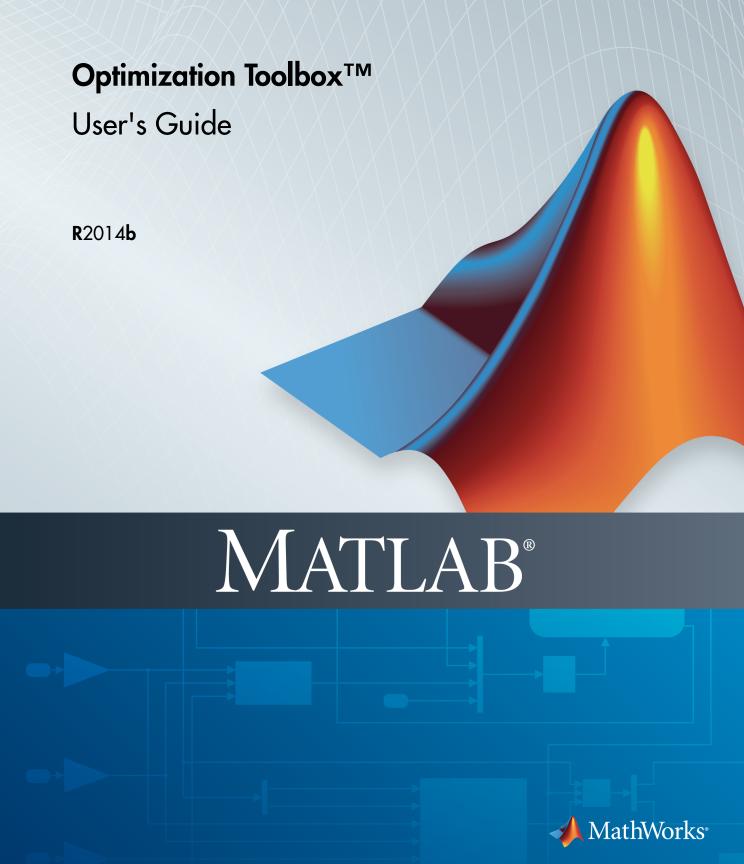

## How to Contact MathWorks

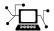

Latest news: www.mathworks.com

Sales and services: www.mathworks.com/sales\_and\_services

User community: www.mathworks.com/matlabcentral

Technical support: www.mathworks.com/support/contact\_us

T

Phone: 508-647-7000

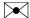

The MathWorks, Inc. 3 Apple Hill Drive Natick, MA 01760-2098

Optimization Toolbox<sup>TM</sup> User's Guide

© COPYRIGHT 1990-2014 by The MathWorks, Inc.

The software described in this document is furnished under a license agreement. The software may be used or copied only under the terms of the license agreement. No part of this manual may be photocopied or reproduced in any form without prior written consent from The MathWorks, Inc.

FEDERAL ACQUISITION: This provision applies to all acquisitions of the Program and Documentation by, for, or through the federal government of the United States. By accepting delivery of the Program or Documentation, the government hereby agrees that this software or documentation qualifies as commercial computer software or commercial computer software documentation as such terms are used or defined in FAR 12.212, DFARS Part 227.72, and DFARS 252.227-7014. Accordingly, the terms and conditions of this Agreement and only those rights specified in this Agreement, shall pertain to and govern the use, modification, reproduction, release, performance, display, and disclosure of the Program and Documentation by the federal government (or other entity acquiring for or through the federal government) and shall supersede any conflicting contractual terms or conditions. If this License fails to meet the government's needs or is inconsistent in any respect with federal procurement law, the government agrees to return the Program and Documentation, unused, to The MathWorks, Inc.

#### **Trademarks**

MATLAB and Simulink are registered trademarks of The MathWorks, Inc. See www.mathworks.com/trademarks for a list of additional trademarks. Other product or brand names may be trademarks or registered trademarks of their respective holders.

#### **Patents**

MathWorks products are protected by one or more U.S. patents. Please see www.mathworks.com/patents for more information.

#### **Revision History**

November 1990 First printing December 1996 Second printing January 1999 Third printing September 2000 Fourth printing June 2001 Online only September 2003 Online only June 2004 Fifth printing October 2004 Online only March 2005 Online only September 2005 Online only March 2006 Online only September 2006 Sixth printing March 2007 Seventh printing September 2007 Eighth printing March 2008 Online only October 2008 Online only March 2009 Online only September 2009 Online only March 2010 Online only September 2010 Online only April 2011 Online only September 2011 Online only March 2012 Online only September 2012 Online only March 2013 Online only September 2013 Online only March 2014 Online only October 2014 Online only

For MATLAB® 5 For Version 2 (Release 11) For Version 2.1 (Release 12) Revised for Version 2.1.1 (Release 12.1) Revised for Version 2.3 (Release 13SP1) Revised for Version 3.0 (Release 14) Revised for Version 3.0.1 (Release 14SP1) Revised for Version 3.0.2 (Release 14SP2) Revised for Version 3.0.3 (Release 14SP3) Revised for Version 3.0.4 (Release 2006a) Revised for Version 3.1 (Release 2006b) Revised for Version 3.1.1 (Release 2007a) Revised for Version 3.1.2 (Release 2007b) Revised for Version 4.0 (Release 2008a) Revised for Version 4.1 (Release 2008b) Revised for Version 4.2 (Release 2009a) Revised for Version 4.3 (Release 2009b) Revised for Version 5.0 (Release 2010a) Revised for Version 5.1 (Release 2010b) Revised for Version 6.0 (Release 2011a) Revised for Version 6.1 (Release 2011b) Revised for Version 6.2 (Release 2012a) Revised for Version 6.2.1 (Release 2012b) Revised for Version 6.3 (Release 2013a) Revised for Version 6.4 (Release 2013b) Revised for Version 7.0 (Release 2014a) Revised for Version 7.1 (Release 2014b)

# Contents

# Acknowledgments

|                                          | Getting Star   | rt |
|------------------------------------------|----------------|----|
|                                          |                |    |
| Optimization Toolbox Product Description |                |    |
| Key Features                             |                |    |
| Solve a Constrained Nonlinear Problem    |                |    |
| Problem Formulation: Rosenbrock's Fun    |                |    |
| Defining the Problem in Toolbox Syntax   |                |    |
| Running the Optimization                 |                |    |
| Interpreting the Result                  |                |    |
| Set Up a Linear Program                  |                |    |
| Convert a Problem to Solver Form         |                |    |
| Model Description                        |                |    |
| Solution Method                          |                |    |
| Bibliography                             |                |    |
| Sotting                                  | Up an Optimiza | ti |
| Satting                                  | Up an Optimiza | ti |

| Choosing a Solver                                                                                 | 2-5    |
|---------------------------------------------------------------------------------------------------|--------|
| Optimization Decision Table                                                                       | 2-5    |
| Choosing the Algorithm                                                                            | 2-7    |
| Problems Handled by Optimization Toolbox Functions                                                | 2-14   |
| Writing Objective Functions                                                                       | 2-17   |
| Types of Objective Functions                                                                      | 2-17   |
| Writing Scalar Objective Functions                                                                | 2-18   |
| Writing Vector and Matrix Objective Functions Writing Objective Functions for Linear or Quadratic | 2-25   |
| Problems                                                                                          | 2-28   |
| Maximizing an Objective                                                                           | 2-28   |
| Matrix Arguments                                                                                  | 2-30   |
| Writing Constraints                                                                               | 2-31   |
| Types of Constraints                                                                              | 2-31   |
| Iterations Can Violate Constraints                                                                | 2-32   |
| Bound Constraints                                                                                 | 2-33   |
| Linear Inequality Constraints                                                                     | 2-34   |
| Linear Equality Constraints                                                                       | 2 - 35 |
| Nonlinear Constraints                                                                             | 2 - 35 |
| Or Instead of And Constraints                                                                     | 2-38   |
| How to Use All Types of Constraints                                                               | 2-43   |
| Objective and Nonlinear Constraints in the Same Function                                          | 2-45   |
| Passing Extra Parameters                                                                          | 2-50   |
| Extra Parameters, Fixed Variables, or Data                                                        | 2-50   |
| Anonymous Functions                                                                               | 2-50   |
| Nested Functions                                                                                  | 2-52   |
| Global Variables                                                                                  | 2-52   |
| What Are Options?                                                                                 | 2-54   |
| Options in Common Use: Tuning and Troubleshooting                                                 | 2-55   |
| Set and Change Options                                                                            | 2-56   |
| Choose Between optimoptions and optimset                                                          | 2-57   |
| View Options                                                                                      | 2-59   |

| How to Check Derivatives Example: Checking Derivatives of Obje | ective and Constraint |
|----------------------------------------------------------------|-----------------------|
| Functions                                                      |                       |
| Bibliography                                                   |                       |
|                                                                | Examining Resu        |
| Current Point and Function Value                               |                       |
| Exit Flags and Exit Messages                                   |                       |
| Exit Flags                                                     |                       |
| Exit Messages                                                  |                       |
| Exit Message Options                                           |                       |
| Iterations and Function Counts                                 |                       |
| First-Order Optimality Measure                                 |                       |
| What Is First-Order Optimality Measu                           |                       |
| Stopping Rules Related to First-Order                          |                       |
| Unconstrained Optimality                                       |                       |
| Constrained Optimality Theory                                  |                       |
| Constrained Optimality in Solver Form                          |                       |
| Iterative Display                                              |                       |
| Introduction                                                   |                       |
| Common Headings                                                |                       |
| Function-Specific Headings                                     |                       |
| Output Structures                                              |                       |
| Lagrange Multiplier Structures                                 |                       |

| fmincon Hessian                             | 3-27         |
|---------------------------------------------|--------------|
| Plot Functions                              | 3-29         |
| Plot an Optimization During Execution       | 3-29         |
| Using a Plot Function                       | 3-29         |
| Output Functions                            | 3-35         |
| What Is an Output Function?                 | 3-35         |
| Example: Using Output Functions             | 3-35         |
| Steps to Take After Running a So            | olvei        |
| Overview of Next Steps                      | 4-2          |
| When the Solver Fails                       | 4-3          |
| Too Many Iterations or Function Evaluations | 4-3          |
| No Feasible Point                           | 4-7          |
| Problem Unbounded                           | 4-8          |
| fsolve Could Not Solve Equation             | 4-9          |
| Solver Takes Too Long                       | 4-10         |
| Enable Iterative Display                    | 4-10         |
| Enable FunValCheck                          | 4-10         |
| Use Appropriate Tolerances                  | 4-11         |
| Use a Plot Function                         | 4-11         |
| Enable DerivativeCheck                      | 4-11         |
| Use Inf Instead of a Large, Arbitrary Bound | 4-12         |
| Use an Output Function                      | 4-12         |
| Use a Sparse Solver or a Multiply Function  | 4-12         |
| Use Parallel Computing                      | 4-18         |
| When the Solver Might Have Succeeded        | <b>4-1</b> 4 |
| Final Point Equals Initial Point            | <b>4-1</b> 4 |
| Local Minimum Possible                      | <b>4-1</b> 4 |
| When the Solver Succeeds                    | 4-21         |
| What Can Be Wrong If The Solver Succeeds?   | 4-21         |
| 1. Change the Initial Point                 | 4-22         |
| 2. Check Nearby Points                      | 4-23         |

| Optimizing a Simulation or Ordinary Differential  Equation  What Is Optimizing a Simulation or ODE?  Potential Problems and Solutions  Bibliography  Optimization App  Optimization App  Optimization App Basics  Specifying Certain Options  Importing and Exporting Your Work          |
|----------------------------------------------------------------------------------------------------|
| Equation  What Is Optimizing a Simulation or ODE?  Potential Problems and Solutions  Bibliography  Optimization App  Optimization App  Optimization App Basics  Specifying Certain Options  Importing and Exporting Your Work                                                            |
| What Is Optimizing a Simulation or ODE? Potential Problems and Solutions Bibliography  Optimization App  Optimization App  Optimization App Basics Specifying Certain Options Importing and Exporting Your Work                                                                          |
| Optimization App Optimization App Optimization App Optimization App Basics Specifying Certain Options Importing and Exporting Your Work                                                                                                    |
| Optimization App Optimization App Optimization App Optimization App Basics Specifying Certain Options Importing and Exporting Your Work                                                                                                    |
| Optimization App                                                                                                    |
| Optimization App Basics                                                                                                    |
| Optimization App Basics                                                                                                    |
| Specifying Certain Options                                                                                                    |
| Importing and Exporting Your Work                                                                                                    |
|                                                                                                    |
|                                                                                                    |
| Nonlinear algorithms and examp                                                                                                    |
| Unconstrained Nonlinear Optimization Algorithms                                                                                                    |
| Unconstrained Optimization Definition                                                                                                    |
| fminunc trust-region Algorithm                                                                                                    |
| fminunc quasi-newton Algorithm                                                                                                    |
| fminsearch Algorithm                                                                                                    |
|                                                                                                    |
| fminunc Unconstrained Minimization                                                                                                    |
| Step 1: Write a file objfun.m                                                                                                    |
| Step 1: Write a file objfun.m                                                                                                    |
| Step 1: Write a file objfun.m                                                                                                    |
| Step 1: Write a file objfun.m                                                                                                    |
| Step 1: Write a file objfun.m.  Step 2: Set options.  Step 3: Invoke fminunc using the options.  Minimization with Gradient and Hessian  Step 1: Write a file brownfgh.m that computes the objective                                                                                     |
| Step 1: Write a file objfun.m.  Step 2: Set options.  Step 3: Invoke fminunc using the options.  Minimization with Gradient and Hessian  Step 1: Write a file brownfgh.m that computes the objective function, the gradient of the objective, and the sparse                             |
| Step 1: Write a file objfun.m.  Step 2: Set options.  Step 3: Invoke fminunc using the options.  Minimization with Gradient and Hessian  Step 1: Write a file brownfgh.m that computes the objective function, the gradient of the objective, and the sparse tridiagonal Hessian matrix. |
| Step 1: Write a file objfun.m.  Step 2: Set options.  Step 3: Invoke fminunc using the options.  Minimization with Gradient and Hessian  Step 1: Write a file brownfgh.m that computes the objective function, the gradient of the objective, and the sparse                             |

| Minimization with Gradient and Hessian Sparsity Pattern<br>Step 1: Write a file brownfg.m that computes the objective | 6-1  |
|----------------------------------------------------------------------------------------------------|------|
| function and the gradient of the objective                                                                            | 6-17 |
| Step 2: Call a nonlinear minimization routine with a starting                                                         |      |
| point xstart.                                                                                                    | 6-18 |
| Constrained Nonlinear Optimization Algorithms                                                                         | 6-2  |
| Constrained Optimization Definition                                                                                   | 6-2  |
| fmincon Trust Region Reflective Algorithm                                                                             | 6-2  |
| fmincon Active Set Algorithm                                                                                          | 6-20 |
| fmincon SQP Algorithm                                                                                                 | 6-36 |
| fmincon Interior Point Algorithm                                                                                      | 6-37 |
| fminbnd Algorithm                                                                                                    | 6-41 |
| fseminf Problem Formulation and Algorithm                                                                             | 6-41 |
| Nonlinear Inequality Constraints                                                                                      | 6-48 |
| Step 1: Write a file objfun.m for the objective function                                                              | 6-48 |
| Step 2: Write a file confun.m for the constraints                                                                     | 6-4  |
| Step 3: Invoke constrained optimization routine                                                                       | 6-48 |
| Nonlinear Constraints with Gradients                                                                                  | 6-4  |
| Step 1: Write a file for the objective function and gradient                                                          | 6-4  |
| Step 2: Write a file for the nonlinear constraints and the                                                            |      |
| gradients of the nonlinear constraints                                                                                | 6-4  |
| Step 3: Invoke the constrained optimization routine                                                                   | 6-48 |
| fmincon Interior-Point Algorithm with Analytic Hessian                                                                | 6-50 |
| Linear or Quadratic Objective with Quadratic Constraints                                                              | 6-50 |
| Nonlinear Equality and Inequality Constraints                                                                         | 6-6  |
| Step 1: Write a file objfun.m                                                                                         | 6-6  |
| Step 2: Write a file confuneq.m for the nonlinear constraints.                                                        | 6-6  |
| Step 3: Invoke constrained optimization routine                                                                       | 6-6  |
| Optimization App with the fmincon Solver                                                                              | 6-6  |
| Step 1: Write a file objectun.m for the objective function                                                            | 6-6  |
| Step 2: Write a file nonlconstr.m for the nonlinear                                                                   |      |
| constraints                                                                                                    | 6-68 |
| Step 3: Set up and run the problem with the Optimization                                                              |      |
| app                                                                                                    | 6-6  |

| Minimization with Bound Constraints and Banded Preconditioner                                                                                                    | 6-6        |
|----------------------------------------------------------------------------------------------------|------------|
| Step 1: Write a file tbroyfg.m that computes the objective                                                                                                    | 0-0        |
| function and the gradient of the objective                                                                                                    | 6-6        |
| Step 2: Call a nonlinear minimization routine with a starting                                                                                                    |            |
| point xstart                                                                                                    | 6-0        |
| Minimization with Linear Equality Constraints Step 1: Write a file brownfgh.m that computes the objective function, the gradient of the objective, and the sparse | 6-7        |
| tridiagonal Hessian matrix                                                                                                    | 6-7        |
| point xstart                                                                                                    | 6-7        |
| Minimization with Dense Structured Hessian, Linear                                                                                                    |            |
| Equalities                                                                                                    | 6-         |
| Hessian Multiply Function for Lower Memory Step 1: Write a file brownvv.m that computes the objective                                                             | 6-7        |
| function, the gradient, and the sparse part of the Hessian.                                                                                                    | 6-         |
| Step 2: Write a function to compute Hessian-matrix products for H given a matrix Y                                                                                | 6-'        |
| Step 3: Call a nonlinear minimization routine with a starting                                                                                                    | 6-         |
| point and linear equality constraints                                                                                                    | 6-'        |
| Symbolic Math Toolbox Calculates Gradients and Hessians                                                                                                    | 6-         |
| Create the Variables                                                                                                    | 6-8        |
| Include the Linear Constraints                                                                                                    | 6-         |
| Hessians                                                                                                    | 6-         |
| Create the Objective Function, Its Gradient and Hessian                                                                                                    | 6-         |
| Create the Objective Function File                                                                                                    | 6-         |
| Create the Constraint Function File                                                                                                    | 6-         |
| Generate the Hessian Files                                                                                                    | 6-         |
| Run the Optimization                                                                                                    | 6-<br>6-   |
| Clear the Symbolic Variable Assumptions                                                                                                    | 6-         |
| Olear the Symbolic variable Assumptions                                                                                                    | <b>U</b> - |
| One-Dimensional Semi-Infinite Constraints                                                                                                    | 6-         |
| Two-Dimensional Semi-Infinite Constraint                                                                                                    | 6-         |

| Multi                                                                                                    | objective Algorithms and Exam                                                                                                    | ple                                      |
|----------------------------------------------------------------------------------------------------|----------------------------------------------------------------------------------------------------|------------------------------------------|
| Multiphiective Optin                                                                                                    | aization Algorithms                                                                                                    | 7                                        |
|                                                                                                    | timization Definition                                                                                                    | 7                                        |
|                                                                                                    |                                                                                                    | 7                                        |
| Using fminimax with                                                                                                    | a Simulink Model                                                                                                    | 7                                        |
| Signal Processing Us                                                                                                    | sing fgoalattain                                                                                                    | 7-                                       |
|                                                                                                    | le filtmin.m                                                                                                    | 7-                                       |
| Step 2: Invoke opt                                                                                                    | timization routine                                                                                                    | 7-                                       |
| Generate and Plot a                                                                                                    | Pareto Front                                                                                                    | 7-                                       |
| Linear Frog.                                                                                                    | ramming and Mixed-Integer Li                                                                                                    |                                          |
| Inicai 110g.                                                                                                    | Programs                                                                                                    |                                          |
| Linear Programming                                                                                                    | Programs g Algorithms                                                                                                    |                                          |
| <b>Linear Programming</b> Linear Programm                                                                                                    | Programm                                                                                                    | nir<br>8                                 |
| Linear Programming Linear Programm Interior-Point Lin Active-Set linpro                                                                                                    | Programs  g Algorithms ing Definition ear Programming og Algorithm                                                                                                    | nir<br>8                                 |
| Linear Programming Linear Programm Interior-Point Lin Active-Set linpro                                                                                                    | Programs  g Algorithms ing Definition ear Programming og Algorithm Algorithm                                                                                                    | nir                                      |
| Linear Programming Linear Programm Interior-Point Lin Active-Set linpro                                                                                                    | Programs  g Algorithms ing Definition ear Programming og Algorithm                                                                                                    | nir                                      |
| Linear Programming Linear Programm Interior-Point Lin Active-Set linpro linprog Simplex Dual-Simplex Alg                                                                                                    | Programs  g Algorithms ing Definition ear Programming og Algorithm Algorithm                                                                                                    | nir<br>8<br>8<br>8-                      |
| Linear Programming Linear Programm Interior-Point Lin Active-Set linpro linprog Simplex Dual-Simplex Alg  Typical Linear Programming                                                                                               | Programs  g Algorithms ing Definition ear Programming og Algorithm Algorithm orithm  ramming Problem                                                                                                    | ## S - S - S - S - S - S - S - S - S - S |
| Linear Programming Linear Programm Interior-Point Lin Active-Set linpro linprog Simplex Dual-Simplex Alg  Typical Linear Programming  Mixed-Integer Linea                                                                          | Programs  g Algorithms ing Definition ear Programming og Algorithm Algorithm orithm ramming Problem  r Programming Algorithms                                                                                 | ## S                                     |
| Linear Programming Linear Programm Interior-Point Lin Active-Set linpro linprog Simplex Dual-Simplex Alg  Typical Linear Program Mixed-Integer Linea Mixed-Integer Linea                                                           | Programs  g Algorithms ing Definition ear Programming og Algorithm Algorithm orithm  ramming Problem                                                                                                    | ## S - S - S - S - S - S - S - S - S - S |
| Linear Programming Linear Programm Interior-Point Lin Active-Set linpro linprog Simplex Dual-Simplex Alg  Typical Linear Program Mixed-Integer Linea Mixed-Integer Linea intlinprog Algorit                                        | Programm  g Algorithms ing Definition ear Programming Og Algorithm Algorithm orithm  ramming Problem  re Programming Algorithms hear Programming Definition hm                                                | ## S                                     |
| Linear Programming Linear Programm Interior-Point Lin Active-Set linpro linprog Simplex Dual-Simplex Alg  Typical Linear Program Mixed-Integer Linea Mixed-Integer Linea intlinprog Algorit  Tuning Integer Linea                  | Programs  g Algorithms ing Definition ear Programming og Algorithm Algorithm orithm  ramming Problem  r Programming Algorithms hear Programming Definition hm  ar Programming                                 | ## S                                     |
| Linear Programming Linear Programm Interior-Point Lin Active-Set linpro linprog Simplex Dual-Simplex Alg  Typical Linear Program Mixed-Integer Linea Mixed-Integer Linea intlinprog Algorit  Tuning Integer Line Change Options to | Programs  g Algorithms ing Definition ear Programming og Algorithm Algorithm orithm  ramming Problem  r Programming Algorithms hear Programming Definition hm  ar Programming of Improve the Solution Process | nir<br>8                                 |
| Linear Programming Linear Programm Interior-Point Lin Active-Set linpro linprog Simplex Dual-Simplex Alg  Typical Linear Programm Mixed-Integer Linea Mixed-Integer Linea Integer Linear Change Options to Some "Integer" So       | Programs  g Algorithms ing Definition ear Programming og Algorithm Algorithm orithm  ramming Problem  r Programming Algorithms hear Programming Definition hm  ar Programming                                 | ## S                                     |

| Factory, Warehouse, Sales Allocation Model                                                                     |
|----------------------------------------------------------------------------------------------------|
| Travelling Salesman Problem                                                                                    |
| Optimal Dispatch of Power Generators                                                                           |
| Solve Sudoku Puzzles Via Integer Programming                                                                   |
| Quadratic Progra                                                                                               |
|                                                                                                    |
| Quadratic Programming Algorithms                                                                               |
| Quadratic Programming Definition                                                                               |
| interior-point-convex quadprog Algorithm                                                                       |
| trust-region-reflective quadprog Algorithm active-set quadprog Algorithm                                       |
| Quadratic Minimization with Bound Constraints                                                                  |
| Step 1: Load the Hessian and define f, lb, and ub Step 2: Call a quadratic minimization routine with a startin |
| point xstart                                                                                                   |
| Quadratic Minimization with Dense, Structured Hessian                                                          |
| Take advantage of a structured Hessian                                                                         |
| Step 1: Decide what part of H to pass to quadprog as the first argument.                                       |
| Step 2: Write a function to compute Hessian-matrix product for H                                               |
|                                                                                                    |
| Step 3: Call a quadratic minimization routine with a startin point                                             |

**10-2** 

| - |
|---|
| • |
|   |
| v |

|     | Least Squares Definition                                                                           | 10-2  |
|-----|----------------------------------------------------------------------------------------------------|-------|
|     | Trust-Region-Reflective Least Squares                                                              | 10-3  |
|     | Interior-Point Linear Least Squares                                                                | 10-7  |
|     | Levenberg-Marquardt Method                                                                         | 10-7  |
|     | Isqnonlin with a Simulink Model                                                                    | 10-11 |
|     | Nonlinear Least Squares With and Without Jacobian                                                  | 10-17 |
|     | Problem definition and solution technique Step 1: Write a file myfun.m that computes the objective | 10-17 |
|     | function values                                                                                    | 10-17 |
|     | Step 2: Call the nonlinear least-squares routine                                                   | 10-18 |
|     | Step 3: Include a Jacobian                                                                         | 10-18 |
|     | Linear Least Squares with Bound Constraints                                                        | 10-21 |
|     | Optimization App with the Isqlin Solver                                                            | 10-23 |
|     | The Problem                                                                                        | 10-23 |
|     | Setting Up the Problem                                                                             | 10-23 |
|     | Jacobian Multiply Function with Linear Least Squares                                               | 10-26 |
|     | Nonlinear Curve Fitting with Isqcurvefit                                                           | 10-31 |
|     | Fit a Model to Complex-Valued Data                                                                 | 10-33 |
| 115 | Systems of Equa                                                                                    | tions |
|     |                                                                                                    |       |
|     | Equation Solving Algorithms                                                                        | 11-2  |
|     | Equation Solving Definition                                                                        | 11-2  |
|     | Trust-Region Reflective fsolve Algorithm                                                           | 11-2  |
|     | Trust-Region Dogleg Method                                                                         | 11-5  |
|     | Levenberg-Marquardt Method                                                                         | 11-7  |
|     | \ Algorithm                                                                                        | 11-8  |

|   | tzero Algorithm                                                                                                 | 11-8  |
|---|----------------------------------------------------------------------------------------------------|-------|
|   | Nonlinear Equations with Analytic Jacobian Step 1: Write a file bananaobj.m to compute the objective            | 11-9  |
|   | function values and the Jacobian                                                                                | 11-10 |
|   | Step 2: Call the solve routine for the system of equations                                                      | 11-10 |
|   | Nonlinear Equations with Finite-Difference Jacobian                                                             | 11-12 |
|   | Nonlinear Equations with Jacobian                                                                               | 11-14 |
|   | Step 1: Write a file nlsf1.m that computes the objective function                                               |       |
|   | values and the Jacobian.                                                                                        | 11-14 |
|   | Step 2: Call the solve routine for the system of equations                                                      | 11-14 |
|   | Nonlinear Equations with Jacobian Sparsity Pattern<br>Step 1: Write a file nlsf1a.m that computes the objective | 11-17 |
|   | function values                                                                                                 | 11-17 |
|   | Step 2: Call the system of equations solve routine                                                              | 11-18 |
|   | Nonlinear Systems with Constraints                                                                              | 11-20 |
|   | Solve Equations with Inequality Constraints                                                                     | 11-20 |
|   | Use Different Start Points                                                                                      | 11-21 |
|   | Use Different Algorithms                                                                                        | 11-21 |
|   | Use Isquonlin with Bounds                                                                                       | 11-22 |
|   | Set Equations and Inequalities as fmincon Constraints                                                           | 11-23 |
|   | Parallel Computing for Optimiza                                                                                 | ation |
| 2 |                                                                                                    |       |
|   | Parallel Computing in Optimization Toolbox Functions                                                            | 12-2  |
|   | Parallel Optimization Functionality                                                                             | 12-2  |
|   | Parallel Estimation of Gradients                                                                                | 12-2  |
|   | Nested Parallel Functions                                                                                       | 12-3  |
|   | Using Parallel Computing in Optimization Toolbox                                                                | 12-5  |
|   | Using Parallel Computing with Multicore Processors                                                              | 12-5  |
|   | Using Parallel Computing with a Multiprocessor Network                                                          | 12-6  |
|   | Testing Parallel Computations                                                                                   | 12-7  |
|   |                                                                                                    |       |

| Minimizing an Expensive Optimization Problem Using Parallel Computing Toolbox <sup>TM</sup>                                                                                                    | 12-8  |
|----------------------------------------------------------------------------------------------------|-------|
| In the second of the second of | 10.15 |
| Improving Performance with Parallel Computing                                                                                                    | 12-15 |
| Factors That Affect Speed                                                                                                    | 12-15 |
| Factors That Affect Results                                                                                                    | 12-15 |
| Searching for Global Optima                                                                                                    | 12-16 |
| Argument and Options Refer                                                                                                    | rence |
|                                                                                                    |       |
| Function Arguments                                                                                                    | 13-2  |
| Input Arguments                                                                                                    | 13-2  |
| Output Arguments                                                                                                    | 13-4  |
| Optimization Options Reference                                                                                                    | 13-7  |
| Optimization Options                                                                                                    | 13-7  |
| Output Function                                                                                                    | 13-18 |
| Plot Functions                                                                                                    | 13-26 |
| intlinprog Output Functions and Plot Functions                                                                                                    | 13-27 |
| What Are Output Functions and Plot Functions?                                                                                                    | 13-27 |
| Custom Function Syntax                                                                                                    | 13-28 |
| optimValues Structure                                                                                                    | 13-28 |

 ${\bf Functions-Alphabetical\ List}$ 

14

# **Acknowledgments**

MathWorks would like to acknowledge the following contributors to Optimization Toolbox  $^{\text{TM}}$  algorithms.

**Thomas F. Coleman** researched and contributed algorithms for constrained and unconstrained minimization, nonlinear least squares and curve fitting, constrained linear least squares, quadratic programming, and nonlinear equations.

Dr. Coleman is Professor of Combinatorics and Optimization at the University of Waterloo.

Yin Zhang researched and contributed the large-scale linear programming algorithm.

Dr. Zhang is Professor of Computational and Applied Mathematics at Rice University.

# **Getting Started**

- "Optimization Toolbox Product Description" on page 1-2
- "Solve a Constrained Nonlinear Problem" on page 1-3
- "Set Up a Linear Program" on page 1-12

# **Optimization Toolbox Product Description**

Solve linear, quadratic, integer, and nonlinear optimization problems

Optimization Toolbox provides functions for finding parameters that minimize or maximize objectives while satisfying constraints. The toolbox includes solvers for linear programming, mixed-integer linear programming, quadratic programming, nonlinear optimization, and nonlinear least squares. You can use these solvers to find optimal solutions to continuous and discrete problems, perform tradeoff analyses, and incorporate optimization methods into algorithms and applications.

# **Key Features**

- · Nonlinear and multiobjective optimization
- · Solvers for nonlinear least squares, data fitting, and nonlinear equations
- · Quadratic and linear programming
- · Mixed-integer linear programming
- Optimization app for defining and solving optimization problems and monitoring solution progress
- Acceleration of constrained nonlinear solvers with Parallel Computing Toolbox™

# Solve a Constrained Nonlinear Problem

#### In this section...

"Problem Formulation: Rosenbrock's Function" on page 1-3

"Defining the Problem in Toolbox Syntax" on page 1-4

"Running the Optimization" on page 1-5

"Interpreting the Result" on page 1-10

# Problem Formulation: Rosenbrock's Function

Consider the problem of minimizing Rosenbrock's function

$$f(x) = 100(x_2 - x_1^2)^2 + (1 - x_1)^2,$$

over the *unit disk*, i.e., the disk of radius 1 centered at the origin. In other words, find x that minimizes the function f(x) over the set  $x_1^2 + x_2^2 \le 1$ . This problem is a minimization of a nonlinear function with a nonlinear constraint.

**Note:** Rosenbrock's function is a standard test function in optimization. It has a unique minimum value of 0 attained at the point (1,1). Finding the minimum is a challenge for some algorithms since it has a shallow minimum inside a deeply curved valley.

Here are two views of Rosenbrock's function in the unit disk. The vertical axis is log-scaled; in other words, the plot shows  $\log(1+f(x))$ . Contour lines lie beneath the surface plot.

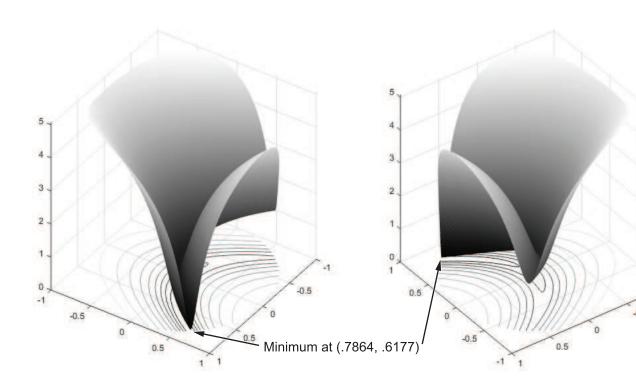

## Rosenbrock's function, log-scaled: two views.

The function f(x) is called the *objective function*. This is the function you wish to minimize. The inequality  $x_1^2 + x_2^2 \le 1$  is called a *constraint*. Constraints limit the set of x over which you may search for a minimum. You can have any number of constraints, which are inequalities or equations.

All Optimization Toolbox optimization functions minimize an objective function. To maximize a function f, apply an optimization routine to minimize -f. For more details about maximizing, see "Maximizing an Objective" on page 2-28.

# **Defining the Problem in Toolbox Syntax**

To use Optimization Toolbox software, you need to

- Define your objective function in the MATLAB® language, as a function file or anonymous function. This example will use a function file.
- **2** Define your constraint(s) as a separate file or anonymous function.

#### **Function File for Objective Function**

A function file is a text file containing MATLAB commands with the extension .m. Create a new function file in any text editor, or use the built-in MATLAB Editor as follows:

**1** At the command line enter:

```
edit rosenbrock
The MATLAB Editor opens.
```

**2** In the editor enter:

```
function f = rosenbrock(x)

f = 100*(x(2) - x(1)^2)^2 + (1 - x(1))^2;
```

**3** Save the file by selecting **File > Save**.

#### **File for Constraint Function**

Constraint functions must be formulated so that they are in the form  $c(x) \le 0$  or ceq(x) = 0. The constraint  $x_1^2 + x_2^2 \le 1$  needs to be reformulated as  $x_1^2 + x_2^2 - 1 \le 0$  in order to have the correct syntax.

Furthermore, toolbox functions that accept nonlinear constraints need to have both equality and inequality constraints defined. In this example there is only an inequality constraint, so you must pass an empty array [] as the equality constraint function *ceq*.

With these considerations in mind, write a function file for the nonlinear constraint:

1 Create a file named unitdisk.m containing the following code:

```
function [c, ceq] = unitdisk(x)
c = x(1)^2 + x(2)^2 - 1;
ceq = [];
```

2 Save the file unitdisk.m.

# **Running the Optimization**

There are two ways to run the optimization:

- Using the "Optimization app" on page 1-6
- Using command line functions; see "Minimizing at the Command Line" on page 1-9.

## **Optimization app**

1 Start the Optimization app by typing optimtool at the command line.

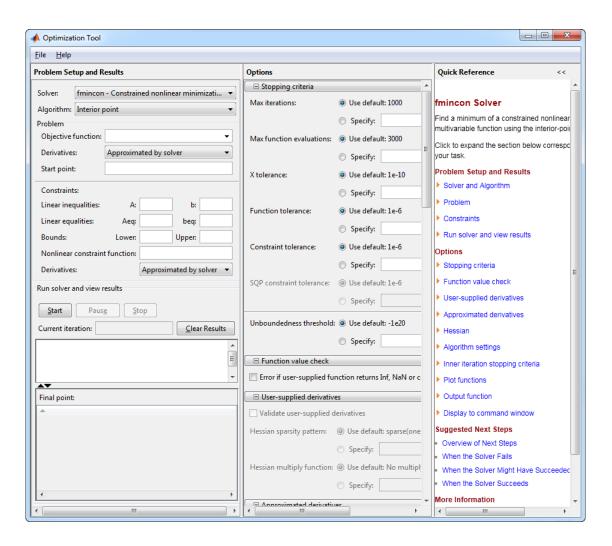

For more information about this tool, see "Optimization App" on page 5-2.

- 2 The default Solver fmincon Constrained nonlinear minimization is selected. This solver is appropriate for this problem, since Rosenbrock's function is nonlinear, and the problem has a constraint. For more information about how to choose a solver, see "Choosing a Solver" on page 2-5.
- 3 In the Algorithm pop-up menu choose Interior point, which is the default.
- **4** For **Objective function** enter @rosenbrock. The @ character indicates that this is a "function handle" of the file rosenbrock.m.
- 5 For Start point enter [0 0]. This is the initial point where fmincon begins its search for a minimum.
- **6** For **Nonlinear constraint function** enter @unitdisk, the function handle of unitdisk.m.

Your **Problem Setup and Results** pane should match this figure.

| Problem Setup and Results      |           |                           |             |           |            |
|--------------------------------|-----------|---------------------------|-------------|-----------|------------|
| Solver: fmincon - Constrain    |           |                           | ned nonline | ear minir | mization 🔻 |
| Algorithm: Interior point      |           |                           |             |           | •          |
| Problem                        |           |                           |             |           |            |
| Objective function: @rosenbro  |           | ock                       |             | -         |            |
| Derivatives:                   |           | Approximated by solver  ▼ |             |           |            |
| Start point:                   |           | [0 0]                     |             |           |            |
| Constraints:                   |           |                           |             |           |            |
| Linear ineq                    | ualities: | A:                        |             | b:        |            |
| Linear equa                    | alities:  | Aeq:                      |             | beq:      |            |
| Bounds:                        |           | Lower:                    |             | Upper:    |            |
| Nonlinear constraint function: |           | @unitdisk                 |             |           |            |
| Derivatives:                   |           | Approximated by solver ▼  |             |           |            |

7 In the Options pane (center bottom), select iterative in the **Level of display** popup menu. (If you don't see the option, click **B Display to command window**.) This shows the progress of fmincon in the command window.

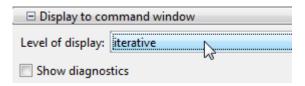

8 Click Start under Run solver and view results.

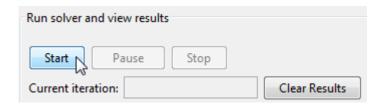

The following message appears in the box below the **Start** button:

Optimization running.
Objective function value: 0.045674824758137236
Local minimum found that satisfies the constraints.

Optimization completed because the objective function is non-decreasing in feasible directions, to within the default value of the function tolerance, and constraints are satisfied to within the default value of the constraint tolerance.

Your objective function value may differ slightly, depending on your computer system and version of Optimization Toolbox software.

The message tells you that:

- The search for a constrained optimum ended because the derivative of the objective function is nearly 0 in directions allowed by the constraint.
- The constraint is satisfied to the requisite accuracy.

"Exit Flags and Exit Messages" on page 3-3 discusses exit messages such as these.

The minimizer X appears under **Final point**.

| Final point: |       |
|--------------|-------|
| 1 4          | 2     |
| 0.786        | 0.618 |

### Minimizing at the Command Line

You can run the same optimization from the command line, as follows.

1 Create an options structure to choose iterative display and the interior-point algorithm:

```
options = optimoptions(@fmincon,...
    'Display','iter','Algorithm','interior-point');
```

2 Run the fmincon solver with the options structure, reporting both the location x of the minimizer, and value fval attained by the objective function:

```
[x,fval] = fmincon(@rosenbrock,[0 0],...
[],[],[],[],[],@unitdisk,options)
```

The six sets of empty brackets represent optional constraints that are not being used in this example. See the fmincon function reference pages for the syntax.

MATLAB outputs a table of iterations, and the results of the optimization:

```
Local minimum found that satisfies the constraints. Optimization completed because the objective function is non-decreasing in feasible directions, to within the selected value of the function tolerance, and constraints are satisfied to within the selected value of the constraint tolerance. x = 0.7864 \quad 0.6177 fval = 0.0457
```

The message tells you that the search for a constrained optimum ended because the derivative of the objective function is nearly 0 in directions allowed by the constraint, and that the constraint is satisfied to the requisite accuracy. Several phrases in the message contain links that give you more information about the terms used in the message. For more details about these links, see "Enhanced Exit Messages" on page 3-5.

# Interpreting the Result

The iteration table in the command window shows how MATLAB searched for the minimum value of Rosenbrock's function in the unit disk. This table is the same whether you use Optimization app or the command line. MATLAB reports the minimization as follows:

|      |         |              |             | First-order | Norm of   |
|------|---------|--------------|-------------|-------------|-----------|
| Iter | F-count | f(x)         | Feasibility | optimality  | step      |
| 0    | 3       | 1.000000e+00 | 0.000e+00   | 2.000e+00   |           |
| 1    | 13      | 7.753537e-01 | 0.000e+00   | 6.250e+00   | 1.768e-01 |
| 2    | 18      | 6.519648e-01 | 0.000e+00   | 9.048e+00   | 1.679e-01 |
| 3    | 21      | 5.543209e-01 | 0.000e+00   | 8.033e+00   | 1.203e-01 |
| 4    | 24      | 2.985207e-01 | 0.000e+00   | 1.790e+00   | 9.328e-02 |
| 5    | 27      | 2.653799e-01 | 0.000e+00   | 2.788e+00   | 5.723e-02 |
| 6    | 30      | 1.897216e-01 | 0.000e+00   | 2.311e+00   | 1.147e-01 |
| 7    | 33      | 1.513701e-01 | 0.000e+00   | 9.706e-01   | 5.764e-02 |
| 8    | 36      | 1.153330e-01 | 0.000e+00   | 1.127e+00   | 8.169e-02 |
| 9    | 39      | 1.198058e-01 | 0.000e+00   | 1.000e-01   | 1.522e-02 |
| 10   | 42      | 8.910052e-02 | 0.000e+00   | 8.378e-01   | 8.301e-02 |
| 11   | 45      | 6.771960e-02 | 0.000e+00   | 1.365e+00   | 7.149e-02 |
| 12   | 48      | 6.437664e-02 | 0.000e+00   | 1.146e-01   | 5.701e-03 |
| 13   | 51      | 6.329037e-02 | 0.000e+00   | 1.883e-02   | 3.774e-03 |
| 14   | 54      | 5.161934e-02 | 0.000e+00   | 3.016e-01   | 4.464e-02 |
| 15   | 57      | 4.964194e-02 | 0.000e+00   | 7.913e-02   | 7.894e-03 |
| 16   | 60      | 4.955404e-02 | 0.000e+00   | 5.462e-03   | 4.185e-04 |
| 17   | 63      | 4.954839e-02 | 0.000e+00   | 3.993e-03   | 2.208e-05 |
| 18   | 66      | 4.658289e-02 | 0.000e+00   | 1.318e-02   | 1.255e-02 |
| 19   | 69      | 4.647011e-02 | 0.000e+00   | 8.006e-04   | 4.940e-04 |
| 20   | 72      | 4.569141e-02 | 0.000e+00   | 3.136e-03   | 3.379e-03 |
| 21   | 75      | 4.568281e-02 | 0.000e+00   | 6.439e-05   | 3.974e-05 |
| 22   | 78      | 4.568281e-02 | 0.000e+00   | 8.000e-06   | 1.083e-07 |
| 23   | 81      | 4.567641e-02 | 0.000e+00   | 1.601e-06   | 2.793e-05 |
| 24   | 84      | 4.567482e-02 | 0.000e+00   | 2.062e-08   | 6.916e-06 |
|      |         |              |             |             |           |

This table might differ from yours depending on toolbox version and computing platform. The following description applies to the table as displayed.

- The first column, labeled Iter, is the iteration number from 0 to 24. fmincon took 24 iterations to converge.
- The second column, labeled F-count, reports the cumulative number of times
  Rosenbrock's function was evaluated. The final row shows an F-count of 84,
  indicating that fmincon evaluated Rosenbrock's function 84 times in the process of
  finding a minimum.
- The third column, labeled f(x), displays the value of the objective function. The final value, 0.04567482, is the minimum that is reported in the Optimization app Run solver and view results box, and at the end of the exit message in the command window.
- The fourth column, Feasibility, is 0 for all iterations. This column shows the value
  of the constraint function unitdisk at each iteration where the constraint is positive.

Since the value of  $\verb"unitdisk"$  was negative in all iterations, every iteration satisfied the constraint.

The other columns of the iteration table are described in "Iterative Display" on page 3-16.

# Set Up a Linear Program

#### In this section...

"Convert a Problem to Solver Form" on page 1-12

"Model Description" on page 1-12

"Solution Method" on page 1-13

"Bibliography" on page 1-20

### Convert a Problem to Solver Form

This example shows how to convert a problem from mathematical form into Optimization Toolbox solver syntax. While the problem is a linear program, the techniques apply to all solvers

The variables and expressions in the problem represent a model of operating a chemical plant, from an example in Edgar and Himmelblau [1]. There are two videos that describe the problem.

- Optimization Modeling 1 shows the problem in pictorial form. It shows how to generate the mathematical expressions of "Model Description" on page 1-12 from the picture.
- Optimization Modeling 2 describes how to convert these mathematical expressions into Optimization Toolbox solver syntax. This video shows how to solve the problem, and how to interpret the results.

The remainder of this example is concerned solely with transforming the problem to solver syntax. The example closely follows the video Optimization Modeling 2. The main difference between the video and the example is that this example shows how to use named variables, or index variables, which are similar to hash keys. This difference is in "Combine Variables Into One Vector" on page 1-15.

# **Model Description**

The video Optimization Modeling 1 suggests that one way to convert a problem into mathematical form is to:

1 Get an overall idea of the problem

- 2 Identify the goal (maximizing or minimizing something)
- **3** Identify (name) variables
- 4 Identify constraints

The objective function is:

- **5** Determine which variables you can control
- **6** Specify all quantities in mathematical notation
- 7 Check the model for completeness and correctness

For the meaning of the variables in this section, see the video Optimization Modeling 1.

The optimization problem is to minimize the objective function, subject to all the other expressions as constraints.

```
0.002614 HPS + 0.0239 PP + 0.009825 EP.
The constraints are:
2500 < P1 < 6250
I1 \le 192,000
C \leq 62\,\text{,}\,000
I1 - HE1 \leq 132,000
I1 = LE1 + HE1 + C
1359.8 I1 = 1267.8 HE1 + 1251.4 LE1 + 192 C + 3413 P1
3000 \le P2 \le 9000
I2 \le 244,000
LE2 \le 142,000
I2 = LE2 + HE2
1359.8 I2 = 1267.8 HE2 + 1251.4 LE2 + 3413 P2
HPS = I1 + I2 + BF1
HPS = C + MPS + LPS
LPS = LE1 + LE2 + BF2
MPS = HE1 + HE2 + BF1 - BF2
P1 + P2 + PP \ge 24,550
EP + PP \ge 12,000
MPS \ge 271,536
LPS \geq 100,623
All variables are positive.
```

# **Solution Method**

To solve the optimization problem, take the following steps.

- 1. "Choose a Solver" on page 1-14
- 2. "Combine Variables Into One Vector" on page 1-15
- 3. "Write Bound Constraints" on page 1-16
- 4. "Write Linear Inequality Constraints" on page 1-17
- 5. "Write Linear Equality Constraints" on page 1-18
- 6. "Write the Objective" on page 1-18
- 7. "Solve the Problem with linprog" on page 1-19
- 8. "Examine the Solution" on page 1-19

The steps are also shown in the video Optimization Modeling 2.

#### Choose a Solver

To find the appropriate solver for this problem, consult the "Optimization Decision Table" on page 2-5. The table asks you to categorize your problem by type of objective function and types of constraints. For this problem, the objective function is linear, and the constraints are linear. The decision table recommends using the linprog solver.

As you see in "Problems Handled by Optimization Toolbox Functions" on page 2-14 or the linprog function reference page, the linprog solver solves problems of the form

$$\min_{x} f^{T}x \text{ such that } \begin{cases} A \cdot x \leq b, \\ Aeq \cdot x = beq, \\ lb \leq x \leq ub. \end{cases}$$

•  $f^Tx$  means a row vector of constants f multiplying a column vector of variables x. In other words,

$$f^{T}x = f(1)x(1) + f(2)x(2) + ... + f(n)x(n),$$

where n is the length of f.

- $A \times b$  represents linear inequalities. A is a k-by-n matrix, where k is the number of inequalities and n is the number of variables (size of x). b is a vector of length k. For more information, see "Linear Inequality Constraints" on page 2-34.
- $Aeq \ x = beq$  represents linear equalities. Aeq is an m-by-n matrix, where m is the number of equalities and n is the number of variables (size of x). beq is a vector of length m. For more information, see "Linear Equality Constraints" on page 2-35.

•  $lb \le x \le ub$  means each element in the vector x must be greater than the corresponding element of lb, and must be smaller than the corresponding element of ub. For more information, see "Bound Constraints" on page 2-33.

The syntax of the linprog solver, as shown in its function reference page, is

```
[x fval] = linprog(f,A,b,Aeq,beq,lb,ub);
```

The inputs to the linprog solver are the matrices and vectors in Equation 1-1.

#### Combine Variables Into One Vector

There are 16 variables in the equations of "Model Description" on page 1-12. Put these variables into one vector. The name of the vector of variables is x in Equation 1-1. Decide on an order, and construct the components of x out of the variables.

The following code constructs the vector using a cell array of strings. Each string is the name of a variable.

Executing these commands creates the following named variables in your workspace:

| Name 📤      | Value     |
|-------------|-----------|
| ☐ BF1       | 8         |
| ⊞ BF2       | 9         |
| <b>⊞</b> C  | 7         |
| EP          | 16        |
| HE1         | 3         |
|             | 4         |
|             | 10        |
| <b>⊞</b> 11 | 1         |
| <b>⊞</b> 12 | 2         |
| ₩ LE1       | 5         |
| IE2         | 6         |
| □ LPS       | 12        |
| → MPS       | 11        |
| <b>⊞</b> N  | 16        |
| <b>⊞</b> P1 | 13        |
| → P2        | 14        |
| <b>⊞</b> PP | 15        |
| ₩v          | 16        |
| variables   | 1x16 cell |

These named variables represent index numbers for the components of x. You do not have to create named variables. The video Optimization Modeling 2 shows how to solve the problem simply using the index numbers of the components of x.

#### **Write Bound Constraints**

There are four variables with lower bounds, and six with upper bounds in the equations of "Model Description" on page 1-12. The lower bounds:

 $P1 \geq 2500\,$ 

 $P2 \geq 3000\,$ 

 $\mathsf{MPS} \geq 271,536$ 

LPS  $\geq$  100,623.

Also, all the variables are positive, which means they have a lower bound of zero.

Create the lower bound vector 1b as a vector of 0, then add the four other lower bounds.

```
lb = zeros(size(variables));
lb([P1,P2,MPS,LPS]) = ...
[2500,3000,271536,100623];
```

The variables with upper bounds are:

```
P1 \le 6250

P2 \le 9000

I1 \le 192,000

I2 \le 244,000

C \le 62,000

LE2 \le 142000.
```

Create the upper bound vector as a vector of Inf, then add the six upper bounds.

```
ub = Inf(size(variables));
ub([P1,P2,I1,I2,C,LE2]) = ...
[6250,9000,192000,244000,62000,142000];
```

#### **Write Linear Inequality Constraints**

There are three linear inequalities in the equations of "Model Description" on page 1-12:

```
I1 - HE1 \leq 132,000
EP + PP \geq 12,000
P1 + P2 + PP \geq 24,550.
```

In order to have the equations in the form  $A \times b$ , put all the variables on the left side of the inequality. All these equations already have that form. Ensure that each inequality is in "less than" form by multiplying through by -1 wherever appropriate:

```
I1 - HE1 \leq 132,000
-EP - PP \leq -12,000
-P1 - P2 - PP \leq -24,550.
```

In your MATLAB workspace, create the A matrix as a 3-by-16 zero matrix, corresponding to 3 linear inequalities in 16 variables. Create the b vector with three components.

```
A = zeros(3,16);

A(1,I1) = 1; A(1,HE1) = -1; b(1) = 132000;

A(2,EP) = -1; A(2,PP) = -1; b(2) = -12000;

A(3,[P1,P2,PP]) = [-1,-1,-1];

b(3) = -24550;
```

#### Write Linear Equality Constraints

There are eight linear equations in the equations of "Model Description" on page 1-12:

```
I2 = LE2 + HE2

LPS = LE1 + LE2 + BF2

HPS = I1 + I2 + BF1

HPS = C + MPS + LPS

I1 = LE1 + HE1 + C

MPS = HE1 + HE2 + BF1 - BF2

1359.8 I1 = 1267.8 HE1 + 1251.4 LE1 + 192 C + 3413 P1

1359.8 I2 = 1267.8 HE2 + 1251.4 LE2 + 3413 P2.
```

In order to have the equations in the form Aeq x=beq, put all the variables on one side of the equation. The equations become:

```
LE2 + HE2 - I2 = 0

LE1 + LE2 + BF2 - LPS = 0

I1 + I2 + BF1 - HPS = 0

C + MPS + LPS - HPS = 0

LE1 + HE1 + C - I1 = 0

HE1 + HE2 + BF1 - BF2 - MPS = 0

1267.8 HE1 + 1251.4 LE1 + 192 C + 3413 P1 - 1359.8 I1 = 0

1267.8 HE2 + 1251.4 LE2 + 3413 P2 - 1359.8 I2 = 0.
```

Now write the Aeq matrix and beq vector corresponding to these equations. In your MATLAB workspace, create the Aeq matrix as an 8-by-16 zero matrix, corresponding to 8 linear equations in 16 variables. Create the beq vector with eight components, all zero.

```
Aeq = zeros(8,16); beq = zeros(8,1);

Aeq(1,[LE2,HE2,I2]) = [1,1,-1];

Aeq(2,[LE1,LE2,BF2,LPS]) = [1,1,1,-1];

Aeq(3,[I1,I2,BF1,HPS]) = [1,1,1,-1];

Aeq(4,[C,MPS,LPS,HPS]) = [1,1,1,-1];

Aeq(5,[LE1,HE1,C,I1]) = [1,1,1,-1];

Aeq(6,[HE1,HE2,BF1,BF2,MPS]) = [1,1,1,-1,-1];

Aeq(7,[HE1,LE1,C,P1,I1]) = [1267.8,1251.4,192,3413,-1359.8];

Aeq(8,[HE2,LE2,P2,I2]) = [1267.8,1251.4,3413,-1359.8];
```

### Write the Objective

```
The objective function is f^T x = 0.002614 \text{ HPS} + 0.0239 \text{ PP} + 0.009825 \text{ EP}.
```

Write this expression as a vector f of multipliers of the *x* vector:

```
f = zeros(size(variables));
f([HPS PP EP]) = [0.002614 0.0239 0.009825];
```

### Solve the Problem with linprog

You now have inputs required by the linprog solver. Call the solver and print the outputs in formatted form:

```
[x fval] = linprog(f,A,b,Aeq,beq,lb,ub);
for d = 1:N
  fprintf('%12.2f \t%s\n',x(d),variables{d})
end
fval
The result:
Optimization terminated.
   136328.74
             Ι1
             12
   244000.00
   128159.00
              HE1
   143377.00
              HE2
        0.00
             LE1
   100623.00
             LE2
     8169.74
              С
        0.00
              BF1
        0.00
              BF2
   380328.74
              HPS
   271536.00
              MPS
   100623.00
             LPS
             Р1
     6250.00
     7060.71
              P2
    11239.29
      760.71
              ΕP
fval =
  1.2703e+003
```

#### **Examine the Solution**

The fval output gives the smallest value of the objective function at any feasible point.

The solution vector **x** is the point where the objective function has the smallest value. Notice that:

- BF1, BF2, and LE1 are 0, their lower bounds.
- I2 is 244,000, its upper bound.
- · The nonzero components of the f vector are
  - HPS 380,328.74
  - PP 11,239.29
  - EP 760.71

The video Optimization Modeling 2 gives interpretations of these characteristics in terms of the original problem.

### **Bibliography**

[1] Edgar, Thomas F., and David M. Himmelblau. *Optimization of Chemical Processes*. McGraw-Hill, New York, 1988.

# Setting Up an Optimization

- "Optimization Theory Overview" on page 2-2
- "Optimization Toolbox Solvers" on page 2-3
- "Choosing a Solver" on page 2-5
- "Writing Objective Functions" on page 2-17
- "Matrix Arguments" on page 2-30
- "Writing Constraints" on page 2-31
- "Objective and Nonlinear Constraints in the Same Function" on page 2-45
- "Passing Extra Parameters" on page 2-50
- "What Are Options?" on page 2-54
- "Options in Common Use: Tuning and Troubleshooting" on page 2-55
- "Set and Change Options" on page 2-56
- "Choose Between optimoptions and optimset" on page 2-57
- "View Options" on page 2-59
- "Tolerances and Stopping Criteria" on page 2-61
- "Checking Validity of Gradients or Jacobians" on page 2-65
- "Bibliography" on page 2-73

# **Optimization Theory Overview**

Optimization techniques are used to find a set of design parameters,  $x = \{x_1, x_2, ..., x_n\}$ , that can in some way be defined as optimal. In a simple case this might be the minimization or maximization of some system characteristic that is dependent on x. In a more advanced formulation the objective function, f(x), to be minimized or maximized, might be subject to constraints in the form of equality constraints,  $G_i(x) = 0$  ( $i = 1,...,m_e$ ); inequality constraints,  $G_i(x) \le 0$  ( $i = m_e + 1,...,m$ ); and/or parameter bounds,  $x_l$ ,  $x_u$ .

A General Problem (GP) description is stated as

$$\min_{x} f(x),$$
subject to

$$G_i(x) = 0$$
  $i = 1,...,m_e$ ,  
 $G_i(x) \le 0$   $i = m_e + 1,...,m$ ,

where x is the vector of length n design parameters, f(x) is the objective function, which returns a scalar value, and the vector function G(x) returns a vector of length m containing the values of the equality and inequality constraints evaluated at x.

An efficient and accurate solution to this problem depends not only on the size of the problem in terms of the number of constraints and design variables but also on characteristics of the objective function and constraints. When both the objective function and the constraints are linear functions of the design variable, the problem is known as a Linear Programming (LP) problem. Quadratic Programming (QP) concerns the minimization or maximization of a quadratic objective function that is linearly constrained. For both the LP and QP problems, reliable solution procedures are readily available. More difficult to solve is the Nonlinear Programming (NP) problem in which the objective function and constraints can be nonlinear functions of the design variables. A solution of the NP problem generally requires an iterative procedure to establish a direction of search at each major iteration. This is usually achieved by the solution of an LP, a QP, or an unconstrained subproblem.

# **Optimization Toolbox Solvers**

There are four general categories of Optimization Toolbox solvers:

Minimizers

This group of solvers attempts to find a local minimum of the objective function near a starting point x0. They address problems of unconstrained optimization, linear programming, quadratic programming, and general nonlinear programming.

· Multiobjective minimizers

This group of solvers attempts to either minimize the maximum value of a set of functions (fminimax), or to find a location where a collection of functions is below some prespecified values (fgoalattain).

Equation solvers

This group of solvers attempts to find a solution to a scalar- or vector-valued nonlinear equation f(x) = 0 near a starting point x0. Equation-solving can be considered a form of optimization because it is equivalent to finding the minimum norm of f(x) near x0.

· Least-Squares (curve-fitting) solvers

This group of solvers attempts to minimize a sum of squares. This type of problem frequently arises in fitting a model to data. The solvers address problems of finding nonnegative solutions, bounded or linearly constrained solutions, and fitting parameterized nonlinear models to data.

For more information see "Problems Handled by Optimization Toolbox Functions" on page 2-14. See "Optimization Decision Table" on page 2-5 for aid in choosing among solvers for minimization.

Minimizers formulate optimization problems in the form

$$\min_{x} f(x),$$

possibly subject to constraints. f(x) is called an *objective function*. In general, f(x) is a scalar function of type double, and x is a vector or scalar of type double. However, multiobjective optimization, equation solving, and some sum-of-squares minimizers, can have vector or matrix objective functions F(x) of type double. To use Optimization

Toolbox solvers for maximization instead of minimization, see "Maximizing an Objective" on page 2-28.

Write the objective function for a solver in the form of a function file or anonymous function handle. You can supply a gradient #f(x) for many solvers, and you can supply a Hessian for several solvers. See "Writing Objective Functions" on page 2-17. Constraints have a special form, as described in "Writing Constraints" on page 2-31.

# **Choosing a Solver**

#### In this section...

"Optimization Decision Table" on page 2-5

"Choosing the Algorithm" on page 2-7

"Problems Handled by Optimization Toolbox Functions" on page 2-14

### **Optimization Decision Table**

The following table is designed to help you choose a solver. It does not address multiobjective optimization or equation solving. There are more details on all the solvers in "Problems Handled by Optimization Toolbox Functions" on page 2-14.

Use the table as follows:

- 1 Identify your objective function as one of five types:
  - · Linear
  - · Quadratic
  - Sum-of-squares (Least squares)
  - · Smooth nonlinear
  - Nonsmooth
- **2** Identify your constraints as one of five types:
  - · None (unconstrained)
  - Bound
  - · Linear (including bound)
  - · General smooth
  - Discrete (integer)
- **3** Use the table to identify a relevant solver.

#### In this table:

• \* means relevant solvers are found in "Global Optimization Toolbox" functions (licensed separately from Optimization Toolbox solvers).

- fmincon applies to most smooth objective functions with smooth constraints. It is not listed as a preferred solver for least squares or linear or quadratic programming because the listed solvers are usually more efficient.
- The table has suggested functions, but it is not meant to unduly restrict your choices. For example, fmincon can be effective on some nonsmooth problems.
- The Global Optimization Toolbox ga function can address mixed-integer programming problems.

### Solvers by Objective and Constraint

| <b>Constraint Type</b> | Objective Type                                  |                            |                                                                      |                                                   |              |
|------------------------|-------------------------------------------------|----------------------------|----------------------------------------------------------------------|---------------------------------------------------|--------------|
|                        | Linear                                          | Quadratic                  | Least Squares                                                        | Smooth<br>nonlinear                               | Nonsmooth    |
| None                   | n/a ( $f = \text{const}$ , or min = $-\infty$ ) | quadprog,<br>"Information" | <br>lsqcurvefit,<br>lsqnonlin,<br>"Information"                      | fminsearch,<br>fminunc,<br>"Information"          | fminsearch,* |
| Bound                  | linprog,<br>"Information"                       | quadprog,<br>"Information" | lsqcurvefit,<br>lsqlin,<br>lsqnonlin,<br>lsqnonneg,<br>"Information" | fminbnd,<br>fmincon,<br>fseminf,<br>"Information" | fminbnd,*    |
| Linear                 | linprog,<br>"Information"                       | quadprog,<br>"Information" | lsqlin,<br>"Information"                                             | fmincon,<br>fseminf,<br>"Information"             | *            |
| General<br>smooth      | fmincon, "Information"                          | fmincon, "Information"     | fmincon, "Information"                                               | fmincon,<br>fseminf,<br>"Information"             | *            |
| Discrete               | intlinprog,<br>"Information"                    | *                          | *                                                                    | *                                                 | *            |

**Note:** This table does not list multiobjective solvers nor equation solvers. See "Problems Handled by Optimization Toolbox Functions" on page 2-14 for a complete list of problems addressed by Optimization Toolbox functions.

**Note:** Some solvers have several algorithms. For help choosing, see "Choosing the Algorithm" on page 2-7.

### Choosing the Algorithm

- "fmincon Algorithms" on page 2-7
- "fsolve Algorithms" on page 2-8
- "fminunc Algorithms" on page 2-9
- "Least Squares Algorithms" on page 2-9
- "Linear Programming Algorithms" on page 2-10
- "Quadratic Programming Algorithms" on page 2-11
- "Large-Scale vs. Medium-Scale Algorithms" on page 2-12
- · "Potential Inaccuracy with Interior-Point Algorithms" on page 2-12

### fmincon Algorithms

fmincon has four algorithm options:

- 'interior-point' (default)
- 'trust-region-reflective'
- 'sqp'
- 'active-set'

Use optimoptions to set the Algorithm option at the command line.

#### Recommendations

• Use the 'interior-point' algorithm first.

For help if the minimization fails, see "When the Solver Fails" on page 4-3 or "When the Solver Might Have Succeeded" on page 4-14.

- To run an optimization again to obtain more speed on small- to medium-sized problems, try 'sqp' next, and 'active-set' last.
- Use 'trust-region-reflective' when applicable. Your problem must have: objective function includes gradient, only bounds, or only linear equality constraints (but not both).

See "Potential Inaccuracy with Interior-Point Algorithms" on page 2-12.

### Reasoning Behind the Recommendations

- 'interior-point' handles large, sparse problems, as well as small dense problems. The algorithm satisfies bounds at all iterations, and can recover from NaN or Inf results. It is a large-scale algorithm; see "Large-Scale vs. Medium-Scale Algorithms" on page 2-12. The algorithm can use special techniques for large-scale problems. For details, see "Interior-Point Algorithm" on page 14-43.
- 'sqp' satisfies bounds at all iterations. The algorithm can recover from NaN or Inf results. It is not a large-scale algorithm; see "Large-Scale vs. Medium-Scale Algorithms" on page 2-12.
- 'active-set' can take large steps, which adds speed. The algorithm is effective on some problems with nonsmooth constraints. It is not a large-scale algorithm; see "Large-Scale vs. Medium-Scale Algorithms" on page 2-12.
- 'trust-region-reflective' requires you to provide a gradient, and allows only bounds or linear equality constraints, but not both. Within these limitations, the algorithm handles both large sparse problems and small dense problems efficiently. It is a large-scale algorithm; see "Large-Scale vs. Medium-Scale Algorithms" on page 2-12. The algorithm can use special techniques to save memory usage, such as a Hessian multiply function. For details, see "Trust-Region-Reflective Algorithm" on page 14-41.

### fsolve Algorithms

fsolve has three algorithms:

- 'trust-region-dogleg' (default)
- 'trust-region-reflective'
- 'levenberg-marquardt'

Use optimoptions to set the Algorithm option at the command line.

#### Recommendations

- Use the 'trust-region-dogleg' algorithm first.
  - For help if fsolve fails, see "When the Solver Fails" on page 4-3 or "When the Solver Might Have Succeeded" on page 4-14.
- To solve equations again if you have a Jacobian multiply function, or want to tune the internal algorithm (see "Trust-Region-Reflective Algorithm Only" on page 14-107), try 'trust-region-reflective'.

#### **Recommendations**

• Try timing all the algorithms, including 'levenberg-marquardt', to find the algorithm that works best on your problem.

### **Reasoning Behind the Recommendations**

- 'trust-region-dogleg' is the only algorithm that is specially designed to solve nonlinear equations. The others attempt to minimize the sum of squares of the function.
- The 'trust-region-reflective' algorithm is effective on sparse problems. It can use special techniques such as a Jacobian multiply function for large-scale problems.

### fminunc Algorithms

fminunc has two algorithms:

- 'trust-region' (formerly LargeScale = 'on'), the default
- 'quasi-newton' (formerly LargeScale = 'off')

Use optimoptions to set the Algorithm option at the command line.

#### Recommendations

- If your objective function includes a gradient, use 'Algorithm' = 'trust-region', and set the GradObj option to 'on'.
- Otherwise, use 'Algorithm' = 'quasi-newton'.

For help if the minimization fails, see "When the Solver Fails" on page 4-3 or "When the Solver Might Have Succeeded" on page 4-14.

### **Least Squares Algorithms**

#### Isglin

1sqlin has three algorithms:

- 'trust-region-reflective' (formerly LargeScale = 'on'), the default
- 'active-set' (formerly LargeScale = 'off')

'interior-point'

Use optimoptions to set the Algorithm option at the command line.

#### **Recommendations**

- If you have no constraints or only bound constraints, use 'trust-region-reflective'.
- If you have linear constraints, try 'interior-point' first.

For help if the minimization fails, see "When the Solver Fails" on page 4-3 or "When the Solver Might Have Succeeded" on page 4-14.

### Isqcurvefit and Isqnonlin

lsqcurvefit and lsqnonlin have two algorithms:

- 'trust-region-reflective' (default)
- 'levenberg-marquardt'

Use optimoptions to set the Algorithm option at the command line.

### **Recommendations**

- If you have no constraints or only bound constraints, use 'trust-region-reflective'.
- If your problem is underdetermined (fewer equations than dimensions), use 'levenberg-marquardt'.

For help if the minimization fails, see "When the Solver Fails" on page 4-3 or "When the Solver Might Have Succeeded" on page 4-14.

### **Linear Programming Algorithms**

linprog has four algorithms:

- 'interior-point' (formerly LargeScale = 'on'), the default
- 'dual-simplex'

- 'active-set' (formerly LargeScale = 'off')
- 'simplex' (formerly LargeScale = 'off', Simplex = 'on')

Use optimoptions to set the Algorithm option at the command line.

#### **Recommendations**

Use the 'interior-point' algorithm or the 'dual-simplex' algorithm.

For help if the minimization fails, see "When the Solver Fails" on page 4-3 or "When the Solver Might Have Succeeded" on page 4-14.

See "Potential Inaccuracy with Interior-Point Algorithms" on page 2-12.

### Reasoning Behind the Recommendations

- Both the 'interior-point' and 'dual-simplex' algorithms are large-scale algorithms, while the other two are not. See "Large-Scale vs. Medium-Scale Algorithms" on page 2-12.
- Generally, the 'interior-point' and 'dual-simplex' algorithms are faster and use less memory than the other two algorithms.
- The 'active-set' and 'simplex' algorithms will be removed in a future release.

### **Quadratic Programming Algorithms**

quadprog has three algorithms:

- 'interior-point-convex' (default)
- 'trust-region-reflective'(formerly LargeScale = 'on')
- 'active-set' (formerly LargeScale = 'off').

Use optimoptions to set the Algorithm option at the command line.

#### **Recommendations**

- If you have a convex problem, or if you don't know whether your problem is convex, use 'interior-point-convex'.
- If you have a nonconvex problem with only bounds, or with only linear equalities, use 'trust-region-reflective'.

#### **Recommendations**

If you have a nonconvex problem that does not satisfy the restrictions of 'trust-region-reflective', use 'active-set'.

For help if the minimization fails, see "When the Solver Fails" on page 4-3 or "When the Solver Might Have Succeeded" on page 4-14.

See "Potential Inaccuracy with Interior-Point Algorithms" on page 2-12.

### Large-Scale vs. Medium-Scale Algorithms

An optimization algorithm is *large scale* when it uses linear algebra that does not need to store, nor operate on, full matrices. This may be done internally by storing sparse matrices, and by using sparse linear algebra for computations whenever possible. Furthermore, the internal algorithms either preserve sparsity, such as a sparse Cholesky decomposition, or do not generate matrices, such as a conjugate gradient method.

In contrast, *medium-scale* methods internally create full matrices and use dense linear algebra. If a problem is sufficiently large, full matrices take up a significant amount of memory, and the dense linear algebra may require a long time to execute.

Don't let the name "large scale" mislead you; you can use a large-scale algorithm on a small problem. Furthermore, you do not need to specify any sparse matrices to use a large-scale algorithm. Choose a medium-scale algorithm to access extra functionality, such as additional constraint types, or possibly for better performance.

### Potential Inaccuracy with Interior-Point Algorithms

Interior-point algorithms in fmincon, quadprog, and linprog have many good characteristics, such as low memory usage and the ability to solve large problems quickly. However, their solutions can be slightly less accurate than those from other algorithms. The reason for this potential inaccuracy is that the (internally calculated) barrier function keeps iterates away from inequality constraint boundaries.

For most practical purposes, this inaccuracy is usually quite small.

To reduce the inaccuracy, try to:

• Rerun the solver with smaller TolX, TolFun, and possibly TolCon tolerances (but keep the tolerances sensible.) See "Tolerances and Stopping Criteria" on page 2-61).

 Run a different algorithm, starting from the interior-point solution. This can fail, because some algorithms can use excessive memory or time, and some linprog and quadprog algorithms do not accept an initial point.

For example, try to minimize the function x when bounded below by 0. Using the fmincon interior-point algorithm:

```
options = optimoptions(@fmincon,'Algorithm','interior-point','Display','off');
x = fmincon(@(x)x,1,[],[],[],[],0,[],[],options)
X =
   2.0000e-08
Using the fmincon sqp algorithm:
options.Algorithm = 'sqp';
x2 = fmincon(@(x)x,1,[],[],[],[],0,[],[],options)
x2 =
   0
Similarly, solve the same problem using the linprog interior-point algorithm:
opts = optimoptions(@linprog, 'Display', 'off', 'Algorithm', 'interior-point');
x = linprog(1,[],[],[],[],0,[],1,opts)
χ =
   2.0833e-13
Using the linprog simplex algorithm:
opts.Algorithm = 'simplex';
x2 = linprog(1,[],[],[],[],0,[],1,opts)
x2 =
     0
```

In these cases, the interior-point algorithms are less accurate, but the answers are quite close to the correct answer.

# **Problems Handled by Optimization Toolbox Functions**

The following tables show the functions available for minimization, equation solving, multiobjective optimization, and solving least-squares or data-fitting problems.

### **Minimization Problems**

| Туре                             | Formulation                                                                                                    | Solver                 |
|----------------------------------|----------------------------------------------------------------------------------------------------|------------------------|
| Scalar minimization              | $\min_{x} f(x)$                                                                                                    | fminbnd                |
|                                  | such that $lb < x < ub$ (x is scalar)                                                                                                    |                        |
| Unconstrained minimization       | $\min_{x} f(x)$                                                                                                    | fminunc,<br>fminsearch |
| Linear programming               | $\min_{x} f^{T} x$                                                                                                    | linprog                |
|                                  | such that $A x \le b$ , $Aeq x = beq$ , $lb \le x \le ub$                                                                                                    |                        |
| Mixed-integer linear programming | $\min_{x} f^{T} x$                                                                                                    | intlinprog             |
|                                  | such that $A$ $x \le b$ , $Aeq$ $x = beq$ , $lb \le x \le ub$ , $x$ (intcon) is integer-valued.                                                                                                    |                        |
| Quadratic programming            | $\min_{x} \frac{1}{2} x^T H x + c^T x$                                                                                                    | quadprog               |
|                                  | such that $A \ x \le b$ , $Aeq \ x = beq$ , $lb \le x \le ub$                                                                                                    |                        |
| Constrained minimization         | $\min_{x} f(x)$                                                                                                    | fmincon                |
|                                  | such that $c(x) \le 0$ , $ceq(x) = 0$ , $A \le b$ , $Aeq \le beq$ , $b \le x \le ub$                                                                                                    |                        |
| Semi-infinite minimization       | $\min_{x} f(x)$                                                                                                    | fseminf                |
|                                  | such that $K(x,w) \le 0$ for all $w$ , $c(x) \le 0$ , $ceq(x) = 0$ , $A \le b$ , $A = a \le b$ , $A = a \le b$ |                        |

### **Multiobjective Problems**

| Туре            | Formulation                                                                                         | Solver      |
|-----------------|----------------------------------------------------------------------------------------------------|-------------|
| Goal attainment | $\min_{x,\gamma} \gamma$ such that $F(x) - w \ \gamma \le \text{goal}, \ c(x) \le 0, \ ceq(x) = 0,$ | fgoalattain |
| Minimax         | $A \ x \le b, Aeq \ x = beq, \ lb \le x \le ub$                                                     | fminimax    |
| Minimax         | $\min_{x} \max_{i} F_i(x)$                                                                          | TillIIIIIax |
|                 | such that $c(x) \le 0$ , $ceq(x) = 0$ , $A \le b$ , $Aeq \le beq$ , $b \le x \le ub$                |             |

# **Equation Solving Problems**

| Туре                               | Formulation                            | Solver                   |
|------------------------------------|----------------------------------------|--------------------------|
| Linear equations                   | C x = d, $n$ equations, $n$ variables  | \ (matrix left division) |
| Nonlinear equation of one variable | f(x) = 0                               | fzero                    |
| Nonlinear equations                | F(x) = 0, $n$ equations, $n$ variables | fsolve                   |

### Least-Squares (Model-Fitting) Problems

| Туре                                 | Formulation                                      | Solver                   |
|--------------------------------------|--------------------------------------------------|--------------------------|
| Linear least-squares                 | $\min_{x} \frac{1}{2} \ C \cdot x - d\ _{2}^{2}$ | \ (matrix left division) |
|                                      | m equations, $n$ variables                       |                          |
| Nonnegative linear-least-<br>squares | $\min_{x} \frac{1}{2} \ C \cdot x - d\ _2^2$     | lsqnonneg                |
|                                      | such that $x \ge 0$                              |                          |
| Constrained linear-least-<br>squares | $\min_{x} \frac{1}{2} \ C \cdot x - d\ _{2}^{2}$ | lsqlin                   |

| Туре                    | Formulation                                                   | Solver      |
|-------------------------|---------------------------------------------------------------|-------------|
|                         | such that $A \ x \le b$ , $Aeq \ x = beq$ , $lb \le x \le ub$ |             |
| Nonlinear least-squares | $\min_{x} \ F(x)\ _{2}^{2} = \min_{x} \sum_{i} F_{i}^{2}(x)$  | lsqnonlin   |
|                         | such that $lb \le x \le ub$                                   |             |
| Nonlinear curve fitting | $\min_{x} \left\  F(x, xdata) - ydata \right\ _{2}^{2}$       | lsqcurvefit |
|                         | such that $lb \le x \le ub$                                   |             |

# **Writing Objective Functions**

#### In this section...

"Types of Objective Functions" on page 2-17

"Writing Scalar Objective Functions" on page 2-18

"Writing Vector and Matrix Objective Functions" on page 2-25

"Writing Objective Functions for Linear or Quadratic Problems" on page 2-28

"Maximizing an Objective" on page 2-28

### **Types of Objective Functions**

Many Optimization Toolbox solvers minimize a scalar function of a multidimensional vector. The *objective* function is the function the solvers attempt to minimize. Several solvers accept vector-valued objective functions, and some solvers use objective functions you specify by vectors or matrices.

| Objective Type                 | Solvers     | How to Write Objectives                              |
|--------------------------------|-------------|------------------------------------------------------|
| Scalar                         | fmincon     | "Writing Scalar Objective Functions" on<br>page 2-18 |
|                                | fminunc     | page 2-10                                            |
|                                | fminbnd     |                                                      |
|                                | fminsearch  |                                                      |
|                                | fseminf     |                                                      |
|                                | fzero       |                                                      |
| Nonlinear least squares        | lsqcurvefit | "Writing Vector and Matrix Objective                 |
|                                | lsqnonlin   | Functions" on page 2-25                              |
| Multivariable equation solving | fsolve      |                                                      |
| Multiobjective                 | fgoalattain |                                                      |
|                                | fminimax    |                                                      |

| Objective Type                   | Solvers    | How to Write Objectives                    |
|----------------------------------|------------|--------------------------------------------|
| Linear programming               | linprog    | "Writing Objective Functions for Linear or |
| Mixed-integer linear programming | intlinprog | Quadratic Problems" on page 2-28           |
| Linear least squares             | lsqlin     |                                            |
|                                  | lsqnonneg  |                                            |
| Quadratic programming            | quadprog   |                                            |

### **Writing Scalar Objective Functions**

- "Function Files" on page 2-18
- "Anonymous Function Objectives" on page 2-20
- "Including Derivatives" on page 2-20

#### **Function Files**

A scalar objective function file accepts one input, say x, and returns one scalar output, say f. The input x can be a scalar, vector, or matrix. A function file can return more outputs (see "Including Derivatives" on page 2-20).

For example, suppose your objective is a function of three variables, x, y, and z:  $f(x) = 3*(x-y)^4 + 4*(x+z)^2 / (1+x^2+y^2+z^2) + \cosh(x-1) + \tanh(y+z)$ .

**1** Write this function as a file that accepts the vector xin = [x;y;z] and returns f:

```
function f = my0bjective(xin)

f = 3*(xin(1)-xin(2))^4 + 4*(xin(1)+xin(3))^2/(1+norm(xin)^2) ...

+ cosh(xin(1)-1) + tanh(xin(2)+xin(3));
```

- 2 Save it as a file named myObjective.m to a folder on your MATLAB path.
- **3** Check that the function evaluates correctly:

```
myObjective([1;2;3])
ans =
9.2666
```

For information on how to include extra parameters, see "Passing Extra Parameters" on page 2-50. For more complex examples of function files, see "Minimization with

Gradient and Hessian Sparsity Pattern" on page 6-17 or "Minimization with Bound Constraints and Banded Preconditioner" on page 6-67.

#### Local Functions and Nested Functions

Functions can exist inside other files as "local functions" or "nested functions". Using local functions or nested functions can lower the number of distinct files you save. Using nested functions also lets you access extra parameters, as shown in "Nested Functions" on page 2-52.

For example, suppose you want to minimize the myObjective.m objective function, described in "Function Files" on page 2-18, subject to the ellipseparabola.m constraint, described in "Nonlinear Constraints" on page 2-35. Instead of writing two files, myObjective.m and ellipseparabola.m, write one file that contains both functions as local functions:

```
function [x fval] = callObjConstr(x0,options)
% Using a local function for just one file
if nargin < 2
    options = optimoptions('fmincon','Algorithm','interior-point');
end
[x \text{ fval}] = fmincon(@myObjective,x0,[],[],[],[],[],[], ...
    @ellipseparabola,options);
function f = myObjective(xin)
f = 3*(xin(1)-xin(2))^4 + 4*(xin(1)+xin(3))^2/(1+sum(xin.^2)) ...
    + \cosh(xin(1)-1) + \tanh(xin(2)+xin(3));
function [c,ceq] = ellipseparabola(x)
c(1) = (x(1)^2)/9 + (x(2)^2)/4 - 1;
c(2) = x(1)^2 - x(2) - 1;
ceq = [];
Solve the constrained minimization starting from the point [1;1;1]:
[x fval] = callObjConstr(ones(3,1))
Local minimum found that satisfies the constraints.
Optimization completed because the objective function is
non-decreasing in feasible directions, to within the default
value of the function tolerance, and constraints are satisfied
```

to within the default value of the constraint tolerance.

```
x =
    1.1835
    0.8345
    -1.6439

fval =
    0.5383
```

### **Anonymous Function Objectives**

Use anonymous functions to write simple objective functions. For more information about anonymous functions, see "What Are Anonymous Functions?" in the MATLAB Programming Fundamentals documentation. Rosenbrock's function is simple enough to write as an anonymous function:

```
anonrosen = @(x)(100*(x(2) - x(1)^2)^2 + (1-x(1))^2);
Check that anonrosen evaluates correctly at [-1 2]:
anonrosen([-1 2])
ans =
   104
Minimizing anonrosen with fminunc yields the following results:
options = optimoptions(@fminunc, 'Algorithm', 'quasi-newton');
[x fval] = fminunc(anonrosen,[-1;2],options)
Local minimum found.
Optimization completed because the size of the gradient
is less than the default value of the function tolerance.
x =
    1.0000
    1.0000
fval =
  1.2262e-10
```

### **Including Derivatives**

For fmincon and fminunc, you can include gradients in the objective function. You can also include Hessians, depending on the algorithm. The Hessian matrix  $H_{i,j}(x) = \partial^2 f/\partial x_i \partial x_j$ .

| Solver  | Algorithm               | Gradient | Hessian                                                  |
|---------|-------------------------|----------|----------------------------------------------------------|
| fmincon | active-set              | Optional | No                                                       |
|         | interior-point          | Optional | Optional separate function (see "Hessian" on page 14-34) |
|         | sqp                     | Optional | No                                                       |
|         | trust-region-reflective | Required | Optional                                                 |
| fminunc | trust-region            | Required | Optional                                                 |
|         | quasi-newton            | Optional | No                                                       |

The following table shows which algorithms can use gradients and Hessians.

- "Benefits of Including Derivatives" on page 2-21
- "Choose Input Hessian for interior-point fmincon" on page 2-21
- "How to Include Derivatives" on page 2-22

### **Benefits of Including Derivatives**

If you do not provide gradients, solvers estimate gradients via finite differences. If you provide gradients, your solver need not perform this finite difference estimation, so can save time and be more accurate. Furthermore, solvers use an approximate Hessian, which can be far from the true Hessian. Providing a Hessian can yield a solution in fewer iterations.

For constrained problems, providing a gradient has another advantage. A solver can reach a point x such that x is feasible, but, for this x, finite differences around x always lead to an infeasible point. Suppose further that the objective function at an infeasible point returns a complex output, Inf, NaN, or error. In this case, a solver can fail or halt prematurely. Providing a gradient allows a solver to proceed. To obtain this benefit, you might also need to include the gradient of a nonlinear constraint function, and set the GradConstr option to 'on'. See "Nonlinear Constraints" on page 2-35.

#### Choose Input Hessian for interior-point fmincon

The fmincon interior-point algorithm has many options for selecting an input Hessian. For syntax details, see "Hessian" on page 14-34. Here are the options, along with estimates of their relative characteristics.

| Hessian          | Relative Memory Usage     | Relative Efficiency |
|------------------|---------------------------|---------------------|
| 'bfgs' (default) | High (for large problems) | High                |

| Hessian                         | Relative Memory Usage         | Relative Efficiency         |
|---------------------------------|-------------------------------|-----------------------------|
| 'lbfgs'                         | Low to Moderate               | Moderate                    |
| 'fin-diff-grads'                | Low                           | Moderate                    |
| 'user-supplied' with 'HessMult' | Low (can depend on your code) | Moderate                    |
| 'user-supplied' with 'HessFcn'  | ? (depends on your code)      | High (depends on your code) |

Use the default 'bfgs' Hessian unless you

- Run out of memory Try 'lbfgs' instead of 'bfgs'. If you can provide your own gradients, try 'fin-diff-grads', and set the GradObj and GradConstr options to 'on'.
- Want more efficiency Provide your own gradients and Hessian. See "fmincon Interior-Point Algorithm with Analytic Hessian" on page 6-50 and "Symbolic Math Toolbox Calculates Gradients and Hessians" on page 6-79.

The reason 'lbfgs' has only moderate efficiency is twofold. It has relatively expensive Sherman-Morrison updates. And the resulting iteration step can be somewhat inaccurate due to the 'lbfgs' limited memory.

The reason 'fin-diff-grads' and HessMult have only moderate efficiency is that they use a conjugate gradient approach. They accurately estimate the Hessian of the objective function, but they do not generate the most accurate iteration step. For more information, see "fmincon Interior Point Algorithm" on page 6-37, and its discussion of the LDL approach and the conjugate gradient approach to solving Equation 6-52.

#### How to Include Derivatives

- **1** Write code that returns:
  - · The objective function (scalar) as the first output
  - The gradient (vector) as the second output
  - · Optionally, the Hessian (matrix) as the third output
- **2** Set the GradObj option to 'on' with optimoptions.
- **3** Optionally, set the Hessian option to 'on' or 'user-supplied'.

For the fmincon interior-point solver, set the Hessian option to 'user-supplied' and set the 'HessFcn' option to @hessianfcn, where hessianfcn is a

function that computes the Hessian of the Lagrangian. For details, see "Hessian" on page 14-34. For an example, see "fmincon Interior-Point Algorithm with Analytic Hessian" on page 6-50.

**4** Optionally, check if your gradient function matches a finite-difference approximation. See "Checking Validity of Gradients or Jacobians" on page 2-65.

**Tip** For most flexibility, write *conditionalized* code. Conditionalized means that the number of function outputs can vary, as shown in the following example. Conditionalized code does not error depending on the value of the **GradObj** or **Hessian** option. Unconditionalized code requires you to set these options appropriately.

For example, consider Rosenbrock's function

$$f(x) = 100(x_2 - x_1^2)^2 + (1 - x_1)^2,$$

which is described and plotted in "Solve a Constrained Nonlinear Problem" on page 1-3. The gradient of f(x) is

$$\nabla f(x) = \begin{bmatrix} -400(x_2 - x_1^2)x_1 - 2(1 - x_1) \\ 200(x_2 - x_1^2) \end{bmatrix},$$

and the Hessian H(x) is

$$H(x) = \begin{bmatrix} 1200x_1^2 - 400x_2 + 2 & -400x_1 \\ -400x_1 & 200 \end{bmatrix}.$$

rosenthree is an unconditionalized function that returns the Rosenbrock function with its gradient and Hessian:

```
function [f g H] = rosenthree(x)
% Calculate objective f, gradient g, Hessian H
f = 100*(x(2) - x(1)^2)^2 + (1-x(1))^2;
g = [-400*(x(2)-x(1)^2)*x(1)-2*(1-x(1));
200*(x(2)-x(1)^2)];
H = [1200*x(1)^2-400*x(2)+2, -400*x(1);
```

```
-400*x(1), 2001;
```

rosenboth is a conditionalized function that returns whatever the solver requires:

```
function [f g H] = rosenboth(x)
% Calculate objective f
f = 100*(x(2) - x(1)^2)^2 + (1-x(1))^2;

if nargout > 1 % gradient required
    g = [-400*(x(2)-x(1)^2)*x(1)-2*(1-x(1));
        200*(x(2)-x(1)^2)];

if nargout > 2 % Hessian required
    H = [1200*x(1)^2-400*x(2)+2, -400*x(1);
        -400*x(1), 200];
end
```

end

nargout checks the number of arguments that a calling function specifies. See "Find Number of Function Arguments" in the MATLAB Programming Fundamentals documentation.

The fminunc solver, designed for unconstrained optimization, allows you to minimize Rosenbrock's function. Tell fminunc to use the gradient and Hessian by setting options:

```
options = optimoptions(@fminunc,'Algorithm','trust-region',...
    'GradObj','on','Hessian','on');

Run fminunc starting at [-1;2]:

[x fval] = fminunc(@rosenboth,[-1;2],options)
Local minimum found.

Optimization completed because the size of the gradient is less than the default value of the function tolerance.

x =
    1.0000
    1.0000

fval =
    1.9310e-017
```

If you have a Symbolic Math Toolbox<sup>™</sup> license, you can calculate gradients and Hessians automatically, as described in "Symbolic Math Toolbox Calculates Gradients and Hessians" on page 6-79.

### Writing Vector and Matrix Objective Functions

Some solvers, such as fsolve and lsqcurvefit, have objective functions that are vectors or matrices. The main difference in usage between these types of objective functions and scalar objective functions is the way to write their derivatives. The first-order partial derivatives of a vector-valued or matrix-valued function is called a Jacobian; the first-order partial derivatives of a scalar function is called a gradient.

- "Jacobians of Vector Functions" on page 2-25
- "Jacobians of Matrix Functions" on page 2-26
- "Jacobians with Matrix-Valued Independent Variables" on page 2-27

#### **Jacobians of Vector Functions**

If x is a vector of independent variables, and F(x) is a vector function, the Jacobian J(x) is

$$J_{ij}(x) = \frac{\partial F_i(x)}{\partial x_j}.$$

If F has m components, and x has k components, J is an m-by-k matrix.

For example, if

$$F(x) = \begin{bmatrix} x_1^2 + x_2 x_3 \\ \sin(x_1 + 2x_2 - 3x_3) \end{bmatrix},$$

then J(x) is

$$J(x) = \begin{bmatrix} 2x_1 & x_3 & x_2 \\ \cos(x_1 + 2x_2 - 3x_3) & 2\cos(x_1 + 2x_2 - 3x_3) & -3\cos(x_1 + 2x_2 - 3x_3) \end{bmatrix}.$$

The function file associated with this example is:

function [F jacF] = vectorObjective(x)  
F = 
$$[x(1)^2 + x(2)*x(3);$$

```
\begin{array}{lll} & \sin(x(1) \ + \ 2^*x(2) \ - \ 3^*x(3))]; \\ & \text{if nargout} > 1 \ \% \ \text{need Jacobian} \\ & & \text{jacF} = [2^*x(1), x(3), x(2); \\ & & \cos(x(1) + 2^*x(2) - 3^*x(3)), 2^*\cos(x(1) + 2^*x(2) - 3^*x(3)), \ \dots \\ & & & -3^*\cos(x(1) + 2^*x(2) - 3^*x(3))]; \\ & \text{end} \end{array}
```

### **Jacobians of Matrix Functions**

The Jacobian of a matrix F(x) is defined by changing the matrix to a vector, column by column. For example, rewrite the matrix

$$F = \begin{bmatrix} F_{11} & F_{12} \\ F_{21} & F_{22} \\ F_{31} & F_{32} \end{bmatrix}$$

as a vector *f*:

$$f = \begin{bmatrix} F_{11} \\ F_{21} \\ F_{31} \\ F_{12} \\ F_{22} \\ F_{22} \\ F_{32} \end{bmatrix}.$$

The Jacobian of F is as the Jacobian of f,

$$J_{ij} = \frac{\partial f_i}{\partial x_i}.$$

If F is an m-by-n matrix, and x is a k-vector, the Jacobian is an mn-by-k matrix.

For example, if

$$F(x) = \begin{bmatrix} x_1 x_2 & x_1^3 + 3x_2^2 \\ 5x_2 - x_1^4 & x_2 / x_1 \\ 4 - x_2^2 & x_1^3 - x_2^4 \end{bmatrix},$$

then the Jacobian of F is

$$J(x) = \begin{bmatrix} x_2 & x_1 \\ -4x_1^3 & 5 \\ 0 & -2x_2 \\ 3x_1^2 & 6x_2 \\ -x_2 / x_1^2 & 1 / x_1 \\ 3x_1^2 & -4x_2^3 \end{bmatrix}.$$

### Jacobians with Matrix-Valued Independent Variables

If x is a matrix, define the Jacobian of F(x) by changing the matrix x to a vector, column by column. For example, if

$$X = \begin{bmatrix} x_{11} & x_{12} \\ x_{21} & x_{22} \end{bmatrix},$$

then the gradient is defined in terms of the vector

$$x = \begin{bmatrix} x_{11} \\ x_{21} \\ x_{12} \\ x_{22} \end{bmatrix}.$$

With

$$F = \begin{bmatrix} F_{11} & F_{12} \\ F_{21} & F_{22} \\ F_{31} & F_{32} \end{bmatrix},$$

and with f the vector form of F as above, the Jacobian of F(X) is defined as the Jacobian of f(x):

$$J_{ij} = \frac{\partial f_i}{\partial x_j}.$$

So, for example,

$$J(3,2) = \frac{\partial f(3)}{\partial x(2)} = \frac{\partial F_{31}}{\partial X_{21}}, \text{ and } J(5,4) = \frac{\partial f(5)}{\partial x(4)} = \frac{\partial F_{22}}{\partial X_{22}}.$$

If F is an m-by-n matrix and x is a j-by-k matrix, then the Jacobian is an mn-by-jk matrix.

### Writing Objective Functions for Linear or Quadratic Problems

The following solvers handle linear or quadratic objective functions:

• linprog and intlinprog: minimize f'x = f(1)\*x(1) + f(2)\*x(2) + ... + f(n)\*x(n).

Input the vector f for the objective. See the examples in "Linear Programming and Mixed-Integer Linear Programming".

 lsqlin and lsqnonneg: minimize #Cx - d#.

Input the matrix **C** and the vector **d** for the objective. See "Linear Least Squares with Bound Constraints" on page 10-21.

• quadprog: minimize 1/2 \* x'Hx + f'x = 1/2 \* (x(1)\*H(1,1)\*x(1) + 2\*x(1)\*H(1,2)\*x(2) + ... + x(n)\*H(n,n)\*x(n)) + f(1)\*x(1) + f(2)\*x(2) + ... + f(n)\*x(n).

Input both the vector f and the symmetric matrix H for the objective. See "Quadratic Programming".

### Maximizing an Objective

All solvers attempt to minimize an objective function. If you have a maximization problem, that is, a problem of the form

$$\max_{x} f(x)$$
,

then define g(x) = -f(x), and minimize g.

For example, to find the maximum of tan(cos(x)) near x = 5, evaluate:

```
[x fval] = fminunc(@(x)-tan(cos(x)),5)
Local minimum found.
```

Optimization completed because the size of the gradient is less than the default value of the function tolerance.

```
x =
6.2832
fval =
-1.5574
```

The maximum is 1.5574 (the negative of the reported fval), and occurs at x = 6.2832. This answer is correct since, to five digits, the maximum is tan(1) = 1.5574, which occurs at  $x = 2\pi = 6.2832$ .

# **Matrix Arguments**

Solvers accept matrix initial point x0, where matrix means an array of any size. They also accept matrix bounds 1b and ub. Here's how solvers handle matrix arguments.

- Internally, solvers convert matrix arguments into vectors before processing. For example, x0 becomes x0(:). For an explanation of this syntax, see the A(:) entry in colon.
- For output, solvers reshape the solution x to the same size as the input x0.
- When x0 is a matrix, solvers pass x as a matrix of the same size as x0 to both the objective function and to any nonlinear constraint function.
- Linear constraints, though, take X in vector form, X(:). In other words, a linear constraint of the form

```
A*x # b or Aeq*x = beq
```

takes X as a vector, not a matrix. Ensure that your matrix A or Aeq has the same number of columns as X0 has elements, or the solver will error.

# **Writing Constraints**

#### In this section...

"Types of Constraints" on page 2-31

"Iterations Can Violate Constraints" on page 2-32

"Bound Constraints" on page 2-33

"Linear Inequality Constraints" on page 2-34

"Linear Equality Constraints" on page 2-35

"Nonlinear Constraints" on page 2-35

"Or Instead of And Constraints" on page 2-38

"How to Use All Types of Constraints" on page 2-43

### **Types of Constraints**

Optimization Toolbox solvers have special forms for constraints:

- "Bound Constraints" on page 2-33 Lower and upper bounds on individual components:  $x \ge l$  and  $x \le u$ .
- "Linear Inequality Constraints" on page  $2-34 A x \le b$ . A is an m-by-n matrix, which represents m constraints for an n-dimensional vector x. b is m-dimensional.
- "Linear Equality Constraints" on page 2-35 Aeq x = beq. Equality constraints have the same form as inequality constraints.
- "Nonlinear Constraints" on page  $2-35 c(x) \le 0$  and ceq(x) = 0. Both c and ceq are scalars or vectors representing several constraints.

Optimization Toolbox functions assume that inequality constraints are of the form  $c_i(x) \le 0$  or  $A \ x \le b$ . Express greater-than constraints as less-than constraints by multiplying them by -1. For example, a constraint of the form  $c_i(x) \ge 0$  is equivalent to the constraint  $-c_i(x) \le 0$ . A constraint of the form  $A \ x \ge b$  is equivalent to the constraint  $-A \ x \le -b$ . For more information, see "Linear Inequality Constraints" on page 2-34 and "Nonlinear Constraints" on page 2-35.

You can sometimes write constraints in several ways. For best results, use the lowest numbered constraints possible:

#### 1 Bounds

- 2 Linear equalities
- 3 Linear inequalities
- 4 Nonlinear equalities
- 5 Nonlinear inequalities

For example, with a constraint 5  $x \le 20$ , use a bound  $x \le 4$  instead of a linear inequality or nonlinear inequality.

For information on how to pass extra parameters to constraint functions, see "Passing Extra Parameters" on page 2-50.

### **Iterations Can Violate Constraints**

Be careful when writing your objective and constraint functions. Intermediate iterations can lead to points that are infeasible (do not satisfy constraints). If you write objective or constraint functions that assume feasibility, these functions can error or give unexpected results.

For example, if you take a square root or logarithm of x, and x < 0, the result is not real. You can try to avoid this error by setting 0 as a lower bound on x. Nevertheless, an intermediate iteration can violate this bound.

### **Algorithms That Satisfy Bound Constraints**

Some solver algorithms satisfy bound constraints at every iteration:

- fmincon interior-point, sqp, and trust-region-reflective  $\operatorname{algorithms}$
- · lsqcurvefit trust-region-reflective algorithm
- · lsqnonlin trust-region-reflective algorithm
- fminbnd

**Note:** If you set a lower bound equal to an upper bound, iterations can violate these constraints.

### Solvers and Algorithms That Can Violate Bound Constraints

The following solvers and algorithms can violate bound constraints at intermediate iterations:

- fmincon active-set algorithm
- fgoalattain solver
- fminimax solver
- fseminf solver

### **Bound Constraints**

Lower and upper bounds limit the components of the solution x.

If you know bounds on the location of an optimum, you can obtain faster and more reliable solutions by explicitly including these bounds in your problem formulation.

Give bounds as vectors with the same length as x, or as matrices with the same number of elements as x.

- If a particular component has no lower bound, use -Inf as the bound; similarly, use Inf if a component has no upper bound.
- If you have only bounds of one type (upper or lower), you do not need to write the other type. For example, if you have no upper bounds, you do not need to supply a vector of Infs.
- If only the first m out of n components have bounds, then you need only supply a vector of length m containing bounds. However, this shortcut causes solvers to throw a warning.

For example, suppose your bounds are:

```
x_3 \ge 8

x_2 \le 3.

Write the constraint vectors as

1 = [-Inf; -Inf; 8]

u = [Inf; 3] (throws a warning) or u = [Inf; 3; Inf].
```

**Tip** Use Inf or -Inf instead of a large, arbitrary bound to lower memory usage and increase solver speed. See "Use Inf Instead of a Large, Arbitrary Bound" on page 4-12.

You need not give gradients for bound constraints; solvers calculate them automatically. Bounds do not affect Hessians.

For a more complex example of bounds, see "Set Up a Linear Program" on page 1-12.

### **Linear Inequality Constraints**

Linear inequality constraints have the form A  $x \le b$ . When A is m-by-n, there are m constraints on a variable x with n components. You supply the m-by-n matrix A and the m-component vector b.

Even if you pass an initial point x0 as a matrix, solvers pass the current point x as a column vector to linear constraints. See "Matrix Arguments" on page 2-30.

For example, suppose that you have the following linear inequalities as constraints:

$$x_1 + x_3 \le 4$$
,  
 $2x_2 - x_3 \ge -2$ ,  
 $x_1 - x_2 + x_3 - x_4 \ge 9$ .

Here m = 3 and n = 4.

Write these using the following matrix *A* and vector *b*:

$$A = \begin{bmatrix} 1 & 0 & 1 & 0 \\ 0 & -2 & 1 & 0 \\ -1 & 1 & -1 & 1 \end{bmatrix},$$

$$b = \begin{bmatrix} 4 \\ 2 \\ -9 \end{bmatrix}.$$

Notice that the "greater than" inequalities were first multiplied by -1 in order to get them into "less than" inequality form. In MATLAB syntax:

$$A = [1 \ 0 \ 1 \ 0; \\ 0 \ -2 \ 1 \ 0; \\ -1 \ 1 \ -1 \ 1]; \\ b = [4;2;-9];$$

You do not need to give gradients for linear constraints; solvers calculate them automatically. Linear constraints do not affect Hessians.

For a more complex example of linear constraints, see "Set Up a Linear Program" on page 1-12.

### **Linear Equality Constraints**

Linear equalities have the form Aeq x = beq, which represents m equations with n-component vector x. You supply the m-by-n matrix Aeq and the m-component vector beq.

You do not need to give gradients for linear constraints; solvers calculate them automatically. Linear constraints do not affect Hessians. The form of this type of constraint is the same as for "Linear Inequality Constraints" on page 2-34.

### **Nonlinear Constraints**

Nonlinear inequality constraints have the form  $c(x) \le 0$ , where c is a vector of constraints, one component for each constraint. Similarly, nonlinear equality constraints are of the form ceq(x) = 0.

**Note:** Nonlinear constraint functions must return both c and ceq, the inequality and equality constraint functions, even if they do not both exist. Return empty [] for a nonexistent constraint.

For example, suppose that you have the following inequalities as constraints:

$$\frac{x_1^2}{9} + \frac{x_2^2}{4} \le 1,$$
$$x_2 \ge x_1^2 - 1.$$

Write these constraints in a function file as follows:

```
function [c,ceq]=ellipseparabola(x)

c(1) = (x(1)^2)/9 + (x(2)^2)/4 - 1;

c(2) = x(1)^2 - x(2) - 1;

ceq = [];

end
```

ellipseparabola returns empty [] for ceq, the nonlinear equality function. Also, both inequalities were put into  $\leq 0$  form.

### **Including Gradients in Constraint Functions**

If you provide gradients for c and ceq, your solver can run faster and give more reliable results.

Providing a gradient has another advantage. A solver can reach a point x such that x is feasible, but finite differences around x always lead to an infeasible point. In this case, a solver can fail or halt prematurely. Providing a gradient allows a solver to proceed.

To include gradient information, write a conditionalized function as follows:

```
function [c,ceq,gradc,gradceq]=ellipseparabola(x) c(1) = x(1)^2/9 + x(2)^2/4 - 1; c(2) = x(1)^2 - x(2) - 1; ceq = []; if nargout > 2 gradc = [2*x(1)/9, 2*x(1); ... x(2)/2, -1]; gradceq = []; end
```

See "Writing Scalar Objective Functions" on page 2-18 for information on conditionalized functions. The gradient matrix has the form  $gradc_{i,j} = [\partial c(j)/\partial x_i]$ .

The first column of the gradient matrix is associated with c(1), and the second column is associated with c(2). This is the transpose of the form of Jacobians.

To have a solver use gradients of nonlinear constraints, indicate that they exist by using optimoptions:

```
options=optimoptions(@fmincon, 'GradConstr', 'on');
```

Make sure to pass the options structure to your solver:

If you have a Symbolic Math Toolbox license, you can calculate gradients and Hessians automatically, as described in "Symbolic Math Toolbox Calculates Gradients and Hessians" on page 6-79.

#### **Anonymous Nonlinear Constraint Functions**

For information on anonymous objective functions, see "Anonymous Function Objectives" on page 2-20.

Nonlinear constraint functions must return two outputs. The first output corresponds to nonlinear inequalities, and the second corresponds to nonlinear equalities.

Anonymous functions return just one output. So how can you write an anonymous function as a nonlinear constraint?

The deal function distributes multiple outputs. For example, suppose your nonlinear inequalities are

$$\frac{x_1^2}{9} + \frac{x_2^2}{4} \le 1,$$
$$x_2 \ge x_1^2 - 1.$$

Suppose that your nonlinear equality is  $x_2 = \tanh(x_1)$ .

Write a nonlinear constraint function as follows:

```
c = @(x)[x(1)^2/9 + x(2)^2/4 - 1;
	x(1)^2 - x(2) - 1];
	ceq = @(x)tanh(x(1)) - x(2);
	nonlinfcn = @(x)deal(c(x),ceq(x));
```

To minimize the function  $\cosh(x_1) + \sinh(x_2)$  subject to the constraints in nonlinfon, use fmincon:

```
obj = @(x)\cosh(x(1)) + \sinh(x(2));

opts = optimoptions(@fmincon, 'Algorithm', 'sqp');

z = fmincon(obj,[0;0],[],[],[],[],[],[],nonlinfcn,opts)
```

Local minimum found that satisfies the constraints.

Optimization completed because the objective function is non-decreasing in feasible directions, to within the default value of the function tolerance, and constraints are satisfied to within the default value of the constraint tolerance.

```
z =
-0.6530
-0.5737
```

To check how well the resulting point z satisfies the constraints, use nonlinfon:

```
[cout,ceqout] = nonlinfcn(z)
cout =
```

```
-0.8704
0
ceqout =
1.1102e-016
```

z indeed satisfies all the constraints to within the default value of the TolCon constraint tolerance, 1e-6.

### Or Instead of And Constraints

In general, solvers takes constraints with an implicit AND:

constraint 1 AND constraint 2 AND constraint 3 are all satisfied.

However, sometimes you want an OR:

constraint 1 OR constraint 2 OR constraint 3 is satisfied.

These formulations are not logically equivalent, and there is generally no way to express OR constraints in terms of AND constraints.

**Tip** Fortunately, nonlinear constraints are extremely flexible. You get OR constraints simply by setting the nonlinear constraint function to the minimum of the constraint functions.

The reason that you can set the minimum as the constraint is due to the nature of "Nonlinear Constraints" on page 2-35: you give them as a set of functions that must be negative at a feasible point. If your constraints are  $F_1(x) \le 0$  OR  $F_2(x) \le 0$  OR  $F_3(x) \le 0$ ,

then set the nonlinear inequality constraint function c(x) as:  $c(x) = \min(F_1(x), F_2(x), F_3(x))$ .

c(x) is not smooth, which is a general requirement for constraint functions, due to the minimum. Nevertheless, the method often works.

**Note:** You cannot use the usual bounds and linear constraints in an OR constraint. Instead, convert your bounds and linear constraints to nonlinear constraint functions, as in this example.

For example, suppose your feasible region is the L-shaped region: x is in the rectangle  $-1 \le x(1) \le 1$ ,  $0 \le x(2) \le 1$  OR x is in the rectangle  $0 \le x(1) \le 1$ ,  $-1 \le x(2) \le 1$ .

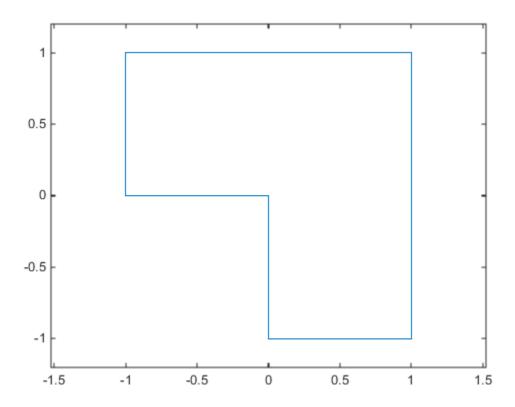

# Code for creating the figure

```
% Write the x and y coordinates of the figure, clockwise from (0,0) x = [0,-1,-1,1,1,0,0]; y = [0,0,1,1,-1,-1,0]; plot(x,y) xlim([-1.2\ 1.2]) ylim([-1.2\ 1.2]) axis equal
```

To represent a rectangle as a nonlinear constraint, instead of as bound constraints, construct a function that is negative inside the rectangle  $a \le x(1) \le b$ ,  $c \le x(2) \le d$ :

```
function cout = rectconstr(x,a,b,c,d)
% Negative when x is in the rectangle [a,b][c,d]
% First check that a,b,c,d are in the correct order

if (b <= a) || (d <= c)
    error('Give a rectangle a < b, c < d')
end

cout = max([(x(1)-b),(x(2)-d),(a-x(1)),(c-x(2))]);</pre>
```

Following the prescription of using the minimum of nonlinear constraint functions, for the L-shaped region, the nonlinear constraint function is:

```
function [c,ceq] = rectconstrfcn(x)

ceq = []; % no equality constraint
F(1) = rectconstr(x,-1,1,0,1); % one rectangle
F(2) = rectconstr(x,0,1,-1,1); % another rectangle
c = min(F); % for OR constraints
```

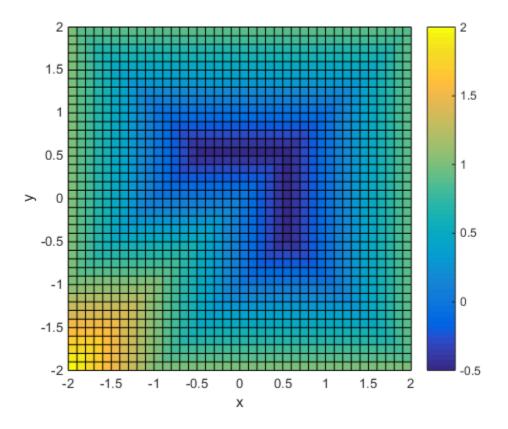

# Code for creating the figure

end

Plot rectconstrfcn over the region  $\max |x| \le 2$  for a = -1, b = 1, c = 0, d = 1: [xx,yy] = meshgrid(-2:.1:2); x = [xx(:),yy(:)]; % one row per point z = zeros(length(x),1); % allocate for ii = 1:length(x)  $[z(ii),\sim] = \text{rectconstrfcn}(x(ii,:));$ 

```
z = reshape(z, size(xx));
surf(xx,yy,z)
colorbar
axis equal
xlabel('x');ylabel('y')
view(0,90)
Suppose your objective function is
fun = Q(x)exp(x(1)) * (4*x(1)^2 + 2*x(2)^2 + 4*x(1)*x(2) + 2*x(2) + 1);
Minimize fun over the L-shaped region:
opts = optimoptions(@fmincon, 'Algorithm', 'interior-point', 'Display', 'off');
x0 = [-.5, .6]; % an arbitrary guess
[xsol,fval,eflag,output] = fmincon(fun,x0,[],[],[],[],[],[],@rectconstrfcn,opts)
xsol =
    0.4998 -0.9996
fval =
   2.4649e-07
eflag =
     1
output =
         iterations: 17
          funcCount: 59
    constrviolation: 0
           stepsize: 1.8763e-04
          algorithm: 'interior-point'
      firstorderopt: 4.9302e-07
       cgiterations: 0
            message: 'Local minimum found that satisfies the constraints.
Optimizati...'
```

Clearly, the solution XSO1 is inside the L-shaped region. The exit flag is 1, indicating that XSO1 is a local minimum.

## How to Use All Types of Constraints

This section contains an example of a nonlinear minimization problem with all possible types of constraints. The objective function is in the local function myobj(x). The nonlinear constraints are in the local function myconstr(x). This example does not use gradients.

```
function [x fval exitflag] = fullexample
x0 = [1; 4; 5; 2; 5];
lb = [-Inf; -Inf; 0; -Inf; 1];
ub = [ Inf; Inf; 20; Inf; Inf];
Aeq = [1 -0.3 0 0 0];
beq = 0:
A = [0 \ 0 \ 0 \ -1 \ 0.1]
     0 0 0 1 -0.5
     0 0 -1 0 0.9];
b = [0; 0; 0];
opts = optimoptions(@fmincon, 'Algorithm', 'sqp');
[x.fval,exitflag]=fmincon(@myobj,x0,A,b,Aeq,beq,lb,ub,...
                                    @myconstr,opts)
%-----
                       -----
function f = myobj(x)
f = 6*x(2)*x(5) + 7*x(1)*x(3) + 3*x(2)^2;
function [c, ceq] = myconstr(x)
c = [x(1) - 0.2*x(2)*x(5) - 71]
     0.9*x(3) - x(4)^2 - 67;
ceg = 3*x(2)^2*x(5) + 3*x(1)^2*x(3) - 20.875;
Calling fullexample produces the following display in the Command Window:
[x fval exitflag] = fullexample;
Local minimum found that satisfies the constraints.
Optimization completed because the objective function is non-decreasing in
feasible directions, to within the default value of the function tolerance,
and constraints are satisfied to within the default value of the constraint tolerance.
```

## Objective and Nonlinear Constraints in the Same Function

This example shows how to avoid calling a function twice when it computes values for both objective and constraints.

You typically use such a function in a simulation. Solvers such as fmincon evaluate the objective and nonlinear constraint functions separately. This evaluation is wasteful when you use the same calculation for both results.

To avoid wasting time, have your calculation use a nested function to evaluate the objective and constraint functions only when needed, by retaining the values of time-consuming calculations. Using a nested function avoids using global variables, yet lets intermediate results be retained and shared between the objective and constraint functions.

#### Step 1. Function that computes objective and constraints.

For example, suppose computeal1 is the expensive (time-consuming) function called by both the objective function and by the nonlinear constraint functions. Suppose you want to use fmincon as your optimizer.

Write a function that computes a portion of Rosenbrock's function f1 and a nonlinear constraint c1 that keeps the solution in a disk of radius 1 around the origin. Rosenbrock's function is

$$f(x) = 100(x_2 - x_1^2)^2 + (1 - x_1)^2$$
,

which has a unique minimum value of 0 at (1,1). See "Solve a Constrained Nonlinear Problem" on page 1-3.

In this example there is no nonlinear equality constraint, so ceq1 = []. Add a pause(1) statement to simulate an expensive computation.

```
function [f1,c1,ceq1] = computeall(x)
    ceq1 = [];
    c1 = norm(x)^2 - 1;
    f1 = 100*(x(2) - x(1)^2)^2 + (1-x(1))^2;
    pause(1) % simulate expensive computation
end
```

Save computeall.m as a file on your MATLAB path.

#### Step 2. Embed function in nested function that keeps recent values.

```
Suppose the objective function is y = 100(x_2 - x_1^2)^2 + (1 - x_1)^2 + 20*(x_3 - x_4^2)^2 + 5*(1 - x_4)^2.
```

computeall returns the first part of the objective function. Embed the call to computeall in a nested function:

```
function [x,f,eflag,outpt] = runobjconstr(x0,opts)
if nargin == 1 % No options supplied
    opts = [];
end
xLast = []; % Last place computeall was called
myf = []; % Use for objective at xLast
myc = []; % Use for nonlinear inequality constraint
myceq = []; % Use for nonlinear equality constraint
fun = @objfun; % the objective function, nested below
cfun = @constr; % the constraint function, nested below
% Call fmincon
[x,f,eflag,outpt] = fmincon(fun,x0,[],[],[],[],[],[],cfun,opts);
    function y = objfun(x)
        if ~isequal(x,xLast) % Check if computation is necessary
            [myf,myc,myceq] = computeall(x);
            xLast = x;
        end
        % Now compute objective function
        y = myf + 20*(x(3) - x(4)^2)^2 + 5*(1 - x(4))^2;
    end
    function [c,ceq] = constr(x)
        if ~isequal(x,xLast) % Check if computation is necessary
            [myf,myc,myceq] = computeall(x);
            xLast = x;
        end
        % Now compute constraint functions
        c = myc; % In this case, the computation is trivial
```

```
ceq = myceq;
end
```

end

Save the nested function as a file named runobjconstr.m on your MATLAB path.

#### Step 3. Time to run with nested function.

Run the file, timing the call with tic and toc.

```
opts = optimoptions(@fmincon, 'Algorithm', 'interior-point', 'Display', 'off');
x0 = [-1,1,1,2];
tic
[x,fval,exitflag,output] = runobjconstr(x0,opts);
toc

Elapsed time is 203.797275 seconds.
```

#### Step 4. Time to run without nested function.

Compare the times to run the solver with and without the nested function. For the run without the nested function, save myrosen2.m as the objective function file, and constr.m as the constraint:

```
function y = myrosen2(x)
    f1 = computeall(x); % get first part of objective
    y = f1 + 20*(x(3) - x(4)^2)^2 + 5*(1 - x(4))^2;
end

function [c,ceq] = constr(x)
    [~,c,ceq] = computeall(x);
end

Run fmincon, timing the call with tic and toc.

tic
[x,fval,exitflag,output] = fmincon(@myrosen2,x0,...
    [],[],[],[],[],[],@constr,opts);
toc

Elapsed time is 406.771978 seconds.
```

The solver takes twice as long as before, because it evaluates the objective and constraint separately.

#### Step 5. Save computing time with parallel computing.

If you have a Parallel Computing Toolbox license, you can save even more time by setting the UseParallel option to true.

#### parpool

In this case, enabling parallel computing cuts the computational time in half.

Compare the runs with parallel computing, with and without a nested function:

In this example, computing in parallel but not nested takes about the same time as computing nested but not parallel. Computing both nested and parallel takes half the time of using either alone.

## **Related Examples**

• "Solve a Constrained Nonlinear Problem" on page 1-3

## **More About**

- "Optimizing a Simulation or Ordinary Differential Equation" on page 4-30
- "Parallel Computing"

## **Passing Extra Parameters**

## Extra Parameters, Fixed Variables, or Data

Sometimes objective or constraint functions have parameters in addition to the independent variable. The extra parameters can be data, or can represent variables that do not change during the optimization. There are three methods of passing these parameters:

- "Anonymous Functions" on page 2-50
- "Nested Functions" on page 2-52
- "Global Variables" on page 2-52

Global variables are troublesome because they do not allow names to be reused among functions. It is better to use one of the other two methods.

For example, suppose you want to minimize the function

$$f(x) = \left(a - bx_1^2 + x_1^{4/3}\right)x_1^2 + x_1x_2 + \left(-c + cx_2^2\right)x_2^2$$

for different values of a, b, and c. Solvers accept objective functions that depend only on a single variable (x in this case). The following sections show how to provide the additional parameters a, b, and c. The solutions are for parameter values a = 4, b = 2.1, and c = 4 near  $x_0 = [0.5 \ 0.5]$  using fminunc.

## **Anonymous Functions**

To pass parameters using anonymous functions:

1 Write a file containing the following code:

```
function y = parameterfun(x,a,b,c)
y = (a - b*x(1)^2 + x(1)^4/3)*x(1)^2 + x(1)*x(2) + ...
(-c + c*x(2)^2)*x(2)^2;
```

**2** Assign values to the parameters and define a function handle f to an anonymous function by entering the following commands at the MATLAB prompt:

```
a = 4; b = 2.1; c = 4; % Assign parameter values x0 = [0.5, 0.5]; f = @(x)parameterfun(x,a,b,c);
```

**3** Call the solver fminunc with the anonymous function:

```
[x,fval] = fminunc(f,x0)
The following output is displayed in the command window:
```

Local minimum found.

Optimization completed because the size of the gradient is less than the default value of the function tolerance.

```
x =
-0.0898 0.7127
fval =
-1.0316
```

**Note:** The parameters passed in the anonymous function are those that exist at the time the anonymous function is created. Consider the example

```
a = 4; b = 2.1; c = 4;

f = Q(x)parameterfun(x,a,b,c)
```

Suppose you subsequently change, a to 3 and run

```
[x,fval] = fminunc(f,x0)
```

You get the same answer as before, since parameterfun uses a = 4, the value when f was created.

To change the parameters that are passed to the function, renew the anonymous function by reentering it:

```
a = 3;
f = @(x)parameterfun(x,a,b,c)
```

You can create anonymous functions of more than one argument. For example, to use lsqcurvefit, first create a function that takes two input arguments, x and xdata:

```
fh = @(x,xdata)(sin(x).*xdata +(x.^2).*cos(xdata));
x = pi; xdata = pi*[4;2;3];
fh(x, xdata)
ans =
```

```
9.8696
9.8696
-9.8696
Now call 1sqcurvefit:
% Assume ydata exists
x = 1sqcurvefit(fh,x,xdata,ydata)
```

### **Nested Functions**

To pass the parameters for Equation 2-2 via a nested function, write a single file that

- Accepts a, b, c, and x0 as inputs
- Contains the objective function as a nested function
- · Calls fminunc

Here is the code for the function file for this example:

The objective function is the nested function nestedfun, which has access to the variables a, b, and c.

To run the optimization, enter:

```
a = 4; b = 2.1; c = 4;% Assign parameter values x0 = [0.5,0.5]; [x,fval] = runnested(a,b,c,x0)
The output is the same as in "Anonymous Functions" on page 2-50.
```

## **Global Variables**

Global variables can be troublesome, so it is better to avoid using them. To use global variables, declare the variables to be global in the workspace and in the functions that use the variables.

**1** Write a function file:

```
function y = globalfun(x)
global a b c
y = (a - b*x(1)^2 + x(1)^4/3)*x(1)^2 + x(1)*x(2) + ...
(-c + c*x(2)^2)*x(2)^2;
```

**2** In your MATLAB workspace, define the variables and run fminunc:

```
global a b c;

a = 4; b = 2.1; c = 4; % Assign parameter values

x0 = [0.5, 0.5];

[x,fval] = fminunc(@globalfun,x0)
```

The output is the same as in "Anonymous Functions" on page 2-50.

# What Are Options?

Options are a way of combining a set of name-value pairs. They are useful because they allow you to:

- Tune or modify the optimization process.
- Select extra features, such as output functions and plot functions.
- · Save and reuse settings.

They simplify solver syntax—you don't have to include a lot of name-value pairs in a call to a solver.

To see how to set and change options, see "Set and Change Options" on page 2-56.

For an overview of all options, including which solvers use each option, see "Optimization Options Reference" on page 13-7.

# **Options in Common Use: Tuning and Troubleshooting**

You set or change options when the default settings do not work sufficiently well. This can mean the solver takes too long to converge, the solver fails, or you are unsure of the reliability of the result.

To tune your solver for improved speed or accuracy, try setting these options first:

- "Choosing the Algorithm" on page 2-7 Algorithm
- "Tolerances and Stopping Criteria" on page 2-61 TolFun, TolX, MaxFunEvals, and MaxIter
- Finite differences FinDiffType and FinDiffRelStep

To diagnose and troubleshoot, try setting these options first:

- "Iterative Display" on page 3-16 Display
- Function evaluation errors FunValCheck
- "Plot Functions" on page 3-29 and "Output Functions" on page 3-35 PlotFcns and OutputFunction

### **Related Examples**

• "Improve Results"

### **More About**

"Solver Outputs and Iterative Display"

# **Set and Change Options**

The recommended way to set options is to use the optimoptions function. For example, to set the fmincon algorithm to sqp, set iterative display, and set a small value of the TolCon tolerance:

```
options = optimoptions('fmincon',...
    'Algorithm','sqp','Display','iter','TolCon',1e-12);
```

**Note:** Use optimset instead of optimoptions for the fminbnd, fminsearch, fzero, and lsqnonneg solvers. These are the solvers that do not require an Optimization Toolbox license.

Change options as follows:

· Dot notation. For example,

```
options.TolX = 1e-10;
```

· optimoptions. For example,

```
options = optimoptions(options, 'TolX', 1e-10);
```

Ensure that you pass options in your solver call. For example,

```
[x,fval] = fmincon(@objfun,x0,[],[],[],[],lb,ub,@nonlcon,options);
```

You can also set and change options using the "Optimization App" on page 5-2.

## Choose Between optimoptions and optimset

Previously, the recommended way to set options was to use optimset. Now the general recommendation is to use optimoptions, with some caveats listed below.

optimset still works, and it is the only way to set options for solvers that are available without an Optimization Toolbox license: fminbnd, fminsearch, fzero, and lsqnonneg.

**Note:** Some other toolboxes use optimization options and require you to pass in options created using optimset, not optimoptions. Check the documentation for your toolboxes.

optimoptions organizes options by solver, with a more focused and comprehensive display than optimset:

- Creates and modifies only the options that apply to a solver
- · Shows your option choices and default values for a specific solver/algorithm
- Displays links for more information on solver options and other available solver algorithms

intlinprog uses only optimoptions options.

The main difference in creating options is:

• For optimoptions, you include the solver name as the first argument.

```
options = optimoptions(SolverName, Name, Value,...)
```

• For optimset, the syntax does not include the solver name.

```
options = optimset(Name, Value,...)
```

In both cases, you can query or change options by using dot notation. See "Set and Change Options" on page 2-56 and "View Options" on page 2-59.

For example, compare the display of optimoptions to that of optimset.

```
options = optimset('GradObj','on')
options = optimoptions(@fminunc,'GradObj','on')
```

```
options =
                                                                  options =
  fminunc options:
  Options used by current Algorithm ('trust-region'):
   (Other available algorithms: 'quasi-newton')
  Set by user:
   GradObj: 'on'
  Default:
           Algorithm: 'trust-region'
    DerivativeCheck: 'off'
                                                                      AlwaysHonorConstrain
         Diagnostics: 'off'
       DiffMaxChange: Inf
      DiffMinChange: 0
             Display: 'final'
      FinDiffRelStep: 1.4901e-08
         FinDiffType: 'forward'
         FunValCheck: 'off'
            HessMult: []
         HessPattern: 'sparse (ones (numberOfVariables))'
             Hessian: 'off'
         MaxFunEvals: '100*numberOfVariables'
            MaxIter: 400
          MaxPCGIter: 'max(1,floor(numberOfVariables/2))'
           OutputFcn: []
            PlotFons: []
   PrecondBandWidth: 0
              TolFun: 1.0000e-06
              TolPCG: 0.1000
                TolX: 1.0000e-06
                                                                       InitTrustRegionRadi
            TypicalX: 'ones (numberOfVariables, 1)'
  Show options not used by current Algorithm ("trust-region")
```

Displ MaxFunEva

MaxIt

FunValChe

ActiveConstrl

BranchStrate

Diagnosti DiffMaxChar

FinDiffTy

GradCons

GradO

Hessi

Hessi

HessMu HessPatte

Jacobi JacobMu JacobPatte

LargeSca LineSearchTy MaxNoo MaxPCGIt MaxProjCGIt MaxRLPIt MaxSOPIt MaxTi

MeritFuncti MinAbsN

NodeDisplayInterv NodeSearchStrate

HessUpda

InitialHessTy

InitialHessMatr

InitBarrierPar

DiffMinChar

FinDiffRelSt

GoalsExactAchie

DerivativeChe

Output PlotFo

Algorit

TolE

# **View Options**

You can view the value of a particular option by using dot notation. For example,

```
options = optimoptions('fmincon','Algorithm','interior-point');
```

To view the value of the TolX tolerance:

```
options.TolX
ans =
   1.0000e-10
```

You can view the value of all options, and see which ones have nondefault values, by entering the options name:

options

```
options =
  fmincon options:
   Options used by current Algorithm ('interior-point'):
   (Other available algorithms: 'active-set', 'sqp', 'trust-region-reflective')
   Set by user:
    Algorithm: 'interior-point'
  Default:
    AlwaysHonorConstraints: 'bounds'
           DerivativeCheck: 'off'
               Diagnostics: 'off'
             DiffMaxChange: Inf
             DiffMinChange: 0
                   Display: 'final'
            FinDiffRelStep: 1.4901e-08
               FinDiffType: 'forward'
               FunValCheck: 'off'
                GradConstr: 'off'
                   GradObj: 'off'
                   HessFcn: []
                  HessMult: []
                   Hessian: 'bfgs'
          InitBarrierParam: 0.1000
     InitTrustRegionRadius: 'sqrt(numberOfVariables)'
               MaxFunEvals: 3000
                   MaxIter: 1000
             MaxProjCGIter: '2*(numberOfVariables-numberOfEqualities)'
            ObjectiveLimit: -1.0000e+20
                 OutputFcn: []
                  PlotFcns: []
              ScaleProblem: 'none'
       SubproblemAlgorithm: 'ldl-factorization'
                    TolCon: 1.0000e-06
                    TolFun: 1.0000e-06
                 TolProjCG: 0.0100
              TolProjCGAbs: 1.0000e-10
                      TolX: 1.0000e-10
                  TypicalX: 'ones(numberOfVariables,1)'
               UseParallel: 'never'
```

# **Tolerances and Stopping Criteria**

The number of iterations in an optimization depends on a solver's *stopping criteria*. These criteria include several *tolerances* you can set. Generally, a tolerance is a threshold which, if crossed, stops the iterations of a solver.

Set tolerances and other criteria using optimoptions as explained in "Set and Change Options" on page 2-56.

**Tip** Generally set tolerances such as TolFun and TolX to be well above eps, and usually above 1e-14. Setting small tolerances does not always result in accurate results. Instead, a solver can fail to recognize when it has converged, and can continue futile iterations. A tolerance value smaller than eps effectively disables that stopping condition.

You can find the default tolerances in the "Optimization App" on page 5-2. Some default tolerances differ for different algorithms, so set both the solver and the algorithm.

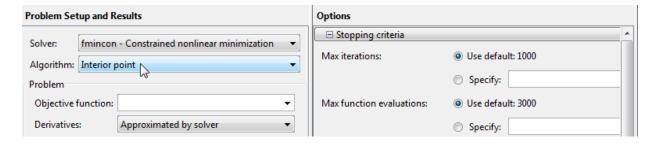

optimoptions displays default tolerances. For example,

options = optimoptions('fmincon')

```
options =
  fmincon options:
   Options used by current Algorithm ('interior-point'):
   (Other available algorithms: 'active-set', 'sqp', 'trust-region-reflective')
   Set by user:
     No options set by user.
   Default:
                 Algorithm: 'interior-point'
    AlwaysHonorConstraints: 'bounds'
           DerivativeCheck: 'off'
               Diagnostics: 'off'
             DiffMaxChange: Inf
             DiffMinChange: 0
                   Display: 'final'
            FinDiffRelStep: 'sqrt(eps)'
               FinDiffType: 'forward'
               FunValCheck: 'off'
                GradConstr: 'off'
                   GradObj: 'off'
                   HessFcn: []
                   Hessian: 'bfgs'
                  HessMult: []
          InitBarrierParam: 0.1000
     InitTrustRegionRadius: 'sqrt(numberOfVariables)'
               MaxFunEvals: 3000
                   MaxIter: 1000
             MaxProjCGIter: '2*(numberOfVariables-numberOfEqualities)'
            ObjectiveLimit: -1.0000e+20
                 OutputFcn: []
                  PlotFcns: []
              ScaleProblem: 'none'
       SubproblemAlgorithm: 'ldl-factorization'
                    TolCon: 1.0000e-06
                    TolFun: 1.0000e-06
                 TolProjCG: 0.0100
              TolProjCGAbs: 1.0000e-10
                      TolX: 1.0000e-10
```

TypicalX: 'ones (numberOfVariables, 1)'

You can also find the default tolerances in the options section of the solver function reference page.

• TolX is a lower bound on the size of a step, meaning the norm of  $(x_i - x_{i+1})$ . If the solver attempts to take a step that is smaller than TolX, the iterations end. TolX is sometimes used as a *relative* bound, meaning iterations end when  $|(x_i - x_{i+1})| < \text{TolX}^*(1 + |x_i|)$ , or a similar relative measure.

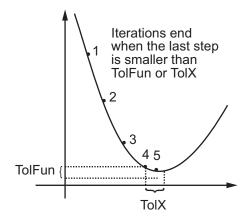

• For some algorithms, TolFun is a lower bound on the change in the value of the objective function during a step. For those algorithms, if  $|f(x_i) - f(x_{i+1})| < \text{TolFun}$ , the iterations end. TolFun is sometimes used as a *relative* bound, meaning iterations end when  $|f(x_i) - f(x_{i+1})| < \text{TolFun}^*(1 + |f(x_i)|)$ , or a similar relative measure.

**Note:** TolFun is most often a bound on the first-order optimality measure. If the optimality measure is less than TolFun, the iterations end. TolFun can also be a relative bound on the first-order optimality measure. First-order optimality measure is defined in "First-Order Optimality Measure" on page 3-11.

• TolCon is an upper bound on the magnitude of any constraint functions. If a solver returns a point x with c(x) > TolCon or |ceq(x)| > TolCon, the solver reports that the constraints are violated at x. TolCon can also be a relative bound.

**Note:** TolCon operates differently from other tolerances. If TolCon is not satisfied (i.e., if the magnitude of the constraint function exceeds TolCon), the solver attempts

to continue, unless it is halted for another reason. A solver does not halt simply because TolCon is satisfied.

• MaxIter is a bound on the number of solver iterations. MaxFunEvals is a bound on the number of function evaluations. Iterations and function evaluations are discussed in "Iterations and Function Counts" on page 3-10.

There are two other tolerances that apply to particular solvers: TolPCG and MaxPCGIter. These relate to preconditioned conjugate gradient steps. For more information, see "Preconditioned Conjugate Gradient Method" on page 6-23.

There are several tolerances that apply only to the fmincon interior-point algorithm. For more information, see "Interior-Point Algorithm" on page 14-43.

There are several tolerances that apply only to intlinprog. See "Some "Integer" Solutions Are Not Integers" on page 8-27 and "Branch and Bound" on page 8-22.

# **Checking Validity of Gradients or Jacobians**

#### In this section...

"How to Check Derivatives" on page 2-65

"Example: Checking Derivatives of Objective and Constraint Functions" on page 2-66

Many solvers allow you to supply a function that calculates first derivatives (gradients or Jacobians) of objective or constraint functions. You can check whether the derivatives calculated by your function match finite-difference approximations. This check can help you diagnose whether your derivative function is correct.

- If a component of the gradient function is less than 1, "match" means the absolute difference of the gradient function and the finite-difference approximation of that component is less than 1e-6.
- Otherwise, "match" means that the relative difference is less than 1e-6.

The DerivativeCheck option causes the solver to check the supplied derivative against a finite-difference approximation at just one point. If the finite-difference and supplied derivatives do not match, the solver errors. If the derivatives match to within 1e-6, the solver reports the calculated differences, and continues iterating without further derivative checks. Solvers check the match at a point that is a small random perturbation of the initial point x0, modified to be within any bounds. Solvers do not include the computations for DerivativeCheck in the function count; see "Iterations and Function Counts".

## **How to Check Derivatives**

- At the MATLAB command line:
  - 1 Set the GradObj, GradConstr, or Jacobian options to 'on' with optimoptions. Make sure your objective or constraint functions supply the appropriate derivatives.
  - **2** Set the DerivativeCheck option to 'on'.
- Using the Optimization app:
  - In the Problem Setup and Results pane, choose Derivatives: Objective function: Gradient supplied or Nonlinear constraint function:

**Derivatives**: **Gradient supplied**. Make sure your objective or constraint functions supply the appropriate derivatives.

2 In the Options pane, check User-supplied derivatives > Validate user-supplied derivatives

Central finite differences are more accurate than the default forward finite differences. To use central finite differences:

- At the MATLAB command line, set FinDiffType option to 'central' with optimoptions.
- Using the Optimization app, in the Approximated derivatives pane, set Type to central differences.

## **Example: Checking Derivatives of Objective and Constraint Functions**

- "Objective and Constraint Functions" on page 2-66
- "Checking Derivatives at the Command Line" on page 2-67
- "Checking Derivatives with the Optimization App" on page 2-68

### **Objective and Constraint Functions**

Consider the problem of minimizing the Rosenbrock function within the unit disk as described in "Solve a Constrained Nonlinear Problem" on page 1-3. The rosenboth function calculates the objective function and its gradient:

```
function [f g H] = rosenboth(x) f = 100*(x(2) - x(1)^2)^2 + (1-x(1))^2; if nargout > 1 g = [-400*(x(2)-x(1)^2)*x(1)-2*(1-x(1)); 200*(x(2)-x(1)^2)]; if nargout > 2 H = [1200*x(1)^2-400*x(2)+2, -400*x(1); -400*x(1), 200]; end end
```

rosenboth calculates the Hessian, too, but this example does not use the Hessian.

The unitdisk2 function correctly calculates the constraint function and its gradient:

```
function [c,ceq,gc,gceq] = unitdisk2(x)
c = x(1)^2 + x(2)^2 - 1;
ceq = [];

if nargout > 2
    gc = [2*x(1);2*x(2)];
   gceq = [];
end
```

The unitdiskb function incorrectly calculates gradient of the constraint function:

```
function [c ceq gc gceq] = unitdiskb(x) c = x(1)^2 + x(2)^2 - 1; ceq = [ ]; if nargout > 2 gc = [x(1);x(2)]; % Gradient incorrect: off by a factor of 2 <math display="block">gceq = []; end
```

#### Checking Derivatives at the Command Line

1 Set the options to use the interior-point algorithm, gradient of objective and constraint functions, and the DerivativeCheck option:

2 Solve the minimization with fmincon using the erroneous unitdiskb constraint function:

```
[x fval exitflag output] = fmincon(@rosenboth,...
[-1;2],[],[],[],[],[],@unitdiskb,options);
```

Derivative Check Information

Objective function derivatives: Maximum relative difference between user-supplied and finite-difference derivatives = 1.84768e-008.

Nonlinear inequality constraint derivatives:
Maximum relative difference between user-supplied

```
and finite-difference derivatives = 1.

User-supplied constraint derivative element (2,1): 1.99838

Finite-difference constraint derivative element (2,1): 3.99675

Error using validateFirstDerivatives

Derivative Check failed:
User-supplied and forward finite-difference derivatives
do not match within 1e-006 relative tolerance.

Error in fmincon at 805

validateFirstDerivatives(funfcn,confcn,X, ...
```

The constraint function does not match the calculated gradient, encouraging you to check the function for an error.

Replace the unitdiskb constraint function with unitdisk2 and run the minimization again:

[x fval exitflag output] = fmincon(@rosenboth,...

```
[-1;2],[],[],[],[],[],@unitdisk2,options);

Derivative Check Information

Objective function derivatives:

Maximum relative difference between user-supplied and finite-difference derivatives = 1.28553e-008.

Nonlinear inequality constraint derivatives:

Maximum relative difference between user-supplied and finite-difference derivatives = 1.46443e-008.
```

-\_\_\_\_

Local minimum found that satisfies the constraints...

### Checking Derivatives with the Optimization App

Derivative Check successfully passed.

To set up the example using correct derivative functions, but starting from [0 0], using the Optimization app:

1 Launch the Optimization app by entering optimtool at the command line.

2 Set the **Problem Setup and Results** pane to match the following figure:

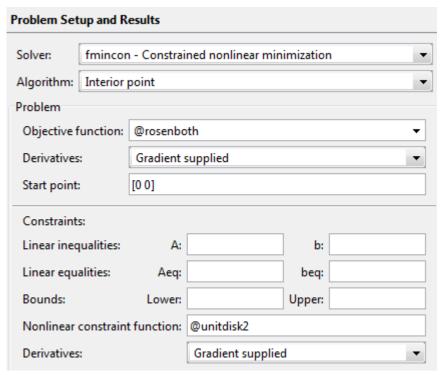

**3** Set the **Options** pane to match the following figure:

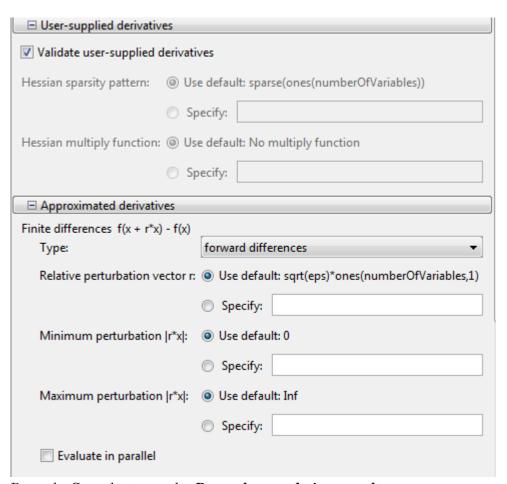

4 Press the Start button under Run solver and view results.

The output screen displays

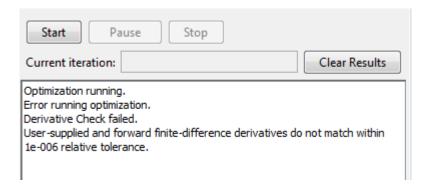

The forward finite difference approximation is inaccurate enough near [0 0] that the derivative check fails.

5 To use the more accurate central differences, select central differences in the Approximated derivatives > Type pane:

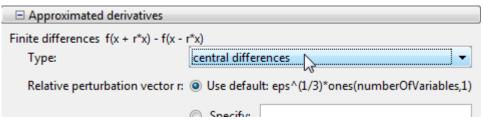

6 Click Run solver and view results > Clear Results, then Start. This time the derivative check is successful:

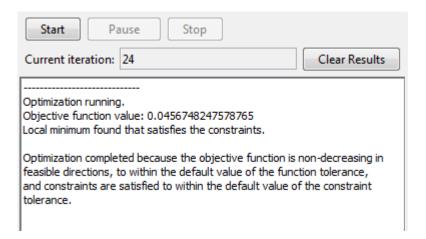

The derivative check also succeeds when you select the initial point [-1 2], or most random points.

# **Bibliography**

- [1] Biggs, M.C., "Constrained Minimization Using Recursive Quadratic Programming," Towards Global Optimization (L.C.W. Dixon and G.P. Szergo, eds.), North-Holland, pp 341–349, 1975.
- [2] Brayton, R.K., S.W. Director, G.D. Hachtel, and L. Vidigal, "A New Algorithm for Statistical Circuit Design Based on Quasi-Newton Methods and Function Splitting," *IEEE Transactions on Circuits and Systems*, Vol. CAS-26, pp 784–794, Sept. 1979.
- [3] Broyden, C.G., "The Convergence of a Class of Double-rank Minimization Algorithms,"; *J. Inst. Maths. Applies.*, Vol. 6, pp 76–90, 1970.
- [4] Conn, N.R., N.I.M. Gould, and Ph.L. Toint, *Trust-Region Methods*, MPS/SIAM Series on Optimization, SIAM and MPS, 2000.
- [5] Dantzig, G., Linear Programming and Extensions, Princeton University Press, Princeton, 1963.
- [6] Dantzig, G.B., A. Orden, and P. Wolfe, "Generalized Simplex Method for Minimizing a Linear Form Under Linear Inequality Restraints," *Pacific Journal Math.*, Vol. 5, pp. 183–195, 1955.
- [7] Davidon, W.C., "Variable Metric Method for Minimization," A.E.C. Research and Development Report, ANL-5990, 1959.
- [8] Dennis, J.E., Jr., "Nonlinear least-squares," State of the Art in Numerical Analysis ed. D. Jacobs, Academic Press, pp 269–312, 1977.
- [9] Dennis, J.E., Jr. and R.B. Schnabel, Numerical Methods for Unconstrained Optimization and Nonlinear Equations, Prentice-Hall Series in Computational Mathematics, Prentice-Hall, 1983.
- [10] Fleming, P.J., "Application of Multiobjective Optimization to Compensator Design for SISO Control Systems," *Electronics Letters*, Vol. 22, No. 5, pp 258–259, 1986.
- [11] Fleming, P.J., "Computer-Aided Control System Design of Regulators using a Multiobjective Optimization Approach," *Proc. IFAC Control Applications of Nonlinear Prog. and Optim.*, Capri, Italy, pp 47–52, 1985.

- [12] Fletcher, R., "A New Approach to Variable Metric Algorithms," *Computer Journal*, Vol. 13, pp 317–322, 1970.
- [13] Fletcher, R., "Practical Methods of Optimization," John Wiley and Sons, 1987.
- [14] Fletcher, R. and M.J.D. Powell, "A Rapidly Convergent Descent Method for Minimization," *Computer Journal*, Vol. 6, pp 163–168, 1963.
- [15] Forsythe, G.F., M.A. Malcolm, and C.B. Moler, Computer Methods for Mathematical Computations, Prentice Hall, 1976.
- [16] Gembicki, F.W., "Vector Optimization for Control with Performance and Parameter Sensitivity Indices," Ph.D. Thesis, Case Western Reserve Univ., Cleveland, Ohio, 1974.
- [17] Gill, P.E., W. Murray, M.A. Saunders, and M.H. Wright, "Procedures for Optimization Problems with a Mixture of Bounds and General Linear Constraints," ACM Trans. Math. Software, Vol. 10, pp 282–298, 1984.
- [18] Gill, P.E., W. Murray, and M.H. Wright, *Numerical Linear Algebra and Optimization*, Vol. 1, Addison Wesley, 1991.
- [19] Gill, P.E., W. Murray, and M.H.Wright, *Practical Optimization*, London, Academic Press, 1981.
- [20] Goldfarb, D., "A Family of Variable Metric Updates Derived by Variational Means," *Mathematics of Computing*, Vol. 24, pp 23–26, 1970.
- [21] Grace, A.C.W., "Computer-Aided Control System Design Using Optimization Techniques," Ph.D. Thesis, University of Wales, Bangor, Gwynedd, UK, 1989.
- [22] Han, S.P., "A Globally Convergent Method for Nonlinear Programming," *J. Optimization Theory and Applications*, Vol. 22, p. 297, 1977.
- [23] Hock, W. and K. Schittkowski, "A Comparative Performance Evaluation of 27 Nonlinear Programming Codes," Computing, Vol. 30, p. 335, 1983.
- [24] Hollingdale, S.H., Methods of Operational Analysis in Newer Uses of Mathematics (James Lighthill, ed.), Penguin Books, 1978.
- [25] Levenberg, K., "A Method for the Solution of Certain Problems in Least Squares," *Quart. Appl. Math.* Vol. 2, pp 164–168, 1944.

- [26] Madsen, K. and H. Schjaer-Jacobsen, "Algorithms for Worst Case Tolerance Optimization," *IEEE Transactions of Circuits and Systems*, Vol. CAS-26, Sept. 1979.
- [27] Marquardt, D., "An Algorithm for Least-Squares Estimation of Nonlinear Parameters," *SIAM J. Appl. Math.* Vol. 11, pp 431–441, 1963.
- [28] Moré, J.J., "The Levenberg-Marquardt Algorithm: Implementation and Theory," Numerical Analysis, ed. G. A. Watson, Lecture Notes in Mathematics 630, Springer Verlag, pp 105–116, 1977.
- [29] NAG Fortran Library Manual, Mark 12, Vol. 4, E04UAF, p. 16.
- [30] Nelder, J.A. and R. Mead, "A Simplex Method for Function Minimization," *Computer J.*, Vol.7, pp 308–313, 1965.
- [31] Nocedal, J. and S. J. Wright. *Numerical Optimization*, Second Edition. Springer Series in Operations Research, Springer Verlag, 2006.
- [32] Powell, M.J.D., "The Convergence of Variable Metric Methods for Nonlinearly Constrained Optimization Calculations," *Nonlinear Programming 3*, (O.L. Mangasarian, R.R. Meyer and S.M. Robinson, eds.), Academic Press, 1978.
- [33] Powell, M.J.D., "A Fast Algorithm for Nonlinearly Constrained Optimization Calculations," *Numerical Analysis*, G.A.Watson ed., Lecture Notes in Mathematics, Springer Verlag, Vol. 630, 1978.
- [34] Powell, M.J.D., "A Fortran Subroutine for Solving Systems of Nonlinear Algebraic Equations," Numerical Methods for Nonlinear Algebraic Equations, (P. Rabinowitz, ed.), Ch.7, 1970.
- [35] Powell, M.J.D., "Variable Metric Methods for Constrained Optimization,"

  \*\*Mathematical Programming: The State of the Art, (A. Bachem, M. Grotschel and B. Korte, eds.) Springer Verlag, pp 288–311, 1983.
- [36] Schittkowski, K., "NLQPL: A FORTRAN-Subroutine Solving Constrained Nonlinear Programming Problems," Annals of Operations Research, Vol. 5, pp 485-500, 1985.
- [37] Shanno, D.F., "Conditioning of Quasi-Newton Methods for Function Minimization," *Mathematics of Computing*, Vol. 24, pp 647–656, 1970.
- [38] Waltz, F.M., "An Engineering Approach: Hierarchical Optimization Criteria," *IEEE Trans.*, Vol. AC-12, pp 179–180, April, 1967.

- [39] Branch, M.A., T.F. Coleman, and Y. Li, "A Subspace, Interior, and Conjugate Gradient Method for Large-Scale Bound-Constrained Minimization Problems," SIAM Journal on Scientific Computing, Vol. 21, Number 1, pp 1–23, 1999.
- [40] Byrd, R.H., J. C. Gilbert, and J. Nocedal, "A Trust Region Method Based on Interior Point Techniques for Nonlinear Programming," *Mathematical Programming*, Vol 89, No. 1, pp. 149–185, 2000.
- [41] Byrd, R.H., Mary E. Hribar, and Jorge Nocedal, "An Interior Point Algorithm for Large-Scale Nonlinear Programming," SIAM Journal on Optimization, Vol 9, No. 4, pp. 877–900, 1999.
- [42] Byrd, R.H., R.B. Schnabel, and G.A. Shultz, "Approximate Solution of the Trust Region Problem by Minimization over Two-Dimensional Subspaces," *Mathematical Programming*, Vol. 40, pp 247–263, 1988.
- [43] Coleman, T.F. and Y. Li, "On the Convergence of Reflective Newton Methods for Large-Scale Nonlinear Minimization Subject to Bounds," *Mathematical Programming*, Vol. 67, Number 2, pp 189–224, 1994.
- [44] Coleman, T.F. and Y. Li, "An Interior, Trust Region Approach for Nonlinear Minimization Subject to Bounds," SIAM Journal on Optimization, Vol. 6, pp 418–445, 1996.
- [45] Coleman, T.F. and Y. Li, "A Reflective Newton Method for Minimizing a Quadratic Function Subject to Bounds on some of the Variables," *SIAM Journal on Optimization*, Vol. 6, Number 4, pp 1040–1058, 1996.
- [46] Coleman, T.F. and A. Verma, "A Preconditioned Conjugate Gradient Approach to Linear Equality Constrained Minimization," *Computational Optimization and Applications*, Vol. 20, No. 1, pp. 61–72, 2001.
- [47] Mehrotra, S., "On the Implementation of a Primal-Dual Interior Point Method," *SIAM Journal on Optimization*, Vol. 2, pp 575–601, 1992.
- [48] Moré, J.J. and D.C. Sorensen, "Computing a Trust Region Step," SIAM Journal on Scientific and Statistical Computing, Vol. 3, pp 553–572, 1983.
- [49] Sorensen, D.C., "Minimization of a Large Scale Quadratic Function Subject to an Ellipsoidal Constraint," Department of Computational and Applied Mathematics, Rice University, Technical Report TR94-27, 1994.

- [50] Steihaug, T., "The Conjugate Gradient Method and Trust Regions in Large Scale Optimization," SIAM Journal on Numerical Analysis, Vol. 20, pp 626–637, 1983.
- [51] Waltz, R. A., J. L. Morales, J. Nocedal, and D. Orban, "An interior algorithm for nonlinear optimization that combines line search and trust region steps," *Mathematical Programming*, Vol 107, No. 3, pp. 391–408, 2006.
- [52] Zhang, Y., "Solving Large-Scale Linear Programs by Interior-Point Methods Under the MATLAB Environment," Department of Mathematics and Statistics, University of Maryland, Baltimore County, Baltimore, MD, Technical Report TR96-01, July, 1995.
- [53] Hairer, E., S. P. Norsett, and G. Wanner, *Solving Ordinary Differential Equations I Nonstiff Problems*, Springer-Verlag, pp. 183–184.
- [54] Chvatal, Vasek, Linear Programming, W. H. Freeman and Company, 1983.
- [55] Bixby, Robert E., "Implementing the Simplex Method: The Initial Basis," ORSA Journal on Computing, Vol. 4, No. 3, 1992.
- [56] Andersen, Erling D. and Knud D. Andersen, "Presolving in Linear Programming," Mathematical Programming, Vol. 71, pp. 221–245, 1995.
- [57] Lagarias, J. C., J. A. Reeds, M. H. Wright, and P. E. Wright, "Convergence Properties of the Nelder-Mead Simplex Method in Low Dimensions," SIAM Journal of Optimization, Vol. 9, Number 1, pp. 112–147, 1998.
- [58] Dolan, Elizabeth D., Jorge J. Moré and Todd S. Munson, "Benchmarking Optimization Software with COPS 3.0," Argonne National Laboratory Technical Report ANL/MCS-TM-273, February 2004.
- [59] Applegate, D. L., R. E. Bixby, V. Chvátal and W. J. Cook, *The Traveling Salesman Problem: A Computational Study*, Princeton University Press, 2007.
- [60] Spellucci, P., "A new technique for inconsistent QP problems in the SQP method," Journal of Mathematical Methods of Operations Research, Volume 47, Number 3, pp. 355–400, October 1998.
- [61] Tone, K., "Revisions of constraint approximations in the successive QP method for nonlinear programming problems," *Journal of Mathematical Programming*, Volume 26, Number 2, pp. 144–152, June 1983.

- [62] Gondzio, J. "Multiple centrality corrections in a primal dual method for linear programming." *Computational Optimization and Applications*, Volume 6, Number 2, pp. 137–156, 1996.
- [63] Gould, N. and P. L. Toint. "Preprocessing for quadratic programming." *Math. Programming*, Series B, Vol. 100, pp. 95–132, 2004.
- [64] Schittkowski, K., "More Test Examples for Nonlinear Programming Codes," Lecture Notes in Economics and Mathematical Systems, Number 282, Springer, p. 45, 1987.

# **Examining Results**

- "Current Point and Function Value" on page 3-2
- "Exit Flags and Exit Messages" on page 3-3
- "Iterations and Function Counts" on page 3-10
- "First-Order Optimality Measure" on page 3-11
- "Iterative Display" on page 3-16
- "Output Structures" on page 3-24
- "Lagrange Multiplier Structures" on page 3-25
- "Hessian" on page 3-26
- "Plot Functions" on page 3-29
- "Output Functions" on page 3-35

# **Current Point and Function Value**

The *current point* and *function value* are the first two outputs of all Optimization Toolbox solvers.

- The current point is the final point in the solver iterations. It is the best point the solver found in its run.
  - If you call a solver without assigning a value to the output, the default output, ans, is the current point.
- The function value is the value of the objective function at the current point.
  - The function value for least-squares solvers is the sum of squares, also known as the residual norm.
  - fgoalattain, fminimax, and fsolve return a vector function value.
  - Sometimes fval or Fval denotes function value.

# Exit Flags and Exit Messages

#### In this section...

"Exit Flags" on page 3-3

"Exit Messages" on page 3-4

"Enhanced Exit Messages" on page 3-5

"Exit Message Options" on page 3-8

#### **Exit Flags**

When an optimization solver completes its task, it sets an *exit flag*. An exit flag is an integer that is a code for the reason the solver halted its iterations. In general:

- Positive exit flags correspond to successful outcomes.
- · Negative exit flags correspond to unsuccessful outcomes.
- The zero exit flag corresponds to the solver being halted by exceeding an iteration limit or limit on the number of function evaluations (see "Iterations and Function Counts" on page 3-10, and also see "Tolerances and Stopping Criteria" on page 2-61).

A table of solver outputs in the solver's function reference section lists the meaning of each solver's exit flags.

**Note:** Exit flags are not infallible guides to the quality of a solution. Many other factors, such as tolerance settings, can affect whether a solution is satisfactory to you. You are responsible for deciding whether a solver returns a satisfactory answer. Sometimes a negative exit flag does not correspond to a "bad" solution. Similarly, sometimes a positive exit flag does not correspond to a "good" solution.

You obtain an exit flag by calling a solver with the exitflag syntax. This syntax depends on the solver. For details, see the solver function reference pages. For example, for fsolve, the calling syntax to obtain an exit flag is

```
[x,fval,exitflag] = fsolve(...)
```

The following example uses this syntax. Suppose you want to solve the system of nonlinear equations

$$2x_1 - x_2 = e^{-x_1}$$
$$-x_1 + 2x_2 = e^{-x_2}.$$

Write these equations as an anonymous function that gives a zero vector at a solution:

```
myfcn = @(x)[2*x(1) - x(2) - exp(-x(1));
-x(1) + 2*x(2) - exp(-x(2))];
```

Call fsolve with the exitflag syntax at the initial point [-5 -5]:

```
[xfinal fval exitflag] = fsolve(myfcn,[-5 -5])
```

Equation solved.

fsolve completed because the vector of function values is near zero as measured by the default value of the function tolerance, and the problem appears regular as measured by the gradient.

```
xfinal =
    0.5671    0.5671

fval =
    1.0e-006 *
    -0.4059
    -0.4059

exitflag =
    1
```

In the table for fsolve under "Output Arguments" on page 14-75, you find that an exit flag value 1 means "Function converged to a solution x." In other words, fsolve reports myfcn is nearly zero at  $x = [0.5671 \ 0.5671]$ .

#### **Exit Messages**

Each solver issues a message to the MATLAB command window at the end of its iterations. This message explains briefly why the solver halted. The message might give more detail than the exit flag.

Many examples in this documentation show exit messages. For example, see "Minimizing at the Command Line" on page 1-9, or "Step 3: Invoke fminunc using the options." on

page 6-13. The example in the previous section, "Exit Flags" on page 3-3, shows the following exit message:

Equation solved.

fsolve completed because the vector of function values is near zero as measured by the default value of the function tolerance, and the problem appears regular as measured by the gradient.

This message is more informative than the exit flag. The message indicates that the gradient is relevant. The message also states that the function tolerance controls how near 0 the vector of function values must be for fsolve to regard the solution as completed.

## **Enhanced Exit Messages**

Some solvers have exit messages that contain links for more information. There are two types of links:

- Links on words or phrases. If you click such a link, a window opens that displays a definition of the term, or gives other information. The new window can contain links to the Help browser documentation for more detailed information.
- A link as the last line of the display saying <stopping criteria details>. If you click this link, MATLAB displays more detail about the reason the solver halted.

The fminunc solver has enhanced exit messages:

```
opts = optimoptions(@fminunc,'Algorithm','quasi-newton'); % 'trust-region' needs gradion
[xfinal fval exitflag] = fminunc(@sin,0,opts)
```

This yields the following results:

#### Local minimum found.

Optimization completed because the <u>size of the gradient</u> is less than the default value of the function tolerance.

#### <stopping criteria details>

```
xfinal =
    -1.5708

fval =
    -1.0000

exitflag =
    1
```

Each of the underlined words or phrases contains a link that provides more information.

• The <stopping criteria details> link prints the following to the MATLAB command line:

```
Optimization completed: The first-order optimality measure, 0.000000e+000, is less than the default value of options.TolFun = 1.000000e-006.

Optimization Metric
relative norm(gradient) = 0.00e+000

User Options
TolFun = 1e-006 (default)
```

• The other links bring up a help window with term definitions. For example, clicking the Local minimum found link opens the following window:

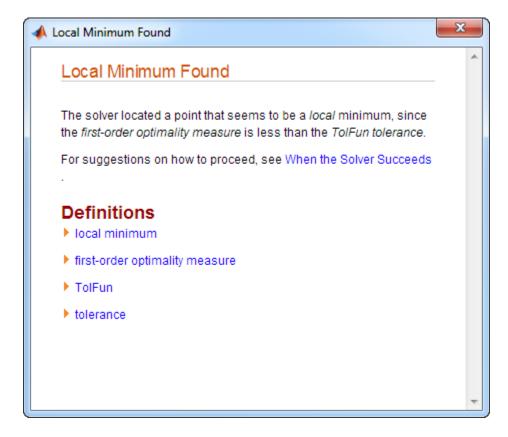

Clicking the first-order optimality measure expander link brings up the definition of first-order optimality measure for fminunc:

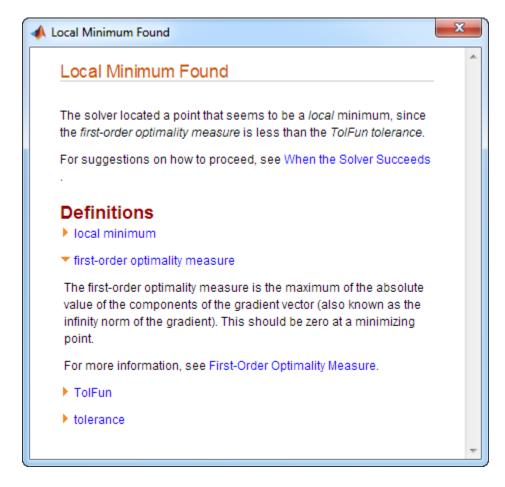

The expander link is a way to obtain more information in the same window. Clicking the first-order optimality measure expander link again closes the definition.

The other links open the Help Viewer.

## **Exit Message Options**

Set the Display option to control the appearance of both exit messages and iterative display. For more information, see "Iterative Display" on page 3-16. The following table shows the effect of the various settings of the Display option.

| Value of the Display Option        | Output to Command Window          |                   |  |
|------------------------------------|-----------------------------------|-------------------|--|
|                                    | Exit message                      | Iterative Display |  |
| 'none', or the synonymous 'off'    | None                              | None              |  |
| 'final' (default for most solvers) | Default                           | None              |  |
| 'final-detailed'                   | Detailed                          | None              |  |
| 'iter'                             | Default                           | Yes               |  |
| 'iter-detailed'                    | Detailed                          | Yes               |  |
| 'notify'                           | Default only if $exitflag \le 0$  | None              |  |
| 'notify-detailed'                  | Detailed only if $exitflag \le 0$ | None              |  |

For example,

```
opts = optimoptions(@fminunc,'Display','iter-detailed','Algorithm','quasi-newton');
[xfinal fval] = fminunc(@cos,1,opts);
```

yields the following display:

```
>> opts = optimoptions(@fminunc,'Display','iter-detailed','Algorithm','quasi-newton');
[xfinal fval] = fminunc(@cos,1,opts);
```

|           |            |           |           | First-order |
|-----------|------------|-----------|-----------|-------------|
| Iteration | Func-count | f(x)      | Step-size | optimality  |
| 0         | 2          | 0.540302  |           | 0.841       |
| 1         | 6          | -0.990628 | 2.38223   | 0.137       |
| 2         | 10         | -1        | 0.351894  | 0.000328    |
| 3         | 12         | -1        | 1         | 1.03e-06    |

Optimization completed: The  $\underline{\text{first-order optimality measure}}$ , 5.602276e-07, is less than  $\underline{\text{options.TolFun}}$  = 1.000000e-06.

```
Optimization Metric Options relative norm(gradient) = 5.60e-07 TolFun = 1e-06 (default)
```

#### **Iterations and Function Counts**

In general, Optimization Toolbox solvers iterate to find an optimum. This means a solver begins at an initial value  $x_0$ , performs some intermediate calculations that eventually lead to a new point  $x_1$ , and then repeats the process to find successive approximations  $x_2$ ,  $x_3$ , ... of the local minimum. Processing stops after some number of iterations k.

At any step, intermediate calculations may involve evaluating the objective function and constraints, if any, at points near the current iterate  $x_i$ . For example, the solver may estimate a gradient by finite differences. At each of these nearby points, the function count (F-count) is increased by one.

- If there are no constraints, the F-count reports the total number of objective function evaluations.
- If there are constraints, the F-count reports only the number of points where function evaluations took place, not the total number of evaluations of constraint functions.
- If there are many constraints, the F-count can be significantly less than the total number of function evaluations.

F-count is a header in the iterative display for many solvers. For an example, see "Interpreting the Result" on page 1-10.

The F-count appears in the output structure as output.funcCount. This enables you to access the evaluation count programmatically. For more information on output structures, see "Output Structures" on page 3-24.

Sometimes a solver attempts a step, and rejects the attempt. The trust-region, trust-region-reflective, and trust-region-dogleg algorithms count these failed attempts as iterations, and report the (unchanged) result in the iterative display. The interior-point, active-set, and levenberg-marquardt algorithms do not count such an attempt as an iteration, and do not report the attempt in the iterative display. All attempted steps increase the F-count, regardless of the algorithm.

# First-Order Optimality Measure

#### In this section...

"What Is First-Order Optimality Measure?" on page 3-11

"Stopping Rules Related to First-Order Optimality" on page 3-11

"Unconstrained Optimality" on page 3-12

"Constrained Optimality Theory" on page 3-12

"Constrained Optimality in Solver Form" on page 3-14

## What Is First-Order Optimality Measure?

First-order optimality is a measure of how close a point *x* is to optimal. Most Optimization Toolbox solvers use this measure, though it has different definitions for different algorithms. First-order optimality is a necessary condition, but it is not a sufficient condition. In other words:

- · The first-order optimality measure must be zero at a minimum.
- · A point with first-order optimality equal to zero is not necessarily a minimum.

For general information about first-order optimality, see Nocedal and Wright [31]. For specifics about the first-order optimality measures for Optimization Toolbox solvers, see "Unconstrained Optimality" on page 3-12, "Constrained Optimality Theory" on page 3-12, and "Constrained Optimality in Solver Form" on page 3-14.

#### Stopping Rules Related to First-Order Optimality

The TolFun tolerance relates to the first-order optimality measure. Typically, if the first-order optimality measure is less than TolFun, solver iterations end.

Some solvers or algorithms use *relative* first-order optimality as a stopping criterion. Solver iterations end if the first-order optimality measure is less than  $\mu$  times TolFun, where  $\mu$  is either:

- The infinity norm (maximum) of the gradient of the objective function at x0
- The infinity norm (maximum) of inputs to the solver, such as f or b in linprog or H in quadprog

A relative measure attempts to account for the scale of a problem. Multiplying an objective function by a very large or small number does not change the stopping condition for a relative stopping criterion, but does change it for an unscaled one.

Solvers with enhanced exit messages state, in the stopping criteria details, when they use relative first-order optimality.

## **Unconstrained Optimality**

For a smooth unconstrained problem,

$$\min_{x} f(x)$$
,

the first-order optimality measure is the infinity norm (meaning maximum absolute value) of #f(x), which is:

$$\text{first-order optimality measure} = \max_{i} \left| \left( \nabla f(x) \right)_{i} \right| = \left\| \nabla f(x) \right\|_{\infty}.$$

This measure of optimality is based on the familiar condition for a smooth function to achieve a minimum: its gradient must be zero. For unconstrained problems, when the first-order optimality measure is nearly zero, the objective function has gradient nearly zero, so the objective function could be near a minimum. If the first-order optimality measure is not small, the objective function is not minimal.

#### **Constrained Optimality Theory**

This section summarizes the theory behind the definition of first-order optimality measure for constrained problems. The definition as used in Optimization Toolbox functions is in "Constrained Optimality in Solver Form" on page 3-14.

For a smooth constrained problem, let g and h be vector functions representing all inequality and equality constraints respectively (meaning bound, linear, and nonlinear constraints):

```
\min_{x} f(x) \text{ subject to } g(x) \le 0, \ h(x) = 0.
```

The meaning of first-order optimality in this case is more complex than for unconstrained problems. The definition is based on the Karush-Kuhn-Tucker (KKT) conditions. The

KKT conditions are analogous to the condition that the gradient must be zero at a minimum, modified to take constraints into account. The difference is that the KKT conditions hold for constrained problems.

The KKT conditions use the auxiliary Lagrangian function:

$$L(x,\lambda) = f(x) + \sum \lambda_{g,i} g_i(x) + \sum \lambda_{h,i} h_i(x).$$

The vector  $\lambda$ , which is the concatenation of  $\lambda_g$  and  $\lambda_h$ , is the Lagrange multiplier vector. Its length is the total number of constraints.

The KKT conditions are:

$$\nabla_{\mathbf{r}} L(\mathbf{x}, \lambda) = 0,$$

$$\lambda_{g,i}g_i(x) = 0 \ \forall i,$$

$$\begin{cases} g(x) \leq 0, \\ h(x) = 0, \\ \lambda_{g,i} \geq 0. \end{cases}$$

Solvers do not use the three expressions in Equation 3-4 in the calculation of optimality measure.

The optimality measure associated with Equation 3-2 is

$$\left\|\nabla_x L(x,\lambda\right\| = \left\|\nabla f(x) + \sum \lambda_{g,i} \nabla g_i(x) + \sum \lambda_{h,i} \nabla h_{h,i}(x)\right\|.$$

The optimality measure associated with Equation 3-3 is

$$\|\overrightarrow{\lambda_g g}(x)\|,$$

where the norm in Equation 3-6 means infinity norm (maximum) of the vector  $\overrightarrow{\lambda_{g,i}g_i}(x)$ .

The combined optimality measure is the maximum of the values calculated in Equation 3-5 and Equation 3-6. Solvers that accept nonlinear constraint functions report constraint violations g(x) > 0 or |h(x)| > 0 as TolCon tolerance violations. See "Tolerances and Stopping Criteria" on page 2-61.

## **Constrained Optimality in Solver Form**

Most constrained toolbox solvers separate their calculation of first-order optimality measure into bounds, linear functions, and nonlinear functions. The measure is the maximum of the following two norms, which correspond to Equation 3-5 and Equation 3-6:

$$\begin{split} \left\| \nabla_{x} L(x, \lambda \right\| &= \left\| \nabla f(x) + A^{T} \lambda_{ineqlin} + Aeq^{T} \lambda_{eqlin} \right. \\ &+ \sum \lambda_{ineqnonlin,i} \nabla c_{i}(x) + \sum \lambda_{eqnonlin,i} \nabla ceq_{i}(x) \right\|, \end{split}$$

$$\left\| \left| \overline{l_i - x_i} \right| \lambda_{lower,i}, \left| \overline{x_i - u_i} \right| \lambda_{upper,i}, \left| \overline{(Ax - b)_i} \right| \lambda_{ineqlin,i}, \left| \overline{c_i(x)} \right| \lambda_{ineqnon lin,i} \right\|,$$

where the norm of the vectors in Equation 3-7 and Equation 3-8 is the infinity norm (maximum). The subscripts on the Lagrange multipliers correspond to solver Lagrange multiplier structures. See "Lagrange Multiplier Structures" on page 3-25. The summations in Equation 3-7 range over all constraints. If a bound is  $\pm Inf$ , that term is not constrained, so it is not part of the summation.

#### **Linear Equalities Only**

For some large-scale problems with only linear equalities, the first-order optimality measure is the infinity norm of the *projected* gradient. In other words, the first-order optimality measure is the size of the gradient projected onto the null space of Aeq.

#### **Bounded Least-Squares and Trust-Region-Reflective Solvers**

For least-squares solvers and trust-region-reflective algorithms, in problems with bounds alone, the first-order optimality measure is the maximum over i of  $|v_i * g_i|$ . Here  $g_i$  is the ith component of the gradient, x is the current point, and

$$v_i = \begin{cases} |x_i - b_i| & \text{if the negative gradient points toward bound } b_i \\ 1 & \text{otherwise.} \end{cases}$$

If  $x_i$  is at a bound,  $v_i$  is zero. If  $x_i$  is not at a bound, then at a minimizing point the gradient  $g_i$  should be zero. Therefore the first-order optimality measure should be zero at a minimizing point.

# **Iterative Display**

#### In this section...

"Introduction" on page 3-16

"Common Headings" on page 3-17

"Function-Specific Headings" on page 3-17

#### Introduction

Iterative display is a table of statistics describing the calculations in each iteration of a solver. The statistics depend on both the solver and the solver algorithm. For more information about iterations, see "Iterations and Function Counts" on page 3-10. The table appears in the MATLAB Command Window when you run solvers with appropriate options.

Obtain iterative display by using optimoptions to create options with the Display option set to 'iter' or 'iter-detailed'. For example:

options = optimoptions(@fminunc, 'Display', 'iter', 'Algorithm', 'quasi-newton');
[x fval exitflag output] = fminunc(@sin,0,options);

Finat andan

|           |            |           |           | First-order |
|-----------|------------|-----------|-----------|-------------|
| Iteration | Func-count | f(x)      | Step-size | optimality  |
| 0         | 2          | 0         |           | 1           |
| 1         | 4          | -0.841471 | 1         | 0.54        |
| 2         | 8          | - 1       | 0.484797  | 0.000993    |
| 3         | 10         | -1        | 1         | 5.62e-005   |
| 4         | 12         | -1        | 1         | 0           |
|           |            |           |           |             |

Local minimum found.

Optimization completed because the size of the gradient is less than the default value of the function tolerance.

You can also obtain iterative display by using the Optimization app. Select **Display to command window** > **Level of display** > iterative or iterative with detailed message.

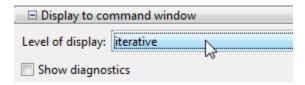

Iterative display is available for all solvers except:

- · linprog active-set algorithm
- lsqlin
- 1sqnonneg
- · quadprog trust-region-reflective and active-set algorithms

## **Common Headings**

The following table lists some common headings of iterative display.

| Heading                | Information Displayed                                                                 |
|------------------------|---------------------------------------------------------------------------------------|
| f(x)                   | Current objective function value                                                      |
| First-order optimality | First-order optimality measure (see "First-Order<br>Optimality Measure" on page 3-11) |
| Func-count or F-count  | Number of function evaluations; see "Iterations and Function Counts" on page 3-10     |
| Iteration or Iter      | Iteration number; see "Iterations and Function Counts" on page 3-10                   |
| Norm of step           | Size of the current step (size is the Euclidean norm, or 2-norm)                      |

## **Function-Specific Headings**

The following sections describe headings of iterative display whose meaning is specific to the optimization function you are using:

- "fgoalattain, fmincon, fminimax, and fseminf" on page 3-18
- "fminbnd and fzero" on page 3-19
- "fminsearch" on page 3-20

- "fminunc" on page 3-20
- "fsolve" on page 3-21
- "intlinprog" on page 3-21
- "linprog" on page 3-22
- "lsqnonlin and lsqcurvefit" on page 3-22
- "quadprog" on page 3-23

#### fgoalattain, fmincon, fminimax, and fseminf

The following table describes the headings specific to fgoalattain, fmincon, fminimax, and fseminf.

| fgoalattain, fmincon,<br>fminimax, or fseminf<br>Heading | Information Displayed                                                                                                    |
|----------------------------------------------------------|----------------------------------------------------------------------------------------------------|
| Attainment factor                                        | Value of the attainment factor for fgoalattain.                                                                                        |
| CG-iterations                                            | Number of conjugate gradient iterations taken in the current iteration (see "Preconditioned Conjugate Gradient Method" on page 6-23).  |
| Directional derivative                                   | Gradient of the objective function along the search direction.                                                                         |
| Feasibility                                              | Maximum constraint violation, where satisfied inequality constraints count as <b>0</b> .                                               |
| Line search<br>steplength                                | Multiplicative factor that scales the search direction (see Equation 6-45).                                                            |
| Max constraint                                           | Maximum violation among all constraints, both internally constructed and user-provided; can be negative when no constraint is binding. |
| Objective value                                          | Objective function value of the nonlinear programming reformulation of the minimax problem for fminimax.                               |
| Procedure                                                | Hessian update procedures:  • Infeasible start point                                                                                   |
|                                                          | Hessian not updated                                                                                                    |
|                                                          | Hessian modified                                                                                                    |
|                                                          | Hessian moutited                                                                                                    |

| fgoalattain, fmincon,<br>fminimax, or fseminf<br>Heading | Information Displayed                                                                                    |
|----------------------------------------------------------|----------------------------------------------------------------------------------------------------|
|                                                          | Hessian modified twice                                                                                   |
|                                                          | For more information, see "Updating the Hessian Matrix" on page 6-30.                                    |
|                                                          | QP subproblem procedures:                                                                                |
|                                                          | • dependent — There are dependent (redundant) equality constraints that the solver detected and removed. |
|                                                          | • Infeasible — The QP subproblem with linearized constraints is infeasible.                              |
|                                                          | • Overly constrained — The QP subproblem with linearized constraints is infeasible.                      |
|                                                          | Unbounded — The QP subproblem is feasible with large negative curvature.                                 |
|                                                          | • Ill-posed — The QP subproblem search direction is too small.                                           |
|                                                          | Unreliable — The QP subproblem seems to be ill-conditioned.                                              |
| Steplength                                               | Multiplicative factor that scales the search direction (see Equation 6-45).                              |
| Trust-region radius                                      | Current trust-region radius.                                                                             |

#### fminbnd and fzero

The following table describes the headings specific to fminbnd and fzero.

| fminbnd or fzero<br>Heading | Information Displayed                 |
|-----------------------------|---------------------------------------|
| Procedure                   | Procedures for fminbnd:               |
|                             | · initial                             |
|                             | • golden (golden section search)      |
|                             | • parabolic (parabolic interpolation) |

| fminbnd or fzero<br>Heading | Information Displayed                                                   |
|-----------------------------|-------------------------------------------------------------------------|
|                             | Procedures for fzero:                                                   |
|                             | • initial (initial point)                                               |
|                             | • search (search for an interval containing a zero)                     |
|                             | • bisection                                                             |
|                             | interpolation (linear interpolation or inverse quadratic interpolation) |
| X                           | Current point for the algorithm                                         |

#### fminsearch

The following table describes the headings specific to fminsearch.

| fminsearch Heading | Information Displayed                                                                                                    |
|--------------------|----------------------------------------------------------------------------------------------------|
| min f(x)           | Minimum function value in the current simplex.                                                                                                    |
| Procedure          | Simplex procedure at the current iteration. Procedures include:  • initial simplex  • expand  • reflect  • shrink  • contract inside  • contract outside  For details, see "fminsearch Algorithm" on page 6-10. |

#### fminunc

The following table describes the headings specific to fminunc.

| fminunc Heading | Information Displayed                                                                                                    |
|-----------------|----------------------------------------------------------------------------------------------------|
|                 | Number of conjugate gradient iterations taken in the current iteration (see "Preconditioned Conjugate Gradient Method" on page 6-23) |

| fminunc Heading | Information Displayed                                                      |
|-----------------|----------------------------------------------------------------------------|
| Step-size       | Multiplicative factor that scales the search direction (see Equation 6-11) |

The fminunc 'quasi-newton' algorithm can issue a skipped update message to the right of the First-order optimality column. This message means that fminunc did not update its Hessian estimate, because the resulting matrix would not have been positive definite. The message usually indicates that the objective function is not smooth at the current point.

#### fsolve

The following table describes the headings specific to fsolve.

| fsolve Heading         | Information Displayed                                                           |
|------------------------|---------------------------------------------------------------------------------|
| Directional derivative | Gradient of the function along the search direction                             |
| Lambda                 | $\lambda_k$ value defined in "Levenberg-Marquardt Method" on page $10\text{-}7$ |
| Residual               | Residual (sum of squares) of the function                                       |
| Trust-region radius    | Current trust-region radius (change in the norm of the trust-region radius)     |

#### intlinprog

The following table describes the headings specific to intlinprog.

| linprog Heading     | Information Displayed                                                                                                    |
|---------------------|----------------------------------------------------------------------------------------------------|
| nodes explored      | Cumulative number of explored nodes.                                                                                                 |
| total time (s)      | Time in seconds since intlinprog started.                                                                                            |
| num int solution    | Number of integer feasible points found.                                                                                             |
| integer fval        | Objective function value of the best integer feasible point found.<br>This is an upper bound for the final objective function value. |
| relative gap<br>(%) | $\frac{100(b-a)}{ b +1},$                                                                                                    |

| linprog Heading | Information Displayed                                                          |
|-----------------|--------------------------------------------------------------------------------|
|                 | where                                                                          |
|                 | • <i>b</i> is the objective function value of the best integer feasible point. |
|                 | • <i>a</i> is the best lower bound on the objective function value.            |

#### linprog

The following table describes the headings specific to linprog.

| linprog Heading           | Information Displayed                                                                                                    |
|---------------------------|----------------------------------------------------------------------------------------------------|
| Dual Infeas<br>A'*y+z-w-f | Dual infeasibility.                                                                                                    |
| Duality Gap<br>x'*z+s'*w  | Duality gap (see "Interior-Point Linear Programming" on page 8-2) between the primal objective and the dual objective. S and W appear only in this equation if there are finite upper bounds. |
| Objective f'*x            | Current objective value.                                                                                                    |
| Primal Infeas<br>A*x-b    | Primal infeasibility.                                                                                                    |
| Total Rel Error           | Total relative error, described at the end of "Main Algorithm" on page 8-2.                                                                                                    |

#### Isqnonlin and Isqcurvefit

The following table describes the headings specific to  ${\tt lsqnonlin}$  and  ${\tt lsqcurvefit}$ .

| Isqnonlin or<br>Isqcurvefit Heading | Information Displayed                                                           |
|-------------------------------------|---------------------------------------------------------------------------------|
| Directional derivative              | Gradient of the function along the search direction                             |
| Lambda                              | $\lambda_k$ value defined in "Levenberg-Marquardt Method" on page $10\text{-}7$ |
| Resnorm                             | Value of the squared 2-norm of the residual at x                                |
| Residual                            | Residual vector of the function                                                 |

## quadprog

The following table describes the headings specific to quadprog.

| quadprog Heading     | Information Displayed                                                                                |
|----------------------|----------------------------------------------------------------------------------------------------|
| Feasibility          | Maximum constraint violation, where satisfied inequality constraints count as <b>0</b> .             |
| Total relative error | Total relative error is a measure of infeasibility, as defined in "Total Relative Error" on page 9-5 |

# **Output Structures**

An *output structure* contains information on a solver's result. All solvers can return an output structure. To obtain an output structure, invoke the solver with the output structure in the calling syntax. For example, to get an output structure from <code>lsqnonlin</code>, use the syntax

[x,resnorm,residual,exitflag,output] = lsqnonlin(...) You can also obtain an output structure by running a problem using the Optimization app. All results exported from Optimization app contain an output structure.

The contents of the output structure are listed in each solver's reference pages. For example, the output structure returned by lsqnonlin contains firstorderopt, iterations, funcCount, cgiterations, stepsize, algorithm, and message. To access, for example, the message, enter output.message.

Optimization app exports results in a structure. The results structure contains the output structure. To access, for example, the number of iterations, use the syntax optimresults.output.iterations.

You can also see the contents of an output structure by double-clicking the output structure in the MATLAB Workspace pane.

# **Lagrange Multiplier Structures**

Constrained optimization involves a set of Lagrange multipliers, as described in "First-Order Optimality Measure" on page 3-11. Solvers return estimated Lagrange multipliers in a structure. The structure is called lambda, since the conventional symbol for Lagrange multipliers is the Greek letter lambda ( $\lambda$ ). The structure separates the multipliers into the following types, called fields:

- lower, associated with lower bounds
- · upper, associated with upper bounds
- · eqlin, associated with linear equalities
- ineqlin, associated with linear inequalities
- eqnonlin, associated with nonlinear equalities
- ineqnonlin, associated with nonlinear inequalities

To access, for example, the nonlinear inequality field of a Lagrange multiplier structure, enter lambda.inqnonlin. To access the third element of the Lagrange multiplier associated with lower bounds, enter lambda.lower(3).

The content of the Lagrange multiplier structure depends on the solver. For example, linear programming has no nonlinearities, so it does not have eqnonlin or inequonlin fields. Each applicable solver's function reference pages contains a description of its Lagrange multiplier structure under the heading "Outputs."

## Hessian

#### In this section...

"fminunc Hessian" on page 3-26

"fmincon Hessian" on page 3-27

#### fminunc Hessian

The Hessian for an unconstrained problem is the matrix of second derivatives of the objective function *f*:

Hessian 
$$H_{ij} = \frac{\partial^2 f}{\partial x_i \partial x_j}$$
.

- Quasi-Newton Algorithm fminunc returns an estimated Hessian matrix at the solution. It computes the estimate by finite differences.
- **Trust-Region Algorithm** fminunc returns a Hessian matrix at the next-to-last iterate.
  - · If you supply a Hessian in the objective function, fminunc returns this Hessian.
  - If you supply a HessMult function, fminunc returns the Hinfo matrix from the HessMult function. For more information, see "trust-region Algorithm Only" on page 14-80.
  - Otherwise, fminunc returns an approximation from a sparse finite difference algorithm on the gradients.

This Hessian is accurate for the next-to-last iterate. However, the next-to-last iterate might not be close to the final point.

The reason the trust-region algorithm returns the Hessian at the next-to-last point is for efficiency. fminunc uses the Hessian internally to compute its next step. When fminunc reaches a stopping condition, it does not need to compute the next step, so does not compute the Hessian.

#### fmincon Hessian

The Hessian for a constrained problem is the Hessian of the Lagrangian. For an objective function f, nonlinear inequality constraint vector c, and nonlinear equality constraint vector ceq, the Lagrangian is

$$L = f + \sum_{i} \lambda_{i} c_{i} + \sum_{j} \lambda_{j} ceq_{j}.$$

The  $\lambda_i$  are Lagrange multipliers; see "First-Order Optimality Measure" on page 3-11 and "Lagrange Multiplier Structures" on page 3-25. The Hessian of the Lagrangian is

$$H = \nabla^2 L = \nabla^2 f + \sum_i \lambda_i \nabla^2 c_i + \sum_j \lambda_j \nabla^2 ceq_j.$$

fmincon has four algorithms, with several options for Hessians, as described in "fmincon Trust Region Reflective Algorithm" on page 6-21, "fmincon Active Set Algorithm" on page 6-26, and "fmincon Interior Point Algorithm" on page 6-37. fmincon returns the following for the Hessian:

- active-set or sqp Algorithm fmincon returns the Hessian approximation it computes at the next-to-last iterate. fmincon computes a quasi-Newton approximation of the Hessian matrix at the solution in the course of its iterations. This approximation does not, in general, match the true Hessian in every component, but only in certain subspaces. Therefore the Hessian that fmincon returns can be inaccurate. For more details of the active-set calculation, see "SQP Implementation" on page 6-29.
- trust-region-reflective Algorithm fmincon returns the Hessian it computes at the next-to-last iterate.
  - · If you supply a Hessian in the objective function, fmincon returns this Hessian.
  - If you supply a HessMult function, fmincon returns the Hinfo matrix from the HessMult function. For more information, see "Trust-Region-Reflective Algorithm" on page 14-41.
  - Otherwise, fmincon returns an approximation from a sparse finite difference algorithm on the gradients.

This Hessian is accurate for the next-to-last iterate. However, the next-to-last iterate might not be close to the final point.

The reason the trust-region-reflective algorithm returns the Hessian at the next-to-last point is for efficiency. fmincon uses the Hessian internally to compute its next step. When fmincon reaches a stopping condition, it does not need to compute the next step, so does not compute the Hessian.

#### · interior-point Algorithm

- If the Hessian option is lbfgs or fin-diff-grads, or if you supply a Hessian multiply function (HessMult), fmincon returns [] for the Hessian.
- If the Hessian option is bfgs (the default), fmincon returns a quasi-Newton approximation to the Hessian at the final point. This Hessian can be inaccurate, as in the active-set or sqp algorithm Hessian.
- If the Hessian option is user-supplied, fmincon returns the user-supplied Hessian at the final point.

#### More About

- "Including Derivatives" on page 2-20
- "Hessian" on page 14-34

### **Plot Functions**

#### In this section...

"Plot an Optimization During Execution" on page 3-29

"Using a Plot Function" on page 3-29

### Plot an Optimization During Execution

You can plot various measures of progress during the execution of a solver. Set the PlotFcns name-value pair in optimoptions, and specify one or more plotting functions for the solver to call at each iteration. Pass a function handle or cell array of function handles.

There are a variety of predefined plot functions available. See:

- The PlotFcns option description in the solver function reference page
- Optimization app > Options > Plot functions

You can also use a custom-written plot function. Write a function file using the same structure as an output function. For more information on this structure, see "Output Function" on page 13-18.

### **Using a Plot Function**

This example shows how to use a plot function to view the progress of the fmincon interior-point algorithm. The problem is taken from the Getting Started "Solve a Constrained Nonlinear Problem" on page 1-3. The first part of the example shows how to run the optimization using the Optimization app. The second part shows how to run the optimization from the command line.

### Running the Optimization Using the Optimization App

1 Write the nonlinear objective and constraint functions, including the derivatives:

```
function [f g H] = rosenboth(x) % ROSENBOTH returns both the value y of Rosenbrock's function % and also the value g of its gradient and H the Hessian. f = 100*(x(2) - x(1)^2)^2 + (1-x(1))^2; if nargout > 1
```

```
g = [-400*(x(2)-x(1)^2)*x(1)-2*(1-x(1));
        200*(x(2)-x(1)^2);
    if nargout > 2
        H = [1200*x(1)^2-400*x(2)+2, -400*x(1);
            -400*x(1), 200];
    end
end
Save this file as rosenboth.m.
function [c,ceq,gc,gceq] = unitdisk2(x)
% UNITDISK2 returns the value of the constraint
% function for the disk of radius 1 centered at
% [0 0]. It also returns the gradient.
c = x(1)^2 + x(2)^2 - 1;
ceq = [];
if nargout > 2
    gc = [2*x(1);2*x(2)];
    gceq = [];
end
```

Save this file as unitdisk2.m.

- **2** Start the Optimization app by entering optimtool at the command line.
- **3** Set up the optimization:
  - Choose the fmincon solver.
  - Choose the Interior point algorithm.
  - Set the objective function to @rosenboth.
  - Choose Gradient supplied for the objective function derivative.
  - Set the start point to [0 0].
  - Set the nonlinear constraint function to @unitdisk2.
  - Choose Gradient supplied for the nonlinear constraint derivatives.

Your **Problem Setup and Results** panel should match the following figure.

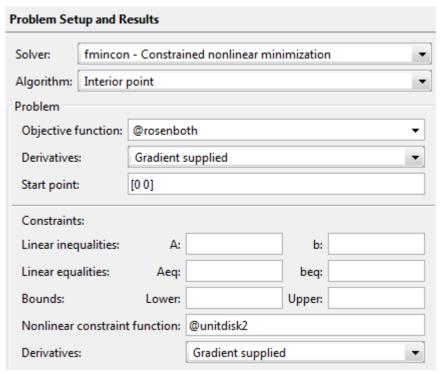

4 Choose three plot functions in the **Options** pane: **Current point**, **Function value**, and **First order optimality**.

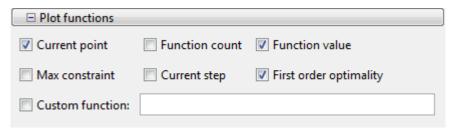

- 5 Click the Start button under Run solver and view results.
- **6** The output appears as follows in the Optimization app.

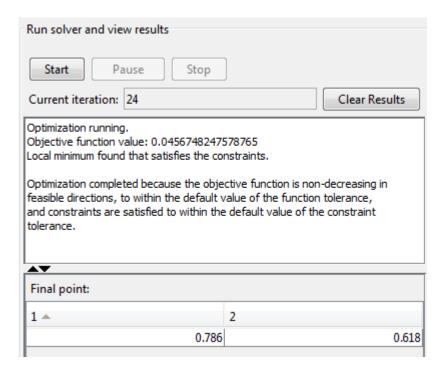

In addition, the following three plots appear in a separate window.

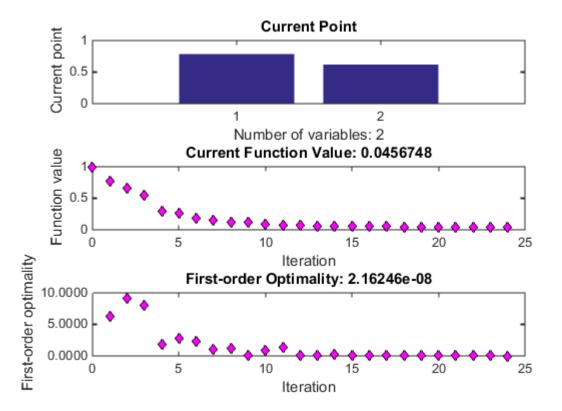

- The "Current Point" plot graphically shows the minimizer [0.786,0.618], which is reported as the **Final point** in the **Run solver and view results** pane. This plot updates at each iteration, showing the intermediate iterates.
- The "Current Function Value" plot shows the objective function value at all iterations. This graph is nearly monotone, showing fmincon reduces the objective function at almost every iteration.
- The "First-order Optimality" plot shows the first-order optimality measure at all iterations.

#### Running the Optimization from the Command Line

- 1 Write the nonlinear objective and constraint functions, including the derivatives, as shown in "Running the Optimization Using the Optimization App" on page 3-29.
- **2** Create an options structure that includes calling the three plot functions:

```
options = optimoptions(@fmincon,'Algorithm','interior-point',...
'GradObj','on','GradConstr','on','PlotFcns',{@optimplotx,...
@optimplotfval,@optimplotfirstorderopt});
```

3 Call fmincon:

```
x = fmincon(@rosenboth,[0 0],[],[],[],[],[],[],...
@unitdisk2,options)
```

**4** fmincon gives the following output:

Local minimum found that satisfies the constraints.

Optimization completed because the objective function is non-decreasing in feasible directions, to within the default value of the function tolerance, and constraints are satisfied to within the default value of the constraint tolerance.

```
x = 0.7864 0.6177
```

fmincon also displays the three plot functions, shown at the end of "Running the Optimization Using the Optimization App" on page 3-29.

# **Output Functions**

#### In this section...

"What Is an Output Function?" on page 3-35

"Example: Using Output Functions" on page 3-35

### What Is an Output Function?

For some problems, you might want output from an optimization algorithm at each iteration. For example, you might want to find the sequence of points that the algorithm computes and plot those points. To do this, create an output function that the optimization function calls at each iteration. See "Output Function" on page 13-18 for details and syntax.

Generally, the solvers that can employ an output function are the ones that can take nonlinear functions as inputs. You can determine which solvers can have an output function by looking in the Options section of function reference pages, or by checking whether the **Output function** option is available in the Optimization app for a solver.

## **Example: Using Output Functions**

- "What the Example Contains" on page 3-35
- "Writing the Output Function" on page 3-36
- "Writing the Example Function File" on page 3-37
- "Running the Example" on page 3-38

### What the Example Contains

The following example continues the one in "Nonlinear Inequality Constraints" on page 6-45, which calls the function fmincon at the command line to solve a nonlinear, constrained optimization problem. The example in this section uses a function file to call fmincon. The file also contains all the functions needed for the example, including:

- The objective function
- The constraint function
- An output function that records the history of points computed by the algorithm for fmincon. At each iteration of the algorithm for fmincon, the output function:

- Plots the current point computed by the algorithm.
- Stores the point and its corresponding objective function value in a variable called history, and stores the current search direction in a variable called searchdir. The search direction is a vector that points in the direction from the current point to the next one.

The code for the file is here: "Writing the Example Function File" on page 3-37.

#### Writing the Output Function

You specify the output function in options, such as

```
options = optimoptions(@fmincon,'OutputFcn',@outfun)
```

where outfun is the name of the output function. When you call an optimization function with options as an input, the optimization function calls outfun at each iteration of its algorithm.

In general, outfun can be any MATLAB function, but in this example, it is a nested function of the function file described in "Writing the Example Function File" on page 3-37. The following code defines the output function:

```
function stop = outfun(x,optimValues,state)
stop = false;
   switch state
       case 'init'
           hold on
       case 'iter'
           % Concatenate current point and objective function
           % value with history. x must be a row vector.
           history.fval = [history.fval; optimValues.fval];
           history.x = [history.x; x];
           % Concatenate current search direction with
           % searchdir.
           searchdir = [searchdir;...
                        optimValues.searchdirection'];
           plot(x(1),x(2),'o');
           % Label points with iteration number.
           % Add .15 to x(1) to separate label from plotted 'o'
           text(x(1)+.15,x(2),num2str(optimValues.iteration));
       case 'done'
           hold off
```

```
otherwise end end
```

See "Using Handles to Store Function Parameters" in the MATLAB Programming Fundamentals documentation for more information about nested functions.

The arguments that the optimization function passes to outfun are:

- x The point computed by the algorithm at the current iteration
- optimValues Structure containing data from the current iteration

The example uses the following fields of optimValues:

- optimValues.iteration Number of the current iteration
- · optimValues.fval Current objective function value
- optimValues.searchdirection Current search direction
- state The current state of the algorithm ('init', 'interrupt', 'iter', or 'done')

For more information about these arguments, see "Output Function" on page 13-18.

#### Writing the Example Function File

To create the function file for this example:

- 1 Open a new file in the MATLAB Editor.
- **2** Copy and paste the following code into the file:

```
function [history,searchdir] = runfmincon

% Set up shared variables with OUTFUN
history.x = [];
history.fval = [];
searchdir = [];

% call optimization
x0 = [-1 1];
options = optimoptions(@fmincon,'OutputFcn',@outfun,...
    'Display','iter','Algorithm','active-set');
xsol = fmincon(@objfun,x0,[],[],[],[],[],[],@confun,options);
function stop = outfun(x,optimValues,state)
```

```
stop = false;
     switch state
         case 'init'
             hold on
         case 'iter'
         % Concatenate current point and objective function
         % value with history. x must be a row vector.
           history.fval = [history.fval; optimValues.fval];
           history.x = [history.x; x];
         % Concatenate current search direction with
         % searchdir.
           searchdir = [searchdir;...
                        optimValues.searchdirection'];
           plot(x(1),x(2),'o');
         % Label points with iteration number and add title.
         % Add .15 to x(1) to separate label from plotted 'o'
           text(x(1)+.15,x(2),...
                num2str(optimValues.iteration));
           title('Sequence of Points Computed by fmincon');
         case 'done'
             hold off
         otherwise
     end
 end
 function f = objfun(x)
     f = \exp(x(1))*(4*x(1)^2 + 2*x(2)^2 + 4*x(1)*x(2) + ...
                    2*x(2) + 1);
 end
 function [c, ceq] = confun(x)
     % Nonlinear inequality constraints
     c = [1.5 + x(1)*x(2) - x(1) - x(2);
         -x(1)*x(2) - 10;
     % Nonlinear equality constraints
     ceq = [];
 end
end
```

**3** Save the file as runfmincon.m in a folder on the MATLAB path.

### **Running the Example**

To run the example, enter:

#### [history searchdir] = runfmincon;

This displays the following iterative output in the Command Window.

|       |         |            | Max           | Line search  | Directiona: | l First-d | rder             |
|-------|---------|------------|---------------|--------------|-------------|-----------|------------------|
| Iter  | F-count | f(x)       | constraint    | steplength   | derivative  | optimal   | ity Procedure    |
| 0     | 3       | 1.8394     | 0.5           |              |             |           | Infeasible       |
| 1     | 6       | 1.85127    | -0.09197      | 1            | 0.109       | 0.778     | start point      |
| 2     | 9       | 0.300167   | 9.33          | 1            | -0.117      | 0.313     | Hessian modified |
| 3     | 12      | 0.529835   | 0.9209        | 1            | 0.12        | 0.232     | twice            |
| 4     | 16      | 0.186965   | -1.517        | 0.5          | -0.224      | 0.13      |                  |
| 5     | 19      | 0.0729085  | 0.3313        | 1            | -0.121      | 0.054     |                  |
| 6     | 22      | 0.0353323  | -0.03303      | 1            | -0.0542     | 0.0271    |                  |
| 7     | 25      | 0.0235566  | 0.003184      | 1            | -0.0271     | 0.00587   |                  |
| 8     | 28      | 0.0235504  | 9.032e-008    | 1            | -0.0146     | B.51e-007 |                  |
| Local | minimum | found that | satisfies the | constraints. |             |           |                  |

Optimization completed because the objective function is non-decreasing in feasible directions, to within the default value of the function tolerance, and constraints are satisfied to within the default value of the constraint tolerance.

```
Active inequalities (to within options.TolCon = 1e-006):

lower upper ineqlin ineqnonlin

1
```

The output history is a structure that contains two fields:

history =

x: [9x2 double]
fval: [9x1 double]

The fval field contains the objective function values corresponding to the sequence of points computed by fmincon:

history.fval

ans =

1.8394

1.8513

0.3002

0.5298

0.1870

0.0729

0.0353

0.0236

0.0236

These are the same values displayed in the iterative output in the column with header f(x).

The x field of history contains the sequence of points computed by the algorithm:

history.x

ans =

| -1.0000 | 1.0000 |
|---------|--------|
| -1.3679 | 1.2500 |
| -5.5708 | 3.4699 |
| -4.8000 | 2.2752 |
| -6.7054 | 1.2618 |
| -8.0679 | 1.0186 |
| -9.0230 | 1.0532 |
| -9.5471 | 1.0471 |
| -9.5474 | 1.0474 |

This example displays a plot of this sequence of points, in which each point is labeled by its iteration number.

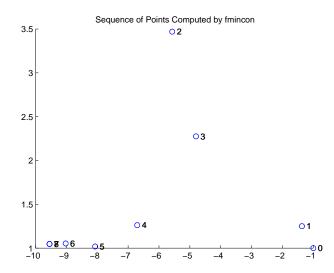

The optimal point occurs at the eighth iteration. Note that the last two points in the sequence are so close that they overlap.

The second output argument, searchdir, contains the search directions for fmincon at each iteration. The search direction is a vector pointing from the point computed at the current iteration to the point computed at the next iteration:

### searchdir =

| -0.3679 | 0.2500  |
|---------|---------|
| -4.2029 | 2.2199  |
| 0.7708  | -1.1947 |
| -3.8108 | -2.0268 |
| -1.3625 | -0.2432 |
| -0.9552 | 0.0346  |
| -0.5241 | -0.0061 |
| -0.0003 | 0.0003  |

# Steps to Take After Running a Solver

- "Overview of Next Steps" on page 4-2
- "When the Solver Fails" on page 4-3
- "Solver Takes Too Long" on page 4-10
- "When the Solver Might Have Succeeded" on page 4-14
- "When the Solver Succeeds" on page 4-21
- "Optimizing a Simulation or Ordinary Differential Equation" on page 4-30

# **Overview of Next Steps**

This topic addresses questions you might have after running a solver. The questions include:

- Is the answer reliable?
- · What can you do if the solver fails?
- Is the minimum smaller than all other minima, or only smaller than nearby minima? ("Local vs. Global Optima" on page 4-25)
- · What can you do if the solver takes too long?

The list of questions is not exhaustive. It covers common or basic problems.

You can access relevant answers from many solvers' default exit message. The first line of the exit message contains a link to a brief description of the result. This description contains a link leading to documentation.

### When the Solver Fails

#### In this section...

"Too Many Iterations or Function Evaluations" on page 4-3

"No Feasible Point" on page 4-7

"Problem Unbounded" on page 4-8

"fsolve Could Not Solve Equation" on page 4-9

### **Too Many Iterations or Function Evaluations**

The solver stopped because it reached a limit on the number of iterations or function evaluations before it minimized the objective to the requested tolerance. To proceed, try one or more of the following.

- "1. Enable Iterative Display" on page 4-3
- "2. Relax Tolerances" on page 4-4
- "3. Start the Solver From Different Points" on page 4-4
- "4. Check Objective and Constraint Function Definitions" on page 4-4
- "5. Center and Scale Your Problem" on page 4-5
- "6. Provide Gradient or Jacobian" on page 4-6
- "7. Provide Hessian" on page 4-6

### 1. Enable Iterative Display

Set the Display option to 'iter'. This setting shows the results of the solver iterations.

To enable iterative display:

- Using the Optimization app, choose Level of display to be iterative or iterative with detailed message.
- · At the MATLAB command line, enter

```
options = optimoptions('solvername', 'Display', 'iter');
```

Call the solver using the options structure.

For an example of iterative display, see "Interpreting the Result" on page 1-10.

#### What to Look For in Iterative Display

• See if the objective function (Fval or f(x) or Resnorm) decreases. Decrease indicates progress.

- Examine constraint violation (Max constraint) to ensure that it decreases towards
   Decrease indicates progress.
- See if the first-order optimality decreases towards 0. Decrease indicates progress.
- See if the Trust-region radius decreases to a small value. This decrease indicates that the objective might not be smooth.

#### What to Do

- If the solver seemed to progress:
  - 1 Set MaxIter and/or MaxFunEvals to values larger than the defaults. You can see the default values in the Optimization app, or in the Options table in the solver's function reference pages.
  - **2** Start the solver from its last calculated point.
- If the solver is not progressing, try the other listed suggestions.

#### 2. Relax Tolerances

If TolX or TolFun, for example, are too small, the solver might not recognize when it has reached a minimum; it can make futile iterations indefinitely.

To change tolerances using the Optimization app, use the **Stopping criteria** list at the top of the **Options** pane.

To change tolerances at the command line, use optimoptions as described in "Set and Change Options" on page 2-56.

The DiffMaxChange and DiffMinChange options can affect a solver's progress. These options control the step size in finite differencing for derivative estimation.

#### 3. Start the Solver From Different Points

See Change the Initial Point.

### 4. Check Objective and Constraint Function Definitions

For example, check that your objective and nonlinear constraint functions return the correct values at some points. See Check your Objective and Constraint Functions. Check that an infeasible point does not cause an error in your functions; see "Iterations Can Violate Constraints" on page 2-32.

#### 5. Center and Scale Your Problem

Solvers run more reliably when each coordinate has about the same effect on the objective and constraint functions. Multiply your coordinate directions with appropriate scalars to equalize the effect of each coordinate. Add appropriate values to certain coordinates to equalize their size.

#### **Example: Centering and Scaling**

The result is incorrect; poor scaling interfered with obtaining a good solution.

Scale the problem. Set

Similarly, poor centering can interfere with a solution.

```
fc = @(z)fr([z(1)-1e6;z(2)+1e6]); % poor centering
z = fminunc(fc,[.5 .5],opts)

z =
    1.0e+005 *
    10.0000 -10.0000 % looks good, but...
z - [1e6 -1e6] % checking how close z is to 1e6
ans =
```

#### 6. Provide Gradient or Jacobian

If you do not provide gradients or Jacobians, solvers estimate gradients and Jacobians by finite differences. Therefore, providing these derivatives can save computational time, and can lead to increased accuracy.

For constrained problems, providing a gradient has another advantage. A solver can reach a point X such that X is feasible, but finite differences around X always lead to an infeasible point. In this case, a solver can fail or halt prematurely. Providing a gradient allows a solver to proceed.

Provide gradients or Jacobians in the files for your objective function and nonlinear constraint functions. For details of the syntax, see "Writing Scalar Objective Functions" on page 2-18, "Writing Vector and Matrix Objective Functions" on page 2-25, and "Nonlinear Constraints" on page 2-35.

To check that your gradient or Jacobian function is correct, use the DerivativeCheck option, as described in "Checking Validity of Gradients or Jacobians" on page 2-65.

If you have a Symbolic Math Toolbox license, you can calculate gradients and Hessians programmatically. For an example, see "Symbolic Math Toolbox Calculates Gradients and Hessians" on page 6-79.

For examples using gradients and Jacobians, see "Minimization with Gradient and Hessian" on page 6-15, "Nonlinear Constraints with Gradients" on page 6-47, "Symbolic Math Toolbox Calculates Gradients and Hessians" on page 6-79, "Nonlinear Equations with Analytic Jacobian" on page 11-9, and "Nonlinear Equations with Jacobian" on page 11-14.

#### 7. Provide Hessian

Solvers often run more reliably and with fewer iterations when you supply a Hessian.

The following solvers and algorithms accept Hessians:

- fmincon interior-point. Write the Hessian as a separate function. For an example, see "fmincon Interior-Point Algorithm with Analytic Hessian" on page 6-50.
- fmincon trust-region-reflective. Give the Hessian as the third output of the objective function. For an example, see "Minimization with Dense Structured Hessian, Linear Equalities" on page 6-74.
- fminunc trust-region. Give the Hessian as the third output of the objective function. For an example, see "Minimization with Gradient and Hessian" on page 6-15.

If you have a Symbolic Math Toolbox license, you can calculate gradients and Hessians programmatically. For an example, see "Symbolic Math Toolbox Calculates Gradients and Hessians" on page 6-79.

#### No Feasible Point

The solver was unable to find a point satisfying all constraints to within the TolCon constraint tolerance. To proceed, try one or more of the following.

- "1. Check Linear Constraints" on page 4-7
- "2. Check Nonlinear Constraints" on page 4-8

#### 1. Check Linear Constraints

Try finding a point that satisfies the bounds and linear constraints by solving a linear programming problem.

- 1 Define a linear programming problem with an objective function that is always zero:
  - f = zeros(size(x0)); % assumes x0 is the initial point
- **2** Solve the linear programming problem to see if there is a feasible point:
  - xnew = linprog(f,A,b,Aeq,beq,lb,ub);
- 3 If there is a feasible point xnew, use xnew as the initial point and rerun your original problem.
- **4** If there is no feasible point, your problem is not well-formulated. Check the definitions of your bounds and linear constraints.

#### 2. Check Nonlinear Constraints

After ensuring that your bounds and linear constraints are feasible (contain a point satisfying all constraints), check your nonlinear constraints.

Set your objective function to zero:

 $\theta(x)0$ 

Run your optimization with the zero objective. If you find a feasible point xnew, set x0 = xnew and rerun your original problem.

- If you do not find a feasible point using a zero objective function, use the zero objective function with several initial points.
  - If you find a feasible point xnew, set x0 = xnew and rerun your original problem.
  - If you do not find a feasible point, try relaxing the constraints, discussed next.

Try relaxing your nonlinear inequality constraints, then tightening them.

- Change the nonlinear constraint function c to return  $c \Delta$ , where  $\Delta$  is a positive number. This change makes your nonlinear constraints easier to satisfy.
- **2** Look for a feasible point for the new constraint function, using either your original objective function or the zero objective function.
  - **1** If you find a feasible point,
    - **a** Reduce  $\Delta$
    - **b** Look for a feasible point for the new constraint function, starting at the previously found point.
  - **2** If you do not find a feasible point, try increasing  $\Delta$  and looking again.

If you find no feasible point, your problem might be truly infeasible, meaning that no solution exists. Check all your constraint definitions again.

### **Problem Unbounded**

The solver reached a point whose objective function was less than the objective limit tolerance.

• Your problem might be truly unbounded. In other words, there is a sequence of points  $x_i$  with

 $\lim f(x_i) = -\infty.$ 

and such that all the  $x_i$  satisfy the problem constraints.

- Check that your problem is formulated correctly. Solvers try to minimize objective functions; if you want a maximum, change your objective function to its negative. For an example, see "Maximizing an Objective" on page 2-28.
- · Try scaling or centering your problem. See Center and Scale Your Problem.
- Relax the objective limit tolerance by using optimoptions to reduce the value of the ObjectiveLimit tolerance.

### fsolve Could Not Solve Equation

fsolve can fail to solve an equation for various reasons. Here are some suggestions for how to proceed:

- 1 Try Changing the Initial Point. fsolve relies on an initial point. By giving it different initial points, you increase the chances of success.
- 2 Check the definition of the equation to make sure that it is smooth. fsolve might fail to converge for equations with discontinuous gradients, such as absolute value. fsolve can fail to converge for functions with discontinuities.
- 3 Check that the equation is "square," meaning equal dimensions for input and output (has the same number of unknowns as values of the equation).
- 4 Change tolerances, especially TolFun and TolX. If you attempt to get high accuracy by setting tolerances to very small values, fsolve can fail to converge. If you set tolerances that are too high, fsolve can fail to solve an equation accurately.
- 5 Check the problem definition. Some problems have no real solution, such as  $x^2 + 1 = 0$ .

# **Solver Takes Too Long**

Solvers can take excessive time for various reasons. To diagnose the reason, use one or more of the following techniques.

- 1. "Enable Iterative Display" on page 4-10
- 2. "Enable FunValCheck" on page 4-10
- 3. "Use Appropriate Tolerances" on page 4-11
- 4. "Use a Plot Function" on page 4-11
- 5. "Enable DerivativeCheck" on page 4-11
- 6. "Use Inf Instead of a Large, Arbitrary Bound" on page 4-12
- 7. "Use an Output Function" on page 4-12
- 8. "Use a Sparse Solver or a Multiply Function" on page 4-12
- 9. "Use Parallel Computing" on page 4-13

### **Enable Iterative Display**

Set the Display option to 'iter'. This setting shows the results of the solver iterations.

To enable iterative display:

- Using the Optimization app, choose Level of display to be iterative or iterative with detailed message.
- At the MATLAB command line, enter

```
options = optimoptions('solvername', 'Display', 'iter');
```

Call the solver using the options structure.

For an example of iterative display, see "Interpreting the Result" on page 1-10. For more information, see "What to Look For in Iterative Display" on page 4-3.

### **Enable FunValCheck**

Sometimes a solver fails because an objective function or nonlinear constraint function returns a complex value, infinity, or NaN. To halt solver iterations in these cases, enable the FunValCheck option.

- Using the Optimization app, check the box labeled Error if user-supplied function returns Inf, NaN, or complex in the Function value check pane.
- · At the MATLAB command line, enter

```
options = optimoptions('solvername', 'FunValCheck', 'on');
```

Call the solver using the options structure.

### **Use Appropriate Tolerances**

Solvers can fail to converge if tolerances are too small, especially TolFun and TolX.

To change tolerances using the Optimization app, use the **Stopping criteria** list at the top of the **Options** pane.

To change tolerances at the command line, use optimoptions as described in "Set and Change Options" on page 2-56.

### Use a Plot Function

You can obtain more visual or detailed information about solver iterations using a plot function. For a list of the predefined plot functions, see **Options > Plot functions** in the Optimization app. The Options section of your solver's function reference pages also lists the plot functions.

To use a plot function:

- Using the Optimization app, check the boxes next to each plot function you wish to
- At the MATLAB command line, enter

```
{\tt options = optimoptions('solvername', 'PlotFcns', \{@plotfcn1, @plotfcn2, \ldots\});}
```

Call the solver using the options structure.

For an example of using a plot function, see "Using a Plot Function" on page 3-29.

### **Enable DerivativeCheck**

If you have supplied derivatives (gradients or Jacobians) to your solver, the solver can fail to converge if the derivatives are inaccurate. For more information about using the

DerivativeCheck option, see "Checking Validity of Gradients or Jacobians" on page 2-65.

### Use Inf Instead of a Large, Arbitrary Bound

If you use a large, arbitrary bound (upper or lower), a solver can take excessive time, or even fail to converge. However, if you set Inf or -Inf as the bound, the solver can take less time, and might converge better.

Why? An interior-point algorithm can set an initial point to the midpoint of finite bounds. Or an interior-point algorithm can try to find a "central path" midway between finite bounds. Therefore, a large, arbitrary bound can resize those components inappropriately. In contrast, infinite bounds are ignored for these purposes.

Minor point: Some solvers use memory for each constraint, primarily via a constraint Hessian. Setting a bound to Inf or -Inf means there is no constraint, so there is less memory in use, because a constraint Hessian has lower dimension.

### **Use an Output Function**

You can obtain detailed information about solver iterations using an output function. Solvers call output functions at each iteration. You write output functions using the syntax described in "Output Function" on page 13-18.

For an example of using an output function, see "Example: Using Output Functions" on page 3-35.

### Use a Sparse Solver or a Multiply Function

Large problems can cause MATLAB to run out of memory or time. Here are some suggestions for using less memory:

• Use a large-scale algorithm if possible (see "Large-Scale vs. Medium-Scale Algorithms" on page 2-12). These algorithms include trust-region-reflective, interior-point, the fminunc trust-region algorithm, the fsolve trust-region-dogleg algorithm, and the Levenberg-Marquardt algorithm. In contrast, the active-set, quasi-newton, and sqp algorithms are not large-scale.

Use sparse matrices for your linear constraints.

• Use a Jacobian multiply function or Hessian multiply function. For examples, see "Jacobian Multiply Function with Linear Least Squares" on page 10-26, "Quadratic Minimization with Dense, Structured Hessian" on page 9-18, and "Minimization with Dense Structured Hessian, Linear Equalities" on page 6-74.

### **Use Parallel Computing**

If you have a Parallel Computing Toolbox license, your solver might run faster using parallel computing. For more information, see "Parallel Computing".

# When the Solver Might Have Succeeded

#### In this section...

"Final Point Equals Initial Point" on page 4-14

"Local Minimum Possible" on page 4-14

### **Final Point Equals Initial Point**

The initial point seems to be a local minimum or solution because the first-order optimality measure is close to 0. You might be unhappy with this result, since the solver did not improve your initial point.

If you are unsure that the initial point is truly a local minimum, try:

- 1 Starting from different points see Change the Initial Point.
- 2 Checking that your objective and constraints are defined correctly (for example, do they return the correct values at some points?) see Check your Objective and Constraint Functions. Check that an infeasible point does not cause an error in your functions; see "Iterations Can Violate Constraints" on page 2-32.
- 3 Changing tolerances, such as TolFun, TolCon, and TolX see Use Appropriate Tolerances.
- **4** Scaling your problem so each coordinate has about the same effect see Rescale the Problem.
- 5 Providing gradient and Hessian information see Provide Analytic Gradients or Jacobian and Provide a Hessian.

### **Local Minimum Possible**

The solver might have reached a local minimum, but cannot be certain because the first-order optimality measure is not less than the TolFun tolerance. (To learn more about first-order optimality measure, see "First-Order Optimality Measure" on page 3-11.) To see if the reported solution is reliable, consider the following suggestions.

- "1. Nonsmooth Functions" on page 4-15
- "2. Rerun Starting At Final Point" on page 4-15
- "3. Try a Different Algorithm" on page 4-16
- "4. Change Tolerances" on page 4-18
- "5. Rescale the Problem" on page 4-19
- "6. Check Nearby Points" on page 4-19

- "7. Change Finite Differencing Options" on page 4-19
- "8. Provide Analytic Gradients or Jacobian" on page 4-19
- "9. Provide a Hessian" on page 4-20

#### 1. Nonsmooth Functions

If you try to minimize a nonsmooth function, or have nonsmooth constraints, "Local Minimum Possible" can be the best exit message. This is because the first-order optimality conditions do not apply at a nonsmooth point.

To satisfy yourself that the solution is adequate, try to Check Nearby Points.

#### 2. Rerun Starting At Final Point

Restarting an optimization at the final point can lead to a solution with a better first-order optimality measure. A better (lower) first-order optimality measure gives you more reason to believe that the answer is reliable.

For example, consider the following minimization problem, taken from an example (echodemo symbolic optim demo):

The exit flag value of 5 indicates that the first-order optimality measure was above the function tolerance. Run the minimization again starting from xfinal:

```
[xfinal2 fval2 exitflag2] = fminunc(funh,xfinal,options)
```

Local minimum found.

Optimization completed because the size of the gradient is less than the default value of the function tolerance.

```
xfinal2 = 1.3333 1.0370 fval2 = 6.5281e-014 exitflag2 = 1
```

The local minimum is "found," not "possible," and the exitflag is 1, not 5. The two solutions are virtually identical. Yet the second run has a more satisfactory exit message, since the first-order optimality measure was low enough: 7.5996e-007, instead of 3.9674e-006.

#### 3. Try a Different Algorithm

Many solvers give you a choice of algorithm. Different algorithms can lead to the use of different stopping criteria.

For example, Rerun Starting At Final Point returns exitflag 5 from the first run. This run uses the quasi-newton algorithm.

The trust-region algorithm requires a user-supplied gradient. betopt.m contains a calculation of the objective function and gradient:

```
function [f gradf] = betopt(x) g = 1 + (x(1)-4/3)^2 + 3*(x(2) - (x(1)^3-x(1)))^2; f = \log(g); gradf(1) = 2*(x(1)-4/3) + 6*(x(2) - (x(1)^3-x(1)))*(1-3*x(1)^2); gradf(1) = gradf(1)/g; gradf(2) = 6*(x(2) - (x(1)^3 - x(1)))/g;
```

Running the optimization using the trust-region algorithm results in a different exitflag:

```
options = optimoptions('fminunc','Algorithm','trust-region','GradObj','on');
```

```
[xfinal3 fval3 exitflag3] = fminunc(@betopt,[-1;2],options)
Local minimum possible.
fminunc stopped because the final change in function value
relative to its initial value is less than the default value
of the function tolerance.
xfinal3 =
    1.3333
    1.0370
fval3 =
  7.6659e-012
exitflag3 =
     3
The exit condition is better than the quasi-newton condition, though it is still not
the best. Rerunning the algorithm from the final point produces a better point, with
extremely small first-order optimality measure:
[xfinal4 fval4 eflag4 output4] = fminunc(@betopt,xfinal3,options)
Local minimum found.
Optimization completed because the size of the gradient is
less than the default value of the function tolerance.
xfinal4 =
    1.3333
    1.0370
fval4 =
     0
eflag4 =
output4 =
         iterations: 1
          funcCount: 2
       cgiterations: 1
```

#### 4. Change Tolerances

Sometimes tightening or loosening tolerances leads to a more satisfactory result. For example, choose a smaller value of TolFun in the Try a Different Algorithm section:

```
options = optimoptions('fminunc', 'Algorithm', 'trust-region',...
    'TolFun',1e-8,'GradObj','on'); % default=1e-6
[xfinal3 fval3 eflag3 output3] = fminunc(@betopt,[-1;2],options)
Local minimum found.
Optimization completed because the size of the gradient is
less than the selected value of the function tolerance.
xfinal3 =
    1.3333
    1.0370
fval3 =
     O
eflag3 =
     1
output3 =
         iterations: 15
          funcCount: 16
       cgiterations: 12
      firstorderopt: 7.5497e-11
          algorithm: 'trust-region'
            message: 'Local minimum found.
Optimization completed because the size...'
    constrviolation: []
```

fminunc took one more iteration than before, arriving at a better solution.

#### 5. Rescale the Problem

Try to have each coordinate give about the same effect on the objective and constraint functions by scaling and centering. For examples, see Center and Scale Your Problem.

#### 6. Check Nearby Points

Evaluate your objective function and constraints, if they exist, at points near the final point. If the final point is a local minimum, nearby feasible points have larger objective function values. See Check Nearby Points for an example.

If you have a Global Optimization Toolbox license, try running the patternsearch solver from the final point. patternsearch examines nearby points, and accepts all types of constraints.

#### 7. Change Finite Differencing Options

Central finite differences are more time-consuming to evaluate, but are much more accurate. Use central differences when your problem can have high curvature.

To choose central differences at the command line, use optimoptions to set 'FinDiffType' to 'central', instead of the default 'forward'.

To choose central differences in the Optimization app, set **Options > Approximated** derivatives > Type to be central differences.

### 8. Provide Analytic Gradients or Jacobian

If you do not provide gradients or Jacobians, solvers estimate gradients and Jacobians by finite differences. Therefore, providing these derivatives can save computational time, and can lead to increased accuracy.

For constrained problems, providing a gradient has another advantage. A solver can reach a point X such that X is feasible, but finite differences around X always lead to an infeasible point. In this case, a solver can fail or halt prematurely. Providing a gradient allows a solver to proceed.

Provide gradients or Jacobians in the files for your objective function and nonlinear constraint functions. For details of the syntax, see "Writing Scalar Objective Functions" on page 2-18, "Writing Vector and Matrix Objective Functions" on page 2-25, and "Nonlinear Constraints" on page 2-35.

To check that your gradient or Jacobian function is correct, use the DerivativeCheck option, as described in "Checking Validity of Gradients or Jacobians" on page 2-65.

If you have a Symbolic Math Toolbox license, you can calculate gradients and Hessians programmatically. For an example, see "Symbolic Math Toolbox Calculates Gradients and Hessians" on page 6-79.

For examples using gradients and Jacobians, see "Minimization with Gradient and Hessian" on page 6-15, "Nonlinear Constraints with Gradients" on page 6-47, "Symbolic Math Toolbox Calculates Gradients and Hessians" on page 6-79, "Nonlinear Equations with Analytic Jacobian" on page 11-9, and "Nonlinear Equations with Jacobian" on page 11-14.

#### 9. Provide a Hessian

Solvers often run more reliably and with fewer iterations when you supply a Hessian.

The following solvers and algorithms accept Hessians:

- fmincon interior-point. Write the Hessian as a separate function. For an example, see "fmincon Interior-Point Algorithm with Analytic Hessian" on page 6-50.
- fmincon trust-region-reflective. Give the Hessian as the third output of the objective function. For an example, see "Minimization with Dense Structured Hessian, Linear Equalities" on page 6-74.
- fminunc trust-region. Give the Hessian as the third output of the objective function. For an example, see "Minimization with Gradient and Hessian" on page 6-15.

If you have a Symbolic Math Toolbox license, you can calculate gradients and Hessians programmatically. For an example, see "Symbolic Math Toolbox Calculates Gradients and Hessians" on page 6-79.

The example in "Symbolic Math Toolbox Calculates Gradients and Hessians" on page 6-79 shows fmincon taking 77 iterations without a Hessian, but only 19 iterations with a Hessian.

### When the Solver Succeeds

#### In this section...

"What Can Be Wrong If The Solver Succeeds?" on page 4-21

- "1. Change the Initial Point" on page 4-22
- "2. Check Nearby Points" on page 4-23
- "3. Check your Objective and Constraint Functions" on page 4-24
- "Local vs. Global Optima" on page 4-25

### What Can Be Wrong If The Solver Succeeds?

A solver can report that a minimization succeeded, and yet the reported solution can be incorrect. For a rather trivial example, consider minimizing the function  $f(x) = x^3$  for x between -2 and 2, starting from the point 1/3:

```
options = optimoptions('fmincon','Algorithm','active-set'); ffun = @(x)x^3; xfinal = fmincon(ffun,1/3,[],[],[],[],-2,2,[],options)
```

Local minimum found that satisfies the constraints.

Optimization completed because the objective function is non-decreasing in feasible directions, to within the default value of the function tolerance, and constraints were satisfied to within the default value of the constraint tolerance.

No active inequalities.

```
xfinal = -1.5056e-008
```

The true minimum occurs at x = -2. fmincon gives this report because the function f(x) is so flat near x = 0.

Another common problem is that a solver finds a local minimum, but you might want a global minimum. For more information, see "Local vs. Global Optima" on page 4-25.

Lesson: check your results, even if the solver reports that it "found" a local minimum, or "solved" an equation.

This section gives techniques for verifying results.

### 1. Change the Initial Point

The initial point can have a large effect on the solution. If you obtain the same or worse solutions from various initial points, you become more confident in your solution.

```
For example, minimize f(x) = x^3 + x^4 starting from the point 1/4:
ffun = @(x)x^3 + x^4;
options = optimoptions('fminunc', 'Algorithm', 'quasi-newton');
[xfinal fval] = fminunc(ffun,1/4,options)
Local minimum found.
Optimization completed because the size of the gradient
is less than the default value of the function tolerance.
x =
 -1.6764e-008
fval =
 -4.7111e-024
Change the initial point by a small amount, and the solver finds a better solution:
[xfinal fval] = fminunc(ffun,1/4+.001,options)
Local minimum found.
Optimization completed because the size of the gradient
is less than the default value of the function tolerance.
xfinal =
   -0.7500
fval =
   -0.1055
x = -0.75 is the global solution; starting from other points cannot improve the solution.
```

For more information, see "Local vs. Global Optima" on page 4-25.

# 2. Check Nearby Points

To see if there are better values than a reported solution, evaluate your objective function and constraints at various nearby points.

For example, with the objective function ffun from "What Can Be Wrong If The Solver Succeeds?" on page 4-21, and the final point xfinal = -1.5056e-008, calculate ffun(xfinal±#) for some #:

```
delta = .1;
[ffun(xfinal),ffun(xfinal+delta),ffun(xfinal-delta)]
ans =
   -0.0000   0.0011   -0.0009
```

The objective function is lower at ffun(xfinal-#), so the solver reported an incorrect solution.

A less trivial example:

```
options = optimoptions(@fmincon,'Algorithm','active-set'); 
lb = [0,-1]; ub = [1,1]; 
ffun = @(x)(x(1)-(x(1)-x(2))^2); 
[x fval exitflag] = fmincon(ffun,[1/2 \ 1/3],[],[],[],[],... 
lb,ub,[],options)
```

Local minimum found that satisfies the constraints.

Optimization completed because the objective function is non-decreasing in feasible directions, to within the default value of the function tolerance, and constraints were satisfied to within the default value of the constraint tolerance.

```
exitflag =
1
```

Evaluating ffun at nearby feasible points shows that the solution x is not a true minimum:

```
[ffun([0,.001]),ffun([0,-.001]),...
    ffun([.001,-.001]),ffun([.001,.001])]
ans =
    1.0e-003 *
    -0.0010    -0.0010    0.9960    1.0000
```

The first two listed values are smaller than the computed minimum fval.

If you have a Global Optimization Toolbox license, you can use the patternsearch function to check nearby points.

# 3. Check your Objective and Constraint Functions

Double-check your objective function and constraint functions to ensure that they correspond to the problem you intend to solve. Suggestions:

- Check the evaluation of your objective function at a few points.
- Check that each inequality constraint has the correct sign.
- If you performed a maximization, remember to take the negative of the reported solution. (This advice assumes that you maximized a function by minimizing the negative of the objective.) For example, to maximize  $f(x) = x x^2$ , minimize  $g(x) = -x + x^2$ :

```
options = optimoptions('fminunc','Algorithm','quasi-newton');
[x fval] = fminunc(@(x)-x+x^2,0,options)
```

Local minimum found.

Optimization completed because the size of the gradient is less than the default value of the function tolerance.

```
x =
0.5000
fval =
-0.2500
```

The maximum of f is 0.25, the negative of fval.

• Check that an infeasible point does not cause an error in your functions; see "Iterations Can Violate Constraints" on page 2-32.

# Local vs. Global Optima

- "Why Didn't the Solver Find the Smallest Minimum?" on page 4-25
- "Searching for a Smaller Minimum" on page 4-26
- "Basins of Attraction" on page 4-26

## Why Didn't the Solver Find the Smallest Minimum?

In general, solvers return a local minimum. The result might be a global minimum, but there is no guarantee that it is. This section describes why solvers behave this way, and gives suggestions for ways to search for a global minimum, if needed.

- A *local* minimum of a function is a point where the function value is smaller than at nearby points, but possibly greater than at a distant point.
- A *global* minimum is a point where the function value is smaller than at all other feasible points.

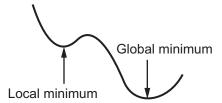

Generally, Optimization Toolbox solvers find a local optimum. (This local optimum can be a global optimum.) They find the optimum in the *basin of attraction* of the starting point. For more information about basins of attraction, see "Basins of Attraction" on page 4-26.

There are some exceptions to this general rule.

 Linear programming and positive definite quadratic programming problems are convex, with convex feasible regions, so there is only one basin of attraction. Indeed, under certain choices of options, linprog ignores any user-supplied starting point, and quadprog does not require one, though supplying one can sometimes speed a minimization. • Global Optimization Toolbox functions, such as simulannealbnd, attempt to search more than one basin of attraction.

## Searching for a Smaller Minimum

If you need a global optimum, you must find an initial value for your solver in the basin of attraction of a global optimum.

Suggestions for ways to set initial values to search for a global optimum:

- · Use a regular grid of initial points.
- Use random points drawn from a uniform distribution if your problem has all its coordinates bounded. Use points drawn from normal, exponential, or other random distributions if some components are unbounded. The less you know about the location of the global optimum, the more spread-out your random distribution should be. For example, normal distributions rarely sample more than three standard deviations away from their means, but a Cauchy distribution (density  $1/(\#(1+x^2))$ ) makes hugely disparate samples.
- Use identical initial points with added random perturbations on each coordinate, bounded, normal, exponential, or other.
- If you have a Global Optimization Toolbox license, use the GlobalSearch or MultiStart solvers. These solvers automatically generate random start points within bounds.

The more you know about possible initial points, the more focused and successful your search will be.

#### **Basins of Attraction**

If an objective function f(x) is smooth, the vector -#f(x) points in the direction where f(x) decreases most quickly. The equation of steepest descent, namely

$$\frac{d}{dt}x(t) = -\nabla f(x(t)),$$

yields a path x(t) that goes to a local minimum as t gets large. Generally, initial values x(0) that are near to each other give steepest descent paths that tend to the same minimum point. The *basin of attraction* for steepest descent is the set of initial values that lead to the same local minimum.

The following figure shows two one-dimensional minima. The figure shows different basins of attraction with different line styles, and shows directions of steepest descent

with arrows. For this and subsequent figures, black dots represent local minima. Every steepest descent path, starting at a point x(0), goes to the black dot in the basin containing x(0).

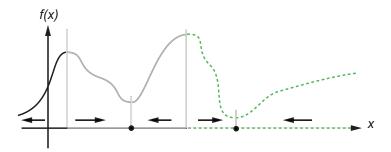

# **One-dimensional basins**

The following figure shows how steepest descent paths can be more complicated in more dimensions.

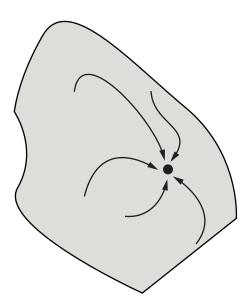

# One basin of attraction, showing steepest descent paths from various starting points

The following figure shows even more complicated paths and basins of attraction.

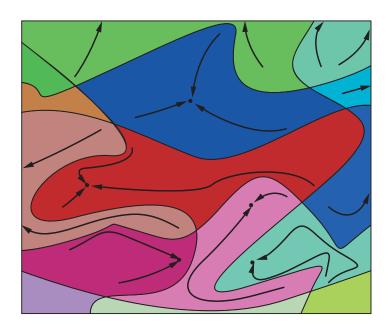

# Several basins of attraction

Constraints can break up one basin of attraction into several pieces. For example, consider minimizing y subject to:

- $y \ge |x|$
- $y \ge 5 4(x-2)^2$ .

The figure shows the two basins of attraction with the final points.

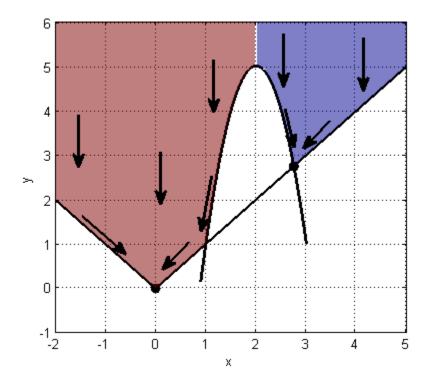

The steepest descent paths are straight lines down to the constraint boundaries. From the constraint boundaries, the steepest descent paths travel down along the boundaries. The final point is either (0,0) or (11/4,11/4), depending on whether the initial x-value is above or below 2.

# Optimizing a Simulation or Ordinary Differential Equation

#### In this section...

"What Is Optimizing a Simulation or ODE?" on page 4-30

"Potential Problems and Solutions" on page 4-30

"Bibliography" on page 4-35

# What Is Optimizing a Simulation or ODE?

Sometimes your objective function or nonlinear constraint function values are available only by simulation or by numerical solution of an ordinary differential equation (ODE). Such optimization problems have several common characteristics and challenges, discussed in "Potential Problems and Solutions" on page 4-30.

To optimize a Simulink  $^{\mathbb{B}}$  model easily, try using Simulink Design Optimization $^{\mathsf{TM}}$ .

# **Potential Problems and Solutions**

- "Problems in Finite Differences" on page 4-30
- "Suggestions for Finite Differences" on page 4-31
- "Problems in Stochastic Functions" on page 4-34
- "Suggestions for Stochastic Functions" on page 4-34
- "Common Calculation of Objective and Constraints" on page 4-34
- "Failure in Objective or Constraint Function Evaluation" on page 4-34
- "Suggestions for Evaluation Failures" on page 4-34

#### **Problems in Finite Differences**

Optimization Toolbox solvers use derivatives of objective and constraint functions internally. By default, they estimate these derivatives using finite difference approximations of the form

$$\frac{F(x+\delta)-F(x)}{\delta}$$

or

$$\frac{F(x+\delta)-F(x-\delta)}{2\delta}.$$

These finite difference approximations can be inaccurate because:

- A large value of  $\delta$  allows more nonlinearity to affect the finite difference.
- A small value of  $\delta$  leads to inaccuracy due to limited precision in numerics.

Specifically, for simulations and numerical solutions of ODEs:

- Simulations are often insensitive to small changes in parameters. This means that if you use too small a perturbation  $\delta$ , the simulation can return a spurious estimated derivative of 0.
- Both simulations and numerical solutions of ODEs can have inaccuracies in their function evaluations. These inaccuracies can be amplified in finite difference approximations.
- Numerical solution of ODEs introduces noise at values much larger than machine precision. This noise can be amplified in finite difference approximations.
- If an ODE solver uses variable step sizes, then sometimes the number of ODE steps in the evaluation of  $F(x + \delta)$  can differ from the number of steps in the evaluation of F(x). This difference can lead to a spurious difference in the returned values, giving a misleading estimate of the derivative.

# **Suggestions for Finite Differences**

- "Avoid Finite Differences by Using Direct Search" on page 4-31
- "Set Larger Finite Differences" on page 4-32
- "Use a Gradient Evaluation Function" on page 4-32
- "Use Tighter ODE Tolerances" on page 4-33

# Avoid Finite Differences by Using Direct Search

If you have a Global Optimization Toolbox license, you can try using patternsearch as your solver. patternsearch does not attempt to estimate gradients, so does not suffer from the limitations in "Problems in Finite Differences" on page 4-30.

If you use patternsearch for expensive (time-consuming) function evaluations, use the Cache option:

```
options = psoptimset('Cache', 'on');
```

If you cannot use patternsearch, and have a relatively low-dimensional unconstrained minimization problem, try fminsearch instead. fminsearch does not use finite differences. However, fminsearch is not a fast or tunable solver.

#### **Set Larger Finite Differences**

You can sometimes avoid the problems in "Problems in Finite Differences" on page 4-30 by taking larger finite difference steps than the default.

- If you have MATLAB R2011b or later, set the FinDiffRelStep option to a value larger than the default sqrt(eps) or eps^(1/3), such as:
  - For R2011b-R2012b:

```
options = optimset('FinDiffRelStep',1e-3);
```

• For R2013a onwards:

```
options = optimoptions('solvername', 'FinDiffRelStep', 1e-3);
```

If you have different scales in different components, set FinDiffRelStep to a vector proportional to the component scales.

 If you have MATLAB R2011a or earlier, set the DiffMinChange option to a larger value than the default 1e-8, and possibly set the DiffMaxChange option also, such as:

```
options = optimset('DiffMinChange',1e-3,'DiffMaxChange',1);
```

**Note:** It is difficult to know how to set these finite difference sizes.

You can also try setting central finite differences:

```
options = optimoptions('solvername', 'FinDiffType', 'central');
```

#### Use a Gradient Evaluation Function

To avoid the problems of finite difference estimation, you can give an approximate gradient function in your objective and nonlinear constraints. Remember to set the

GradObj option to 'on' using optimoptions, and, if relevant, also set the GradConstroption to 'on'.

• For some ODEs, you can evaluate the gradient numerically at the same time as you solve the ODE. For example, suppose the differential equation for your objective function z(t,x) is

$$\frac{d}{dt}z(t,x) = G(z,t,x),$$

where x is the vector of parameters over which you minimize. Suppose x is a scalar. Then the differential equation for its derivative y,

$$y(t,x) = \frac{d}{dx}z(t,x)$$

is

$$\frac{d}{dt}y(t,x) = \frac{\partial G(z,t,x)}{\partial z}y(t,x) + \frac{\partial G(z,t,x)}{\partial x},$$

where z(t,x) is the solution of the objective function ODE. You can solve for y(t,x) in the same system of differential equations as z(t,x). This solution gives you an approximated derivative without ever taking finite differences. For nonscalar x, solve one ODE per component.

For theoretical and computational aspects of this method, see Leis and Kramer [2]. For computational experience with this and finite-difference methods, see Figure 7 of Raue et al. [3].

For some simulations, you can estimate a derivative within the simulation. For
example, the likelihood ratio technique described in Reiman and Weiss [4] or the
infinitesimal perturbation analysis technique analyzed in Heidelberger, Cao, Zazanis,
and Suri [1] estimate derivatives in the same simulation that estimates the objective
or constraint functions.

#### **Use Tighter ODE Tolerances**

You can use odeset to set the AbsTol or RelTol ODE solver tolerances to values below their defaults. However, choosing too small a tolerance can lead to slow solutions, convergence failure, or other problems. Never choose a tolerance less than 1e-9 for

RelTol. The lower limit on each component of AbsTol depends on the scale of your problem, so there is no advice.

#### **Problems in Stochastic Functions**

If a simulation uses random numbers, then evaluating an objective or constraint function twice can return different results. This affects both function estimation and finite difference estimation. The value of a finite difference might be dominated by the variation due to randomness, rather than the variation due to different evaluation points x and  $x + \delta$ .

### Suggestions for Stochastic Functions

If your simulation uses random numbers from a stream you control, reset the random stream before each evaluation of your objective or constraint functions. This practice can reduce the variability in results. For example, in an objective function:

```
function f = mysimulation(x)
rng default % or any other resetting method
...
end
```

For details, see "Generate Random Numbers That Are Repeatable".

## **Common Calculation of Objective and Constraints**

Frequently, a simulation evaluates both the objective function and constraints during the same simulation run. Or, both objective and nonlinear constraint functions use the same expensive computation. Solvers such as fmincon separately evaluate the objective function and nonlinear constraint functions. This can lead to a great loss of efficiency, because the solver calls the expensive computation twice. To circumvent this problem, use the technique in "Objective and Nonlinear Constraints in the Same Function" on page 2-45.

# Failure in Objective or Constraint Function Evaluation

Your simulation or ODE can fail for some parameter values.

# **Suggestions for Evaluation Failures**

## **Set Appropriate Bounds**

While you might not know all limitations on the parameter space, try to set appropriate bounds on all parameters, both upper and lower. This can speed up your optimization, and can help the solver avoid problematic parameter values.

#### Use a Solver That Respects Bounds

As described in "Iterations Can Violate Constraints" on page 2-32, some algorithms can violate bound constraints at intermediate iterations. For optimizing simulations and ODEs, use algorithms that always obey bound constraints. See "Algorithms That Satisfy Bound Constraints" on page 2-32.

#### Return NaN

If your simulation or ODE solver does not successfully evaluate an objective or nonlinear constraint function at a point x, have your function return NaN. Most Optimization Toolbox and Global Optimization Toolbox solvers have the robustness to attempt a different iterative step if they encounter a NaN value. These robust solvers include:

- fmincon interior-point, sqp, and trust-region-reflective algorithms
- fminunc
- · lsqcurvefit
- lsqnonlin
- patternsearch

Some people are tempted to return an arbitrary large objective function value at an unsuccessful, infeasible, or other poor point. However, this practice can confuse a solver, because the solver does not realize that the returned value is arbitrary. When you return NaN, the solver can attempt to evaluate at a different point.

# Bibliography

- [1] Heidelberger, P., X.-R. Cao, M. A. Zazanis, and R. Suri. *Convergence properties of infinitesimal perturbation analysis estimates*. Management Science 34, No. 11, pp. 1281–1302, 1988.
- [2] Leis, J. R., and Kramer, M.A. The Simultaneous Solution and Sensitivity Analysis of Systems Described by Ordinary Differential Equations. ACM Trans. Mathematical Software, Vol. 14, No. 1, pp. 45–60, 1988.
- [3] Raue, A., et al. Lessons Learned from Quantitative Dynamical Modeling in Systems Biology. Available at http://www.plosone.org/article/info:doi/10.1371/journal.pone.0074335, 2013.
- [4] Reiman, M. I., and A. Weiss. *Sensitivity analysis via likelihood ratios*. Proc. 18th Winter Simulation Conference, ACM, New York, pp. 285–289, 1986.

# **Optimization App**

# **Optimization App**

#### In this section...

"Optimization App Basics" on page 5-2

"Specifying Certain Options" on page 5-8

"Importing and Exporting Your Work" on page 5-10

# **Optimization App Basics**

- "How to Open the Optimization App" on page 5-2
- "Steps for Using the Optimization App" on page 5-4
- "Pausing and Stopping" on page 5-5
- "Viewing Results" on page 5-5
- "Final Point" on page 5-7
- "Starting a New Problem" on page 5-7

# How to Open the Optimization App

To open the Optimization app, type

optimtool

in the Command Window. This opens the Optimization app, as shown in the following figure.

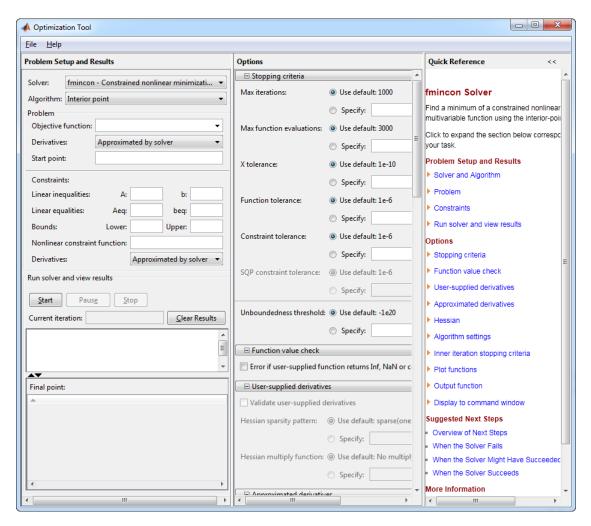

You can also start the Optimization app from the MATLAB Apps tab.

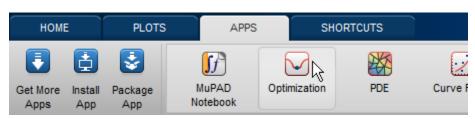

The reference page for the Optimization app provides variations for starting the optimtool function.

## Steps for Using the Optimization App

This is a summary of the steps to set up your optimization problem and view results with the Optimization app.

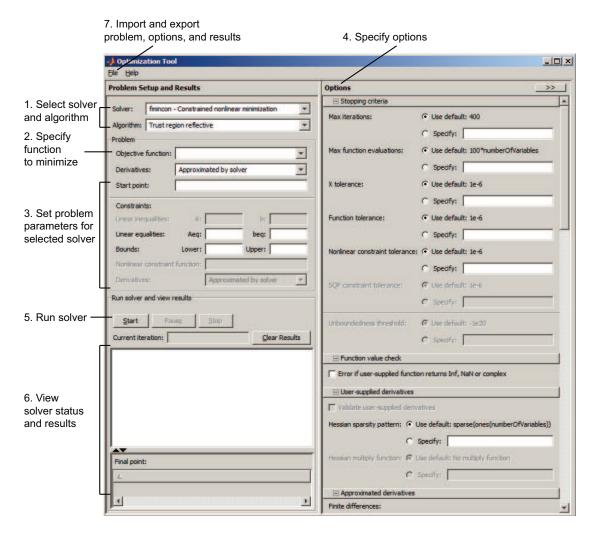

## **Pausing and Stopping**

While a solver is running, you can

- Click **Pause** to temporarily suspend the algorithm. To resume the algorithm using the current iteration at the time you paused, click **Resume**.
- Click **Stop** to stop the algorithm. The **Run solver and view results** window displays information for the current iteration at the moment you clicked **Stop**.

You can export your results after stopping the algorithm. For details, see "Exporting Your Work" on page 5-10.

### **Viewing Results**

When a solver terminates, the **Run solver and view results** window displays the reason the algorithm terminated. To clear the **Run solver and view results** window between runs, click **Clear Results**.

## **Sorting the Displayed Results**

Depending on the solver and problem, results can be in the form of a table. If the table has multiple rows, sort the table by clicking a column heading. Click the heading again to sort the results in reverse.

For example, suppose you use the Optimization app to solve the lsqlin problem described in "Optimization App with the lsqlin Solver" on page 10-23. The result appears as follows.

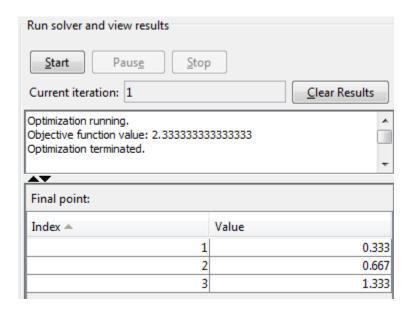

To sort the results by value, from lowest to highest, click Value. The results were already in that order, so don't change.

To sort the results in reverse order, highest to lowest, click Value again.

| Final point: |   |         |       |
|--------------|---|---------|-------|
| Index        |   | Value ▼ |       |
|              | 3 |         | 1.333 |
|              | 2 |         | 0.667 |
|              | 1 |         | 0.333 |

To return to the original order, click Index.

For an example of sorting a table returned by the Global Optimization Toolbox gamultiobj function, see "Multiobjective Optimization with Two Objectives".

If you export results using **File > Export to Workspace**, the exported results do not depend on the sorted display.

#### **Final Point**

The **Final point** updates to show the coordinates of the final point when the algorithm terminated. If you don't see the final point, click the upward-pointing triangle on the icon on the lower-left.

## Starting a New Problem

#### Resetting Options and Clearing the Problem

Selecting **File** > **Reset Optimization Tool** resets the problem definition and options to the original default values. This action is equivalent to closing and restarting the app.

To clear only the problem definition, select **File > Clear Problem Fields**. With this action, fields in the **Problem Setup and Results** pane are reset to the defaults, with the exception of the selected solver and algorithm choice. Any options that you have modified from the default values in the **Options** pane are not reset with this action.

#### **Setting Preferences for Changing Solvers**

To modify how your options are handled in the Optimization app when you change solvers, select **File > Preferences**, which opens the Preferences dialog box shown below.

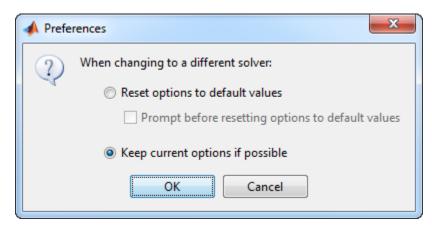

The default value, **Reset options to defaults**, discards any options you specified previously in the optimtool. Under this choice, you can select the option **Prompt before resetting options to defaults**.

Alternatively, you can select **Keep current options if possible** to preserve the values you have modified. Changed options that are not valid with the newly selected solver are

kept but not used, while active options relevant to the new solver selected are used. This choice allows you to try different solvers with your problem without losing your options.

# **Specifying Certain Options**

- "Plot Functions" on page 5-8
- "Output function" on page 5-9
- "Display to Command Window" on page 5-9

#### **Plot Functions**

You can select a plot function to easily plot various measures of progress while the algorithm executes. Each plot selected draws a separate axis in the figure window. If available for the solver selected, the **Stop** button in the **Run solver and view results** window to interrupt a running solver. You can select a predefined plot function from the Optimization app, or you can select **Custom function** to write your own. Plot functions not relevant to the solver selected are grayed out. The following lists the available plot functions:

- Current point Select to show a bar plot of the point at the current iteration.
- **Function count** Select to plot the number of function evaluations at each iteration.
- **Function value** Select to plot the function value at each iteration.
- **Norm of residuals** Select to show a bar plot of the current norm of residuals at the current iteration.
- Max constraint Select to plot the maximum constraint violation value at each iteration.
- Current step Select to plot the algorithm step size at each iteration.
- First order optimality Select to plot the violation of the optimality conditions for the solver at each iteration.
- **Custom function** Enter your own plot function as a function handle. To provide more than one plot function use a cell array, for example, by typing:

#### {@plotfcn,@plotfcn2}

Write custom plot functions with the same syntax as output functions. For information, see "Output Function" on page 13-18.

| ☐ Plot functions |                |                        |
|------------------|----------------|------------------------|
| Current point    | Function count | Function value         |
| Max constraint   | Current step   | First order optimality |
| Custom function: |                |                        |

The graphic above shows the plot functions available for the default fmincon solver.

### **Output function**

**Output function** is a function or collection of functions the algorithm calls at each iteration. Through an output function you can observe optimization quantities such as function values, gradient values, and current iteration. Specify no output function, a single output function using a function handle, or multiple output functions. To provide more than one output function use a cell array of function handles in the **Custom function** field, for example by typing:

{@outputfcn,@outputfcn2}

For more information on writing an output function, see "Output Function".

| ☐ Output function |  |
|-------------------|--|
| Custom function:  |  |

# **Display to Command Window**

Select **Level of display** to specify the amount of information displayed when you run the algorithm. Choose from the following; depending on the solver, only some may be available:

- off (default) Display no output.
- final Display the reason for stopping at the end of the run.
- final with detailed message Display the detailed reason for stopping at the end of the run.
- notify Display output only if the function does not converge.

- notify with detailed message Display a detailed output only if the function does not converge.
- iterative Display information at each iteration of the algorithm and the reason for stopping at the end of the run.
- iterative with detailed message Display information at each iteration of the algorithm and the detailed reason for stopping at the end of the run.

See "Enhanced Exit Messages" on page 3-5 for information on detailed messages.

Selecting **Show diagnostics** lists problem information and options that have changed from the defaults.

The graphic below shows the display options for the fmincon solver. Some other solvers have fewer options.

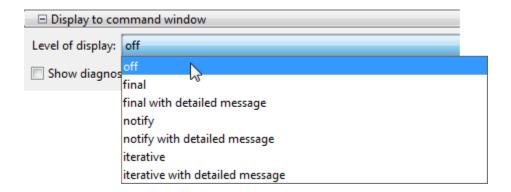

# Importing and Exporting Your Work

- "Exporting Your Work" on page 5-10
- "Importing Your Work" on page 5-12
- "Generating a File" on page 5-13

# **Exporting Your Work**

The **Export to Workspace** dialog box enables you to send your problem information to the MATLAB workspace as a structure or object that you may then manipulate in the Command Window.

To access the **Export to Workspace** dialog box shown below, select **File > Export to Workspace**.

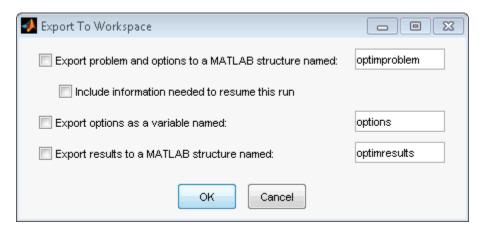

You can specify results that contain:

- The problem and options information
- The problem and options information, and the state of the solver when stopped (this
  means the latest point for most solvers, the current population for Genetic Algorithms
  solvers, and the best point found for the Simulated Annealing solver)
- The states of random number generators rand and randn at the start of the previous run, by checking the Use random states from previous run box for applicable solvers
- · The options information only
- · The results of running your problem in the Optimization app

Exported results contain all optional information. For example, an exported results structure for lsqcurvefit contains the data x, resnorm, residual, exitflag, output, lambda, and jacobian.

After you have exported information from the Optimization app to the MATLAB workspace, you can see your data in the MATLAB Workspace browser or by typing the name of the structure at the Command Window. To see the value of a field in a structure or object, double-click the name in the Workspace window. Alternatively, see the values by entering exportname.fieldname at the command line. For example, so see the message in an output structure, enter output.message. If a structure contains

structures or objects, you can double-click again in the workspace browser, or enter exportname.name2.fieldname at the command line. For example, to see the level of iterative display contained in the options of an exported problem structure, enter optimproblem.options.Display.

You can run a solver on an exported problem at the command line by typing

```
solver(problem)
```

For example, if you have exported a fmincon problem named optimproblem, you can type

```
fmincon(optimproblem)
```

This runs fmincon on the problem with the saved options in optimproblem. You can exercise more control over outputs by typing, for example,

```
[x,fval,exitflag] = fmincon(optimproblem)
or use any other supported syntax.
```

### **Importing Your Work**

Whether you save options from Optimization Toolbox functions at the Command Window, or whether you export options, or the problem and options, from the Optimization app, you can resume work on your problem using the Optimization app.

There are three ways to import your options, or problem and options, to the Optimization app:

 Call the optimtool function from the Command Window specifying your options, or problem and options, as the input, for example,

```
optimtool(options)
```

- Select **File > Import Options** in the Optimization app.
- Select **File > Import Problem** in the Optimization app.

The methods described above require that the options, or problem and options, be present in the MATLAB workspace.

If you import a problem that was generated with the **Include information needed to resume this run** box checked, the initial point is the latest point generated in the previous run. (For Genetic Algorithm solvers, the initial population is the latest population generated in the previous run. For the Simulated Annealing solver, the initial point is the best point generated in the previous run.) If you import a problem that was

generated with this box unchecked, the initial point (or population) is the initial point (or population) of the previous run.

## Generating a File

You may want to generate a file to continue with your optimization problem in the Command Window at another time. You can run the file without modification to recreate the results that you created with the Optimization app. You can also edit and modify the file and run it from the Command Window.

To export data from the Optimization app to a file, select **File > Generate Code**.

The generated file captures the following:

- The problem definition, including the solver, information on the function to be minimized, algorithm specification, constraints, and start point
- The options with the currently selected option value

Running the file at the Command Window reproduces your problem results.

Although you cannot export your problem results to a generated file, you can save them in a MAT-file that you can use with your generated file, by exporting the results using the Export to Workspace dialog box, then saving the data to a MAT-file from the Command Window.

# Nonlinear algorithms and examples

- "Unconstrained Nonlinear Optimization Algorithms" on page 6-2
- "fminunc Unconstrained Minimization" on page 6-13
- "Minimization with Gradient and Hessian" on page 6-15
- "Minimization with Gradient and Hessian Sparsity Pattern" on page 6-17
- "Constrained Nonlinear Optimization Algorithms" on page 6-21
- "Nonlinear Inequality Constraints" on page 6-45
- "Nonlinear Constraints with Gradients" on page 6-47
- "fmincon Interior-Point Algorithm with Analytic Hessian" on page 6-50
- "Linear or Quadratic Objective with Quadratic Constraints" on page 6-56
- "Nonlinear Equality and Inequality Constraints" on page 6-61
- "Optimization App with the fmincon Solver" on page 6-63
- "Minimization with Bound Constraints and Banded Preconditioner" on page 6-67
- "Minimization with Linear Equality Constraints" on page 6-72
- "Minimization with Dense Structured Hessian, Linear Equalities" on page 6-74
- "Symbolic Math Toolbox Calculates Gradients and Hessians" on page 6-79
- "One-Dimensional Semi-Infinite Constraints" on page 6-92
- "Two-Dimensional Semi-Infinite Constraint" on page 6-95

# **Unconstrained Nonlinear Optimization Algorithms**

#### In this section...

"Unconstrained Optimization Definition" on page 6-2

"fminunc trust-region Algorithm" on page 6-2

"fminunc quasi-newton Algorithm" on page 6-5

"fminsearch Algorithm" on page 6-10

# **Unconstrained Optimization Definition**

Unconstrained minimization is the problem of finding a vector x that is a local minimum to a scalar function f(x):

$$\min_{x} f(x)$$

The term *unconstrained* means that no restriction is placed on the range of *x*.

# fminunc trust-region Algorithm

# Trust-Region Methods for Nonlinear Minimization

Many of the methods used in Optimization Toolbox solvers are based on *trust regions*, a simple yet powerful concept in optimization.

To understand the trust-region approach to optimization, consider the unconstrained minimization problem, minimize f(x), where the function takes vector arguments and returns scalars. Suppose you are at a point x in n-space and you want to improve, i.e., move to a point with a lower function value. The basic idea is to approximate f with a simpler function g, which reasonably reflects the behavior of function f in a neighborhood f around the point f in a neighborhood is the trust region. A trial step f is computed by minimizing (or approximately minimizing) over f. This is the trust-region subproblem,

$$\min_s \bigl\{ q(s), \ s \in N \bigr\}.$$

The current point is updated to be x + s if f(x + s) < f(x); otherwise, the current point remains unchanged and N, the region of trust, is shrunk and the trial step computation is repeated.

The key questions in defining a specific trust-region approach to minimizing f(x) are how to choose and compute the approximation q (defined at the current point x), how to choose and modify the trust region N, and how accurately to solve the trust-region subproblem. This section focuses on the unconstrained problem. Later sections discuss additional complications due to the presence of constraints on the variables.

In the standard trust-region method ([48]), the quadratic approximation q is defined by the first two terms of the Taylor approximation to F at x; the neighborhood N is usually spherical or ellipsoidal in shape. Mathematically the trust-region subproblem is typically stated

$$\min\left\{\frac{1}{2}s^THs + s^Tg \text{ such that } ||Ds|| \le \Delta\right\},\$$

where g is the gradient of f at the current point x, H is the Hessian matrix (the symmetric matrix of second derivatives), D is a diagonal scaling matrix,  $\Delta$  is a positive scalar, and # . # is the 2-norm. Good algorithms exist for solving Equation 6-2 (see [48]); such algorithms typically involve the computation of a full eigensystem and a Newton process applied to the secular equation

$$\frac{1}{\Delta} - \frac{1}{\|s\|} = 0.$$

Such algorithms provide an accurate solution to Equation 6-2. However, they require time proportional to several factorizations of H. Therefore, for large-scale problems a different approach is needed. Several approximation and heuristic strategies, based on Equation 6-2, have been proposed in the literature ([42] and [50]). The approximation approach followed in Optimization Toolbox solvers is to restrict the trust-region subproblem to a two-dimensional subspace S ([39] and [42]). Once the subspace S has been computed, the work to solve Equation 6-2 is trivial even if full eigenvalue/eigenvector information is needed (since in the subspace, the problem is only two-dimensional). The dominant work has now shifted to the determination of the subspace.

The two-dimensional subspace S is determined with the aid of a preconditioned conjugate gradient process described below. The solver defines S as the linear space spanned by

6

 $s_1$  and  $s_2$ , where  $s_1$  is in the direction of the gradient g, and  $s_2$  is either an approximate Newton direction, i.e., a solution to

$$H \cdot s_2 = -g$$
,

or a direction of negative curvature,

$$s_2^T \cdot H \cdot s_2 < 0.$$

The philosophy behind this choice of *S* is to force global convergence (via the steepest descent direction or negative curvature direction) and achieve fast local convergence (via the Newton step, when it exists).

A sketch of unconstrained minimization using trust-region ideas is now easy to give:

- 1 Formulate the two-dimensional trust-region subproblem.
- **2** Solve Equation 6-2 to determine the trial step *s*.
- 3 If f(x + s) < f(x), then x = x + s.
- 4 Adjust  $\Delta$ .

These four steps are repeated until convergence. The trust-region dimension  $\Delta$  is adjusted according to standard rules. In particular, it is decreased if the trial step is not accepted, i.e.,  $f(x + s) \ge f(x)$ . See [46] and [49] for a discussion of this aspect.

Optimization Toolbox solvers treat a few important special cases of f with specialized functions: nonlinear least-squares, quadratic functions, and linear least-squares. However, the underlying algorithmic ideas are the same as for the general case. These special cases are discussed in later sections.

# **Preconditioned Conjugate Gradient Method**

A popular way to solve large symmetric positive definite systems of linear equations Hp = -g is the method of Preconditioned Conjugate Gradients (PCG). This iterative approach requires the ability to calculate matrix-vector products of the form Hv where v is an arbitrary vector. The symmetric positive definite matrix M is a preconditioner for H. That is,  $M = C^2$ , where  $C^{-1}HC^{-1}$  is a well-conditioned matrix or a matrix with clustered eigenvalues.

In a minimization context, you can assume that the Hessian matrix H is symmetric. However, H is guaranteed to be positive definite only in the neighborhood of a strong minimizer. Algorithm PCG exits when a direction of negative (or zero) curvature is encountered, i.e.,  $d^THd \leq 0$ . The PCG output direction, p, is either a direction of negative curvature or an approximate (tol controls how approximate) solution to the Newton system Hp = -g. In either case p is used to help define the two-dimensional subspace used in the trust-region approach discussed in "Trust-Region Methods for Nonlinear Minimization" on page 6-2.

# fminunc quasi-newton Algorithm

## **Basics of Unconstrained Optimization**

Although a wide spectrum of methods exists for unconstrained optimization, methods can be broadly categorized in terms of the derivative information that is, or is not, used. Search methods that use only function evaluations (e.g., the simplex search of Nelder and Mead [30]) are most suitable for problems that are not smooth or have a number of discontinuities. Gradient methods are generally more efficient when the function to be minimized is continuous in its first derivative. Higher order methods, such as Newton's method, are only really suitable when the second-order information is readily and easily calculated, because calculation of second-order information, using numerical differentiation, is computationally expensive.

Gradient methods use information about the slope of the function to dictate a direction of search where the minimum is thought to lie. The simplest of these is the method of steepest descent in which a search is performed in a direction, -#f(x), where #f(x) is the gradient of the objective function. This method is very inefficient when the function to be minimized has long narrow valleys as, for example, is the case for Rosenbrock's function

$$f(x) = 100(x_2 - x_1^2)^2 + (1 - x_1)^2.$$

The minimum of this function is at x = [1,1], where f(x) = 0. A contour map of this function is shown in the figure below, along with the solution path to the minimum for a steepest descent implementation starting at the point [-1.9,2]. The optimization was terminated after 1000 iterations, still a considerable distance from the minimum. The black areas are where the method is continually zigzagging from one side of the valley to another. Note that toward the center of the plot, a number of larger steps are taken when a point lands exactly at the center of the valley.

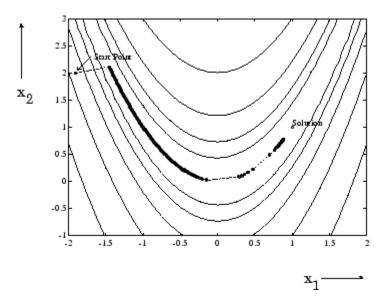

Figure 6-1. Steepest Descent Method on Rosenbrock's Function

This function, also known as the banana function, is notorious in unconstrained examples because of the way the curvature bends around the origin. Rosenbrock's function is used throughout this section to illustrate the use of a variety of optimization techniques. The contours have been plotted in exponential increments because of the steepness of the slope surrounding the U-shaped valley.

For an animated version of this figure, enter bandem at the MATLAB command line.

#### **Quasi-Newton Methods**

Of the methods that use gradient information, the most favored are the quasi-Newton methods. These methods build up curvature information at each iteration to formulate a quadratic model problem of the form

$$\min_{x} \frac{1}{2} x^T H x + c^T x + b,$$

where the Hessian matrix, H, is a positive definite symmetric matrix, c is a constant vector, and b is a constant. The optimal solution for this problem occurs when the partial derivatives of x go to zero, i.e.,

$$\nabla f(x^*) = Hx^* + c = 0.$$

The optimal solution point,  $x^*$ , can be written as

$$x^* = -H^{-1}c$$
.

Newton-type methods (as opposed to quasi-Newton methods) calculate H directly and proceed in a direction of descent to locate the minimum after a number of iterations. Calculating H numerically involves a large amount of computation. Quasi-Newton methods avoid this by using the observed behavior of f(x) and f(x) to build up curvature information to make an approximation to f(x) using an appropriate updating technique.

A large number of Hessian updating methods have been developed. However, the formula of Broyden [3], Fletcher [12], Goldfarb [20], and Shanno [37] (BFGS) is thought to be the most effective for use in a general purpose method.

The formula given by BFGS is

$$\boldsymbol{H}_{k+1} = \boldsymbol{H}_{k} + \frac{q_{k}q_{k}^{T}}{q_{k}^{T}s_{k}} - \frac{\boldsymbol{H}_{k}s_{k}s_{k}^{T}\boldsymbol{H}_{k}^{T}}{s_{k}^{T}\boldsymbol{H}_{k}s_{k}},$$

where

$$\begin{split} s_k &= x_{k+1} - x_k, \\ q_k &= \nabla f \left( x_{k+1} \right) - \nabla f \left( x_k \right). \end{split}$$

As a starting point,  $H_0$  can be set to any symmetric positive definite matrix, for example, the identity matrix I. To avoid the inversion of the Hessian H, you can derive an updating method that avoids the direct inversion of H by using a formula that makes an approximation of the inverse Hessian  $H^{-1}$  at each update. A well-known procedure is the DFP formula of Davidon [7], Fletcher, and Powell [14]. This uses the same formula as the BFGS method (Equation 6-9) except that  $q_k$  is substituted for  $s_k$ .

The gradient information is either supplied through analytically calculated gradients, or derived by partial derivatives using a numerical differentiation method via finite

6

differences. This involves perturbing each of the design variables, x, in turn and calculating the rate of change in the objective function.

At each major iteration, k, a line search is performed in the direction

$$d = -H_k^{-1} \cdot \nabla f(x_k).$$

The quasi-Newton method is illustrated by the solution path on Rosenbrock's function in Figure 6-2, BFGS Method on Rosenbrock's Function. The method is able to follow the shape of the valley and converges to the minimum after 140 function evaluations using only finite difference gradients.

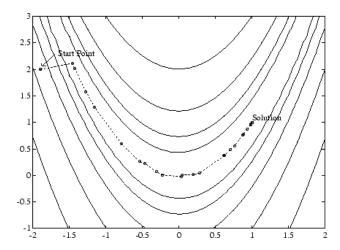

Figure 6-2. BFGS Method on Rosenbrock's Function

For an animated version of this figure, enter bandem at the MATLAB command line.

#### Line Search

Line search is a search method that is used as part of a larger optimization algorithm. At each step of the main algorithm, the line-search method searches along the line containing the current point,  $x_k$ , parallel to the search direction, which is a vector determined by the main algorithm. That is, the method finds the next iterate  $x_{k+1}$  of the form

$$x_{k+1} = x_k + \alpha * d_k,$$

where  $x_k$  denotes the current iterate,  $d_k$  is the search direction, and  $a^*$  is a scalar step length parameter.

The line search method attempts to decrease the objective function along the line  $x_k$  +  $a^*d_k$  by repeatedly minimizing polynomial interpolation models of the objective function. The line search procedure has two main steps:

- \* The *bracketing* phase determines the range of points on the line  $x_{k+1} = x_k + \alpha * d_k$  to be searched. The *bracket* corresponds to an interval specifying the range of values of a.
- The *sectioning* step divides the bracket into subintervals, on which the minimum of the objective function is approximated by polynomial interpolation.

The resulting step length a satisfies the Wolfe conditions:

$$f(x_k + \alpha d_k) \le f(x_k) + c_1 \alpha \nabla f_k^T d_k$$

$$\nabla f \left( x_k + \alpha d_k \right)^T d_k \ge c_2 \nabla f_k^T d_k,$$

where  $c_1$  and  $c_2$  are constants with  $0 < c_1 < c_2 < 1$ .

The first condition (Equation 6-12) requires that  $a_k$  sufficiently decreases the objective function. The second condition (Equation 6-13) ensures that the step length is not too small. Points that satisfy both conditions (Equation 6-12 and Equation 6-13) are called acceptable points.

The line search method is an implementation of the algorithm described in Section 2-6 of [13]. See also [31] for more information about line search.

## Hessian Update

Many of the optimization functions determine the direction of search by updating the Hessian matrix at each iteration, using the BFGS method (Equation 6-9). The function fminunc also provides an option to use the DFP method given in "Quasi-

Newton Methods" on page 6-6 (set HessUpdate to 'dfp' in options to select the DFP method). The Hessian, H, is always maintained to be positive definite so that the direction of search, d, is always in a descent direction. This means that for some arbitrarily small step a in the direction d, the objective function decreases in magnitude. You achieve positive definiteness of H by ensuring that H is initialized to be positive definite and thereafter  $q_k^T s_k$  (from Equation 6-14) is always positive. The term  $q_k^T s_k$  is a product of the line search step length parameter  $a_k$  and a combination of the search direction d with past and present gradient evaluations.

$$q_{k}^{T}s_{k}=\alpha_{k}\left(\nabla f\left(x_{k+1}\right)^{T}d-\nabla f\left(x_{k}\right)^{T}d\right).$$

You always achieve the condition that  $q_k^T s_k$  is positive by performing a sufficiently accurate line search. This is because the search direction, d, is a descent direction, so that  $a_k$  and the negative gradient  $-\#f(x_k)^T d$  are always positive. Thus, the possible negative term  $-\#f(x_{k+1})^T d$  can be made as small in magnitude as required by increasing the accuracy of the line search.

# fminsearch Algorithm

fminsearch uses the Nelder-Mead simplex algorithm as described in Lagarias et al. [57]. This algorithm uses a simplex of n + 1 points for n-dimensional vectors x. The algorithm first makes a simplex around the initial guess  $x_0$  by adding 5% of each component  $x_0(i)$  to  $x_0$ , and using these n vectors as elements of the simplex in addition to  $x_0$ . (It uses 0.00025 as component i if  $x_0(i) = 0$ .) Then, the algorithm modifies the simplex repeatedly according to the following procedure.

**Note:** The keywords for the fminsearch iterative display appear in bold after the description of the step.

- 1 Let x(i) denote the list of points in the current simplex, i = 1,...,n+1.
- **2** Order the points in the simplex from lowest function value f(x(1)) to highest f(x(n+1)). At each step in the iteration, the algorithm discards the current worst point x(n+1), and accepts another point into the simplex. [Or, in the case of step 7 below, it changes all n points with values above f(x(1))].

Generate the *reflected* point r = 2m - x(n+1),

where

$$m = \sum x(i)/n, i = 1...n,$$

and calculate f(r).

- **4** If  $f(x(1)) \le f(r) < f(x(n))$ , accept r and terminate this iteration. **Reflect**
- 5 If f(r) < f(x(1)), calculate the expansion point ss = m + 2(m - x(n+1)),

and calculate f(s).

- **a** If f(s) < f(r), accept s and terminate the iteration. **Expand**
- **b** Otherwise, accept *r* and terminate the iteration. **Reflect**
- **6** If  $f(r) \ge f(x(n))$ , perform a *contraction* between *m* and the better of x(n+1) and *r*:
  - **a** If f(r) < f(x(n+1)) (i.e., r is better than x(n+1)), calculate c = m + (r m)/2

and calculate f(c). If f(c) < f(r), accept c and terminate the iteration. **Contract outside** Otherwise, continue with Step 7 (Shrink).

**b** If  $f(r) \ge f(x(n+1))$ , calculate cc = m + (x(n+1) - m)/2

and calculate f(cc). If f(cc) < f(x(n+1)), accept cc and terminate the iteration. **Contract inside** Otherwise, continue with Step 7 (Shrink).

7 Calculate the *n* points v(i) = x(1) + (x(i) - x(1))/2

and calculate 
$$f(v(i))$$
,  $i = 2,...,n+1$ . The simplex at the next iteration is  $x(1)$ ,  $v(2),...,v(n+1)$ . **Shrink**

The following figure shows the points that fminsearch might calculate in the procedure, along with each possible new simplex. The original simplex has a bold outline. The iterations proceed until they meet a stopping criterion.

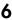

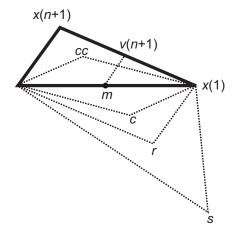

# fminunc Unconstrained Minimization

Consider the problem of finding a set of values  $[x_1, x_2]$  that solves

$$\min_{x} f(x) = e^{x_1} \left( 4x_1^2 + 2x_2^2 + 4x_1x_2 + 2x_2 + 1 \right).$$

To solve this two-dimensional problem, write a file that returns the function value. Then, invoke the unconstrained minimization routine fminunc.

# Step 1: Write a file objfun.m.

This code ships with the toolbox. To view, enter type objfun:

```
function f = objfun(x)

f = exp(x(1)) * (4*x(1)^2 + 2*x(2)^2 + 4*x(1)*x(2) + 2*x(2) + 1);
```

## Step 2: Set options.

Set options to use the 'quasi-newton' algorithm. Set options because the 'trust-region' algorithm requires that the objective function include a gradient. If you do not set the options, then, depending on your MATLAB version, fminunc can issue a warning.

```
options = optimoptions(@fminunc, 'Algorithm', 'quasi-newton');
```

# Step 3: Invoke fminunc using the options.

```
x0 = [-1,1]; % Starting guess
[x,fval,exitflag,output] = fminunc(@objfun,x0,options);
```

This produces the following output:

Local minimum found.

Optimization completed because the size of the gradient is less than the default value of the function tolerance.

View the results:

```
x,fval,exitflag,output
```

```
x =
    0.5000 -1.0000

fval =
    3.6609e-15

exitflag =
    1

output =
    iterations: 8
    funcCount: 66
    stepsize: 1
firstorderopt: 1.2284e-07
    algorithm: 'quasi-newton'
        message: 'Local minimum found.

Optimization completed because the size of ...'
```

The exitflag tells whether the algorithm converged. exitflag = 1 means a local minimum was found. The meanings of exitflags are given in function reference pages.

The output structure gives more details about the optimization. For fminunc, it includes the number of iterations in iterations, the number of function evaluations in funcCount, the final step-size in stepsize, a measure of first-order optimality (which in this unconstrained case is the infinity norm of the gradient at the solution) in firstorderopt, the type of algorithm used in algorithm, and the exit message (the reason the algorithm stopped).

## **Related Examples**

"Minimization with Gradient and Hessian" on page 6-15

## **More About**

- "Set Options"
- "Solver Outputs and Iterative Display"

# Minimization with Gradient and Hessian

This example shows how to solve a nonlinear minimization problem with an explicit tridiagonal Hessian matrix H(x).

The problem is to find x to minimize

$$f(x) = \sum_{i=1}^{n-1} \left( \left( x_i^2 \right)^{\left( x_{i+1}^2 + 1 \right)} + \left( x_{i+1}^2 \right)^{\left( x_i^2 + 1 \right)} \right).$$

where n = 1000.

# Step 1: Write a file brownfgh.m that computes the objective function, the gradient of the objective, and the sparse tridiagonal Hessian matrix.

The file is lengthy so is not included here. View the code with the command

type brownfgh

Because brownfgh computes the gradient and Hessian values as well as the objective function, you need to use optimoptions to indicate that this information is available in brownfgh, using the GradObj and Hessian options.

# Step 2: Call a nonlinear minimization routine with a starting point xstart.

This 1000 variable problem is solved in about 7 iterations and 7 conjugate gradient iterations with a positive exitflag indicating convergence. The final function value and measure of optimality at the solution x are both close to zero. For fminunc, the first order optimality is the infinity norm of the gradient of the function, which is zero at a local minimum:

```
fval, exitflag, output
```

```
fval =
    2.8709e-17

exitflag =
    1

output =
        iterations: 7
        funcCount: 8
        cgiterations: 7
        firstorderopt: 4.7948e-10
            algorithm: 'trust-region'
            message: 'Local minimum found.

Optimization completed because the size o...'
        constrviolation: []
```

# **Related Examples**

"Minimization with Gradient and Hessian Sparsity Pattern" on page 6-17

# Minimization with Gradient and Hessian Sparsity Pattern

This example shows how to solve a nonlinear minimization problem with tridiagonal Hessian matrix approximated by sparse finite differences instead of explicit computation.

The problem is to find *x* to minimize

$$f(x) = \sum_{i=1}^{n-1} \left( \left( x_i^2 \right)^{\left( x_{i+1}^2 + 1 \right)} + \left( x_{i+1}^2 \right)^{\left( x_i^2 + 1 \right)} \right)$$

where n = 1000.

To use the trust-region method in fminunc, you *must* compute the gradient in fun; it is *not* optional as in the quasi-newton method.

The brownfg file computes the objective function and gradient.

# Step 1: Write a file brownfg.m that computes the objective function and the gradient of the objective.

This function file ships with your software.

```
function [f,g] = brownfg(x)
% BROWNFG Nonlinear minimization test problem
% Evaluate the function
n=length(x); y=zeros(n,1);
i=1:(n-1);
y(i)=(x(i).^2).^(x(i+1).^2+1) + ...
        (x(i+1).^2).^(x(i).^2+1);
  f=sum(y);
% Evaluate the gradient if nargout > 1
  if nargout > 1
     i=1:(n-1); g = zeros(n,1);
     g(i) = 2*(x(i+1).^2+1).*x(i).*...
              ((x(i).^2).^(x(i+1).^2))+ ...
              2*x(i).*((x(i+1).^2).^(x(i).^2+1)).* ...
              log(x(i+1).^2);
     g(i+1) = g(i+1) + ...
```

```
2*x(i+1).*((x(i).^2).^(x(i+1).^2+1)).* \dots \\ log(x(i).^2) + \dots \\ 2*(x(i).^2+1).*x(i+1).* \dots \\ ((x(i+1).^2).^(x(i).^2)); \\ end
```

To allow efficient computation of the sparse finite-difference approximation of the Hessian matrix H(x), the sparsity structure of H must be predetermined. In this case assume this structure, Hstr, a sparse matrix, is available in file brownhstr.mat. Using the spy command you can see that Hstr is indeed sparse (only 2998 nonzeros). Use optimoptions to set the HessPattern option to Hstr. When a problem as large as this has obvious sparsity structure, not setting the HessPattern option requires a huge amount of unnecessary memory and computation because fminunc attempts to use finite differencing on a full Hessian matrix of one million nonzero entries.

You must also set the GradObj option to 'on' using optimoptions, since the gradient is computed in brownfg.m. Then execute fminunc as shown in Step 2.

# Step 2: Call a nonlinear minimization routine with a starting point xstart.

```
fun = @brownfg;
load brownhstr % Get Hstr, structure of the Hessian
spy(Hstr) % View the sparsity structure of Hstr
```

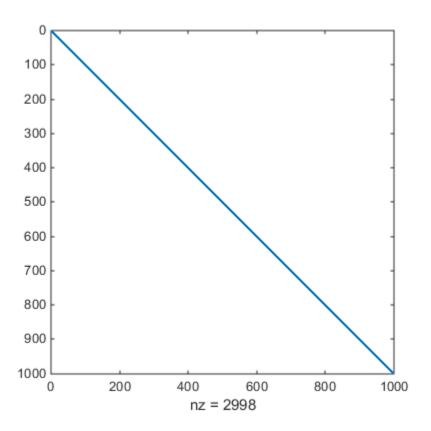

This 1000-variable problem is solved in seven iterations and seven conjugate gradient iterations with a positive exitflag indicating convergence. The final function value and measure of optimality at the solution x are both close to zero (for fminunc, the first-order optimality is the infinity norm of the gradient of the function, which is zero at a local minimum):

```
exitflag, fval, output
```

# **Related Examples**

"Minimization with Gradient and Hessian" on page 6-15

# **Constrained Nonlinear Optimization Algorithms**

#### In this section...

"Constrained Optimization Definition" on page 6-21

"fmincon Trust Region Reflective Algorithm" on page 6-21

"fmincon Active Set Algorithm" on page 6-26

"fmincon SQP Algorithm" on page 6-36

"fmincon Interior Point Algorithm" on page 6-37

"fminbnd Algorithm" on page 6-41

"fseminf Problem Formulation and Algorithm" on page 6-41

# **Constrained Optimization Definition**

Constrained minimization is the problem of finding a vector x that is a local minimum to a scalar function f(x) subject to constraints on the allowable x:

$$\min_{x} f(x)$$

such that one or more of the following holds:  $c(x) \le 0$ , ceq(x) = 0,  $A \le b$ ,  $Aeq \le b = beq$ ,  $l \le x \le u$ . There are even more constraints used in semi-infinite programming; see "fseminf Problem Formulation and Algorithm" on page 6-41.

# fmincon Trust Region Reflective Algorithm

## Trust-Region Methods for Nonlinear Minimization

Many of the methods used in Optimization Toolbox solvers are based on *trust regions*, a simple yet powerful concept in optimization.

To understand the trust-region approach to optimization, consider the unconstrained minimization problem, minimize f(x), where the function takes vector arguments and returns scalars. Suppose you are at a point x in n-space and you want to improve, i.e., move to a point with a lower function value. The basic idea is to approximate f with a simpler function q, which reasonably reflects the behavior of function f in a neighborhood

N around the point x. This neighborhood is the trust region. A trial step s is computed by minimizing (or approximately minimizing) over N. This is the trust-region subproblem,

$$\min_s \bigl\{ q(s), \ s \in N \bigr\}.$$

The current point is updated to be x + s if f(x + s) < f(x); otherwise, the current point remains unchanged and N, the region of trust, is shrunk and the trial step computation is repeated.

The key questions in defining a specific trust-region approach to minimizing f(x) are how to choose and compute the approximation q (defined at the current point x), how to choose and modify the trust region N, and how accurately to solve the trust-region subproblem. This section focuses on the unconstrained problem. Later sections discuss additional complications due to the presence of constraints on the variables.

In the standard trust-region method ([48]), the quadratic approximation q is defined by the first two terms of the Taylor approximation to F at x; the neighborhood N is usually spherical or ellipsoidal in shape. Mathematically the trust-region subproblem is typically stated

$$\min\left\{\frac{1}{2}s^THs + s^Tg \text{ such that } ||Ds|| \le \Delta\right\},$$

where g is the gradient of f at the current point x, H is the Hessian matrix (the symmetric matrix of second derivatives), D is a diagonal scaling matrix,  $\Delta$  is a positive scalar, and # . # is the 2-norm. Good algorithms exist for solving Equation 6-18 (see [48]); such algorithms typically involve the computation of a full eigensystem and a Newton process applied to the secular equation

$$\frac{1}{\Delta} - \frac{1}{\|s\|} = 0.$$

Such algorithms provide an accurate solution to Equation 6-18. However, they require time proportional to several factorizations of H. Therefore, for large-scale problems a different approach is needed. Several approximation and heuristic strategies, based on Equation 6-18, have been proposed in the literature ([42] and [50]). The approximation approach followed in Optimization Toolbox solvers is to restrict the trust-region subproblem to a two-dimensional subspace S ([39] and [42]). Once the subspace S

has been computed, the work to solve Equation 6-18 is trivial even if full eigenvalue/ eigenvector information is needed (since in the subspace, the problem is only two-dimensional). The dominant work has now shifted to the determination of the subspace.

The two-dimensional subspace S is determined with the aid of a preconditioned conjugate gradient process described below. The solver defines S as the linear space spanned by  $s_1$  and  $s_2$ , where  $s_1$  is in the direction of the gradient g, and  $s_2$  is either an approximate Newton direction, i.e., a solution to

$$H \cdot s_2 = -g$$
,

or a direction of negative curvature,

$$s_2^T \cdot H \cdot s_2 < 0.$$

The philosophy behind this choice of *S* is to force global convergence (via the steepest descent direction or negative curvature direction) and achieve fast local convergence (via the Newton step, when it exists).

A sketch of unconstrained minimization using trust-region ideas is now easy to give:

- 1 Formulate the two-dimensional trust-region subproblem.
- **2** Solve Equation 6-18 to determine the trial step *s*.
- 3 If f(x + s) < f(x), then x = x + s.
- **4** Adjust  $\Delta$ .

These four steps are repeated until convergence. The trust-region dimension  $\Delta$  is adjusted according to standard rules. In particular, it is decreased if the trial step is not accepted, i.e.,  $f(x + s) \ge f(x)$ . See [46] and [49] for a discussion of this aspect.

Optimization Toolbox solvers treat a few important special cases of f with specialized functions: nonlinear least-squares, quadratic functions, and linear least-squares. However, the underlying algorithmic ideas are the same as for the general case. These special cases are discussed in later sections.

## **Preconditioned Conjugate Gradient Method**

A popular way to solve large symmetric positive definite systems of linear equations Hp = -g is the method of Preconditioned Conjugate Gradients (PCG). This iterative

approach requires the ability to calculate matrix-vector products of the form Hv where v is an arbitrary vector. The symmetric positive definite matrix M is a *preconditioner* for H. That is,  $M = C^2$ , where  $C^{-1}HC^{-1}$  is a well-conditioned matrix or a matrix with clustered eigenvalues.

In a minimization context, you can assume that the Hessian matrix H is symmetric. However, H is guaranteed to be positive definite only in the neighborhood of a strong minimizer. Algorithm PCG exits when a direction of negative (or zero) curvature is encountered, i.e.,  $d^THd \leq 0$ . The PCG output direction, p, is either a direction of negative curvature or an approximate (tol controls how approximate) solution to the Newton system Hp = -g. In either case p is used to help define the two-dimensional subspace used in the trust-region approach discussed in "Trust-Region Methods for Nonlinear Minimization" on page 6-2.

#### **Linear Equality Constraints**

Linear constraints complicate the situation described for unconstrained minimization. However, the underlying ideas described previously can be carried through in a clean and efficient way. The trust-region methods in Optimization Toolbox solvers generate strictly feasible iterates.

The general linear equality constrained minimization problem can be written

$$\min\{f(x) \text{ such that } Ax = b\},\$$

where A is an m-by-n matrix ( $m \le n$ ). Some Optimization Toolbox solvers preprocess A to remove strict linear dependencies using a technique based on the LU factorization of  $A^T$  [46]. Here A is assumed to be of rank m.

The method used to solve Equation 6-21 differs from the unconstrained approach in two significant ways. First, an initial feasible point  $x_0$  is computed, using a sparse least-squares step, so that  $Ax_0 = b$ . Second, Algorithm PCG is replaced with Reduced Preconditioned Conjugate Gradients (RPCG), see [46], in order to compute an approximate reduced Newton step (or a direction of negative curvature in the null space of A). The key linear algebra step involves solving systems of the form

$$\begin{bmatrix} C & \tilde{A}^T \\ \tilde{A} & 0 \end{bmatrix} \begin{bmatrix} s \\ t \end{bmatrix} = \begin{bmatrix} r \\ 0 \end{bmatrix},$$

where  $\tilde{A}$  approximates A (small nonzeros of A are set to zero provided rank is not lost) and C is a sparse symmetric positive-definite approximation to H, i.e., C = H. See [46] for more details.

#### **Box Constraints**

The box constrained problem is of the form

$$\min\{f(x) \text{ such that } l \le x \le u\},\$$

where l is a vector of lower bounds, and u is a vector of upper bounds. Some (or all) of the components of l can be equal to  $-\infty$  and some (or all) of the components of u can be equal to  $\infty$ . The method generates a sequence of strictly feasible points. Two techniques are used to maintain feasibility while achieving robust convergence behavior. First, a scaled modified Newton step replaces the unconstrained Newton step (to define the two-dimensional subspace S). Second, reflections are used to increase the step size.

The scaled modified Newton step arises from examining the Kuhn-Tucker necessary conditions for Equation 6-23,

$$\left(D(x)\right)^{-2}g=0,$$

where

$$D(x) = \operatorname{diag}(|v_k|^{-1/2}),$$

and the vector v(x) is defined below, for each  $1 \le i \le n$ :

- If  $g_i < 0$  and  $u_i < \infty$  then  $v_i = x_i u_i$
- If  $g_i \ge 0$  and  $l_i > -\infty$  then  $v_i = x_i l_i$
- If  $g_i < 0$  and  $u_i = \infty$  then  $v_i = -1$
- If  $g_i \ge 0$  and  $l_i = -\infty$  then  $v_i = 1$

The nonlinear system Equation 6-24 is not differentiable everywhere. Nondifferentiability occurs when  $v_i = 0$ . You can avoid such points by maintaining strict feasibility, i.e., restricting l < x < u.

The scaled modified Newton step  $s_k$  for the nonlinear system of equations given by Equation 6-24 is defined as the solution to the linear system

$$\hat{M}Ds^N = -\hat{g}$$

at the kth iteration, where

$$\hat{g} = D^{-1}g = \operatorname{diag}(|v|^{1/2})g,$$

and

$$\hat{M} = D^{-1}HD^{-1} + \operatorname{diag}(g)J^{v}.$$

Here  $J^v$  plays the role of the Jacobian of |v|. Each diagonal component of the diagonal matrix  $J^v$  equals 0, -1, or 1. If all the components of l and u are finite,  $J^v = \text{diag}(\text{sign}(g))$ .

At a point where  $g_i = 0$ ,  $v_i$  might not be differentiable.  $J_{ii}^v = 0$  is defined at such a point. Nondifferentiability of this type is not a cause for concern because, for such a component, it is not significant which value  $v_i$  takes. Further,  $|v_i|$  will still be discontinuous at this point, but the function  $|v_i|$   $g_i$  is continuous.

Second, reflections are used to increase the step size. A (single) reflection step is defined as follows. Given a step p that intersects a bound constraint, consider the first bound constraint crossed by p; assume it is the ith bound constraint (either the ith upper or ith lower bound). Then the reflection step  $p^R = p$  except in the ith component, where  $p^R_i = -p_i$ .

# fmincon Active Set Algorithm

#### Introduction

In constrained optimization, the general aim is to transform the problem into an easier subproblem that can then be solved and used as the basis of an iterative process. A characteristic of a large class of early methods is the translation of the constrained problem to a basic unconstrained problem by using a penalty function for constraints that are near or beyond the constraint boundary. In this way the constrained problem

is solved using a sequence of parameterized unconstrained optimizations, which in the limit (of the sequence) converge to the constrained problem. These methods are now considered relatively inefficient and have been replaced by methods that have focused on the solution of the Karush-Kuhn-Tucker (KKT) equations. The KKT equations are necessary conditions for optimality for a constrained optimization problem. If the problem is a so-called convex programming problem, that is, f(x) and  $G_i(x)$ , i=1,...,m, are convex functions, then the KKT equations are both necessary and sufficient for a global solution point.

Referring to GP (Equation 2-1), the Kuhn-Tucker equations can be stated as

$$\nabla f(x^*) + \sum_{i=1}^{m} \lambda_i \cdot \nabla G_i(x^*) = 0$$

$$\lambda_i \cdot G_i(x^*) = 0, \quad i = 1, ..., m_e$$

$$\lambda_i \ge 0, \quad i = m_e + 1, ..., m_e$$

in addition to the original constraints in Equation 2-1.

The first equation describes a canceling of the gradients between the objective function and the active constraints at the solution point. For the gradients to be canceled, Lagrange multipliers  $(\lambda_i, i = 1,...,m)$  are necessary to balance the deviations in magnitude of the objective function and constraint gradients. Because only active constraints are included in this canceling operation, constraints that are not active must not be included in this operation and so are given Lagrange multipliers equal to 0. This is stated implicitly in the last two Kuhn-Tucker equations.

The solution of the KKT equations forms the basis to many nonlinear programming algorithms. These algorithms attempt to compute the Lagrange multipliers directly. Constrained quasi-Newton methods guarantee superlinear convergence by accumulating second-order information regarding the KKT equations using a quasi-Newton updating procedure. These methods are commonly referred to as Sequential Quadratic Programming (SQP) methods, since a QP subproblem is solved at each major iteration (also known as Iterative Quadratic Programming, Recursive Quadratic Programming, and Constrained Variable Metric methods).

The 'active-set' algorithm is not a large-scale algorithm; see "Large-Scale vs. Medium-Scale Algorithms" on page 2-12.

## Sequential Quadratic Programming (SQP)

SQP methods represent the state of the art in nonlinear programming methods. Schittkowski [36], for example, has implemented and tested a version that outperforms every other tested method in terms of efficiency, accuracy, and percentage of successful solutions, over a large number of test problems.

Based on the work of Biggs [1], Han [22], and Powell ([32] and [33]), the method allows you to closely mimic Newton's method for constrained optimization just as is done for unconstrained optimization. At each major iteration, an approximation is made of the Hessian of the Lagrangian function using a quasi-Newton updating method. This is then used to generate a QP subproblem whose solution is used to form a search direction for a line search procedure. An overview of SQP is found in Fletcher [13], Gill et al. [19], Powell [35], and Schittkowski [23]. The general method, however, is stated here.

Given the problem description in GP (Equation 2-1) the principal idea is the formulation of a QP subproblem based on a quadratic approximation of the Lagrangian function.

$$L(x,\lambda) = f(x) + \sum_{i=1}^{m} \lambda_i \cdot g_i(x).$$

Here you simplify Equation 2-1 by assuming that bound constraints have been expressed as inequality constraints. You obtain the QP subproblem by linearizing the nonlinear constraints.

## **Quadratic Programming (QP) Subproblem**

$$\begin{split} & \min_{d \in \mathfrak{R}^n} \frac{1}{2} \boldsymbol{d}^T \boldsymbol{H}_k \boldsymbol{d} + \nabla \boldsymbol{f} \left( \boldsymbol{x}_k \right)^T \boldsymbol{d} \\ & \nabla \boldsymbol{g}_i \left( \boldsymbol{x}_k \right)^T \boldsymbol{d} + \boldsymbol{g}_i \left( \boldsymbol{x}_k \right) = 0, \quad i = 1, \dots, m_e \\ & \nabla \boldsymbol{g}_i \left( \boldsymbol{x}_k \right)^T \boldsymbol{d} + \boldsymbol{g}_i \left( \boldsymbol{x}_k \right) \leq 0, \quad i = m_e + 1, \dots, m. \end{split}$$

This subproblem can be solved using any QP algorithm (see, for instance, "Quadratic Programming Solution" on page 6-31). The solution is used to form a new iterate  $x_{k+1} = x_k + a_k d_k$ .

The step length parameter  $a_k$  is determined by an appropriate line search procedure so that a sufficient decrease in a merit function is obtained (see "Updating the Hessian Matrix" on page 6-30). The matrix  $H_k$  is a positive definite approximation of the

Hessian matrix of the Lagrangian function (Equation 6-29).  $H_k$  can be updated by any of the quasi-Newton methods, although the BFGS method (see "Updating the Hessian Matrix" on page 6-30) appears to be the most popular.

A nonlinearly constrained problem can often be solved in fewer iterations than an unconstrained problem using SQP. One of the reasons for this is that, because of limits on the feasible area, the optimizer can make informed decisions regarding directions of search and step length.

Consider Rosenbrock's function with an additional nonlinear inequality constraint, g(x),

$$x_1^2 + x_2^2 - 1.5 \le 0.$$

This was solved by an SQP implementation in 96 iterations compared to 140 for the unconstrained case. SQP Method on Nonlinearly Constrained Rosenbrock's Function shows the path to the solution point x = [0.9072, 0.8228] starting at x = [-1.9, 2.0].

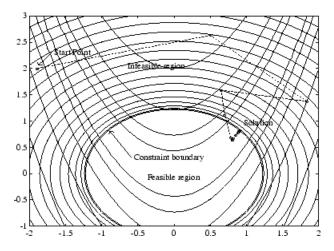

Figure 6-3. SQP Method on Nonlinearly Constrained Rosenbrock's Function

## **SQP** Implementation

The SQP implementation consists of three main stages, which are discussed briefly in the following subsections:

• "Updating the Hessian Matrix" on page 6-30

- "Quadratic Programming Solution" on page 6-31
- "Line Search and Merit Function" on page 6-35

#### **Updating the Hessian Matrix**

At each major iteration a positive definite quasi-Newton approximation of the Hessian of the Lagrangian function, H, is calculated using the BFGS method, where  $\lambda_i$ , i = 1,...,m, is an estimate of the Lagrange multipliers.

$$\boldsymbol{H}_{k+1} = \boldsymbol{H}_k + \frac{q_k q_k^T}{q_k^T s_k} - \frac{\boldsymbol{H}_k s_k s_k^T \boldsymbol{H}_k^T}{s_k^T \boldsymbol{H}_k s_k},$$

where

$$\begin{split} s_k &= x_{k+1} - x_k \\ q_k &= \left( \nabla f \left( x_{k+1} \right) + \sum_{i=1}^m \lambda_i \cdot \nabla g_i \left( x_{k+1} \right) \right) - \left( \nabla f \left( x_k \right) + \sum_{i=1}^m \lambda_i \cdot \nabla g_i \left( x_k \right) \right). \end{split}$$

Powell [33] recommends keeping the Hessian positive definite even though it might be positive indefinite at the solution point. A positive definite Hessian is maintained providing  $q_k^T s_k$  is positive at each update and that H is initialized with a positive definite matrix. When  $q_k^T s_k$  is not positive,  $q_k$  is modified on an element-by-element basis so that  $q_k^T s_k > 0$ . The general aim of this modification is to distort the elements of  $q_k$ , which contribute to a positive definite update, as little as possible. Therefore, in the initial phase of the modification, the most negative element of  $q_k^* s_k$  is repeatedly halved. This procedure is continued until  $q_k^T s_k$  is greater than or equal to a small negative tolerance. If, after this procedure,  $q_k^T s_k$  is still not positive, modify  $q_k$  by adding a vector v multiplied by a constant scalar w, that is,

$$q_k = q_k + wv$$

where

$$\begin{aligned} v_{i} &= \nabla g_{i}\left(x_{k+1}\right) \cdot g_{i}\left(x_{k+1}\right) - \nabla g_{i}\left(x_{k}\right) \cdot g_{i}\left(x_{k}\right) \\ &\quad \text{if } \left(q_{k}\right)_{i} \cdot w < 0 \text{ and } \left(q_{k}\right)_{i} \cdot \left(s_{k}\right)_{i} < 0, \ i = 1, ..., m \\ v_{i} &= 0 \text{ otherwise,} \end{aligned}$$

and increase w systematically until  $q_k^T s_k$  becomes positive.

The functions fmincon, fminimax, fgoalattain, and fseminf all use SQP. If Display is set to 'iter' in options, then various information is given such as function values and the maximum constraint violation. When the Hessian has to be modified using the first phase of the preceding procedure to keep it positive definite, then Hessian modified is displayed. If the Hessian has to be modified again using the second phase of the approach described above, then Hessian modified twice is displayed. When the QP subproblem is infeasible, then infeasible is displayed. Such displays are usually not a cause for concern but indicate that the problem is highly nonlinear and that convergence might take longer than usual. Sometimes the message no update is displayed, indicating that  $q_k^T s_k$  is nearly zero. This can be an indication

#### **Quadratic Programming Solution**

At each major iteration of the SQP method, a QP problem of the following form is solved, where  $A_i$  refers to the ith row of the m-by-n matrix A.

that the problem setup is wrong or you are trying to minimize a noncontinuous function.

$$\begin{split} \min_{d \in \Re^n} q(d) &= \frac{1}{2} \boldsymbol{d}^T \boldsymbol{H} \boldsymbol{d} + \boldsymbol{c}^T \boldsymbol{d}, \\ A_i \boldsymbol{d} &= b_i, \quad i = 1, ..., m_e \\ A_i \boldsymbol{d} &\leq b_i, \quad i = m_e + 1, ..., m. \end{split}$$

The method used in Optimization Toolbox functions is an active set strategy (also known as a projection method) similar to that of Gill et al., described in [18] and [17]. It has been modified for both Linear Programming (LP) and Quadratic Programming (QP) problems.

The solution procedure involves two phases. The first phase involves the calculation of a feasible point (if one exists). The second phase involves the generation of an iterative sequence of feasible points that converge to the solution. In this method an active set,

 $\overline{A}_k$ , is maintained that is an estimate of the active constraints (i.e., those that are on the constraint boundaries) at the solution point. Virtually all QP algorithms are active set

methods. This point is emphasized because there exist many different methods that are very similar in structure but that are described in widely different terms.

 $ar{A}_k$  is updated at each iteration k, and this is used to form a basis for a search direction  $\hat{d}_k$ . Equality constraints always remain in the active set  $ar{A}_k$ . The notation for the variable  $\hat{d}_k$  is used here to distinguish it from  $d_k$  in the major iterations of the SQP method. The search direction  $\hat{d}_k$  is calculated and minimizes the objective function while remaining on any active constraint boundaries. The feasible subspace for  $\hat{d}_k$  is formed from a basis  $Z_k$  whose columns are orthogonal to the estimate of the active set  $ar{A}_k$  (i.e.,  $ar{A}_k Z_k = 0$ ). Thus a search direction, which is formed from a linear summation of any combination of the columns of  $Z_k$ , is guaranteed to remain on the boundaries of the active constraints.

The matrix  $Z_k$  is formed from the last m-l columns of the QR decomposition of the matrix  $\overline{A}_k^T$ , where l is the number of active constraints and l < m. That is,  $Z_k$  is given by

$$Z_k = Q[:, l+1:m],$$

where

$$Q^T \bar{A}_k^T = \begin{bmatrix} R \\ 0 \end{bmatrix}.$$

Once  $Z_k$  is found, a new search direction  $\hat{d}_k$  is sought that minimizes q(d) where  $\hat{d}_k$  is in the null space of the active constraints. That is,  $\hat{d}_k$  is a linear combination of the columns of  $Z_k$ :  $\hat{d}_k = Z_k p$  for some vector p.

Then if you view the quadratic as a function of p, by substituting for  $\hat{d}_k$  , you have

$$q(p) = \frac{1}{2} p^T Z_k^T H Z_k p + c^T Z_k p.$$

Differentiating this with respect to p yields

$$\nabla q(p) = Z_k^T H Z_k p + Z_k^T c.$$

#q(p) is referred to as the projected gradient of the quadratic function because it is the gradient projected in the subspace defined by  $Z_k$ . The term  $Z_k^T H Z_k$  is called the projected Hessian. Assuming the Hessian matrix H is positive definite (which is the case in this implementation of SQP), then the minimum of the function q(p) in the subspace defined by  $Z_k$  occurs when #q(p) = 0, which is the solution of the system of linear equations

$$Z_k^T H Z_k p = -Z_k^T c.$$

A step is then taken of the form

$$x_{k+1} = x_k + \alpha \hat{d}_k$$
, where  $\hat{d}_k = Z_k^T p$ .

At each iteration, because of the quadratic nature of the objective function, there are only two choices of step length a. A step of unity along  $\hat{d}_k$  is the exact step to the minimum of the function restricted to the null space of  $\overline{A}_k$ . If such a step can be taken, without violation of the constraints, then this is the solution to QP (Equation 6-34). Otherwise, the step along  $\hat{d}_k$  to the nearest constraint is less than unity and a new constraint is included in the active set at the next iteration. The distance to the constraint boundaries in any direction  $\hat{d}_k$  is given by

$$\alpha = \min_{i \in \{1,\dots,m\}} \left\{ \frac{-\left(A_i x_k - b_i\right)}{A_i d_k} \right\},$$

which is defined for constraints not in the active set, and where the direction  $\hat{d}_k$  is towards the constraint boundary, i.e.,  $A_i\hat{d}_k>0,\ i=1,...,m$ .

When n independent constraints are included in the active set, without location of the minimum, Lagrange multipliers,  $\lambda_k$ , are calculated that satisfy the nonsingular set of linear equations

$$\bar{A}_k^T \lambda_k = c.$$

If all elements of  $\lambda_k$  are positive,  $x_k$  is the optimal solution of QP (Equation 6-34). However, if any component of  $\lambda_k$  is negative, and the component does not correspond to an equality constraint, then the corresponding element is deleted from the active set and a new iterate is sought.

#### Initialization

The algorithm requires a feasible point to start. If the current point from the SQP method is not feasible, then you can find a point by solving the linear programming problem

$$\begin{aligned} & \min_{\gamma \in \Re, \ x \in \Re^n} \gamma & \text{ such that } \\ & A_i x = b_i, \qquad i = 1, ..., m_e \\ & A_i x - \gamma \leq b_i, \quad i = m_e + 1, ..., m. \end{aligned}$$

The notation  $A_i$  indicates the ith row of the matrix A. You can find a feasible point (if one exists) to Equation 6-42 by setting x to a value that satisfies the equality constraints. You can determine this value by solving an under- or overdetermined set of linear equations formed from the set of equality constraints. If there is a solution to this problem, then the slack variable  $\gamma$  is set to the maximum inequality constraint at this point.

You can modify the preceding QP algorithm for LP problems by setting the search direction to the steepest descent direction at each iteration, where  $g_k$  is the gradient of the objective function (equal to the coefficients of the linear objective function).

$$\hat{d}_k = -Z_k Z_k^T g_k.$$

If a feasible point is found using the preceding LP method, the main QP phase is entered. The search direction  $\hat{d}_k$  is initialized with a search direction  $\hat{d}_1$  found from solving the set of linear equations

$$H\hat{d}_1 = -g_k$$

where  $g_k$  is the gradient of the objective function at the current iterate  $x_k$  (i.e.,  $Hx_k + c$ ).

If a feasible solution is not found for the QP problem, the direction of search for the main SQP routine  $\hat{d}_k$  is taken as one that minimizes  $\gamma$ .

#### **Line Search and Merit Function**

The solution to the QP subproblem produces a vector  $d_k$ , which is used to form a new iterate

$$x_{k+1} = x_k + \alpha d_k.$$

The step length parameter  $a_k$  is determined in order to produce a sufficient decrease in a merit function. The merit function used by Han [22] and Powell [33] of the following form is used in this implementation.

$$\Psi(x) = f(x) + \sum_{i=1}^{m_e} r_i \cdot g_i(x) + \sum_{i=m_e+1}^{m} r_i \cdot \max[0, g_i(x)].$$

Powell recommends setting the penalty parameter

$$r_i = \left(r_{k+1}\right)_i = \max_i \left\{\lambda_i, \frac{\left(r_k\right)_i + \lambda_i}{2}\right\}, \quad i = 1, \dots, m.$$

This allows positive contribution from constraints that are inactive in the QP solution but were recently active. In this implementation, the penalty parameter  $r_i$  is initially set to

$$r_i = \frac{\left\|\nabla f(x)\right\|}{\left\|\nabla g_i(x)\right\|},$$

where  $\| \ \|$  represents the Euclidean norm.

This ensures larger contributions to the penalty parameter from constraints with smaller gradients, which would be the case for active constraints at the solution point.

# fmincon SQP Algorithm

The sqp algorithm is similar to the active-set algorithm (for a description, see "fmincon Active Set Algorithm" on page 6-26). The basic sqp algorithm is described in Chapter 18 of Nocedal and Wright [31].

The most important differences between the sqp and the active-set algorithms are:

#### Strict Feasibility With Respect to Bounds

The sqp algorithm takes every iterative step in the region constrained by bounds. Furthermore, finite difference steps also respect bounds. Bounds are not strict; a step can be exactly on a boundary. This strict feasibility can be beneficial when your objective function or nonlinear constraint functions are undefined or are complex outside the region constrained by bounds.

#### Robustness to Non-Double Results

During its iterations, the sqp algorithm can attempt to take a step that fails. This means an objective function or nonlinear constraint function you supply returns a value of Inf, NaN, or a complex value. In this case, the algorithm attempts to take a smaller step.

## Refactored Linear Algebra Routines

The sqp algorithm uses a different set of linear algebra routines to solve the quadratic programming subproblem, Equation 6-30. These routines are more efficient in both memory usage and speed than the active-set routines.

## **Reformulated Feasibility Routines**

The sqp algorithm has two new approaches to the solution of Equation 6-30 when constraints are not satisfied.

The sqp algorithm combines the objective and constraint functions into a merit
function. The algorithm attempts to minimize the merit function subject to relaxed
constraints. This modified problem can lead to a feasible solution. However, this
approach has more variables than the original problem, so the problem size in
Equation 6-30 increases. The increased size can slow the solution of the subproblem.

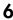

These routines are based on the articles by Spellucci [60] and Tone [61]. The sqp algorithm sets the penalty parameter for the merit function Equation 6-46 according to the suggestion in [41].

Suppose nonlinear constraints are not satisfied, and an attempted step causes the
constraint violation to grow. The sqp algorithm attempts to obtain feasibility using a
second-order approximation to the constraints. The second-order technique can lead
to a feasible solution. However, this technique can slow the solution by requiring more
evaluations of the nonlinear constraint functions.

# fmincon Interior Point Algorithm

#### **Barrier Function**

The interior-point approach to constrained minimization is to solve a sequence of approximate minimization problems. The original problem is

$$\min_{x} f(x)$$
, subject to  $h(x) = 0$  and  $g(x) \le 0$ .

For each  $\mu > 0$ , the approximate problem is

$$\min_{x,s} f_{\mu}(x,s) = \min_{x,s} f(x) - \mu \sum_{i} \ln \left(s_{i}\right), \text{ subject to } h(x) = 0 \text{ and } g(x) + s = 0.$$

There are as many slack variables  $s_i$  as there are inequality constraints g. The  $s_i$  are restricted to be positive to keep  $\ln(s_i)$  bounded. As  $\mu$  decreases to zero, the minimum of  $f_{\mu}$  should approach the minimum of f. The added logarithmic term is called a *barrier function*. This method is described in [40], [41], and [51].

The approximate problem Equation 6-50 is a sequence of equality constrained problems. These are easier to solve than the original inequality-constrained problem Equation 6-49.

To solve the approximate problem, the algorithm uses one of two main types of steps at each iteration:

- A *direct* step in (x, s). This step attempts to solve the KKT equations, Equation 3-2 and Equation 3-3, for the approximate problem via a linear approximation. This is also called a *Newton step*.
- A CG (conjugate gradient) step, using a trust region.

By default, the algorithm first attempts to take a direct step. If it cannot, it attempts a CG step. One case where it does not take a direct step is when the approximate problem is not locally convex near the current iterate.

At each iteration the algorithm decreases a merit function, such as

$$f_{\mu}(x,s) + v \| (h(x),g(x)+s) \|.$$

The parameter v may increase with iteration number in order to force the solution towards feasibility. If an attempted step does not decrease the merit function, the algorithm rejects the attempted step, and attempts a new step.

If either the objective function or a nonlinear constraint function returns a complex value, NaN, Inf, or an error at an iterate  $x_j$ , the algorithm rejects  $x_j$ . The rejection has the same effect as if the merit function did not decrease sufficiently: the algorithm then attempts a different, shorter step. Wrap any code that can error in try-catch:

```
function val = userFcn(x)
try
    val = ... % code that can error
catch
    val = NaN;
end
```

The objective and constraints must yield proper (double) values at the initial point.

#### **Direct Step**

The following variables are used in defining the direct step:

• H denotes the Hessian of the Lagrangian of  $f_{\mu}$ :

$$H = \nabla^2 f(x) + \sum_i \lambda_i \nabla^2 g_i(x) + \sum_j \lambda_j \nabla^2 h_j(x).$$

- $J_g$  denotes the Jacobian of the constraint function g.
- $J_h$  denotes the Jacobian of the constraint function h.
- $S = \operatorname{diag}(s)$ .
- \*  $\lambda$  denotes the Lagrange multiplier vector associated with constraints g

- $\Lambda = \operatorname{diag}(\lambda)$ .
- *y* denotes the Lagrange multiplier vector associated with *h*.
- *e* denote the vector of ones the same size as *g*.

Equation 6-52 defines the direct step  $(\Delta x, \Delta s)$ :

$$\begin{bmatrix} H & 0 & J_h^T & J_g^T \\ 0 & S\Lambda & 0 & -S \\ J_h & 0 & I & 0 \\ J_g & -S & 0 & I \end{bmatrix} \begin{bmatrix} \Delta x \\ \Delta s \\ -\Delta y \\ -\Delta \lambda \end{bmatrix} = - \begin{bmatrix} \nabla f - J_h^T y - J_g^T \lambda \\ S\lambda - \mu e \\ h \\ g + s \end{bmatrix}.$$

This equation comes directly from attempting to solve Equation 3-2 and Equation 3-3 using a linearized Lagrangian.

In order to solve this equation for  $(\Delta x, \Delta s)$ , the algorithm makes an LDL factorization of the matrix. (See "Example 3 — The Structure of D" in the MATLAB 1d1 function reference page.) This is the most computationally expensive step. One result of this factorization is a determination of whether the projected Hessian is positive definite or not; if not, the algorithm uses a conjugate gradient step, described in the next section.

### **Conjugate Gradient Step**

The conjugate gradient approach to solving the approximate problem Equation 6-50 is similar to other conjugate gradient calculations. In this case, the algorithm adjusts both x and s, keeping the slacks s positive. The approach is to minimize a quadratic approximation to the approximate problem in a trust region, subject to linearized constraints.

Specifically, let *R* denote the radius of the trust region, and let other variables be defined as in "Direct Step" on page 6-38. The algorithm obtains Lagrange multipliers by approximately solving the KKT equations

$$\nabla_x L = \nabla_x f(x) + \sum_i \lambda_i \nabla g_i(x) + \sum_j y_j \nabla h_j(x) = 0,$$

in the least-squares sense, subject to  $\lambda$  being positive. Then it takes a step  $(\Delta x, \Delta s)$  to approximately solve

$$\min_{\Delta x, \Delta s} \nabla f^T \Delta x + \frac{1}{2} \Delta x^T \nabla_{xx}^2 L \Delta x + \mu e^T S^{-1} \Delta s + \frac{1}{2} \Delta s^T S^{-1} \Lambda \Delta s,$$

subject to the linearized constraints

$$g(x) + J_g \Delta x + \Delta s = 0$$
,  $h(x) + J_h \Delta x = 0$ .

To solve Equation 6-54, the algorithm tries to minimize a norm of the linearized constraints inside a region with radius scaled by R. Then Equation 6-53 is solved with the constraints being to match the residual from solving Equation 6-54, staying within the trust region of radius R, and keeping s strictly positive. For details of the algorithm and the derivation, see [40], [41], and [51]. For another description of conjugate gradients, see "Preconditioned Conjugate Gradient Method" on page 6-23.

#### Interior-Point Algorithm Options

Here are the meanings and effects of several options in the interior-point algorithm.

- AlwaysHonorConstraints When set to 'bounds', every iterate satisfies the bound constraints you have set. When set to 'none', the algorithm may violate bounds during intermediate iterations.
- Hessian When set to:
  - 'user-supplied', pass the Hessian of the Lagrangian in a user-supplied function, whose function handle must be given in the option HessFcn.
  - 'bfgs', fmincon calculates the Hessian by a dense quasi-Newton approximation.
  - 'lbfgs', fmincon calculates the Hessian by a limited-memory, large-scale quasi-Newton approximation.
  - 'fin-diff-grads', fmincon calculates a Hessian-times-vector product by finite differences of the gradient(s); other options need to be set appropriately.

You can also give a separate function for Hessian-times-vector. See "Hessian" on page 14-34 for more details on these options.

- InitBarrierParam The starting value for  $\mu$ . By default, this is 0.1.
- ScaleProblem When set to 'obj-and-constr', the algorithm works with scaled versions of the objective function and constraints. It carefully scales them by their initial values. Disable scaling by setting ScaleProblem to 'none'.

 SubproblemAlgorithm — Determines whether or not to attempt the direct Newton step. The default setting 'ldl-factorization' allows this type of step to be attempted. The setting 'cg' allows only conjugate gradient steps.

For a complete list of options see "Interior-Point Algorithm" on page 14-43.

# fminbnd Algorithm

fminbnd is a solver available in any MATLAB installation. It solves for a local minimum in one dimension within a bounded interval. It is not based on derivatives. Instead, it uses golden-section search and parabolic interpolation.

# fseminf Problem Formulation and Algorithm

#### fseminf Problem Formulation

fseminf addresses optimization problems with additional types of constraints compared to those addressed by fmincon. The formulation of fmincon is

$$\min_{x} f(x)$$

such that  $c(x) \le 0$ , ceq(x) = 0,  $A \le b$ ,  $A = a \le b = a$ , and  $a \le b \le a \le a \le a \le b = a$ .

**fseminf** adds the following set of semi-infinite constraints to those already given. For  $w_j$  in a one- or two-dimensional bounded interval or rectangle  $I_j$ , for a vector of continuous functions K(x, w), the constraints are  $K_i(x, w_i) \leq 0$  for all  $w_i \# I_i$ .

The term "dimension" of an fseminf problem means the maximal dimension of the constraint set I: 1 if all  $I_j$  are intervals, and 2 if at least one  $I_j$  is a rectangle. The size of the vector of K does not enter into this concept of dimension.

The reason this is called semi-infinite programming is that there are a finite number of variables  $(x \text{ and } w_j)$ , but an infinite number of constraints. This is because the constraints on x are over a set of continuous intervals or rectangles  $I_j$ , which contains an infinite number of points, so there are an infinite number of constraints:  $K_j(x, w_j) \leq 0$  for an infinite number of points  $w_j$ .

You might think a problem with an infinite number of constraints is impossible to solve. fseminf addresses this by reformulating the problem to an equivalent one that

has two stages: a maximization and a minimization. The semi-infinite constraints are reformulated as

$$\max_{w_j \in I_j} K_j(x, w_j) \le 0 \text{ for all } j = 1, ..., \left| K \right|,$$

where |K| is the number of components of the vector K; i.e., the number of semi-infinite constraint functions. For fixed x, this is an ordinary maximization over bounded intervals or rectangles.

**fseminf** further simplifies the problem by making piecewise quadratic or cubic approximations  $\kappa_j(x, w_j)$  to the functions  $K_j(x, w_j)$ , for each x that the solver visits. **fseminf** considers only the maxima of the interpolation function  $\kappa_j(x, w_j)$ , instead of  $K_j(x, w_j)$ , in Equation 6-55. This reduces the original problem, minimizing a semi-infinitely constrained function, to a problem with a finite number of constraints.

#### **Sampling Points**

Your semi-infinite constraint function must provide a set of sampling points, points used in making the quadratic or cubic approximations. To accomplish this, it should contain:

- The initial spacing s between sampling points w
- · A way of generating the set of sampling points w from S

The initial spacing **s** is a |K|-by-2 matrix. The *j*th row of **s** represents the spacing for neighboring sampling points for the constraint function  $K_j$ . If  $K_j$  depends on a one-dimensional  $w_j$ , set s(j,2) = 0. fseminf updates the matrix **s** in subsequent iterations.

**fseminf** uses the matrix **S** to generate the sampling points w, which it then uses to create the approximation  $\kappa_j(x, w_j)$ . Your procedure for generating w from **S** should keep the same intervals or rectangles  $I_j$  during the optimization.

#### **Example of Creating Sampling Points**

Consider a problem with two semi-infinite constraints,  $K_1$  and  $K_2$ .  $K_1$  has one-dimensional  $w_1$ , and  $K_2$  has two-dimensional  $w_2$ . The following code generates a sampling set from  $w_1 = 2$  to 12:

```
% Initial sampling interval
if isnan(s(1,1))
    s(1,1) = .2;
```

```
s(1,2) = 0;
end
% Sampling set
w1 = 2:s(1,1):12;
```

fseminf specifies s as NaN when it first calls your constraint function. Checking for this allows you to set the initial sampling interval.

The following code generates a sampling set from  $w_2$  in a square, with each component going from 1 to 100, initially sampled more often in the first component than the second:

```
% Initial sampling interval
if isnan(s(1,1))
   s(2,1) = 0.2;
   s(2,2) = 0.5;
end
% Sampling set
w2x = 1:s(2,1):100;
w2y = 1:s(2,2):100;
[wx,wy] = meshgrid(w2x,w2y);
The preceding code snippets can be simplified as follows:
% Initial sampling interval
if isnan(s(1,1))
    s = [0.2 \ 0; 0.2 \ 0.5];
end
% Sampling set
w1 = 2:s(1,1):12;
w2x = 1:s(2,1):100;
w2y = 1:s(2,2):100;
[wx,wy] = meshgrid(w2x,w2y);
```

## fseminf Algorithm

fseminf essentially reduces the problem of semi-infinite programming to a problem addressed by fmincon. fseminf takes the following steps to solve semi-infinite programming problems:

At the current value of x, fseminf identifies all the  $w_{j,i}$  such that the interpolation  $\kappa_i(x, w_{j,i})$  is a local maximum. (The maximum refers to varying w for fixed x.)

2 fseminf takes one iteration step in the solution of the fmincon problem:

$$\min_{x} f(x)$$

such that  $c(x) \le 0$ , ceq(x) = 0,  $A \le b$ , Aeq = beq, and  $b \le x \le u$ , where c(x) is augmented with all the maxima of  $\kappa_j(x, w_j)$  taken over all  $w_j \# I_j$ , which is equal to the maxima over j and i of  $\kappa_j(x, w_{j,i})$ .

- **3 fseminf** checks if any stopping criterion is met at the new point x (to halt the iterations); if not, it continues to step 4.
- **4 fseminf** checks if the discretization of the semi-infinite constraints needs updating, and updates the sampling points appropriately. This provides an updated approximation  $\kappa_j(x, w_j)$ . Then it continues at step 1.

## **Nonlinear Inequality Constraints**

This example shows how to solve a scalar minimization problem with nonlinear inequality constraints. The problem is to find *x* that solves

$$\min_{x} f(x) = e^{x_1} \left( 4x_1^2 + 2x_2^2 + 4x_1x_2 + 2x_2 + 1 \right).$$

subject to the constraints

$$x_1x_2 - x_1 - x_2 \le -1.5,$$
  
 $x_1x_2 \ge -10.$ 

Because neither of the constraints is linear, you cannot pass the constraints to fmincon at the command line. Instead you can create a second file, confun.m, that returns the value at both constraints at the current x in a vector c. The constrained optimizer, fmincon, is then invoked. Because fmincon expects the constraints to be written in the form  $c(x) \le 0$ , you must rewrite your constraints in the form

$$x_1x_2 - x_1 - x_2 + 1.5 \le 0,$$
  
 $-x_1x_2 - 10 \le 0.$ 

### Step 1: Write a file objfun.m for the objective function.

```
function f = objfun(x)

f = exp(x(1))*(4*x(1)^2 + 2*x(2)^2 + 4*x(1)*x(2) + 2*x(2) + 1);
```

## Step 2: Write a file confun.m for the constraints.

#### Step 3: Invoke constrained optimization routine.

```
x0 = [-1,1]; % Make a starting guess at the solution options = optimoptions(@fmincon,'Algorithm','sqp'); [x,fval] = ...
```

```
fmincon(@objfun,x0,[],[],[],[],[],@confun,options);
fmincon produces the solution x with function value fval:
x,fval
x =
   -9.5474 1.0474
fval =
    0.0236
You can evaluate the constraints at the solution by entering
[c,ceq] = confun(x)
This returns numbers close to zero, such as
c =
   1.0e-14 *
   -0.6661
    0.7105
ceq =
     []
```

Note that both constraint values are, to within a small tolerance, less than or equal to 0; that is, x satisfies  $c(x) \le 0$ .

#### **Related Examples**

- "Nonlinear Equality and Inequality Constraints" on page 6-61
- "Nonlinear Constraints with Gradients" on page 6-47

#### **Nonlinear Constraints with Gradients**

Ordinarily, minimization routines use numerical gradients calculated by finite-difference approximation. This procedure systematically perturbs each of the variables in order to calculate function and constraint partial derivatives. Alternatively, you can provide a function to compute partial derivatives analytically. Typically, the problem is solved more accurately and efficiently if such a function is provided.

Consider how to solve

```
\min_{x} f(x) = e^{x_1} \left( 4x_1^2 + 2x_2^2 + 4x_1x_2 + 2x_2 + 1 \right). subject to the constraints x_1x_2 - x_1 - x_2 \le -1.5, x_1x_2 \ge -10.
```

To solve the problem using analytically determined gradients, do the following.

#### Step 1: Write a file for the objective function and gradient.

```
function [f,gradf] = objfungrad(x)
f = \exp(x(1))*(4*x(1)^2+2*x(2)^2+4*x(1)*x(2)+2*x(2)+1);
% Gradient of the objective function:
if nargout > 1
    gradf = [ f + \exp(x(1)) * (8*x(1) + 4*x(2)),
    exp(x(1))*(4*x(1)+4*x(2)+2)];
end
```

# Step 2: Write a file for the nonlinear constraints and the gradients of the nonlinear constraints.

```
function [c,ceq,DC,DCeq] = confungrad(x) c(1) = 1.5 + x(1) * x(2) - x(1) - x(2); % Inequality constraints c(2) = -x(1) * x(2)-10; % No nonlinear equality constraints ceq=[]; % Gradient of the constraints: if nargout > 2 DC=[x(2)-1, -x(2); ]
```

```
x(1)-1, -x(1)];
DCeq = [];
```

gradf contains the partial derivatives of the objective function, f, returned by objfungrad(x), with respect to each of the elements in x:

$$\nabla f = \begin{bmatrix} e^{x_1} \left( 4x_1^2 + 2x_2^2 + 4x_1x_2 + 2x_2 + 1 \right) + e^{x_1} \left( 8x_1 + 4x_2 \right) \\ e^{x_1} \left( 4x_1 + 4x_2 + 2 \right) \end{bmatrix}.$$

The columns of DC contain the partial derivatives for each respective constraint (i.e., the ith column of DC is the partial derivative of the ith constraint with respect to X). So in the above example, DC is

$$\begin{bmatrix} \frac{\partial c_1}{\partial x_1} & \frac{\partial c_2}{\partial x_1} \\ \frac{\partial c_1}{\partial x_2} & \frac{\partial c_2}{\partial x_2} \end{bmatrix} = \begin{bmatrix} x_2 - 1 & -x_2 \\ x_1 - 1 & -x_1 \end{bmatrix}.$$

Since you are providing the gradient of the objective in <code>objfungrad.m</code> and the gradient of the constraints in <code>confungrad.m</code>, you <code>must</code> tell <code>fmincon</code> that these files contain this additional information. Use <code>optimoptions</code> to turn the options <code>GradObj</code> and <code>GradConstr</code> to <code>'on'</code> in the example's existing <code>options</code>:

```
options = optimoptions(options, 'GradObj', 'on', 'GradConstr', 'on');
```

If you do not set these options to 'on', fmincon does not use the analytic gradients.

The arguments 1b and ub place lower and upper bounds on the independent variables in x. In this example, there are no bound constraints, so set both to [].

#### Step 3: Invoke the constrained optimization routine.

```
x0 = [-1,1]; % Starting guess
options = optimoptions(@fmincon, 'Algorithm', 'sqp');
options = optimoptions(options, 'GradObj', 'on', 'GradConstr', 'on');
lb = [ ]; ub = [ ]; % No upper or lower bounds
[x,fval] = fmincon(@objfungrad,x0,[],[],[],[],lb,ub,...
@confungrad,options);
```

#### The results:

## fmincon Interior-Point Algorithm with Analytic Hessian

The fmincon interior-point algorithm can accept a Hessian function as an input. When you supply a Hessian, you may obtain a faster, more accurate solution to a constrained minimization problem.

The constraint set for this example is the intersection of the interior of two cones—one pointing up, and one pointing down. The constraint function **c** is a two-component vector, one component for each cone. Since this is a three-dimensional example, the gradient of the constraint **c** is a 3-by-2 matrix.

```
function [c ceq gradc gradceq] = twocone(x)
% This constraint is two cones, z > -10 + r
% and z < 3 - r

ceq = [];
r = sqrt(x(1)^2 + x(2)^2);
c = [-10+r-x(3);
    x(3)-3+r];

if nargout > 2

    gradceq = [];
    gradc = [x(1)/r,x(1)/r;
    x(2)/r,x(2)/r;
    -1,1];
```

end

The objective function grows rapidly negative as the X(1) coordinate becomes negative. Its gradient is a three-element vector.

```
function [f gradf] = bigtoleft(x)
% This is a simple function that grows rapidly negative
% as x(1) gets negative
%
f=10*x(1)^3+x(1)*x(2)^2+x(3)*(x(1)^2+x(2)^2);
if nargout > 1
    gradf=[30*x(1)^2+x(2)^2+2*x(3)*x(1);
        2*x(1)*x(2)+2*x(3)*x(2);
        (x(1)^2+x(2)^2)];
end
```

Here is a plot of the problem. The shading represents the value of the objective function. You can see that the objective function is minimized near x = [-6.5, 0, -3.5]:

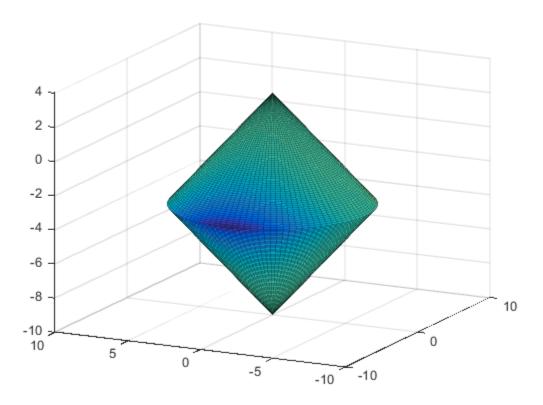

The Hessian of the Lagrangian is given by the equation:

$$\nabla^2_{xx}L(x,\lambda) = \nabla^2 f(x) + \sum \lambda_i \nabla^2 c_i(x) + \sum \lambda_i \nabla^2 ceq_i(x).$$

The following function computes the Hessian at a point X with Lagrange multiplier structure lambda:

function h = hessinterior(x, lambda)

$$h = [60*x(1)+2*x(3),2*x(2),2*x(1); 2*x(2),2*(x(1)+x(3)),2*x(2);$$

Run this problem using the interior-point algorithm in fmincon. To do this using the Optimization app:

1 Set the problem as in the following figure.

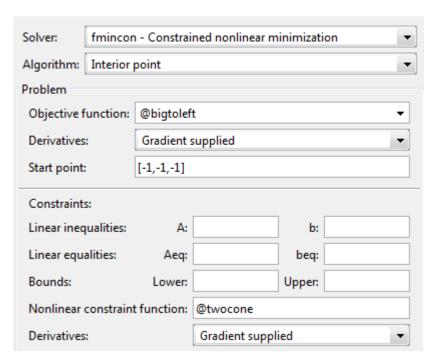

2 For iterative output, scroll to the bottom of the **Options** pane and select **Level of display**, iterative.

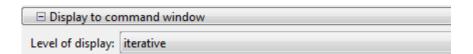

**3** In the **Options** pane, give the analytic Hessian function handle.

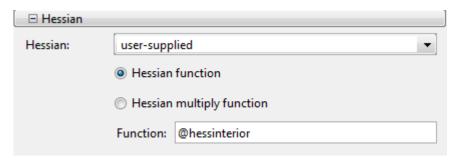

4 Under Run solver and view results, click Start.

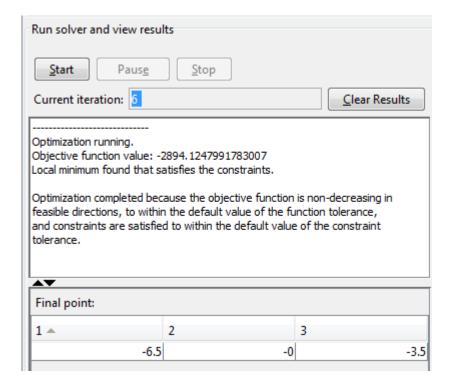

To perform the minimization at the command line:

1 Set options as follows:

```
options = optimoptions(@fmincon, 'Algorithm', 'interior-point',...
            'Display', 'off', 'GradObj', 'on', 'GradConstr', 'on',...
            'Hessian', 'user-supplied', 'HessFcn', @hessinterior);
2
   Run fmincon with starting point [-1,-1,-1], using the options structure:
    [x fval mflag output] = fmincon(@bigtoleft,[-1,-1,-1],...
               [],[],[],[],[],@twocone,options)
The output is:
x =
   -6.5000
             -0.0000
                      -3.5000
fval =
  -2.8941e+03
mflag =
     1
output =
         iterations: 6
          funcCount: 7
    constrviolation: 0
           stepsize: 3.0479e-05
          algorithm: 'interior-point'
      firstorderopt: 5.9812e-05
       cgiterations: 3
            message: 'Local minimum found that satisfies the constraints.
Optimizati...'
If you do not use a Hessian function, fmincon takes 9 iterations to converge, instead of 6:
options = optimoptions(@fmincon, 'Algorithm', 'interior-point',...
        'Display', 'off', 'GradObj', 'on', 'GradConstr', 'on');
[x fval mflag output]=fmincon(@bigtoleft,[-1,-1,-1],...
           [],[],[],[],[],@twocone,options)
x =
   -6.5000
            -0.0000
                      -3.5000
fval =
  -2.8941e+03
```

```
mflag =
    1

output =
    iterations: 9
    funcCount: 13

constrviolation: 2.9391e-08
    stepsize: 6.4842e-04
    algorithm: 'interior-point'
    firstorderopt: 1.4235e-04
    cgiterations: 0
    message: 'Local minimum found that satisfies the constraints.
```

Optimizati...'

Both runs lead to similar solutions, but the F-count and number of iterations are lower when using an analytic Hessian.

## **Related Examples**

- "Linear or Quadratic Objective with Quadratic Constraints" on page 6-56
- "Symbolic Math Toolbox Calculates Gradients and Hessians" on page 6-79

## Linear or Quadratic Objective with Quadratic Constraints

This example shows how to solve an optimization problem that has a linear or quadratic objective and quadratic inequality constraints. It shows how to generate and use the gradient and Hessian of the objective and constraint functions.

#### **Quadratic Constrained Problem**

Suppose that you can put your problem in the form

$$\min_{x} \left( \frac{1}{2} x^{T} Q x + f^{T} x + c \right)$$

subject to

$$\frac{1}{2}x^T H_i x + k_i^T x + d_i \le 0,$$

where  $1 \le i \le m$ . Assume that at least one  $H_i$  is nonzero; otherwise, you can use quadprog or linprog to solve this problem. With nonzero  $H_i$ , the constraints are nonlinear, and the "Optimization Decision Table" on page 2-5 states that fmincon is the appropriate solver.

If x has N components, then Q and the  $H_i$  are N-by-N matrices, f and the  $k_i$  are N-by-1 vectors, and c and the  $d_i$  are scalars.

#### **Objective Function**

Formulate the problem using fmincon syntax. Assume that x and f are column vectors. (x is a column vector when the initial vector x0 is.)

```
function [y,grady] = quadobj(x,Q,f,c)
y = 1/2*x'*Q*x + f'*x + c;
if nargout > 1
    grady = Q*x + f;
end
```

#### **Constraint Function**

For consistency and easy indexing, place every quadratic constraint matrix in one cell array. Similarly, place the linear and constant terms in cell arrays.

```
function [y,yeq,grady,gradyeq] = quadconstr(x,H,k,d)
jj = length(H); % jj is the number of inequality constraints
y = zeros(1,jj);
for i = 1:jj
      y(i) = 1/2*x'*H{i}*x + k{i}'*x + d{i};
end
yeq = [];
if nargout > 2
    grady = zeros(length(x),jj);
    for i = 1:jj
        grady(:,i) = H{i}*x + k{i};
end
end
gradyeq = [];
```

#### **Numeric Example**

For example, suppose that you have the following problem.

#### Hessian

Create a Hessian function. The Hessian of the Lagrangian is given by the equation

$$\nabla^2_{xx}L(x,\lambda) = \nabla^2 f(x) + \sum \lambda_i \nabla^2 c_i(x) + \sum \lambda_i \nabla^2 ceq_i(x).$$

fmincon calculates an approximate set of Lagrange multipliers  $\lambda_i$ , and packages them in a structure. To include the Hessian, use the following function.

```
function hess = quadhess(x,lambda,Q,H)
hess = Q;
jj = length(H); % jj is the number of inequality constraints
for i = 1:jj
    hess = hess + lambda.ineqnonlin(i)*H{i};
end
```

#### **Solution**

Use the fmincon interior-point algorithm to solve the problem most efficiently. This algorithm accepts a Hessian function that you supply. Set these options.

```
options = optimoptions(@fmincon,'Algorithm','interior-point',...
    'GradObj','on','GradConstr','on','Hessian','user-supplied',...
    'HessFcn',@(x,lambda)quadhess(x,lambda,Q,H));

Call fmincon to solve the problem.

fun = @(x)quadobj(x,Q,f,c);
nonlconstr = @(x)quadconstr(x,H,k,d);
x0 = [0;0;0]; % column vector
[x,fval,eflag,output,lambda] = fmincon(fun,x0,...
    [],[],[],[],[],[],nonlconstr,options);
```

Examine the Lagrange multipliers.

```
lambda.ineqnonlin
ans =
12.8412
39.2337
```

Both nonlinear inequality multipliers are nonzero, so both quadratic constraints are active at the solution.

#### Efficiency When Providing a Hessian

The interior-point algorithm with gradients and a Hessian is efficient. Examine the number of function evaluations.

```
output =
```

```
iterations: 9
    funcCount: 10
constrviolation: 0
    stepsize: 5.3547e-04
    algorithm: 'interior-point'
    firstorderopt: 1.5851e-05
    cgiterations: 0
        message: 'Local minimum found that satisfies the constraints.

Optimization compl...'
```

fmincon used just 10 function evaluations to solve the problem.

Compare this to the solution without the Hessian.

```
options.Hessian = 'off';
[x2,fval2,eflag2,output2,lambda2] = fmincon(fun,[0;0;0],...
        [],[],[],[],[],nonlconstr,options);
output2

output2 =

        iterations: 17
        funcCount: 22
        constrviolation: 0
            stepsize: 2.8475e-04
            algorithm: 'interior-point'
        firstorderopt: 1.7680e-05
        cgiterations: 0
            message: 'Local minimum found that satisfies the constraints.
Optimization compl...'
```

This time fmincon used about twice as many iterations and function evaluations. The solutions are the same to within tolerances.

#### **Extension to Quadratic Equality Constraints**

If you also have quadratic equality constraints, you can use essentially the same technique. The problem is the same, with the additional constraints

$$\frac{1}{2}x^{T}J_{i}x + p_{i}^{T}x + q_{i} = 0.$$

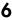

Reformulate your constraints to use the  $J_i$ ,  $p_i$ , and  $q_i$  variables. The lambda.eqnonlin(i) structure has the Lagrange multipliers for equality constraints.

#### **Related Examples**

• "fmincon Interior-Point Algorithm with Analytic Hessian" on page 6-50

#### **More About**

- "Including Derivatives" on page 2-20
- "Including Gradients in Constraint Functions" on page 2-35

# **Nonlinear Equality and Inequality Constraints**

You can include nonlinear constraints by writing a function that computes both equality and inequality constraint values. A nonlinear constraint function has the syntax [c,ceq] = nonlinconstr(x)

The function c(x) represents the constraint  $c(x) \le 0$ . The function ceq(x) represents the constraint ceq(x) = 0.

**Note:** You must have the nonlinear constraint function return both c(x) and ceq(x), even if you have only one type of nonlinear constraint. If a constraint does not exist, have the function return [] for that constraint.

For example, if you have the nonlinear equality constraint  $x_1^2 + x_2 = 1$  and the nonlinear inequality constraint  $x_1x_2 \ge -10$ , rewrite them as

$$x_1^2 + x_2 - 1 = 0,$$
  
$$-x_1x_2 - 10 \le 0,$$

and then solve the problem using the following steps.

#### Step 1: Write a file objfun.m.

```
function f = objfun(x)

f = exp(x(1))*(4*x(1)^2+2*x(2)^2+4*x(1)*x(2)+2*x(2)+1);
```

#### Step 2: Write a file confuneq.m for the nonlinear constraints.

```
function [c,ceq] = confuneq(x)
% Nonlinear inequality constraints
c = -x(1)*x(2) - 10;
% Nonlinear equality constraints
ceq = x(1)^2 + x(2) - 1;
```

#### Step 3: Invoke constrained optimization routine.

```
x0 = [-1,1]; % Make a starting guess at the solution
```

```
options = optimoptions(@fmincon,'Algorithm','sqp');
[x,fval] = fmincon(@objfun,x0,[],[],[],[],[],[],...
    @confuneq,options);

After 21 function evaluations, the solution produced is

x,fval
x =
    -0.7529     0.4332

fval =
     1.5093

[c,ceq] = confuneq(x) % Check the constraint values at x

c =
    -9.6739
ceq =
    5.3291e-15
```

Note that ceq is equal to 0 within the default tolerance on the constraints of 1.0e-006 and that c is less than or equal to 0, as desired.

## **Related Examples**

- "Nonlinear Inequality Constraints" on page 6-45
- "Optimization App with the fmincon Solver" on page 6-63

## **Optimization App with the fmincon Solver**

This example shows how to use the Optimization app with the fmincon solver to minimize a quadratic subject to linear and nonlinear constraints and bounds.

Consider the problem of finding  $[x_1, x_2]$  that solves

$$\min_{x} f(x) = x_1^2 + x_2^2$$

subject to the constraints

$$0.5 \le x_1 \qquad \text{(bound)}$$

$$-x_1 - x_2 + 1 \le 0 \qquad \text{(linear inequality)}$$

$$-x_1^2 - x_2^2 + 1 \le 0$$

$$-9x_1^2 - x_2^2 + 9 \le 0$$

$$-x_1^2 + x_2 \le 0$$

$$-x_2^2 + x_1 \le 0$$
(nonlinear inequality)

The starting guess for this problem is  $x_1 = 3$  and  $x_2 = 1$ .

### Step 1: Write a file objectun.m for the objective function.

```
function f = objectun(x)

f = x(1)^2 + x(2)^2;
```

#### Step 2: Write a file nonlconstr.m for the nonlinear constraints.

```
function [c,ceq] = nonlconstr(x)

c = [-x(1)^2 - x(2)^2 + 1;

-9*x(1)^2 - x(2)^2 + 9;

-x(1)^2 + x(2);

-x(2)^2 + x(1)];

ceq = [];
```

#### Step 3: Set up and run the problem with the Optimization app.

1 Enter optimtool in the Command Window to open the Optimization app.

2 Select fmincon from the selection of solvers and change the **Algorithm** field to Active set.

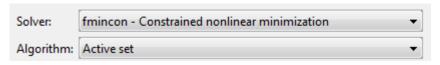

- 3 Enter @objectun in the Objective function field to call the objectun.m file.
- 4 Enter [3;1] in the Start point field.

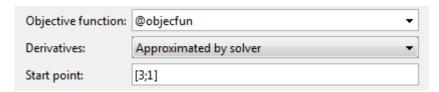

- **5** Define the constraints.
  - Set the bound  $0.5 \le x_1$  by entering [0.5,-Inf] in the Lower field. The -Inf entry means there is no lower bound on  $x_2$ .
  - Set the linear inequality constraint by entering [-1 -1] in the A field and enter
     -1 in the b field.
  - Set the nonlinear constraints by entering @nonlconstr in the Nonlinear constraint function field.

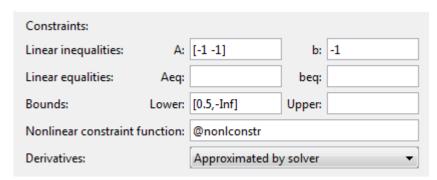

6 In the **Options** pane, expand the **Display to command window** option if necessary, and select **Iterative** to show algorithm information at the Command Window for each iteration.

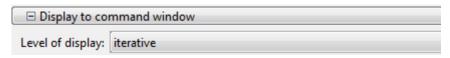

7 Click the **Start** button as shown in the following figure.

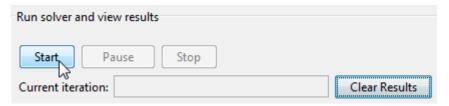

**8** When the algorithm terminates, under **Run solver and view results** the following information is displayed:

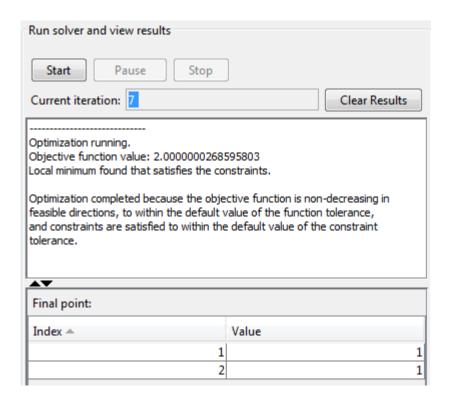

6

- The **Current iteration** value when the algorithm terminated, which for this example is 7.
- The final value of the objective function when the algorithm terminated:

Objective function value: 2.0000000268595803

• The algorithm termination message:

Local minimum found that satisfies the constraints.

Optimization completed because the objective function is non-decreasing in feasible directions, to within the default value of the function tolerance, and constraints are satisfied to within the default value of the constraint tolerance.

The final point, which for this example is

1

**9** In the Command Window, the algorithm information is displayed for each iteration:

|      |         |         | Max         | Line search | Direction | onal Fir               | st-order       |            |
|------|---------|---------|-------------|-------------|-----------|------------------------|----------------|------------|
| Iter | F-count | f(x)    | constraint  | steplength  | derivativ | ve opti                | mality Procedu | ıre        |
| 0    | 3       | 10      | 2           |             |           | Infeasible start point |                |            |
| 1    | 6       | 4.84298 | -0.1322     | 1           | -5.22     | 1.74                   |                |            |
| 2    | 9       | 4.0251  | -0.01168    | 1           | -4.39     | 4.08                   | Hessian modif  | fied twice |
| 3    | 12      | 2.42704 | -0.03214    | 1           | -3.85     | 1.09                   |                |            |
| 4    | 15      | 2.03615 | -0.004728   | 1           | -3.04     | 0.995                  | Hessian modif  | fied twice |
| 5    | 18      | 2.00033 | -5.596e-005 | 1           | -2.82     | 0.0664                 | Hessian modif  | fied twice |
| 6    | 21      | 2       | -5.327e-009 | 1           | -2.81 (   | 0.000522               | Hessian modif  | fied twice |

Local minimum found that satisfies the constraints.

Optimization completed because the objective function is non-decreasing in feasible directions, to within the default value of the function tolerance, and constraints are satisfied to within the default value of the constraint tolerance.

Active inequalities (to within options.TolCon = 1e-006): lower upper ineqlin ineqnonlin

#### Minimization with Bound Constraints and Banded Preconditioner

The goal in this problem is to minimize the nonlinear function

$$f(x) = 1 + \sum_{i=1}^{n} \left| \left( 3 - 2x_i \right) x_i - x_{i-1} - x_{i+1} + 1 \right|^p + \sum_{i=1}^{n/2} \left| x_i + x_{i+n/2} \right|^p,$$

such that  $-10.0 \le x_i \le 10.0$ , where n is 800 (n should be a multiple of 4), p = 7/3, and  $x_0 = x_{n+1} = 0$ .

# Step 1: Write a file tbroyfg.m that computes the objective function and the gradient of the objective

The tbroyfg.m file computes the function value and gradient. This file is long and is not included here. You can see the code for this function using the command

type tbroyfg

The sparsity pattern of the Hessian matrix has been predetermined and stored in the file tbroyhstr.mat. The sparsity structure for the Hessian of this problem is banded, as you can see in the following SpV plot.

load tbroyhstr
spy(Hstr)

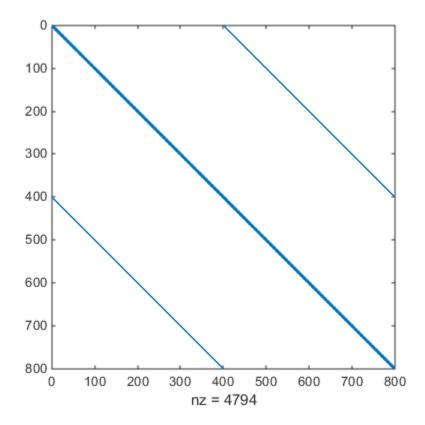

In this plot, the center stripe is itself a five-banded matrix. The following plot shows the matrix more clearly:

spy(Hstr(1:20,1:20))

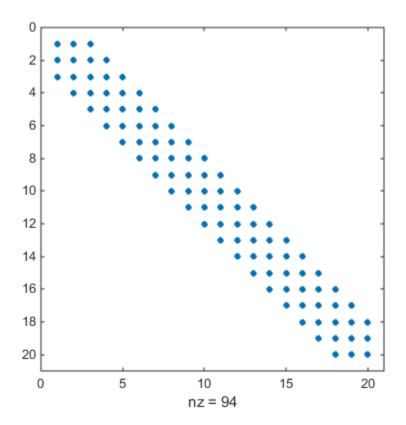

Use optimoptions to set the HessPattern parameter to Hstr. When a problem as large as this has obvious sparsity structure, not setting the HessPattern parameter requires a huge amount of unnecessary memory and computation. This is because fmincon attempts to use finite differencing on a full Hessian matrix of 640,000 nonzero entries.

You must also set the GradObj parameter to 'on' using optimoptions, since the gradient is computed in tbroyfg.m. Then execute fmincon as shown in Step 2.

#### Step 2: Call a nonlinear minimization routine with a starting point xstart.

fun = @tbroyfg;
load tbroyhstr % Get Hstr, structure of the Hessian

```
n = 800;
xstart = -ones(n,1); xstart(2:2:n) = 1;
1b = -10*ones(n,1); ub = -1b;
options = optimoptions('fmincon', 'GradObj', 'on', 'HessPattern', Hstr,...
    'Algorithm', 'trust-region-reflective');
[x,fval,exitflag,output] = ...
   fmincon(fun,xstart,[],[],[],[],lb,ub,[],options);
After seven iterations, the exitflag, fval, and output values are
exitflag =
     3
fval =
  270.4790
output =
         iterations: 7
          funcCount: 8
       cgiterations: 18
      firstorderopt: 0.0163
          algorithm: 'trust-region-reflective'
            message: 'Local minimum possible.
fmincon stopped because the final chan...'
    constrviolation: 0
```

For bound constrained problems, the first-order optimality is the infinity norm of v.\*g, where v is defined as in "Box Constraints" on page 6-25, and g is the gradient.

Because of the five-banded center stripe, you can improve the solution by using a five-banded preconditioner instead of the default diagonal preconditioner. Using the optimoptions function, reset the PrecondBandWidth parameter to 2 and solve the problem again. (The bandwidth is the number of upper (or lower) diagonals, not counting the main diagonal.)

```
[x,fval,exitflag,output] = ...
fmincon(fun,xstart,[],[],[],[],lb,ub,[],options);
```

The number of iterations actually goes up by two; however the total number of CG iterations drops from 18 to 15. The first-order optimality measure is reduced by a factor of 1e-3:

```
exitflag =
    3

fval =
    270.4790

output =
    iterations: 9
    funcCount: 10
    cgiterations: 15
    firstorderopt: 7.5340e-05
        algorithm: 'trust-region-reflective'
        message: 'Local minimum possible.

fmincon stopped because the final chan...'
    constrviolation: 0
```

# Minimization with Linear Equality Constraints

The trust-region reflective method for fmincon can handle linear equality constraints if no other constraints exist. Suppose you want to minimize

$$f(x) = \sum_{i=1}^{n-1} \left( \left( x_i^2 \right)^{\left( x_{i+1}^2 + 1 \right)} + \left( x_{i+1}^2 \right)^{\left( x_i^2 + 1 \right)} \right)$$

subject to some linear equality constraints. The objective function is coded in the function brownfgh.m. This example takes n = 1000. Furthermore, the browneq.mat file contains matrices Aeq and beq that represent the linear constraints Aeq x = beq. Aeq has 100 rows representing 100 linear constraints (so Aeq is a 100-by-1000 matrix).

# Step 1: Write a file brownfgh.m that computes the objective function, the gradient of the objective, and the sparse tridiagonal Hessian matrix.

The file is lengthy so is not included here. View the code with the command

type brownfgh

Because brownfgh computes the gradient and Hessian values as well as the objective function, you need to use optimoptions to indicate that this information is available in brownfgh, using the GradObj and Hessian options.

The sparse matrix Aeq and vector beq are available in the file browneq.mat:

load browneg

The linear constraint system is 100-by-1000, has unstructured sparsity (use spy (Aeq) to view the sparsity structure), and is not too badly ill-conditioned:

```
condest(Aeq*Aeq')
ans =
  2.9310e+006
```

#### Step 2: Call a nonlinear minimization routine with a starting point xstart.

```
fun = @brownfgh;
load browneq % Get Aeq and beq, the linear equalities
n = 1000;
```

```
xstart = -ones(n,1); xstart(2:2:n) = 1;
options = optimoptions('fmincon','GradObj','on','Hessian','user-supplied',...
    'Algorithm', 'trust-region-reflective');
[x,fval,exitflag,output] = ...
   fmincon(fun,xstart,[],[],Aeq,beq,[],[],[],options);
fmincon prints the following exit message:
Local minimum possible.
fmincon stopped because the final change in function value relative to
its initial value is less than the default value of the function tolerance.
The exitflag value of 3 also indicates that the algorithm terminated because the
change in the objective function value was less than the tolerance TolFun. The final
function value is given by fval.
exitflag, fval, output
exitflag =
     3
fval =
  205.9313
output =
          iterations: 22
           funcCount: 23
       cgiterations: 30
       firstorderopt: 0.0027
           algorithm: 'trust-region-reflective'
             message: 'Local minimum possible.
fmincon stopped because the final chan...'
    constrviolation: 2.2293e-13
The linear equalities are satisfied at x.
norm(Aeq*x-beq)
```

1.1919e-12

## Minimization with Dense Structured Hessian, Linear Equalities

#### In this section...

"Hessian Multiply Function for Lower Memory" on page 6-74

"Step 1: Write a file brownvv.m that computes the objective function, the gradient, and the sparse part of the Hessian." on page 6-75

"Step 2: Write a function to compute Hessian-matrix products for H given a matrix Y." on page 6-75

"Step 3: Call a nonlinear minimization routine with a starting point and linear equality constraints." on page 6-76

"Preconditioning" on page 6-78

### **Hessian Multiply Function for Lower Memory**

The fmincon interior-point and trust-region-reflective algorithms, and the fminunc trust-region algorithm can solve problems where the Hessian is dense but structured. For these problems, fmincon and fminunc do not compute  $H^*Y$  with the Hessian H directly, because forming H would be memory-intensive. Instead, you must provide fmincon or fminunc with a function that, given a matrix Y and information about H, computes  $W = H^*Y$ .

In this example, the objective function is nonlinear and linear equalities exist so fmincon is used. The description applies to the trust-region reflective algorithm; the fminunc trust-region algorithm is similar. For the interior-point algorithm, see the 'HessMult' option in "Hessian" on page 14-34. The objective function has the structure

$$f(x) = \hat{f}(x) - \frac{1}{2}x^T V V^T x,$$

where V is a 1000-by-2 matrix. The Hessian of f is dense, but the Hessian of  $\hat{f}$  is sparse. If the Hessian of  $\hat{f}$  is  $\hat{H}$ , then H, the Hessian of f, is

$$H = \hat{H} - VV^T.$$

To avoid excessive memory usage that could happen by working with H directly, the example provides a Hessian multiply function, hmfleq1. This function, when passed a matrix Y, uses sparse matrices Hinfo, which corresponds to  $\hat{H}$ , and V to compute the Hessian matrix product

```
W = H*Y = (Hinfo - V*V')*Y
```

In this example, the Hessian multiply function needs  $\hat{H}$  and V to compute the Hessian matrix product. V is a constant, so you can capture V in a function handle to an anonymous function.

However,  $\hat{H}$  is not a constant and must be computed at the current x. You can do this by computing  $\hat{H}$  in the objective function and returning  $\hat{H}$  as Hinfo in the third output argument. By using optimoptions to set the 'Hessian' options to 'on', fmincon knows to get the Hinfo value from the objective function and pass it to the Hessian multiply function hmfleq1.

# Step 1: Write a file brownvv.m that computes the objective function, the gradient, and the sparse part of the Hessian.

The example passes brownvv to fmincon as the objective function. The brownvv.m file is long and is not included here. You can view the code with the command

```
type brownvv
```

Because brownvv computes the gradient and part of the Hessian as well as the objective function, the example (Step 3) uses optimoptions to set the GradObj and Hessian options to 'on'.

# Step 2: Write a function to compute Hessian-matrix products for H given a matrix Y.

Now, define a function hmfleq1 that uses Hinfo, which is computed in brownvv, and V, which you can capture in a function handle to an anonymous function, to compute the Hessian matrix product W where W = H\*Y = (Hinfo - V\*V')\*Y. This function must have the form

```
W = hmfleq1(Hinfo,Y)
```

The first argument must be the same as the third argument returned by the objective function brownvv. The second argument to the Hessian multiply function is the matrix Y (of W = H\*Y).

Because fmincon expects the second argument Y to be used to form the Hessian matrix product, Y is always a matrix with n rows where n is the number of dimensions in the problem. The number of columns in Y can vary. Finally, you can use a function handle to an anonymous function to capture V, so V can be the third argument to 'hmfleqq'.

```
function W = hmfleq1(Hinfo,Y,V);
%HMFLEQ1 Hessian-matrix product function for BROWNVV objective.
% W = hmfleq1(Hinfo,Y,V) computes W = (Hinfo-V*V')*Y
% where Hinfo is a sparse matrix computed by BROWNVV
% and V is a 2 column matrix.
W = Hinfo*Y - V*(V'*Y);
```

Note The function hmfleq1 is available in the optimdemos folder as hmfleq1.m.

# Step 3: Call a nonlinear minimization routine with a starting point and linear equality constraints.

Load the problem parameter, V, and the sparse equality constraint matrices, Aeq and beq, from fleq1.mat, which is available in the optimdemos folder. Use optimoptions to set the GradObj and Hessian options to 'on' and to set the HessMult option to a function handle that points to hmfleq1. Call fmincon with objective function brownvv and with V as an additional parameter:

To run the preceding code, enter

```
[fval,exitflag,output,x] = runfleq1;
```

Because the iterative display was set using optimoptions, this command generates the following iterative display:

|           |          | Norm of     | First-order |               |
|-----------|----------|-------------|-------------|---------------|
| Iteration | f(x)     | step        | optimality  | CG-iterations |
| 0         | 2297.63  |             | 1.41e+03    |               |
| 1         | 1084.59  | 6.3903      | 578         | 1             |
| 2         | 1084.59  | 100         | 578         | 3             |
| 3         | 1084.59  | 25          | 578         | 0             |
| 4         | 1084.59  | 6.25        | 578         | 0             |
| 5         | 1047.61  | 1.5625      | 240         | 0             |
| 6         | 761.592  | 3.125       | 62.4        | 2             |
| 7         | 761.592  | 6.25        | 62.4        | 4             |
| 8         | 746.478  | 1.5625      | 163         | 0             |
| 9         | 546.578  | 3.125       | 84.1        | 2             |
| 10        | 274.311  | 6.25        | 26.9        | 2             |
| 11        | 55.6193  | 11.6597     | 40          | 2             |
| 12        | 55.6193  | 25          | 40          | 3             |
| 13        | 22.2964  | 6.25        | 26.3        | 0             |
| 14        | -49.516  | 6.25        | 78          | 1             |
| 15        | -93.2772 | 1.5625      | 68          | 1             |
| 16        | -207.204 | 3.125       | 86.5        | 1             |
| 17        | -434.162 | 6.25        | 70.7        | 1             |
| 18        | -681.359 | 6.25        | 43.7        | 2             |
| 19        | -681.359 | 6.25        | 43.7        | 4             |
| 20        | -698.041 | 1.5625      | 191         | 0             |
| 21        | -723.959 | 3.125       | 256         | 7             |
| 22        | -751.33  | 0.78125     | 154         | 3             |
| 23        | -793.974 | 1.5625      | 24.4        | 3             |
| 24        | -820.831 | 2.51937     | 6.11        | 3<br>3        |
| 25        | -823.069 | 0.562132    | 2.87        | 3             |
| 26        | -823.237 | 0.196753    | 0.486       | 3             |
| 27        | -823.245 | 0.0621202   | 0.386       | 3             |
| 28        | -823.246 | 0.0199951   | 0.11        | 6             |
| 29        | -823.246 | 0.00731333  | 0.0404      | 7             |
| 30        | -823.246 | 0.00505883  | 0.0185      | 8             |
| 31        | -823.246 | 0.00126471  | 0.00268     | 9             |
| 32        | -823.246 | 0.00149326  | 0.00521     | 9             |
| 33        | -823.246 | 0.000373314 | 0.00091     | 9             |
|           |          |             |             |               |

Local minimum possible.

fmincon stopped because the final change in function value relative to its initial value is less than the selected value of the function tolerance.

Convergence is rapid for a problem of this size with the PCG iteration cost increasing modestly as the optimization progresses. Feasibility of the equality constraints is maintained at the solution.

```
problem = load('fleq1'); % Get V, Aeq, beq
V = problem.V; Aeq = problem.Aeq; beq = problem.beq;
norm(Aeq*x-beq,inf)
```

ans = 2.3093e-14

### Preconditioning

In this example, fmincon cannot use H to compute a preconditioner because H only exists implicitly. Instead of H, fmincon uses Hinfo, the third argument returned by brownvv, to compute a preconditioner. Hinfo is a good choice because it is the same size as H and approximates H to some degree. If Hinfo were not the same size as H, fmincon would compute a preconditioner based on some diagonal scaling matrices determined from the algorithm. Typically, this would not perform as well.

## Symbolic Math Toolbox Calculates Gradients and Hessians

If you have a Symbolic Math Toolbox license, you can easily calculate analytic gradients and Hessians for objective and constraint functions. There are two relevant Symbolic Math Toolbox functions:

- jacobian generates the gradient of a scalar function, and generates a matrix of the partial derivatives of a vector function. So, for example, you can obtain the Hessian matrix, the second derivatives of the objective function, by applying jacobian to the gradient. Part of this example shows how to use jacobian to generate symbolic gradients and Hessians of objective and constraint functions.
- matlabFunction generates either an anonymous function or a file that calculates
  the values of a symbolic expression. This example shows how to use matlabFunction
  to generate files that evaluate the objective and constraint function and their
  derivatives at arbitrary points.

Consider the electrostatics problem of placing 10 electrons in a conducting body. The electrons will arrange themselves so as to minimize their total potential energy, subject to the constraint of lying inside the body. It is well known that all the electrons will be on the boundary of the body at a minimum. The electrons are indistinguishable, so there is no unique minimum for this problem (permuting the electrons in one solution gives another valid solution). This example was inspired by Dolan, Moré, and Munson [58].

This example is a conducting body defined by the following inequalities:

$$z \le -|x|-|y|$$

$$x^2 + y^2 + (z+1)^2 \le 1.$$

This body looks like a pyramid on a sphere.

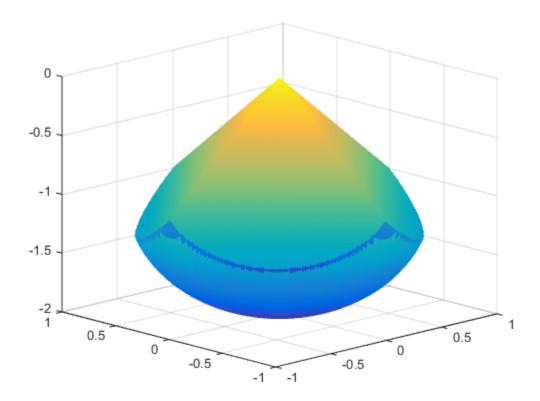

There is a slight gap between the upper and lower surfaces of the figure. This is an artifact of the general plotting routine used to create the figure. This routine erases any rectangular patch on one surface that touches the other surface.

The syntax and structures of the two sets of toolbox functions differ. In particular, symbolic variables are real or complex scalars, but Optimization Toolbox functions pass vector arguments. So there are several steps to take to generate symbolically the objective function, constraints, and all their requisite derivatives, in a form suitable for the interior-point algorithm of fmincon:

- 1 "Create the Variables" on page 6-81
- 2 "Include the Linear Constraints" on page 6-82
- 3 "Create the Nonlinear Constraints, Their Gradients and Hessians" on page 6-84

- **4** "Create the Objective Function, Its Gradient and Hessian" on page 6-84
- **5** "Create the Objective Function File" on page 6-85
- **6** "Create the Constraint Function File" on page 6-86
- **7** "Generate the Hessian Files" on page 6-86
- **8** "Run the Optimization" on page 6-87
- **9** "Clear the Symbolic Variable Assumptions" on page 6-91

To see the efficiency in using gradients and Hessians, see "Compare to Optimization Without Gradients and Hessians" on page 6-90.

### Create the Variables

Generate a symbolic vector **x** as a 30-by-1 vector composed of real symbolic variables **xij**, **i** between 1 and 10, and **j** between 1 and 3. These variables represent the three coordinates of electron **i**: **xi1** corresponds to the *x* coordinate, **xi2** corresponds to the *y* coordinate, and **xi3** corresponds to the *z* coordinate.

```
x = cell(3, 10);
for i = 1:10
    for i = 1:3
        x{j,i} = sprintf('x%d%d',i,j);
    end
end
x = x(:); % now x is a 30-by-1 vector
x = sym(x, 'real');
The vector x is:
Х
x =
  x11
  x12
  x13
  x21
  x22
  x23
  x31
  x32
  x33
  x41
```

x42 x43 x51 x52 x53 x61 x62 x63 x71 x72 x73 x81 x82 x83 x91 x92 x93 x101 x102 x103

## **Include the Linear Constraints**

Write the linear constraints in Equation 6-60,  $z \le -|x| - |y|$ ,

as a set of four linear inequalities for each electron:

```
xi3 - xi1 - xi2 \le 0

xi3 - xi1 + xi2 \le 0

xi3 + xi1 - xi2 \le 0

xi3 + xi1 + xi2 \le 0
```

Therefore there are a total of 40 linear inequalities for this problem.

Write the inequalities in a structured way:

```
B = [1,1,1;-1,1,1;1,-1,1;-1,-1,1];
A = zeros(40,30);
for i=1:10
    A(4*i-3:4*i,3*i-2:3*i) = B;
end
```

```
You can see that A*x # b represents the inequalities:
A*x
ans =
    x11 + x12 + x13
    x12 - x11 + x13
    x11 - x12 + x13
    x13 - x12 - x11
    x21 + x22 + x23
    x22 - x21 + x23
    x21 - x22 + x23
    x23 - x22 - x21
    x31 + x32 + x33
    x32 - x31 + x33
    x31 - x32 + x33
    x33 - x32 - x31
    x41 + x42 + x43
    x42 - x41 + x43
    x41 - x42 + x43
    x43 - x42 - x41
    x51 + x52 + x53
    x52 - x51 + x53
    x51 - x52 + x53
    x53 - x52 - x51
    x61 + x62 + x63
    x62 - x61 + x63
    x61 - x62 + x63
    x63 - x62 - x61
    x71 + x72 + x73
    x72 - x71 + x73
    x71 - x72 + x73
    x73 - x72 - x71
    x81 + x82 + x83
    x82 - x81 + x83
    x81 - x82 + x83
    x83 - x82 - x81
    x91 + x92 + x93
    x92 - x91 + x93
    x91 - x92 + x93
    x93 - x92 - x91
```

x101 + x102 + x103 x102 - x101 + x103

b = zeros(40,1);

```
x101 - x102 + x103
x103 - x102 - x101
```

## Create the Nonlinear Constraints, Their Gradients and Hessians

The nonlinear constraints in Equation 6-61,

$$x^2 + y^2 + (z+1)^2 \le 1,$$

are also structured. Generate the constraints, their gradients, and Hessians as follows:

```
c = sym(zeros(1,10));
i = 1:10;
c = (x(3*i-2).^2 + x(3*i-1).^2 + (x(3*i)+1).^2 - 1).';
gradc = jacobian(c,x).'; % .' performs transpose
hessc = cell(1, 10);
for i = 1:10
    hessc{i} = jacobian(gradc(:,i),x);
end
```

The constraint vector **c** is a row vector, and the gradient of **c(i)** is represented in the ith column of the matrix **gradc**. This is the correct form, as described in "Nonlinear Constraints" on page 2-35.

The Hessian matrices, hessc{1}...hessc{10}, are square and symmetric. It is better to store them in a cell array, as is done here, than in separate variables such as hessc1, ..., hesssc10.

Use the .' syntax to transpose. The 'syntax means conjugate transpose, which has different symbolic derivatives.

# Create the Objective Function, Its Gradient and Hessian

The objective function, potential energy, is the sum of the inverses of the distances between each electron pair:

energy = 
$$\sum_{i < j} \frac{1}{|x_i - x_j|}.$$

The distance is the square root of the sum of the squares of the differences in the components of the vectors.

Calculate the energy, its gradient, and its Hessian as follows:

```
energy = sym(0);
for i = 1:3:25
    for j = i+3:3:28
        dist = x(i:i+2) - x(j:j+2);
        energy = energy + 1/sqrt(dist.'*dist);
    end
end
gradenergy = jacobian(energy,x).';
hessenergy = jacobian(gradenergy,x);
```

## Create the Objective Function File

The objective function should have two outputs, energy and gradenergy. Put both functions in one vector when calling matlabFunction to reduce the number of subexpressions that matlabFunction generates, and to return the gradient only when the calling function (fmincon in this case) requests both outputs. This example shows placing the resulting files in your current folder. Of course, you can place them anywhere you like, as long as the folder is on the MATLAB path.

```
currdir = [pwd filesep]; % You may need to use currdir = pwd
filename = [currdir, 'demoenergy.m'];
matlabFunction(energy,gradenergy,'file',filename,'vars',{x});
```

This syntax causes matlabFunction to return energy as the first output, and gradenergy as the second. It also takes a single input vector  $\{x\}$  instead of a list of inputs x11, ..., x103.

The resulting file demoenergy.m contains, in part, the following lines or similar ones:

```
function [energy,gradenergy] = demoenergy(in1)
%DEMOENERGY
% [ENERGY,GRADENERGY] = DEMOENERGY(IN1)
...
x101 = in1(28,:);
...
energy = 1./t140.^(1./2) + ...;
```

```
if nargout > 1
    ...
    gradenergy = [(t174.*(t185 - 2.*x11))./2 - ...];
end
```

This function has the correct form for an objective function with a gradient; see "Writing Scalar Objective Functions" on page 2-18.

## **Create the Constraint Function File**

Generate the nonlinear constraint function, and put it in the correct format.

```
filename = [currdir,'democonstr.m'];
matlabFunction(c,[],gradc,[],'file',filename,'vars',{x},...
    'outputs',{'c','ceq','gradc','gradceq'});
```

The resulting file democonstr.m contains, in part, the following lines or similar ones:

```
function [c,ceq,gradc,gradceq] = democonstr(in1)
%DEMOCONSTR
%     [C,CEQ,GRADC,GRADCEQ] = DEMOCONSTR(IN1)
...
x101 = in1(28,:);
...
c = [t417.^2 + ...];
if nargout > 1
        ceq = [];
end
if nargout > 2
        gradc = [2.*x11,...];
end
if nargout > 3
        gradceq = [];
end
```

This function has the correct form for a constraint function with a gradient; see "Nonlinear Constraints" on page 2-35.

## Generate the Hessian Files

To generate the Hessian of the Lagrangian for the problem, first generate files for the energy Hessian and for the constraint Hessians.

The Hessian of the objective function, hessenergy, is a very large symbolic expression, containing over 150,000 symbols, as evaluating size(char(hessenergy)) shows. So it takes a substantial amount of time to run matlabFunction(hessenergy).

To generate a file hessenergy.m, run the following two lines:

```
filename = [currdir, 'hessenergy.m'];
matlabFunction(hessenergy, 'file', filename, 'vars', {x});
```

In contrast, the Hessians of the constraint functions are small, and fast to compute:

```
for i = 1:10
    ii = num2str(i);
    thename = ['hessc',ii];
    filename = [currdir,thename,'.m'];
    matlabFunction(hessc{i},'file',filename,'vars',{x});
end
```

After generating all the files for the objective and constraints, put them together with the appropriate Lagrange multipliers in a file hessfinal.m as follows:

```
function H = hessfinal(X,lambda)
%
Call the function hessenergy to start
H = hessenergy(X);
% Add the Lagrange multipliers * the constraint Hessians
H = H + hessc1(X) * lambda.ineqnonlin(1);
H = H + hessc2(X) * lambda.ineqnonlin(2);
H = H + hessc3(X) * lambda.ineqnonlin(3);
H = H + hessc4(X) * lambda.ineqnonlin(4);
H = H + hessc5(X) * lambda.ineqnonlin(5);
H = H + hessc6(X) * lambda.ineqnonlin(6);
H = H + hessc7(X) * lambda.ineqnonlin(7);
H = H + hessc8(X) * lambda.ineqnonlin(8);
H = H + hessc9(X) * lambda.ineqnonlin(9);
H = H + hessc1(X) * lambda.ineqnonlin(10);
```

## **Run the Optimization**

Start the optimization with the electrons distributed randomly on a sphere of radius 1/2 centered at [0,0,-1]:

```
rng default % for reproducibility
Xinitial = randn(3,10); % columns are normal 3-D vectors
for j=1:10
    Xinitial(:,j) = Xinitial(:,j)/norm(Xinitial(:,j))/2;
    % this normalizes to a 1/2-sphere
```

```
end
Xinitial(3,:) = Xinitial(3,:) - 1; % center at [0,0,-1]
Xinitial = Xinitial(:); % Convert to a column vector
Set the options to use the interior-point algorithm, and to use gradients and the Hessian:
options = optimoptions(@fmincon,'Algorithm','interior-point','GradObj','on',...
     'GradConstr', 'on', 'Hessian', 'user-supplied',...
     'HessFcn',@hessfinal,'Display','final');
Call fmincon:
[xfinal fval exitflag output] = fmincon(@demoenergy,Xinitial,...
    A,b,[],[],[],[],@democonstr,options)
The output is as follows:
Local minimum found that satisfies the constraints.
Optimization completed because the objective function is non-decreasing in
feasible directions, to within the default value of the function tolerance,
and constraints are satisfied to within the default value of the constraint tolerance.
xfinal =
  -0.0317
   0.0317
  -1.9990
   0.6356
  -0.6356
  -1.4381
   0.0000
  -0.0000
  -0.0000
   0.0000
  -1.0000
  -1.0000
   1.0000
  -0.0000
  -1.0000
  -1.0000
  -0.0000
  -1.0000
   0.6689
   0.6644
  -1.3333
  -0.6667
   0.6667
  -1.3333
   0.0000
   1.0000
  -1.0000
  -0.6644
  -0.6689
  -1.3333
fval =
  34.1365
```

```
exitflag =
    1

output =
        iterations: 19
        funcCount: 28
    constrviolation: 0
        stepsize: 4.0372e-05
        algorithm: 'interior-point'
    firstorderopt: 4.0015e-07
    cgiterations: 55
        message: 'Local minimum found that satisfies the constraints.
Optimizati...'
```

Even though the initial positions of the electrons were random, the final positions are nearly symmetric:

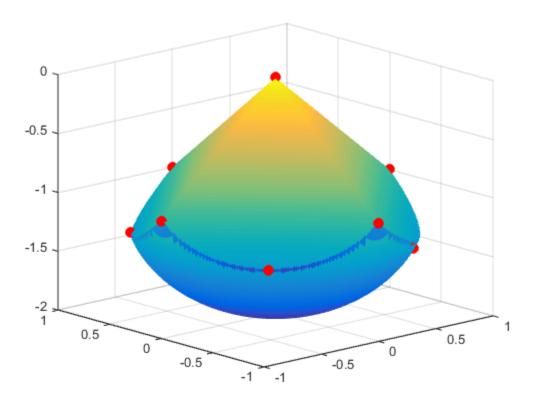

## **Compare to Optimization Without Gradients and Hessians**

The use of gradients and Hessians makes the optimization run faster and more accurately. To compare with the same optimization using no gradient or Hessian information, set the options not to use gradients and Hessians:

```
options = optimoptions(@fmincon, 'Algorithm', 'interior-point',...
    'Display', 'final');
[xfinal2 fval2 exitflag2 output2] = fmincon(@demoenergy, Xinitial,...
    A,b,[],[],[],[],@democonstr,options)
```

The output shows that fmincon found an equivalent minimum, but took more iterations and many more function evaluations to do so:

Local minimum found that satisfies the constraints.

Optimization completed because the objective function is non-decreasing in feasible directions, to within the default value of the function tolerance, and constraints are satisfied to within the default value of the constraint tolerance.

```
0.0000
    1.0000
   -1.0000
   0.6689
   -0.6644
   -1.3334
   -0.6644
    0.6689
   -1.3334
   0.0000
   -1.0000
   -1.0000
    0.6357
   0.6357
   -1.4380
   -0.0317
   -0.0317
   -1.9990
    1.0000
    0.0000
   -1.0000
   -1.0000
   0.0000
   -1.0000
    0.0000
    0.0000
   -0.0000
   -0.6667
   -0.6667
   -1.3334
fval2 =
   34.1365
exitflag2 =
     1
```

xfinal2 =

```
output2 =
    iterations: 77
    funcCount: 2431
constrviolation: 0
    stepsize: 6.0588e-07
    algorithm: 'interior-point'
firstorderopt: 2.9894e-06
    cgiterations: 0
    message: 'Local minimum found that satisfies the constraints.
Optimizati...'
```

In this run the number of function evaluations (in output2.funcCount) is 2431, compared to 28 (in output.funcCount) when using gradients and Hessian.

# **Clear the Symbolic Variable Assumptions**

The symbolic variables in this example have the assumption, in the symbolic engine workspace, that they are real. To clear this assumption from the symbolic engine workspace, it is not sufficient to delete the variables. You must clear the variables using the syntax

```
syms x11 x12 x13 clear
or reset the symbolic engine using the command
reset(symengine)
```

After resetting the symbolic engine you should clear all symbolic variables from the MATLAB workspace with the clear command, or clear *variable\_list*.

## **One-Dimensional Semi-Infinite Constraints**

Find values of x that minimize

$$f(x) = (x_1 - 0.5)^2 + (x_2 - 0.5)^2 + (x_3 - 0.5)^2$$

where

$$K_1(x,w_1) = \sin(w_1x_1)\cos(w_1x_2) - \frac{1}{1000}(w_1 - 50)^2 - \sin(w_1x_3) - x_3 \le 1,$$

$$K_2(x,w_2) = \sin(w_2x_2)\cos(w_2x_1) - \frac{1}{1000}(w_2 - 50)^2 - \sin(w_2x_3) - x_3 \le 1,$$

for all values of  $w_1$  and  $w_2$  over the ranges

 $1 \le w_1 \le 100$ ,

 $1 \le w_2 \le 100$ .

Note that the semi-infinite constraints are one-dimensional, that is, vectors. Because the constraints must be in the form  $K_i(x,w_i) \le 0$ , you need to compute the constraints as

$$\begin{split} K_1(x,w_1) &= \sin(w_1x_1)\cos(w_1x_2) - \frac{1}{1000}(w_1 - 50)^2 - \sin(w_1x_3) - x_3 - 1 \le 0, \\ K_2(x,w_2) &= \sin(w_2x_2)\cos(w_2x_1) - \frac{1}{1000}(w_2 - 50)^2 - \sin(w_2x_3) - x_3 - 1 \le 0. \end{split}$$

First, write a file that computes the objective function.

```
function f = myfun(x,s)
% Objective function
f = sum((x-0.5).^2);
```

Second, write a file mycon.m that computes the nonlinear equality and inequality constraints and the semi-infinite constraints.

```
function [c,ceq,K1,K2,s] = mycon(X,s)
% Initial sampling interval
if isnan(s(1,1)),
    s = [0.2 0; 0.2 0];
end
% Sample set
w1 = 1:s(1,1):100;
```

```
w2 = 1:s(2,1):100;
% Semi-infinite constraints
K1 = \sin(w1*X(1)).*\cos(w1*X(2)) - 1/1000*(w1-50).^2 - ...
       sin(w1*X(3))-X(3)-1;
K2 = \sin(w2*X(2)).*\cos(w2*X(1)) - 1/1000*(w2-50).^2 - \dots
       sin(w2*X(3))-X(3)-1;
% No finite nonlinear constraints
c = []; ceq=[];
% Plot a graph of semi-infinite constraints
plot(w1,K1,'-',w2,K2,':')
title('Semi-infinite constraints')
drawnow
Then, invoke an optimization routine.
                             % Starting guess
x0 = [0.5; 0.2; 0.3];
[x,fval] = fseminf(@myfun,x0,2,@mycon);
After eight iterations, the solution is
Х
x =
    0.6675
    0.3012
    0.4022
The function value and the maximum values of the semi-infinite constraints at the
solution x are
fval
fval =
    0.0771
[c, ceq, K1, K2] = mycon(x, NaN); % Initial sampling interval
max(K1)
ans =
   -0.0077
max(K2)
ans =
   -0.0812
```

A plot of the semi-infinite constraints is produced.

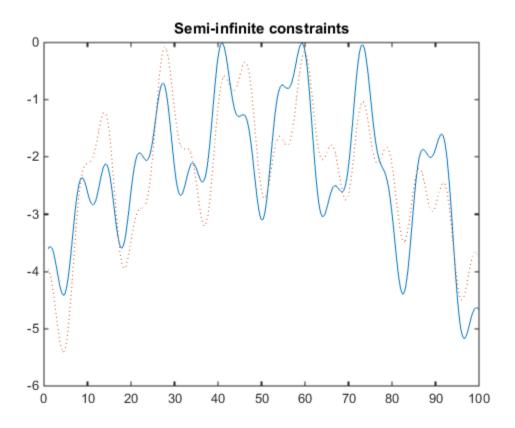

This plot shows how peaks in both constraints are on the constraint boundary.

The plot command inside  $\mbox{mycon.m}$  slows down the computation. Remove this line to improve the speed.

## **Two-Dimensional Semi-Infinite Constraint**

Find values of *x* that minimize

$$f(x) = (x_1 - 0.2)^2 + (x_2 - 0.2)^2 + (x_3 - 0.2)^2$$

where

$$K_1(x,w) = \sin(w_1x_1)\cos(w_2x_2) - \frac{1}{1000}(w_1 - 50)^2 - \sin(w_1x_3) - x_3 + \dots$$
$$\sin(w_2x_2)\cos(w_1x_1) - \frac{1}{1000}(w_2 - 50)^2 - \sin(w_2x_3) - x_3 \le 1.5,$$

for all values of  $w_1$  and  $w_2$  over the ranges

```
1 \le w_1 \le 100, \\ 1 \le w_2 \le 100,
```

starting at the point x = [0.25, 0.25, 0.25].

Note that the semi-infinite constraint is two-dimensional, that is, a matrix.

First, write a file that computes the objective function.

```
function f = myfun(x,s)
% Objective function
f = sum((x-0.2).^2);
```

Second, write a file for the constraints, called mycon.m. Include code to draw the surface plot of the semi-infinite constraint each time mycon is called. This enables you to see how the constraint changes as X is being minimized.

```
function [c,ceq,K1,s] = mycon(X,s)
% Initial sampling interval
if isnan(s(1,1)),
    s = [2 2];
end
% Sampling set
w1x = 1:s(1,1):100;
w1y = 1:s(1,2):100;
[wx,wy] = meshgrid(w1x,w1y);
```

```
% Semi-infinite constraint
K1 = \sin(wx*X(1)).*\cos(wx*X(2))-1/1000*(wx-50).^2 - ...
       sin(wx*X(3))-X(3)+sin(wy*X(2)).*cos(wx*X(1))-...
       1/1000*(wy-50).^2-sin(wy*X(3))-X(3)-1.5;
% No finite nonlinear constraints
c = []; ceq=[];
% Mesh plot
m = surf(wx,wy,K1,'edgecolor','none','facecolor','interp');
camlight headlight
title('Semi-infinite constraint')
drawnow
Next, invoke an optimization routine.
x0 = [0.25, 0.25, 0.25];
                             % Starting guess
[x,fval] = fseminf(@mvfun,x0,1,@mvcon)
After nine iterations, the solution is
Х
x =
    0.2522
              0.1714
                         0.1936
and the function value at the solution is
fval
fval =
    0.0036
```

The goal was to minimize the objective f(x) such that the semi-infinite constraint satisfied  $K_1(x,w) \le 1.5$ . Evaluating mycon at the solution x and looking at the maximum element of the matrix K1 shows the constraint is easily satisfied.

```
[c,ceq,K1] = mycon(x,[0.5,0.5]); % Sampling interval 0.5
max(max(K1))
ans =
   -0.0332
```

This call to mycon produces the following surf plot, which shows the semi-infinite constraint at X.

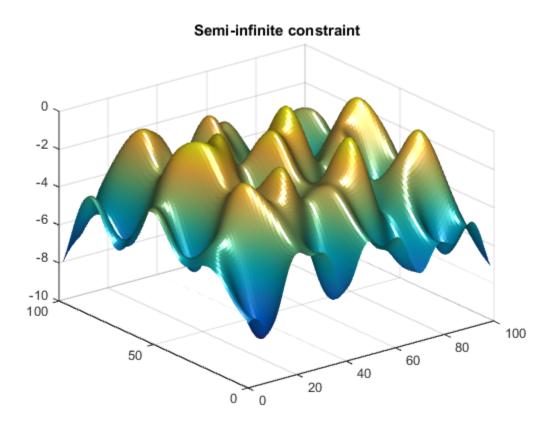

# Multiobjective Algorithms and Examples

- "Multiobjective Optimization Algorithms" on page 7-2
- "Using fminimax with a Simulink Model" on page 7-7
- "Signal Processing Using fgoalattain" on page 7-10
- "Generate and Plot a Pareto Front" on page 7-13

# **Multiobjective Optimization Algorithms**

#### In this section...

"Multiobjective Optimization Definition" on page 7-2

"Algorithms" on page 7-3

# **Multiobjective Optimization Definition**

There are two Optimization Toolbox multiobjective solvers: fgoalattain and fminimax.

• fgoalattain addresses the problem of reducing a set of nonlinear functions  $F_i(x)$  below a set of goals  $F_i^*$ . Since there are several functions  $F_i(x)$ , it is not always clear what it means to solve this problem, especially when you cannot achieve all the goals simultaneously. Therefore, the problem is reformulated to one that is always well-defined.

The *unscaled goal attainment problem* is to minimize the maximum of  $F_i(x) - F_i^*$ .

There is a useful generalization of the unscaled problem. Given a set of positive weights  $w_i$ , the *goal attainment problem* tries to find x to minimize the maximum of

$$\frac{F_i(x)-F_i^*}{w_i}.$$

This minimization is supposed to be accomplished while satisfying all types of constraints:  $c(x) \le 0$ , ceq(x) = 0,  $Ax \le b$ , Aeqx = beq, and  $l \le x \le u$ .

If you set all weights equal to 1 (or any other positive constant), the goal attainment problem is the same as the unscaled goal attainment problem. If the  $F^*_i$  are positive, and you set all weights as  $w_i = F^*_i$ , the goal attainment problem becomes minimizing the relative difference between the functions  $F_i(x)$  and the goals  $F^*_i$ .

In other words, the goal attainment problem is to minimize a slack variable  $\gamma$ , defined as the maximum over i of the expressions in Equation 7-1. This implies the expression that is the formal statement of the goal attainment problem:

```
\min_{x,\gamma} \gamma
```

```
such that F(x) - w y \le F^*, c(x) \le 0, ceq(x) = 0, A \le b, A = cq x = b = cq, and b \le x \le u.
```

 fminimax addresses the problem of minimizing the maximum of a set of nonlinear functions, subject to all types of constraints:

```
\min_{x} \max_{i} F_{i}(x)
```

such that  $c(x) \le 0$ , ceq(x) = 0,  $A \le b$ ,  $A = a \le b$ , and  $a \le a \le u$ .

Clearly, this problem is a special case of the unscaled goal attainment problem, with  $F_i^* = 0$  and  $w_i = 1$ .

## **Algorithms**

#### **Goal Attainment Method**

This section describes the goal attainment method of Gembicki [16]. This method uses a set of design goals,  $F^* = \left\{F_1^*, F_2^*, ..., F_m^*\right\}$ , associated with a set of objectives,  $F(x) = \left\{F_1(x), F_2(x), ..., F_m(x)\right\}$ . The problem formulation allows the objectives to be under- or overachieved, enabling the designer to be relatively imprecise about the initial design goals. The relative degree of under- or overachievement of the goals is controlled by a vector of weighting coefficients,  $w = \{w_1, w_2, ..., w_m\}$ , and is expressed as a standard optimization problem using the formulation

```
\underset{\gamma \in \mathfrak{R}, \ x \in \Omega}{\operatorname{minimize}} \gamma
```

such that 
$$F_i(x) - w_i \gamma \leq F_i^*$$
,  $i = 1,...,m$ .

The term  $w_i y$  introduces an element of *slackness* into the problem, which otherwise imposes that the goals be rigidly met. The weighting vector, w, enables the designer to express a measure of the relative tradeoffs between the objectives. For instance, setting the weighting vector w equal to the initial goals indicates that the same percentage under- or overachievement of the goals,  $F^*$ , is achieved. You can incorporate hard

constraints into the design by setting a particular weighting factor to zero (i.e.,  $w_i = 0$ ). The goal attainment method provides a convenient intuitive interpretation of the design problem, which is solvable using standard optimization procedures. Illustrative examples of the use of the goal attainment method in control system design can be found in Fleming ([10] and [11]).

The goal attainment method is represented geometrically in the figure below in two dimensions.

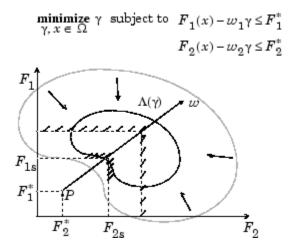

Figure 7-1. Geometrical Representation of the Goal Attainment Method

Specification of the goals,  $\left\{ \emph{F}_{1}^{*}, \emph{F}_{2}^{*} \right\}$ , defines the goal point, P. The weighting vector

defines the direction of search from P to the feasible function space,  $\Lambda(y)$ . During the optimization y is varied, which changes the size of the feasible region. The constraint boundaries converge to the unique solution point  $F_{1s}$ ,  $F_{2s}$ .

## Algorithm Improvements for the Goal Attainment Method

The goal attainment method has the advantage that it can be posed as a nonlinear programming problem. Characteristics of the problem can also be exploited in a nonlinear programming algorithm. In sequential quadratic programming (SQP), the choice of merit function for the line search is not easy because, in many cases, it is difficult to "define" the relative importance between improving the objective function and reducing constraint violations. This has resulted in a number of different schemes for

constructing the merit function (see, for example, Schittkowski [36]). In goal attainment programming there might be a more appropriate merit function, which you can achieve by posing Equation 7-2 as the minimax problem

$$\underset{x \in \Re^n}{\operatorname{minimize}} \ \max_i \{\Lambda_i\},$$

where

$$\Lambda_i = \frac{F_i(x) - F_i^*}{w_i}, \ i = 1, ..., m.$$

Following the argument of Brayton et al. [2] for minimax optimization using SQP, using the merit function of Equation 6-46 for the goal attainment problem of Equation 7-3 gives

$$\psi(x,\gamma) = \gamma + \sum_{i=1}^{m} r_i \cdot \max \left\{ 0, F_i(x) - w_i \gamma - F_i^* \right\}.$$

When the merit function of Equation 7-4 is used as the basis of a line search procedure, then, although  $\psi(x,y)$  might decrease for a step in a given search direction, the function  $\max \Lambda_i$  might paradoxically increase. This is accepting a degradation in the worst case objective. Since the worst case objective is responsible for the value of the objective function y, this is accepting a step that ultimately increases the objective function to be minimized. Conversely,  $\psi(x,y)$  might increase when  $\max \Lambda_i$  decreases, implying a rejection of a step that improves the worst case objective.

Following the lines of Brayton et al. [2], a solution is therefore to set  $\psi(x)$  equal to the worst case objective, i.e.,

$$\psi(x) = \max_i \Lambda_i.$$

A problem in the goal attainment method is that it is common to use a weighting coefficient equal to 0 to incorporate hard constraints. The merit function of Equation 7-5 then becomes infinite for arbitrary violations of the constraints.

To overcome this problem while still retaining the features of Equation 7-5, the merit function is combined with that of Equation 6-47, giving the following:

$$\psi(x) = \sum_{i=1}^{m} \begin{cases} r_i \cdot \max \left\{ 0, F_i(x) - w_i \gamma - F_i^* \right\} & \text{if } w_i = 0 \\ \max_i \Lambda_i, \ i = 1, \dots, m & \text{otherwise.} \end{cases}$$

Another feature that can be exploited in SQP is the objective function  $\gamma$ . From the KKT equations it can be shown that the approximation to the Hessian of the Lagrangian, H, should have zeros in the rows and columns associated with the variable  $\gamma$ . However, this property does not appear if H is initialized as the identity matrix. H is therefore initialized and maintained to have zeros in the rows and columns associated with  $\gamma$ .

These changes make the Hessian, H, indefinite. Therefore H is set to have zeros in the rows and columns associated with  $\gamma$ , except for the diagonal element, which is set to a small positive number (e.g., 1e-10). This allows use of the fast converging positive definite QP method described in "Quadratic Programming Solution" on page 6-31.

The preceding modifications have been implemented in fgoalattain and have been found to make the method more robust. However, because of the rapid convergence of the SQP method, the requirement that the merit function strictly decrease sometimes requires more function evaluations than an implementation of SQP using the merit function of Equation 6-46.

## Minimizing the Maximum Objective

fminimax uses a goal attainment method. It takes goals of 0, and weights of 1. With this formulation, the goal attainment problem becomes

$$\min_{i} \max_{x} \left( \frac{f_{i}(x) - goal_{i}}{weight_{i}} \right) = \min_{i} \max_{x} f_{i}(x),$$

which is the minimax problem.

Parenthetically, you might expect fminimax to turn the multiobjective function into a single objective. The function

$$f(x) = \max(F_1(x), ..., F_i(x))$$

is a single objective function to minimize. However, it is not differentiable, and Optimization Toolbox objectives are required to be smooth. Therefore the minimax problem is formulated as a smooth goal attainment problem.

# Using fminimax with a Simulink Model

Another approach to optimizing the control parameters in the Simulink model shown in Plant with Actuator Saturation is to use the fminimax function. In this case, rather than minimizing the error between the output and the input signal, you minimize the maximum value of the output at any time t between 0 and 100.

The code for this example, shown below, is contained in the function runtrackmm, in which the objective function is simply the output yout returned by the sim command. But minimizing the maximum output at all time steps might force the output to be far below unity for some time steps. To keep the output above 0.95 after the first 20 seconds, the constraint function trackmmcon contains the constraint yout >= 0.95 from t=20 to t=100. Because constraints must be in the form g # 0, the constraint in the function is g = -yout(20:100)+.95.

Both trackmmobj and trackmmcon use the result yout from sim, calculated from the current PID values. To avoid calling the simulation twice, runtrackmm has nested functions so that the value of yout is shared between the objective and constraint functions. The simulation is called only when the current point changes.

The following is the code for runtrackmm:

```
function [Kp, Ki, Kd] = runtrackmm
optsim % initialize Simulink(R)
pid0 = [0.63 \ 0.0504 \ 1.9688];
% a1, a2, yout are shared with TRACKMMOBJ and TRACKMMCON
a1 = 3; a2 = 43; % Initialize plant variables in model
yout = []; % Give yout an initial value
pold = []; % tracks last pid
options = optimoptions('fminimax', 'Display', 'iter',...
    'TolX',0.001,'TolFun',0.001);
pid = fminimax(@trackmmobj,pid0,[],[],[],[],[],[],...
    @trackmmcon.options);
Kp = pid(1); Ki = pid(2); Kd = pid(3);
    function F = trackmmobj(pid)
        % Track the output of optsim to a signal of 1.
        % Variables a1 and a2 are shared with RUNTRACKMM.
        % Variable vout is shared with RUNTRACKMM and
        % RUNTRACKMMCON.
        updateIfNeeded(pid)
```

```
F = yout;
    end
    function [c,ceq] = trackmmcon(pid)
        % Track the output of optsim to a signal of 1.
        % Variable yout is shared with RUNTRACKMM and
        % TRACKMMOBJ
        updateIfNeeded(pid)
        c = -yout(20:100) + .95;
        ceq=[];
    end
    function updateIfNeeded(pid)
         if ~isequal(pid,pold) % compute only if needed
            Kp = pid(1);
            Ki = pid(2);
            Kd = pid(3);
            myobj = sim('optsim','SrcWorkspace','Current');
            yout = myobj.get('yout');
            pold = pid;
         end
    end
end
```

Copy the code for runtrackmm to a file named runtrackmm.m, placed in a folder on your MATLAB path.

When you run the code, it returns the following results:

[Kp,Ki,Kd] = runtrackmm Done initializing optsim.

|   | F-count | Objective value | Max<br>constraint | Line search steplength | Directional derivative | Procedure              |
|---|---------|-----------------|-------------------|------------------------|------------------------|------------------------|
| 0 | 5       | 0               | 1.11982           |                        |                        |                        |
| 1 | 11      | 1.184           | 0.07978           | 1                      | 0.482                  |                        |
| 2 | 17      | 1.012           | 0.04285           | 1                      | -0.236                 |                        |
| 3 | 23      | 0.9995          | 0.007058          | 1                      | -0.0186                | Hessian modified twice |
| 4 | 29      | 0.9997          | 9.705e-07         | 1                      | 0.00716                | Hessian modified       |

Local minimum possible. Constraints satisfied.

fminimax stopped because the size of the current search direction is less than

twice the selected value of the step size tolerance and constraints are satisfied to within the default value of the constraint tolerance.

```
Kp = 0.5910
Ki = 0.0606
Kd = 5.5383
```

The last value in the Objective value column of the output shows that the maximum value for all the time steps is 0.9997. The closed loop response with this result is shown in the figure Closed-Loop Response Using fminimax.

This solution differs from the solution obtained in "lsqnonlin with a Simulink Model" on page 10-11 because you are solving different problem formulations.

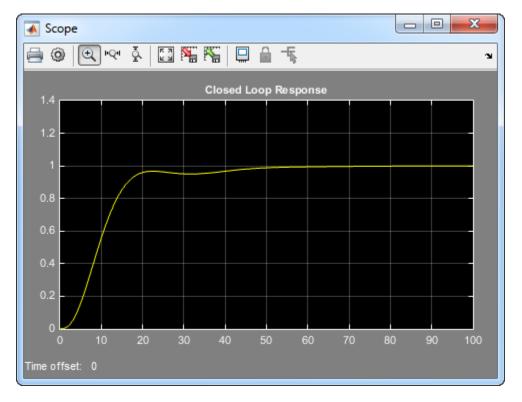

**Closed-Loop Response Using fminimax** 

# Signal Processing Using fgoalattain

Consider designing a linear-phase Finite Impulse Response (FIR) filter. The problem is to design a lowpass filter with magnitude one at all frequencies between 0 and 0.1 Hz and magnitude zero between 0.15 and 0.5 Hz.

The frequency response H(f) for such a filter is defined by

$$\begin{split} H(f) &= \sum_{n=0}^{2M} h(n) e^{-j2\pi f n} \\ &= A(f) e^{-j2\pi f M} \,, \\ A(f) &= \sum_{n=0}^{M-1} a(n) \cos(2\pi f n), \end{split}$$

where A(f) is the magnitude of the frequency response. One solution is to apply a goal attainment method to the magnitude of the frequency response. Given a function that computes the magnitude, fgoalattain will attempt to vary the magnitude coefficients a(n) until the magnitude response matches the desired response within some tolerance. The function that computes the magnitude response is given in filtmin.m. This function uses a, the magnitude function coefficients, and W, the discretization of the frequency domain of interest.

To set up a goal attainment problem, you must specify the goal and weights for the problem. For frequencies between 0 and 0.1, the goal is one. For frequencies between 0.15 and 0.5, the goal is zero. Frequencies between 0.1 and 0.15 are not specified, so no goals or weights are needed in this range.

This information is stored in the variable goal passed to fgoalattain. The length of goal is the same as the length returned by the function filtmin. So that the goals are equally satisfied, usually weight would be set to abs(goal). However, since some of the goals are zero, the effect of using weight=abs(goal) will force the objectives with weight 0 to be satisfied as hard constraints, and the objectives with weight 1 possibly to be underattained (see "Goal Attainment Method" on page 7-3). Because all the goals are close in magnitude, using a weight of unity for all goals will give them equal priority. (Using abs(goal) for the weights is more important when the magnitude of goal differs more significantly.) Also, setting

```
options = optimoptions('fgoalattain','GoalsExactAchieve',length(goal));
```

specifies that each objective should be as near as possible to its goal value (neither greater nor less than).

## Step 1: Write a file filtmin.m

```
function y = filtmin(a,w)
n = length(a);
v = cos(w'*(0:n-1)*2*pi)*a;
```

## Step 2: Invoke optimization routine

```
% Plot with initial coefficients
a0 = ones(15,1);
incr = 50;
w = linspace(0,0.5,incr);
v0 = filtmin(a0,w);
clf, plot(w, y0, '-.b');
drawnow:
% Set up the goal attainment problem
w1 = linspace(0,0.1,incr);
w2 = linspace(0.15, 0.5, incr);
w0 = [w1 \ w2];
goal = [1.0*ones(1,length(w1)) zeros(1,length(w2))];
weight = ones(size(goal));
% Call fgoalattain
options = optimoptions('fgoalattain','GoalsExactAchieve',length(goal));
[a,fval,attainfactor,exitflag]=fgoalattain(@(x)filtmin(x,w0),...
    a0,goal,weight,[],[],[],[],[],[],[],options);
% Plot with the optimized (final) coefficients
y = filtmin(a, w);
hold on, plot(w,y,'r')
axis([0 \ 0.5 \ -3 \ 3])
xlabel('Frequency (Hz)')
vlabel('Magnitude Response (dB)')
legend('initial', 'final')
grid on
```

Compare the magnitude response computed with the initial coefficients and the final coefficients (Magnitude Response with Initial and Final Magnitude Coefficients). Note

that you could use the firpm function in Signal Processing Toolbox  $^{\texttt{TM}}$  software to design this filter.

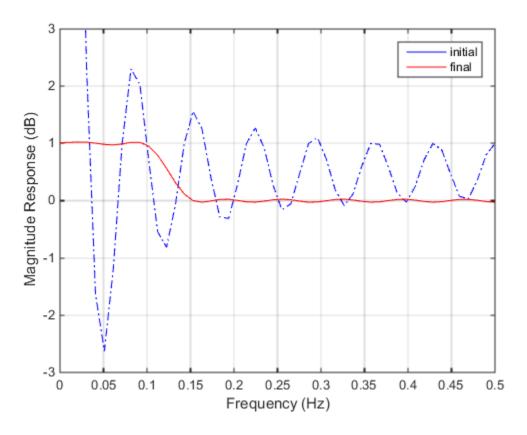

Magnitude Response with Initial and Final Magnitude Coefficients

# Generate and Plot a Pareto Front

This example shows how to generate and plot a Pareto front for a 2-D multiobjective function using fgoalattain.

The two objectives in this example are shifted and scaled versions of the convex function  $\sqrt{1+x^2}$ .

```
function f = simple_mult(x)

f(:,1) = sqrt(1+x.^2);
f(:,2) = 4 + 2*sqrt(1+(x-1).^2);
```

Both components are increasing as x decreases below 0 or increases above 1. In between 0 and 1,  $f_1(x)$  is increasing and  $f_2(x)$  is decreasing, so there is a tradeoff region.

```
t = linspace(-0.5,1.5);
F = simple_mult(t);
plot(t,F,'LineWidth',2)
hold on
plot([0,0],[0,8],'g--');
plot([1,1],[0,8],'g--');
plot([0,1],[1,6],'k.','MarkerSize',15);
text(-0.25,1.5,'Minimum(f_1(x))')
text(.75,5.5,'Minimum(f_2(x))')
hold off
legend('f_1(x)','f_2(x)')
xlabel({'x';'Tradeoff region between the green lines'})
```

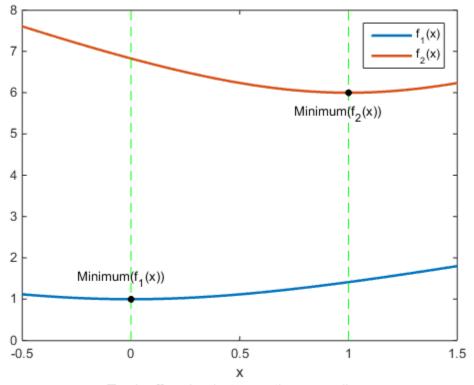

Tradeoff region between the green lines

To find the Pareto front, first find the unconstrained minima of the two functions. In this case, you can see by inspection that the minimum of  $f_1(x)$  is 1, and the minimum of  $f_2(x)$  is 6, but in general you might need to use an optimization routine.

In general, write a function that returns a particular component of the multiobjective function.

```
function z = pickindex(x,k)
z = simple_mult(x); % evaluate both objectives
z = z(k); % return objective k
```

Then find the minimum of each component using an optimization solver. You can use fminbnd in this case, or fminunc for higher-dimensional problems.

```
k = 1;
[min1,minfn1] = fminbnd(@(x)pickindex(x,k),-1,2);
k = 2;
[min2,minfn2] = fminbnd(@(x)pickindex(x,k),-1,2);
```

Set goals that are the unconstrained optima for each component. You can simultaneously achieve these goals only if the multiobjective functions do not interfere with each other, meaning there is no tradeoff.

```
goal = [minfn1,minfn2];
```

To calculate the Pareto front, take weight vectors [a,1-a] for a from 0 through 1. Solve the goal attainment problem, setting the weights to the various values.

```
nf = 2; % number of objective functions
N = 50; % number of points for plotting
onen = 1/N;
x = zeros(N+1,1);
f = zeros(N+1,nf);
fun = @simple mult;
x0 = 0.5;
options = optimoptions('fgoalattain', 'Display', 'off');
for r = 0:N
    t = onen*r; % 0 through 1
    weight = [t,1-t];
    [x(r+1,:),f(r+1,:)] = fgoalattain(fun,x0,goal,weight,...
        [],[],[],[],[],[],options);
end
figure
plot(f(:,1),f(:,2),'k.');
xlabel('f 1')
ylabel('f 2')
```

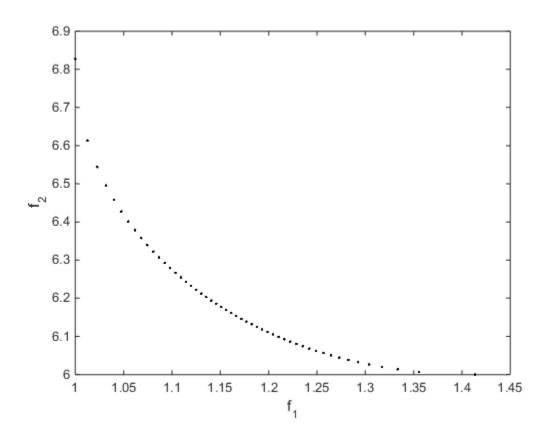

You can see the tradeoff between the two objectives.

# Linear Programming and Mixed-Integer Linear Programming

- "Linear Programming Algorithms" on page 8-2
- "Typical Linear Programming Problem" on page 8-16
- "Mixed-Integer Linear Programming Algorithms" on page 8-18
- "Tuning Integer Linear Programming" on page 8-26
- "Mixed-Integer Linear Programming Basics" on page 8-29
- "Factory, Warehouse, Sales Allocation Model" on page 8-32
- · "Travelling Salesman Problem" on page 8-44
- "Optimal Dispatch of Power Generators" on page 8-53
- "Solve Sudoku Puzzles Via Integer Programming" on page 8-66

# **Linear Programming Algorithms**

#### In this section...

"Linear Programming Definition" on page 8-2

"Interior-Point Linear Programming" on page 8-2

"Active-Set linprog Algorithm" on page 8-6

"linprog Simplex Algorithm" on page 8-9

"Dual-Simplex Algorithm" on page 8-13

## **Linear Programming Definition**

Linear programming is the problem of finding a vector x that minimizes a linear function  $f^Tx$  subject to linear constraints:

$$\min_{x} f^{T} x$$

such that one or more of the following hold:  $A x \le b$ , Aeq x = beq,  $l \le x \le u$ .

## **Interior-Point Linear Programming**

#### Introduction

The default interior-point method is based on LIPSOL ([52]), which is a variant of Mehrotra's predictor-corrector algorithm ([47]), a primal-dual interior-point method.

## Main Algorithm

The algorithm begins by applying a series of preprocessing steps (see "Preprocessing" on page 8-5). After preprocessing, the problem has the form

$$\min_{x} f^{T} x \text{ such that } \begin{cases} A \cdot x = b \\ 0 \le x \le u. \end{cases}$$

The upper bounds constraints are implicitly included in the constraint matrix A. With the addition of primal slack variables s, Equation 8-1 becomes

$$\min_{x} f^{T}x \text{ such that } \begin{cases} A \cdot x = b \\ x + s = u \\ x \ge 0, \ s \ge 0. \end{cases}$$

which is referred to as the primal problem: x consists of the primal variables and s consists of the primal slack variables. The dual problem is

$$\max b^T y - u^T w \text{ such that } \begin{cases} A^T \cdot y - w + z = f \\ z \ge 0, \ w \ge 0, \end{cases}$$

where y and w consist of the dual variables and z consists of the dual slacks. The optimality conditions for this linear program, i.e., the primal Equation 8-2 and the dual Equation 8-3, are

$$F(x,y,z,s,w) = \begin{pmatrix} A \cdot x - b \\ x + s - u \\ A^T \cdot y - w + z - f \\ x_i z_i \\ s_i w_i \end{pmatrix} = 0,$$

$$x \ge 0, \ z \ge 0, \ s \ge 0, \ w \ge 0,$$

where  $x_i z_i$  and  $s_i w_i$  denote component-wise multiplication.

The quadratic equations  $x_i z_i = 0$  and  $s_i w_i = 0$  are called the *complementarity* conditions for the linear program; the other (linear) equations are called the *feasibility* conditions. The quantity

$$x^Tz + s^Tw$$

is the *duality gap*, which measures the residual of the complementarity portion of F when  $(x,z,s,w) \ge 0$ .

The algorithm is a *primal-dual algorithm*, meaning that both the primal and the dual programs are solved simultaneously. It can be considered a Newton-like method, applied to the linear-quadratic system F(x,y,z,s,w) = 0 in Equation 8-4, while at the same time keeping the iterates x, z, w, and s positive, thus the name interior-point method. (The

iterates are in the strictly interior region represented by the inequality constraints in Equation 8-2.)

The algorithm is a variant of the predictor-corrector algorithm proposed by Mehrotra. Consider an iterate v = [x;y;z;s;w], where [x;z;s;w] > 0 First compute the so-called *prediction* direction

$$\Delta v_p = -\left(F^T(v)\right)^{-1} F(v),$$

which is the Newton direction; then the so-called *corrector* direction

$$\Delta v_c = - \left( F^T(v) \right)^{-1} F \left( v + \Delta v_p \right) - \mu e,$$

where  $\mu > 0$  is called the *centering* parameter and must be chosen carefully.  $\hat{e}$  is a zero-one vector with the ones corresponding to the quadratic equations in F(v), i.e., the perturbations are only applied to the complementarity conditions, which are all quadratic, but not to the feasibility conditions, which are all linear. The two directions are combined with a step length parameter a > 0 and update v to obtain the new iterate  $v^+$ :

$$v^+ = v + \alpha \left( \Delta v_p + \Delta v_c \right),$$

where the step length parameter a is chosen so that  $v^+ = [x^+; y^+; z^+; s^+; w^+]$ 

satisfies

$$[x^+;z^+;s^+;w^+] > 0.$$

In solving for the preceding predictor/corrector directions, the algorithm computes a (sparse) direct factorization on a modification of the Cholesky factors of  $A : A^T$ . If A has dense columns, it instead uses the Sherman-Morrison formula. If that solution is not adequate (the residual is too large), it performs an LDL factorization of an augmented system form of the step equations to find a solution. (See "Example 4 — The Structure of D" in the MATLAB 1d1 function reference page.)

The algorithm then loops until the iterates converge. The main stopping criteria is a standard one:

$$\frac{\left\|r_{b}\right\|}{\max\left(1,\left\|b\right\|\right)}+\frac{\left\|r_{f}\right\|}{\max\left(1,\left\|f\right\|\right)}+\frac{\left\|r_{u}\right\|}{\max\left(1,\left\|u\right\|\right)}+\frac{\left|f^{T}x-b^{T}y+u^{T}w\right|}{\max\left(1,\left|f^{T}x\right|,\left|b^{T}y-u^{T}w\right|\right)}\leq tol,$$

where

$$r_b = Ax - b$$

$$r_f = A^T y - w + z - f$$

$$r_u = x + s - u$$

are the primal residual, dual residual, and upper-bound feasibility respectively, and

$$f^T x - b^T y + u^T w$$

is the difference between the primal and dual objective values, and *tol* is some tolerance. The sum in the stopping criteria measures the total relative errors in the optimality conditions in Equation 8-4.

## Preprocessing

A number of preprocessing steps occur before the actual iterative algorithm begins. The resulting transformed problem is one where

- · All variables are bounded below by zero.
- · All constraints are equalities.
- · Fixed variables, those with equal upper and lower bounds, are removed.
- Rows of all zeros in the constraint matrix are removed.
- The constraint matrix has full structural rank.
- Columns of all zeros in the constraint matrix are removed.
- When a significant number of singleton rows exist in the constraint matrix, the associated variables are solved for and the rows removed.

While these preprocessing steps can do much to speed up the iterative part of the algorithm, if the Lagrange multipliers are required, the preprocessing steps must be undone since the multipliers calculated during the algorithm are for the transformed problem, and not the original. Thus, if the multipliers are *not* requested, this transformation back is not computed, and might save some time computationally.

# Active-Set linprog Algorithm

The medium-scale active-set linear programming algorithm is a variant of the sequential quadratic programming algorithm used by fmincon ("Sequential Quadratic Programming (SQP)" on page 6-27). The difference is that the quadratic term is set to zero.

At each major iteration of the SQP method, a QP problem of the following form is solved, where  $A_i$  refers to the ith row of the m-by-n matrix A.

$$\begin{aligned} \min_{d \in \Re^n} q(d) &= c^T d, \\ A_i d &= b_i, \quad i = 1, ..., m_e \\ A_i d &\leq b_i, \quad i = m_e + 1, ..., m. \end{aligned}$$

The method used in Optimization Toolbox functions is an active set strategy (also known as a projection method) similar to that of Gill et al., described in [18] and [17]. It has been modified for both Linear Programming (LP) and Quadratic Programming (QP) problems.

The solution procedure involves two phases. The first phase involves the calculation of a feasible point (if one exists). The second phase involves the generation of an iterative sequence of feasible points that converge to the solution. In this method an active set,  $\overline{A}_k$ , is maintained that is an estimate of the active constraints (i.e., those that are on the constraint boundaries) at the solution point. Virtually all QP algorithms are active set methods. This point is emphasized because there exist many different methods that are very similar in structure but that are described in widely different terms.

 $ar{A}_k$  is updated at each iteration k, and this is used to form a basis for a search direction  $\hat{d}_k$ . Equality constraints always remain in the active set  $ar{A}_k$ . The notation for the variable  $\hat{d}_k$  is used here to distinguish it from  $d_k$  in the major iterations of the SQP method. The search direction  $\hat{d}_k$  is calculated and minimizes the objective function while remaining on any active constraint boundaries. The feasible subspace for  $\hat{d}_k$  is formed from a basis  $Z_k$  whose columns are orthogonal to the estimate of the active set  $ar{A}_k$  (i.e.,  $ar{A}_k Z_k = 0$ ). Thus a search direction, which is formed from a linear summation of any combination of the columns of  $Z_k$ , is guaranteed to remain on the boundaries of the active constraints.

The matrix  $Z_k$  is formed from the last m-l columns of the QR decomposition of the matrix  $\overline{A}_k^T$ , where l is the number of active constraints and l < m. That is,  $Z_k$  is given by

$$Z_k = Q[:,l+1:m],$$

where

$$Q^T \bar{A}_k^T = \begin{bmatrix} R \\ 0 \end{bmatrix}.$$

Once  $Z_k$  is found, a new search direction  $\hat{d}_k$  is sought that minimizes q(d) where  $\hat{d}_k$  is in the null space of the active constraints. That is,  $\hat{d}_k$  is a linear combination of the columns of  $Z_k$ :  $\hat{d}_k = Z_k p$  for some vector p.

Then if you view the quadratic as a function of p, by substituting for  $\hat{d}_k$  , you have

$$q(p) = \frac{1}{2} p^T Z_k^T H Z_k p + c^T Z_k p.$$

Differentiating this with respect to p yields

$$\nabla q(p) = Z_b^T H Z_b p + Z_b^T c.$$

#q(p) is referred to as the projected gradient of the quadratic function because it is the gradient projected in the subspace defined by  $Z_k$ . The term  $Z_k^T H Z_k$  is called the projected Hessian. Assuming the Hessian matrix H is positive definite (which is the case in this implementation of SQP), then the minimum of the function q(p) in the subspace defined by  $Z_k$  occurs when #q(p) = 0, which is the solution of the system of linear equations

$$Z_k^T H Z_k p = -Z_k^T c.$$

A step is then taken of the form

$$x_{k+1} = x_k + \alpha \hat{d}_k$$
, where  $\hat{d}_k = Z_k^T p$ .

At each iteration, because of the quadratic nature of the objective function, there are only two choices of step length a. A step of unity along  $\hat{d}_k$  is the exact step to the minimum of the function restricted to the null space of  $\bar{A}_k$ . If such a step can be taken, without violation of the constraints, then this is the solution to QP (Equation 8-6). Otherwise, the step along  $\hat{d}_k$  to the nearest constraint is less than unity and a new constraint is included in the active set at the next iteration. The distance to the constraint boundaries in any direction  $\hat{d}_k$  is given by

$$\alpha = \min_{i \in \{1, \dots, m\}} \left\{ \frac{-(A_i x_k - b_i)}{A_i d_k} \right\},$$

which is defined for constraints not in the active set, and where the direction  $\hat{d}_k$  is towards the constraint boundary, i.e.,  $A_i\hat{d}_k > 0$ , i=1,...,m.

When n independent constraints are included in the active set, without location of the minimum, Lagrange multipliers,  $\lambda_k$ , are calculated that satisfy the nonsingular set of linear equations

$$\bar{A}_k^T \lambda_k = c.$$

If all elements of  $\lambda_k$  are positive,  $x_k$  is the optimal solution of QP (Equation 8-6). However, if any component of  $\lambda_k$  is negative, and the component does not correspond to an equality constraint, then the corresponding element is deleted from the active set and a new iterate is sought.

### Initialization

The algorithm requires a feasible point to start. If the current point from the SQP method is not feasible, then you can find a point by solving the linear programming problem

$$\begin{aligned} & \min_{\gamma \in \Re, \ x \in \Re^n} \gamma & \text{ such that } \\ & A_i x = b_i, \qquad i = 1, ..., m_e \\ & A_i x - \gamma \leq b_i, \quad i = m_e + 1, ..., m. \end{aligned}$$

The notation  $A_i$  indicates the *i*th row of the matrix A. You can find a feasible point (if one exists) to Equation 8-12 by setting x to a value that satisfies the equality constraints. You can determine this value by solving an under- or overdetermined set of linear equations formed from the set of equality constraints. If there is a solution to this problem, then the slack variable y is set to the maximum inequality constraint at this point.

You can modify the preceding QP algorithm for LP problems by setting the search direction to the steepest descent direction at each iteration, where  $g_k$  is the gradient of the objective function (equal to the coefficients of the linear objective function).

$$\hat{d}_k = -Z_k Z_k^T g_k.$$

If a feasible point is found using the preceding LP method, the main QP phase is entered. The search direction  $\hat{d}_k$  is initialized with a search direction  $\hat{d}_1$  found from solving the set of linear equations

$$H\hat{d}_1 = -g_k,$$

where  $g_k$  is the gradient of the objective function at the current iterate  $x_k$  (i.e.,  $Hx_k + c$ ).

If a feasible solution is not found for the QP problem, the direction of search for the main SQP routine  $\hat{d}_k$  is taken as one that minimizes  $\gamma$ .

# 1inprog Simplex Algorithm

The simplex algorithm, invented by George Dantzig in 1947, is one of the earliest and best known optimization algorithms. The algorithm solves the linear programming problem

$$\min_{x} f^{T}x \text{ such that } \begin{cases} A \cdot x \leq b, \\ Aeq \cdot x = beq, \\ lb \leq x \leq ub. \end{cases}$$

The algorithm moves along the edges of the polyhedron defined by the constraints, from one vertex to another, while decreasing the value of the objective function,  $f^Tx$ , at each step. This section describes an improved version of the original simplex algorithm that returns a vertex optimal solution.

This section covers the following topics:

- "Main Algorithm" on page 8-10
- "Preprocessing" on page 8-11
- "Using the Simplex Algorithm" on page 8-12
- "Basic and Nonbasic Variables" on page 8-12

### Main Algorithm

The simplex algorithm has two phases:

- Phase 1 Compute an initial basic feasible point.
- Phase 2 Compute the optimal solution to the original problem.

**Note** You cannot supply an initial point x0 for linprog with the simplex algorithm. If you pass in x0 as an input argument, linprog ignores x0 and computes its own initial point for the algorithm.

#### Phase 1

In phase 1, the algorithm finds an initial basic feasible solution (see "Basic and Nonbasic Variables" on page 8-12 for a definition) by solving an auxiliary piecewise linear programming problem. The objective function of the auxiliary problem is the *linear* 

penalty function 
$$P = \sum_{j} P_{j}(x_{j}),$$

where  $P_j(x_j)$  is defined by

$$P_{j}\left(x_{j}\right) = \begin{cases} x_{j} - u_{j} & \text{if } x_{j} > u_{j} \\ 0 & \text{if } l_{j} \leq x_{j} \leq u_{j} \\ l_{j} - x_{j} & \text{if } l_{j} > x_{j}. \end{cases}$$

P(x) measures how much a point x violates the lower and upper bound conditions. The auxiliary problem is

$$\min_{x} \sum_{j} P_{j}$$
 subject to  $\begin{cases} A \cdot x \leq b \\ Aeq \cdot x = beq. \end{cases}$ 

The original problem has a feasible basis point if and only if the auxiliary problem has minimum value 0.

The algorithm finds an initial point for the auxiliary problem by a heuristic method that adds slack and artificial variables as necessary. The algorithm then uses this initial point together with the simplex algorithm to solve the auxiliary problem. The solution is the initial point for phase 2 of the main algorithm.

#### Phase 2

In phase 2, the algorithm applies the simplex algorithm, starting at the initial point from phase 1, to solve the original problem. At each iteration, the algorithm tests the optimality condition and stops if the current solution is optimal. If the current solution is not optimal, the algorithm

- 1 Chooses one variable, called the *entering variable*, from the nonbasic variables and adds the corresponding column of the nonbasis to the basis (see "Basic and Nonbasic Variables" on page 8-12 for definitions).
- **2** Chooses a variable, called the *leaving variable*, from the basic variables and removes the corresponding column from the basis.
- **3** Updates the current solution and the current objective value.

The algorithm chooses the entering and the leaving variables by solving two linear systems while maintaining the feasibility of the solution.

The algorithm detects when there is no progress in the Phase 2 solution process. It attempts to continue by performing bound perturbation. For an explanation of this part of the algorithm, see Applegate, Bixby, Chvatal, and Cook [59].

## Preprocessing

The simplex algorithm uses the same preprocessing steps as the interior-point linear programming solver, which are described in "Preprocessing" on page 8-5. In addition, the algorithm uses two other steps:

- 1 Eliminates columns that have only one nonzero element and eliminates their corresponding rows.
- For each constraint equation a = b, where a is a row of Aeq, the algorithm computes the lower and upper bounds of the linear combination  $a \times a$  as rlb and rub if the lower and upper bounds are finite. If either rlb or rub equals b, the constraint is called a *forcing constraint*. The algorithm sets each variable corresponding to a nonzero coefficient of  $a \times a$  equal to its upper or lower bound, depending on the forcing constraint. The algorithm then deletes the columns corresponding to these variables and deletes the rows corresponding to the forcing constraints.

### **Using the Simplex Algorithm**

To use the simplex method, set the Algorithm option to 'simplex' using optimoptions.

```
options = optimoptions(@linprog, 'Algorithm', 'simplex');
```

Then call linprog with the options input argument. See the reference page for linprog for more information.

linprog returns empty output arguments for x and fval if it detects infeasibility or unboundedness in the preprocessing procedure. linprog returns the current point when it

- Exceeds the maximum number of iterations
- Detects that the problem is infeasible or unbounded in phases 1 or 2

When the problem is unbounded, linprog returns x and fval in the unbounded direction.

#### **Basic and Nonbasic Variables**

This section defines the terms *basis*, *nonbasis*, and *basic feasible solutions* for a linear programming problem. The definition assumes that the problem is given in the following standard form:

$$\min_{x} f^{T}x \text{ such that } \begin{cases} A \cdot x = b, \\ lb \le x \le ub. \end{cases}$$

(Note that A and b are not the matrix and vector defining the inequalities in the original problem.) Assume that A is an m-by-n matrix, of rank m < n, whose columns

are  $\{a_1, a_2, ..., a_n\}$ . Suppose that  $\{a_{i_1}, a_{i_2}, ..., a_{i_m}\}$  is a basis for the column space of A, with index set  $B = \{i_1, i_2, ..., i_m\}$ , and that  $N = \{1, 2, ..., n\} \setminus B$  is the complement of B. The submatrix  $A_B$  is called a *basis* and the complementary submatrix  $A_N$  is called a *nonbasis*. The vector of *basic variables* is  $x_B$  and the vector of *nonbasic variables* is  $x_N$ . At each iteration in phase 2, the algorithm replaces one column of the current basis with a column of the nonbasis and updates the variables  $x_B$  and  $x_N$  accordingly.

If x is a solution to A x = b and all the nonbasic variables in  $x_N$  are equal to either their lower or upper bounds, x is called a *basic solution*. If, in addition, the basic variables in  $x_B$  satisfy their lower and upper bounds, so that x is a feasible point, x is called a *basic feasible solution*.

# **Dual-Simplex Algorithm**

At a high level, the linprog 'dual-simplex' algorithm essentially performs a simplex algorithm on the *dual problem*.

The algorithm begins by preprocessing as described in "Preprocessing" on page 8-5. For details, see Andersen and Andersen [1] and Nocedal and Wright [4], Chapter 13. This preprocessing reduces the original linear programming problem to the form of Equation 8-1:

$$\min_{x} f^{T} x \text{ such that } \begin{cases} A \cdot x = b \\ 0 \le x \le u. \end{cases}$$

*A* and *b* are transformed versions of the original constraint matrices. This is the primal problem.

As explained in Equation 8-3, the dual problem is to find vectors y and w, and a slack variable vector z that solve

$$\max b^T y - u^T w \text{ such that } \begin{cases} A^T \cdot y - w + z = f \\ z \ge 0, \ w \ge 0. \end{cases}$$

It is well known (for example, see [4]) that any finite solution of the dual problem gives a solution to the primal problem, and any finite solution of the primal problem gives

a solution of the dual problem. Furthermore, if either the primal or dual problem is unbounded, then the other problem is infeasible. And if either the primal or dual problem is infeasible, then the other problem is either infeasible or unbounded. Therefore, the two problems are equivalent in terms of obtaining a finite solution, if one exists. Because the primal and dual problems are mathematically equivalent, but the computational steps differ, it can be better to solve the primal problem by solving the dual problem.

To help alleviate degeneracy (see Nocedal and Wright [4], page 366), the dual simplex algorithm begins by perturbing the objective function.

Phase 1 of the dual simplex algorithm is to find a dual feasible point. The algorithm does this by solving an auxiliary linear programming problem, similar to "Phase 1" on page 8-10 for the simplex algorithm.

During Phase 2, the solver repeatedly chooses an entering variable and a leaving variable, analogously to "Phase 2" on page 8-11 for the primal simplex algorithm. The algorithm chooses a leaving variable according to a technique suggested by Forrest and Goldfarb [2] called dual steepest-edge pricing. The algorithm chooses an entering variable using the variation of Harris' ratio test suggested by Koberstein [3]. To help alleviate degeneracy, the algorithm can introduce additional perturbations during Phase 2.

The solver iterates, attempting to maintain dual feasibility while reducing primal infeasibility, until the solution to the reduced, perturbed problem is both primal feasible and dual feasible. The algorithm unwinds the perturbations that it introduced. If the solution (to the perturbed problem) is dual infeasible for the unperturbed (original) problem, then the solver restores dual feasibility using primal simplex or Phase 1 algorithms. Finally, the solver unwinds the preprocessing steps to return the solution to the original problem.

## References

- [1] Andersen, E. D., and K. D. Andersen. *Presolving in linear programming*. Math. Programming 71, pp. 221–245, 1995.
- [2] Forrest, J. J., and D. Goldfarb. Steepest-edge simplex algorithms for linear programming. Math. Programming 57, pp. 341–374, 1992.
- [3] Koberstein, A. Progress in the dual simplex algorithm for solving large scale LP problems: techniques for a fast and stable implementation. Computational Optim. and Application 41, pp. 185–204, 2008.

[4] Nocedal, J., and S. J. Wright. *Numerical Optimization*, Second Edition. Springer Series in Operations Research, Springer-Verlag, 2006.

# **Typical Linear Programming Problem**

This example shows the solution of a typical linear programming problem. The problem is

$$\min_{x} f^{T}x \text{ such that } \begin{cases} A \cdot x \leq b, \\ Aeq \cdot x = beq, \\ x \geq 0. \end{cases}$$

You can load the matrices and vectors A, Aeq, b, beq, f, and the lower bounds 1b into the MATLAB workspace with

load sc50b

This problem in sc50b.mat has 48 variables, 30 inequalities, and 20 equalities.

Use linprog to solve the problem:

```
options = optimoptions(@linprog, 'Display', 'iter');
[x,fval,exitflag,output] = ...
linprog(f,A,b,Aeq,beq,lb,[],[],options);
```

Because the iterative display was set using optimoptions, the results displayed are

|              | Residuals: |            | Primal<br>Infeas | Dual<br>Infeas | Duali<br>Gap | ty Total<br>Rel |
|--------------|------------|------------|------------------|----------------|--------------|-----------------|
|              |            |            | A*x-b            | A'*y+z-1       | f x'*z       | Error           |
|              | Iter       | 0:         | 1.50e+03         | 2.19e+01       | 1.91e+04     | 1.00e+02        |
|              | Iter       | 1:         | 1.15e+02         | 3.16e-15       | 3.62e+03     | 9.90e-01        |
|              | Iter       | 2:         | 9.79e-13         | 2.62e-15       | 4.32e+02     | 9.48e-01        |
|              | Iter       | 3:         | 3.49e-12         | 5.93e-15       | 7.78e+01     | 6.88e-01        |
|              | Iter       | 4:         | 4.86e-11         | 8.35e-16       | 2.38e+01     | 2.69e-01        |
|              | Iter       | 5:         | 2.18e-10         | 3.39e-16       | 5.05e+00     | 6.89e-02        |
|              | Iter       | 6:         | 1.05e-10         | 9.55e-17       | 1.64e-01     | 2.34e-03        |
|              | Iter       | 7:         | 9.43e-12         | 1.51e-16       | 1.09e-05     | 1.55e-07        |
|              | Iter       | 8:         | 1.11e-12         | 1.68e-16       | 1.09e-11     | 1.52e-13        |
| Optimization |            | terminated | d.               |                |              |                 |

For this problem, the interior-point linear programming algorithm quickly reduces the scaled residuals below the default tolerance of 1e-08.

The exitflag value is positive, telling you linprog converged. You can also get the final function value in fval and the number of iterations in output.iterations:

```
exitflag, fval, output

exitflag =
    1

fval =
    -70.0000

output =
    iterations: 8
        algorithm: 'interior-point'
    cgiterations: 0
        message: 'Optimization terminated.'
    constrviolation: 4.8317e-13
        firstorderopt: 2.7908e-13
```

# **Mixed-Integer Linear Programming Algorithms**

### In this section...

"Mixed-Integer Linear Programming Definition" on page 8-18

"intlingrog Algorithm" on page 8-18

# **Mixed-Integer Linear Programming Definition**

A mixed-integer linear program is a problem with

- Linear objective function,  $f^{T}x$ , where f is a column vector of constants, and x is the column vector of unknowns
- Bounds and linear constraints, but no nonlinear constraints (for definitions, see "Writing Constraints" on page 2-31)
- Restrictions on some components of *x* to have integer values

In mathematical terms, given vectors f, lb, and ub, matrices A and Aeq, corresponding vectors b and beq, and a set of indices intcon, find a vector x to solve

$$\min_{x} f^{T}x \text{ subject to } \begin{cases} x(\text{intcon}) \text{ are integers} \\ A \cdot x \leq b \\ Aeq \cdot x = beq \\ lb \leq x \leq ub. \end{cases}$$

# intlinprog Algorithm

- "Algorithm Overview" on page 8-19
- "Linear Program Preprocessing" on page 8-19
- "Linear Programming" on page 8-20
- "Mixed-Integer Program Preprocessing" on page  $8\mbox{-}20$
- "Cut Generation" on page 8-20
- "Heuristics for Finding Feasible Solutions" on page 8-21
- "Branch and Bound" on page 8-22

### Algorithm Overview

intlinprog uses this basic strategy to solve mixed-integer linear programs. intlinprog can solve the problem in any of the stages. If it solves the problem in a stage, intlinprog does not execute the later stages.

- 1 Reduce the problem size using "Linear Program Preprocessing" on page 8-19.
- 2 Solve an initial relaxed (noninteger) problem using "Linear Programming" on page 8-20.
- **3** Perform "Mixed-Integer Program Preprocessing" on page 8-20 to tighten the LP relaxation of the mixed-integer problem.
- **4** Try "Cut Generation" on page 8-20 to further tighten the LP relaxation of the mixed-integer problem.
- **5** Try to find integer-feasible solutions using heuristics.
- **6** Use a "Branch and Bound" on page 8-22 algorithm to search systematically for the optimal solution. This algorithm solves LP relaxations with restricted ranges of possible values of the integer variables. It attempts to generate a sequence of updated bounds on the optimal objective function value.

## **Linear Program Preprocessing**

According to the "Mixed-Integer Linear Programming Definition" on page 8-18, there are matrices A and Aeq and corresponding vectors b and beq that encode a set of linear inequalities and linear equalities

$$A \cdot x \le b$$
$$Aeq \cdot x = beq.$$

These linear constraints restrict the solution *x*.

Usually, it is possible to reduce the number of variables in the problem (the number of components of x), and reduce the number of linear constraints. While performing these reductions can take time for the solver, they usually lower the overall time to solution, and can make larger problems solvable. The algorithms can make solution more numerically stable. Furthermore, these algorithms can sometimes detect an infeasible problem.

Preprocessing steps aim to eliminate redundant variables and constraints, improve the scaling of the model and sparsity of the constraint matrix, strengthen the bounds on variables, and detect the primal and dual infeasibility of the model.

For details, see Andersen and Andersen [1] and Mészáros and Suhl [4].

### **Linear Programming**

The initial *relaxed* problem is the linear programming problem with the same objective and constraints as "Mixed-Integer Linear Programming Definition" on page 8-18, but no integer constraints. Call  $x_{LP}$  the solution to the relaxed problem, and x the solution to the original problem with integer constraints. Clearly,  $f^Tx_{LP} \leq f^Tx$ .

because  $x_{LP}$  minimizes the same function but with fewer restrictions.

This initial relaxed LP (root node LP) and all generated LP relaxations during the branch-and-bound algorithm are solved using linear programming solution techniques.

### **Mixed-Integer Program Preprocessing**

During mixed-integer program preprocessing, intlinprog analyzes the linear inequalities A\*x # b along with integrality restrictions to determine whether:

- The problem is infeasible.
- · Some bounds can be tightened.
- Some inequalities are redundant, so can be ignored or removed.
- Some inequalities can be strengthened.
- Some integer variables can be fixed.

The IPPreprocess option lets you choose whether intlinprog takes several steps, takes all of them, or takes almost none of them.

The main goal of mixed-integer program preprocessing is to simplify ensuing branch-and-bound calculations. Preprocessing involves quickly preexamining and eliminating some of the futile subproblem candidates that branch-and-bound would otherwise analyze.

For details about integer preprocessing, see Savelsbergh [6].

#### **Cut Generation**

Cuts are additional linear inequality constraints that intlinprog adds to the problem. These inequalities attempt to restrict the feasible region of the LP relaxations so that their solution are closer to integers. You control the type of cuts that intlinprog uses with the CutGeneration option.

#### 'basic' cuts include:

- · Mixed-integer rounding cuts
- · Gomory cuts
- Cliques cuts
- Cover cuts
- · Flow cover cuts

'intermediate' cuts include all 'basic' cuts, plus:

- Simple lift-and-project cuts
- · Simple pivot-and-reduce cuts
- Reduce-and-split cuts

'advanced' cuts include all 'intermediate' cuts except reduce-and-split cuts, plus:

- Strong Chvatal-Gomory cuts
- · Zero-half cuts

Another option, CutGenMaxIter, specifies an upper bound on the number of times intlingrog iterates to generate cuts.

For details about cut generation algorithms (also called cutting plane methods), see Cornuéjols [2].

## **Heuristics for Finding Feasible Solutions**

To get an upper bound on the objective function, the branch-and-bound procedure must find feasible points. A solution to an LP relaxation during branch-and-bound can be integer feasible, which can provide an improved upper bound to the original MILP. There are techniques for finding feasible points faster before and/or during branch-and-bound. These techniques are heuristic, meaning they are algorithms that can succeed, but can also fail. You set the intlinprog heuristics in the Heuristics option. The options are:

- 'rins' intlinprog searches the neighborhood of the current best integer feasible solution point (if available) to find a new and better solution. See Danna, Rothberg, and Le Pape [3].
- 'rss' intlinprog applies a hybrid procedure combining ideas from 'rins' and local branching to search for integer feasible solutions.
- 'round' intlinprog takes the LP solution to the relaxed problem at a node. It rounds the integer components in a way that attempts to maintain feasibility.

• 'none' — intlinprog does not search for a feasible point. It simply takes any feasible point it encounters in its branch-and-bound search.

#### **Branch and Bound**

The branch-and-bound method constructs a sequence of subproblems that attempt to converge to a solution of the MILP. The subproblems give a sequence of upper and lower bounds on the solution  $f^{T}x$ . The first upper bound is any feasible solution, and the first lower bound is the solution to the relaxed problem. For a discussion of the upper bound, see "Heuristics for Finding Feasible Solutions" on page 8-21.

As explained in "Linear Programming" on page 8-20, any solution to the linear programming relaxed problem has a lower objective function value than the solution to the MILP. Also, any feasible point  $x_{\text{feas}}$  satisfies  $f^{\text{T}}x_{\text{feas}} \geq f^{\text{T}}x$ ,

because  $f^{T}x$  is the minimum among all feasible points.

In this context, a *node* is an LP with the same objective function, bounds, and linear constraints as the original problem, but without integer constraints, and with particular changes to the linear constraints or bounds. The *root node* is the original problem with no integer constraints and no changes to the linear constraints or bounds, meaning the root node is the initial relaxed LP.

From the starting bounds, the branch-and-bound method constructs new subproblems by branching from the root node. The branching step is taken heuristically, according to one of several rules. Each rule is based on the idea of splitting a problem by restricting one variable to be less than or equal to an integer J, or greater than or equal to J+1. These two subproblems arise when an entry in  $x_{LP}$ , corresponding to an integer specified in intcon, is not an integer. Here,  $x_{LP}$  is the solution to a relaxed problem. Take J as the floor of the variable (rounded down), and J+1 as the ceiling (rounded up). The resulting two problems have solutions that are larger than or equal to  $f^Tx_{LP}$ , because they have more restrictions. Therefore, this procedure potentially raises the lower bound.

The performance of the branch-and-bound method depends on the rule for choosing which variable to split (the branching rule). The algorithm uses these rules, which you can set in the BranchingRule option:

· 'maxpscost' — Choose the fractional variable with maximal pseudocost.

# **Pseudocost**

The peudocost of a variable i is based on empirical estimates of the change in the lower bound when i has been chosen as the branching variable, combined with the fractional part of the i component of the current point x. The fractional part p is in two pieces, the lower part and the upper part:

$$p_i^- = x(i) - \#x(i)\#$$
  
 $p_i^+ = 1 - p_i^-.$ 

Let  $x_i^-$  be the solution of the linear program restricted to have  $x(i) \le \#x(i)\#$ , and let the change in objective function be denoted

$$\Delta_i^- = f^{\mathrm{T}} x_i^- - f^{\mathrm{T}} x.$$

Similarly,  $\Delta_i^+$  is the change in objective function when the problem is restricted to have  $x(i) \ge \#x(i)\#$ .

The objective gain per unit change in variable  $x_i$  is

$$d_i^- = \frac{\Delta_i^-}{p_i^-} \text{ or } d_i^+ = \frac{\Delta_i^+}{p_i^+}.$$

Let  $s_i^-$  and  $s_i^+$  be the empirical averages of  $d_i^-$  and  $d_i^+$  during the branch-and-bound algorithm up to this point. The empirical values are initialized to the absolute value of the objective coefficient f(i) for the terms before there are any observations. Then the 'maxpscost' rule is to branch on a node i that maximizes, for some positive weights  $w^+$  and  $w^-$ , the quantity

$$w^- * p_i^- * s_i^- + w^+ * p_i^+ * s_i^+$$

Roughly speaking, this rule chooses a coefficient that is likely to increase the lower bound maximally.

- 'mostfractional' Choose the variable with fractional part closest to 1/2.
- 'maxfun' Choose the variable with maximal corresponding absolute value in the objective vector f.

After the algorithm branches, there are two new nodes to explore. The algorithm chooses which node to explore among all that are available using one of these rules:

- 'minobj' Choose the node that has the lowest objective function value.
- 'mininfeas' Choose the node with the minimal sum of integer infeasibilities.
   This means for every integer-infeasible component x(i) in the node, add up the smaller of p<sub>i</sub> and p<sub>i</sub> , where

$$p_i^- = x(i) - \#x(i)\#$$
  
 $p_i^+ = 1 - p_i^-.$ 

· 'simplebestproj' — Choose the node with the best projection.

# **Best Projection**

Let  $x_B$  denote the best integer-feasible point found so far,  $x_R$  demote the LP relaxed solution at the root node, and x denote the node we examine. Let in(x) denote the sum of integer infeasibilities at the node x (see 'mininfeas'). The best projection rule is to minimize

$$f^{T}x + \frac{f^{T}x_{B} - f^{T}x_{R}}{in(x_{R})}in(x).$$

If there is no integer-feasible point found so far, set  $f^Tx_B = 0$ .

The branch-and-bound procedure continues, systematically generating subproblems to analyze and discarding the ones that won't improve an upper or lower bound on the objective, until one of these stopping criteria is met:

- The algorithm exceeds the  ${\tt MaxTime}$  option.
- The difference between the lower and upper bounds on the objective function is less than the TolGapAbs or TolGapRel tolerances.
- · The number of explored nodes exceeds the MaxNodes option.
- The number of integer feasible points exceeds the MaxNumFeasPoints option.

For details about the branch-and-bound procedure, see Nemhauser and Wolsey [5] and Wolsey [7].

## References

- [1] Andersen, E. D., and Andersen, K. D. *Presolving in linear programming*. Mathematical Programming 71, pp. 221–245, 1995.
- [2] Cornuéjols, G. Valid inequalities for mixed integer linear programs. Mathematical Programming B, Vol. 112, pp. 3–44, 2008.
- [3] Danna, E., Rothberg, E., Le Pape, C. Exploring relaxation induced neighborhoods to improve MIP solutions. Mathematical Programming, Vol. 102, issue 1, pp. 71–90, 2005.
- [4] Mészáros C., and Suhl, U. H. Advanced preprocessing techniques for linear and quadratic programming. OR Spectrum, 25(4), pp. 575–595, 2003.
- [5] Nemhauser, G. L. and Wolsey, L. A. *Integer and Combinatorial Optimization*. Wiley-Interscience, New York, 1999.
- [6] Savelsbergh, M. W. P. Preprocessing and Probing Techniques for Mixed Integer Programming Problems. ORSA J. Computing, Vol. 6, No. 4, pp. 445–454, 1994.
- [7] Wolsey, L. A. Integer Programming. Wiley-Interscience, New York, 1998.

# **Tuning Integer Linear Programming**

### In this section...

"Change Options to Improve the Solution Process" on page 8-26

"Some "Integer" Solutions Are Not Integers" on page 8-27

"Large Components Not Integer Valued" on page 8-27

"Large Coefficients Disallowed" on page 8-28

# **Change Options to Improve the Solution Process**

**Note:** Often, you can change the formulation of a MILP to make it more easily solvable. For suggestions on how to change your formulation, see Williams [1].

After you run intlinprog once, you might want to change some options and rerun it. The changes you might want to see include:

- Lower run time
- Lower final objective function value (a better solution)
- Smaller final gap
- More or different feasible points

Here are general recommendations for option changes that are most likely to help the solution process. Try the suggestions in this order:

- 1 For a faster and more accurate solution, increase the CutGenMaxIter option from its default 10 to a higher number such as 25. This can speed up the solution, but can also slow it.
- 2 For a faster and more accurate solution, change the CutGeneration option to 'intermediate' or 'advanced'. This can speed up the solution, but can use much more memory, and can slow the solution.
- **3** For a faster and more accurate solution, change the IPPreprocess option to 'advanced'. This can have a large effect on the solution process, either beneficial or not.
- **4** For a faster and more accurate solution, change the RootLPAlgorithm option to 'primal-simplex'. Usually this change is not beneficial, but occasionally it can be.

- 5 To try to find more or better feasible points, increase the HeuristicsMaxNodes option from its default 50 to a higher number such as 100.
- **6** To try to find more or better feasible points, change the Heuristics option to either 'round' or 'rins'.
- 7 To attempt to stop the solver more quickly, change the TolGapRel option to a higher value than the default 1e-4. Similarly, to attempt to obtain a more accurate answer, change the TolGapRel option to a lower value. These changes do not always improve results.
- 8 For a more accurate solution, decrease the RelObjThreshold option from its default 1e-4 to a smaller positive value such as 1e-6. This change can cause intlinprog to take more time to solve the problem, and to find more integer feasible points during its solution process.

# Some "Integer" Solutions Are Not Integers

Often, some supposedly integer-valued components of the solution x(intcon) are not precisely integers. intlinprog considers as integers all solution values within the TolInteger tolerance of an integer.

To round all supposed integers to be precisely integers, use the round function.

```
x(intcon) = round(x(intcon));
```

**Caution** Rounding can cause solutions to become infeasible. Check feasibility after rounding:

```
\max(A^*x - b) % see if entries are not too positive, so have small infeasibility \max(abs(Aeq^*x - beq)) % see if entries are near enough to zero \max(x - ub) % positive entries are violated bounds \max(lb - x) % positive entries are violated bounds
```

## Large Components Not Integer Valued

intlinprog does not enforce that solution components be integer valued when their absolute values exceed 2.1e9. When your solution has such components, intlinprog warns you. If you receive this warning, check the solution to see whether supposedly integer-valued components of the solution are close to integers.

# **Large Coefficients Disallowed**

intlinprog does not allow components of the problem, such as coefficients in f, A, or ub, to exceed 1e15 in absolute value. If you try to run intlinprog with such a problem, intlinprog issues an error.

If you get this error, sometimes you can scale the problem to have smaller coefficients:

- For coefficients in f that are too large, try multiplying f by a small positive scaling factor.
- For constraint coefficients that are too large, try multiplying all bounds and constraint matrices by the same small positive scaling factor.

## References

[1] Williams, H. Paul. Model Building in Mathematical Programming. Wiley, 2013.

# **Mixed-Integer Linear Programming Basics**

This example shows how to solve a mixed-integer linear program. The example is not complex, but it shows typical steps in formulating a problem in the syntax for intlinprog.

### **Problem description**

You want to blend a variety of steels with various chemical compositions to obtain 25 tons of steel with a specific chemical composition. The result should have 5% carbon and 5% molybdenum by weight, meaning 25 tons\*5% = 1.25 tons of carbon and 1.25 tons of molybdenum. The objective is to minimize the cost for blending the steel.

This problem is taken from Carl-Henrik Westerberg, Bengt Bjorklund and Eskil Hultman, "An Application of Mixed Integer Programming in a Swedish Steel Mill." Interfaces February 1977 Vol. 7, No. 2 pp. 39–43, whose abstract is at http://interfaces.journal.informs.org/content/7/2/39.abstract.

Four ingots of steel are available for purchase. Only one of each ingot is available.

| Ingot | Weight (tons) | %Carbon | %Molybdenum | Cost/ton |
|-------|---------------|---------|-------------|----------|
| 1     | 5             | 5       | 3           | \$350    |
| 2     | 3             | 4       | 3           | \$330    |
| 3     | 4             | 5       | 4           | \$310    |
| 4     | 6             | 3       | 4           | \$280    |

Three grades of alloy steel are available for purchase, and one grade of scrap steel. Alloy and scrap steels can be purchased in fractional amounts.

| Alloy | %Carbon | %Molybdenum | Cost/ton |
|-------|---------|-------------|----------|
| 1     | 8       | 6           | \$500    |
| 2     | 7       | 7           | \$450    |
| 3     | 6       | 8           | \$400    |
| Scrap | 3       | 9           | \$100    |

To formulate the problem, first decide on the control variables. Take variable x(1) = 1 to mean you purchase ingot 1, and x(1) = 0 to mean you do not purchase the ingot.

Similarly, variables x(2) through x(4) are binary variables indicating that you purchase ingots 2 through 4.

Variables x(5) through x(7) are the quantities of alloys 1, 2, and 3 you purchase, and x(8) is the quantity of scrap steel you purchase.

### **MATLAB** formulation

Formulate the problem by specifying the inputs for intlinprog. The relevant intlinprog syntax is as follows.

```
[x,fval] = intlinprog(f,intcon,A,b,Aeq,beq,lb,ub)
```

Create the inputs for intlinprog from first (f) through last (ub).

f is the vector of cost coefficients. The coefficients representing the costs of ingots are the ingot weights times their cost per ton.

```
f = [350*5,330*3,310*4,280*6,500,450,400,100];
```

The integer variables are the first four.

```
intcon = 1:4;
```

**Tip** To specify binary variables, set the variables to be integers in intcon, and give them a lower bound of 0 and an upper bound of 1.

There are no linear inequality constraints, so A and b are empty [].

There are three equality constraints. The first is that the total weight is 25 tons. 5\*x(1) + 3\*x(2) + 4\*x(3) + 6\*x(4) + x(5) + x(6) + x(7) + x(8) = 25.

The second constraint is that the weight of carbon is 5% of 25 tons, or 1.25 tons.

```
5*0.05*x(1) + 3*0.04*x(2) + 4*0.05*x(3) + 6*0.03*x(4) + 0.08*x(5) + 0.07*x(6) + 0.06*x(7) + 0.03*x(8) = 1.25.
```

The third constraint is that the weight of molybdenum is 1.25 tons.

```
5*0.03*x(1) + 3*0.03*x(2) + 4*0.04*x(3) + 6*0.04*x(4) + 0.06*x(5) + 0.07*x(6) + 0.08*x(7) + 0.09*x(8) = 1.25.
```

In matrix form, Aeq\*x = beq, where

```
Aeq = [5,3,4,6,1,1,1,1;

5*0.05,3*0.04,4*0.05,6*0.03,0.08,0.07,0.06,0.03;

5*0.03,3*0.03,4*0.04,6*0.04,0.06,0.07,0.08,0.09];

beq = [25;1.25;1.25];
```

Each variable is bounded below by zero. The integer variables are bounded above by one.

```
lb = zeros(8,1);
ub = ones(8,1);
ub(5:end) = Inf; % No upper bound on noninteger variables
```

## Solve the problem

Now that you have all the inputs, call the solver.

```
[x,fval] = intlinprog(f,intcon,[],[],Aeq,beq,lb,ub);
```

View the solution.

```
x,fval

x =

1.0000

1.0000

0

1.0000

7.2500

0

0.2500

3.5000

fval =

8.4950e+03
```

The optimal purchase costs \$8,495. Buy ingots 1, 2, and 4, but not 3, and buy 7.25 tons of alloy 1, 0.25 ton of alloy 3, and 3.5 tons of scrap steel.

Set intcon = [] to see the effect of solving the problem without integer constraints. The solution is different, and is not sensible, because you cannot purchase a fraction of an ingot.

# Factory, Warehouse, Sales Allocation Model

This example shows how to set up and solve a mixed-integer linear programming problem. The problem is to find the optimal production and distribution levels among a set of factories, warehouses, and sales outlets.

The example first generates random locations for factories, warehouses, and sales outlets. Feel free to modify the scaling parameter N, which scales both the size of the grid in which the production and distribution facilities reside, but also scales the number of these facilities so that the density of facilities of each type per grid area is independent of N.

### **Facility Locations**

For a given value of the scaling parameter N, suppose that there are the following:

- $\lfloor fN^2 \rfloor$  factories
- $\lfloor wN^2 \rfloor$  warehouses
- $\lfloor sN^2 \rfloor$  sales outlets

These facilities are on separate integer grid points between 1 and N in the x and y directions. In order that the facilities have separate locations, you require that  $f + w + s \le 1$ . In this example, take N = 20, f = 0.05, w = 0.05, and s = 0.1.

### **Production and Distribution**

There are P products made by the factories. Take P=20.

The demand for each product P in a sales outlet s is d(s,p). The demand is the quantity that can be sold in a time interval. One constraint on the model is that the demand is met, meaning the system produces and distributes exactly the quantities in the demand.

There are capacity constraints on each factory and each warehouse.

- The production of product P at factory f is less than pcap(f, p).
- The capacity of warehouse w is wcap(w).
- The amount of product p that can be transported from warehouse w to a sales outlet in the time interval is less than turn(p) \* wcap(w), where turn(p) is the turnover rate of product p.

Suppose that each sales outlet receives its supplies from just one warehouse. Part of the problem is to determine the cheapest mapping of sales outlets to warehouses.

### Costs

The cost of transporting products from factory to warehouse, and from warehouse to sales outlet, depends on the distance between the facilities, and on the particular product. If dist(a,b) is the distance between facilities a and b, then the cost of shipping a product p between these facilities is the distance times the transportation cost tcost(p):

$$dist(a, b) * tcost(p)$$
.

The distance in this example is the grid distance, also known as the  $L_1$  distance. It is the sum of the absolute difference in x coordinates and y coordinates.

The cost of making a unit of product p in factory f is pcost(f, p).

### **Optimization Problem**

Given a set of facility locations, and the demands and capacity constraints, find:

- · A production level of each product at each factory
- · A distribution schedule for products from factories to warehouses
- · A distribution schedule for products from warehouses to sales outlets

These quantities must ensure that demand is satisfied and total cost is minimized. Also, each sales outlet is required to receive all its products from exactly one warehouse.

## Variables and Equations for the Optimization Problem

The control variables, meaning the ones you can change in the optimization, are

- x(p,f,w) = the amount of product p that is transported from factory f to warehouse w
- y(s, w) = a binary variable taking value 1 when sales outlet s is associated with warehouse w

The objective function to minimize is

$$\sum_{f} \sum_{p} \sum_{w} x(p,f,w) + (pcost(f,p) + tcost(p) \cdot dist(f,w))$$

$$+ \sum_{s} \sum_{w} \sum_{p} (d(s,p) + tcost(p) + dist(s,w) + y(s,w)).$$

The constraints are

$$\sum_{w} x(p, f, w) \leq pcap(f, p)$$
 (capacity of factory).

$$\sum_f x(p, f, w) = \sum_s (d(s, p) \cdot y(s, w))$$
 (demand is met).

$$\sum_{p} \sum_{s} \frac{d(s,p)}{turn(p)} \cdot y(s,w) \leq wcap(w)$$
 (capacity of warehouse).

 $\sum_{w} y(s, w) = 1$  (each sales outlet associates to one warehouse).

 $x(p, f, w) \ge 0$  (nonnegative production).

$$y(s, w) \in \{0, 1\}$$
 (binary  $y$ ).

The variables x and y appear in the objective and constraint functions linearly. Because y is restricted to integer values, the problem is a mixed-integer linear program (MILP).

## Generate a Random Problem: Facility Locations

Set the values of the N, f, w, and s parameters, and generate the facility locations.

```
rng default % for reproducibility
N = 20; % N from 10 to 30 seems to work. Choose large values with caution.
N2 = N*N;
f = 0.05; % density of factories
w = 0.05; % density of warehouses
s = 0.1; % density of sales outlets

F = floor(f*N2); % number of factories
W = floor(w*N2); % number of warehouses
S = floor(s*N2); % number of sales outlets

xyloc = randperm(N2,F+W+S); % unique locations of facilities
[xloc,yloc] = ind2sub([N N],xyloc);
```

Of course, it is not realistic to take random locations for facilities. This example is intended to show solution techniques, not how to generate good facility locations.

Plot the facilities. Facilities 1 through F are factories, F+1 through F+W are warehouses, and F+W+1 through F+W+S are sales outlets.

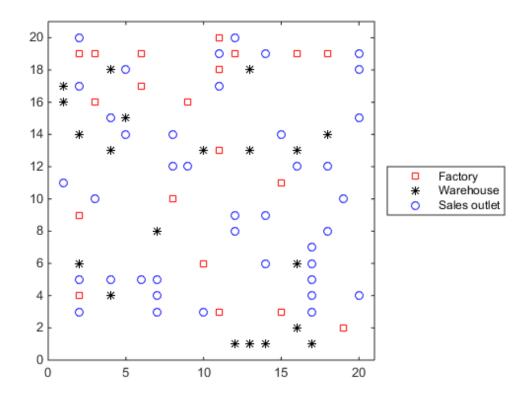

## Generate Random Capacities, Costs, and Demands

Generate random production costs, capacities, turnover rates, and demands.

```
P = 20; % 20 products
```

```
% Production costs between 20 and 100
pcost = 80*rand(F,P) + 20;

% Production capacity between 500 and 1500 for each product/factory
pcap = 1000*rand(F,P) + 500;

% Warehouse capacity between P*400 and P*800 for each product/warehouse
wcap = P*400*rand(W,P) + P*400;

% Product turnover rate between 1 and 3 for each product
turn = 2*rand(1,P) + 1;

% Product transport cost per distance between 5 and 10 for each product
tcost = 5*rand(1,P) + 5;

% Product demand by sales outlet between 200 and 500 for each
% product/outlet
d = 300*rand(S,P) + 200;
```

These random demands and capacities can lead to infeasible problems. In other words, sometimes the demand exceeds the production and warehouse capacity constraints. If you alter some parameters and get an infeasible problem, during solution you will get an exitflag of -2.

## Generate Objective and Constraint Matrices and Vectors

The objective function vector obj in intlincon consists of the coefficients of the variables x(p, f, w) and y(s, w). So there are naturally P\*F\*W + S\*W coefficients in obj.

One way to generate the coefficients is to begin with a P-by-F-by-W array obj1 for the x coefficients, and an S-by-W array obj2 for the y(s,w) coefficients. Then convert these arrays to two vectors and combine them into obj by calling

```
obj = [obj1(:);obj2(:)];
obj1 = zeros(P,F,W); % Allocate arrays
obj2 = zeros(S,W);
```

Throughout the generation of objective and constraint vectors and matrices, we generate the (p, f, w) array or the (s, w) array, and then convert the result to a vector.

To begin generating the inputs, generate the distance arrays distfw(i,j) and distsw(i,j).

```
distfw = zeros(F,W); % Allocate matrix for factory-warehouse distances
for ii = 1:F
    for jj = 1:W
        distfw(ii,jj) = abs(xloc(ii) - xloc(F + jj)) + abs(yloc(ii) ...
            - yloc(F + jj));
    end
end
distsw = zeros(S,W); % Allocate matrix for sales outlet-warehouse distances
for ii = 1:S
    for jj = 1:W
        distsw(ii,jj) = abs(xloc(F + W + ii) - xloc(F + jj)) \dots
            + abs(yloc(F + W + ii) - yloc(F + jj));
    end
end
Generate the entries of obj1 and obj2.
for ii = 1:P
    for jj = 1:F
        for kk = 1:W
            obj1(ii,jj,kk) = pcost(jj,ii) + tcost(ii)*distfw(jj,kk);
        end
    end
end
for ii = 1:S
    for jj = 1:W
        obj2(ii,jj) = distsw(ii,jj)*sum(d(ii,:).*tcost);
    end
end
Combine the entries into one vector.
obj = [obj1(:);obj2(:)]; % obj is the objective function vector
Now create the constraint matrices.
The width of each linear constraint matrix is the length of the obj vector.
matwid = length(obj);
There are two types of linear inequalities: the production capacity constraints, and the
```

warehouse capacity constraints.

There are P\*F production capacity constraints, and W warehouse capacity constraints. The constraint matrices are quite sparse, on the order of 1% nonzero, so save memory by using sparse matrices.

```
Aineq = spalloc(P*F + W, matwid, P*F*W + S*W); % Allocate sparse Aeq
bineg = zeros(P*F + W,1); % Allocate bineg as full
% Zero matrices of convenient sizes:
clearer1 = zeros(size(obj1));
clearer12 = clearer1(:);
clearer2 = zeros(size(obj2));
clearer22 = clearer2(:);
% First the production capacity constraints
counter = 1:
for ii = 1:F
    for jj = 1:P
        xtemp = clearer1;
        xtemp(jj,ii,:) = 1; % Sum over warehouses for each product and factory
        xtemp = sparse([xtemp(:);clearer22]); % Convert to sparse
        Aineq(counter,:) = xtemp'; % Fill in the row
        bineq(counter) = pcap(ii,jj);
        counter = counter + 1;
    end
end
% Now the warehouse capacity constraints
vj = zeros(S,1); % The multipliers
for jj = 1:S
    vj(jj) = sum(d(jj,:)./turn); % A sum of P elements
end
for ii = 1:W
    xtemp = clearer2;
    xtemp(:,ii) = vj;
    xtemp = sparse([clearer12;xtemp(:)]); % Convert to sparse
    Aineq(counter,:) = xtemp'; % Fill in the row
    bineq(counter) = wcap(ii);
    counter = counter + 1;
end
```

There are two types of linear equality constraints: the constraint that demand is met, and the constraint that each sales outlet corresponds to one warehouse.

```
Aeq = spalloc(P*W + S, matwid, P*W*(F+S) + S*W); % Allocate as sparse
```

```
beg = zeros(P*W + S,1); % Allocate vectors as full
counter = 1;
% Demand is satisfied:
for ii = 1:P
    for jj = 1:W
        xtemp = clearer1;
        xtemp(ii,:,jj) = 1;
        xtemp2 = clearer2;
        xtemp2(:,jj) = -d(:,ii);
        xtemp = sparse([xtemp(:);xtemp2(:)]'); % Change to sparse row
        Aeq(counter,:) = xtemp; % Fill in row
        counter = counter + 1;
    end
end
% Only one warehouse for each sales outlet:
for ii = 1:S
    xtemp = clearer2;
    xtemp(ii,:) = 1;
    xtemp = sparse([clearer12;xtemp(:)]'); % Change to sparse row
    Aeq(counter,:) = xtemp; % Fill in row
    beq(counter) = 1;
    counter = counter + 1;
end
```

### **Bound Constraints and Integer Variables**

The integer variables are those from length(obj1) + 1 to the end.

```
intcon = P*F*W+1:length(obj);
```

The upper bounds are from length(obj1) + 1 to the end also.

```
lb = zeros(length(obj),1);
ub = Inf(length(obj),1);
ub(P*F*W+1:end) = 1;
```

Turn off iterative display so that you don't get hundreds of lines of output. Include a plot function to monitor the solution progress.

```
opts = optimoptions('intlinprog','Display','off','PlotFcns',@optimplotmilp);
```

#### Solve the Problem

You generated all the solver inputs. Call the solver to find the solution.

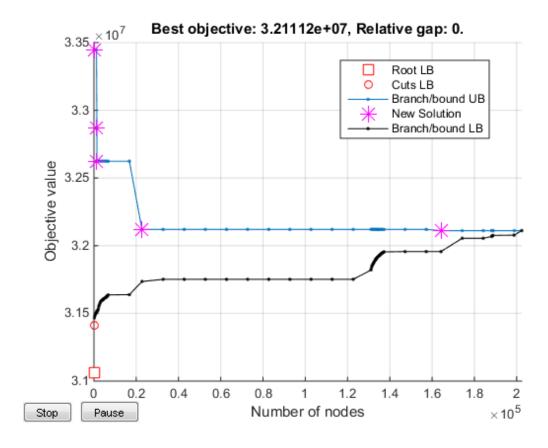

#### **Examine the Solution**

The solution is feasible, to within the given tolerances.

```
exitflag
infeas1 = max(Aineq*solution - bineq)
infeas2 = norm(Aeq*solution - beq,Inf)
```

```
exitflag =

1

infeas1 =

1.1369e-12

infeas2 =

7.9581e-13
```

Check that the integer components are really integers, or are close enough that it is reasonable to round them. To understand why these variables might not be exactly integers, see the documentation.

```
diffint = norm(solution(intcon) - round(solution(intcon)),Inf)
diffint =
   4.4409e-16
```

Some integer variables are not exactly integers, but all are very close. So round the integer variables.

```
solution(intcon) = round(solution(intcon));
```

Check the feasibility of the rounded solution, and the change in objective function value.

```
infeas1 = max(Aineq*solution - bineq)
infeas2 = norm(Aeq*solution - beq,Inf)
diffrounding = norm(fval - obj(:)'*solution,Inf)
infeas1 =
    1.1369e-12
```

```
infeas2 =
    1.0232e-12

diffrounding =
    7.4506e-09
```

Rounding the solution did not appreciably change its feasibility.

You can examine the solution most easily by reshaping it back to its original dimensions.

```
solution1 = solution(1:P*F*W); % The continuous variables
solution2 = solution(intcon); % The integer variables
solution1 = reshape(solution1,P,F,W);
solution2 = reshape(solution2,S,W);
```

For example, how many sales outlets are associated with each warehouse? Notice that, in this case, some warehouses have 0 associated outlets, meaning the warehouses are not in use in the optimal solution.

```
outlets = sum(solution2,1) % Sum over the sales outlets
outlets =
  Columns 1 through 13
                                       2
                                                   2
    2
          0
                2
                      3
                           3
                                 2
                                             3
                                                         3
                                                              2
                                                                    1
                                                                          2
  Columns 14 through 20
    1
          4
                0
                      3
                            3
                                 2
                                       0
```

Plot the connection between each sales outlet and its warehouse.

```
figure(h);
hold on
for ii = 1:S
    jj = find(solution2(ii,:)); % Index of warehouse associated with ii
    xsales = xloc(F+W+ii); ysales = yloc(F+W+ii);
    xwarehouse = xloc(F+jj); ywarehouse = yloc(F+jj);
```

```
if rand(1) < .5 % Draw y direction first half the time
        plot([xsales,xsales,xwarehouse],[ysales,ywarehouse,ywarehouse],'g--')
else % Draw x direction first the rest of the time
        plot([xsales,xwarehouse,xwarehouse],[ysales,ysales,ywarehouse],'g--')
end
end
hold off

title('Mapping of sales outlets to warehouses')</pre>
```

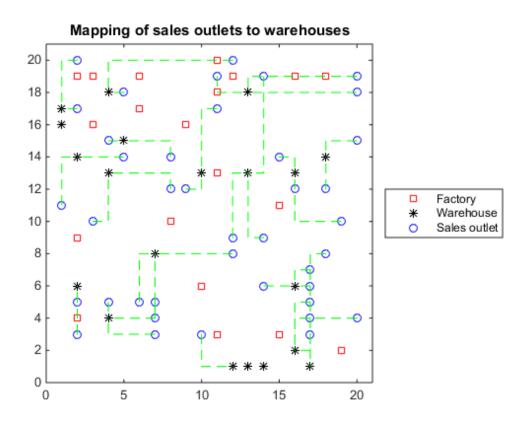

The black \* with no green lines represent the unused warehouses.

# **Travelling Salesman Problem**

This example shows how to use binary integer programming to solve the classic travelling salesman problem. This problem involves finding the shortest closed tour (path) through a set of stops (cities). In this case there are 200 stops, but you can easily change the nStops variable to get a different problem size. You'll solve the initial problem and see that the solution has subtours. This means the optimal solution found doesn't give one continuous path through all the points, but instead has several disconnected loops. You'll then use an iterative process of determining the subtours, adding constraints, and rerunning the optimization until the subtours are eliminated.

## Draw the Map and Stops

Generate random stops inside a crude polygonal representation of the continental U.S.

```
figure;
load('usborder.mat','x','y','xx','yy');
rng(3,'twister') % makes a plot with stops in Maine & Florida, and is reproducible
nStops = 200; % you can use any number, but the problem size scales as N^2
stopsLon = zeros(nStops,1); % allocate x-coordinates of nStops
stopsLat = stopsLon; % allocate y-coordinates
n = 1;
while (n <= nStops)</pre>
    xp = rand*1.5;
    yp = rand;
    if inpolygon(xp,yp,xx,yy) % test if inside the border
        stopsLon(n) = xp;
        stopsLat(n) = yp;
        n = n+1;
    end
end
plot(x,y,'Color','red'); % draw the outside border
% Add the stops to the map
plot(stopsLon,stopsLat,'*b')
hold off
```

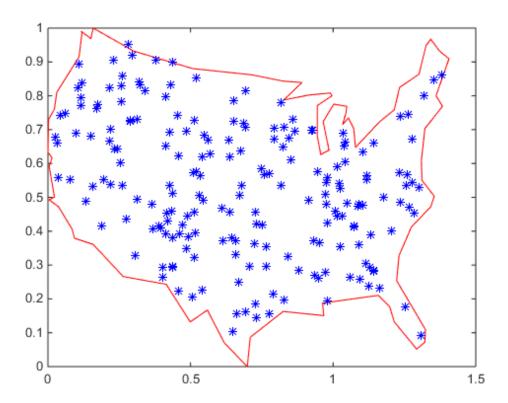

# **Problem Formulation**

Formulate the travelling salesman problem for integer linear programming as follows:

- · Generate all possible trips, meaning all distinct pairs of stops.
- Calculate the distance for each trip.
- · The cost function to minimize is the sum of the trip distances for each trip in the tour.
- The decision variables are binary, and associated with each trip, where each 1 represents a trip that exists on the tour, and each 0 represents a trip that is not on the tour.

• To ensure that the tour includes every stop, include the linear constraint that each stop is on exactly two trips. This means one arrival and one departure from the stop.

#### **Calculate Distances Between Points**

Because there are 200 stops, there are 19,900 trips, meaning 19,900 binary variables (# variables = 200 choose 2).

Generate all the trips, meaning all pairs of stops.

```
idxs = nchoosek(1:nStops,2);
```

Calculate all the trip distances, assuming that the earth is flat in order to use the Pythagorean rule.

With this definition of the dist vector, the length of a tour is

```
dist'*x
```

where x is the binary solution vector. This is the distance of a tour that you try to minimize.

## **Equality Constraints**

The problem has two types of equality constraints. The first enforces that there must be 200 trips total. The second enforces that each stop must have two trips attached to it (there must be a trip to each stop and a trip departing each stop).

Specify the first type of equality constraint, that you must have nStops trips, in the form Aeq\*x = beq.

```
Aeq = spones(1:length(idxs)); % Adds up the number of trips
beq = nStops;
```

To specify the second type of equality constraint, that there needs to be two trips attached to each stop, extend the Aeq matrix as sparse.

```
Aeq = [Aeq;spalloc(nStops,length(idxs),nStops*(nStops-1))]; % allocate a sparse matrix
```

```
for ii = 1:nStops
    whichIdxs = (idxs == ii); % find the trips that include stop ii
    whichIdxs = sparse(sum(whichIdxs,2)); % include trips where ii is at either end
    Aeq(ii+1,:) = whichIdxs'; % include in the constraint matrix
end
beq = [beq; 2*ones(nStops,1)];
```

# **Binary Bounds**

All decision variables are binary. Now, set the intcon argument to the number of decision variables, put a lower bound of 0 on each, and an upper bound of 1.

```
intcon = 1:lendist;
lb = zeros(lendist,1);
ub = ones(lendist,1);
```

# **Optimize Using intlinprog**

The problem is ready to be solved. Call the solver.

```
opts = optimoptions('intlinprog', 'Display', 'off');
[xopt,costopt,exitflag,output] = intlinprog(dist,intcon,[],[],Aeq,beq,lb,ub,opts);
```

# Visualize the Solution

```
hold on
segments = find(xopt); % Get indices of lines on optimal path
lh = zeros(nStops,1); % Use to store handles to lines on plot
lh = updateSalesmanPlot(lh,xopt,idxs,stopsLon,stopsLat);
title('Solution with Subtours');
```

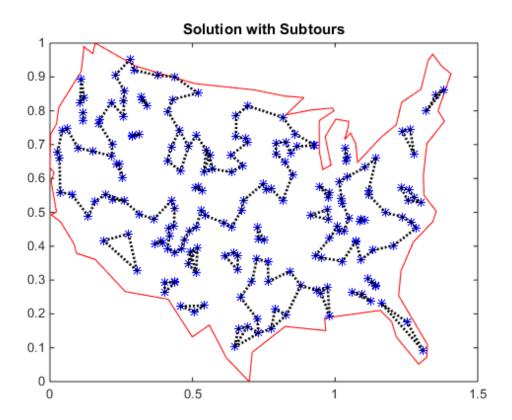

As can be seen on the map, the solution has several subtours. The constraints specified so far do not prevent these subtours from happening. In order to prevent any possible subtour from happening, you would need an incredibly large number of inequality constraints.

#### **Subtour Constraints**

Because you can't add all of the subtour constraints, take an iterative approach. Detect the subtours in the current solution, then add inequality constraints to prevent those particular subtours from happening. By doing this, you find a suitable tour in a few iterations.

Eliminate subtours with inequality constraints. An example of how this works is if you have five points in a subtour, then you have five lines connecting those points to create

the subtour. Eliminate this subtour by implementing an inequality constraint to say there must be less than or equal to four lines between these five points.

Even more, find all lines between these five points, and constrain the solution not to have more than four of these lines present. This is a correct constraint because if five or more of the lines existed in a solution, then the solution would have a subtour (a graph with n nodes and n edges always contains a cycle).

The detectSubtours function analyzes the solution and returns a cell array of vectors. Each vector in the cell array contains the stops involved in that particular subtour.

```
tours = detectSubtours(xopt,idxs);
numtours = length(tours); % number of subtours
fprintf('# of subtours: %d\n',numtours);
# of subtours: 28
```

Include the linear inequality constraints to eliminate subtours, and repeatedly call the solver, until just one subtour remains.

```
A = spalloc(0,lendist,0); % Allocate a sparse linear inequality constraint matrix
b = [];
while numtours > 1 % repeat until there is just one subtour
    % Add the subtour constraints
    b = [b;zeros(numtours,1)]; % allocate b
    A = [A;spalloc(numtours,lendist,nStops)]; % a guess at how many nonzeros to alloca
    for ii = 1:numtours
        rowIdx = size(A,1)+1; % Counter for indexing
        subTourIdx = tours{ii}; % Extract the current subtour
          The next lines find all of the variables associated with the
%
          particular subtour, then add an inequality constraint to prohibit
          that subtour and all subtours that use those stops.
        variations = nchoosek(1:length(subTourIdx),2);
        for jj = 1:length(variations)
            whichVar = (sum(idxs==subTourIdx(variations(jj,1)),2)) & ...
                       (sum(idxs==subTourIdx(variations(jj,2)),2));
            A(rowIdx, whichVar) = 1;
        end
        b(rowIdx) = length(subTourIdx)-1; % One less trip than subtour stops
    end
    % Try to optimize again
    [xopt.costopt.exitflag.output] = intlinprog(dist,intcon,A,b,Aeq,beq,lb,ub,opts);
```

```
% Visualize result
lh = updateSalesmanPlot(lh,xopt,idxs,stopsLon,stopsLat);
% How many subtours this time?
tours = detectSubtours(xopt,idxs);
numtours = length(tours); % number of subtours
fprintf('# of subtours: %d\n',numtours);
end

title('Solution with Subtours Eliminated');
hold off

# of subtours: 22
# of subtours: 10
# of subtours: 5
# of subtours: 3
# of subtours: 4
# of subtours: 1
```

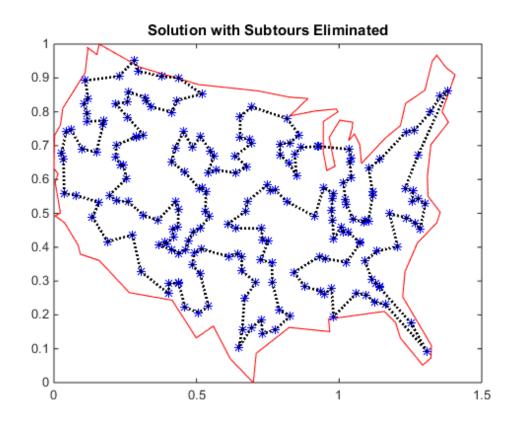

# **Solution Quality**

The solution represents a feasible tour, because it is a single closed loop. But is it a minimal-cost tour? One way to find out is to examine the output structure.

# output

output =
 relativegap: 0.0100
 absolutegap: 0.0021
 numfeaspoints: 5
 numnodes: 2258
 constrviolation: 2.5580e-13

```
\label{eq:message: optimal solution found.} Intlinprog stopped because \dots
```

The gap between the internally calculated upper and lower bounds on the solution's objective function, reported in the output structure, is 0. So the solution is optimal.

# **Optimal Dispatch of Power Generators**

This example shows how to schedule two gas-fired electric generators optimally, meaning to get the most revenue minus cost. While the example is not entirely realistic, it does show how to take into account costs that depend on decision timing.

#### **Problem Definition**

The electricity market has different prices at different times of day. If you have generators, you can take advantage of this variable pricing by scheduling your generators to operate when prices are high. Suppose that there are two generators that you control. Each generator has three power levels (off, low, and high). Each generator has a specified rate of fuel consumption and power production at each power level. Of course, fuel consumption is 0 when the generator is off.

You can assign a power level to each generator during each half-hour time interval during a day (24 hours, so 48 intervals). Based on historical records, you can assume that you know the revenue per megawatt-hour (MWh) that you get in each time interval. The data for this example is from the Australian Energy Market Operator http://www.nemweb.com.au/REPORTS/CURRENT/ in mid-2013, and is used under their terms http://www.aemo.com.au/About-AEMO/Legal-Notices/Copyright-Permissions.

```
load dispatchPrice; % Get poolPrice, which is the revenue per MWh
bar(poolPrice,.5)
xlim([.5,48.5])
xlabel('Price per MWh at each period')
```

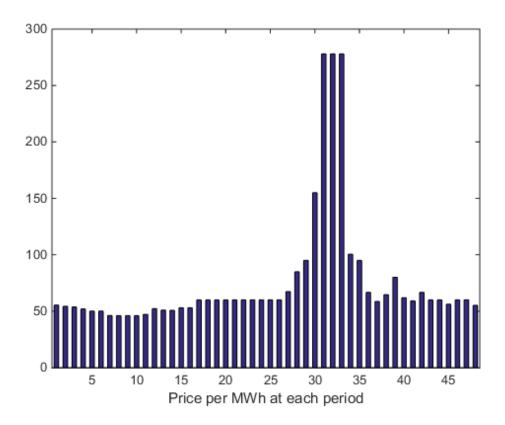

There is a cost to start a generator after it has been off. The other constraint is a maximum fuel usage for the day. The maximum fuel constraint is because you buy your fuel a day ahead of time, so can use only what you just bought.

# **Problem Notation and Parameters**

You can formulate the scheduling problem as a binary integer programming problem as follows. Define indexes i, j, and k, and a binary scheduling vector y as:

- nPeriods = the number of time periods, 48 in this case.
- $i = a \text{ time period}, 1 \le i \le 48.$
- j = a generator index,  $1 \le j \le 2$  for this example.

y(i,j,k) = 1 when period i, generator j is operating at power level k. Let low power be k = 1, and high power be k = 2. The generator is off when sum\_k y(i,j,k) = 0.

You need to determine when a generator starts after being off. Let

```
• z(i,j) = 1 when generator j is off at period i, but is on at period i + 1. z(i,j) = 0 otherwise. In other words, z(i,j) = 1 when sum_k y(i,j,k) = 0 and sum_k y(i+1,j,k) = 1.
```

Obviously, you need a way to set Z automatically based on the settings of y. A linear constraint below handles this setting.

You also need the parameters of the problem for costs, generation levels for each generator, consumption levels of the generators, and fuel available.

- poolPrice(i) -- Revenue in dollars per MWh in interval i.
- gen(j,k) -- MW generated by generator j at power level k.
- fuel(j,k) -- Fuel used by generator j at power level k.
- totalfuel -- Fuel available in one day.
- startCost -- Cost in dollars to start a generator after it has been off.
- fuelPrice -- Cost for a unit of fuel.

You got poolPrice when you executed load dispatchPrice;. Set the other parameters as follows.

```
fuelPrice = 3;
totalfuel = 3.95e4;
nPeriods = length(poolPrice); % 48 periods
nGens = 2; % Two generators
gen = [61,152;50,150]; % Generator 1 low = 61 MW, high = 152 MW
fuel = [427,806;325,765]; % Fuel consumption for generator 2 is low = 325, high = 765
startCost = 1e4; % Cost to start a generator after it has been off
```

# **Generator Efficiency**

Examine the efficiency of the two generators at their two operating points.

```
efficiency = gen./fuel; % Calculate electricity per unit fuel use
rr = efficiency'; % for plotting
h = bar(rr);
```

```
h(1).FaceColor = 'g';
h(2).FaceColor = 'c';
legend(h,'Generator 1','Generator 2','Location','NorthEastOutside')
ax = gca;
ax.XTick = [1,2];
ax.XTickLabel = {'Low','High'};
ylim([.1,.2])
ylabel('Efficiency')
```

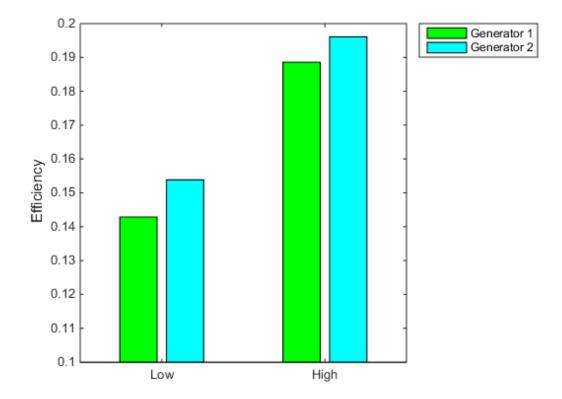

Notice that generator 2 is a bit more efficient than generator 1 at its corresponding operating points (low or high), but generator 1 at its high operating point is more efficient than generator 2 at its low operating point.

#### **Variables for Solution**

To set up the problem, you need to encode all the problem data and constraints in the form that the intlinprog solver requires. You have variables y(i,j,k) that represent the solution of the problem, and z(i,j) auxiliary variables for charging to turn on a generator. y is an nPeriods-by-nGens-by-2 array, and z is an nPeriods-by-nGens-array.

To put these variables in one long vector, define the variable of unknowns X:

```
x = [y(:);z(:)];
```

For bounds and linear constraints, it is easiest to use the natural array formulation of y and Z, then convert the constraints to the total decision variable, the vector X.

#### **Bounds**

The solution vector X consists of binary variables. Set up the bounds 1b and ub.

```
lby = zeros(nPeriods,nGens,2); % 0 for the y variables
lbz = zeros(nPeriods,nGens); % 0 for the z variables
lb = [lby(:);lbz(:)]; % Column vector lower bound
ub = ones(size(lb)); % Binary variables have lower bound 0, upper bound 1
```

#### **Linear Constraints**

For linear constraints A\*x <= b, the number of columns in the A matrix must be the same as the length of X, which is the same as the length of 1b. To create rows of A of the appropriate size, create zero matrices of the sizes of the V and Z matrices.

```
cleary = zeros(nPeriods,nGens,2);
clearz = zeros(nPeriods,nGens);
```

To ensure that the power level has no more than one component equal to 1, set a linear inequality constraint:

```
x(i,j,1) + x(i,j,2) <= 1
A = spalloc(nPeriods*nGens,length(lb),2*nPeriods*nGens); % nPeriods*nGens inequalities
counter = 1;
for ii = 1:nPeriods
    for jj = 1:nGens
        temp = cleary;</pre>
```

```
temp(ii,jj,:) = 1;
   addrow = [temp(:);clearz(:)]';
   A(counter,:) = sparse(addrow);
   counter = counter + 1;
   end
end
b = ones(nPeriods*nGens,1); % A*x <= b means no more than one of x(i,j,1) and x(i,j,2)</pre>
```

The running cost per period is the cost for fuel for that period. For generator j operating at level k, the cost is fuelPrice \* fuel(j,k).

To ensure that the generators do not use too much fuel, create an inequality constraint on the sum of fuel usage.

```
yFuel = 1by; % Initialize fuel usage array
yFuel(:,1,1) = fuel(1,1); % Fuel use of generator 1 in low setting
yFuel(:,1,2) = fuel(1,2); % Fuel use of generator 1 in high setting
yFuel(:,2,1) = fuel(2,1); % Fuel use of generator 2 in low setting
yFuel(:,2,2) = fuel(2,2); % Fuel use of generator 2 in high setting
addrow = [yFuel(:);clearz(:)]';
A = [A;sparse(addrow)];
b = [b:totalfuel]; % A*x <= b means the total fuel usage is <= totalfuel</pre>
```

# Set the Generator Startup Indicator Variables

How can you get the solver to set the z variables automatically to match the active/off periods that the y variables represent? Recall that the condition to satisfy is z(i,j) = 1 exactly when

```
sum_k y(i,j,k) = 0 and sum_k y(i+1,j,k) = 1.
```

Notice that

```
sum k ( - y(i,j,k) + y(i+1,j,k) ) > 0 exactly when you want z(i,j) = 1.
```

Therefore, include the linear inequality constraints

```
sum_k ( - y(i,j,k) + y(i+1,j,k) ) - z(i,j) < = 0
```

in the problem formulation, and include the Z variables in the objective function cost. By including the Z variables in the objective function, the solver attempts to lower the values

of the Z variables, meaning it tries to set them all equal to 0. But for those intervals when a generator turns on, the linear inequality forces the Z(i, j) to equal 1.

Add extra rows to the linear inequality constraint matrix A to represent these new inequalities. Wrap around the time so that interval 1 logically follows interval 48.

```
tempA = spalloc(nPeriods*nGens,length(lb),2*nPeriods*nGens);
counter = 1;
for ii = 1:nPeriods
    for jj = 1:nGens
        temp = cleary;
        tempy = clearz;
        temp(ii,jj,1) = -1;
        temp(ii,jj,2) = -1;
        if ii < nPeriods % Intervals 1 to 47
            temp(ii+1,jj,1) = 1;
            temp(ii+1,jj,2) = 1;
        else % Interval 1 follows interval 48
            temp(1,jj,1) = 1;
            temp(1,jj,2) = 1;
        end
        tempy(ii,jj) = -1;
        temp = [temp(:);tempy(:)]'; % Row vector for inclusion in tempA matrix
        tempA(counter,:) = sparse(temp);
        counter = counter + 1;
    end
end
A = [A; tempA];
b = [b; zeros(nPeriods*nGens, 1)]; % A*x <= b sets z(i,j) = 1 at generator startup
```

# **Sparsity of Constraints**

If you have a large problem, using sparse constraint matrices saves memory, and can save computational time as well. The constraint matrix A is quite sparse:

```
filledfraction = nnz(A)/numel(A)
filledfraction =
    0.0155
```

intlinprog accepts sparse linear constraint matrices A and Aeq, but requires their corresponding vector constraints b and beg to be full.

## **Define Objective**

The objective function includes fuel costs for running the generators, revenue from running the generators, and costs for starting the generators.

```
generatorlevel = lby; % Generation in MW, start with Os
generatorlevel(:,1,1) = gen(1,1); % Fill in the levels
generatorlevel(:,1,2) = gen(1,2);
generatorlevel(:,2,1) = gen(2,1);
generatorlevel(:,2,2) = gen(2,2);
Incoming revenue = x.*generatorlevel.*poolPrice
revenue = generatorlevel; % Allocate revenue array
for ii = 1:nPeriods
    revenue(ii,:,:) = poolPrice(ii)*generatorlevel(ii,:,:);
end
Total fuel cost = y.*yFuel*fuelPrice
fuelCost = yFuel*fuelPrice;
Startup cost = z.*ones(size(z))*startCost
starts = (clearz + 1)*startCost;
starts = starts(:); % Generator startup cost vector
The vector x = [y(:);z(:)]. Write the total profit in terms of x:
profit = Incoming revenue - Total fuel cost - Startup cost
f = [revenue(:) - fuelCost(:);-starts]; % f is the objective function vector
Solve the Problem
To save space, suppress iterative display.
options = optimoptions('intlinprog', 'Display', 'final');
[x,fval,eflag,output] = intlinprog(-f,1:length(f),A,b,[],[],lb,ub,options);
Optimal solution found.
```

Intlinprog stopped because the objective value is within a gap tolerance of the optimal value, options.TolGapAbs = 0 (the default value). The intcon variables are integer within tolerance, options.TolInteger = 1e-05 (the default value).

#### **Examine the Solution**

The easiest way to examine the solution is dividing the solution vector **x** into its two components, **y** and **z**.

```
ysolution = x(1:nPeriods*nGens*2);
zsolution = x(nPeriods*nGens*2+1:end);
ysolution = reshape(ysolution,[nPeriods,nGens,2]);
zsolution = reshape(zsolution,[nPeriods,nGens]);
Plot the solution as a function of time.
subplot(3,1,1)
bar(ysolution(:,1,1)*gen(1,1)+ysolution(:,1,2)*gen(1,2),.5, 'g')
xlim([.5,48.5])
ylabel('MWh')
title('Generator 1 optimal schedule', 'FontWeight', 'bold')
subplot(3,1,2)
bar(ysolution(:,2,1)*gen(1,1)+ysolution(:,2,2)*gen(1,2),.5,'c')
title('Generator 2 optimal schedule', 'FontWeight', 'bold')
xlim([.5,48.5])
vlabel('MWh')
subplot(3,1,3)
bar(poolPrice,.5)
xlim([.5,48.5])
title('Energy price','FontWeight','bold')
xlabel('Period')
vlabel('$ / MWh')
```

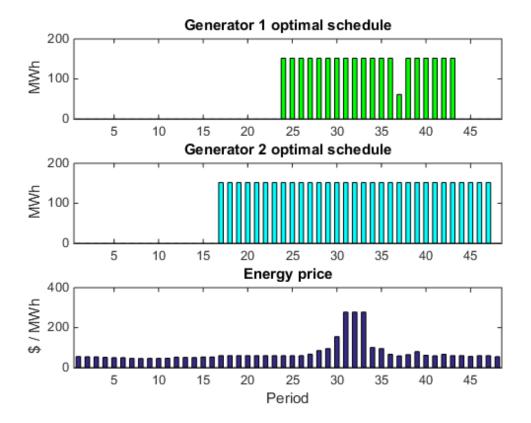

Generator 2 runs longer than generator 1, which you would expect because it is more efficient. Generator 2 runs at its high power level whenever it is on. Generator 1 runs mainly at its high power level, but dips down to low power for one time unit. Each generator runs for one contiguous set of periods daily, so incurs only one startup cost.

Check that the z variable is 1 for the periods when the generators start.

starttimes = find(round(zsolution) == 1); % Use round for noninteger results
[theperiod,thegenerator] = ind2sub(size(zsolution),starttimes)

theperiod =

23

```
16
thegenerator =
1
2
```

The periods when the generators start match the plots.

## Compare to Lower Penalty for Startup

If you choose a small value of startCost, the solution involves multiple generation periods.

```
startCost = 500; % Choose a lower penalty for starting the generators
starts = (clearz + 1)*startCost;
starts = starts(:); % Start cost vector
fnew = [revenue(:) - fuelCost(:);-starts]; % New objective function
[xnew,fvalnew,eflagnew,outputnew] = ...
    intlinprog(-fnew,1:length(fnew),A,b,[],[],lb,ub,options);
vsolutionnew = xnew(1:nPeriods*nGens*2);
zsolutionnew = xnew(nPeriods*nGens*2+1:end);
vsolutionnew = reshape(vsolutionnew,[nPeriods,nGens,2]);
zsolutionnew = reshape(zsolutionnew,[nPeriods,nGens]);
subplot(3,1,1)
bar(ysolutionnew(:,1,1)*gen(1,1)+ysolutionnew(:,1,2)*gen(1,2),.5,'g')
xlim([.5,48.5])
ylabel('MWh')
title('Generator 1 optimal schedule', 'FontWeight', 'bold')
subplot(3,1,2)
bar(ysolutionnew(:,2,1)*gen(1,1)+ysolutionnew(:,2,2)*gen(1,2),.5,'c')
title('Generator 2 optimal schedule', 'FontWeight', 'bold')
xlim([.5,48.5])
ylabel('MWh')
subplot(3,1,3)
bar(poolPrice,.5)
xlim([.5,48.5])
title('Energy price','FontWeight','bold')
xlabel('Period')
vlabel('$ / MWh')
```

```
starttimes = find(round(zsolutionnew) == 1); % Use round for noninteger results
[theperiod,thegenerator] = ind2sub(size(zsolution),starttimes)

Optimal solution found.

Intlinprog stopped because the objective value is within a gap tolerance of the optimal value, options.TolGapAbs = 0 (the default value). The intcon variables are integer within tolerance, options.TolInteger = 1e-05 (the default value).

theperiod =

22
16
45

thegenerator =

1
2
2
2
16
45
```

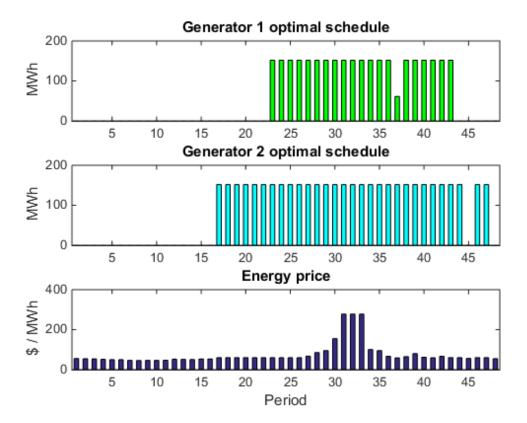

# Solve Sudoku Puzzles Via Integer Programming

This example shows how to solve a Sudoku puzzle using binary integer programming.

You probably have seen Sudoku puzzles. A puzzle is to fill a 9-by-9 grid with integers from 1 through 9 so that each integer appears only once in each row, column, and major 3-by-3 square. The grid is partially populated with clues, and your task is to fill in the rest of the grid.

### **Initial Puzzle**

Here is a data matrix B of clues. The first row, B(1,2,2), means row 1, column 2 has a clue 2. The second row, B(1,5,3), means row 1, column 5 has a clue 3. Here is the entire matrix B.

```
B = [1,2,2;
    1,5,3;
    1,8,4;
    2,1,6;
    2,9,3;
    3,3,4;
    3,7,5;
    4,4,8;
    4,6,6;
    5,1,8;
    5,5,1;
    5,9,6;
    6,4,7;
    6,6,5;
    7,3,7;
    7,7,6;
    8,1,4;
    8,9,8;
    9,2,3;
    9,5,4;
    9,8,2];
```

drawSudoku(B) % For the listing of this program, see the end of this example.

|   | 2 |   |   | 3 |   |   | 4 |   |
|---|---|---|---|---|---|---|---|---|
| 6 |   |   |   |   |   |   |   | 3 |
|   |   | 4 |   |   |   | 5 |   |   |
|   |   |   | 8 |   | 6 |   |   |   |
| 8 |   |   |   | 1 |   |   |   | 6 |
|   |   |   | 7 |   | 5 |   |   |   |
|   |   | 7 |   |   |   | 6 |   |   |
| 4 |   |   |   |   |   |   |   | 8 |
|   | 3 |   |   | 4 |   |   | 2 |   |

This puzzle, and an alternative MATLAB® solution technique, was featured in Cleve's Corner in 2009.

There are many approaches to solving Sudoku puzzles manually, as well as many programmatic approaches. This example shows a straightforward approach using binary integer programming.

This approach is particularly simple because you do not give a solution algorithm. Just express the rules of Sudoku, express the clues as constraints on the solution, and then intlinprog produces the solution.

# **Binary Integer Programming Approach**

The key idea is to transform a puzzle from a square 9-by-9 grid to a cubic 9-by-9-by-9 array of binary values (0 or 1). Think of the cubic array as being 9 square grids stacked on top of each other. The top grid, a square layer of the array, has a 1 wherever the solution or clue has a 1. The second layer has a 1 wherever the solution or clue has a 2. The ninth layer has a 1 wherever the solution or clue has a 9.

This formulation is precisely suited for binary integer programming.

The objective function is not needed here, and might as well be 0. The problem is really just to find a feasible solution, meaning one that satisfies all the constraints. However, for tiebreaking in the internals of the integer programming solver, giving increased solution speed, use a nonconstant objective function.

## Express the Rules for Sudoku as Constraints

Suppose a solution x is represented in a 9-by-9-by-9 binary array. What properties does x have? First, each square in the 2-D grid (i,j) has exactly one value, so there is exactly one nonzero element among the 3-D array entries x(i, j, 1), ..., x(i, j, 9). In other words, for every i and j,

$$\sum_{k=1}^{9} x(i, j, k) = 1.$$

Similarly, in each row i of the 2-D grid, there is exactly one value out of each of the digits from 1 to 9. In other words, for each i and k,

$$\sum_{i=1}^{9} x(i, j, k) = 1.$$

And each column  $\hat{J}$  in the 2-D grid has the same property: for each  $\hat{J}$  and k,

$$\sum_{i=1}^{9} x(i, j, k) = 1.$$

The major 3-by-3 grids have a similar constraint. For the grid elements  $1 \le i \le 3$  and  $1 \le j \le 3$ , and for each  $1 \le k \le 9$ ,

$$\sum_{i=1}^{3} \sum_{j=1}^{3} x(i, j, k) = 1.$$

To represent all nine major grids, just add 3 or 6 to each i and J index:

$$\sum_{i=1}^{3} \sum_{j=1}^{3} x(i+U, j+V, k) = 1, \text{ where } U, V \in \{0, 3, 6\}.$$

# **Express Clues**

Each initial value (clue) can be expressed as a constraint. Suppose that the (i,j) clue is m for some  $1 \le m \le 9$ . Then x(i,j,m) = 1. The constraint  $\sum_{k=1}^{9} x(i,j,k) = 1$  ensures that all other x(i,j,k) = 0 for  $k \ne m$ .

## Write the Rules for Sudoku

Although the Sudoku rules are conveniently expressed in terms of a 9-by-9-by-9 solution array X, linear constraints are given in terms of a vector solution matrix X(:). Therefore, when you write a Sudoku program, you have to use constraint matrices derived from 9-by-9-by-9 initial arrays.

Here is one approach to set up Sudoku rules, and also include the clues as constraints. The sudokuEngine file comes with your software.

```
type sudokuEngine
```

```
function [S,eflag] = sudokuEngine(B)
% This function sets up the rules for Sudoku. It reads in the puzzle
% expressed in matrix B, calls intlingrog to solve the puzzle, and returns
% the solution in matrix S.
% The matrix B should have 3 columns and at least 17 rows (because a Sudoku
% puzzle needs at least 17 entries to be uniquely solvable). The first two
% elements in each row are the i, i coordinates of a clue, and the third
% element is the value of the clue, an integer from 1 to 9. If B is a
% 9-by-9 matrix, the function first converts it to 3-column form.
    Copyright 2014 The MathWorks, Inc.
if isequal(size(B),[9,9]) % 9-by-9 clues
    % Convert to 81-by-3
    [SM,SN] = meshgrid(1:9); % make i,j entries
    B = [SN(:),SM(:),B(:)]; % i,j,k rows
    % Now delete zero rows
    [rrem, ~] = find(B(:,3) == 0);
    B(rrem,:) = [];
end
if size(B,2) \sim = 3 \mid | length(size(B)) > 2
```

error('The input matrix must be N-by-3 or 9-by-9')

```
end
if sum([any(B \sim round(B)), any(B < 1), any(B > 9)]) % enforces entries 1-9
    error('Entries must be integers from 1 to 9')
end
%% The rules of Sudoku:
N = 9^3; % number of independent variables in x, a 9-by-9-by-9 array
M = 4*9^2; % number of constraints, see the construction of Aeq
Aeq = zeros(M,N); % allocate equality constraint matrix Aeq*x = beq
beq = ones(M,1); % allocate constant vector beq
f = (1:N)'; % the objective can be anything, but having nonconstant f can speed the so.
1b = zeros(9,9,9); % an initial zero array
ub = lb+1; % upper bound array to give binary variables
counter = 1;
for j = 1:9 % one in each row
   for k = 1:9
        Astuff = 1b; % clear Astuff
        Astuff(1:end,j,k) = 1; % one row in Aeq*x = beq
        Aeq(counter,:) = Astuff(:)'; % put Astuff in a row of Aeq
        counter = counter + 1;
    end
end
for i = 1:9 % one in each column
    for k = 1:9
       Astuff = 1b;
        Astuff(i,1:end,k) = 1;
        Aeq(counter,:) = Astuff(:)';
        counter = counter + 1;
    end
end
for U = 0:3:6 % one in each square
   for V = 0:3:6
        for k = 1:9
            Astuff = 1b;
            Astuff(U+(1:3),V+(1:3),k) = 1;
            Aeq(counter,:) = Astuff(:)';
            counter = counter + 1;
        end
    end
end
```

```
for i = 1:9 % one in each depth
    for j = 1:9
        Astuff = 1b;
        Astuff(i,j,1:end) = 1;
        Aeg(counter,:) = Astuff(:)';
        counter = counter + 1;
    end
end
% Put the particular puzzle in the constraints
% Include the initial clues in the |lb| array by setting corresponding
% entries to 1. This forces the solution to have |x(i,j,k)| = 1|.
for i = 1:size(B,1)
    lb(B(i,1),B(i,2),B(i,3)) = 1;
end
%% Solve the Puzzle
% The Sudoku problem is complete: the rules are represented in the |Aeq|
% and |beg| matrices, and the clues are ones in the |lb| array. Solve the
% problem by calling |intlinprog|. Ensure that the integer program has all
% binary variables by setting the intcon argument to |1:N|, with lower and
% upper bounds of 0 and 1.
intcon = 1:N;
[x, \sim, eflag] = intlinprog(f, intcon, [], [], Aeg, beg, lb, ub);
% Convert the Solution to a Usable Form
% To go from the solution x to a Sudoku grid, simply add up the numbers at
% each $(i,j)$ entry, multiplied by the depth at which the numbers appear:
if eflag > 0 % good solution
   x = reshape(x,9,9,9); % change back to a 9-by-9-by-9 array
    x = round(x); % clean up non-integer solutions
   v = ones(size(x));
    for k = 2:9
        y(:,:,k) = k; % multiplier for each depth k
    end
    S = x.*y; % multiply each entry by its depth
   S = sum(S,3); % S is 9-by-9 and holds the solved puzzle
else
```

```
S = []; end
```

#### Call the Sudoku Solver

S = sudokuEngine(B); % Solves the puzzle pictured at the start drawSudoku(S)

LP: Optimal objective value is 29565.000000.

Cut Generation: Applied 1 strong CG cut,

and 2 zero-half cuts.

Lower bound is 29565.000000.

Relative gap is 0.00%.

Optimal solution found.

Intlinprog stopped at the root node because the objective value is within a gap tolerance of the optimal value, options. TolGapAbs = 0 (the default value). The intcon variables are integer within tolerance, options. TolInteger = 1e-05 (the default value).

| 9 | 2 | 5 | 6 | 3 | 1 | 8 | 4 | 7 |
|---|---|---|---|---|---|---|---|---|
| 6 | 1 | 8 | 5 | 7 | 4 | 2 | 9 | 3 |
| 3 | 7 | 4 | 9 | 8 | 2 | 5 | 6 | 1 |
| 7 | 4 | 9 | 8 | 2 | 6 | 1 | 3 | 5 |
| 8 | 5 | 2 | 4 | 1 | 3 | 9 | 7 | 6 |
| 1 | 6 | 3 | 7 | 9 | 5 | 4 | 8 | 2 |
| 2 | 8 | 7 | 3 | 5 | 9 | 6 | 1 | 4 |
| 4 | 9 | 1 | 2 | 6 | 7 | 3 | 5 | 8 |
| 5 | 3 | 6 | 1 | 4 | 8 | 7 | 2 | 9 |

rectangle('Position',[0 0 9 9],'LineWidth',3,'Clipping','off') % outside border

You can easily check that the solution is correct.

#### Function to Draw the Sudoku Puzzle

```
type drawSudoku
function drawSudoku(B)
% Function for drawing the Sudoku board
% Copyright 2014 The MathWorks, Inc.
figure;hold on;axis off;axis equal % prepare to draw
```

```
rectangle('Position',[3,0,3,9],'LineWidth',2) % heavy vertical lines
rectangle('Position',[0,3,9,3],'LineWidth',2) % heavy horizontal lines
rectangle('Position',[0,1,9,1],'LineWidth',1) % minor horizontal lines
rectangle('Position',[0,4,9,1],'LineWidth',1)
rectangle('Position',[0,7,9,1],'LineWidth',1)
rectangle('Position',[1,0,1,9],'LineWidth',1) % minor vertical lines
rectangle('Position',[4,0,1,9],'LineWidth',1)
rectangle('Position',[7,0,1,9],'LineWidth',1)
% Fill in the clues
% The rows of B are of the form (i,j,k) where i is the row counting from
% the top, j is the column, and k is the clue. To place the entries in the
% boxes, j is the horizontal distance, 10-i is the vertical distance, and
% we subtract 0.5 to center the clue in the box.
% If B is a 9-by-9 matrix, convert it to 3 columns first
if size(B,2) == 9 \% 9 columns
    [SM,SN] = meshgrid(1:9); % make i,j entries
    B = [SN(:),SM(:),B(:)]; % i,j,k rows
end
for ii = 1:size(B,1)
    text(B(ii,2)-0.5,9.5-B(ii,1),num2str(B(ii,3)))
end
hold off
end
```

# **Quadratic Programming**

- "Quadratic Programming Algorithms" on page 9-2
- "Quadratic Minimization with Bound Constraints" on page 9-15
- "Quadratic Minimization with Dense, Structured Hessian" on page 9-18
- "Large Sparse Quadratic Program with Interior Point Algorithm" on page 9-24

# **Quadratic Programming Algorithms**

#### In this section...

"Quadratic Programming Definition" on page 9-2

"interior-point-convex quadprog Algorithm" on page 9-2

"trust-region-reflective quadprog Algorithm" on page 9-6

"active-set quadprog Algorithm" on page 9-11

# **Quadratic Programming Definition**

Quadratic programming is the problem of finding a vector x that minimizes a quadratic function, possibly subject to linear constraints:

$$\min_{x} \frac{1}{2} x^T H x + c^T x$$

such that  $A x \le b$ , Aeq x = beq,  $l \le x \le u$ .

# interior-point-convex quadprog Algorithm

The interior-point-convex algorithm performs the following steps:

- 1. "Presolve/Postsolve" on page 9-2
- $2. \ \hbox{``Generate Initial Point''} \ \hbox{on page} \ 9\text{-}3$
- 3. "Predictor-Corrector" on page 9-3
- 4. "Multiple Corrections" on page 9-5
- $5. \ \ \hbox{``Total Relative Error''} \ on \ page \ 9-5$

### Presolve/Postsolve

The algorithm begins by attempting to simplify the problem by removing redundancies and simplifying constraints. In particular, the presolve portion performs the following tasks, among others:

- Check if any variables have equal upper and lower bounds. If so, check for feasibility, then fix and remove the variables.
- Check if any linear inequality constraints involve just one variable. If so, check for feasibility, and change the linear constraint to a bound.
- Check if any linear equality constraints involve just one variable. If so, check for feasibility, then fix and remove the variable.
- Check if any linear constraint matrix has zero rows. If so, check for feasibility, and delete the rows.
- Check if the bounds and linear constraints are consistent.
- Check if any variables appear only as linear terms in the objective function and do not appear in any linear constraint. If so, check for feasibility and boundedness, and fix the variables at their appropriate bounds.

In the presolve step the algorithm might detect an infeasible or unbounded problem. If so, the algorithm halts and issues an appropriate exit message.

If the algorithm does not detect an infeasible or unbounded problem in the presolve step, it continues with the other steps. At the end, it reconstructs the original problem, undoing any presolve transformations. This final step is the postsolve step.

For details, see Gould and Toint [63].

#### **Generate Initial Point**

The initial point x0 for the algorithm is:

- 1 Initialize x0 to ones (n,1), where n is the number of rows in H.
- 2 For components that have both an upper bound ub and a lower bound 1b, if a component of x0 is not strictly inside the bounds, the component is set to (ub + 1b)/2.
- **3** For components that have only one bound, modify the component if necessary to lie strictly inside the bound.

#### **Predictor-Corrector**

Similar to the fmincon interior-point algorithm, the interior-point-convex algorithm tries to find a point where the Karush-Kuhn-Tucker (KKT) conditions hold. For the quadratic programming problem described in "Quadratic Programming Definition" on page 9-2, these conditions are:

$$\begin{aligned} Hx + c - A_{eq}^T y - \overline{A}^T z &= 0 \\ \overline{A}x - \overline{b} - s &= 0 \\ A_{eq} x - b_{eq} &= 0 \\ s_i z_i &= 0, \ i = 1, 2, ..., m \\ s &\geq 0 \\ z &\geq 0. \end{aligned}$$

Here

- $ar{A}$  is the extended linear inequality matrix that includes bounds written as linear inequalities.  $ar{b}$  is the corresponding linear inequality vector, including bounds.
- s is the vector of slacks that convert inequality constraints to equalities. s has length m, the number of linear inequalities and bounds.
- z is the vector of Lagrange multipliers corresponding to s.
- y is the vector of Lagrange multipliers associated with the equality constraints.

The algorithm first predicts a step from the Newton-Raphson formula, then computes a corrector step. The corrector attempts to better enforce the nonlinear constraint  $s_i z_i = 0$ .

Definitions for the predictor step:

•  $r_d$ , the dual residual:

$$r_d = Hx + c - A_{eq}^T y - \bar{A}^T z.$$

•  $r_{eq}$ , the primal equality constraint residual:

$$r_{eq} = A_{eq}x - b_{eq}.$$

•  $r_{ineq}$ , the primal inequality constraint residual, which includes bounds and slacks:

$$r_{ineq} = \bar{A}x - \bar{b} - s.$$

•  $r_{sz}$ , the complementarity residual:  $r_{sz} = Sz$ .

S is the diagonal matrix of slack terms, z is the column matrix of Lagrange multipliers.

•  $r_c$ , the average complementarity:

$$r_c = \frac{s^T z}{m}.$$

In a Newton step, the changes in x, s, y, and z, are given by:

$$\begin{pmatrix} H & 0 & -A_{eq}^T & -\bar{A}^T \\ A_{eq} & 0 & 0 & 0 \\ \bar{A} & -I & 0 & 0 \\ 0 & Z & 0 & S \end{pmatrix} \begin{pmatrix} \Delta x \\ \Delta s \\ \Delta y \\ \Delta z \end{pmatrix} = -\begin{pmatrix} r_d \\ r_{eq} \\ r_{ineq} \\ r_{sz} \end{pmatrix}.$$

However, a full Newton step might be infeasible, because of the positivity constraints on s and z. Therefore, quadprog shortens the step, if necessary, to maintain positivity.

Additionally, to maintain a "centered" position in the interior, instead of trying to solve  $s_i z_i = 0$ , the algorithm takes a positive parameter  $\sigma$ , and tries to solve  $s_i z_i = \sigma r_c$ .

quadprog replaces  $r_{sz}$  in the Newton step equation with  $r_{sz} + \Delta s \Delta z - \sigma r_c \mathbf{1}$ , where  $\mathbf{1}$  is the vector of ones. Also, quadprog reorders the Newton equations to obtain a symmetric, more numerically stable system for the predictor step calculation.

For details, see Mehrotra [47].

### **Multiple Corrections**

After calculating the corrected Newton step, quadprog can perform more calculations to get both a longer current step, and to prepare for better subsequent steps. These multiple correction calculations can improve both performance and robustness. For details, see Gondzio [62].

#### **Total Relative Error**

quadprog calculates a *merit function*  $\varphi$  at every iteration. The merit function is a measure of feasibility, and is also called *total relative error*. quadprog stops if the merit function grows too large. In this case, quadprog declares the problem to be infeasible.

The merit function is related to the KKT conditions for the problem—see "Predictor-Corrector" on page 9-3. Use the following definitions:

$$\begin{split} \rho &= \max\left(1, \|H\|, \|\overline{A}\|, \|A_{eq}\|, \|c\|, \|\overline{b}\|, \|b_{eq}\|\right) \\ r_{\text{eq}} &= A_{\text{eq}}x - b_{\text{eq}} \\ r_{\text{ineq}} &= \overline{A}x - \overline{b} + s \\ r_{\text{d}} &= Hx + c + A_{\text{eq}}^T \lambda_{\text{eq}} + \overline{A}^T \overline{\lambda}_{\text{ineq}} \\ g &= x^T Hx + f^T x - \overline{b}^T \overline{\lambda}_{\text{ineq}} - b_{\text{eq}}^T \lambda_{\text{eq}}. \end{split}$$

The notation  $\bar{A}$  and  $\bar{b}$  means the linear inequality coefficients, augmented with terms to represent bounds. The notation  $\bar{\lambda}_{\rm ineq}$  similarly represents Lagrange multipliers for the linear inequality constraints, including bound constraints. This was called z in "Predictor-Corrector" on page 9-3, and  $\lambda_{\rm eq}$  was called y.

The merit function  $\varphi$  is

$$\frac{1}{\rho} \Big( \max \Big( \big\| r_{\text{eq}} \big\|_{\infty}, \big\| r_{\text{ineq}} \big\|_{\infty}, \big\| r_{\text{d}} \big\|_{\infty} \Big) + g \Big).$$

quadprog iterative display includes a column showing the merit function under the heading Total relative error.

# trust-region-reflective quadprog Algorithm

Many of the methods used in Optimization Toolbox solvers are based on *trust regions*, a simple yet powerful concept in optimization.

To understand the trust-region approach to optimization, consider the unconstrained minimization problem, minimize f(x), where the function takes vector arguments and returns scalars. Suppose you are at a point x in n-space and you want to improve, i.e., move to a point with a lower function value. The basic idea is to approximate f with a simpler function g, which reasonably reflects the behavior of function f in a neighborhood f around the point f in a neighborhood is the trust region. A trial step f is computed by minimizing (or approximately minimizing) over f. This is the trust-region subproblem,

$$\min_{s} \big\{ q(s), \ s \in N \big\}.$$

The current point is updated to be x + s if f(x + s) < f(x); otherwise, the current point remains unchanged and N, the region of trust, is shrunk and the trial step computation is repeated.

The key questions in defining a specific trust-region approach to minimizing f(x) are how to choose and compute the approximation q (defined at the current point x), how to choose and modify the trust region N, and how accurately to solve the trust-region subproblem. This section focuses on the unconstrained problem. Later sections discuss additional complications due to the presence of constraints on the variables.

In the standard trust-region method ([48]), the quadratic approximation q is defined by the first two terms of the Taylor approximation to F at x; the neighborhood N is usually spherical or ellipsoidal in shape. Mathematically the trust-region subproblem is typically stated

$$\min\left\{\frac{1}{2}s^T H s + s^T g \text{ such that } ||Ds|| \le \Delta\right\},$$

where g is the gradient of f at the current point x, H is the Hessian matrix (the symmetric matrix of second derivatives), D is a diagonal scaling matrix,  $\Delta$  is a positive scalar, and # . # is the 2-norm. Good algorithms exist for solving Equation 9-2 (see [48]); such algorithms typically involve the computation of a full eigensystem and a Newton process applied to the secular equation

$$\frac{1}{\Delta} - \frac{1}{\|s\|} = 0.$$

Such algorithms provide an accurate solution to Equation 9-2. However, they require time proportional to several factorizations of H. Therefore, for large-scale problems a different approach is needed. Several approximation and heuristic strategies, based on Equation 9-2, have been proposed in the literature ([42] and [50]). The approximation approach followed in Optimization Toolbox solvers is to restrict the trust-region subproblem to a two-dimensional subspace S ([39] and [42]). Once the subspace S has been computed, the work to solve Equation 9-2 is trivial even if full eigenvalue/eigenvector information is needed (since in the subspace, the problem is only two-dimensional). The dominant work has now shifted to the determination of the subspace.

The two-dimensional subspace S is determined with the aid of a preconditioned conjugate gradient process described below. The solver defines S as the linear space spanned by  $s_1$  and  $s_2$ , where  $s_1$  is in the direction of the gradient g, and  $s_2$  is either an approximate Newton direction, i.e., a solution to

$$H \cdot s_2 = -g$$

or a direction of negative curvature,

$$s_2^T \cdot H \cdot s_2 < 0.$$

The philosophy behind this choice of *S* is to force global convergence (via the steepest descent direction or negative curvature direction) and achieve fast local convergence (via the Newton step, when it exists).

A sketch of unconstrained minimization using trust-region ideas is now easy to give:

- 1 Formulate the two-dimensional trust-region subproblem.
- **2** Solve Equation 9-2 to determine the trial step s.
- 3 If f(x + s) < f(x), then x = x + s.
- **4** Adjust  $\Delta$ .

These four steps are repeated until convergence. The trust-region dimension  $\Delta$  is adjusted according to standard rules. In particular, it is decreased if the trial step is not accepted, i.e.,  $f(x + s) \ge f(x)$ . See [46] and [49] for a discussion of this aspect.

Optimization Toolbox solvers treat a few important special cases of f with specialized functions: nonlinear least-squares, quadratic functions, and linear least-squares. However, the underlying algorithmic ideas are the same as for the general case. These special cases are discussed in later sections.

The subspace trust-region method is used to determine a search direction. However, instead of restricting the step to (possibly) one reflection step, as in the nonlinear minimization case, a piecewise reflective line search is conducted at each iteration. See [45] for details of the line search.

### Preconditioned Conjugate Gradient Method

A popular way to solve large symmetric positive definite systems of linear equations Hp = -g is the method of Preconditioned Conjugate Gradients (PCG). This iterative

approach requires the ability to calculate matrix-vector products of the form Hv where v is an arbitrary vector. The symmetric positive definite matrix M is a *preconditioner* for H. That is,  $M = C^2$ , where  $C^{-1}HC^{-1}$  is a well-conditioned matrix or a matrix with clustered eigenvalues.

In a minimization context, you can assume that the Hessian matrix H is symmetric. However, H is guaranteed to be positive definite only in the neighborhood of a strong minimizer. Algorithm PCG exits when a direction of negative (or zero) curvature is encountered, i.e.,  $d^THd \leq 0$ . The PCG output direction, p, is either a direction of negative curvature or an approximate (tol controls how approximate) solution to the Newton system Hp = -g. In either case p is used to help define the two-dimensional subspace used in the trust-region approach discussed in "Trust-Region Methods for Nonlinear Minimization" on page 6-2.

#### **Linear Equality Constraints**

Linear constraints complicate the situation described for unconstrained minimization. However, the underlying ideas described previously can be carried through in a clean and efficient way. The trust-region methods in Optimization Toolbox solvers generate strictly feasible iterates.

The general linear equality constrained minimization problem can be written

$$\min\{f(x) \text{ such that } Ax = b\},\$$

where A is an m-by-n matrix ( $m \le n$ ). Some Optimization Toolbox solvers preprocess A to remove strict linear dependencies using a technique based on the LU factorization of  $A^T$  [46]. Here A is assumed to be of rank m.

The method used to solve Equation 9-5 differs from the unconstrained approach in two significant ways. First, an initial feasible point  $x_0$  is computed, using a sparse least-squares step, so that  $Ax_0 = b$ . Second, Algorithm PCG is replaced with Reduced Preconditioned Conjugate Gradients (RPCG), see [46], in order to compute an approximate reduced Newton step (or a direction of negative curvature in the null space of A). The key linear algebra step involves solving systems of the form

$$\begin{bmatrix} C & \tilde{A}^T \\ \tilde{A} & 0 \end{bmatrix} \begin{bmatrix} s \\ t \end{bmatrix} = \begin{bmatrix} r \\ 0 \end{bmatrix},$$

where  $\tilde{A}$  approximates A (small nonzeros of A are set to zero provided rank is not lost) and C is a sparse symmetric positive-definite approximation to H, i.e., C = H. See [46] for more details.

#### **Box Constraints**

The box constrained problem is of the form

$$\min\{f(x) \text{ such that } l \le x \le u\},\$$

where l is a vector of lower bounds, and u is a vector of upper bounds. Some (or all) of the components of l can be equal to  $-\infty$  and some (or all) of the components of u can be equal to  $\infty$ . The method generates a sequence of strictly feasible points. Two techniques are used to maintain feasibility while achieving robust convergence behavior. First, a scaled modified Newton step replaces the unconstrained Newton step (to define the two-dimensional subspace S). Second, reflections are used to increase the step size.

The scaled modified Newton step arises from examining the Kuhn-Tucker necessary conditions for Equation 9-7,

$$\left(D(x)\right)^{-2}g=0,$$

where

$$D(x) = \operatorname{diag}(|v_k|^{-1/2}),$$

and the vector v(x) is defined below, for each  $1 \le i \le n$ :

- If  $g_i < 0$  and  $u_i < \infty$  then  $v_i = x_i u_i$
- If  $g_i \ge 0$  and  $l_i > -\infty$  then  $v_i = x_i l_i$
- If  $g_i < 0$  and  $u_i = \infty$  then  $v_i = -1$
- If  $g_i \ge 0$  and  $l_i = -\infty$  then  $v_i = 1$

The nonlinear system Equation 9-8 is not differentiable everywhere. Nondifferentiability occurs when  $v_i = 0$ . You can avoid such points by maintaining strict feasibility, i.e., restricting l < x < u.

The scaled modified Newton step  $s_k$  for the nonlinear system of equations given by Equation 9-8 is defined as the solution to the linear system

$$\hat{M}Ds^N = -\hat{g}$$

at the kth iteration, where

$$\hat{g} = D^{-1}g = \operatorname{diag}(|v|^{1/2})g,$$

and

$$\hat{M} = D^{-1}HD^{-1} + \operatorname{diag}(g)J^{v}.$$

Here  $J^v$  plays the role of the Jacobian of |v|. Each diagonal component of the diagonal matrix  $J^v$  equals 0, -1, or 1. If all the components of l and u are finite,  $J^v = \text{diag}(\text{sign}(g))$ .

At a point where  $g_i = 0$ ,  $v_i$  might not be differentiable.  $J_{ii}^v = 0$  is defined at such a point. Nondifferentiability of this type is not a cause for concern because, for such a component, it is not significant which value  $v_i$  takes. Further,  $|v_i|$  will still be discontinuous at this point, but the function  $|v_i|$   $g_i$  is continuous.

Second, reflections are used to increase the step size. A (single) reflection step is defined as follows. Given a step p that intersects a bound constraint, consider the first bound constraint crossed by p; assume it is the ith bound constraint (either the ith upper or ith lower bound). Then the reflection step  $p^R = p$  except in the ith component, where  $p^R_i = -p_i$ .

## active-set quadprog Algorithm

Recall the problem quadprog addresses:

$$\min_{x} \frac{1}{2} x^T H x + c^T x$$

such that  $A \ x \le b$ ,  $Aeq \ x = beq$ , and  $l \le x \le u$ . m is the total number of linear constraints, the sum of number of rows of A and of Aeq.

The quadprog active-set algorithm is an active-set strategy (also known as a projection method) similar to that of Gill et al., described in [18] and [17]. It has been modified for both Linear Programming (LP) and Quadratic Programming (QP) problems.

The solution procedure involves two phases. The first phase involves the calculation of a feasible point (if one exists). The second phase involves the generation of an iterative sequence of feasible points that converge to the solution.

#### **Active Set Iterations**

In this method an active set matrix,  $S_k$ , is maintained that is an estimate of the active constraints (i.e., those that are on the constraint boundaries) at the solution point. Specifically, the active set  $S_k$  consists of the rows of Aeq, and a subset of the rows of A.  $S_k$  is updated at each iteration k, and is used to form a basis for a search direction  $d_k$ . Equality constraints always remain in the active set  $S_k$ . The search direction  $d_k$  is calculated and minimizes the objective function while remaining on active constraint boundaries. The feasible subspace for  $d_k$  is formed from a basis  $Z_k$  whose columns are orthogonal to the estimate of the active set  $S_k$  (i.e.,  $S_k Z_k = 0$ ). Thus a search direction, which is formed from a linear summation of any combination of the columns of  $Z_k$ , is guaranteed to remain on the boundaries of the active constraints.

The matrix  $Z_k$  is formed from the last m-l columns of the QR decomposition of the matrix  $S_k^T$ , where l is the number of active constraints and l < m. That is,  $Z_k$  is given by

$$Z_k = Q[:, l+1:m],$$

where

$$Q^T S_k^T = \begin{bmatrix} R \\ 0 \end{bmatrix}.$$

Once  $Z_k$  is found, a search direction  $d_k$  is sought that minimizes the objective function at  $d_k$ , where  $d_k$  is in the null space of the active constraints. That is,  $d_k$  is a linear combination of the columns of  $Z_k$ :  $d_k = Z_k p$  for some vector p.

Then if you view the quadratic objective function as a function of p, by substituting for  $d_k$ , the result is

$$q(p) = \frac{1}{2} p^T Z_k^T H Z_k p + c^T Z_k p.$$

Differentiating this with respect to *p* yields

$$\nabla q(p) = Z_k^T H Z_k p + Z_k^T c.$$

#q(p) is referred to as the projected gradient of the quadratic function because it is the gradient projected in the subspace defined by  $Z_k$ . The term  $Z_k^T H Z_k$  is called the projected Hessian. Assuming the Hessian matrix H is positive definite, the minimum of the function q(p) in the subspace defined by  $Z_k$  occurs when #q(p) = 0, which is the solution of the system of linear equations

$$Z_k^T H Z_k p = -Z_k^T c.$$

The next step is

$$x_{k+1} = x_k + \alpha d_k$$
, where  $d_k = Z_k^T p$ .

At each iteration, because of the quadratic nature of the objective function, there are only two choices of step length a. A step of unity along  $d_k$  is the exact step to the minimum of the function restricted to the null space of  $S_k$ . If such a step can be taken, without violation of the constraints, then this is the solution to QP (Equation 9-12). Otherwise, the step along  $d_k$  to the nearest constraint is less than unity and a new constraint is included in the active set at the next iteration. The distance to the constraint boundaries in any direction  $d_k$  is given by

$$\alpha = \min_{i \in \{1, \dots, m\}} \left\{ \frac{-(A_i x_k - b_i)}{A_i d_k} \right\},\,$$

which is defined for constraints not in the active set, and where the direction  $d_k$  is towards the constraint boundary, i.e.,  $A_i d_k > 0$ , i = 1,...,m.

Lagrange multipliers,  $\lambda_k$ , are calculated that satisfy the nonsingular set of linear equations

$$S_k^T \lambda_k = c.$$

If all elements of  $\lambda_k$  are positive,  $x_k$  is the optimal solution of QP (Equation 9-12). However, if any component of  $\lambda_k$  is negative, and the component does not correspond to an equality constraint, then the corresponding element is deleted from the active set and a new iterate is sought.

#### Initialization

The algorithm requires a feasible point to start. If the initial point is not feasible, then you can find a feasible point by solving the linear programming problem

$$\begin{split} & \min_{\gamma \in \Re, \ x \in \Re^n} \gamma \quad \text{such that} \\ & A_i x = b_i, \qquad i = 1, ..., m_e \ (\text{the rows of} \ Aeq) \\ & A_i x - \gamma \leq b_i, \quad i = m_e + 1, ..., m \ \ (\text{the rows of} \ A). \end{split}$$

The notation  $A_i$  indicates the *i*th row of the matrix A. You can find a feasible point (if one exists) to Equation 9-20 by setting x to a value that satisfies the equality constraints. You can determine this value by solving an under- or overdetermined set of linear equations formed from the set of equality constraints. If there is a solution to this problem, the slack variable  $\gamma$  is set to the maximum inequality constraint at this point.

You can modify the preceding QP algorithm for LP problems by setting the search direction d to the steepest descent direction at each iteration, where  $g_k$  is the gradient of the objective function (equal to the coefficients of the linear objective function):

$$d = -Z_k Z_k^T g_k.$$

If a feasible point is found using the preceding LP method, the main QP phase is entered. The search direction  $d_k$  is initialized with a search direction  $d_1$  found from solving the set of linear equations

$$Hd_1 = -g_k$$

where  $g_k$  is the gradient of the objective function at the current iterate  $x_k$  (i.e.,  $Hx_k + c$ ).

## **Quadratic Minimization with Bound Constraints**

To minimize a large-scale quadratic with upper and lower bounds, you can use the quadprog function with the 'trust-region-reflective' algorithm.

The problem stored in the MAT-file qpbox1.mat is a positive definite quadratic, and the Hessian matrix H is tridiagonal, subject to upper (ub) and lower (1b) bounds.

# Step 1: Load the Hessian and define f, lb, and ub.

```
load qpbox1 % Get H
lb = zeros(400,1); lb(400) = -inf;
ub = 0.9*ones(400,1); ub(400) = inf;
f = zeros(400,1); f([1 400]) = -2;
```

# Step 2: Call a quadratic minimization routine with a starting point xstart.

You can see that while convergence occurred in 20 iterations, the high number of CG iterations indicates that the cost of the linear system solve is high. In light of this cost, one strategy would be to limit the number of CG iterations per optimization iteration. The default number is the dimension of the problem divided by two, 200 for this problem. Suppose you limit it to 50 using the MaxPCGIter flag in options:

```
options = optimoptions(options, 'MaxPCGIter',50);
[x,fval,exitflag,output] = ...
        quadprog(H,f,[],[],[],lb,ub,xstart,options);
This time convergence still occurs and the total number of CG iterations (1547) has
dropped:
exitflag, output
exitflag =
     3
output =
          algorithm: 'trust-region-reflective'
         iterations: 36
    constrviolation: 0
      firstorderopt: 2.3821e-05
       cgiterations: 1547
            message: 'Optimization terminated: relative function value changing by le.
A second strategy would be to use a direct solver at each iteration by setting the
PrecondBandWidth option to inf:
options = optimoptions(options, 'PrecondBandWidth', inf);
[x,fval,exitflag,output] = ...
        quadprog(H,f,[],[],[],lb,ub,xstart,options);
Now the number of iterations has dropped to 10:
exitflag, output
exitflag =
     3
output =
          algorithm: 'trust-region-reflective'
         iterations: 10
    constrviolation: 0
      firstorderopt: 2.8219e-06
       cgiterations: 0
            message: 'Optimization terminated: relative function value changing by le.
```

Using a direct solver at each iteration usually causes the number of iterations to decrease, but often takes more time per iteration. For this problem, the tradeoff is beneficial, as the time for quadprog to solve the problem decreases by a factor of 10.

You can also use the default 'interior-point-convex' algorithm to solve this convex problem:

# Quadratic Minimization with Dense, Structured Hessian

#### In this section...

"Take advantage of a structured Hessian" on page 9-18

"Step 1: Decide what part of H to pass to quadprog as the first argument." on page 9-19

"Step 2: Write a function to compute Hessian-matrix products for H." on page 9-19

"Step 3: Call a quadratic minimization routine with a starting point." on page 9-20

"Preconditioning" on page 9-21

# Take advantage of a structured Hessian

The quadprog trust-region-reflective method can solve large problems where the Hessian is dense but structured. For these problems, quadprog does not compute  $H^*Y$  with the Hessian H directly, as it does for active-set problems and for trust-region-reflective problems with sparse H, because forming H would be memory-intensive. Instead, you must provide quadprog with a function that, given a matrix Y and information about H, computes  $W = H^*Y$ .

In this example, the Hessian matrix H has the structure H = B + A\*A' where B is a sparse 512-by-512 symmetric matrix, and A is a 512-by-10 sparse matrix composed of a number of dense columns. To avoid excessive memory usage that could happen by working with H directly because H is dense, the example provides a Hessian multiply function, qpbox4mult. This function, when passed a matrix Y, uses sparse matrices A and B to compute the Hessian matrix product W = H\*Y = (B + A\*A')\*Y.

In the first part of this example, the matrices A and B need to be provided to the Hessian multiply function qpbox4mult. You can pass one matrix as the first argument to quadprog, which is passed to the Hessian multiply function. You can use a nested function to provide the value of the second matrix.

The second part of the example shows how to tighten the TolPCG tolerance to compensate for an approximate preconditioner instead of an exact H matrix.

# Step 1: Decide what part of H to pass to quadprog as the first argument.

Either A or B can be passed as the first argument to quadprog. The example chooses to pass B as the first argument because this results in a better preconditioner (see "Preconditioning" on page 9-21).

```
quadprog(B,f,[],[],[],[],1,u,xstart,options)
```

# Step 2: Write a function to compute Hessian-matrix products for H.

Now, define a function runapbox4 that

 Contains a nested function qpbox4mult that uses A and B to compute the Hessian matrix product W, where W = H\*Y = (B + A\*A')\*Y. The nested function must have the form

```
W = qpbox4mult(Hinfo,Y,...)
```

The first two arguments Hinfo and Y are required.

- Loads the problem parameters from qpbox4.mat.
- Uses optimoptions to set the HessMult option to a function handle that points to qpbox4mult.
- Calls quadprog with B as the first argument.

The first argument to the nested function qpbox4mult must be the same as the first argument passed to quadprog, which in this case is the matrix B.

The second argument to qpbox4mult is the matrix Y (of W = H\*Y). Because quadprog expects Y to be used to form the Hessian matrix product, Y is always a matrix with n rows, where n is the number of dimensions in the problem. The number of columns in Y can vary. The function qpbox4mult is nested so that the value of the matrix A comes from the outer function. Optimization Toolbox software includes the runqpbox4.m file.

```
function [fval, exitflag, output, x] = runqpbox4
%RUNQPBOX4 demonstrates 'HessMult' option for QUADPROG with bounds.

problem = load('qpbox4'); % Get xstart, u, 1, B, A, f
xstart = problem.xstart; u = problem.u; 1 = problem.l;
B = problem.B; A = problem.A; f = problem.f;
mtxmpy = @qpbox4mult; % function handle to qpbox4mult nested function
```

end

```
% Choose algorithm and the HessMult option
options = optimoptions(@quadprog, 'Algorithm', 'trust-region-reflective', 'HessMult', mtxm
% Pass B to qpbox4mult via the H argument. Also, B will be used in
% computing a preconditioner for PCG.
[x, fval, exitflag, output] = quadprog(B,f,[],[],[],[],l,u,xstart,options);
    function W = qpbox4mult(B,Y)
        %QPBOX4MULT Hessian matrix product with dense structured Hessian.
            W = qpbox4mult(B,Y) computes W = (B + A*A')*Y where
            INPUT:
        %
                B - sparse square matrix (512 by 512)
        %
                Y - vector (or matrix) to be multiplied by B + A'*A.
            VARIABLES from outer function runqpbox4:
                A - sparse matrix with 512 rows and 10 columns.
        %
        %
        %
            OUTPUT:
        %
                W - The product (B + A*A')*Y.
        % Order multiplies to avoid forming A*A',
            which is large and dense
        W = B*Y + A*(A'*Y);
    end
```

# Step 3: Call a quadratic minimization routine with a starting point.

To call the quadratic minimizing routine contained in runqpbox4, enter

```
[fval,exitflag,output] = runqpbox4;
```

to run the preceding code. Then display the values for fval, exitflag, and output. The results are

Optimization terminated: relative function value changing by less than sqrt(OPTIONS.TolFun), no negative curvature detected in current trust region model and the rate of progress (change in f(x)) is slow.

```
fval,exitflag,output
fval =
```

```
-1.0538e+03

exitflag = 3

output = algorithm: 'trust-region-reflective' iterations: 18
    constrviolation: 0
    firstorderopt: 0.0043
        cgiterations: 30
        message: 'Optimization terminated: relative function value changing by le.

After 18 iterations with a total of 30 PCG iterations, the function value is reduced to 

fval fval =
```

# Preconditioning

0.0043

output.firstorderopt

-1.0538e+003

ans =

and the first-order optimality is

Sometimes quadprog cannot use H to compute a preconditioner because H only exists implicitly. Instead, quadprog uses B, the argument passed in instead of H, to compute a preconditioner. B is a good choice because it is the same size as H and approximates H to some degree. If B were not the same size as H, quadprog would compute a preconditioner based on some diagonal scaling matrices determined from the algorithm. Typically, this would not perform as well.

Because the preconditioner is more approximate than when H is available explicitly, adjusting the TolPCG parameter to a somewhat smaller value might be required. This example is the same as the previous one, but reduces TolPCG from the default 0.1 to 0.01.

```
function [fval, exitflag, output, x] = runqpbox4prec
%RUNQPBOX4PREC demonstrates 'HessMult' option for QUADPROG with bounds.
problem = load('qpbox4'); % Get xstart, u, l, B, A, f
```

```
xstart = problem.xstart; u = problem.u; l = problem.l;
B = problem.B; A = problem.A; f = problem.f;
mtxmpy = @qpbox4mult; % function handle to qpbox4mult nested function
% Choose algorithm, the HessMult option, and override the TolPCG option
options = optimoptions(@quadprog,'Algorithm','trust-region-reflective',...
    'HessMult', mtxmpy, 'TolPCG', 0.01);
% Pass B to qpbox4mult via the H argument. Also, B will be used in
% computing a preconditioner for PCG.
% A is passed as an additional argument after 'options'
[x, fval, exitflag, output] = quadprog(B,f,[],[],[],[],l,u,xstart,options);
    function W = qpbox4mult(B,Y)
        %QPBOX4MULT Hessian matrix product with dense structured Hessian.
            W = gpbox4mult(B,Y) computes W = (B + A*A')*Y where
            INPUT:
        %
                B - sparse square matrix (512 by 512)
        %
                Y - vector (or matrix) to be multiplied by B + A'*A.
        %
            VARIABLES from outer function runqpbox4prec:
        %
                A - sparse matrix with 512 rows and 10 columns.
        %
        %
            OUTPUT:
        %
                W - The product (B + A*A')*Y.
        % Order multiplies to avoid forming A*A',
        % which is large and dense
        W = B*Y + A*(A'*Y);
    end
end
Now, enter
[fval,exitflag,output] = runqpbox4prec;
to run the preceding code. After 18 iterations and 50 PCG iterations, the function value
has the same value to five significant digits
fval
fval =
-1.0538e+003
```

but the first-order optimality is further reduced.

```
output.firstorderopt
ans =
    0.0028
```

**Note** Decreasing To1PCG too much can substantially increase the number of PCG iterations.

# Large Sparse Quadratic Program with Interior Point Algorithm

This example shows the value of using sparse arithmetic when you have a sparse problem. The matrix has n rows, where you choose n. For some large n, the active-set algorithm runs out of memory, but the interior-point-convex algorithm works fine.

The problem is to minimize x'\*H\*x/2 + f'\*x subject to

```
x(1) + x(2) + ... + x(n) = 0,
where f = [-1; -2; -3; ...; -n].
```

1 Create the parameter n and the utility matrix T. The matrix T is a sparse circulant matrix that is simply a helper for creating the sparse positive-definite quadratic matrix H.

```
n = 30000; % Adjust n to a large value
T = spalloc(n,n,n); % make a sparse circulant matrix
r = 1:n-1;
for m = r
    T(m,m+1)=1;
end
T(n,1) = 1;
```

2 Create a sparse vector v. Then create the matrix H by shifted versions of v\*v'. The matrix T creates shifts of v.

```
v(n) = 0; v(1) = 1; v(2) = 2; v(4) = 3;
v = (sparse(v))';
% Make a banded type of matrix
H = spalloc(n,n,7*n);
r = 1:n;
for m = r
    H = H + v*v';
    v = T*v;
end
```

**3** Take a look at the structure of H:

```
spy(H)
```

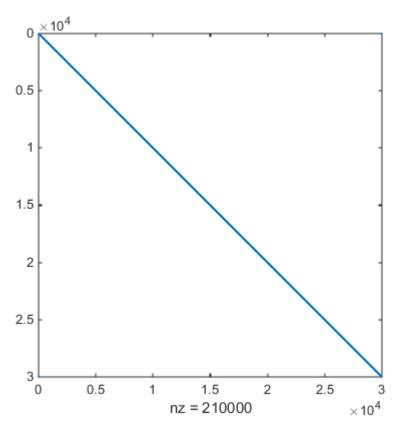

**4** Create the problem vector **f** and linear constraint.

```
f = -r; % linear term
A = ones(1,n); b = 0;
```

**5** Solve the quadratic programming problem with the interior-point-convex algorithm.

```
options = optimoptions(@quadprog,'Algorithm','interior-point-convex');
[x,fval,exitflag,output,lambda] = ...
    quadprog(H,f,A,b,[],[],[],[],options);
```

Minimum found that satisfies the constraints.

Optimization completed because the objective function is non-decreasing in feasible directions, to within the selected

value of the function tolerance, and constraints are satisfied to within the selected value of the constraint tolerance.

**6** View the solution value, output structure, and Lagrange multiplier:

```
fval,output,lambda
fval =
 -3.1331e+10
output =
                message: 'Minimum found that satisfies the constraints.
    Optimization com...'
              algorithm: 'interior-point-convex'
          firstorderopt: 1.1665e-04
        constrviolation: 7.7762e-09
             iterations: 6
           cgiterations: []
lambda =
    ineqlin: 1.5000e+004
      eqlin: [0x1 double]
      lower: [30000x1 double]
      upper: [30000x1 double]
```

Since there are no lower bounds or upper bounds, all the values in lambda.lower and lambda.upper are 0. The inequality constraint is active, since lambda.ineqlin is nonzero.

7 Notice that quadprog with the active-set algorithm fails with an out-of-memory error:

# **Least Squares**

- "Least-Squares (Model Fitting) Algorithms" on page 10-2
- "Isqnonlin with a Simulink Model" on page 10-11
- "Nonlinear Least Squares With and Without Jacobian" on page 10-17
- "Linear Least Squares with Bound Constraints" on page 10-21
- "Optimization App with the Isqlin Solver" on page 10-23
- "Jacobian Multiply Function with Linear Least Squares" on page 10-26
- "Nonlinear Curve Fitting with Isqcurvefit" on page 10-31
- "Fit a Model to Complex-Valued Data" on page 10-33

# Least-Squares (Model Fitting) Algorithms

#### In this section...

"Least Squares Definition" on page 10-2

"Trust-Region-Reflective Least Squares" on page 10-3

"Interior-Point Linear Least Squares" on page 10-7

"Levenberg-Marquardt Method" on page 10-7

# **Least Squares Definition**

Least squares, in general, is the problem of finding a vector x that is a local minimizer to a function that is a sum of squares, possibly subject to some constraints:

$$\min_{x} \|F(x)\|_{2}^{2} = \min_{x} \sum_{i} F_{i}^{2}(x)$$

such that  $A x \le b$ , Aeq x = beq,  $lb \le x \le ub$ .

There are several Optimization Toolbox solvers available for various types of F(x) and various types of constraints:

| Solver      | F(x)                | Constraints   |
|-------------|---------------------|---------------|
| \           | Cx-d                | None          |
| lsqnonneg   | Cx-d                | $x \ge 0$     |
| lsqlin      | Cx-d                | Bound, linear |
| lsqnonlin   | General F(x)        | Bound         |
| lsqcurvefit | F(x, xdata) - ydata | Bound         |

There are five least-squares algorithms in Optimization Toolbox solvers, in addition to the algorithms used in \:

- Trust-region-reflective
- · Levenberg-Marquardt
- lsqlin active-set

- · lsqlin interior-point
- The algorithm used by lsqnonneg

All the algorithms except the lsqlin active-set algorithm are large-scale; see "Large-Scale vs. Medium-Scale Algorithms" on page 2-12. For a general survey of nonlinear least-squares methods, see Dennis [8]. Specific details on the Levenberg-Marquardt method can be found in Moré [28].

# **Trust-Region-Reflective Least Squares**

#### Trust-Region-Reflective Least Squares Algorithm

Many of the methods used in Optimization Toolbox solvers are based on *trust regions*, a simple yet powerful concept in optimization.

To understand the trust-region approach to optimization, consider the unconstrained minimization problem, minimize f(x), where the function takes vector arguments and returns scalars. Suppose you are at a point x in n-space and you want to improve, i.e., move to a point with a lower function value. The basic idea is to approximate f with a simpler function g, which reasonably reflects the behavior of function f in a neighborhood f around the point f in a neighborhood is the trust region. A trial step f is computed by minimizing (or approximately minimizing) over f. This is the trust-region subproblem,

$$\min_s \bigl\{ q(s), \ s \in N \bigr\}.$$

The current point is updated to be x + s if f(x + s) < f(x); otherwise, the current point remains unchanged and N, the region of trust, is shrunk and the trial step computation is repeated.

The key questions in defining a specific trust-region approach to minimizing f(x) are how to choose and compute the approximation q (defined at the current point x), how to choose and modify the trust region N, and how accurately to solve the trust-region subproblem. This section focuses on the unconstrained problem. Later sections discuss additional complications due to the presence of constraints on the variables.

In the standard trust-region method ([48]), the quadratic approximation q is defined by the first two terms of the Taylor approximation to F at x; the neighborhood N is usually spherical or ellipsoidal in shape. Mathematically the trust-region subproblem is typically stated

$$\min\left\{\frac{1}{2}s^THs + s^Tg \text{ such that } ||Ds|| \le \Delta\right\},$$

where g is the gradient of f at the current point x, H is the Hessian matrix (the symmetric matrix of second derivatives), D is a diagonal scaling matrix,  $\Delta$  is a positive scalar, and # . # is the 2-norm. Good algorithms exist for solving Equation 10-2 (see [48]); such algorithms typically involve the computation of a full eigensystem and a Newton process applied to the secular equation

$$\frac{1}{\Delta} - \frac{1}{\|s\|} = 0.$$

Such algorithms provide an accurate solution to Equation 10-2. However, they require time proportional to several factorizations of H. Therefore, for trust-region problems a different approach is needed. Several approximation and heuristic strategies, based on Equation 10-2, have been proposed in the literature ([42] and [50]). The approximation approach followed in Optimization Toolbox solvers is to restrict the trust-region subproblem to a two-dimensional subspace S ([39] and [42]). Once the subspace S has been computed, the work to solve Equation 10-2 is trivial even if full eigenvalue/eigenvector information is needed (since in the subspace, the problem is only two-dimensional). The dominant work has now shifted to the determination of the subspace.

The two-dimensional subspace S is determined with the aid of a preconditioned conjugate gradient process described below. The solver defines S as the linear space spanned by  $s_1$  and  $s_2$ , where  $s_1$  is in the direction of the gradient g, and  $s_2$  is either an approximate Newton direction, i.e., a solution to

$$H \cdot s_2 = -g$$

or a direction of negative curvature,

$$s_2^T \cdot H \cdot s_2 < 0.$$

The philosophy behind this choice of S is to force global convergence (via the steepest descent direction or negative curvature direction) and achieve fast local convergence (via the Newton step, when it exists).

A sketch of unconstrained minimization using trust-region ideas is now easy to give:

- 1 Formulate the two-dimensional trust-region subproblem.
- **2** Solve Equation 10-2 to determine the trial step s.
- 3 If f(x + s) < f(x), then x = x + s.
- **4** Adjust  $\Delta$ .

These four steps are repeated until convergence. The trust-region dimension  $\Delta$  is adjusted according to standard rules. In particular, it is decreased if the trial step is not accepted, i.e.,  $f(x + s) \ge f(x)$ . See [46] and [49] for a discussion of this aspect.

Optimization Toolbox solvers treat a few important special cases of f with specialized functions: nonlinear least-squares, quadratic functions, and linear least-squares. However, the underlying algorithmic ideas are the same as for the general case. These special cases are discussed in later sections.

#### **Large Scale Nonlinear Least Squares**

An important special case for f(x) is the nonlinear least-squares problem

$$\min_{x} \sum_{i} f_{i}^{2}(x) = \min_{x} \|F(x)\|_{2}^{2},$$

where F(x) is a vector-valued function with component i of F(x) equal to  $f_i(x)$ . The basic method used to solve this problem is the same as in the general case described in "Trust-Region Methods for Nonlinear Minimization" on page 6-2. However, the structure of the nonlinear least-squares problem is exploited to enhance efficiency. In particular, an approximate Gauss-Newton direction, i.e., a solution s to

$$\min \left\| Js + F \right\|_2^2,$$

(where J is the Jacobian of F(x)) is used to help define the two-dimensional subspace S. Second derivatives of the component function  $f_i(x)$  are not used.

In each iteration the method of preconditioned conjugate gradients is used to approximately solve the normal equations, i.e.,

$$J^T J s = -J^T F$$
,

although the normal equations are not explicitly formed.

#### Large Scale Linear Least Squares

In this case the function f(x) to be solved is

$$f(x) = ||Cx + d||_2^2,$$

possibly subject to linear constraints. The algorithm generates strictly feasible iterates converging, in the limit, to a local solution. Each iteration involves the approximate solution of a large linear system (of order n, where n is the length of x). The iteration matrices have the structure of the matrix C. In particular, the method of preconditioned conjugate gradients is used to approximately solve the normal equations, i.e.,

$$C^T C x = -C^T d$$

although the normal equations are not explicitly formed.

The subspace trust-region method is used to determine a search direction. However, instead of restricting the step to (possibly) one reflection step, as in the nonlinear minimization case, a piecewise reflective line search is conducted at each iteration, as in the quadratic case. See [45] for details of the line search. Ultimately, the linear systems represent a Newton approach capturing the first-order optimality conditions at the solution, resulting in strong local convergence rates.

#### **Jacobian Multiply Function**

lsqlin can solve the linearly-constrained least-squares problem without using the matrix C explicitly. Instead, it uses a Jacobian multiply function jmfun,

that you provide. The function must calculate the following products for a matrix Y:

- If flag == 0 then W = C'\*(C\*Y).
- If flag > 0 then W = C\*Y.
- If flag < 0 then W = C'\*Y.

This can be useful if C is large, but contains enough structure that you can write jmfun without forming C explicitly. For an example, see "Jacobian Multiply Function with Linear Least Squares" on page 10-26.

## **Interior-Point Linear Least Squares**

The lsqlin 'interior-point' algorithm uses the "interior-point-convex quadprog Algorithm" on page 9-2. The quadprog problem definition is to minimize a quadratic function

$$\min_{x} \frac{1}{2} x^T H x + c^T x$$

subject to linear constraints and bound constraints. The lsqlin function minimizes the squared 2-norm of the vector Cx - d subject to linear constraints and bound constraints. In other words, lsqlin minimizes

$$\begin{split} \|Cx - d\|_2^2 &= (Cx - d)^T (Cx - d) \\ &= \left(x^T C^T - d^T\right) (Cx - d) \\ &= \left(x^T C^T Cx\right) - \left(x^T C^T d - d^T Cx\right) + d^T d \\ &= \frac{1}{2} x^T \left(2C^T C\right) x + \left(-2C^T d\right)^T x + d^T d. \end{split}$$

This fits into the quadprog framework by setting the H matrix to  $2C^TC$  and the c vector to  $(-2C^Td)$ . (The additive term  $d^Td$  has no effect on the location of the minimum.) After this reformulation of the lsqlin problem, the quadprog 'interior-point-convex' algorithm calculates the solution.

# Levenberg-Marquardt Method

In the least-squares problem a function f(x) is minimized that is a sum of squares.

$$\min_{x} f(x) = ||F(x)||_{2}^{2} = \sum_{i} F_{i}^{2}(x).$$

Problems of this type occur in a large number of practical applications, especially when fitting model functions to data, i.e., nonlinear parameter estimation. They are also prevalent in control where you want the output, y(x,t), to follow some continuous model trajectory,  $\varphi(t)$ , for vector x and scalar t. This problem can be expressed as

$$\min_{x \in \mathfrak{R}^n} \int_{t_1}^{t_2} (y(x,t) - \varphi(t))^2 dt,$$

where y(x,t) and  $\varphi(t)$  are scalar functions.

When the integral is discretized using a suitable quadrature formula, the above can be formulated as a least-squares problem:

$$\min_{x \in \Re^n} f(x) = \sum_{i=1}^m (\overline{y}(x, t_i) - \overline{\varphi}(t_i))^2,$$

where  $\overline{y}$  and  $\overline{\varphi}$  include the weights of the quadrature scheme. Note that in this problem the vector F(x) is

$$F(x) = \begin{bmatrix} \overline{y}(x,t_1) - \overline{\varphi}(t_1) \\ \overline{y}(x,t_2) - \overline{\varphi}(t_2) \\ \dots \\ \overline{y}(x,t_m) - \overline{\varphi}(t_m) \end{bmatrix}.$$

In problems of this kind, the residual #F(x)# is likely to be small at the optimum since it is general practice to set realistically achievable target trajectories. Although the function in LS can be minimized using a general unconstrained minimization technique, as described in "Basics of Unconstrained Optimization" on page 6-5, certain characteristics of the problem can often be exploited to improve the iterative efficiency of the solution procedure. The gradient and Hessian matrix of LS have a special structure.

Denoting the m-by-n Jacobian matrix of F(x) as J(x), the gradient vector of f(x) as G(x), the Hessian matrix of f(x) as H(x), and the Hessian matrix of each  $F_i(x)$  as  $H_i(x)$ , you have

$$G(x) = 2J(x)^T F(x)$$
  

$$H(x) = 2J(x)^T J(x) + 2Q(x),$$

where

$$Q(x) = \sum_{i=1}^{m} F_i(x) \cdot H_i(x).$$

The matrix Q(x) has the property that when the residual #F(x)# tends to zero as  $x_k$  approaches the solution, then Q(x) also tends to zero. Thus when #F(x)# is small at the solution, a very effective method is to use the Gauss-Newton direction as a basis for an optimization procedure.

In the Gauss-Newton method, a search direction,  $d_k$ , is obtained at each major iteration, k, that is a solution of the linear least-squares problem:

$$\min_{x \in \Re^n} \left\| J(x_k) - F(x_k) \right\|_2^2.$$

The direction derived from this method is equivalent to the Newton direction when the terms of Q(x) can be ignored. The search direction  $d_k$  can be used as part of a line search strategy to ensure that at each iteration the function f(x) decreases.

The Gauss-Newton method often encounters problems when the second-order term Q(x) is significant. A method that overcomes this problem is the Levenberg-Marquardt method.

The Levenberg-Marquardt [25], and [27] method uses a search direction that is a solution of the linear set of equations

$$\left(J\left(x_{k}\right)^{T}J\left(x_{k}\right)+\lambda_{k}I\right)d_{k}=-J\left(x_{k}\right)^{T}F\left(x_{k}\right),$$

or, optionally, of the equations

$$\left(J\left(x_{k}\right)^{T}J\left(x_{k}\right)+\lambda_{k}diag\left(J\left(x_{k}\right)^{T}J\left(x_{k}\right)\right)\right)d_{k}=-J\left(x_{k}\right)^{T}F\left(x_{k}\right),$$

where the scalar  $\lambda_k$  controls both the magnitude and direction of  $d_k$ . Set option ScaleProblem to 'none' to choose Equation 10-12, and set ScaleProblem to 'Jacobian' to choose Equation 10-13.

You set the initial value of the parameter  $\lambda_0$  using the InitDamping option. Occasionally, the 0.01 default value of this option can be unsuitable. If you find that the

Levenberg-Marquardt algorithm makes little initial progress, try setting InitDamping to a different value than the default, perhaps 1e2.

When  $\lambda_k$  is zero, the direction  $d_k$  is identical to that of the Gauss-Newton method. As  $\lambda_k$  tends to infinity,  $d_k$  tends towards the steepest descent direction, with magnitude tending to zero. This implies that for some sufficiently large  $\lambda_k$ , the term  $F(x_k + d_k) < F(x_k)$  holds true. The term  $\lambda_k$  can therefore be controlled to ensure descent even when second-order terms, which restrict the efficiency of the Gauss-Newton method, are encountered. When the step is successful (gives a lower function value), the algorithm sets  $\lambda_{k+1} = \lambda_k/10$ . When the step is unsuccessful, the algorithm sets  $\lambda_{k+1} = \lambda_k*10$ .

The Levenberg-Marquardt method therefore uses a search direction that is a cross between the Gauss-Newton direction and the steepest descent direction. This is illustrated in Figure 10-1, Levenberg-Marquardt Method on Rosenbrock's Function. The solution for Rosenbrock's function converges after 90 function evaluations compared to 48 for the Gauss-Newton method. The poorer efficiency is partly because the Gauss-Newton method is generally more effective when the residual is zero at the solution. However, such information is not always available beforehand, and the increased robustness of the Levenberg-Marquardt method compensates for its occasional poorer efficiency.

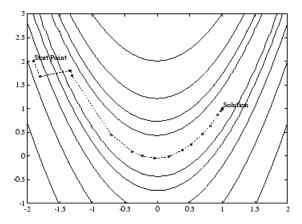

Figure 10-1. Levenberg-Marquardt Method on Rosenbrock's Function

For an animated version of this figure, enter bandem at the MATLAB command line.

# Isqnonlin with a Simulink Model

Suppose that you want to optimize the control parameters in the Simulink model optsim.mdl. (This model can be found in the optim/optimdemos folder. Note that Simulink must be installed on your system to load this model.) The model includes a nonlinear process plant modeled as a Simulink block diagram.

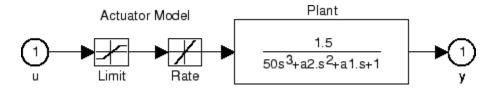

#### Plant with Actuator Saturation

The plant is an under-damped third-order model with actuator limits. The actuator limits are a saturation limit and a slew rate limit. The actuator saturation limit cuts off input values greater than 2 units or less than -2 units. The slew rate limit of the actuator is 0.8 units/sec. The closed-loop response of the system to a step input is shown in Closed-Loop Response. You can see this response by opening the model (type optsim at the command line or click the model name), and selecting **Run** from the **Simulation** menu. The response plots to the scope.

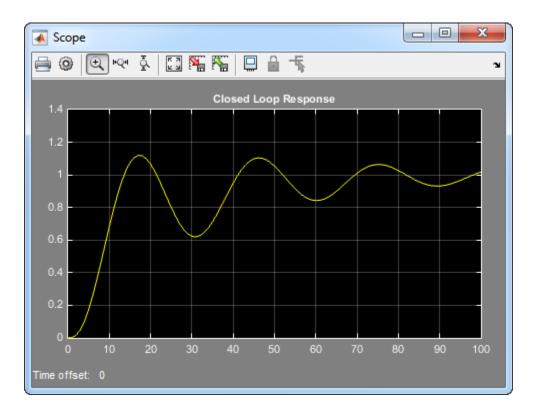

### **Closed-Loop Response**

The problem is to design a feedback control loop that tracks a unit step input to the system. The closed-loop plant is entered in terms of the blocks where the plant and actuator have been placed in a hierarchical Subsystem block. A Scope block displays output trajectories during the design process.

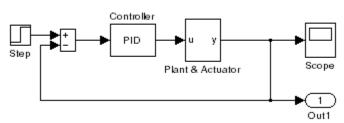

Tunable Variables are PID gains, Kp, Ki, and Kd.

#### **Closed-Loop Model**

One way to solve this problem is to minimize the error between the output and the input signal. The variables are the parameters of the Proportional Integral Derivative (PID) controller. If you only need to minimize the error at one time unit, it would be a single objective function. But the goal is to minimize the error for all time steps from 0 to 100, thus producing a multiobjective function (one function for each time step).

The routine lsqnonlin is used to perform a least-squares fit on the tracking of the output. The tracking is performed via the function tracklsq, which returns the error signal yout, the output computed by calling sim, minus the input signal 1. The code for tracklsq is contained in the file runtracklsq.m, shown below.

The function runtracklsq sets up all the needed values and then calls lsqnonlin with the objective function tracklsq, which is nested inside runtracklsq. The variable options passed to lsqnonlin defines the criteria and display characteristics. In this case you ask for output, use the 'levenberg-marquardt' algorithm, and give termination tolerances for the step and objective function on the order of 0.001.

To run the simulation in the model optsim, the variables Kp, Ki, Kd, a1, and a2 (a1 and a2 are variables in the Plant block) must all be defined. Kp, Ki, and Kd are the variables to be optimized. The function tracklsq is nested inside runtracklsq so that the variables a1 and a2 are shared between the two functions. The variables a1 and a2 are initialized in runtracklsq.

The objective function tracklsq runs the simulation. The simulation can be run either in the base workspace or the current workspace, that is, the workspace of the function calling Sim, which in this case is the workspace of tracklsq. In this example, the SrcWorkspace option is set to 'Current' to tell sim to run the simulation in the current workspace. The simulation is performed to 100 seconds.

When the simulation is completed, the myobj object is created in the current workspace (that is, the workspace of tracklsq). The Outport block in the block diagram model puts the yout field of the object into the current workspace at the end of the simulation.

The following is the code for runtracklsq:

```
function [Kp,Ki,Kd] = runtracklsq
% RUNTRACKLSQ demonstrates using LSQNONLIN with Simulink.
optsim
                              % Load the model
pid0 = [0.63 \ 0.0504 \ 1.9688]; % Set initial values
a1 = 3; a2 = 43;
                              % Initialize model plant variables
options = optimoptions(@lsqnonlin,'Algorithm','levenberg-marquardt',...
   'Display', 'off', 'TolX', 0.001, 'TolFun', 0.001);
pid = lsqnonlin(@tracklsq, pid0, [], [], options);
Kp = pid(1); Ki = pid(2); Kd = pid(3);
    function F = tracklsq(pid)
      % Track the output of optsim to a signal of 1
      % Variables at and a2 are needed by the model optsim.
      % They are shared with RUNTRACKLSQ so do not need to be
      % redefined here.
      Kp = pid(1);
      Ki = pid(2);
      Kd = pid(3);
      % Set sim options and compute function value
      myobj = sim('optsim', 'SrcWorkspace', 'Current', ...
           StopTime','100');
      F = myobj.get('yout') - 1;
    end
end
```

Copy the code for runtracklsq to a file named runtracklsq.m, placed in a folder on your MATLAB path.

When you run runtracklsq, the optimization gives the solution for the proportional, integral, and derivative (Kp, Ki, Kd) gains of the controller:

```
[Kp, Ki, Kd] = runtracklsq
Done initializing optsim.
Kp =
2.9633
```

```
Ki =
     0.1436
Kd =
     13.1386
```

Here is the resulting closed-loop step response.

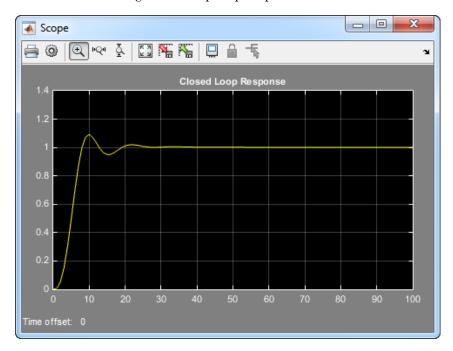

### **Closed-Loop Response Using Isqnonlin**

**Note** The call to sim results in a call to one of the Simulink ordinary differential equation (ODE) solvers. A choice must be made about the type of solver to use. From the optimization point of view, a fixed-step solver is the best choice if that is sufficient to solve the ODE. However, in the case of a stiff system, a variable-step method might be required to solve the ODE.

The numerical solution produced by a variable-step solver, however, is not a smooth function of parameters, because of step-size control mechanisms. This lack of smoothness can prevent the optimization routine from converging. The lack of smoothness is not introduced when a fixed-step solver is used. (For a further explanation, see [53].)

Simulink Design Optimization software is recommended for solving multiobjective optimization problems in conjunction with Simulink variable-step solvers. It provides a special numeric gradient computation that works with Simulink and avoids introducing a problem of lack of smoothness.

# Nonlinear Least Squares With and Without Jacobian

#### In this section...

"Problem definition and solution technique" on page 10-17

"Step 1: Write a file myfun.m that computes the objective function values." on page 10-17

"Step 2: Call the nonlinear least-squares routine." on page 10-18

"Step 3: Include a Jacobian." on page 10-18

## Problem definition and solution technique

This example shows how to solve a nonlinear least squares problem in two ways. It first shows the solution without using a Jacobian function. Then it shows how to include a Jacobian, and it shows the efficiency improvement that the Jacobian gives.

The problem has 10 terms with 2 unknowns: find x, a two-dimensional vector, that minimizes

$$\sum_{k=1}^{10} \left( 2 + 2k - e^{kx_1} - e^{kx_2} \right)^2,$$

starting at the point x0 = [0.3, 0.4].

Because lsqnonlin assumes that the sum of squares is not explicitly formed in the user function, the function passed to lsqnonlin should compute the vector valued function

$$F_k(x) = 2 + 2k - e^{kx_1} - e^{kx_2}$$

for k = 1 to 10 (that is, F should have 10 components).

# Step 1: Write a file myfun.m that computes the objective function values.

```
function F = myfun(x)
k = 1:10;
F = 2 + 2*k-exp(k*x(1))-exp(k*x(2));
```

## Step 2: Call the nonlinear least-squares routine.

```
x0 = [0.3,0.4]; % Starting guess
[x,resnorm,res,eflag,output1] = lsqnonlin(@myfun,x0); % Invoke optimizer
```

Because the Jacobian is not computed in myfun.m, and no Jacobian sparsity pattern is provided by the JacobPattern option in options, lsqnonlin calls the trust-region reflective algorithm with JacobPattern set to Jstr = sparse(ones(10,2)). This is the default for lsqnonlin. Note that the Jacobian option in options is set to 'off' by default.

When the finite-differencing routine is called initially, it detects that Jstr is actually a dense matrix, i.e., no speed benefit is derived from storing it as a sparse matrix. From then on, the finite-differencing routine uses Jstr = ones(10,2) (a full matrix) for the optimization computations.

After about 24 function evaluations, this example gives the solution

Most computer systems can handle much larger full problems, say into the hundreds of equations and variables. But *if* there is some sparsity structure in the Jacobian (or Hessian) that can be taken advantage of, the large-scale methods always runs faster if this information is provided.

## Step 3: Include a Jacobian.

The objective function is simple enough to calculate its Jacobian. Following the definition in "Jacobians of Vector Functions" on page 2-25, a Jacobian function represents the matrix

$$J_{kj}(x) = \frac{\partial F_k(x)}{\partial x_j}.$$

Here,  $F_k(x)$  is the kth component of the objective function. This example has

```
F_k(x) = 2 + 2k - e^{kx_1} - e^{kx_2},
SO
    J_{k1}(x) = -ke^{kx_1}
    J_{k2}(x) = -ke^{kx_2}.
Modify the objective function file.
function [F,J] = myfun(x)
k = 1:10;
F = 2 + 2*k-exp(k*x(1))-exp(k*x(2));
if nargout > 1
    J = zeros(10,2);
    J(k,1) = -k.*exp(k*x(1));
    J(k,2) = -k.*exp(k*x(2));
end
Set options so the solver uses the Jacobian.
opts = optimoptions(@lsgnonlin, 'Jacobian', 'on');
Run the solver.
x0 = [0.3 \ 0.4]; % Starting guess
[x,resnorm,res,eflag,output2] = lsqnonlin(@myfun,x0,[],[],opts);
The solution is the same as before.
x,resnorm
x =
                0.2578
     0.2578
```

The advantage to using a Jacobian is that the solver takes fewer function evaluations, 24 instead of 72.

```
[output1.funcCount,output2.funcCount]
```

resnorm =

124.3622

ans = 72 24

# **Linear Least Squares with Bound Constraints**

Many situations give rise to sparse linear least-squares problems, often with bounds on the variables. The next problem requires that the variables be nonnegative. This problem comes from fitting a function approximation to a piecewise linear spline. Specifically, particles are scattered on the unit square. The function to be approximated is evaluated at these points, and a piecewise linear spline approximation is constructed under the condition that (linear) coefficients are not negative. There are 2000 equations to fit on 400 variables:

The default diagonal preconditioning works fairly well:

```
exitflag,resnorm,output

exitflag =
    3

resnorm =
    22.5794

output =
    iterations: 10
    algorithm: 'trust-region-reflective'
    firstorderopt: 2.7870e-05
    cgiterations: 42
        message: 'Optimization terminated: relative function value changing by less.
```

For bound constrained problems, the first-order optimality is the infinity norm of v.\*g, where v is defined as in "Box Constraints" on page 6-25, and g is the gradient.

You can improve (decrease) the first-order optimality measure by using a sparse QR factorization in each iteration. To do this, set PrecondBandWidth to inf:

The first-order optimality measure decreases:

```
exitflag, resnorm, output
exitflag =
     1
resnorm =
   22.5794
output =
       iterations: 12
        algorithm: 'trust-region-reflective'
    firstorderopt: 5.5907e-15
     cgiterations: 0
          message: 'Optimization terminated: first order optimality with optimality...
```

# Optimization App with the Isqlin Solver

#### In this section...

"The Problem" on page 10-23

"Setting Up the Problem" on page 10-23

### The Problem

This example shows how to use the Optimization app to solve a constrained least-squares problem.

The problem in this example is to find the point on the plane  $x_1 + 2x_2 + 4x_3 = 7$  that is closest to the origin. The easiest way to solve this problem is to minimize the square of the distance from a point  $x = (x_1, x_2, x_3)$  on the plane to the origin, which returns the same optimal point as minimizing the actual distance. Since the square of the distance from an arbitrary point  $(x_1, x_2, x_3)$  to the origin is  $x_1^2 + x_2^2 + x_3^2$ , you can describe the problem as follows:

$$\min_{x} f(x) = x_1^2 + x_2^2 + x_3^2,$$

subject to the constraint  $x_1 + 2x_2 + 4x_3 = 7$ .

The function f(x) is called the *objective function* and  $x_1 + 2x_2 + 4x_3 = 7$  is an *equality constraint*. More complicated problems might contain other equality constraints, inequality constraints, and upper or lower bound constraints.

## **Setting Up the Problem**

This section shows how to set up the problem with the lsqlin solver in the Optimization app.

- 1 Enter optimtool in the Command Window to open the Optimization app.
- 2 Select lsqlin from the selection of solvers. Use the Active set algorithm.

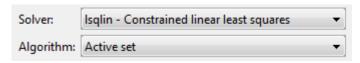

- **3** Enter the following to create variables for the objective function:
  - In the C field, enter eye(3).
  - In the d field, enter zeros (3,1).

The **C** and **d** fields should appear as shown in the following figure.

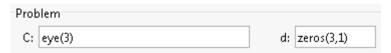

- **4** Enter the following to create variables for the equality constraints:
  - In the **Aeq** field, enter [1 2 4].
  - In the beg field, enter 7.

The Aeq and beq fields should appear as shown in the following figure.

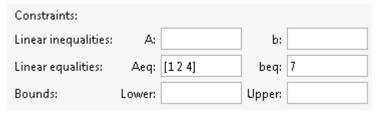

5 Click the **Start** button as shown in the following figure.

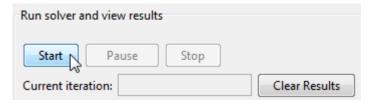

**6** When the algorithm terminates, under **Run solver and view results** the following information is displayed:

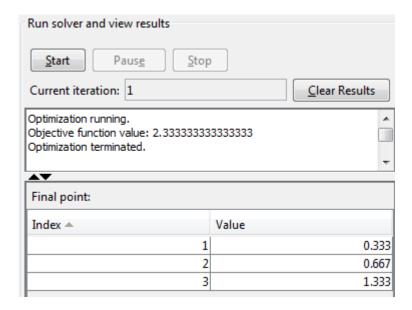

- The **Current iteration** value when the algorithm terminated, which for this example is 1.
- The final value of the objective function when the algorithm terminated:

• The algorithm termination message:

Optimization terminated.

• The final point, which for this example is

0.3333

0.6667

1.3333

# Jacobian Multiply Function with Linear Least Squares

You can solve a least-squares problem of the form

$$\min_{x} \frac{1}{2} \|C \cdot x - d\|_{2}^{2}$$

such that  $A \times b$ , A = b + b = a, A = b + b = a, A = b + b = a, for problems where C is very large, perhaps too large to be stored, by using a Jacobian multiply function.

For example, consider the case where C is a 2n-by-n matrix based on a circulant matrix. This means the rows of C are shifts of a row vector v. This example has the row vector v with elements of the form  $(-1)^{k+1}/k$ : v = [1, -1/2, 1/3, -1/4, ..., -1/n],

cyclically shifted:

$$C = \begin{bmatrix} 1 & -1/2 & 1/3 & \dots & -1/n \\ -1/n & 1 & -1/2 & \dots & 1/(n-1) \\ 1/(n-1) & -1/n & 1 & \dots & -1/(n-2) \\ \vdots & \vdots & \vdots & \ddots & \vdots \\ -1/2 & 1/3 & -1/4 & \dots & 1 \\ 1 & -1/2 & 1/3 & \dots & -1/n \\ -1/n & 1 & -1/2 & \dots & 1/(n-1) \\ 1/(n-1) & -1/n & 1 & \dots & -1/(n-2) \\ \vdots & \vdots & \vdots & \ddots & \vdots \\ -1/2 & 1/3 & -1/4 & \dots & 1 \end{bmatrix}.$$

This least-squares example considers the problem where d = [n-1; n-2; ...; -n],

and the constraints are  $-5 \le x(i) \le 5$  for i = 1, ..., n.

For large enough n, the dense matrix C does not fit into computer memory. (n = 10,000 is too large on one tested system.)

A Jacobian multiply function has the following syntax:

```
w = jmfcn(Jinfo,Y,flag)
```

Jinfo is a matrix the same size as C, used as a preconditioner. If C is too large to fit into memory, Jinfo should be sparse. Y is a vector or matrix sized so that C\*Y or C'\*Y makes sense. flag tells jmfcn which product to form:

- flag > 0 # w = C\*Y
- flag < 0 # w = C'\*Y</pre>
- flag = 0 # w = C'\*C\*Y

Since C is such a simply structured matrix, it is easy to write a Jacobian multiply function in terms of the vector v; i.e., without forming C. Each row of C\*Y is the product of a shifted version of v times Y. The following matrix performs one step of the shift: v shifts to v\*T, where

$$T = \begin{bmatrix} 0 & 1 & 0 & \dots & 0 \\ 0 & 0 & 1 & \dots & 0 \\ \vdots & \vdots & \vdots & \ddots & \vdots \\ 0 & 0 & 0 & \dots & 1 \\ 1 & 0 & 0 & \dots & 0 \end{bmatrix}.$$

To compute  $C^*Y$ , compute  $V^*Y$  to find the first row, then shift V and compute the second row, and so on.

To compute C'\*Y, perform the same computation, but use a shifted version of temp, the vector formed from the first row of C':

```
temp = [fliplr(v)*T,fliplr(v)*T];
```

To compute C'\*C\*Y, simply compute C\*Y using shifts of V, and then compute C' times the result using shifts of fliplr(V).

The dolsqJac function in the following code sets up the vector **v** and matrix **T**, and calls the solver lsqlin:

```
function [x,resnorm,residual,exitflag,output] = dolsqJac(n)
%
r = 1:n-1; % index for making vectors
T = spalloc(n,n,n); % making a sparse circulant matrix
```

```
for m = r
    T(m,m+1)=1;
end
T(n,1) = 1;
v(n) = (-1)^{(n+1)/n}; % allocating the vector v
v(r) = (-1).^{(r+1)./r};
% Now C should be a 2n-by-n circulant matrix based on v,
% but that might be too large to fit into memory.
r = 1:2*n;
d(r) = n-r;
Jinfo = [speye(n);speye(n)]; % sparse matrix for preconditioning
% This matrix is a required input for the solver;
% preconditioning is not really being used in this example
% Pass the matrix T and vector v so they don't need to be
% computed in the Jacobian multiply function
options = optimoptions('lsqlin', 'JacobMult',...
    @(Jinfo,Y,flag)lsqcirculant(Jinfo,Y,flag,T,v));
1b = -5*ones(1,n);
ub = 5*ones(1,n);
[x,resnorm,residual,exitflag,output] = ...
    lsqlin(Jinfo,d,[],[],[],[],lb,ub,[],options);
The Jacobian multiply function lsqcirculant is as follows:
function w = lsqcirculant(Jinfo,Y,flag,T,v)
% This function computes the Jacobian multiply functions
% for a 2n-by-n circulant matrix example
if flag > 0
    w = Jpositive(Y);
elseif flag < 0
    w = Jnegative(Y);
else
    w = Jnegative(Jpositive(Y));
end
    function a = Jpositive(q)
        % Calculate C*q
```

```
temp = v;
        a = zeros(size(q)); % allocating the matrix a
        a = [a;a]; % the result is twice as tall as the input
        for r = 1:size(a,1)
            a(r,:) = temp*q; % compute the rth row
            temp = temp*T; % shift the circulant
        end
    end
    function a = Jnegative(q)
        % Calculate C'*q
        temp = fliplr(v)*T; % the circulant for C'
        len = size(q,1)/2; % the returned vector is half as long
        % as the input vector
        a = zeros(len, size(q, 2)); % allocating the matrix a
        for r = 1:len
            a(r,:) = [temp,temp]*q; % compute the rth row
            temp = temp*T; % shift the circulant
        end
    end
end
When n = 3000, C is an 18,000,000-element dense matrix. Here are the results of the
dolsqJac function for n = 3000 at selected values of x, and the output structure:
[x,resnorm,residual,exitflag,output] = dolsqJac(3000);
Optimization terminated: relative function value changing by
 less than OPTIONS.TolFun.
x(1)
ans =
    5.0000
x(1500)
ans =
   -0.5201
x(3000)
ans =
   -5.0000
```

```
output
output =
        iterations: 16
    algorithm: 'trust-region-reflective' firstorderopt: 7.5143e-05
     cgiterations: 36
           message: 'Optimization terminated: relative function value changing by less.
```

# Nonlinear Curve Fitting with Isqcurvefit

lsqcurvefit enables you to fit parameterized nonlinear functions to data easily. You
can use lsqnonlin as well; lsqcurvefit is simply a convenient way to call lsqnonlin
for curve fitting.

In this example, the vector xdata represents 100 data points, and the vector ydata represents the associated measurements. Generate the data using the following script:

The modeled relationship between xdata and ydata is

```
ydata_i = a_1 + a_2 \exp(-a_3 x data_i) + \varepsilon_i.
```

The script generates xdata from 100 independent samples from an exponential distribution with mean 2. It generates ydata from Equation 10-14 using a = [1;3;2], perturbed by adding normal deviates with standard deviations [0.1;0.5;0.5].

The goal is to find parameters  $\hat{a}_i$ , i = 1, 2, 3, for the model that best fit the data.

In order to fit the parameters to the data using lsqcurvefit, you need to define a fitting function. Define the fitting function predicted as an anonymous function:

```
predicted = @(a,xdata) \ a(1)*ones(100,1)+a(2)*exp(-a(3)*xdata);
```

To fit the model to the data, lsqcurvefit needs an initial estimate a0 of the parameters. Enter

```
a0 = [2;2;2];
```

Run the solver lsqcurvefit as follows:

```
[ahat,resnorm,residual,exitflag,output,lambda,jacobian] =...
lsqcurvefit(predicted,a0,xdata,ydata);
```

Local minimum possible.

lsqcurvefit stopped because the final change in the sum of squares relative to its initial value is less than the default value of the function tolerance.

To see the resulting least-squares estimate of  $\hat{a}$ , enter:

```
ahat
```

```
ahat =
1.0169
3.1444
2.1596
```

The fitted values ahat are within 8% of a = [1;3;2].

If you have Statistics  $Toolbox^{TM}$  software, use the nlparci function to generate confidence intervals for the ahat estimate.

# Fit a Model to Complex-Valued Data

This example shows how to perform nonlinear fitting of complex-valued data. While most Optimization Toolbox solvers and algorithms operate only on real-valued data, the levenberg-marquardt algorithm works on both real-valued and complex-valued data.

Do not set the FunValCheck option to 'on' when using complex data. The solver errors.

#### Data Model

The data model is a simple exponential:

$$y(x) = v_1 + v_2 e^{v_3 x}.$$

The x is input data, y is the response, and v is a complex-valued vector of coefficients. The goal is to estimate v from x and noisy observations y.

#### **Artificial Data with Noise**

Generate artificial data for the model. Take the complex coefficient vector v as [2;3+4i;-.5+.4i]. Take the observations x as exponentially distributed. Add complex-valued noise to the responses y.

```
rng default % for reproducibility
N = 100; % number of observations
v0 = [2;3+4i;-.5+.4i]; % coefficient vector
xdata = -log(rand(N,1)); % exponentially distributed
noisedata = randn(N,1).*exp((1i*randn(N,1))); % complex noise
cplxydata = v0(1) + v0(2).*exp(v0(3)*xdata) + noisedata;
```

#### Fit the Model to Recover the Coefficient Vector

The difference between the response predicted by the data model and an observation (xdata for x and response cplxydata for y) is:

```
objfcn = @(v)v(1)+v(2)*exp(v(3)*xdata) - cplxydata;
```

Use either lsqnonlin or lsqcurvefit to fit the model to the data. This example first uses lsqnonlin. Because the data is complex, set the Algorithm option to 'levenberg-marquardt'.

```
opts = optimoptions(@lsqnonlin,...
```

**lsqnonlin** recovers the complex coefficient vector to about one significant digit. The norm of the residual is sizable, indicating that the noise keeps the model from fitting all the observations. The exit flag is 3, not the preferable 1, because the first-order optimality measure is about 1e-3, not below 1e-6.

### Alternative: Use Isqcurvefit

To fit using lsqcurvefit, write the model to give just the responses, not the responses minus the response data.

```
objfcn = @(v,xdata)v(1)+v(2)*exp(v(3)*xdata);
Use lsqcurvefit options and syntax.
opts = optimoptions(@lsqcurvefit,opts); % reuse the options
[vestimated,resnorm] = lsqcurvefit(objfcn,x0,xdata,cplxydata,[],[],opts)
vestimated =
```

```
2.1581 + 0.1351i
2.7399 + 3.8012i
-0.5338 + 0.4660i
resnorm =
```

The results match those from lsqnonlin, because the underlying algorithms are identical. Use whichever solver you find more convenient.

#### **Alternative: Split Real and Imaginary Parts**

To use the trust-region-reflective algorithm, such as when you want to include bounds, you must split the real and complex parts of the coefficients into separate variables. For this problem, split the coefficients as follows:

```
\begin{split} y &= v_1 + iv_2 + (v_3 + iv_4) \exp\left((v_5 + iv_6)x\right) \\ &= \left(v_1 + v_3 \exp(v_5 x) \cos(v_6 x) - v_4 \exp(v_5 x) \sin(v_6 x)\right) \\ &+ i\left(v_2 + v_4 \exp(v_5 x) \cos(v_6 x) + v_3 \exp(v_5 x) \sin(v_6 x)\right). \end{split}
```

Write the response function for lsqcurvefit.

```
function yout = cplxreal(v,xdata)

yout = zeros(length(xdata),2); % allocate yout
expcoef = exp(v(5)*xdata(:)); % magnitude
coscoef = cos(v(6)*xdata(:)); % real cosine term
sincoef = sin(v(6)*xdata(:)); % imaginary sin term
yout(:,1) = v(1) + expcoef.*(v(3)*coscoef - v(4)*sincoef);
yout(:,2) = v(2) + expcoef.*(v(4)*coscoef + v(3)*sincoef);
```

Save this code as the file cplxreal.m on your MATLAB path.

Split the response data into its real and imaginary parts.

```
ydata2 = [real(cplxydata),imag(cplxydata)];
```

The coefficient vector **v** now has six dimensions. Initialize it as all ones, and solve the problem using **lsqcurvefit**.

```
x0 = ones(6,1);
```

```
lsqcurvefit(@cplxreal,x0,xdata,ydata2);
vestimated,resnorm,exitflag,output.firstorderopt

vestimated =
    2.1582
    0.1351
    2.7399
    3.8012
    -0.5338
    0.4660

resnorm =
    100.9933

exitflag =
    3

ans =
    0.0018
```

[vestimated,resnorm,residuals,exitflag,output] = ...

Interpret the six-element vector **vestimated** as a three-element complex vector, and you see that the solution is virtually the same as the previous solutions.

# **Systems of Equations**

- "Equation Solving Algorithms" on page 11-2
- "Nonlinear Equations with Analytic Jacobian" on page 11-9
- "Nonlinear Equations with Finite-Difference Jacobian" on page 11-12
- "Nonlinear Equations with Jacobian" on page 11-14
- "Nonlinear Equations with Jacobian Sparsity Pattern" on page 11-17
- "Nonlinear Systems with Constraints" on page 11-20

# **Equation Solving Algorithms**

#### In this section...

"Equation Solving Definition" on page 11-2

"Trust-Region Reflective fsolve Algorithm" on page 11-2

"Trust-Region Dogleg Method" on page 11-5

"Levenberg-Marquardt Method" on page 11-7

"\ Algorithm" on page 11-8

"fzero Algorithm" on page 11-8

## **Equation Solving Definition**

Given a set of n nonlinear functions  $F_i(x)$ , where n is the number of components of the vector x, the goal of equation solving is to find a vector x that makes all  $F_i(x) = 0$ .

fsolve attempts to solve systems of equations by minimizing the sum of squares of the components. If the sum of squares is zero, the system of equation is solved. fsolve has three algorithms:

- Trust-region-reflective
- Trust-region dogleg
- · Levenberg-Marquardt

All algorithms are large-scale; see "Large-Scale vs. Medium-Scale Algorithms" on page 2-12.

The fzero function solves a single one-dimensional equation.

The \ function solves systems of linear equations.

# Trust-Region Reflective fsolve Algorithm

Many of the methods used in Optimization Toolbox solvers are based on *trust regions*, a simple yet powerful concept in optimization.

To understand the trust-region approach to optimization, consider the unconstrained minimization problem, minimize f(x), where the function takes vector arguments and

returns scalars. Suppose you are at a point x in n-space and you want to improve, i.e., move to a point with a lower function value. The basic idea is to approximate f with a simpler function q, which reasonably reflects the behavior of function f in a neighborhood N around the point x. This neighborhood is the trust region. A trial step s is computed by minimizing (or approximately minimizing) over N. This is the trust-region subproblem,

$$\min_s \bigl\{ q(s), \ s \in N \bigr\}.$$

The current point is updated to be x + s if f(x + s) < f(x); otherwise, the current point remains unchanged and N, the region of trust, is shrunk and the trial step computation is repeated.

The key questions in defining a specific trust-region approach to minimizing f(x) are how to choose and compute the approximation q (defined at the current point x), how to choose and modify the trust region N, and how accurately to solve the trust-region subproblem. This section focuses on the unconstrained problem. Later sections discuss additional complications due to the presence of constraints on the variables.

In the standard trust-region method ([48]), the quadratic approximation q is defined by the first two terms of the Taylor approximation to F at x; the neighborhood N is usually spherical or ellipsoidal in shape. Mathematically the trust-region subproblem is typically stated

$$\min\left\{\frac{1}{2}s^THs + s^Tg \text{ such that } ||Ds|| \le \Delta\right\},$$

where g is the gradient of f at the current point x, H is the Hessian matrix (the symmetric matrix of second derivatives), D is a diagonal scaling matrix,  $\Delta$  is a positive scalar, and # . # is the 2-norm. Good algorithms exist for solving Equation 11-2 (see [48]); such algorithms typically involve the computation of a full eigensystem and a Newton process applied to the secular equation

$$\frac{1}{\Delta} - \frac{1}{\|s\|} = 0.$$

Such algorithms provide an accurate solution to Equation 11-2. However, they require time proportional to several factorizations of H. Therefore, for trust-region problems a

different approach is needed. Several approximation and heuristic strategies, based on Equation 11-2, have been proposed in the literature ([42] and [50]). The approximation approach followed in Optimization Toolbox solvers is to restrict the trust-region subproblem to a two-dimensional subspace S ([39] and [42]). Once the subspace S has been computed, the work to solve Equation 11-2 is trivial even if full eigenvalue/eigenvector information is needed (since in the subspace, the problem is only two-dimensional). The dominant work has now shifted to the determination of the subspace.

The two-dimensional subspace S is determined with the aid of a preconditioned conjugate gradient process described below. The solver defines S as the linear space spanned by  $s_1$  and  $s_2$ , where  $s_1$  is in the direction of the gradient g, and  $s_2$  is either an approximate Newton direction, i.e., a solution to

$$H \cdot s_2 = -g$$

or a direction of negative curvature,

$$s_2^T \cdot H \cdot s_2 < 0.$$

The philosophy behind this choice of S is to force global convergence (via the steepest descent direction or negative curvature direction) and achieve fast local convergence (via the Newton step, when it exists).

A sketch of unconstrained minimization using trust-region ideas is now easy to give:

- 1 Formulate the two-dimensional trust-region subproblem.
- **2** Solve Equation 11-2 to determine the trial step s.
- 3 If f(x + s) < f(x), then x = x + s.
- **4** Adjust  $\Delta$ .

These four steps are repeated until convergence. The trust-region dimension  $\Delta$  is adjusted according to standard rules. In particular, it is decreased if the trial step is not accepted, i.e.,  $f(x + s) \ge f(x)$ . See [46] and [49] for a discussion of this aspect.

Optimization Toolbox solvers treat a few important special cases of f with specialized functions: nonlinear least-squares, quadratic functions, and linear least-squares. However, the underlying algorithmic ideas are the same as for the general case. These special cases are discussed in later sections.

#### Preconditioned Conjugate Gradient Method

A popular way to solve large symmetric positive definite systems of linear equations Hp = -g is the method of Preconditioned Conjugate Gradients (PCG). This iterative approach requires the ability to calculate matrix-vector products of the form Hv where v is an arbitrary vector. The symmetric positive definite matrix M is a preconditioner for H. That is,  $M = C^2$ , where  $C^{-1}HC^{-1}$  is a well-conditioned matrix or a matrix with clustered eigenvalues.

In a minimization context, you can assume that the Hessian matrix H is symmetric. However, H is guaranteed to be positive definite only in the neighborhood of a strong minimizer. Algorithm PCG exits when a direction of negative (or zero) curvature is encountered, i.e.,  $d^THd \leq 0$ . The PCG output direction, p, is either a direction of negative curvature or an approximate (tol controls how approximate) solution to the Newton system Hp = -g. In either case p is used to help define the two-dimensional subspace used in the trust-region approach discussed in "Trust-Region Methods for Nonlinear Minimization" on page 6-2.

## **Trust-Region Dogleg Method**

Another approach is to solve a linear system of equations to find the search direction, namely, Newton's method says to solve for the search direction  $d_k$  such that  $J(x_k)d_k = -F(x_k)$ 

$$x_{k+1} = x_k + d_k,$$

where  $J(x_k)$  is the *n*-by-*n* Jacobian

$$J(x_k) = \begin{bmatrix} \nabla F_1(x_k)^T \\ \nabla F_2(x_k)^T \\ \vdots \\ \nabla F_n(x_k)^T \end{bmatrix}.$$

Newton's method can run into difficulties.  $J(x_k)$  may be singular, and so the Newton step  $d_k$  is not even defined. Also, the exact Newton step  $d_k$  may be expensive to compute. In addition, Newton's method may not converge if the starting point is far from the solution.

Using trust-region techniques (introduced in "Trust-Region Methods for Nonlinear Minimization" on page 6-2) improves robustness when starting far from the solution and

handles the case when  $J(x_k)$  is singular. To use a trust-region strategy, a merit function is needed to decide if  $x_{k+1}$  is better or worse than  $x_k$ . A possible choice is

$$\min_{d} f(d) = \frac{1}{2} F(x_k + d)^T F(x_k + d).$$

But a minimum of f(d) is not necessarily a root of F(x).

The Newton step  $d_k$  is a root of  $M(x_k + d) = F(x_k) + J(x_k)d$ ,

and so it is also a minimum of m(d), where

$$\begin{aligned} \min_{d} m(d) &= \frac{1}{2} \| M(x_k + d) \|_2^2 = \frac{1}{2} \| F(x_k) + J(x_k) d \|_2^2 \\ &= \frac{1}{2} F(x_k)^T F(x_k) + d^T J(x_k)^T F(x_k) + \frac{1}{2} d^T J(x_k)^T J(x_k) d. \end{aligned}$$

Then m(d) is a better choice of merit function than f(d), and so the trust-region subproblem is

$$\min_{d} \left[ \frac{1}{2} F(x_k)^T F(x_k) + d^T J(x_k)^T F(x_k) + \frac{1}{2} d^T J(x_k)^T J(x_k) d \right],$$

such that  $\#D \cdot d\# \leq \Delta$ . This subproblem can be efficiently solved using a dogleg strategy.

For an overview of trust-region methods, see Conn [4], and Nocedal [31].

### **Trust-Region Dogleg Implementation**

The key feature of this algorithm is the use of the Powell dogleg procedure for computing the step d, which minimizes Equation 11-6. For a detailed description, see Powell [34].

The step d is constructed from a convex combination of a Cauchy step (a step along the steepest descent direction) and a Gauss-Newton step for f(x). The Cauchy step is calculated as

$$d_C = -aJ(x_k)^T F(x_k),$$

where a is chosen to minimize Equation 11-5.

The Gauss-Newton step is calculated by solving  $J(x_k) \cdot d_{GN} = -F(x_k)$ ,

using the MATLAB \ (matrix left division) operator.

The step d is chosen so that  $d = d_C + \lambda (d_{GN} - d_C)$ ,

where  $\lambda$  is the largest value in the interval [0,1] such that  $\#d\# \leq \Delta$ . If  $J_k$  is (nearly) singular, d is just the Cauchy direction.

The dogleg algorithm is efficient since it requires only one linear solve per iteration (for the computation of the Gauss-Newton step). Additionally, it can be more robust than using the Gauss-Newton method with a line search.

## Levenberg-Marquardt Method

The Levenberg-Marquardt [25], and [27] method uses a search direction that is a solution of the linear set of equations

$$\left(J\left(x_{k}\right)^{T}J\left(x_{k}\right)+\lambda_{k}I\right)d_{k}=-J\left(x_{k}\right)^{T}F\left(x_{k}\right),$$

or, optionally, of the equations

$$\left(J\left(x_{k}\right)^{T}J\left(x_{k}\right)+\lambda_{k}diag\left(J\left(x_{k}\right)^{T}J\left(x_{k}\right)\right)\right)d_{k}=-J\left(x_{k}\right)^{T}F\left(x_{k}\right),$$

where the scalar  $\lambda_k$  controls both the magnitude and direction of  $d_k$ . Set option ScaleProblem to 'none' to choose Equation 11-7, and set ScaleProblem to 'Jacobian' to choose Equation 11-8.

When  $\lambda_k$  is zero, the direction  $d_k$  is the Gauss-Newton method. As  $\lambda_k$  tends to infinity,  $d_k$  tends towards the steepest descent direction, with magnitude tending to zero. This implies that for some sufficiently large  $\lambda_k$ , the term  $F(x_k + d_k) < F(x_k)$  holds true. The term  $\lambda_k$  can therefore be controlled to ensure descent even when second-order terms, which restrict the efficiency of the Gauss-Newton method, are encountered. The Levenberg-Marquardt method therefore uses a search direction that is a cross between the Gauss-Newton direction and the steepest descent direction.

# \ Algorithm

This algorithm is described in the MATLAB arithmetic operators section for \ (mldivide).

# fzero Algorithm

fzero attempts to find the root of a scalar function f of a scalar variable x.

fzero looks for an interval around an initial point such that f(x) changes sign. If you give an initial interval instead of an initial point, fzero checks to make sure f(x) has different signs at the endpoints of the interval. The initial interval must be finite; it cannot contain  $\pm Inf$ .

fzero uses a combination of interval bisection, linear interpolation, and inverse quadratic interpolation in order to locate a root of f(x). See fzero for more information.

# Nonlinear Equations with Analytic Jacobian

This example demonstrates the use of the default trust-region-dogleg fsolve algorithm (see "Large-Scale vs. Medium-Scale Algorithms" on page 2-12). It is intended for problems where

- The system of nonlinear equations is square, i.e., the number of equations equals the number of unknowns.
- There exists a solution x such that F(x) = 0.

The example uses fsolve to obtain the minimum of the banana (or Rosenbrock) function by deriving and then solving an equivalent system of nonlinear equations. The Rosenbrock function, which has a minimum of F(x) = 0, is a common test problem in optimization. It has a high degree of nonlinearity and converges extremely slowly if you try to use steepest descent type methods. It is given by

$$f(x) = 100(x_2 - x_1^2)^2 + (1 - x_1)^2$$
.

First generalize this function to an n-dimensional function, for any positive, even value of n:

$$f(x) = \sum_{i=1}^{n/2} 100 \left( x_{2i} - x_{2i-1}^2 \right)^2 + (1 - x_{2i-1})^2.$$

This function is referred to as the generalized Rosenbrock function. It consists of n squared terms involving n unknowns.

Before you can use fsolve to find the values of x such that F(x) = 0, i.e., obtain the minimum of the generalized Rosenbrock function, you must rewrite the function as the following equivalent system of nonlinear equations:

$$\begin{split} F(1) &= 1 - x_1 \\ F(2) &= 10 \left( x_2 - x_1^2 \right) \\ F(3) &= 1 - x_3 \\ F(4) &= 10 \left( x_4 - x_3^2 \right) \\ &\vdots \\ F(n-1) &= 1 - x_{n-1} \\ F(n) &= 10 \left( x_n - x_{n-1}^2 \right). \end{split}$$

This system is square, and you can use **fsolve** to solve it. As the example demonstrates, this system has a unique solution given by  $x_i = 1$ , i = 1,...,n.

# Step 1: Write a file bananaobj.m to compute the objective function values and the Jacobian.

```
function [F,J] = bananaobj(x)
% Evaluate the vector function and the Jacobian matrix for
% the system of nonlinear equations derived from the general
% n-dimensional Rosenbrock function.
% Get the problem size
n = length(x);
if n == 0, error('Input vector, x, is empty.'); end
if mod(n,2) \sim = 0,
  error('Input vector, x ,must have an even number of components.');
% Evaluate the vector function
odds = 1:2:n;
evens = 2:2:n;
F = zeros(n,1);
F(odds,1) = 1-x(odds);
F(evens,1) = 10.*(x(evens)-x(odds).^2);
% Evaluate the Jacobian matrix if nargout > 1
if nargout > 1
                       C = sparse(odds,odds,c,n,n);
  c = -ones(n/2,1);
  d = 10*ones(n/2,1); D = sparse(evens, evens, d, n, n);
                      E = sparse(evens,odds,e,n,n);
  e = -20.*x(odds);
  J = C + D + E;
end
```

# Step 2: Call the solve routine for the system of equations.

```
\begin{array}{ll} n = 64; \\ x0(1:n,1) = -1.9; \\ x0(2:2:n,1) = 2; \\ options = optimoptions(@fsolve,'Display','iter','Jacobian','on'); \end{array}
```

[x,F,exitflag,output,JAC] = fsolve(@bananaobj,x0,options);

Use the starting point x(i) = -1.9 for the odd indices, and x(i) = 2 for the even indices. Set Display to 'iter' to see the solver's progress. Set Jacobian to 'on' to use the Jacobian defined in bananaobj.m. The fsolve function generates the following output:

|           |            |          | Norm of   | First-order | Trust-region |
|-----------|------------|----------|-----------|-------------|--------------|
| Iteration | Func-count | f(x)     | step      | optimality  | radius       |
| 0         | 1          | 8563.84  |           | 615         | 1            |
| 1         | 2          | 3093.71  | 1         | 329         | 1            |
| 2         | 3          | 225.104  | 2.5       | 34.8        | 2.5          |
| 3         | 4          | 212.48   | 6.25      | 34.1        | 6.25         |
| 4         | 5          | 212.48   | 6.25      | 34.1        | 6.25         |
| 5         | 6          | 102.771  | 1.5625    | 6.39        | 1.56         |
| 6         | 7          | 102.771  | 3.90625   | 6.39        | 3.91         |
| 7         | 8          | 87.7443  | 0.976563  | 2.19        | 0.977        |
| 8         | 9          | 74.1426  | 2.44141   | 6.27        | 2.44         |
| 9         | 10         | 74.1426  | 2.44141   | 6.27        | 2.44         |
| 10        | 11         | 52.497   | 0.610352  | 1.52        | 0.61         |
| 11        | 12         | 41.3297  | 1.52588   | 4.63        | 1.53         |
| 12        | 13         | 34.5115  | 1.52588   | 6.97        | 1.53         |
| 13        | 14         | 16.9716  | 1.52588   | 4.69        | 1.53         |
| 14        | 15         | 8.16797  | 1.52588   | 3.77        | 1.53         |
| 15        | 16         | 3.55178  | 1.52588   | 3.56        | 1.53         |
| 16        | 17         | 1.38476  | 1.52588   | 3.31        | 1.53         |
| 17        | 18         | 0.219553 | 1.16206   | 1.66        | 1.53         |
| 18        | 19         | 0        | 0.0468565 | 0           | 1.53         |

Equation solved.

fsolve completed because the vector of function values is near zero as measured by the default value of the function tolerance, and the problem appears regular as measured by the gradient.

# Nonlinear Equations with Finite-Difference Jacobian

In the example "Nonlinear Equations with Analytic Jacobian" on page 11-9, the function bananaobj evaluates F and computes the Jacobian J. What if the code to compute the Jacobian is not available? By default, if you do not indicate that the Jacobian can be computed in the objective function (by setting the Jacobian option in options to 'on'), fsolve, lsqnonlin, and lsqcurvefit instead use finite differencing to approximate the Jacobian. This is the default Jacobian option. You can select finite differencing by setting Jacobian to 'off' using optimoptions.

This example uses bananaobj from the example "Nonlinear Equations with Analytic Jacobian" on page 11-9 as the objective function, but sets Jacobian to 'off' so that fsolve approximates the Jacobian and ignores the second bananaobj output.

```
n = 64;
x0(1:n,1) = -1.9;
x0(2:2:n,1) = 2;
options = optimoptions(@fsolve,'Display','iter','Jacobian','off');
[x,F,exitflag,output,JAC] = fsolve(@bananaobj,x0,options);
```

The example produces the following output:

|           |            |          | Norm of   | First-order | Trust-region |
|-----------|------------|----------|-----------|-------------|--------------|
| Iteration | Func-count | f(x)     | step      | optimality  | radius       |
| 0         | 65         | 8563.84  |           | 615         | 1            |
| 1         | 130        | 3093.71  | 1         | 329         | 1            |
| 2         | 195        | 225.104  | 2.5       | 34.8        | 2.5          |
| 3         | 260        | 212.48   | 6.25      | 34.1        | 6.25         |
| 4         | 261        | 212.48   | 6.25      | 34.1        | 6.25         |
| 5         | 326        | 102.771  | 1.5625    | 6.39        | 1.56         |
| 6         | 327        | 102.771  | 3.90625   | 6.39        | 3.91         |
| 7         | 392        | 87.7443  | 0.976562  | 2.19        | 0.977        |
| 8         | 457        | 74.1426  | 2.44141   | 6.27        | 2.44         |
| 9         | 458        | 74.1426  | 2.44141   | 6.27        | 2.44         |
| 10        | 523        | 52.497   | 0.610352  | 1.52        | 0.61         |
| 11        | 588        | 41.3297  | 1.52588   | 4.63        | 1.53         |
| 12        | 653        | 34.5115  | 1.52588   | 6.97        | 1.53         |
| 13        | 718        | 16.9716  | 1.52588   | 4.69        | 1.53         |
| 14        | 783        | 8.16797  | 1.52588   | 3.77        | 1.53         |
| 15        | 848        | 3.55178  | 1.52588   | 3.56        | 1.53         |
| 16        | 913        | 1.38476  | 1.52588   | 3.31        | 1.53         |
| 17        | 978        | 0.219553 | 1.16206   | 1.66        | 1.53         |
| 18        | 1043       | 0        | 0.0468565 | 0           | 1.53         |

Equation solved.

fsolve completed because the vector of function values is near zero as measured by the default value of the function tolerance, and the problem appears regular as measured by the gradient.

The finite-difference version of this example requires the same number of iterations to converge as the analytic Jacobian version in the preceding example. It is generally the case that both versions converge at about the same rate in terms of iterations. However, the finite-difference version requires many additional function evaluations. The cost of these extra evaluations might or might not be significant, depending on the particular problem.

# Nonlinear Equations with Jacobian

Consider the problem of finding a solution to a system of nonlinear equations whose Jacobian is sparse. The dimension of the problem in this example is 1000. The goal is to find x such that F(x) = 0. Assuming n = 1000, the nonlinear equations are

$$F(1) = 3x_1 - 2x_1^2 - 2x_2 + 1,$$
  

$$F(i) = 3x_i - 2x_i^2 - x_{i-1} - 2x_{i+1} + 1,$$
  

$$F(n) = 3x_n - 2x_n^2 - x_{n-1} + 1.$$

To solve a large nonlinear system of equations, F(x) = 0, you can use the trust-region reflective algorithm available in fsolve, a large-scale algorithm ("Large-Scale vs. Medium-Scale Algorithms" on page 2-12).

# Step 1: Write a file nlsf1.m that computes the objective function values and the Jacobian.

```
function [F,J] = nlsf1(x)
% Evaluate the vector function
n = length(x);
F = zeros(n,1);
i = 2:(n-1);
F(i) = (3-2*x(i)).*x(i)-x(i-1)-2*x(i+1) + 1;
F(n) = (3-2*x(n)).*x(n)-x(n-1) + 1;
F(1) = (3-2*x(1)).*x(1)-2*x(2) + 1;
% Evaluate the Jacobian if nargout > 1
if nargout > 1
    d = -4*x + 3*ones(n,1); D = sparse(1:n,1:n,d,n,n);
    c = -2*ones(n-1,1); C = sparse(1:n-1,2:n,c,n,n);
    e = -ones(n-1,1); E = sparse(2:n,1:n-1,e,n,n);
    J = C + D + E;
end
```

# Step 2: Call the solve routine for the system of equations.

```
'Jacobian', 'on', 'PrecondBandWidth',0);
[x,fval,exitflag,output] = fsolve(fun,xstart,options);
```

A starting point is given as well as the function name. The default method for fsolve is trust-region-dogleg, so it is necessary to specify 'Algorithm' as 'trust-region-reflective' in the options argument in order to select the trust-region-reflective algorithm. Setting the Display option to 'iter' causes fsolve to display the output at each iteration. Setting Jacobian to 'on', causes fsolve to use the Jacobian information available in nlsf1.m.

The commands display this output:

|           |            |             | Norm of     | First-order |
|-----------|------------|-------------|-------------|-------------|
| Iteration | Func-count | t f(x)      | step        | optimality  |
| 0         | 1          | 1011        |             | 19          |
| 1         | 2          | 16.1942     | 7.91898     | 2.35        |
| 2         | 3          | 0.0228027   | 1.33142     | 0.291       |
| 3         | 4          | 0.000103359 | 0.0433329   | 0.0201      |
| 4         | 5          | 7.3792e-07  | 0.0022606   | 0.000946    |
| 5         | 6          | 4.02299e-10 | 0.000268381 | 4.12e-05    |

Equation solved, inaccuracy possible.

The vector of function values is near zero, as measured by the default value of the function tolerance. However, the last step was ineffective.

A linear system is (approximately) solved in each major iteration using the preconditioned conjugate gradient method. Setting PrecondBandWidth to 0 in options means a diagonal preconditioner is used. (PrecondBandWidth specifies the bandwidth of the preconditioning matrix. A bandwidth of 0 means there is only one diagonal in the matrix.)

From the first-order optimality values, fast linear convergence occurs. The number of conjugate gradient (CG) iterations required per major iteration is low, at most five for a problem of 1000 dimensions, implying that the linear systems are not very difficult to solve in this case (though more work is required as convergence progresses).

If you want to use a tridiagonal preconditioner, i.e., a preconditioning matrix with three diagonals (or bandwidth of one), set PrecondBandWidth to the value 1:

```
options = optimoptions(@fsolve,'Display','iter','Jacobian','on',...
    'Algorithm','trust-region-reflective','PrecondBandWidth',1);
[x,fval,exitflag,output] = fsolve(fun,xstart,options);
```

In this case the output is

Norm of First-order

| Iteration | Func-count | f(x)        | step       | optimality |
|-----------|------------|-------------|------------|------------|
| 0         | 1          | 1011        |            | 19         |
| 1         | 2          | 16.0839     | 7.92496    | 1.92       |
| 2         | 3          | 0.0458181   | 1.3279     | 0.579      |
| 3         | 4          | 0.000101184 | 0.0631898  | 0.0203     |
| 4         | 5          | 3.16615e-07 | 0.00273698 | 0.00079    |
| 5         | 6          | 9.72481e-10 | 0.00018111 | 5.82e-05   |

Equation solved, inaccuracy possible.

The vector of function values is near zero, as measured by the default value of the function tolerance. However, the last step was ineffective.

Note that although the same number of iterations takes place, the number of PCG iterations has dropped, so less work is being done per iteration. See "Preconditioned Conjugate Gradient Method" on page 6-23.

Setting PrecondBandWidth to Inf (this is the default) means that the solver uses Cholesky factorization rather than PCG.

# Nonlinear Equations with Jacobian Sparsity Pattern

In the example "Nonlinear Equations with Analytic Jacobian" on page 11-9, the function nlsf1 computes the Jacobian J, a sparse matrix, along with the evaluation of F. What if the code to compute the Jacobian is not available? By default, if you do not indicate that the Jacobian can be computed in nlsf1 (by setting the Jacobian option in options to 'on'), fsolve, lsqnonlin, and lsqcurvefit instead uses finite differencing to approximate the Jacobian.

In order for this finite differencing to be as efficient as possible, you should supply the sparsity pattern of the Jacobian, by setting JacobPattern to a sparse matrix Jstr in options. That is, supply a sparse matrix Jstr whose nonzero entries correspond to nonzeros of the Jacobian for all x. Indeed, the nonzeros of Jstr can correspond to a superset of the nonzero locations of J; however, in general the computational cost of the sparse finite-difference procedure will increase with the number of nonzeros of Jstr.

Providing the sparsity pattern can drastically reduce the time needed to compute the finite differencing on large problems. If the sparsity pattern is not provided (and the Jacobian is not computed in the objective function either) then, in this problem with 1000 variables, the finite-differencing code attempts to compute all 1000-by-1000 entries in the Jacobian. But in this case there are only 2998 nonzeros, substantially less than the 1,000,000 possible nonzeros the finite-differencing code attempts to compute. In other words, this problem is solvable if you provide the sparsity pattern. If not, most computers run out of memory when the full dense finite-differencing is attempted. On most small problems, it is not essential to provide the sparsity structure.

Suppose the sparse matrix Jstr, computed previously, has been saved in file nlsdat1.mat. The following driver calls fsolve applied to nlsf1a, which is nlsf1 without the Jacobian. Sparse finite-differencing is used to estimate the sparse Jacobian matrix as needed.

# Step 1: Write a file nlsf1a.m that computes the objective function values.

```
function F = nlsf1a(x)

% Evaluate the vector function

n = length(x);

F = zeros(n,1);

i = 2:(n-1);

F(i) = (3-2*x(i)).*x(i)-x(i-1)-2*x(i+1) + 1;

F(n) = (3-2*x(n)).*x(n)-x(n-1) + 1;

F(1) = (3-2*x(1)).*x(1)-2*x(2) + 1;
```

# Step 2: Call the system of equations solve routine.

In this case, the output displayed is

|           |            |             | Norm of    | First-order |
|-----------|------------|-------------|------------|-------------|
| Iteration | Func-count | f(x)        | step       | optimality  |
| 0         | 5          | 1011        |            | 19          |
| 1         | 10         | 16.0839     | 7.92496    | 1.92        |
| 2         | 15         | 0.0458179   | 1.3279     | 0.579       |
| 3         | 20         | 0.000101184 | 0.0631896  | 0.0203      |
| 4         | 25         | 3.16616e-07 | 0.00273698 | 0.00079     |
| 5         | 30         | 9.72483e-10 | 0.00018111 | 5.82e-05    |

Equation solved, inaccuracy possible.

The vector of function values is near zero, as measured by the default value of the function tolerance. However, the last step was ineffective.

Alternatively, it is possible to choose a sparse direct linear solver (i.e., a sparse QR factorization) by indicating a "complete" preconditioner. For example, if you set PrecondBandWidth to Inf, then a sparse direct linear solver is used instead of a preconditioned conjugate gradient iteration:

```
xstart = -ones(1000,1);
fun = @nlsf1a;
load nlsdat1  % Get Jstr
options = optimoptions(@fsolve,'Display','iter','JacobPattern',Jstr,...
'Algorithm','trust-region-reflective','PrecondBandWidth',inf);
[x,fval,exitflag,output] = fsolve(fun,xstart,options);
```

and the resulting display is

|           |            |             | Norm of     | First-order |
|-----------|------------|-------------|-------------|-------------|
| Iteration | Func-count | f(x)        | step        | optimality  |
| 0         | 5          | 1011        |             | 19          |
| 1         | 10         | 15.9018     | 7.92421     | 1.89        |
| 2         | 15         | 0.0128161   | 1.32542     | 0.0746      |
| 3         | 20         | 1.73502e-08 | 0.0397923   | 0.000196    |
| 4         | 25         | 1.10716e-18 | 4.55495e-05 | 2.74e-09    |

Equation solved.

fsolve completed because the vector of function values is near zero as measured by the default value of the function tolerance, and the problem appears regular as measured by the gradient.

When the sparse direct solvers are used, the CG iteration is 0 for that (major) iteration, as shown in the output under CG-Iterations. Notice that the final optimality and f(x) value (which for fsolve, f(x), is the sum of the squares of the function values) are closer to zero than using the PCG method, which is often the case.

# **Nonlinear Systems with Constraints**

#### In this section...

"Solve Equations with Inequality Constraints" on page 11-20

"Use Different Start Points" on page 11-21

"Use Different Algorithms" on page 11-21

"Use Isquonlin with Bounds" on page 11-22

"Set Equations and Inequalities as fmincon Constraints" on page 11-23

## **Solve Equations with Inequality Constraints**

fsolve solves systems of nonlinear equations. However, it does not allow you to include any constraints, even bound constraints. The question is, how can you solve systems of nonlinear equations when you have constraints?

The short answer is, there are no guarantees that a solution exists that satisfies your constraints. There is no guarantee that any solution exists, even one that does not satisfy your constraints. Nevertheless, there are techniques that can help you search for solutions that satisfy your constraints.

To illustrate the techniques, consider how to solve the equations

$$\begin{split} F_1(x) &= \left(x_1 + 1\right)\left(10 - x_1\right)\frac{1 + x_2^2}{1 + x_2^2 + x_2} \\ F_2(x) &= \left(x_2 + 2\right)\left(20 - x_2\right)\frac{1 + x_1^2}{1 + x_1^2 + x_1}, \end{split}$$

where the components of x must be nonnegative. Clearly, there are four solutions to the equations:

x = (-1, -2)

x = (10, -2),

x = (-1,20),

x = (10,20).

There is only one solution that satisfies the constraints, namely x = (10,20).

To solve the equations numerically, first enter code to calculate F(x).

```
function F = fbnd(x)

F(1) = (x(1)+1)*(10-x(1))*(1+x(2)^2)/(1+x(2)^2+x(2));
F(2) = (x(2)+2)*(20-x(2))*(1+x(1)^2)/(1+x(1)^2+x(1));
```

Save this code as the file fbnd.m on your MATLAB path.

### **Use Different Start Points**

Generally, a system of N equations in N variables has isolated solutions, meaning each solution has no nearby neighbors that are also solutions. So one way to search for a solution that satisfies some constraints is to generate a number of initial points x0, and run fsolve starting at each x0.

For this example, to look for a solution to Equation 11-9, take 10 random points that are normally distributed with mean 0 and standard deviation 100.

```
rng default % for reproducibility
N = 10; % try 10 random start points
pts = 100*randn(N,2); % initial points are rows in pts
soln = zeros(N,2); % allocate solution
opts = optimoptions('fsolve', 'Display', 'off');
for k = 1:N
    soln(k,:) = fsolve(@fbnd,pts(k,:),opts); % find solutions
end
```

Examine the solutions in soln, and you find several that satisfy the constraints.

### **Use Different Algorithms**

There are three fsolve algorithms. Each can lead to different solutions.

For this example, take x0 = [1,9] and examine the solution each algorithm returns.

```
-1.0000 -2.0000

opts.Algorithm = 'trust-region-reflective';
x2 = fsolve(@fbnd,x0,opts)

x2 =

-1.0000 20.0000

opts.Algorithm = 'levenberg-marquardt';
x3 = fsolve(@fbnd,x0,opts)

x3 =

0.9523 8.9941
```

Here, all three algorithms find different solutions for the same initial point. In fact, **x3** is not even a solution, but is simply a locally stationary point.

## Use Isquonlin with Bounds

**lsqnonlin** tries to minimize the sum of squares of the components of a vector function F(x). Therefore, it attempts to solve the equation F(x) = 0. Furthermore, **lsqnonlin** accepts bound constraints.

Formulate the example problem for lsqnonlin and solve it.

```
lb = [0,0];
rng default
x0 = 100*randn(2,1);
[x res] = lsqnonlin(@fbnd,x0,lb)
x =
    10.0000
    20.0000

res =
    2,4783e-25
```

You can use lsqnonlin with the Global Optimization Toolbox MultiStart solver to search over many initial points automatically. See "MultiStart Using Isqcurvefit or Isqnonlin".

# Set Equations and Inequalities as fmincon Constraints

You can reformulate the problem and use fmincon as follows:

- Give a constant objective function, such as Q(x)0, which evaluates to 0 for each x.
- Set the fsolve objective function as the nonlinear equality constraints in fmincon.
- Give any other constraints in the usual fmincon syntax.

For this example, write a function file for the nonlinear inequality constraint.

```
function [c,ceq] = fminconstr(x)

c = []; % no nonlinear inequality
ceq = fbnd(x); % the fsolve objective is fmincon constraints
```

Save this code as the file fminconstr.m on your MATLAB path.

Solve the constrained problem.

```
lb = [0,0]; % lower bound constraint
rng default % reproducible initial point
x0 = 100*randn(2,1);
opts = optimoptions(@fmincon, 'Algorithm', 'interior-point', 'Display', 'off');
x = fmincon(@(x)0,x0,[],[],[],[],lb,[],@fminconstr,opts)
x =
    10.0000
    20.0000
```

# **Parallel Computing for Optimization**

- "Parallel Computing in Optimization Toolbox Functions" on page 12-2
- "Using Parallel Computing in Optimization Toolbox" on page 12-5
- "Minimizing an Expensive Optimization Problem Using Parallel Computing Toolbox $^{\text{TM}}$ " on page 12-8
- "Improving Performance with Parallel Computing" on page 12-15

# Parallel Computing in Optimization Toolbox Functions

#### In this section...

"Parallel Optimization Functionality" on page 12-2

"Parallel Estimation of Gradients" on page 12-2

"Nested Parallel Functions" on page 12-3

# **Parallel Optimization Functionality**

Parallel computing is the technique of using multiple processors on a single problem. The reason to use parallel computing is to speed computations.

The Optimization Toolbox solvers fmincon, fgoalattain, and fminimax can automatically distribute the numerical estimation of gradients of objective functions and nonlinear constraint functions to multiple processors. These solvers use parallel gradient estimation under the following conditions:

- You have a license for Parallel Computing Toolbox software.
- The option GradObj is set to 'off', or, if there is a nonlinear constraint function, the option GradConstr is set to 'off'. Since 'off' is the default value of these options, you don't have to set them; just don't set them both to 'on'.
- Parallel computing is enabled with parpool, a Parallel Computing Toolbox function.
- The option UseParallel is set to true. The default value of this option is false.

When these conditions hold, the solvers compute estimated gradients in parallel.

**Note:** Even when running in parallel, a solver occasionally calls the objective and nonlinear constraint functions serially on the host machine. Therefore, ensure that your functions have no assumptions about whether they are evaluated in serial or parallel.

### **Parallel Estimation of Gradients**

One subroutine was made parallel in the functions fmincon, fgoalattain, and fminimax: the subroutine that estimates the gradient of the objective function and constraint functions. This calculation involves computing function values at points near the current location x. Essentially, the calculation is

$$\nabla f(x) \approx \left[ \frac{f(x + \Delta_1 e_1) - f(x)}{\Delta_1}, \frac{f(x + \Delta_2 e_2) - f(x)}{\Delta_2}, \dots, \frac{f(x + \Delta_n e_n) - f(x)}{\Delta_n} \right],$$

where

- f represents objective or constraint functions
- $e_i$  are the unit direction vectors
- $\Delta_i$  is the size of a step in the  $e_i$  direction

To estimate #f(x) in parallel, Optimization Toolbox solvers distribute the evaluation of  $(f(x + \Delta_i e_i) - f(x))/\Delta_i$  to extra processors.

#### **Parallel Central Differences**

You can choose to have gradients estimated by central finite differences instead of the default forward finite differences. The basic central finite difference formula is

$$\nabla f(x) \approx \left[ \frac{f(x + \Delta_1 e_1) - f(x - \Delta_1 e_1)}{2\Delta_1}, \dots, \frac{f(x + \Delta_n e_n) - f(x - \Delta_n e_n)}{2\Delta_n} \right].$$

This takes twice as many function evaluations as forward finite differences, but is usually much more accurate. Central finite differences work in parallel exactly the same as forward finite differences.

Enable central finite differences by using optimoptions to set the FinDiffType option to 'central'. To use forward finite differences, set the FinDiffType option to 'forward'.

### **Nested Parallel Functions**

Solvers employ the Parallel Computing Toolbox function parfor to perform parallel estimation of gradients. parfor does not work in parallel when called from within another parfor loop. Therefore, you cannot simultaneously use parallel gradient estimation and parallel functionality within your objective or constraint functions.

Suppose, for example, your objective function userfcn calls parfor, and you wish to call fmincon in a loop. Suppose also that the conditions for parallel gradient evaluation of fmincon, as given in "Parallel Optimization Functionality" on page 12-2, are satisfied. When parfor Runs In Parallel shows three cases:

- 1 The outermost loop is parfor. Only that loop runs in parallel.
- 2 The outermost parfor loop is in fmincon. Only fmincon runs in parallel.
- 3 The outermost parfor loop is in userfcn. userfcn can use parfor in parallel.

**Bold** indicates the function that runs in parallel

```
Only the outermost parfor loop
runs in parallel

x(i)=fmincon(@userfcn,...)

end

If UseParallel = 'always'
fmincon runs in parallel

x(i)=fmincon(@userfcn,...)

end

If UseParallel = 'never'
userfcn can use parfor in parallel

x(i)=fmincon(@userfcn,...)

end

If UseParallel = 'never'
userfcn can use parfor in parallel
end
```

#### When parfor Runs In Parallel

# **Using Parallel Computing in Optimization Toolbox**

#### In this section...

"Using Parallel Computing with Multicore Processors" on page 12-5

"Using Parallel Computing with a Multiprocessor Network" on page 12-6

"Testing Parallel Computations" on page 12-7

## **Using Parallel Computing with Multicore Processors**

If you have a multicore processor, you might see speedup using parallel processing. You can establish a parallel pool of several workers with a Parallel Computing Toolbox license. For a description of Parallel Computing Toolbox software, see "Getting Started with Parallel Computing Toolbox".

Suppose you have a dual-core processor, and want to use parallel computing:

Enter

#### parpool

at the command line. MATLAB starts a pool of workers using the multicore processor. If you had previously set a nondefault cluster profile, you can enforce multicore (local) computing:

```
parpool('local')
```

**Note:** Depending on your preferences, MATLAB can start a parallel pool automatically. To enable this feature, check **Automatically create a parallel pool** in **Home > Parallel > Parallel Preferences**.

- · For command-line use, enter
  - options = optimoptions('solvername', 'UseParallel',true);
  - For Optimization app, check Options > Approximated derivatives > Evaluate in parallel.

When you run an applicable solver with options, applicable solvers automatically use parallel computing.

To stop computing optimizations in parallel, set UseParallel to false, or set the Optimization app not to compute in parallel. To halt all parallel computation, enter

delete(gcp)

# Using Parallel Computing with a Multiprocessor Network

If you have multiple processors on a network, use Parallel Computing Toolbox functions and MATLAB Distributed Computing Server<sup>TM</sup> software to establish parallel computation. Here are the steps to take:

1 Make sure your system is configured properly for parallel computing. Check with your systems administrator, or refer to the Parallel Computing Toolbox documentation.

To perform a basic check:

**a** At the command line, enter

```
parpool(prof) where prof is your cluster profile.
```

- **b** Workers must be able to access your objective function file and, if applicable, your nonlinear constraint function file. There are two ways of ensuring access:
  - i Distribute the files to the workers using the parpool AttachedFiles argument. For example, if Objfun.m is your objective function file, and constrfun.m is your nonlinear constraint function file, enter

```
parpool('AttachedFiles',{'objfun.m','constrfun.m'});
```

Workers access their own copies of the files.

**ii** Give a network file path to your files. If *network\_file\_path* is the network path to your objective or constraint function files, enter

```
pctRunOnAll('addpath network_file_path')
```

Workers access the function files over the network.

**c** Check whether a file is on the path of every worker by entering

```
\label{lem:potRunOnAll('which filename')} If any worker does not have a path to the file, it reports
```

filename not found.

**2** • For command-line use, enter

- options = optimoptions('solvername', 'UseParallel', true);
- For Optimization app, check Options > Approximated derivatives > Evaluate in parallel.

After you establish your parallel computing environment, applicable solvers automatically use parallel computing whenever you call them with options.

To stop computing optimizations in parallel, set UseParallel to false, or set the Optimization app not to compute in parallel. To halt all parallel computation, enter delete(gcp)

## **Testing Parallel Computations**

To test see if a problem runs correctly in parallel,

- 1 Try your problem without parallel computation to ensure that it runs properly serially. Make sure this is successful (gives correct results) before going to the next test.
- 2 Set UseParallel to true, and ensure that there is no parallel pool using delete(gcp). Uncheck Automatically create a parallel pool in Home > Parallel > Parallel Preferences so MATLAB does not create a parallel pool. Your problem runs parfor serially, with loop iterations in reverse order from a for loop. Make sure this is successful (gives correct results) before going to the next test.
- 3 Set UseParallel to true, and create a parallel pool using parpool. Unless you have a multicore processor or a network set up, you won't see any speedup. This testing is simply to verify the correctness of the computations.

Remember to call your solver using an options structure to test or use parallel functionality.

# Minimizing an Expensive Optimization Problem Using Parallel Computing Toolbox™

This example shows how to how to speed up the minimization of an expensive optimization problem using functions in Optimization Toolbox<sup>TM</sup> and Global Optimization Toolbox. In the first part of the example we solve the optimization problem by evaluating functions in a serial fashion and in the second part of the example we solve the same problem using the parallel for loop (parfor) feature by evaluating functions in parallel. We compare the time taken by the optimization function in both cases.

#### **Expensive Optimization Problem**

For the purpose of this example, we solve a problem in four variables, where the objective and constraint functions are made artificially expensive by pausing.

```
type expensive objfun.m
type expensive confun.m
function f = expensive objfun(x)
%EXPENSIVE OBJFUN An expensive objective function used in optimparfor example.
    Copyright 2007-2014 The MathWorks, Inc.
    $Revision: 1.1.8.2 $ $Date: 2013/05/04 00:47:14 $
% Simulate an expensive function by pausing
pause(0.1)
% Evaluate objective function
f = \exp(x(1)) * (4*x(3)^2 + 2*x(4)^2 + 4*x(1)*x(2) + 2*x(2) + 1);
function [c,ceq] = expensive confun(x)
%EXPENSIVE CONFUN An expensive constraint function used in optimparfor example.
%
    Copyright 2007-2014 The MathWorks, Inc.
   $Revision: 1.1.8.2 $ $Date: 2013/05/04 00:47:13 $
% Simulate an expensive function by pausing
pause(0.1);
% Evaluate constraints
c = [1.5 + x(1)*x(2)*x(3) - x(1) - x(2) - x(4);
     -x(1)*x(2) + x(4) - 10;
% No nonlinear equality constraints:
ceq = [];
```

#### Minimizing Using fmincon

We are interested in measuring the time taken by fmincon in serial so that we can compare it to the parallel fmincon evaluation.

```
startPoint = [-1 1 1 -1];
options = optimoptions('fmincon','Display','iter','Algorithm','sqp');
startTime = tic;
xsol = fmincon(@expensive_objfun,startPoint,[],[],[],[],[],[],@expensive_confun,optionstime_fmincon_sequential = toc(startTime);
fprintf('Serial FMINCON optimization takes %g seconds.\n',time_fmincon_sequential);
```

|      |         | 5( )          |             |            |           | First-order |
|------|---------|---------------|-------------|------------|-----------|-------------|
| Iter | F-count | f(x)          | Feasibility | Steplength | step      | optimality  |
| 0    | 5       | 1.839397e+00  | 1.500e+00   |            |           | 3.311e+00   |
| 1    | 12      | -8.841073e-01 | 4.019e+00   | 4.900e-01  | 2.335e+00 | 7.015e-01   |
| 2    | 17      | -1.382832e+00 | 0.000e+00   | 1.000e+00  | 1.142e+00 | 9.272e-01   |
| 3    | 22      | -2.241952e+00 | 0.000e+00   | 1.000e+00  | 2.447e+00 | 1.481e+00   |
| 4    | 27      | -3.145762e+00 | 0.000e+00   | 1.000e+00  | 1.756e+00 | 5.464e+00   |
| 5    | 32      | -5.277523e+00 | 6.413e+00   | 1.000e+00  | 2.224e+00 | 1.357e+00   |
| 6    | 37      | -6.310709e+00 | 0.000e+00   | 1.000e+00  | 1.099e+00 | 1.309e+00   |
| 7    | 43      | -6.447956e+00 | 0.000e+00   | 7.000e-01  | 2.191e+00 | 3.631e+00   |
| 8    | 48      | -7.135133e+00 | 0.000e+00   | 1.000e+00  | 3.719e-01 | 1.205e-01   |
| 9    | 53      | -7.162732e+00 | 0.000e+00   | 1.000e+00  | 4.083e-01 | 2.935e-01   |
| 10   | 58      | -7.178390e+00 | 0.000e+00   | 1.000e+00  | 1.591e-01 | 3.110e-02   |
| 11   | 63      | -7.180399e+00 | 1.191e-05   | 1.000e+00  | 2.644e-02 | 1.553e-02   |
| 12   | 68      | -7.180408e+00 | 0.000e+00   | 1.000e+00  | 1.140e-02 | 5.584e-03   |
| 13   | 73      | -7.180411e+00 | 0.000e+00   | 1.000e+00  | 1.764e-03 | 4.677e-04   |
| 14   | 78      | -7.180412e+00 | 0.000e+00   | 1.000e+00  | 8.827e-05 | 1.304e-05   |
| 15   | 83      | -7.180412e+00 | 0.000e+00   | 1.000e+00  | 1.528e-06 | 1.023e-07   |

Local minimum found that satisfies the constraints.

Optimization completed because the objective function is non-decreasing in feasible directions, to within the default value of the function tolerance, and constraints are satisfied to within the default value of the constraint tolerance.

Serial FMINCON optimization takes 18.1397 seconds.

### Minimizing Using Genetic Algorithm

Since ga usually takes many more function evaluations than fmincon, we remove the expensive constraint from this problem and perform unconstrained optimization instead; we pass empty ([]) for constraints. In addition, we limit the maximum number of generations to 15 for ga so that ga can terminate in a reasonable amount of time. We are interested in measuring the time taken by ga so that we can compare it to the parallel ga evaluation. Note that running ga requires Global Optimization Toolbox.

```
rng default % for reproducibility
try
    gaAvailable = false;
    nvar = 4;
    gaoptions = gaoptimset('Generations',15,'Display','iter');
    startTime = tic;
    gasol = ga(@expensive objfun,nvar,[],[],[],[],[],[],[],gaoptions);
    time ga sequential = toc(startTime);
    fprintf('Serial GA optimization takes %g seconds.\n',time ga sequential);
    gaAvailable = true;
catch ME
    warning(message('optimdemos:optimparfor:gaNotFound'));
end
                               Rest
                                               Mean
                                                         Stall
```

|              |             | DEST           | MEan           | Stall       |  |
|--------------|-------------|----------------|----------------|-------------|--|
| Generation   | f-count     | f(x)           | f(x)           | Generations |  |
| 1            | 100         | -6.433e+16     | -1.287e+15     | 0           |  |
| 2            | 150         | -1.501e+17     | -7.138e+15     | 0           |  |
| 3            | 200         | -7.878e+26     | -1.576e+25     | 0           |  |
| 4            | 250         | -8.664e+27     | -1.466e+26     | 0           |  |
| 5            | 300         | -1.096e+28     | -2.062e+26     | 0           |  |
| 6            | 350         | -5.422e+33     | -1.145e+32     | 0           |  |
| 7            | 400         | -1.636e+36     | -3.316e+34     | 0           |  |
| 8            | 450         | -2.933e+36     | -1.513e+35     | 0           |  |
| 9            | 500         | -1.351e+40     | -2.705e+38     | 0           |  |
| 10           | 550         | -1.351e+40     | -7.9e+38       | 1           |  |
| 11           | 600         | -2.07e+40      | -2.266e+39     | 0           |  |
| 12           | 650         | -1.845e+44     | -3.696e+42     | 0           |  |
| 13           | 700         | -2.893e+44     | -1.687e+43     | 0           |  |
| 14           | 750         | -5.076e+44     | -6.516e+43     | 0           |  |
| 15           | 800         | -8.321e+44     | -2.225e+44     | 0           |  |
| Ontimization | tonminotod: | movimum numbon | of gononotions | avaaadad    |  |

Optimization terminated: maximum number of generations exceeded. Serial GA optimization takes 87.3686 seconds.

### **Setting Parallel Computing Toolbox**

The finite differencing used by the functions in Optimization Toolbox to approximate derivatives is done in parallel using the parfor feature if Parallel Computing Toolbox

is available and there is a parallel pool of workers. Similarly, ga, gamultiobj, and patternsearch solvers in Global Optimization Toolbox evaluate functions in parallel. To use the parfor feature, we use the parpool function to set up the parallel environment. The computer on which this example is published has four cores, so parpool starts four MATLAB® workers. If there is already a parallel pool when you run this example, we use that pool; see the documentation for parpool for more information.

```
if max(size(gcp)) == 0 % parallel pool needed
   parpool % create the parallel pool
end
```

Starting parallel pool (parpool) using the 'local' profile ... connected to 4 workers.

#### Minimizing Using Parallel fmincon

To minimize our expensive optimization problem using the parallel fmincon function, we need to explicitly indicate that our objective and constraint functions can be evaluated in parallel and that we want fmincon to use its parallel functionality wherever possible. Currently, finite differencing can be done in parallel. We are interested in measuring the time taken by fmincon so that we can compare it to the serial fmincon run.

```
options = optimoptions(options, 'UseParallel', true);
startTime = tic;
xsol = fmincon(@expensive_objfun, startPoint,[],[],[],[],[],[],@expensive_confun, options
time_fmincon_parallel = toc(startTime);
fprintf('Parallel FMINCON optimization takes %g seconds.\n', time fmincon parallel);
```

| -count | f(x)                                                                       | The second section of the second                                                                                                    |                                                                                                    |                                                                                                    |                                                                                                    |
|--------|----------------------------------------------------------------------------|----------------------------------------------------------------------------------------------------|----------------------------------------------------------------------------------------------------|----------------------------------------------------------------------------------------------------|----------------------------------------------------------------------------------------------------|
| _      | 1 ( // )                                                                   | Feasibility                                                                                                    | Steplength                                                                                                    | step                                                                                                    | optimality                                                                                                    |
| 5      | 1.839397e+00                                                               | 1.500e+00                                                                                                    |                                                                                                    |                                                                                                    | 3.311e+00                                                                                                    |
| 12     | -8.841073e-01                                                              | 4.019e+00                                                                                                    | 4.900e-01                                                                                                    | 2.335e+00                                                                                                    | 7.015e-01                                                                                                    |
| 17     | -1.382832e+00                                                              | 0.000e+00                                                                                                    | 1.000e+00                                                                                                    | 1.142e+00                                                                                                    | 9.272e-01                                                                                                    |
| 22     | -2.241952e+00                                                              | 0.000e+00                                                                                                    | 1.000e+00                                                                                                    | 2.447e+00                                                                                                    | 1.481e+00                                                                                                    |
| 27     | -3.145762e+00                                                              | 0.000e+00                                                                                                    | 1.000e+00                                                                                                    | 1.756e+00                                                                                                    | 5.464e+00                                                                                                    |
| 32     | -5.277523e+00                                                              | 6.413e+00                                                                                                    | 1.000e+00                                                                                                    | 2.224e+00                                                                                                    | 1.357e+00                                                                                                    |
| 37     | -6.310709e+00                                                              | 0.000e+00                                                                                                    | 1.000e+00                                                                                                    | 1.099e+00                                                                                                    | 1.309e+00                                                                                                    |
| 43     | -6.447956e+00                                                              | 0.000e+00                                                                                                    | 7.000e-01                                                                                                    | 2.191e+00                                                                                                    | 3.631e+00                                                                                                    |
| 48     | -7.135133e+00                                                              | 0.000e+00                                                                                                    | 1.000e+00                                                                                                    | 3.719e-01                                                                                                    | 1.205e-01                                                                                                    |
| 53     | -7.162732e+00                                                              | 0.000e+00                                                                                                    | 1.000e+00                                                                                                    | 4.083e-01                                                                                                    | 2.935e-01                                                                                                    |
| 58     | -7.178390e+00                                                              | 0.000e+00                                                                                                    | 1.000e+00                                                                                                    | 1.591e-01                                                                                                    | 3.110e-02                                                                                                    |
| 63     | -7.180399e+00                                                              | 1.191e-05                                                                                                    | 1.000e+00                                                                                                    | 2.644e-02                                                                                                    | 1.553e-02                                                                                                    |
| 68     | -7.180408e+00                                                              | 0.000e+00                                                                                                    | 1.000e+00                                                                                                    | 1.140e-02                                                                                                    | 5.584e-03                                                                                                    |
| 73     | -7.180411e+00                                                              | 0.000e+00                                                                                                    | 1.000e+00                                                                                                    | 1.764e-03                                                                                                    | 4.677e-04                                                                                                    |
| 78     | -7.180412e+00                                                              | 0.000e+00                                                                                                    | 1.000e+00                                                                                                    | 8.827e-05                                                                                                    | 1.304e-05                                                                                                    |
| 83     | -7.180412e+00                                                              | 0.000e+00                                                                                                    | 1.000e+00                                                                                                    | 1.528e-06                                                                                                    | 1.023e-07                                                                                                    |
|        | 17<br>22<br>27<br>32<br>37<br>43<br>48<br>53<br>58<br>63<br>68<br>73<br>78 | 17 -1.382832e+00 22 -2.241952e+00 27 -3.145762e+00 32 -5.277523e+00 37 -6.310709e+00 43 -6.447956e+00 48 -7.135133e+00 53 -7.162732e+00 58 -7.178390e+00 63 -7.180499e+00 63 -7.180411e+00 78 -7.180412e+00 | 17       -1.382832e+00       0.000e+00         22       -2.241952e+00       0.000e+00         27       -3.145762e+00       0.000e+00         32       -5.277523e+00       6.413e+00         37       -6.310709e+00       0.000e+00         43       -6.447956e+00       0.000e+00         48       -7.135133e+00       0.000e+00         53       -7.162732e+00       0.000e+00         58       -7.178390e+00       0.000e+00         63       -7.18049e+00       0.000e+00         73       -7.180411e+00       0.000e+00         78       -7.180412e+00       0.000e+00 | 17       -1.382832e+00       0.000e+00       1.000e+00         22       -2.241952e+00       0.000e+00       1.000e+00         27       -3.145762e+00       0.000e+00       1.000e+00         32       -5.277523e+00       6.413e+00       1.000e+00         37       -6.310709e+00       0.000e+00       7.000e-01         43       -6.447956e+00       0.000e+00       7.000e-01         48       -7.135133e+00       0.000e+00       1.000e+00         53       -7.162732e+00       0.000e+00       1.000e+00         58       -7.178390e+00       0.000e+00       1.000e+00         63       -7.180498e+00       0.000e+00       1.000e+00         73       -7.180411e+00       0.000e+00       1.000e+00         78       -7.180412e+00       0.000e+00       1.000e+00 | 17       -1.382832e+00       0.000e+00       1.000e+00       1.142e+00         22       -2.241952e+00       0.000e+00       1.000e+00       2.447e+00         27       -3.145762e+00       0.000e+00       1.000e+00       1.756e+00         32       -5.277523e+00       6.413e+00       1.000e+00       2.224e+00         37       -6.310709e+00       0.000e+00       1.000e+00       1.099e+00         43       -6.447956e+00       0.000e+00       7.000e-01       2.191e+00         48       -7.135133e+00       0.000e+00       1.000e+00       3.719e-01         53       -7.162732e+00       0.000e+00       1.000e+00       4.083e-01         58       -7.178390e+00       0.000e+00       1.000e+00       1.591e-01         63       -7.180399e+00       1.191e-05       1.000e+00       2.644e-02         68       -7.180408e+00       0.000e+00       1.000e+00       1.764e-03         78       -7.180412e+00       0.000e+00       1.000e+00       8.827e-05 |

Local minimum found that satisfies the constraints.

Optimization completed because the objective function is non-decreasing in feasible directions, to within the default value of the function tolerance, and constraints are satisfied to within the default value of the constraint tolerance.

Parallel FMINCON optimization takes 8.78988 seconds.

#### Minimizing Using Parallel Genetic Algorithm

To minimize our expensive optimization problem using the ga function, we need to explicitly indicate that our objective function can be evaluated in parallel and that we want ga to use its parallel functionality wherever possible. To use the parallel ga we also require that the 'Vectorized' option be set to the default (i.e., 'off'). We are again interested in measuring the time taken by ga so that we can compare it to the serial ga run. Though this run may be different from the serial one because ga uses a random number generator, the number of expensive function evaluations is the same in both runs. Note that running ga requires Global Optimization Toolbox.

```
rng default % to get the same evaluations as the previous run
if gaAvailable
    gaoptions = gaoptimset(gaoptions, 'UseParallel',true);
    startTime = tic;
    gasol = ga(@expensive_objfun,nvar,[],[],[],[],[],[],[],gaoptions);
    time_ga_parallel = toc(startTime);
    fprintf('Parallel GA optimization takes %g seconds.\n',time_ga_parallel);
end
```

|            |         | Best       | Mean       | Stall       |
|------------|---------|------------|------------|-------------|
| Generation | f-count | f(x)       | f(x)       | Generations |
| 1          | 100     | -6.433e+16 | -1.287e+15 | 0           |
| 2          | 150     | -1.501e+17 | -7.138e+15 | 0           |
| 3          | 200     | -7.878e+26 | -1.576e+25 | 0           |
| 4          | 250     | -8.664e+27 | -1.466e+26 | 0           |
| 5          | 300     | -1.096e+28 | -2.062e+26 | 0           |
| 6          | 350     | -5.422e+33 | -1.145e+32 | 0           |
| 7          | 400     | -1.636e+36 | -3.316e+34 | 0           |
| 8          | 450     | -2.933e+36 | -1.513e+35 | 0           |
| 9          | 500     | -1.351e+40 | -2.705e+38 | 0           |
| 10         | 550     | -1.351e+40 | -7.9e+38   | 1           |

```
-2.07e+40
11
           600
                                 -2.266e+39
                                                 0
12
           650
                   -1.845e+44
                                 -3.696e+42
                                                 0
13
           700
                   -2.893e+44
                                 -1.687e+43
                                                 0
14
           750
                   -5.076e+44
                                 -6.516e+43
                                                 0
                   -8.321e+44
                                 -2.225e+44
15
           800
                                                 0
```

Optimization terminated: maximum number of generations exceeded. Parallel GA optimization takes 23.707 seconds.

#### **Compare Serial and Parallel Time**

```
X = [time_fmincon_sequential time_fmincon_parallel];
Y = [time_ga_sequential time_ga_parallel];
t = [0 1];
plot(t,X,'r--',t,Y,'k-')
ylabel('Time in seconds')
legend('fmincon','ga')
ax = gca;
ax.XTick = [0 1];
ax.XTickLabel = {'Serial' 'Parallel'};
axis([0 1 0 ceil(max([X Y]))])
title('Serial Vs. Parallel Times')
```

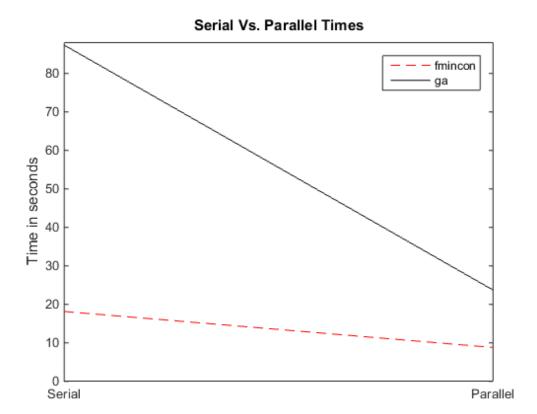

Utilizing parallel function evaluation via parfor improved the efficiency of both fmincon and ga. The improvement is typically better for expensive objective and constraint functions.

At last we delete the parallel pool.

```
if max(size(gcp)) > 0 % parallel pool exists
    delete(gcp) % delete the pool
end
```

Parallel pool using the 'local' profile is shutting down.

# Improving Performance with Parallel Computing

#### In this section...

"Factors That Affect Speed" on page 12-15

"Factors That Affect Results" on page 12-15

"Searching for Global Optima" on page 12-16

# **Factors That Affect Speed**

Some factors may affect the speed of execution of parallel processing:

- Parallel overhead. There is overhead in calling parfor instead of for. If function
  evaluations are fast, this overhead could become appreciable. In particular, solving a
  problem in parallel can be slower than solving the problem serially.
- No nested parfor loops. This is described in "Nested Parallel Functions" on page 12-3. parfor does not work in parallel when called from within another parfor loop. If you have programmed your objective or constraint functions to take advantage of parallel processing, the limitation of no nested parfor loops may cause a solver to run more slowly than you expect. In particular, the parallel computation of finite differences takes precedence, since that is an outer loop. This causes any parallel code within the objective or constraint functions to execute serially.
- When executing serially, parfor loops run slower than for loops. Therefore, for best performance, ensure that only your outermost parallel loop calls parfor.
   For example, suppose your code calls fmincon within a parfor loop. For best performance in this case, set the fmincon UseParallel option to false.
- Passing parameters. Parameters are automatically passed to worker machines during the execution of parallel computations. If there are a large number of parameters, or they take a large amount of memory, passing them may slow the execution of your computation.
- Contention for resources: network and computing. If the network of worker machines
  has low bandwidth or high latency, computation could be slowed.

### **Factors That Affect Results**

Some factors may affect numerical results when using parallel processing. There are more caveats related to parfor listed in the "parfor Limitations" section of the Parallel Computing Toolbox documentation.

- Persistent or global variables. If your objective or constraint functions use persistent
  or global variables, these variables may take different values on different worker
  processors. Furthermore, they may not be cleared properly on the worker processors.
- Accessing external files. External files may be accessed in an unpredictable fashion during a parallel computation. The order of computations is not guaranteed during parallel processing, so external files may be accessed in unpredictable order, leading to unpredictable results.
- Accessing external files. If two or more processors try to read an external file simultaneously, the file may become locked, leading to a read error, and halting the execution of the optimization.
- If your objective function calls Simulink, results may be unreliable with parallel gradient estimation.
- Noncomputational functions, such as input, plot, and keyboard, might behave badly when used in objective or constraint functions. When called in a parfor loop, these functions are executed on worker machines. This can cause a worker to become nonresponsive, since it is waiting for input.
- parfor does not allow break or return statements.

## Searching for Global Optima

To search for global optima, one approach is to evaluate a solver from a variety of initial points. If you distribute those evaluations over a number of processors using the parfor function, you disable parallel gradient estimation, since parfor loops cannot be nested. Your optimization usually runs more quickly if you distribute the evaluations over all the processors, rather than running them serially with parallel gradient estimation, so disabling parallel estimation probably won't slow your computation. If you have more processors than initial points, though, it is not clear whether it is better to distribute initial points or to enable parallel gradient estimation.

If you have a Global Optimization Toolbox license, you can use the MultiStart solver to examine multiple start points in parallel. See "Parallel Computing" and "Parallel MultiStart" in the Global Optimization Toolbox documentation.

# **Argument and Options Reference**

- "Function Arguments" on page 13-2
- "Optimization Options Reference" on page 13-7
- "intlinprog Output Functions and Plot Functions" on page 13-27

# **Function Arguments**

### In this section...

"Input Arguments" on page 13-2

"Output Arguments" on page 13-4

# **Input Arguments**

| Argument                                                                                                    | Description                                                                                                    | Used by Functions                                                                                            |
|----------------------------------------------------------------------------------------------------|----------------------------------------------------------------------------------------------------|----------------------------------------------------------------------------------------------------|
| A, b                                                                                                    | The matrix A and vector b are, respectively, the coefficients of the linear inequality constraints and the corresponding right-side vector: A*x # b.        | fgoalattain, fmincon, fminimax, fseminf, linprog, lsqlin, quadprog                                           |
| Aeq, beq                                                                                                    | The matrix Aeq and vector beq are, respectively, the coefficients of the linear equality constraints and the corresponding right-side vector:  Aeq*x = beq. | fgoalattain, fmincon, fminimax, fseminf, linprog, lsqlin, quadprog                                           |
| C, d                                                                                                    | The matrix C and vector d are, respectively, the coefficients of the over or underdetermined linear system and the right-side vector to be solved.          | lsqlin, lsqnonneg                                                                                            |
| f                                                                                                    | The vector of coefficients for the linear term in the linear equation f'*x or the quadratic equation x'*H*x+f'*x.                                           | linprog, quadprog                                                                                            |
| The function to be optimized. fun is either a function handle to a file or is an anonymous function. See the individual function reference pages for more information on fun. |                                                                                                    | fgoalattain, fminbnd, fmincon, fminimax, fminsearch, fminunc, fseminf, fsolve, fzero, lsqcurvefit, lsqnonlin |
| goal                                                                                                    | Vector of values that the objectives attempt to attain. The vector is                                                                                       | fgoalattain                                                                                                  |

| Argument | Description                                                                                                    | Used by Functions                                                                                |
|----------|----------------------------------------------------------------------------------------------------|--------------------------------------------------------------------------------------------------|
|          | the same length as the number of objectives.                                                                                                    |                                                                                                  |
| Н        | The matrix of coefficients for the quadratic terms in the quadratic equation X'*H*x+f'*x. H must be symmetric.                                                                                                    | quadprog                                                                                         |
| lb, ub   | Lower and upper bound vectors (or matrices). The arguments are normally the same size as X. However, if 1b has fewer elements than X, say only M, then only the first M elements in X are bounded below; upper bounds in Ub can be defined in the same manner. You can also specify unbounded variables using -Inf (for lower bounds) or Inf (for upper bounds). For example, if 1b(i) = -Inf, the variable X(i) is unbounded below. | fgoalattain, fmincon, fminimax,<br>fseminf, linprog, lsqcurvefit,<br>lsqlin, lsqnonlin, quadprog |
| nonlcon  | The function that computes the nonlinear inequality and equality constraints. "Passing Extra Parameters" on page 2-50 explains how to parameterize the function nonlcon, if necessary.  See the individual reference pages for more information on nonlcon.                                                                                                    | fgoalattain, fmincon, fminimax                                                                   |
| ntheta   | The number of semi-infinite constraints.                                                                                                    | fseminf                                                                                          |
| options  | A structure that defines options used by the optimization functions. For information about the options, see "Optimization Options Reference" on page 13-7 or the individual function reference pages.                                                                                                    | All functions                                                                                    |

| Argument     | Description                                                                                                    | Used by Functions            |
|--------------|----------------------------------------------------------------------------------------------------|------------------------------|
| seminfcon    | The function that computes the nonlinear inequality and equality constraints and the semi-infinite constraints. Seminfcon is the name of a function file or MEX-file. "Passing Extra Parameters" on page 2-50 explains how to parameterize seminfcon, if necessary.  See the function reference pages for fseminf for more information on seminfcon. | fseminf                      |
| weight       | A weighting vector to control<br>the relative underattainment or<br>overattainment of the objectives.                                                                                                    | fgoalattain                  |
| xdata, ydata | The input data xdata and the observed output data ydata that are to be fitted to an equation.                                                                                                    | lsqcurvefit                  |
| х0           | Starting point (a scalar, vector or matrix).  (For fzero, x0 can also be a two-element vector representing a finite interval that is known to contain a zero.)                                                                                                    | All functions except fminbnd |
| x1, x2       | The interval over which the function is minimized.                                                                                                    | fminbnd                      |

# **Output Arguments**

| Argument     | Description                                                                                     | Used by Functions |
|--------------|-------------------------------------------------------------------------------------------------|-------------------|
| attainfactor | The attainment factor at the solution x.                                                        | fgoalattain       |
| exitflag     | An integer identifying the reason<br>the optimization algorithm<br>terminated. See the function | All functions     |

| Argument | Description                                                                                                    | Used by Functions                                                                                       |
|----------|----------------------------------------------------------------------------------------------------|----------------------------------------------------------------------------------------------------|
|          | reference pages for descriptions of exitflag specific to each function, and "Exit Flags and Exit Messages" on page 3-3.  You can also return a message                                                                                                    |                                                                                                    |
|          | stating why an optimization terminated by calling the optimization function with the output argument output and then displaying output.message.                                                                                                    |                                                                                                    |
| fval     | The value of the objective function fun at the solution x.                                                                                                    | fgoalattain, fminbnd, fmincon, fminimax, fminsearch, fminunc, fseminf, fsolve, fzero, linprog, quadprog |
| grad     | The value of the gradient of fun at the solution x. If fun does not compute the gradient, grad is a finite-differencing approximation of the gradient.                                                                                                    | fmincon, fminunc                                                                                        |
| hessian  | The value of the Hessian of fun at the solution x. For large-scale methods, if fun does not compute the Hessian, hessian is a finite-differencing approximation of the Hessian. For the quasi-newton, active-set, or sqp methods, hessian is the value of the Quasi-Newton approximation to the Hessian at the solution x. See "Hessian" on page 3-26. | fmincon, fminunc                                                                                        |
| jacobian | The value of the Jacobian of fun at the solution x. If fun does not compute the Jacobian, jacobian is a finite-differencing approximation of the Jacobian.                                                                                                    | lsqcurvefit, lsqnonlin, fsolve                                                                          |

| Argument | Description                                                                                                    | Used by Functions                                                                                     |
|----------|----------------------------------------------------------------------------------------------------|----------------------------------------------------------------------------------------------------|
| lambda   | The Lagrange multipliers at the solution X, see "Lagrange Multiplier Structures" on page 3-25. lambda is a structure where each field is for a different constraint type. For structure field names, see individual function descriptions. (For lsqnonneg, lambda is simply a vector, as lsqnonneg only handles one kind of constraint.) | fgoalattain, fmincon, fminimax, fseminf, linprog, lsqcurvefit, lsqlin, lsqnonlin, lsqnonneg, quadprog |
| maxfval  | $max\{fun(x)\}$ at the solution x.                                                                                                    | fminimax                                                                                              |
| output   | An output structure that contains information about the results of the optimization, see "Output Structures" on page 3-24. For structure field names, see individual function descriptions.                                                                                                    | All functions                                                                                         |
| residual | The value of the residual at the solution x.                                                                                                    | lsqcurvefit, lsqlin, lsqnonlin, lsqnonneg                                                             |
| resnorm  | The value of the squared 2-norm of the residual at the solution x.                                                                                                    | lsqcurvefit, lsqlin, lsqnonlin, lsqnonneg                                                             |
| X        | The solution found by the optimization function. If exitflag > 0, then x is a solution; otherwise, x is the value of the optimization routine when it terminated prematurely.                                                                                                    | All functions                                                                                         |

# **Optimization Options Reference**

#### In this section...

"Optimization Options" on page 13-7

"Output Function" on page 13-18

"Plot Functions" on page 13-26

### **Optimization Options**

The following table describes optimization options. Create options using the optimoptions function, or optimset for fminbnd, fminsearch, fzero, or lsqnonneg.

See the individual function reference pages for information about available option values and defaults.

The default values for the options vary depending on which optimization function you call with options as an input argument. You can determine the default option values for any of the optimization functions by entering optimoptions (@solvername) or the equivalent optimoptions ('solvername'). For example,

optimoptions(@fmincon)

returns a list of the options and the default values for the default trust-region-reflective fmincon algorithm. To find the default values for another fmincon algorithm, set the Algorithm option. For example,

opts = optimoptions(@fmincon, 'Algorithm', 'sqp')

### **Optimization Options**

| Option Name            | Description                                                                                                    | Used by Functions                                                                    |
|------------------------|----------------------------------------------------------------------------------------------------|--------------------------------------------------------------------------------------|
| Algorithm              | Chooses the algorithm used by the solver.                                                                            | fmincon, fminunc,<br>fsolve, linprog,<br>lsqcurvefit, lsqlin,<br>lsqnonlin, quadprog |
| AlwaysHonorConstraints | The default 'bounds' ensures that bound constraints are satisfied at every iteration. Turn off by setting to 'none'. | fmincon                                                                              |

| Option Name     | Description                                                                                                    | Used by Functions                                                                            |
|-----------------|----------------------------------------------------------------------------------------------------|----------------------------------------------------------------------------------------------|
| BranchingRule   | Rule for choosing the component for branching:                                                                                                    | intlinprog                                                                                   |
|                 | • 'maxpscost' — The fractional component with maximum pseudocost. See "Branch and Bound" on page 8-22.                                                                                              |                                                                                              |
|                 | • 'mostfractional' — The component whose fractional part is closest to 1/2.                                                                                                    |                                                                                              |
|                 | • 'maxfun' — The fractional component with maximal corresponding component in the absolute value of objective vector f.                                                                             |                                                                                              |
| CutGeneration   | Level of cut generation (see "Cut<br>Generation" on page 8-20):                                                                                                    | intlinprog                                                                                   |
|                 | • 'none' — No cuts. Makes CutGenerationMaxIter irrelevant.                                                                                                    |                                                                                              |
|                 | • 'basic' — Normal cut generation.                                                                                                    |                                                                                              |
|                 | • 'intermediate' — Use more cut types.                                                                                                    |                                                                                              |
|                 | • 'advanced' — Use most cut types.                                                                                                    |                                                                                              |
| CutGenMaxIter   | Number of passes through all cut generation methods before entering the branch-and-bound phase, an integer from 1 through 50. Disable cut generation by setting the CutGeneration option to 'none'. | intlinprog                                                                                   |
| DerivativeCheck | Compare user-supplied analytic derivatives (gradients or Jacobian, depending on the selected solver) to finite differencing derivatives.                                                            | fgoalattain,<br>fmincon, fminimax,<br>fminunc, fseminf,<br>fsolve, lsqcurvefit,<br>lsqnonlin |

| Option Name   | Description                                                                                                    | Used by Functions                                                                            |
|---------------|----------------------------------------------------------------------------------------------------|----------------------------------------------------------------------------------------------|
| Diagnostics   | Display diagnostic information about the function to be minimized or solved.                                                                                                    | All but fminbnd,<br>fminsearch, fzero,<br>and lsqnonneg                                      |
| DiffMaxChange | Maximum change in variables for finite differencing.                                                                                                    | fgoalattain,<br>fmincon, fminimax,<br>fminunc, fseminf,<br>fsolve, lsqcurvefit,<br>lsqnonlin |
| DiffMinChange | Minimum change in variables for finite differencing.                                                                                                    | fgoalattain, fmincon, fminimax, fminunc, fseminf, fsolve, lsqcurvefit, lsqnonlin             |
| Display       | <ul> <li>'off' displays no output.</li> <li>'iter' displays output at each iteration, and gives the default exit message.</li> <li>'iter-detailed' displays output at each iteration, and gives the technical exit message.</li> <li>'notify' displays output only if the function does not converge, and gives the default exit message.</li> <li>'notify-detailed' displays output only if the function does not converge, and gives the technical exit message.</li> <li>'final' displays just the final output, and gives the default exit message.</li> <li>'final-detailed' displays just the final output, and gives the technical exit message.</li> </ul> | All. See the individual function reference pages for the values that apply.                  |

| Option Name       | Description                                                                                                    | Used by Functions                                                                                            |
|-------------------|----------------------------------------------------------------------------------------------------|----------------------------------------------------------------------------------------------------|
| FinDiffRelStep    | Scalar or vector step size factor. When you set FinDiffRelStep to a vector v, forward finite differences delta are delta = v.*sign(x).*max(abs(x),TypicalX); and central finite differences are delta = v.*max(abs(x),TypicalX); Scalar FinDiffRelStep expands to a vector. The default is sqrt(eps) for forward finite differences, and eps^(1/3) for central finite differences. | fgoalattain, fmincon, fminimax, fminunc, fseminf, fsolve, lsqcurvefit, lsqnonlin                             |
| FinDiffType       | Finite differences, used to estimate gradients, are either 'forward' (the default), or 'central' (centered), which takes twice as many function evaluations but should be more accurate. 'central' differences might violate bounds during their evaluation in fmincon interior-point evaluations if the AlwaysHonorConstraints option is set to 'none'.                           | fgoalattain,<br>fmincon, fminimax,<br>fminunc, fseminf,<br>fsolve, lsqcurvefit,<br>lsqnonlin                 |
| FunValCheck       | Check whether objective function and constraints values are valid. 'on' displays an error when the objective function or constraints return a value that is complex, NaN, or Inf.  Note: FunValCheck does not return an error for Inf when used with fminbnd, fminsearch, or fzero, which handle Inf appropriately.  'off' displays no error.                                      | fgoalattain, fminbnd, fmincon, fminimax, fminsearch, fminunc, fseminf, fsolve, fzero, lsqcurvefit, lsqnonlin |
| GoalsExactAchieve | Specify the number of objectives required for the objective fun to equal the goal                                                                                                    | fgoalattain                                                                                                  |

| Option Name        | Description                                                                                                    | Used by Functions                                      |
|--------------------|----------------------------------------------------------------------------------------------------|--------------------------------------------------------|
|                    | goal. Objectives should be partitioned into the first few elements of F.                                                                                                    |                                                        |
| GradConstr         | User-defined gradients for the nonlinear constraints.                                                                                                    | fgoalattain,<br>fmincon, fminimax                      |
| Grad0bj            | User-defined gradients for the objective functions.                                                                                                    | fgoalattain,<br>fmincon, fminimax,<br>fminunc, fseminf |
| HessFcn            | Function handle to a user-supplied Hessian (see "Hessian" on page 14-34).                                                                                                    | fmincon                                                |
| Hessian            | If 'user-supplied', function uses user-<br>defined Hessian or Hessian information<br>(when using HessMult), for the objective<br>function. If 'Off', function approximates<br>the Hessian using finite differences. | fmincon, fminunc                                       |
| HessMult           | Handle to a user-supplied Hessian multiply function. For fmincon, ignored unless Hessian is 'user-supplied' or 'on'.                                                                                                | fmincon, fminunc,<br>quadprog                          |
| HessPattern        | Sparsity pattern of the Hessian for finite differencing. The size of the matrix is n-by-n, where n is the number of elements in x0, the starting point.                                                             | fmincon, fminunc                                       |
| HessUpdate         | Quasi-Newton updating scheme.                                                                                                    | fminunc                                                |
| Heuristics         | Algorithm for searching for feasible points (see "Heuristics for Finding Feasible Solutions" on page 8-21):  • 'none'                                                                                               | intlinprog                                             |
|                    | · 'rss'                                                                                                    |                                                        |
|                    | · 'round'                                                                                                    |                                                        |
|                    | · 'rins'                                                                                                    |                                                        |
| HeuristicsMaxNodes | Strictly positive integer that bounds the number of nodes intlinprog can                                                                                                    | intlinprog                                             |

| Option Name                                                         | Description                                                                                                    | Used by Functions                         |
|---------------------------------------------------------------------|----------------------------------------------------------------------------------------------------|-------------------------------------------|
|                                                                     | explore in its branch-and-bound search<br>for feasible points. See "Heuristics for<br>Finding Feasible Solutions" on page 8-21.                                                                                                    |                                           |
| InitBarrierParam                                                    | Initial barrier value.                                                                                                    | fmincon                                   |
| InitialHessMatrix  This option will be removed in a future release. | Initial quasi-Newton matrix.                                                                                                    | fminunc                                   |
| InitialHessType  This option will be removed in a future release.   | Initial quasi-Newton matrix type.                                                                                                    | fminunc                                   |
| InitTrustRegionRadius                                               | Initial radius of the trust region.                                                                                                    | fmincon                                   |
| IPPreprocess                                                        | Types of integer preprocessing (see "Mixed-Integer Program Preprocessing" on page 8-20):  • 'none' — Use very few integer preprocessing steps.  • 'basic' — Use a moderate number of integer preprocessing steps.  • 'advanced' — Use all available integer preprocessing steps. | intlinprog                                |
| Jacobian                                                            | If 'on', function uses user-defined Jacobian or Jacobian information (when using JacobMult), for the objective function. If 'off', function approximates the Jacobian using finite differences.                                                                                  | fsolve, lsqcurvefit,<br>lsqnonlin         |
| JacobMult                                                           | User-defined Jacobian multiply function. Ignored unless Jacobian is 'on' for fsolve, lsqcurvefit, and lsqnonlin.                                                                                                    | fsolve, lsqcurvefit,<br>lsqlin, lsqnonlin |
| JacobPattern                                                        | Sparsity pattern of the Jacobian for finite differencing. The size of the matrix is mby-n, where m is the number of values in the first argument returned by the                                                                                                    | fsolve, lsqcurvefit,<br>lsqnonlin         |

| Option Name                      | Description                                                                                                    | Used by Functions                                                                                     |
|----------------------------------|----------------------------------------------------------------------------------------------------|----------------------------------------------------------------------------------------------------|
|                                  | user-specified function fun, and n is the number of elements in x0, the starting point.                                                                                           |                                                                                                    |
| LargeScale Use Algorithm instead | Use large-scale algorithm if possible.                                                                                                    | fminunc,<br>fsolve, linprog,<br>lsqcurvefit, lsqlin,<br>lsqnonlin                                     |
| LPMaxIter                        | Strictly positive integer, the maximum number of simplex algorithm iterations per node during the branch-and-bound process.                                                       | intlinprog                                                                                            |
| LPPreprocess                     | Type of preprocessing for the solution to the relaxed linear program (see "Linear Program Preprocessing" on page 8-19):  'none' — No preprocessing.  'basic' — Use preprocessing. | intlinprog                                                                                            |
| MaxFunEvals                      | Maximum number of function evaluations allowed.                                                                                                    | fgoalattain, fminbnd, fmincon, fminimax, fminsearch, fminunc, fseminf, fsolve, lsqcurvefit, lsqnonlin |
| MaxIter                          | Maximum number of iterations allowed.                                                                                                    | All but fzero and<br>1sqnonneg                                                                        |
| MaxNodes                         | Strictly positive integer that is the maximum number of nodes the solver explores in its branch-and-bound process.                                                                | intlinprog                                                                                            |
| MaxNumFeasPoints                 | Strictly positive integer. intlinprog stops if it finds MaxNumFeasPoints integer feasible points.                                                                                 | intlinprog                                                                                            |
| MaxPCGIter                       | Maximum number of iterations of preconditioned conjugate gradients method allowed.                                                                                                | fmincon, fminunc,<br>fsolve, lsqcurvefit,                                                             |

| Option Name     | Description                                                                                                    | Used by Functions                 |
|-----------------|----------------------------------------------------------------------------------------------------|-----------------------------------|
|                 |                                                                                                    | lsqlin, lsqnonlin,<br>quadprog    |
| MaxProjCGIter   | A tolerance for the number of projected conjugate gradient iterations; this is an inner iteration, not the number of iterations of the algorithm.                                                                                                    | fmincon                           |
| MaxSQPIter      | Maximum number of iterations of sequential quadratic programming method allowed.                                                                                                    | fgoalattain,<br>fmincon, fminimax |
| MaxTime         | Maximum amount of time in seconds allowed for the algorithm.                                                                                                    | intlinprog, linprog               |
| MeritFunction   | Use goal attainment/minimax merit function (multiobjective) vs. fmincon (single objective).                                                                                                    | fgoalattain,<br>fminimax          |
| MinAbsMax       | Number of $F(x)$ to minimize the worst case absolute values.                                                                                                    | fminimax                          |
| NodeSelection   | <ul> <li>Choose the node to explore next.</li> <li>'simplebestproj' — Best projection. See "Branch and Bound" on page 8-22.</li> <li>'minobj' — Explore the node with the minimum objective function.</li> <li>'mininfeas' — Explore the node with the minimal sum of integer infeasibilities. See "Branch and Bound" on page 8-22.</li> </ul> | intlinprog                        |
| ObjectiveCutoff | Real greater than -Inf. The default is Inf.                                                                                                    | intlinprog                        |
| ObjectiveLimit  | If the objective function value goes below ObjectiveLimit and the iterate is feasible, then the iterations halt.                                                                                                    | fmincon, fminunc,<br>quadprog     |
| OutputFcn       | Specify one or more user-defined functions that the optimization function                                                                                                    | fgoalattain,<br>fminbnd, fmincon, |

| Option Name      | Description                                                                                                    | Used by Functions                                                                                                    |
|------------------|----------------------------------------------------------------------------------------------------|----------------------------------------------------------------------------------------------------|
|                  | calls at each iteration. See "Output Function" on page 13-18.                                                                                                    | fminimax,<br>fminsearch, fminunc,<br>fseminf, fsolve,<br>fzero, lsqcurvefit,<br>lsqnonlin                                                                                            |
| PlotFcns         | Plots various measures of progress while the algorithm executes, select from predefined plots or write your own.  • @optimplotx plots the current point  • @optimplotfunccount plots the function count  • @optimplotfval plots the function value  • @optimplotconstrviolation plots the maximum constraint violation  • @optimplotresnorm plots the norm of the residuals  • @optimplotfirstorderopt plots the first-order of optimality  • @optimplotstepsize plots the step size  See "Plot Functions" on page 13-26. | fgoalattain, fminbnd, fmincon, fminimax, fminsearch, fminunc, fseminf, fsolve, fzero, lsqcurvefit, lsqnonlin. See the individual function reference pages for the values that apply. |
| PrecondBandWidth | Upper bandwidth of preconditioner for PCG. Setting to 'Inf' uses a direct factorization instead of CG.                                                                                                    | fmincon, fminunc,<br>fsolve, lsqcurvefit,<br>lsqlin, lsqnonlin,<br>quadprog                                                                                                    |
| Preprocess       | Level of LP preprocessing prior to simplex or dual simplex algorithm iterations.                                                                                                    | intlinprog, linprog                                                                                                    |
| RelLineSrchBnd   | Relative bound on line search step length.                                                                                                    | fgoalattain,<br>fmincon, fminimax,<br>fseminf                                                                                                    |

| Option Name                   | Description                                                                                                    | Used by Functions                                       |
|-------------------------------|----------------------------------------------------------------------------------------------------|---------------------------------------------------------|
| RelLineSrchBndDuration        | Number of iterations for which the bound specified in RelLineSrchBnd should be active.                                                                                                    | fgoalattain,<br>fmincon, fminimax,<br>fseminf           |
| RelObjThreshold               | Nonnegative real. intlinprog changes the current feasible solution only when it locates another with an objective function value that is at least RelObjThreshold lower: (fold – fnew)/(1 + fold) > RelObjThreshold. | intlinprog                                              |
| RootLPAlgorithm               | Algorithm for solving linear programs:  • 'dual-simplex' — Dual simplex algorithm  • 'primal-simplex' — Primal simplex algorithm                                                                                     | intlinprog                                              |
| RootLPMaxIter                 | Nonnegative integer that is the maximum number of simplex algorithm iterations to solve the initial linear programming problem.                                                                                      | intlinprog                                              |
| ScaleProblem                  | For fmincon interior-point and sqp algorithms, 'obj-and-constr' causes the algorithm to normalize all constraints and the objective function by their initial values. Disable by setting to the default 'none'.      | fmincon, fsolve,<br>lsqcurvefit,<br>lsqnonlin, quadprog |
|                               | For the other solvers, when using the Algorithm option 'levenberg-marquardt', setting the ScaleProblem option to 'jacobian' sometimes helps the solver on badly-scaled problems.                                     |                                                         |
| Simplex Use Algorithm instead | If 'on', function uses the simplex algorithm.                                                                                                    | linprog                                                 |
| SubproblemAlgorithm           | Determines how the iteration step is calculated.                                                                                                    | fmincon                                                 |

| Option Name | Description                                                                                                    | Used by Functions                                                                                                    |
|-------------|----------------------------------------------------------------------------------------------------|----------------------------------------------------------------------------------------------------|
| TolCon      | Tolerance on the constraint violation.                                                                                                    | fgoalattain,<br>fmincon, fminimax,<br>fseminf, intlinprog,<br>linprog, lsqlin,<br>quadprog                                                     |
| TolConSQP   | Constraint violation tolerance for the inner SQP iteration.                                                                                                    | fgoalattain,<br>fmincon, fminimax,<br>fseminf                                                                                                  |
| TolFun      | Termination tolerance on the function value.                                                                                                    | fgoalattain, fmincon, fminimax, fminsearch, fminunc, fseminf, fsolve, linprog (interior- point only), lsqcurvefit, lsqlin, lsqnonlin, quadprog |
| TolFunLP    | Nonnegative real where reduced costs must exceed TolFunLP for a variable to be taken into the basis.                                                                                                    | intlinprog                                                                                                    |
| TolGapAbs   | Nonnegative real. intlinprog stops if the difference between the internally calculated upper (U) and lower (L) bounds on the objective function is less than or equal to TolGapAbs:  U - L <= TolGapAbs.                                | intlinprog                                                                                                    |
| TolGapRel   | Real from 0 through 1. intlinprog stops if the relative difference between the internally calculated upper (U) and lower (L) bounds on the objective function is less than or equal to TolGapRel:  (U - L) / (abs(U) + 1) <= TolGapRel. | intlinprog                                                                                                    |
| TolInteger  | Real from 1e-6 through 1e-3, where the maximum deviation from integer                                                                                                    | intlinprog                                                                                                    |

| Option Name  | Description                                                                                                    | Used by Functions                                                                                     |
|--------------|----------------------------------------------------------------------------------------------------|----------------------------------------------------------------------------------------------------|
|              | that a component of the solution x can<br>have and still be considered an integer.<br>TolInteger is not a stopping criterion.                                                                            |                                                                                                    |
| TolPCG       | Termination tolerance on the PCG iteration.                                                                                                    | fmincon, fminunc,<br>fsolve, lsqcurvefit,<br>lsqlin, lsqnonlin,<br>quadprog                           |
| TolProjCG    | A relative tolerance for projected conjugate gradient algorithm; this is for an inner iteration, not the algorithm iteration.                                                                            | fmincon                                                                                               |
| TolProjCGAbs | Absolute tolerance for projected conjugate gradient algorithm; this is for an inner iteration, not the algorithm iteration.                                                                              | fmincon                                                                                               |
| TolX         | Termination tolerance on <i>x</i> .                                                                                                    | All functions except linprog and lsqlin, and the quadprog active-set algorithm                        |
| TypicalX     | Array that specifies typical magnitude of array of parameters x. The size of the array is equal to the size of x0, the starting point. Primarily for scaling finite differences for gradient estimation. | fgoalattain,<br>fmincon, fminimax,<br>fminunc, fsolve,<br>lsqcurvefit, lsqlin,<br>lsqnonlin, quadprog |
| UseParallel  | When true, applicable solvers estimate gradients in parallel. Disable by setting to false.                                                                                                    | fgoalattain,<br>fmincon, fminimax.                                                                    |

### **Output Function**

The Outputfon field of options specifies one or more functions that an optimization function calls at each iteration. Typically, you might use an output function to plot points at each iteration or to display optimization quantities from the algorithm. Using an output function you can view, but not set, optimization quantities.

**Caution** intlingrog output functions and plot functions differ from those in other solvers. See "intlingrog Output Functions and Plot Functions" on page 13-27.

To set up an output function, do the following:

- 1 Write the output function as a function file or local function.
- 2 Use optimoptions to set the value of Outputfon to be a function handle, that is, the name of the function preceded by the @ sign. For example, if the output function is outfur.m, the command

```
options = optimoptions(@solvername, 'OutputFcn', @outfun);
```

specifies OutputFcn to be the handle to Outfun. To specify more than one output function, use the syntax

```
options = optimoptions(@solvername, 'OutputFcn', {@outfun, @outfun2});
```

**3** Call the optimization function with options as an input argument.

See "Output Functions" on page 3-35 for an example of an output function.

"Passing Extra Parameters" on page 2-50 explains how to parameterize the output function OutputFcn, if necessary.

### Structure of the Output Function

The function definition line of the output function has the following form:

```
stop = outfun(x, optimValues, state)
```

#### where

- x is the point computed by the algorithm at the current iteration.
- optimValues is a structure containing data from the current iteration. "Fields in optimValues" on page 13-20 describes the structure in detail.
- state is the current state of the algorithm. "States of the Algorithm" on page 13-25 lists the possible values.
- stop is a flag that is true or false depending on whether the optimization routine should quit or continue. See "Stop Flag" on page 13-25 for more information.

The optimization function passes the values of the input arguments to outfun at each iteration.

#### Fields in optimValues

The following table lists the fields of the optimValues structure. A particular optimization function returns values for only some of these fields. For each field, the Returned by Functions column of the table lists the functions that return the field.

#### **Corresponding Output Arguments**

Some of the fields of optimValues correspond to output arguments of the optimization function. After the final iteration of the optimization algorithm, the value of such a field equals the corresponding output argument. For example, optimValues.fval corresponds to the output argument fval. So, if you call fmincon with an output function and return fval, the final value of optimValues.fval equals fval. The Description column of the following table indicates the fields that have a corresponding output argument.

#### **Command-Line Display**

The values of some fields of optimValues are displayed at the command line when you call the optimization function with the Display field of options set to 'iter', as described in "Iterative Display" on page 3-16. For example, optimValues.fval is displayed in the f(x) column. The Command-Line Display column of the following table indicates the fields that you can display at the command line.

Some optimValues fields apply only to specific algorithms:

- AS active-set
- D trust-region-dogleg
- IP interior-point
- LM levenberg-marquardt
- Q quasi-newton
- SQP sqp
- TR trust-region
- TRR trust-region-reflective

#### optimValues Fields

| OptimValues Field (optimValues.field) | Description                                   | Returned by Functions | Command-Line<br>Display |
|---------------------------------------|-----------------------------------------------|-----------------------|-------------------------|
| attainfactor                          | Attainment factor for multiobjective problem. | fgoalattain           | None                    |

| OptimValues Field (optimValues.field) | Description                                                                                                    | Returned by Functions                                                                                                   | Command-Line<br>Display                                                         |
|---------------------------------------|----------------------------------------------------------------------------------------------------|----------------------------------------------------------------------------------------------------|---------------------------------------------------------------------------------|
|                                       | For details, see "Goal Attainment Method" on page 7-3.                                                                                                    |                                                                                                    |                                                                                 |
| cgiterations                          | Number of conjugate gradient iterations at current optimization iteration.                                                                                                    | fmincon (IP, TRR),<br>fsolve (TRR),<br>lsqcurvefit (TRR),<br>lsqnonlin (TRR)                                            | CG-iterations See "Iterative Display" on page 3-16.                             |
| constrviolation                       | Maximum constraint violation.                                                                                                    | fgoalattain,<br>fmincon, fminimax,<br>fseminf                                                                           | Max constraint<br>or Feasibility<br>See "Iterative<br>Display" on page<br>3-16. |
| degenerate                            | Measure of degeneracy. A point is degenerate if  The partial derivative with respect to one of the variables is 0 at the point.  A bound constraint is active for that variable at the point.  See "Degeneracy" on page 13-24. | fmincon (TRR),<br>lsqcurvefit (TRR),<br>lsqnonlin (TRR)                                                                 | None                                                                            |
| directionalderivativ                  | Directional derivative in the search direction.                                                                                                    | fgoalattain,<br>fmincon (AS),<br>fminimax, fminunc<br>(Q), fseminf, fsolve<br>(LM), lsqcurvefit<br>(LM), lsqnonlin (LM) | Directional<br>derivative<br>See "Iterative<br>Display" on page<br>3-16.        |
| firstorderopt                         | First-order optimality (depends on algorithm).                                                                                                    | fgoalattain,<br>fmincon, fminimax,                                                                                      | First-order optimality                                                          |

| OptimValues Field (optimValues.field) | Description                                                                                                    | Returned by Functions                                                                                        | Command-Line<br>Display                                          |
|---------------------------------------|----------------------------------------------------------------------------------------------------|----------------------------------------------------------------------------------------------------|------------------------------------------------------------------|
|                                       | Final value equals optimization function output output.firstorderopt                                                                                                    | fminunc, fseminf,<br>fsolve, lsqcurvefit,<br>lsqnonlin                                                       | See "Iterative<br>Display" on page<br>3-16.                      |
| funccount                             | Cumulative number of function evaluations. Final value equals optimization function output output.funcCount.                                                                    | fgoalattain, fminbnd, fmincon, fminimax, fminsearch, fminunc, fsolve, fzero, fseminf, lsqcurvefit, lsqnonlin | F-count or Func-<br>count  See "Iterative Display" on page 3-16. |
| fval                                  | Function value at current point. Final value equals optimization function output fval.                                                                                          | fgoalattain, fminbnd, fmincon, fminimax, fminsearch, fminunc, fseminf, fsolve, fzero                         | f(x) See "Iterative Display" on page 3-16.                       |
| gradient                              | Current gradient of objective function — either analytic gradient if you provide it or finite-differencing approximation. Final value equals optimization function output grad. | fgoalattain,<br>fmincon, fminimax,<br>fminunc, fseminf,<br>fsolve, lsqcurvefit,<br>lsqnonlin                 | None                                                             |
| iteration                             | Iteration number — starts at 0. Final value equals optimization function output output.iterations.                                                                              | fgoalattain, fminbnd,fmincon, fminimax, fminsearch, fminunc, fsolve, fseminf, fzero, lsqcurvefit, lsqnonlin  | See "Iterative<br>Display" on page<br>3-16.                      |

| OptimValues Field<br>(optimValues.field) | Description                                                                                                    | Returned by Functions                                                                      | Command-Line<br>Display                         |
|------------------------------------------|----------------------------------------------------------------------------------------------------|--------------------------------------------------------------------------------------------|-------------------------------------------------|
| lambda                                   | The Levenberg-Marquardt parameter, lambda, at the current iteration. See "Levenberg-Marquardt Method" on page 10-7.   | fsolve (LM),<br>lsqcurvefit (LM),<br>lsqnonlin (LM)                                        | Lambda                                          |
| maxfval                                  | Maximum function value                                                                                                | fminimax                                                                                   | None                                            |
| positivedefinite                         | <ul><li>0 if algorithm detects<br/>negative curvature while<br/>computing Newton step.</li><li>1 otherwise.</li></ul> | fmincon (TRR),<br>fminunc (TRR), fsolve<br>(TRR), lsqcurvefit<br>(TRR), lsqnonlin<br>(TRR) | None                                            |
| procedure                                | Procedure messages.                                                                                                   | fgoalattain,<br>fminbnd, fmincon<br>(AS), fminimax,<br>fminsearch, fseminf,<br>fzero       | Procedure See "Iterative Display" on page 3-16. |
| ratio                                    | Ratio of change in the objective function to change in the quadratic approximation.                                   | fmincon (TRR), fsolve<br>(TRR), lsqcurvefit<br>(TRR), lsqnonlin<br>(TRR)                   | None                                            |
| residual                                 | The residual vector. For fsolve, residual means the 2-norm of the residual squared.                                   | lsqcurvefit,<br>lsqnonlin, fsolve                                                          | Residual See "Iterative Display" on page 3-16.  |
| resnorm                                  | 2-norm of the residual squared.                                                                                       | lsqcurvefit,<br>lsqnonlin                                                                  | Resnorm See "Iterative Display" on page 3-16.   |
| searchdirection                          | Search direction.                                                                                                    | fgoalattain,<br>fmincon (AS, SQP),<br>fminimax, fminunc<br>(Q), fseminf, fsolve            | None                                            |

| OptimValues Field<br>(optimValues.field) | Description                                                                                                    | Returned by Functions                                                                            | Command-Line<br>Display                                                     |
|------------------------------------------|----------------------------------------------------------------------------------------------------|--------------------------------------------------------------------------------------------------|-----------------------------------------------------------------------------|
|                                          |                                                                                                    | (LM), lsqcurvefit<br>(LM), lsqnonlin (LM)                                                        |                                                                             |
| stepaccept                               | Status of the current trust-region step. Returns true if the current trust-region step was successful, and false if the trust-region step was unsuccessful. | fsolve (D)                                                                                       | None                                                                        |
| stepsize                                 | Current step size (displacement in x). Final value equals optimization function output output.stepsize.                                                     |                                                                                                  | Step-size or<br>Norm of Step<br>See "Iterative<br>Display" on page<br>3-16. |
| trustregionradius                        | Radius of trust region.                                                                                                    | fmincon (IP, TRR),<br>fminunc (TR), fsolve<br>(D, TRR), lsqcurvefit<br>(TRR), lsqnonlin<br>(TRR) | Trust-region radius  See "Iterative Display" on page 3-16.                  |

#### **Degeneracy**

The value of the field degenerate, which measures the degeneracy of the current optimization point x, is defined as follows. First, define a vector  $\mathbf{r}$ , of the same size as x, for which  $\mathbf{r}(\mathbf{i})$  is the minimum distance from  $\mathbf{x}(\mathbf{i})$  to the ith entries of the lower and upper bounds, 1b and ub. That is,

```
r = min(abs(ub-x, x-lb))
```

Then the value of degenerate is the minimum entry of the vector  $\mathbf{r} + \mathsf{abs}(\mathsf{grad})$ , where  $\mathsf{grad}$  is the gradient of the objective function. The value of degenerate is 0 if there is an index  $\mathbf{i}$  for which both of the following are true:

- grad(i) = 0
- x(i) equals the *i*th entry of either the lower or upper bound.

#### States of the Algorithm

The following table lists the possible values for state:

| State       | Description                                                                                                    |
|-------------|----------------------------------------------------------------------------------------------------|
| 'init'      | The algorithm is in the initial state before the first iteration.                                                                                                    |
| 'interrupt' | The algorithm is in some computationally expensive part of the iteration. In this state, the output function can interrupt the current iteration of the optimization. At this time, the values of x and optimValues are the same as at the last call to the output function in which state=='iter'. |
| 'iter'      | The algorithm is at the end of an iteration.                                                                                                    |
| 'done'      | The algorithm is in the final state after the last iteration.                                                                                                    |

The following code illustrates how the output function might use the value of state to decide which tasks to perform at the current iteration:

```
switch state
    case 'iter'
        % Make updates to plot or guis as needed
    case 'interrupt'
        % Probably no action here. Check conditions to see
        % whether optimization should quit.
    case 'init'
        % Setup for plots or guis
    case 'done'
        % Cleanup of plots, guis, or final plot
otherwise
end
```

### **Stop Flag**

The output argument stop is a flag that is true or false. The flag tells the optimization function whether the optimization should quit or continue. The following examples show typical ways to use the stop flag.

#### Stopping an Optimization Based on Data in optimValues

The output function can stop an optimization at any iteration based on the current data in optimValues. For example, the following code sets stop to true if the directional derivative is less than .01:

```
function stop = outfun(x,optimValues,state)
stop = false;
% Check if directional derivative is less than .01.
if optimValues.directionalderivative < .01
    stop = true;
end</pre>
```

#### Stopping an Optimization Based on GUI Input

If you design a GUI to perform optimizations, you can make the output function stop an optimization when a user clicks a **Stop** button on the GUI. The following code shows how to do this, assuming that the **Stop** button callback stores the value true in the optimstop field of a handles structure called hObject:

```
function stop = outfun(x,optimValues,state)
stop = false;
% Check if user has requested to stop the optimization.
stop = getappdata(hObject,'optimstop');
```

### **Plot Functions**

The PlotFcns field of the options structure specifies one or more functions that an optimization function calls at each iteration to plot various measures of progress while the algorithm executes. The structure of a plot function is the same as that for an output function. For more information on writing and calling a plot function, see "Output Function" on page 13-18. For an example of using built-in plot functions, "Using a Plot Function" on page 3-29.

To view a predefined plot function listed for PlotFcns, you can open it in the MATLAB Editor. For example, to view the file corresponding to the norm of residuals, enter:

```
edit optimplotresnorm.m
```

You can use any predefined plot function as a template for writing a custom plot function.

# intlinprog Output Functions and Plot Functions

#### In this section...

"What Are Output Functions and Plot Functions?" on page 13-27

"Custom Function Syntax" on page 13-28

"optimValues Structure" on page 13-28

### What Are Output Functions and Plot Functions?

intlinprog can call an output function or plot function after certain events occur in the algorithm. These events include completing a phase of the algorithm such as solving the root LP problem, adding cuts, finding a new integer feasible solution, appreciably improving the relative gap, or exploring a number of nodes in a branch-and-bound tree.

**Caution** intlinprog output functions and plot functions differ from those in other solvers. For output functions or plot functions in other Optimization Toolbox solvers, see "Output Function" on page 13-18 and "Plot Functions" on page 13-26.

- There is one built-in output function: Savemilpsolutions. This function collects all the integer feasible points that the algorithm finds. It puts the feasible points in a matrix named xIntSol in your base workspace, where each column is one integer feasible point. It saves the objective function values in a vector named fIntSol, where each entry is the objective function of the corresponding column in xIntSol.
- There is one built-in plot function: optimplotmilp. This function plots the internally-calculated bounds on the best objective function value. For an example of its use, see "Factory, Warehouse, Sales Allocation Model" on page 8-32.

Call output functions or plot functions by passing the OutputFcn or PlotFcns namevalue pairs, including the handle to the output function or plot function. For example,

```
options = optimoptions(@intlinprog,'OutputFcn',@savemilpsolutions,'PlotFcns',@optimplo
x = intlinprog(f,intcon,A,b,Aeq,beq,lb,ub,options);
```

If you have several output functions or plot functions, pass them as a cell array.

```
options = optimoptions(@intlinprog, 'OutputFcn', {@savemilpsolutions, @customFcn});
```

### **Custom Function Syntax**

Write your own output function or plot function using this syntax:

function stop = customFcn(x,optimValues,state)

intlinprog passes the data x, optimValues, and state to your function.

- stop Set to true to halt intlinprog. Set to false to allow intlinprog to continue.
- x Either empty [] or an N-by-1 vector that is a feasible point. X is nonempty only
  when intlinprog finds a new integer feasible solution. X can be nonempty when
  phase is 'heuristics' or 'branching'.
- optimValues A structure whose details are in "optimValues Structure" on page 13-28.
- state A string containing one of these values:
  - 'init' intlinprog is starting. Use this state to set up any plots or data structures that you need.
  - 'iter' intlinprog is solving the problem. Access data related to the solver's progress. For example, plot or perform file operations.
  - 'done' intlinprog has finished solving the problem. Close any files, finish annotating plots, etc.

For examples of writing output or plot functions, see the built-in functions savemilpsolutions.m or optimplotmilp.m.

### optimValues Structure

| optimValues Field | Meaning                                                                                                    |  |
|-------------------|----------------------------------------------------------------------------------------------------|--|
| phase             | Phase of the algorithm. Possible values:  • 'rootlp' — intlinprog solved the root LP problem.  • 'cutgen' — intlinprog added cuts and improved the |  |
|                   | lower bound.  • 'heuristics' — intlinprog found new feasible points using heuristics.                                                              |  |
|                   | • 'branching' — intlinprog is creating and exploring nodes in a branch-and-bound tree.                                                             |  |

| optimValues Field | Meaning                                                                                                    |
|-------------------|----------------------------------------------------------------------------------------------------|
| fval              | Best objective function found so far at an integer feasible point. When phase = 'rootlp', fval is the objective function value at the root node, which is not necessarily an integer feasible point. |
| lowerbound        | Global lower bound of the objective function value. Empty when phase = 'rootlp'.                                                                                                    |
| relativegap       | Relative gap between lowerbound and fval. Empty when phase = 'rootlp' or numfeaspoints = 0.                                                                                                    |
| numnodes          | Number of explored nodes. Nonzero only when phase = 'branching'.                                                                                                    |
| numfeaspoints     | Number of integer feasible solutions found.                                                                                                    |
| time              | Time in seconds spent so far, measured with tictoc from the time when state = 'init'.                                                                                                    |

# Functions — Alphabetical List

# color

Column partition for sparse finite differences

# **Syntax**

```
group = color(J,P)
```

# **Description**

group = color(J,P) returns a partition of the column corresponding to a coloring of the column-intersection graph. GROUP(I) = J means column I is colored J.

All columns belonging to a color can be estimated in a single finite difference.

# fgoalattain

Solve multiobjective goal attainment problems

# **Equation**

Finds the minimum of a problem specified by

weight, goal, b, and beq are vectors, A and Aeq are matrices, and c(x), ceq(x), and F(x) are functions that return vectors. F(x), c(x), and ceq(x) can be nonlinear functions.

x, lb, and ub can be passed as vectors or matrices; see "Matrix Arguments" on page 2-30.

## **Syntax**

```
x = fgoalattain(fun,x0,goal,weight)
x = fgoalattain(fun,x0,goal,weight,A,b)
x = fgoalattain(fun,x0,goal,weight,A,b,Aeq,beq,lb,ub)
x = fgoalattain(fun,x0,goal,weight,A,b,Aeq,beq,lb,ub,nonlcon)
x = fgoalattain(fun,x0,goal,weight,A,b,Aeq,beq,lb,ub,nonlcon,options)
x = fgoalattain(fun,x0,goal,weight,A,b,Aeq,beq,lb,ub,nonlcon,options)
x = fgoalattain(problem)
[x,fval] = fgoalattain(...)
[x,fval,attainfactor] = fgoalattain(...)
[x,fval,attainfactor,exitflag] = fgoalattain(...)
[x,fval,attainfactor,exitflag,output] = fgoalattain(...)
```

## **Description**

fgoalattain solves the goal attainment problem, which is one formulation for minimizing a multiobjective optimization problem.

**Note:** "Passing Extra Parameters" on page 2-50 explains how to pass extra parameters to the objective functions and nonlinear constraint functions, if necessary.

- x = fgoalattain(fun, x0, goal, weight) tries to make the objective functions supplied by fun attain the goals specified by goal by varying x, starting at x0, with weight specified by weight.
- x = fgoalattain(fun, x0, goal, weight, A, b) solves the goal attainment problem subject to the linear inequalities A\*x # b.
- x = fgoalattain(fun, x0, goal, weight, A, b, Aeq, beq) solves the goal attainment problem subject to the linear equalities Aeq\*x = beq as well. Set A = [] and b = [] if no inequalities exist.
- x = fgoalattain(fun, x0, goal, weight, A, b, Aeq, beq, lb, ub) defines a set of lower and upper bounds on the design variables in x, so that the solution is always in the range lb # x # ub.

Note: See "Iterations Can Violate Constraints" on page 2-32.

- x = fgoalattain(fun,x0,goal,weight,A,b,Aeq,beq,lb,ub,nonlcon) subjects the goal attainment problem to the nonlinear inequalities c(x) or nonlinear equality constraints ceq(x) defined in nonlcon. fgoalattain optimizes such that c(x) # 0 and ceq(x) = 0. Set lb = [] and/or ub = [] if no bounds exist.
- x = fgoalattain(fun, x0, goal, weight, A, b, Aeq, beq, lb, ub, nonlcon, options) minimizes with the optimization options specified in options. Use optimoptions to set these options.
- x = fgoalattain(problem) finds the minimum for problem, where problem is a structure described in "Input Arguments" on page 14-5.

Create the problem structure by exporting a problem from Optimization app, as described in "Exporting Your Work" on page 5-10.

[x,fval] = fgoalattain(...) returns the values of the objective functions computed in fun at the solution x.

[x,fval,attainfactor] = fgoalattain(...) returns the attainment factor at the solution x.

[x,fval,attainfactor,exitflag] = fgoalattain(...) returns a value exitflag that describes the exit condition of fgoalattain.

[x,fval,attainfactor,exitflag,output] = fgoalattain(...) returns a structure output that contains information about the optimization.

[x,fval,attainfactor,exitflag,output,lambda] = fgoalattain(...) returns a structure lambda whose fields contain the Lagrange multipliers at the solution x.

**Note:** If the specified input bounds for a problem are inconsistent, the output x is x0 and the output fval is [].

### **Input Arguments**

"Function Arguments" on page 13-2 contains general descriptions of arguments passed into fgoalattain. This section provides function-specific details for fun, goal, nonlcon, options, weight, and problem:

fun

The function to be minimized. fun is a function that accepts a vector X and returns a vector F, the objective functions evaluated at X. The function fun can be specified as a function handle for a function file:

```
x = fgoalattain(@myfun,x0,goal,weight)
where myfun is a MATLAB function such as
function F = myfun(x)
F = ... % Compute function values at x.
```

fun can also be a function handle for an anonymous function.

```
x = fgoalattain(@(x)sin(x.*x),x0,goal,weight);
```

If the user-defined values for **x** and **F** are matrices, they are converted to a vector using "linear indexing".

To make an objective function as near as possible to a goal value, (i.e., neither greater than nor less than) use optimoptions to set the GoalsExactAchieve option to the number of objectives required to be in the neighborhood of the goal values. Such objectives *must* be partitioned into the first elements of the vector F returned by fun.

If the gradient of the objective function can also be computed *and* the GradObj option is 'on', as set by

```
options = optimoptions('fgoalattain','GradObj','on')
```

then the function fun must return, in the second output argument, the gradient value G, a matrix, at X. The gradient consists of the partial derivative dF/dx of each F at the point X. If F is a vector of length M and M has length M, where M is the length of M0, then the gradient M0 of M1 is an M2-M3 matrix where M3 is the partial derivative of M4 with respect to M4 (i.e., the jth column of M3 is the gradient of the jth objective function M5.

**Note:** Setting GradObj to 'on' is effective only when there is no nonlinear constraint, or when the nonlinear constraint has GradConstr set to 'on' as well. This is because internally the objective is folded into the constraints, so the solver needs both gradients (objective and constraint) supplied in order to avoid estimating a gradient.

goal

Vector of values that the objectives attempt to attain. The vector is the same length as the number of objectives F returned by fun. fgoalattain attempts to minimize the values in the vector F to attain the goal values given by goal.

nonlcon

The function that computes the nonlinear inequality constraints c(x) # 0 and the nonlinear equality constraints c(x) = 0. The function nonlcon accepts a vector x and returns two vectors c and ceq. The vector c contains the nonlinear inequalities evaluated at x, and ceq contains the nonlinear equalities evaluated at x. The function nonlcon can be specified as a function handle.

where mycon is a MATLAB function such as

```
function [c,ceq] = mycon(x)
c = ... % compute nonlinear inequalities at x.
ceq = ... % compute nonlinear equalities at x.
```

If the gradients of the constraints can also be computed *and* the GradConstr option is 'on', as set by

```
options = optimoptions('fgoalattain','GradConstr','on')
```

then the function nonlcon must also return, in the third and fourth output arguments, GC, the gradient of C(X), and GCeq, the gradient of Ceq(X). "Nonlinear Constraints" on page 2-35 explains how to "conditionalize" the gradients for use in solvers that do not accept supplied gradients.

If nonlcon returns a vector c of m components and x has length n, where n is the length of x0, then the gradient GC of c(x) is an n-by-m matrix, where GC(i,j) is the partial derivative of c(j) with respect to x(i) (i.e., the jth column of GC is the gradient of the jth inequality constraint c(j)). Likewise, if ceq has p components, the gradient GCeq of ceq(x) is an n-by-p matrix, where GCeq(i,j) is the partial derivative of ceq(j) with respect to x(i) (i.e., the jth column of GCeq is the gradient of the jth equality constraint ceq(j)).

**Note:** Setting GradConstr to 'on' is effective only when GradObj is set to 'on' as well. This is because internally the objective is folded into the constraint, so the solver needs both gradients (objective and constraint) supplied in order to avoid estimating a gradient.

**Note** Because Optimization Toolbox functions only accept inputs of type double, user-supplied objective and nonlinear constraint functions must return outputs of type double.

"Passing Extra Parameters" on page 2-50 explains how to parameterize the nonlinear constraint function nonlcon, if necessary.

options

"Options" on page 14-10 provides the function-specific details for the options values.

weight

A weighting vector to control the relative underattainment or overattainment of the objectives in fgoalattain. When the values of goal are *all nonzero*, to ensure the same percentage of under- or overattainment of the active objectives, set the weighting function to abs(goal). (The active objectives are the set of objectives that are barriers to further improvement of the goals at the solution.)

**Note** Setting a component of the weight vector to zero will cause the corresponding goal constraint to be treated as a hard constraint rather than as a goal constraint. An alternative method to set a hard constraint is to use the input argument nonlcon.

When the weighting function weight is positive, fgoalattain attempts to make the objectives less than the goal values. To make the objective functions greater than the goal values, set weight to be negative rather than positive. To make an objective function as near as possible to a goal value, use the GoalsExactAchieve option and put that objective as the first element of the vector returned by fun (see the preceding description of fun and options).

problem

objective Vector of objective functions

x0 Initial point for xgoal Goals to attain

weight Relative importance factors of goals

Aineq Matrix for linear inequality constraints

bineq Vector for linear inequality constraints

Aeq Matrix for linear equality constraints

beq Vector for linear equality constraints

1b Vector of lower boundsub Vector of upper bounds

nonlcon Nonlinear constraint function

solver 'fgoalattain'

options Options created with optimoptions

# **Output Arguments**

"Function Arguments" on page 13-2 contains general descriptions of arguments returned by fgoalattain. This section provides function-specific details for attainfactor, exitflag, lambda, and output:

| attainfactor | The amount of over- or underachievement of the goals. attainfactor contains the value of $\gamma$ at the solution. If attainfactor is negative, the goals have been overachieved; if attainfactor is positive, the goals have been underachieved. |                                                                                                    |  |
|--------------|----------------------------------------------------------------------------------------------------|----------------------------------------------------------------------------------------------------|--|
| exitflag     | Integer identifying the reason the algorithm terminated. The following lists the values of exitflag and the corresponding reasons the algorithm terminated.                                                                                       |                                                                                                    |  |
|              | 1                                                                                                    | Function converged to a solutions x.                                                                                    |  |
|              | 4                                                                                                    | Magnitude of the search direction less than the specified tolerance and constraint violation less than options.TolCon   |  |
|              | 5                                                                                                    | Magnitude of directional derivative less than the specified tolerance and constraint violation less than options.TolCon |  |
|              | 0                                                                                                    | Number of iterations exceeded options.MaxIter or number of function evaluations exceeded options.MaxFunEvals            |  |
|              | -1                                                                                                    | Stopped by an output function or plot function.                                                                         |  |
|              | -2                                                                                                    | No feasible point was found.                                                                                            |  |
| lambda       | Structure containing the Lagrange multipliers at the solution x (separated by constraint type). The fields of the structure are                                                                                                    |                                                                                                    |  |

lower Lower bounds 1b
upper Upper bounds ub
ineqlin Linear inequalities
eqlin Linear equalities

inequalities
equalities
Nonlinear equalities

output Structure containing information about the optimization. The fields

of the structure are

iterations Number of iterations taken
funcCount Number of function evaluations

**lssteplength** Size of final line search step relative to

search direction

stepsize Final displacement in X

algorithm Optimization algorithm used

firstorderopt Measure of first-order optimality

constryiolation Maximum of constraint functions

message Exit message

### **Options**

Optimization options used by fgoalattain. Use optimoptions to set or change options. See "Optimization Options Reference" on page 13-7 for detailed information.

DerivativeCheck Compare user-supplied derivatives (gradients

'off'.

Diagnostics Display diagnostic information about the function

to be minimized or solved. The choices are 'on' or

the default, 'off'.

DiffMaxChange Maximum change in variables for finite-difference

gradients (a positive scalar). The default is Inf.

#### DiffMinChange

Display

FinDiffRelStep

Minimum change in variables for finite-difference gradients (a positive scalar). The default is 0. Level of display.

- 'off' or 'none' displays no output.
- 'iter' displays output at each iteration, and gives the default exit message.
- 'iter-detailed' displays output at each iteration, and gives the technical exit message.
- 'notify' displays output only if the function does not converge, and gives the default exit message.
- 'notify-detailed' displays output only if the function does not converge, and gives the technical exit message.
- 'final' (default) displays just the final output, and gives the default exit message.
- 'final-detailed' displays just the final output, and gives the technical exit message.

Scalar or vector step size factor. When you set FinDiffRelStep to a vector v, forward finite differences delta are

delta =

v.\*sign(x).\*max(abs(x),TypicalX);
and central finite differences are
delta = v.\*max(abs(x),TypicalX);
Scalar FinDiffRelStep expands to a vector. The
default is sqrt(eps) for forward finite differences,
and eps^(1/3) for central finite differences.

FinDiffType

Finite differences, used to estimate gradients, are either 'forward' (default), or 'central' (centered). 'central' takes twice as many function evaluations, but should be more accurate.

The algorithm is careful to obey bounds when estimating both types of finite differences. So, for example, it could take a backward, rather than a forward, difference to avoid evaluating at a point outside bounds

FunValCheck

Check whether objective function and constraints values are valid. 'on' displays an error when the objective function or constraints return a value that is complex, Inf, or NaN. The default, 'off', displays no error.

GoalsExactAchieve

Specifies the number of objectives for which it is required for the objective fun to equal the goal goal (a nonnegative integer). Such objectives should be partitioned into the first few elements of F. The default is 0.

GradConstr

Gradient for nonlinear constraint functions defined by the user. When set to 'on', fgoalattain expects the constraint function to have four outputs, as described in nonlcon in the "Input Arguments" on page 14-5 section. When set to the default, 'off', gradients of the nonlinear constraints are estimated by finite differences.

GradObj

Gradient for the objective function defined by the user. See the preceding description of fun to see how to define the gradient in fun. Set to 'on' to have fgoalattain use a user-defined gradient of the objective function. The default, 'off', causes fgoalattain to estimate gradients using finite differences.

MaxFunEvals

Maximum number of function evaluations allowed (a positive integer). The default is 100\*numberOfVariables.

MaxIter

Maximum number of iterations allowed (a positive

integer). The default is 400.

MaxSQPIter

Maximum number of SQP iterations allowed (a positive integer). The default is 10\*max(numberOfVariables,

numberOfInequalities + numberOfBounds)

MeritFunction

Use goal attainment/minimax merit function if set to 'multiobj', the default. Use fmincon merit

function if set to 'singleobj'.

OutputFcn

Specify one or more user-defined functions that an optimization function calls at each iteration, either as a function handle or as a cell array of function handles. The default is none ([]). See "Output

Function" on page 13-18.

**PlotFcns** 

Plots various measures of progress while the algorithm executes, select from predefined plots or write your own. Pass a function handle or a cell array of function handles. The default is none ([]).

- @optimplotx plots the current point
- @optimplotfunccount plots the function
- @optimplotfval plots the function value
- @optimplotconstrviolation plots the maximum constraint violation
- @optimplotstepsize plots the step size

For information on writing a custom plot function, see "Plot Functions" on page 13-26.

RelLineSrchBnd

Relative bound (a real nonnegative scalar value) on the line search step length such that the total displacement in x satisfies  $\Delta x(i) \mid \leq \text{relLineSrchBnd} \cdot \max(|x(i)|, |typicalx(i)|).$ This option provides control over the magnitude of the displacements in x for cases in which the solver takes steps that are considered too large. The default is none ([1).

RelLineSrchBndDuration Number of iterations for which the bound specified

in RelLineSrchBnd should be active (default is 1).

TolCon Termination tolerance on the constraint violation, a

positive scalar. The default is 1e-6.

TolConSQP Termination tolerance on inner iteration SQP

constraint violation, a positive scalar. The default is

1e-6.

TolFun Termination tolerance on the function value, a

positive scalar. The default is 1e-6.

TolX Termination tolerance on x, a positive scalar. The

default is 1e-6.

Typical X values. The number of elements in

TypicalX is equal to the number of elements in x0, the starting point. The default value is ones (numberofvariables, 1). fgoalattain uses TypicalX for scaling finite differences for

gradient estimation.

UseParallel When true, estimate gradients in parallel. Disable

by setting to the default, false. See "Parallel

Computing".

## **Examples**

Consider a linear system of differential equations.

An output feedback controller, K, is designed producing a closed loop system

$$\dot{x} = (A + BKC)x + Bu,$$
  
$$y = Cx.$$

The eigenvalues of the closed loop system are determined from the matrices A, B, C, and K using the command eig(A+B\*K\*C). Closed loop eigenvalues must lie on the real axis in the complex plane to the left of the points [-5,-3,-1]. In order not to saturate the inputs, no element in K can be greater than 4 or be less than -4.

The system is a two-input, two-output, open loop, unstable system, with state-space matrices.

$$A = \begin{bmatrix} -0.5 & 0 & 0 \\ 0 & -2 & 10 \\ 0 & 1 & -2 \end{bmatrix} \quad B = \begin{bmatrix} 1 & 0 \\ -2 & 2 \\ 0 & 1 \end{bmatrix} \quad C = \begin{bmatrix} 1 & 0 & 0 \\ 0 & 0 & 1 \end{bmatrix}.$$

The set of goal values for the closed loop eigenvalues is initialized as

```
goal = [-5, -3, -1];
```

To ensure the same percentage of under- or overattainment in the active objectives at the solution, the weighting matrix, weight, is set to abs(goal).

Starting with a controller, K = [-1,-1; -1,-1], first write a function file, eigfun.m.

```
function F = eigfun(K,A,B,C)
F = sort(eig(A+B*K*C)); % Evaluate objectives
```

Next, enter system matrices and invoke an optimization routine.

You can run this example by using the script goaldemo. (From the MATLAB Help browser or the MathWorks Web site documentation, you can click the goaldemo name to display the example.) After about 11 iterations, a solution is

```
Active inequalities (to within options.TolCon = 1e-006):
                                  ineanonlin
  lower
             upper
                       ineglin
    1
                                      1
    2
                                      2
    4
K =
    -4.0000
               -0.2564
              -4.0000
    -4.0000
fval =
```

```
-6.9313
-4.1588
-1.4099
attainfactor =
-0.3863
```

#### **Discussion**

The attainment factor indicates that each of the objectives has been overachieved by at least 38.63% over the original design goals. The active constraints, in this case constraints 1 and 2, are the objectives that are barriers to further improvement and for which the percentage of overattainment is met exactly. Three of the lower bound constraints are also active.

In the preceding design, the optimizer tries to make the objectives less than the goals. For a worst-case problem where the objectives must be as near to the goals as possible, use optimoptions to set the GoalsExactAchieve option to the number of objectives for which this is required.

Consider the preceding problem when you want all the eigenvalues to be equal to the goal values. A solution to this problem is found by invoking fgoalattain with the GoalsExactAchieve option set to 3.

```
options = optimoptions('fgoalattain','GoalsExactAchieve',3);
[K,fval,attainfactor] = fgoalattain(...
    @(K)eigfun(K,A,B,C),K0,goal,weight,[],[],[],[],lb,ub,[],...
options);
```

After about seven iterations, a solution is

1.1304e-022

K, fval, attainfactor

In this case the optimizer has tried to match the objectives to the goals. The attainment factor (of 1.1304e-22 or so, depending on your system) indicates that the goals have been matched almost exactly.

#### **Notes**

This problem has discontinuities when the eigenvalues become complex; this explains why the convergence is slow. Although the underlying methods assume the functions are continuous, the method is able to make steps toward the solution because the discontinuities do not occur at the solution point. When the objectives and goals are complex, fgoalattain tries to achieve the goals in a least-squares sense.

### Limitations

The objectives must be continuous. fgoalattain might give only local solutions.

### More About

#### **Algorithms**

Multiobjective optimization concerns the minimization of a set of objectives simultaneously. One formulation for this problem, and implemented in fgoalattain, is the goal attainment problem of Gembicki [3]. This entails the construction of a set of *goal* values for the objective functions. Multiobjective optimization is discussed in "Multiobjective Optimization Algorithms" on page 7-2.

In this implementation, the slack variable  $\gamma$  is used as a dummy argument to minimize the vector of objectives F(x) simultaneously; goal is a set of values that the objectives attain. Generally, prior to the optimization, it is not known whether the objectives will reach the goals (under attainment) or be minimized less than the goals (overattainment). A weighting vector, weight, controls the relative underattainment or overattainment of the objectives.

fgoalattain uses a sequential quadratic programming (SQP) method, which is described in "Sequential Quadratic Programming (SQP)" on page 6-27. Modifications are made to the line search and Hessian. In the line search an exact merit function (see [1] and [4]) is used together with the merit function proposed by [5] and [6]. The line search

is terminated when either merit function shows improvement. A modified Hessian, which takes advantage of the special structure of the problem, is also used (see [1] and [4]). A full description of the modifications used is found in "Goal Attainment Method" on page 7-3 in "Introduction to Algorithms." Setting the MeritFunction option to 'singleobj' with

```
options = optimoptions(options,'MeritFunction','singleobj')
```

uses the merit function and Hessian used in fmincon.

See also "SQP Implementation" on page 6-29 for more details on the algorithm used and the types of procedures displayed under the Procedures heading when the Display option is set to 'iter'.

- function\_handle
- "Multiobjective Optimization"

### References

- [1] Brayton, R.K., S.W. Director, G.D. Hachtel, and L.Vidigal, "A New Algorithm for Statistical Circuit Design Based on Quasi-Newton Methods and Function Splitting," *IEEE Transactions on Circuits and Systems*, Vol. CAS-26, pp 784-794, Sept. 1979.
- [2] Fleming, P.J. and A.P. Pashkevich, Computer Aided Control System Design Using a Multi-Objective Optimisation Approach, Control 1985 Conference, Cambridge, UK, pp. 174-179.
- [3] Gembicki, F.W., "Vector Optimization for Control with Performance and Parameter Sensitivity Indices," Ph.D. Dissertation, Case Western Reserve Univ., Cleveland, OH, 1974.
- [4] Grace, A.C.W., "Computer-Aided Control System Design Using Optimization Techniques," Ph.D. Thesis, University of Wales, Bangor, Gwynedd, UK, 1989.
- [5] Han, S.P., "A Globally Convergent Method For Nonlinear Programming," Journal of Optimization Theory and Applications, Vol. 22, p. 297, 1977.
- [6] Powell, M.J.D., "A Fast Algorithm for Nonlinear Constrained Optimization Calculations," *Numerical Analysis*, ed. G.A. Watson, *Lecture Notes in Mathematics*, Vol. 630, Springer Verlag, 1978.

## **See Also**

fmincon | fminimax | optimoptions | optimtool

### **Tutorials**

• "Generate and Plot a Pareto Front" on page 7-13

# fminbnd

Find minimum of single-variable function on fixed interval

## **Equation**

Finds a minimum for a problem specified by

```
\min_{x} f(x) such that x_1 < x < x_2.
```

x,  $x_1$ , and  $x_2$  are scalars and f(x) is a function that returns a scalar.

## **Syntax**

```
x = fminbnd(fun,x1,x2)
x = fminbnd(fun,x1,x2,options)
x = fminbnd(problem)
[x,fval] = fminbnd(...)
[x,fval,exitflag] = fminbnd(...)
[x,fval,exitflag,output] = fminbnd(...)
```

## **Description**

fminbnd attempts to find a minimum of a function of one variable within a fixed interval.

**Note:** "Passing Extra Parameters" on page 2-50 explains how to pass extra parameters to the objective function, if necessary.

x = fminbnd(fun, x1, x2) returns a value x that is a local minimizer of the scalar valued function that is described in fun in the interval x1 < x < x2. fun is either a function handle to a file or is an anonymous function.

x = fminbnd(fun, x1, x2, options) minimizes with the optimization options specified in the structure options. Use optimset to set these options.

x = fminbnd(problem) finds the minimum for problem, where problem is a structure described in "Input Arguments" on page 14-21.

Create the structure problem by exporting a problem from Optimization app, as described in "Exporting Your Work" on page 5-10.

[x,fval] = fminbnd(...) returns the value of the objective function computed in fun at the solution x.

[x,fval,exitflag] = fminbnd(...) returns a value exitflag that describes the exit condition of fminbnd.

[x,fval,exitflag,output] = fminbnd(...) returns a structure output that contains information about the optimization.

## **Input Arguments**

"Function Arguments" on page 13-2 contains general descriptions of arguments passed into fminbnd. This section provides function-specific details for fun, options, and problem:

fun

The function to be minimized. fun is a function handle for a function that accepts a scalar X and returns a scalar f, the objective function evaluated at X. The function fun can be specified as a function handle for a file:

```
x = fminbnd(@myfun, x1, x2)
```

where myfun is a MATLAB function such as

```
function f = myfun(x)

f = ... % Compute function value at x.
```

fun can also be a function handle for an anonymous function.

```
x = fminbnd(@(x)sin(x^2),x1,x2);
```

options

"Options" on page 14-22 provides the function-specific details for the options values.

| problem | objective | Objective function                       |
|---------|-----------|------------------------------------------|
|         | x1        | Left endpoint                            |
|         | x2        | Right endpoint                           |
|         | solver    | 'fminbnd'                                |
|         | options   | Options structure created using optimset |

# **Output Arguments**

"Function Arguments" on page 13-2 contains general descriptions of arguments returned by fminbnd. This section provides function-specific details for exitflag and output:

| exitflag | Integer identifying the reason the algorithm terminated. The following lists the values of exitflag and the corresponding reasons the algorithm terminated. |                                                                                                    |  |
|----------|----------------------------------------------------------------------------------------------------|----------------------------------------------------------------------------------------------------|--|
|          | 1                                                                                                    | Function converged to a solution x.                                                                           |  |
|          | 0                                                                                                    | Number of iterations exceeded options.MaxIter or number of function evaluations exceeded options.MaxFunEvals. |  |
|          | - 1                                                                                                    | Stopped by an output function or plot function.                                                               |  |
|          | -2                                                                                                    | The bounds are inconsistent, meaning $x1 > x2$ .                                                              |  |
| output   | Structure containing information about the optimization. The fields of the structure are                                                                    |                                                                                                    |  |
|          | iterations                                                                                                    | Number of iterations taken                                                                                    |  |
|          | funcCount                                                                                                    | Number of function evaluations                                                                                |  |
|          | algorithm                                                                                                    | 'golden section search, parabolic interpolation'                                                              |  |
|          | message                                                                                                    | Exit message                                                                                                  |  |

## **Options**

Optimization options used by fminbnd. You can use optimset to set or change the values of these fields in the options structure options. See "Optimization Options Reference" on page 13-7 for detailed information.

Display Level of display. 'off' or 'none' displays no output; 'iter'

displays output at each iteration; 'final' displays just the final output; 'notify' (default) displays output only if the

function does not converge.

FunValCheck Check whether objective function values are valid. 'on'

displays an error when the objective function returns a value that is  ${\tt complex}$ ,  ${\tt Inf}$ , or NaN. The default 'off' displays no

error.

MaxFunEvals Maximum number of function evaluations allowed, a positive

integer. The default is 500.

Maximum number of iterations allowed, a positive integer. The

default is 500.

OutputFcn Specify one or more user-defined functions that an optimization

function calls at each iteration, either as a function handle or as a cell array of function handles. The default is none ([]). See

"Output Function" on page 13-18.

PlotFcns Plots various measures of progress while the algorithm

executes, select from predefined plots or write your own. Pass a function handle or a cell array of function handles. The default

is none ([]).

· @optimplotx plots the current point

• @optimplotfunccount plots the function count

@optimplotfval plots the function value

For information on writing a custom plot function, see "Plot

Functions" on page 13-26.

TolX Termination tolerance on x, a positive scalar. The default is

1e-4.

## **Examples**

A minimum of sin(x) occurs at

```
x = fminbnd(@sin,0,2*pi)
x =
     4.7124
```

The value of the function at the minimum is

```
y = \sin(x)
y = -1.0000
```

To find the minimum of the function

$$f(x) = (x-3)^2 - 1,$$

on the interval (0,5), first write a function file.

function 
$$f = myfun(x)$$
  
 $f = (x-3)^2 - 1$ ;

Next, call an optimization routine.

$$x = fminbnd(@myfun,0,5)$$

This generates the solution

The value at the minimum is

If fun is parameterized, you can use anonymous functions to capture the problem-dependent parameters. For example, suppose you want to minimize the objective function myfun defined by the following function file:

```
function f = myfun(x,a)
f = (x - a)^2;
```

Note that myfun has an extra parameter a, so you cannot pass it directly to fminbind. To optimize for a specific value of a, such as a = 1.5.

1 Assign the value to a.

```
a = 1.5; % define parameter first
```

**2** Call fminbnd with a one-argument anonymous function that captures that value of a and calls myfun with two arguments:

```
x = fminbnd(@(x) myfun(x,a),0,1)
x =
    0.9999
```

#### Limitations

The function to be minimized must be continuous. fminbnd might only give local solutions.

fminbnd often exhibits slow convergence when the solution is on a boundary of the interval. In such a case, fmincon often gives faster and more accurate solutions.

fminbnd only handles real variables.

### More About

#### Algorithms

fminbnd is a function file. The algorithm is based on golden section search and parabolic interpolation. Unless the left endpoint  $x_1$  is very close to the right endpoint  $x_2$ , fminbnd never evaluates fun at the endpoints, so fun need only be defined for x in the interval  $x_1 < x < x_2$ .

If the minimum actually occurs at  $x_1$  or  $x_2$ , fminbnd returns a point x in the interior of the interval  $(x_1,x_2)$  that is close to the minimizer. In this case, the distance of x from the minimizer is no more than 2\*(TolX + 3\*abs(x)\*sqrt(eps)). See [1] or [2] for details about the algorithm.

- function\_handle
- "Anonymous Functions"

## References

[1] Forsythe, G.E., M.A. Malcolm, and C.B. Moler, Computer Methods for Mathematical Computations, Prentice Hall, 1976.

[2] Brent, Richard. P., Algorithms for Minimization without Derivatives, Prentice-Hall, Englewood Cliffs, New Jersey, 1973.

#### **See Also**

fminsearch | fmincon | fminunc | optimset | optimtool

# fmincon

Find minimum of constrained nonlinear multivariable function

## **Equation**

Finds the minimum of a problem specified by

```
\min_{x} f(x) \text{ such that } \begin{cases} c(x) \leq 0 \\ ceq(x) = 0 \\ A \cdot x \leq b \\ Aeq \cdot x = beq \\ lb \leq x \leq ub, \end{cases}
```

b and beq are vectors, A and Aeq are matrices, c(x) and ceq(x) are functions that return vectors, and f(x) is a function that returns a scalar. f(x), c(x), and ceq(x) can be nonlinear functions.

x, lb, and ub can be passed as vectors or matrices; see "Matrix Arguments" on page 2-30.

## **Syntax**

```
x = fmincon(fun,x0,A,b)
x = fmincon(fun,x0,A,b,Aeq,beq)
x = fmincon(fun,x0,A,b,Aeq,beq,lb,ub)
x = fmincon(fun,x0,A,b,Aeq,beq,lb,ub,nonlcon)
x = fmincon(fun,x0,A,b,Aeq,beq,lb,ub,nonlcon,options)
x = fmincon(problem)
[x,fval] = fmincon(...)
[x,fval,exitflag] = fmincon(...)
[x,fval,exitflag,output] = fmincon(...)
[x,fval,exitflag,output,lambda] = fmincon(...)
[x,fval,exitflag,output,lambda,grad] = fmincon(...)
[x,fval,exitflag,output,lambda,grad,hessian] = fmincon(...)
```

## **Description**

fmincon attempts to find a constrained minimum of a scalar function of several variables starting at an initial estimate. This is generally referred to as *constrained nonlinear optimization* or *nonlinear programming*.

**Note:** "Passing Extra Parameters" on page 2-50 explains how to pass extra parameters to the objective function and nonlinear constraint functions, if necessary.

x = fmincon(fun, x0, A, b) starts at x0 and attempts to find a minimizer x of the function described in fun subject to the linear inequalities A\*x # b. x0 can be a scalar, vector, or matrix.

x = fmincon(fun, x0, A, b, Aeq, beq) minimizes fun subject to the linear equalities Aeq\*x = beq and A\*x # b. If no inequalities exist, set A = [] and b = [].

x = fmincon(fun, x0, A, b, Aeq, beq, lb, ub) defines a set of lower and upper bounds on the design variables in x, so that the solution is always in the range  $lb \le x \le ub$ . If no equalities exist, set Aeq = [] and beq = []. If x(i) is unbounded below, set lb(i) = -Inf, and if x(i) is unbounded above, set ub(i) = Inf.

**Note:** If the specified input bounds for a problem are inconsistent, the output x is x0 and the output fval is [].

Components of x0 that violate the bounds 1b # x # ub are reset to the interior of the box defined by the bounds. Components that respect the bounds are not changed.

See "Iterations Can Violate Constraints" on page 2-32.

x = fmincon(fun, x0, A, b, Aeq, beq, lb, ub, nonlcon) subjects the minimization to the nonlinear inequalities c(x) or equalities ceq(x) defined in nonlcon. fmincon optimizes such that c(x) # 0 and ceq(x) = 0. If no bounds exist, set lb = [] and/or ub = [].

x = fmincon(fun, x0, A, b, Aeq, beq, lb, ub, nonlcon, options) minimizes with the optimization options specified in options. Use optimoptions to set these options. If there are no nonlinear inequality or equality constraints, set nonlcon = [].

x = fmincon(problem) finds the minimum for problem, where problem is a structure described in "Input Arguments" on page 14-29. Create the problem structure by exporting a problem from Optimization app, as described in "Exporting Your Work" on page 5-10.

[x,fval] = fmincon(...) returns the value of the objective function fun at the solution x.

[x,fval,exitflag] = fmincon(...) returns a value exitflag that describes the exit condition of fmincon.

[x,fval,exitflag,output] = fmincon(...) returns a structure output with information about the optimization.

[x,fval,exitflag,output,lambda] = fmincon(...) returns a structure lambda whose fields contain the Lagrange multipliers at the solution x.

[x,fval,exitflag,output,lambda,grad] = fmincon(...) returns the value of the gradient of fun at the solution x.

[x,fval,exitflag,output,lambda,grad,hessian] = fmincon(...) returns the value of the Hessian at the solution x. See "fmincon Hessian" on page 3-27.

## **Input Arguments**

"Function Arguments" on page 13-2 describes the arguments passed to fmincon. "Options" on page 14-36 provides the function-specific details for the options values. This section provides function-specific details for fun, nonlcon, and problem.

fun

The function to be minimized. fun is a function that accepts a vector x and returns a scalar f, the objective function evaluated at x. fun can be specified as a function handle for a file:

```
x = fmincon(@myfun,x0,A,b)
where myfun is a MATLAB function such as
function f = myfun(x)
f = ... % Compute function value at x
```

fun can also be a function handle for an anonymous function:

```
x = fmincon(@(x)norm(x)^2,x0,A,b);
```

If the gradient of fun can also be computed and the GradObj option is 'on', as set by

```
options = optimoptions('fmincon', 'GradObj', 'on')
then fun must return the gradient vector g(x) in the second output argument.
```

If the Hessian matrix can also be computed and the Hessian option is 'on' via options = optimoptions('fmincon','Hessian','user-supplied') and the Algorithm option is trust-region-reflective, fun must return the Hessian value H(x), a symmetric matrix, in a third output argument. fun can give a sparse Hessian. See "Writing Objective Functions" on page 2-17 for details.

If the Hessian matrix can be computed and the Algorithm option is interior-point, there are several ways to pass the Hessian to fmincon. For more information, see "Hessian" on page 14-34.

A, b, Aeq, beq

Linear constraint matrices A and Aeq, and their corresponding vectors b and beq, can be sparse or dense. The trust-region-reflective and interior-point algorithms use sparse linear algebra. If A or Aeq is large, with relatively few nonzero entries, save running time and memory in the trust-region-reflective or interior-point algorithms by using sparse matrices.

nonlcon

The function that computes the nonlinear inequality constraints C(x)# 0 and the nonlinear equality constraints C(x) = 0. nonlcon accepts a vector x and returns the two vectors C and CCQ. C is a vector that contains the nonlinear inequalities evaluated at x, and CCQ is a vector that contains the nonlinear equalities evaluated at x. nonlcon should be specified as a function handle to a file or to an anonymous function, such as mycon:

```
x = fmincon(@myfun, x0, A, b, Aeq, beq, lb, ub, @mycon)
```

where mycon is a MATLAB function such as

```
function [c,ceq] = mycon(x)
c = ... % Compute nonlinear inequalities at x.
ceq = ... % Compute nonlinear equalities at x.
```

If the gradients of the constraints can also be computed and the GradConstr option is 'on', as set by

```
options = optimoptions('fmincon', 'GradConstr', 'on') then nonlcon must also return, in the third and fourth output arguments, GC, the gradient of c(x), and GCeq, the gradient of ceq(x). GC and GCeq can be sparse or dense. If GC or GCeq is large, with relatively few nonzero entries, save running time and memory in the interior-point algorithm by representing them as sparse
```

matrices. For more information, see "Nonlinear Constraints" on page 2-35.

**Note** Because Optimization Toolbox functions only accept inputs of type double, user-supplied objective and nonlinear constraint functions must return outputs of type double.

#### problem

| objective | Objective function                       |
|-----------|------------------------------------------|
| x0        | Initial point for X                      |
| Aineq     | Matrix for linear inequality constraints |
| bineq     | Vector for linear inequality constraints |
| Aeq       | Matrix for linear equality constraints   |
| beq       | Vector for linear equality constraints   |
| 1b        | Vector of lower bounds                   |
| ub        | Vector of upper bounds                   |
| nonlcon   | Nonlinear constraint function            |
|           |                                          |

solver 'fmincon'

options Options created with optimoptions

## **Output Arguments**

"Function Arguments" on page 13-2 describes arguments returned by fmincon. This section provides function-specific details for exitflag, lambda, and output:

exitflag

Integer identifying the reason the algorithm terminated. The following lists the values of exitflag and the corresponding reasons the algorithm terminated.

All Algorithms:

1 First-order optimality measure was less

than options.TolFun, and maximum constraint violation was less than

options.TolCon.

Number of iterations exceeded

options.MaxIter or number of function evaluations exceeded

options.MaxFunEvals.

-1 Stopped by an output function or plot

function.

-2 No feasible point was found.

trust-region-reflective, interior-point, and sqp algorithms:

2 Change in x was less than options. TolX

and maximum constraint violation was less

than options.TolCon.

trust-region-reflective algorithm only:

3 Change in the objective function value

was less than options. TolFun and maximum constraint violation was less

than options. TolCon.

active-set algorithm only:

4 Magnitude of the search direction was less

than 2\*options. TolX and maximum constraint violation was less than

options.TolCon.

5 Magnitude of directional derivative

in search direction was less than 2\*options.TolFun and maximum constraint violation was less than

options.TolCon.

interior-point and sqp algorithms:

-3 Objective function at current iteration went

below options.ObjectiveLimit and maximum constraint violation was less

than options. TolCon.

grad Gradient at x
hessian Hessian at x

lambda Structure containing the Lagrange multipliers at the solution x

(separated by constraint type). The fields of the structure are:

lower
upper
upper bounds ub
ineqlin
eqlin
Linear inequalities
Linear equalities

inequalities
equalities
Nonlinear equalities
Nonlinear equalities

output Structure containing information about the optimization. The fields

of the structure are:

iterations Number of iterations taken

FuncCount Number of function evaluations

1ssteplength Size of line search step relative to search

direction (active-set algorithm only)

constryiolation Maximum of constraint functions

stepsize Length of last displacement in x (active-

set and interior-point algorithms)

algorithm Optimization algorithm used

cgiterations Total number of PCG iterations (trust-

region-reflective and interior-

point algorithms)

firstorderopt Measure of first-order optimality

message Exit message

#### Hessian

fmincon uses a Hessian as an optional input. This Hessian is the second derivatives of the Lagrangian (see Equation 3-1), namely,

$$\nabla^2_{xx}L(x,\lambda) = \nabla^2 f(x) + \sum \lambda_i \nabla^2 c_i(x) + \sum \lambda_i \nabla^2 ceq_i(x).$$

The various fmincon algorithms handle input Hessians differently:

- The active-set and sqp algorithms do not accept a user-supplied Hessian. They compute a quasi-Newton approximation to the Hessian of the Lagrangian.
- The trust-region-reflective algorithm can accept a user-supplied Hessian as the final output of the objective function. Since this algorithm has only bounds or linear constraints, the Hessian of the Lagrangian is same as the Hessian of the objective function. See "Writing Scalar Objective Functions" on page 2-18 for details on how to pass the Hessian to fmincon. Indicate that you are supplying a Hessian by

options = optimoptions('fmincon', 'Algorithm', 'trust-region-reflective', 'Hessian', 'us If you do not pass a Hessian, the algorithm computes a finite-difference approximation.

• The interior-point algorithm can accept a user-supplied Hessian as a separately defined function—it is not computed in the objective function. The syntax is

hessian = hessianfcn(x, lambda)

hessian is an *n*-by-*n* matrix, sparse or dense, where *n* is the number of variables. If hessian is large and has relatively few nonzero entries, save running time and memory by representing hessian as a sparse matrix. lambda is a structure with the Lagrange multiplier vectors associated with the nonlinear constraints:

lambda.ineqnonlin lambda.eqnonlin

fmincon computes the structure lambda. hessianfcn must calculate the sums in Equation 14-1. Indicate that you are supplying a Hessian by

```
options = optimoptions('fmincon', 'Algorithm', 'interior-point',...
    'Hessian', 'user-supplied', 'HessFon', @hessianfon);
```

For an example, see "fmincon Interior-Point Algorithm with Analytic Hessian" on page 6-50.

The interior-point algorithm has several more options for Hessians, see "Choose Input Hessian for interior-point fmincon" on page 2-21:

options = optimoptions('fmincon', 'Hessian', 'bfgs');

fmincon calculates the Hessian by a dense quasi-Newton approximation. This is the default.

options = optimoptions('fmincon', 'Hessian', 'lbfgs');

fmincon calculates the Hessian by a limited-memory, large-scale quasi-Newton approximation. The default memory, 10 iterations, is used.

```
options = optimoptions('fmincon','Hessian',
{'lbfgs',positive integer});
```

fmincon calculates the Hessian by a limited-memory, large-scale quasi-Newton approximation. The positive integer specifies how many past iterations should be remembered.

```
    options = optimoptions('fmincon', 'Hessian', 'fin-diff-grads',...
    'SubproblemAlgorithm', 'cg', 'GradObj', 'on',...
    'GradConstr', 'on');
```

fmincon calculates a Hessian-times-vector product by finite differences of the gradient(s). You must supply the gradient of the objective function, and also gradients of nonlinear constraints if they exist.

#### **Hessian Multiply Function**

The interior-point and trust-region-reflective algorithms allow you to supply a Hessian multiply function. This function gives the result of a Hessian-times-vector product, without computing the Hessian directly. This can save memory.

The syntax for the two algorithms differ:

· For the interior-point algorithm, the syntax is

```
W = HessMultFcn(x, lambda, v);
```

The result W should be the product H\*V, where H is the Hessian of the Lagrangian at X (see Equation 14-1), lambda is the Lagrange multiplier (computed by fmincon), and V is a vector of size *n*-by-1. Set options as follows:

```
options = optimoptions('fmincon', 'Algorithm', 'interior-point', 'Hessian', 'user-suppli
'SubproblemAlgorithm', 'cg', 'HessMult', @HessMultFcn);
```

Supply the function  ${\tt HessMultFcn}$ , which returns an n-by-1 vector, where n is the number of dimensions of x. The  ${\tt HessMult}$  option enables you to pass the result of multiplying the  ${\tt Hessian}$  by a vector without calculating the  ${\tt Hessian}$ .

The trust-region-reflective algorithm does not involve lambda:

```
W = HessMultFcn(H,v);
```

The result W = H\*v. fmincon passes H as the value returned in the third output of the objective function (see "Writing Scalar Objective Functions" on page 2-18). fmincon also passes v, a vector or matrix with n rows. The number of columns in v can vary, so write HessMultFcn to accept an arbitrary number of columns. H does not have to be the Hessian; rather, it can be anything that enables you to calculate W = H\*v.

Set options as follows:

For an example using a Hessian multiply function with the trust-region-reflective algorithm, see "Minimization with Dense Structured Hessian, Linear Equalities" on page 6-74.

## **Options**

Optimization options used by fmincon. Some options apply to all algorithms, and others are relevant for particular algorithms. Use optimoptions to set or change the values in options. See "Optimization Options Reference" on page 13-7 for detailed information.

### All Algorithms

All four algorithms use these options:

Algorithm

Choose the optimization algorithm:

- 'interior-point' (default)
- 'trust-region-reflective'
- 'sqp'
- 'active-set'

For information on choosing the algorithm, see "Choosing the Algorithm" on page 2-7.

The trust-region-reflective algorithm requires:

- A gradient to be supplied in the objective function
- GradObj to be set to 'on'
- Either bound constraints or linear equality constraints, but not both

If you select the 'trust-region-reflective' algorithm and these conditions are not all satisfied, fmincon throws an error.

The 'active-set' and 'sqp' algorithms are not large-scale. See "Large-Scale vs. Medium-Scale Algorithms" on page 2-12.

DerivativeCheck

Compare user-supplied derivatives (gradients of objective or constraints) to finite-differencing derivatives. The choices are 'on' or the default, 'off'.

Diagnostics

Display diagnostic information about the function to be minimized or solved. The choices are 'on' or the default, 'off'.

DiffMaxChange

Maximum change in variables for finite-difference gradients (a positive scalar). The default is Inf.

DiffMinChange

Minimum change in variables for finite-difference gradients (a positive scalar). The default is 0.

Display

Level of display:

- 'off' or 'none' displays no output.
- 'iter' displays output at each iteration, and gives the default exit message.
- 'iter-detailed' displays output at each iteration, and gives the technical exit message.
- 'notify' displays output only if the function does not converge, and gives the default exit message.
- 'notify-detailed' displays output only if the function does not converge, and gives the technical exit message.
- 'final' (default) displays just the final output, and gives the default exit message.
- 'final-detailed' displays just the final output, and gives the technical exit message.

FinDiffRelStep

Scalar or vector step size factor. When you set FinDiffRelStep to a vector v, forward finite differences delta are

delta = v.\*sign(x).\*max(abs(x),TypicalX);
and central finite differences are

delta = v.\*max(abs(x),TypicalX);

Scalar FinDiffRelStep expands to a vector. The default is sqrt(eps) for forward finite differences, and eps^(1/3) for central finite differences.

FinDiffType

Finite differences, used to estimate gradients, are either 'forward' (default), or 'central' (centered). 'central' takes twice as many function evaluations but should be more accurate.

fmincon is careful to obey bounds when estimating both types of finite differences. So, for example, it could take a backward, rather than a forward, difference to avoid evaluating at a point outside bounds. However, for the interior-point algorithm, 'central' differences might violate bounds during their evaluation if the AlwaysHonorConstraints option is set to 'none'.

FunValCheck Check whether objective function and constraints values are

valid. 'on' displays an error when the objective function or constraints return a value that is complex, Inf, or NaN. The

default, 'off', displays no error.

GradConstr Gradient for nonlinear constraint functions defined by the

user. When set to 'on', fmincon expects the constraint function to have four outputs, as described in nonlcon in the "Input Arguments" on page 14-29 section. When set to the default, 'off', gradients of the nonlinear constraints are estimated by finite differences. The trust-region-reflective algorithm does not accept nonlinear constraints.

GradObj Gradient for the objective function defined by the user. See

the preceding description of fun to see how to define the gradient in fun. Set to 'on' to have fmincon use a user-defined gradient of the objective function. The default, 'off', causes fmincon to estimate gradients using finite differences. You must provide the gradient, and set GradObj to 'on', to

use the trust-region-reflective method.

MaxFunEvals Maximum number of function evaluations allowed, a

positive integer. The default value for all algorithms except interior-point is 100\*numberOfVariables; for the

interior-point algorithm the default is 3000.

Maximum number of iterations allowed, a positive integer.

The default value for all algorithms except interior-point is 400; for the interior-point algorithm the default is

1000.

OutputFcn Specify one or more user-defined functions that an

optimization function calls at each iteration, either as a function handle or as a cell array of function handles. The default is none ([]). See "Output Function" on page 13-18.

14-39

#### **PlotFcns**

Plots various measures of progress while the algorithm executes, select from predefined plots or write your own. Pass a function handle or a cell array of function handles. The default is none ([]).

- @optimplotx plots the current point
- @optimplotfunccount plots the function count
- @optimplotfval plots the function value
- @optimplotconstrviolation plots the maximum constraint violation
- @optimplotstepsize plots the step size
- @optimplotfirstorderopt plots the first-order optimality measure

For information on writing a custom plot function, see "Plot Functions" on page 13-26.

TolCon

Tolerance on the constraint violation, a positive scalar. The default is 1e-6.

To1Fun

Termination tolerance on the function value, a positive scalar. The default is 1e-6.

TolX

Termination tolerance on X, a positive scalar. The default value for all algorithms except 'interior-point' is 1e-6; for the 'interior-point' algorithm the default is 1e-10.

TypicalX

Typical x values. The number of elements in TypicalX is equal to the number of elements in x0, the starting point. The default value is ones (numberofvariables, 1). fmincon uses TypicalX for scaling finite differences for gradient estimation.

The 'trust-region-reflective' algorithm uses TypicalX only for the DerivativeCheck option.

UseParallel

When true, estimate gradients in parallel. Disable by setting to the default, false. trust-region-reflective requires a gradient in the objective, so UseParallel does not apply. See "Parallel Computing".

### **Trust-Region-Reflective Algorithm**

The 'trust-region-reflective' algorithm uses these options:

Hessian

If 'on' or 'user-supplied', fmincon uses a user-defined Hessian (defined in fun), or Hessian information (when using HessMult), for the objective function. If 'off' (default), fmincon approximates the Hessian using finite differences.

HessMult

Function handle for Hessian multiply function. For largescale structured problems, this function computes the Hessian matrix product H\*Y without actually forming H. The function is of the form

W = hmfun(Hinfo,Y)

where Hinfo contains a matrix used to compute H\*Y.

The first argument must be the same as the third argument returned by the objective function fun, for example:

[f,g,Hinfo] = fun(x)

Y is a matrix that has the same number of rows as there are dimensions in the problem. W = H\*Y, although H is not formed explicitly. fmincon uses Hinfo to compute the preconditioner. See "Passing Extra Parameters" on page 2-50 for information on how to supply values for any additional parameters that hmfun needs.

**Note** Hessian must be set to 'on' or 'user-supplied' for fmincon to pass Hinfo from fun to hmfun.

See "Minimization with Dense Structured Hessian, Linear Equalities" on page 6-74 for an example.

HessPattern

Sparsity pattern of the Hessian for finite differencing. Set HessPattern(i,j) = 1 when you can have  $\partial^2 \text{fun}/\partial x(i)\partial x(j) \neq 0$ . Otherwise, set HessPattern(i,j) = 0.

14-41

MaxPCGIter

Use HessPattern when it is inconvenient to compute the Hessian matrix H in fun, but you can determine (say, by inspection) when the ith component of the gradient of fun depends on X(j). fmincon can approximate H via sparse finite differences (of the gradient) if you provide the sparsity structure of H — i.e., locations of the nonzeros — as the value for HessPattern.

In the worst case, when the structure is unknown, do not set HessPattern. The default behavior is as if HessPattern is a dense matrix of ones. Then fmincon computes a full finite-difference approximation in each iteration. This can be very expensive for large problems, so it is usually better to determine the sparsity structure.

Maximum number of PCG (preconditioned conjugate gradient) iterations, a positive scalar. The default is  $\max(1,floor(numberOfVariables/2))$ . For more

information, see "Preconditioned Conjugate Gradient Method" on page 6-23.

PrecondBandWidth Upper bandwidth of preconditioner for PCG, a nonnegative

integer. By default, diagonal preconditioning is used (upper bandwidth of 0). For some problems, increasing the bandwidth reduces the number of PCG iterations. Setting PrecondBandWidth to Inf uses a direct factorization (Cholesky) rather than the conjugate gradients (CG). The direct factorization is computationally more expensive than CG, but produces a better quality step towards the solution.

To1PCG Termination tolerance on the PCG iteration, a positive

scalar. The default is 0.1.

#### **Active-Set Algorithm**

The 'active-set' algorithm uses these options:

MaxSQPIter Maximum number of SQP iterations

allowed, a positive integer. The default is 10\*max(numberOfVariables,

numberOfInequalities + numberOfBounds).

RelLineSrchBnd Relative bound (a real nonnegative scalar

> value) on the line search step length such that the total displacement in x satisfies

 $\Delta x(i) \mid \leq \text{relLineSrchBnd} \cdot \max(|x(i)|, |typicalx(i)|).$ This option provides control over the magnitude of the displacements in x for cases in which the solver takes steps that are considered too large.

The default is no bounds ([]).

RelLineSrchBndDuration Number of iterations for which the bound specified

in RelLineSrchBnd should be active (default is

1).

To1ConSQP Termination tolerance on inner iteration SQP

constraint violation, a positive scalar. The default

is 1e-6.

### Interior-Point Algorithm

The 'interior-point' algorithm uses these options:

AlwaysHonorConstraints The default 'bounds' ensures that bound

constraints are satisfied at every iteration. Disable

by setting to 'none'.

HessFcn Function handle to a user-supplied Hessian (see

> "Hessian" on page 14-34). This is used when the Hessian option is set to 'user-supplied'.

Hessian Chooses how fmincon calculates the Hessian (see

"Hessian" on page 14-34). The choices are:

'bfgs' (default)

'fin-diff-grads'

'lbfgs'

{'lbfgs',Positive Integer}

'user-supplied'

HessMult Handle to a user-supplied function that gives a

> Hessian-times-vector product (see "Hessian" on page 14-34). This is used when the Hessian

option is set to 'user-supplied'.

SubproblemAlgorithm

InitBarrierParam Initial barrier value, a positive scalar. Sometimes

it might help to try a value above the default 0.1, especially if the objective or constraint functions

are large.

InitTrustRegionRadius Initial radius of the trust region, a positive scalar.

On badly scaled problems it might help to choose a value smaller than the default  $\sqrt{n}$ , where n is the

number of variables.

MaxProjCGIter A tolerance (stopping criterion) for the

number of projected conjugate gradient iterations; this is an inner iteration, not the number of iterations of the algorithm. This positive integer has a default value of

2\*(numberOfVariables - numberOfEqualities).

ObjectiveLimit A tolerance (stopping criterion) that is a scalar.

If the objective function value goes below

ObjectiveLimit and the iterate is feasible, the iterations halt, since the problem is presumably

unbounded. The default value is -1e20.

ScaleProblem 'obj-and-constr' causes the algorithm to

normalize all constraints and the objective

function. Disable by setting to the default 'none'.

Determines how the iteration step is calculated. The default, 'ldl-factorization', is usually faster than 'cg' (conjugate gradient), though 'cg' might be faster for large problems with

dense Hessians.

TolProjCG A relative tolerance (stopping criterion) for

projected conjugate gradient algorithm; this is for an inner iteration, not the algorithm iteration. This positive scalar has a default of 0.01.

TolProjCGAbs Absolute tolerance (stopping criterion) for

projected conjugate gradient algorithm; this is for an inner iteration, not the algorithm iteration. This positive scalar has a default of 1e-10.

### **SQP Algorithm**

The 'sqp' algorithm uses these options:

ObjectiveLimit A tolerance (stopping criterion) that is a scalar.

If the objective function value goes below

ObjectiveLimit and the iterate is feasible, the iterations halt, since the problem is presumably

unbounded. The default value is -1e20.

ScaleProblem 'obj-and-constr' causes the algorithm to

normalize all constraints and the objective function. Disable by setting to the default 'none'.

## **Examples**

Find values of x that minimize  $f(x) = -x_1x_2x_3$ , starting at the point x = [10;10;10], subject to the constraints:

$$0 \le x_1 + 2x_2 + 2x_3 \le 72.$$

1 Write a file that returns a scalar value f of the objective function evaluated at x:

```
function f = myfun(x)

f = -x(1) * x(2) * x(3);
```

2 Rewrite the constraints as both less than or equal to a constant,

$$-x_1 - 2x_2 - 2x_3 \le 0$$
$$x_1 + 2x_2 + 2x_3 \le 72$$

**3** Since both constraints are linear, formulate them as the matrix inequality  $A x \le b$ , where

```
A = \begin{bmatrix} -1 & -2 & -2; & \dots \\ 1 & 2 & 2 \end{bmatrix};

b = \begin{bmatrix} 0;72 \end{bmatrix};
```

**4** Supply a starting point and invoke an optimization routine:

```
x0 = [10;10;10]; % Starting guess at the solution
[x,fval] = fmincon(@myfun,x0,A,b);
```

**5** After fmincon stops, the solution is

```
x
x =
    24.0000
    12.0000
    12.0000

where the function value is

fval
fval =
    -3.4560e+03

and linear inequality constraints evaluate to be less than or equal to 0:

A*x-b
ans =
    -72.0000
    -0.0000
```

#### **Notes**

### **Trust-Region-Reflective Optimization**

To use the trust-region-reflective algorithm, you must

- Supply the gradient of the objective function in fun.
- Set GradObj to 'on' in options.
- Specify the feasible region using one, but not both, of the following types of constraints:
  - Upper and lower bounds constraints
  - Linear equality constraints, in which the equality constraint matrix Aeq cannot have more rows than columns

You cannot use inequality constraints with the trust-region-reflective algorithm. If the preceding conditions are not met, fmincon reverts to the active-set algorithm.

fmincon returns a warning if you do not provide a gradient and the Algorithm option is 'trust-region-reflective'. fmincon permits an approximate gradient

to be supplied, but this option is not recommended; the numerical behavior of most optimization methods is considerably more robust when the true gradient is used.

The trust-region-reflective method in fmincon is in general most effective when the matrix of second derivatives, i.e., the Hessian matrix H(x), is also computed. However, evaluation of the true Hessian matrix is not required. For example, if you can supply the Hessian sparsity structure (using the HessPattern option in options), fmincon computes a sparse finite-difference approximation to H(x).

If x0 is not strictly feasible, fmincon chooses a new strictly feasible (centered) starting point.

If components of x have no upper (or lower) bounds, fmincon prefers that the corresponding components of ub (or lb) be set to Inf (or -Inf for lb) as opposed to an arbitrary but very large positive (or negative in the case of lower bounds) number.

Take note of these characteristics of linearly constrained minimization:

- A dense (or fairly dense) column of matrix Aeq can result in considerable fill and computational cost.
- fmincon removes (numerically) linearly dependent rows in Aeq; however, this
  process involves repeated matrix factorizations and therefore can be costly if there are
  many dependencies.
- · Each iteration involves a sparse least-squares solution with matrix

$$\overline{Aeq} = Aeq^T R^T$$
,

where  $R^T$  is the Cholesky factor of the preconditioner. Therefore, there is a potential conflict between choosing an effective preconditioner and minimizing fill in  $\overline{Aeq}$ .

#### **Active-Set Optimization**

If equality constraints are present and dependent equalities are detected and removed in the quadratic subproblem, 'dependent' appears under the Procedures heading (when you ask for output by setting the Display option to 'iter'). The dependent equalities are only removed when the equalities are consistent. If the system of equalities is not consistent, the subproblem is infeasible and 'infeasible' appears under the Procedures heading.

### Limitations

fmincon is a gradient-based method that is designed to work on problems where the objective and constraint functions are both continuous and have continuous first derivatives.

When the problem is infeasible, fmincon attempts to minimize the maximum constraint value.

The 'trust-region-reflective' algorithm does not allow equal upper and lower bounds. For example, if 1b(2) == ub(2), fmincon gives this error:

Equal upper and lower bounds not permitted in trust-region-reflective algorithm. Use either interior-point or SQP algorithms instead.

There are two different syntaxes for passing a Hessian, and there are two different syntaxes for passing a HessMult function; one for trust-region-reflective, and another for interior-point.

For trust-region-reflective, the Hessian of the Lagrangian is the same as the Hessian of the objective function. You pass that Hessian as the third output of the objective function.

For interior-point, the Hessian of the Lagrangian involves the Lagrange multipliers and the Hessians of the nonlinear constraint functions. You pass the Hessian as a separate function that takes into account both the position X and the Lagrange multiplier structure lambda.

#### Trust-Region-Reflective Coverage and Requirements

| Additional Information Needed          | For Large Problems                                                         |
|----------------------------------------|----------------------------------------------------------------------------|
| Must provide gradient for f(x) in fun. | • Provide sparsity structure of the Hessian or compute the Hessian in fun. |
|                                        | • The Hessian should be sparse.                                            |
|                                        | • Aeq should be sparse.                                                    |

#### More About

#### **Algorithms**

#### **Trust-Region-Reflective Optimization**

The 'trust-region-reflective' algorithm is a subspace trust-region method and is based on the interior-reflective Newton method described in [3] and [4]. Each iteration involves the approximate solution of a large linear system using the method of preconditioned conjugate gradients (PCG). See the trust-region and preconditioned conjugate gradient method descriptions in "fmincon Trust Region Reflective Algorithm" on page 6-21.

#### **Active-Set Optimization**

fmincon uses a sequential quadratic programming (SQP) method. In this method, the function solves a quadratic programming (QP) subproblem at each iteration. fmincon updates an estimate of the Hessian of the Lagrangian at each iteration using the BFGS formula (see fminunc and references [7] and [8]).

fmincon performs a line search using a merit function similar to that proposed by [6], [7], and [8]. The QP subproblem is solved using an active set strategy similar to that described in [5]. "fmincon Active Set Algorithm" on page 6-26 describes this algorithm in detail.

See also "SQP Implementation" on page 6-29 for more details on the algorithm used.

#### **Interior-Point Optimization**

This algorithm is described in "fmincon Interior Point Algorithm" on page 6-37. There is more extensive description in [1], [41], and [9].

#### **SQP Optimization**

The fmincon 'sqp' algorithm is similar to the 'active-set' algorithm described in "Active-Set Optimization" on page 14-49. "fmincon SQP Algorithm" on page 6-36 describes the main differences. In summary, these differences are:

"Strict Feasibility With Respect to Bounds" on page 6-36

- "Robustness to Non-Double Results" on page 6-36
- "Refactored Linear Algebra Routines" on page 6-36
- "Reformulated Feasibility Routines" on page 6-36
- function handle
- "Constrained Optimization"

#### References

- [1] Byrd, R.H., J. C. Gilbert, and J. Nocedal, "A Trust Region Method Based on Interior Point Techniques for Nonlinear Programming," *Mathematical Programming*, Vol 89, No. 1, pp. 149–185, 2000.
- [2] Byrd, R.H., Mary E. Hribar, and Jorge Nocedal, "An Interior Point Algorithm for Large-Scale Nonlinear Programming, SIAM Journal on Optimization," SIAM Journal on Optimization, Vol 9, No. 4, pp. 877–900, 1999.
- [3] Coleman, T.F. and Y. Li, "An Interior, Trust Region Approach for Nonlinear Minimization Subject to Bounds," SIAM Journal on Optimization, Vol. 6, pp. 418–445, 1996.
- [4] Coleman, T.F. and Y. Li, "On the Convergence of Reflective Newton Methods for Large-Scale Nonlinear Minimization Subject to Bounds," *Mathematical Programming*, Vol. 67, Number 2, pp. 189–224, 1994.
- [5] Gill, P.E., W. Murray, and M.H. Wright, *Practical Optimization*, London, Academic Press, 1981.
- [6] Han, S.P., "A Globally Convergent Method for Nonlinear Programming," Vol. 22, Journal of Optimization Theory and Applications, p. 297, 1977.
- [7] Powell, M.J.D., "A Fast Algorithm for Nonlinearly Constrained Optimization Calculations," *Numerical Analysis*, ed. G.A. Watson, *Lecture Notes in Mathematics*, Springer Verlag, Vol. 630, 1978.
- [8] Powell, M.J.D., "The Convergence of Variable Metric Methods For Nonlinearly Constrained Optimization Calculations," *Nonlinear Programming 3* (O.L. Mangasarian, R.R. Meyer, and S.M. Robinson, eds.), Academic Press, 1978.

[9] Waltz, R. A., J. L. Morales, J. Nocedal, and D. Orban, "An interior algorithm for nonlinear optimization that combines line search and trust region steps," *Mathematical Programming*, Vol 107, No. 3, pp. 391–408, 2006.

#### **See Also**

fminbnd | fminsearch | fminunc | optimoptions | optimtool

# **fminimax**

Solve minimax constraint problem

# **Equation**

Finds the minimum of a problem specified by

$$\min_{x} \max_{i} F_{i}(x) \text{ such that } \begin{cases} c(x) \leq 0 \\ ceq(x) = 0 \\ A \cdot x \leq b \\ Aeq \cdot x = beq \\ lb \leq x \leq ub \end{cases}$$

where b and beq are vectors, A and Aeq are matrices, and c(x), ceq(x), and F(x) are functions that return vectors. F(x), c(x), and ceq(x) can be nonlinear functions.

x, lb, and ub can be passed as vectors or matrices; see "Matrix Arguments" on page 2-30.

You can also solve max-min problems with fminimax, using the identity

$$\max_{x} \min_{i} F_{i}(x) = -\min_{x} \max_{i} \left( -F_{i}(x) \right).$$

You can solve problems of the form

$$\min_{x} \max_{i} \left| F_i(x) \right|$$

by using the MinAbsMax option; see "Notes" on page 14-63.

# **Syntax**

```
x = fminimax(fun,x0)
x = fminimax(fun,x0,A,b)
x = fminimax(fun,x0,A,b,Aeq,beq)
x = fminimax(fun,x0,A,b,Aeq,beq,lb,ub)
x = fminimax(fun,x0,A,b,Aeq,beq,lb,ub,nonlcon)
x = fminimax(fun,x0,A,b,Aeq,beq,lb,ub,nonlcon,options)
```

```
x = fminimax(problem)
[x,fval] = fminimax(...)
[x,fval,maxfval] = fminimax(...)
[x,fval,maxfval,exitflag] = fminimax(...)
[x,fval,maxfval,exitflag,output] = fminimax(...)
[x,fval,maxfval,exitflag,output,lambda] = fminimax(...)
```

# **Description**

fminimax minimizes the worst-case (largest) value of a set of multivariable functions, starting at an initial estimate. This is generally referred to as the *minimax* problem.

**Note:** "Passing Extra Parameters" on page 2-50 explains how to pass extra parameters to the objective functions and nonlinear constraint functions, if necessary.

x = fminimax(fun, x0) starts at x0 and finds a minimax solution x to the functions described in fun.

x = fminimax(fun, x0, A, b) solves the minimax problem subject to the linear inequalities A\*x # b.

x = fminimax(fun, x0, A, b, Aeq, beq) solves the minimax problem subject to the linear equalities Aeq\*x = beq as well. Set A = [] and b = [] if no inequalities exist.

x = fminimax(fun, x0, A, b, Aeq, beq, lb, ub) defines a set of lower and upper bounds on the design variables in x, so that the solution is always in the range  $lb \le x \le ub$ .

Note: See "Iterations Can Violate Constraints" on page 2-32.

x = fminimax(fun, x0, A, b, Aeq, beq, lb, ub, nonlcon) subjects the minimax problem to the nonlinear inequalities c(x) or equality constraints ceq(x) defined in nonlcon. fminimax optimizes such that c(x) # 0 and ceq(x) = 0. Set lb = [] and/ or ub = [] if no bounds exist.

x = fminimax(fun,x0,A,b,Aeq,beq,lb,ub,nonlcon,options) minimizes with the optimization options specified in options. Use optimoptions to set these options. x = fminimax(problem) finds the minimum for problem, where problem is a structure described in "Input Arguments" on page 14-54.

Create the problem structure by exporting a problem from Optimization app, as described in "Exporting Your Work" on page 5-10.

[x,fval] = fminimax(...) returns the value of the objective function fun at the solution x.

[x,fval,maxfval] = fminimax(...) returns the maximum of the objective functions in the input fun evaluated at the solution x.

[x,fval,maxfval,exitflag] = fminimax(...) returns a value exitflag that describes the exit condition of fminimax.

[x,fval,maxfval,exitflag,output] = fminimax(...) returns a structure output with information about the optimization.

[x,fval,maxfval,exitflag,output,lambda] = fminimax(...) returns a structure lambda whose fields contain the Lagrange multipliers at the solution x.

**Note:** If the specified input bounds for a problem are inconsistent, the output x is x0 and the output fval is [].

# Input Arguments

"Function Arguments" on page 13-2 contains general descriptions of arguments passed into fminimax. This section provides function-specific details for fun, nonlcon, and problem:

fun

The function to be minimized. fun is a function that accepts a vector X and returns a vector F, the objective functions evaluated at X. The function fun can be specified as a function handle for a file:

```
x = fminimax(@myfun,x0)
where myfun is a MATLAB function such as
function F = myfun(x)
```

```
F = \dots % Compute function values at x
```

fun can also be a function handle for an anonymous function.

```
x = fminimax(@(x)sin(x.*x),x0);
```

If the user-defined values for X and F are matrices, they are converted to a vector using "linear indexing".

To minimize the worst case absolute values of any of the elements of the vector F(x) (i.e., min{max abs{F(x)}}), partition those objectives into the first elements of F and use optimoptions to set the MinAbsMax option to be the number of such objectives.

If the gradient of the objective function can also be computed *and* the **GradObj** option is 'on', as set by

```
options = optimoptions('fminimax','GradObj','on')
```

then the function fun must return, in the second output argument, the gradient value G, a matrix, at X. The gradient consists of the partial derivative dF/dx of each F at the point X. If F is a vector of length M and X has length M, where M is the length of X0, then the gradient M of F(X) is an M-by-M matrix where M is the partial derivative of M in the properties of M in the properties M in M in M in M in M is the gradient of the M in M in M

By checking the value of nargout, the function can avoid computing G when myfun is called with only one output argument (in the case where the optimization algorithm only needs the value of F but not G).

**Note:** Setting GradObj to 'on' is effective only when there is no nonlinear constraint, or when the nonlinear constraint has GradConstr set to 'on' as well. This is because internally the objective is folded into the constraints, so the solver needs both gradients (objective and constraint) supplied in order to avoid estimating a gradient.

nonlcon The function that computes the nonlinear inequality constraints c(x) # 0 and nonlinear equality constraints ceq(x) = 0. The function nonlcon accepts a vector x and returns two vectors c and ceq. The vector c contains the nonlinear inequalities

evaluated at X, and Ceq contains the nonlinear equalities evaluated at X. The function nonlcon can be specified as a function handle.

```
x = fminimax(@myfun, x0, A, b, Aeq, beq, lb, ub, @mycon)
```

where mycon is a MATLAB function such as

```
function [c,ceq] = mycon(x)
c = ... % Compute nonlinear inequalities at x
ceq = ... % Compute nonlinear equalities at x
```

If the gradients of the constraints can also be computed and the GradConstr option is 'on', as set by

```
options = optimoptions('fminimax', 'GradConstr', 'on')
```

then the function nonlcon must also return, in the third and fourth output arguments, GC, the gradient of c(x), and GCeq, the gradient of ceq(x). "Nonlinear Constraints" on page 2-35 explains how to "conditionalize" the gradients for use in solvers that do not accept supplied gradients, and explains the syntax of gradients.

**Note:** Setting GradConstr to 'on' is effective only when GradObj is set to 'on' as well. This is because internally the objective is folded into the constraint, so the solver needs both gradients (objective and constraint) supplied in order to avoid estimating a gradient.

**Note** Because Optimization Toolbox functions only accept inputs of type double, user-supplied objective and nonlinear constraint functions must return outputs of type double.

| problem objective |       | Objective function                       |
|-------------------|-------|------------------------------------------|
|                   | x0    | Initial point for X                      |
|                   | Aineq | Matrix for linear inequality constraints |
|                   | bineq | Vector for linear inequality constraints |
| Aeq               |       | Matrix for linear equality constraints   |
|                   | beq   | Vector for linear equality constraints   |
|                   | 1b    | Vector of lower bounds                   |
|                   | ub    | Vector of upper bounds                   |
|                   |       |                                          |

nonlcon Nonlinear constraint function

solver 'fminimax'

options Options created with optimoptions

### **Output Arguments**

"Function Arguments" on page 13-2 contains general descriptions of arguments returned by fminimax. This section provides function-specific details for exitflag, lambda, maxfval, and output:

exitflag

Integer identifying the reason the algorithm terminated. The following lists the values of exitflag and the corresponding reasons the algorithm terminated:

1 Function converged to a solution x.

4 Magnitude of the search direction less than the

specified tolerance and constraint violation less

than options.TolCon.

5 Magnitude of directional derivative less than the

specified tolerance and constraint violation less

than options. TolCon.

Number of iterations exceeded options.MaxIter

or number of function evaluations exceeded

options.MaxFunEvals.

-1 Algorithm was terminated by the output function.

-2 No feasible point was found.

lambda

Structure containing the Lagrange multipliers at the solution  $\boldsymbol{x}$  (separated by constraint type). The fields of the structure are

lowerLower bounds 1bupperUpper bounds ubineqlinLinear inequalitieseqlinLinear equalities

inequalities
equalities
Nonlinear inequalities
Nonlinear equalities

maxfval Maximum of the function values evaluated at the solution x, that is,

 $maxfval = max\{fun(x)\}.$ 

output Structure containing information about the optimization. The fields of the

structure are

iterations Number of iterations taken.

funcCount Number of function evaluations.

1ssteplength Size of line search step relative to search direction

stepsize Final displacement in x

algorithm Optimization algorithm used.

firstorderopt Measure of first-order optimality
constrviolation Maximum of constraint functions

message Exit message

# **Options**

Optimization options used by fminimax. Use optimoptions to set or change options. See "Optimization Options Reference" on page 13-7 for detailed information.

DerivativeCheck Compare user-supplied derivatives (gradients

of objective or constraints) to finite-differencing derivatives. The choices are 'on' or the default,

'off'.

Diagnostics Display diagnostic information about the function to

be minimized or solved. The choices are 'on' or the

default, 'off'.

DiffMaxChange Maximum change in variables for finite-difference

gradients (a positive scalar). The default is Inf.

DiffMinChange Minimum change in variables for finite-difference

gradients (a positive scalar). The default is **0**.

Display Level of display:

'off' or 'none' displays no output.

· 'iter' displays output at each iteration, and

gives the default exit message.

- 'iter-detailed' displays output at each iteration, and gives the technical exit message.
- 'notify' displays output only if the function does not converge, and gives the default exit message.
- 'notify-detailed' displays output only if the function does not converge, and gives the technical exit message.
- 'final' (default) displays just the final output, and gives the default exit message.
- 'final-detailed' displays just the final output, and gives the technical exit message.

Scalar or vector step size factor. When you set FinDiffRelStep to a vector v, forward finite differences delta are

delta =

v.\*sign(x).\*max(abs(x),TypicalX);
and central finite differences are
delta = v.\*max(abs(x),TypicalX);
Scalar FinDiffRelStep expands to a vector. The
default is sqrt(eps) for forward finite differences,
and eps^(1/3) for central finite differences.

Finite differences, used to estimate gradients, are either 'forward' (the default), or 'central' (centered). 'central' takes twice as many function evaluations, but should be more accurate.

The algorithm is careful to obey bounds when estimating both types of finite differences. So, for example, it could take a backward, rather than a forward, difference to avoid evaluating at a point outside bounds.

Check whether objective function and constraints values are valid. 'On' displays an error when the objective function or constraints return a value that is Complex, Inf, or NaN. The default 'Off' displays no error.

FinDiffRelStep

FinDiffType

FunValCheck

GradConstr Gradient for the user-defined constraints. When set

to 'on', fminimax expects the constraint function to have four outputs, as described in nonlcon in "Input Arguments" on page 14-54. When set to the default 'off', fminimax estimates gradients of the nonlinear constraints by finite differences.

Gradobj Gradient for the user-defined objective function. See

the preceding description of fun to see how to define the gradient in fun. Set to 'on' to have fminimax use a user-defined gradient of the objective function. The default 'off' causes fminimax to estimate

gradients using finite differences.

MaxFunEvals Maximum number of function evaluations

allowed, a positive integer. The default value is

100\*numberOfVariables.

MaxIter Maximum number of iterations allowed, a positive

integer. The default value is 400.

MaxSQPIter Maximum number of SQP iterations

allowed, a positive integer. The default is 10\*max(numberOfVariables,

numberOfInequalities + numberOfBounds).

MeritFunction Use the goal attainment/minimax merit function

if set to 'multiobj' (default). Use the fmincon

merit function if set to 'singleobj'.

MinAbsMax Number of elements of  $F_i(x)$  to minimize the

maximum absolute value of  $F_i$ . See "Notes" on page

14-63. The default is 0.

OutputFcn Specify one or more user-defined functions that an

optimization function calls at each iteration, either as a function handle or as a cell array of function handles. The default is none ([]). See "Output

Function" on page 13-18.

| PlotFcns               | Plots various measures of progress while the algorithm executes, select from predefined plots or write your own. Pass a function handle or a cell array of function handles. The default is none ([]).                                                                                                    |  |
|------------------------|----------------------------------------------------------------------------------------------------|--|
|                        | <ul> <li>@optimplotx plots the current point.</li> </ul>                                                                                                    |  |
|                        | <ul> <li>@optimplotfunccount plots the function count.</li> </ul>                                                                                                    |  |
|                        | <ul> <li>@optimplotfval plots the function value.</li> </ul>                                                                                                    |  |
|                        | <ul> <li>@optimplotconstrviolation plots the<br/>maximum constraint violation.</li> </ul>                                                                                                    |  |
|                        | <ul> <li>@optimplotstepsize plots the step size.</li> </ul>                                                                                                    |  |
|                        | For information on writing a custom plot function, see "Plot Functions" on page 13-26.                                                                                                    |  |
| RelLineSrchBnd         | Relative bound (a real nonnegative scalar value) on the line search step length such that the total displacement in $\mathbf{X}$ satisfies $ \Delta x(i)  \leq \mathrm{relLineSrchBnd} \cdot \max( x(i) ,  typicalx(i) )$ . This option provides control over the magnitude of the displacements in $\mathbf{X}$ for cases in which the solver takes steps that it considers too large. The default is no bounds ([]). |  |
| RelLineSrchBndDuration | Number of iterations for which the bound specified in RelLineSrchBnd should be active (default is 1).                                                                                                    |  |
| TolCon                 | Termination tolerance on the constraint violation, a positive scalar. The default is 1e-6.                                                                                                    |  |
| TolConSQP              | Termination tolerance on inner iteration SQP constraint violation, a positive scalar. The default is 1e-6.                                                                                                    |  |
| TolFun                 | Termination tolerance on the function value, a positive scalar. The default is 1e-6.                                                                                                    |  |
| TolX                   | Termination tolerance on $X$ , a positive scalar. The default value is $1e-6$ .                                                                                                    |  |
|                        |                                                                                                    |  |

Typical X values. The number of elements in

TypicalX is equal to the number of elements in x0, the starting point. The default value is ones(numberofvariables,1). fminimax uses TypicalX for scaling finite differences for gradient

estimation.

UseParallel When true, estimate gradients in parallel. Disable

by setting to the default false. See "Parallel

Computing".

# **Examples**

Find values of x that minimize the maximum value of  $[f_1(x), f_2(x), f_3(x), f_4(x), f_5(x)]$ 

where

$$\begin{split} f_1(x) &= 2x_1^2 + x_2^2 - 48x_1 - 40x_2 + 304, \\ f_2(x) &= -x_1^2 - 3x_2^2, \\ f_3(x) &= x_1 + 3x_2 - 18, \\ f_4(x) &= -x_1 - x_2, \\ f_5(x) &= x_1 + x_2 - 8. \end{split}$$

First, write a file that computes the five functions at x.

```
function f = myfun(x)

f(1) = 2*x(1)^2+x(2)^2-48*x(1)-40*x(2)+304; % Objectives

f(2) = -x(1)^2 - 3*x(2)^2;

f(3) = x(1) + 3*x(2) - 18;

f(4) = -x(1) - x(2);

f(5) = x(1) + x(2) - 8;
```

Next, invoke an optimization routine.

```
x0 = [0.1; 0.1]; % Make a starting guess at solution [x,fval] = fminimax(@myfun,x0);
```

After seven iterations, the solution is

```
x,fval
x =
     4.0000
     4.0000
fval =
     0.0000 -64.0000 -2.0000 -8.0000 -0.0000
```

#### **Notes**

You can solve problems of the form

$$\min_{x} \max_{i} G_{i}(x),$$

where

$$G_i(x) = \begin{cases} \left| F_i(x) \right| & 1 \le i \le m \\ F_i(x) & i > m. \end{cases}$$

Here m is the value of the MinAbsMax option. The advantage of this formulation is you can minimize the absolute value of some components of F, even though the absolute value function is not smooth.

In order to use this option, reorder the elements of F, if necessary, so the first elements are those for which you want the minimum absolute value.

For example, consider the problem in "Examples" on page 14-62. Modify the problem to find the minimum of the maximum absolute values of all  $f_i(x)$ . Solve this problem by invoking fminimax with the commands

After seven iterations, the solution is

```
x = 4.9256
```

```
2.0796
fval =
37.2356 -37.2356 -6.8357 -7.0052 -0.9948
```

#### Limitations

The function to be minimized must be continuous. fminimax might only give local solutions.

#### More About

#### Algorithms

fminimax internally reformulates the minimax problem into an equivalent Nonlinear Linear Programming problem by appending additional (reformulation) constraints of the form  $F_i(x) \le \gamma$  to the constraints given in "Equation" on page 14-52, and then minimizing  $\gamma$  over x. fminimax uses a sequential quadratic programming (SQP) method [1] to solve this problem.

Modifications are made to the line search and Hessian. In the line search an exact merit function (see [2] and [4]) is used together with the merit function proposed by [3] and [5]. The line search is terminated when either merit function shows improvement. The function uses a modified Hessian that takes advantage of the special structure of this problem. Using optimoptions to set the MeritFunction option to 'singleobj' uses the merit function and Hessian used in fmincon.

See also "SQP Implementation" on page 6-29 for more details on the algorithm used and the types of procedures printed under the Procedures heading when you set the Display option to 'iter'.

- function\_handle
- "Multiobjective Optimization"

#### References

[1] Brayton, R.K., S.W. Director, G.D. Hachtel, and L.Vidigal, "A New Algorithm for Statistical Circuit Design Based on Quasi-Newton Methods and Function

- Splitting," *IEEE Trans. Circuits and Systems*, Vol. CAS-26, pp. 784-794, Sept. 1979.
- [2] Grace, A.C.W., "Computer-Aided Control System Design Using Optimization Techniques," Ph.D. Thesis, University of Wales, Bangor, Gwynedd, UK, 1989.
- [3] Han, S.P., "A Globally Convergent Method For Nonlinear Programming," *Journal of Optimization Theory and Applications*, Vol. 22, p. 297, 1977.
- [4] Madsen, K. and H. Schjaer-Jacobsen, "Algorithms for Worst Case Tolerance Optimization," *IEEE Trans. of Circuits and Systems*, Vol. CAS-26, Sept. 1979.
- [5] Powell, M.J.D., "A Fast Algorithm for Nonlinearly Constrained Optimization Calculations," *Numerical Analysis*, ed. G.A. Watson, *Lecture Notes in Mathematics*, Vol. 630, Springer Verlag, 1978.

#### See Also

fgoalattain | lsqnonlin | optimoptions | optimtool

# **fminsearch**

Find minimum of unconstrained multivariable function using derivative-free method

# **Equation**

Finds the minimum of a problem specified by

```
\min_{x} f(x)
```

where f(x) is a function that returns a scalar.

x is a vector or a matrix; see "Matrix Arguments" on page 2-30.

# **Syntax**

```
x = fminsearch(fun,x0)
x = fminsearch(fun,x0,options)
x = fminsearch(problem)
[x,fval] = fminsearch(...)
[x,fval,exitflag] = fminsearch(...)
[x,fval,exitflag,output] = fminsearch(...)
```

# **Description**

fminsearch attempts to find a minimum of a scalar function of several variables, starting at an initial estimate. This is generally referred to as *unconstrained nonlinear optimization*.

**Note:** "Passing Extra Parameters" on page 2-50 explains how to pass extra parameters to the objective function, if necessary.

x = fminsearch(fun, x0) starts at the point x0 and returns a value x that is a local minimizer of the function described in fun. fun is either a function handle to a file or is an anonymous function. x0 can be a scalar, vector, or matrix.

x = fminsearch(fun,x0,options) minimizes with the optimization options specified in the structure options. Use optimset to set these options.

x = fminsearch(problem) finds the minimum for problem, where problem is a structure described in "Input Arguments" on page 14-67.

Create the structure problem by exporting a problem from Optimization app, as described in "Exporting Your Work" on page 5-10.

[x,fval] = fminsearch(...) returns in fval the value of the objective function fun at the solution x.

[x,fval,exitflag] = fminsearch(...) returns a value exitflag that describes the exit condition of fminsearch.

[x,fval,exitflag,output] = fminsearch(...) returns a structure output that contains information about the optimization.

# **Input Arguments**

"Function Arguments" on page 13-2 contains general descriptions of arguments passed into fminsearch. This section provides function-specific details for fun, options, and problem:

fun

The function to be minimized. fun is a function handle for a function that accepts a vector **x** and returns a scalar **f**, the objective function evaluated at **x**. The function fun can be specified as a function handle for a file:

```
x = fminsearch(@myfun,x0)
```

where myfun is a MATLAB function such as

```
function f = myfun(x)

f = ... % Compute function value at x
```

fun can also be a function handle for an anonymous function, such as

```
x = fminsearch(@(x)norm(x)^2,x0,A,b);
```

options

"Options" on page 14-68 provides the function-specific details for the options values.

problem objective Objective function

x0 Initial point for x solver 'fminsearch'

options Options structure created using optimset

# **Output Arguments**

"Function Arguments" on page 13-2 contains general descriptions of arguments returned by fminsearch. This section provides function-specific details for exitflag and output:

exitflag Integer identifying the reason the algorithm terminated. The

following lists the values of exitflag and the corresponding

reasons the algorithm terminated.

1 The function converged to a solution x.

O Number of iterations exceeded

options.MaxIter or number of function
evaluations exceeded options.MaxFunEvals.

-1 The algorithm was terminated by the output

function.

output Structure containing information about the optimization. The fields

of the structure are

iterations Number of iterations

funcCount Number of function evaluations

algorithm 'Nelder-Mead simplex direct search'

message Exit message

# **Options**

Optimization options used by fminsearch. You can use optimset to set or change the values of these fields in the options structure options. See "Optimization Options Reference" on page 13-7 for detailed information.

Display Level of display:

- 'off' or 'none' displays no output.
- 'iter' displays output at each iteration.
- 'notify' displays output only if the function does not converge.
- 'final' (default) displays just the final output.

FunValCheck Check whether objective function values are valid. 'on'

> displays an error when the objective function returns a value that is complex, Inf, or NaN. The default 'off' displays no

error.

Maximum number of function evaluations allowed, a

positive integer. The default is 200\*numberOfVariables.

MaxIter Maximum number of iterations allowed, a positive integer.

The default value is 200\*numberOfVariables.

OutputFcn Specify one or more user-defined functions that an

> optimization function calls at each iteration, either as a function handle or as a cell array of function handles. The

default is none ([]). See "Output Function" on page 13-18.

Plots various measures of progress while the algorithm executes, select from predefined plots or write your own. Pass a function handle or a cell array of function handles.

The default is none ([]):

- Coptimplotx plots the current point.
- @optimplotfunccount plots the function count.
- @optimplotfval plots the function value.

For information on writing a custom plot function, see "Plot

Functions" on page 13-26.

Termination tolerance on the function value, a positive

scalar. The default is 1e-4.

Termination tolerance on x, a positive scalar. The default

value is 1e-4.

MaxFunEvals

**PlotFcns** 

TolFun

TolX

# **Examples**

### Example 1: Minimizing Rosenbrock's Function with fminsearch

A classic test example for multidimensional minimization is the Rosenbrock banana function:

$$f(x) = 100(x_2 - x_1^2)^2 + (1 - x_1)^2.$$

The minimum is at (1,1) and has the value 0. The traditional starting point is (-1.2,1). The anonymous function shown here defines the function and returns a function handle called banana:

```
banana = @(x)100*(x(2)-x(1)^2)^2+(1-x(1))^2;
```

Pass the function handle to fminsearch:

```
[x,fval,exitflag] = fminsearch(banana,[-1.2, 1])
```

This produces

This indicates that the minimizer was found at [1 1] with a value near zero.

#### Example 2

You can modify the first example by adding a parameter a to the second term of the banana function:

$$f(x) = 100(x_2 - x_1^2)^2 + (a - x_1)^2$$
.

This changes the location of the minimum to the point  $[a,a^2]$ . To minimize this function for a specific value of a, for example a = sqrt(2), create a one-argument anonymous function that captures the value of a.

```
a = sqrt(2);
banana = @(x)100*(x(2)-x(1)^2)^2+(a-x(1))^2;
Then the statement
[x,fval,exitflag] = fminsearch(banana, [-1.2, 1], ...
    optimset('TolX',1e-8))
```

seeks the minimum [sqrt(2), 2] to an accuracy higher than the default on x. The result is

```
x =
    1.4142    2.0000

fval =
    4.2065e-018

exitflag =
    1
```

#### Limitations

fminsearch solves nondifferentiable problems and can often handle discontinuity, particularly if it does not occur near the solution. fminsearch might only give local solutions.

fminsearch only minimizes over the real numbers, that is, x must only consist of real numbers and f(x) must only return real numbers. When x has complex variables, they must be split into real and imaginary parts.

#### **Notes**

fminsearch is not the preferred choice for solving problems that are sums of squares, that is, of the form

$$\min_{x} \|f(x)\|_{2}^{2} = \min_{x} \left( f_{1}(x)^{2} + f_{2}(x)^{2} + \dots + f_{n}(x)^{2} \right)$$

Instead use the lsqnonlin function, which has been optimized for problems of this form.

#### More About

#### **Algorithms**

fminsearch uses the simplex search method of [1]. This is a direct search method that does not use numerical or analytic gradients as in fminunc. The algorithm is described in detail in "fminsearch Algorithm" on page 6-10.

fminsearch is generally less efficient than fminunc for problems of order greater than two. However, when the problem is highly discontinuous, fminsearch might be more robust.

- function handle
- "Anonymous Functions"

#### References

[1] Lagarias, J. C., J. A. Reeds, M. H. Wright, and P. E. Wright, "Convergence Properties of the Nelder-Mead Simplex Method in Low Dimensions," *SIAM Journal of Optimization*, Vol. 9, Number 1, pp. 112–147, 1998.

#### See Also

fminbnd | fminunc | optimset | optimtool

# **fminunc**

Find minimum of unconstrained multivariable function

# **Equation**

Finds the minimum of a problem specified by

```
\min_{x} f(x)
```

where f(x) is a function that returns a scalar.

x is a vector or a matrix; see "Matrix Arguments" on page 2-30.

# **Syntax**

```
x = fminunc(fun,x0)
x = fminunc(fun,x0,options)
x = fminunc(problem)
[x,fval] = fminunc(...)
[x,fval,exitflag] = fminunc(...)
[x,fval,exitflag,output] = fminunc(...)
[x,fval,exitflag,output,grad] = fminunc(...)
[x,fval,exitflag,output,grad,hessian] = fminunc(...)
```

# **Description**

fminunc attempts to find a minimum of a scalar function of several variables, starting at an initial estimate. This is generally referred to as *unconstrained nonlinear optimization*.

**Note:** "Passing Extra Parameters" on page 2-50 explains how to pass extra parameters to the objective function, if necessary.

x = fminunc(fun, x0) starts at the point x0 and attempts to find a local minimum x of the function described in fun. x0 can be a scalar, vector, or matrix.

x = fminunc(fun, x0, options) minimizes with the optimization options specified in options. Use optimoptions to set these options.

x = fminunc(problem) finds the minimum for problem, where problem is a structure described in "Input Arguments" on page 14-74.

Create the problem structure by exporting a problem from Optimization app, as described in "Exporting Your Work" on page 5-10.

[x,fval] = fminunc(...) returns in fval the value of the objective function fun at the solution x.

[x,fval,exitflag] = fminunc(...) returns a value exitflag that describes the exit condition.

[x,fval,exitflag,output] = fminunc(...) returns a structure output that contains information about the optimization.

[x,fval,exitflag,output,grad] = fminunc(...) returns in grad the value of the gradient of fun at the solution x.

[x,fval,exitflag,output,grad,hessian] = fminunc(...) returns in hessian the value of the Hessian of the objective function fun at the solution x. See "Hessian" on page 14-77.

# **Input Arguments**

"Function Arguments" on page 13-2 contains general descriptions of arguments passed into fminunc. This section provides function-specific details for fun, options, and problem:

fun

The function to be minimized. fun is a function that accepts a vector x and returns a scalar f, the objective function evaluated at x. The function fun can be specified as a function handle for a file

```
x = fminunc(@myfun,x0)
where myfun is a MATLAB function such as
function f = myfun(x)
f = ... % Compute function value at x
```

fun can also be a function handle for an anonymous function.

```
x = fminunc(@(x)norm(x)^2,x0);
```

If the gradient of fun can also be computed and the  ${\tt GradObj}$  option is 'on', as set by

```
options = optimoptions(@fminunc, 'GradObj', 'on')
```

then the function fun must return, in the second output argument, the gradient value g, a vector, at x. The gradient is the partial derivatives  $\partial f/\partial x_i$  of f at the point x. That is, the ith component of g is the partial derivative of f with respect to the ith component of x.

If the Hessian matrix can also be computed and the Hessian option is 'on', i.e., options = optimoptions (@fminunc, 'GradObj', 'on', 'Hessian', 'on'), then the function fun must return the Hessian value H, a symmetric matrix, at X in a third output argument. The Hessian matrix is the second partial derivatives matrix of f at the point X. That is, the (i,j)th component of H is the second partial derivative of f with respect to  $x_i$  and  $x_j$ ,  $\partial^2 f/\partial x_i \partial x_j$ . The Hessian is by definition a symmetric matrix.

"Writing Scalar Objective Functions" on page 2-18 explains how to "conditionalize" the gradients and Hessians for use in solvers that do not accept them. "Passing Extra Parameters" on page 2-50 explains how to parameterize fun, if necessary.

options

"Options" on page 14-77 provides the function-specific details for the options values.

problem

objective Objective function x0 Initial point for x

solver 'fminunc'

options Options created with optimoptions

### **Output Arguments**

"Function Arguments" on page 13-2 contains general descriptions of arguments returned by fminunc. This section provides function-specific details for exitflag and output:

| exitflag | Integer identifying the reason the algorithm terminated. The following lists the values of exitflag and the corresponding reasons the algorithm terminated. |                                                                                                    |  |  |
|----------|----------------------------------------------------------------------------------------------------|----------------------------------------------------------------------------------------------------|--|--|
|          | 1                                                                                                    | Magnitude of gradient smaller than the TolFun tolerance.                                            |  |  |
|          | 2                                                                                                    | Change in x was smaller than the TolX tolerance.                                                    |  |  |
|          | 3                                                                                                    | Change in the objective function value was less than the TolFun tolerance.                          |  |  |
|          | 5                                                                                                    | Predicted decrease in the objective function was less than the TolFun tolerance.                    |  |  |
|          | 0                                                                                                    | Number of iterations exceeded MaxIter or<br>number of function evaluations exceeded<br>MaxFunEvals. |  |  |
|          | -1                                                                                                    | Algorithm was terminated by the output function.                                                    |  |  |
|          | -3                                                                                                    | Objective function at current iteration went below ObjectiveLimit.                                  |  |  |
| grad     | Gradient at x                                                                                                    |                                                                                                    |  |  |
| hessian  | Hessian at x                                                                                                    |                                                                                                    |  |  |
| output   | Structure containing information about the optimization. The fields of the structure are                                                                    |                                                                                                    |  |  |
|          | iterations                                                                                                    | Number of iterations taken                                                                          |  |  |
|          | funcCount                                                                                                    | Number of function evaluations                                                                      |  |  |
|          | firstorderopt                                                                                                    | Measure of first-order optimality                                                                   |  |  |
|          | algorithm                                                                                                    | Optimization algorithm used                                                                         |  |  |
|          | cgiterations                                                                                                    | Total number of PCG iterations ('trust-region' algorithm only)                                      |  |  |
|          | stepsize                                                                                                    | Final displacement in x ('quasi-newton' algorithm only)                                             |  |  |
|          | message                                                                                                    | Exit message                                                                                        |  |  |

#### Hessian

fminunc computes the output argument hessian as follows:

- · When using the 'quasi-newton' algorithm, the function computes a finitedifference approximation to the Hessian at x using
  - The gradient grad if you supply it
  - The objective function fun if you do not supply the gradient
- When using the 'trust-region' algorithm, the function uses
  - · options. Hessian, if you supply it, to compute the Hessian at x
  - A finite-difference approximation to the Hessian at X, if you supply only the gradient

# **Options**

fminunc uses these optimization options. Some options apply to all algorithms, some are only relevant when you are using the trust-region algorithm, and others are only relevant when you are using the quasi-newton algorithm. Use optimoptions to set or change options. See "Optimization Options Reference" on page 13-7 for detailed information.

#### All Algorithms

All fminunc algorithms use the following options:

| Algorithm  If you use optimset | Choose the fminunc algorithm. Choices are 'quasi-newton' and 'trust-region' (default).                                                                                                    |  |
|--------------------------------|----------------------------------------------------------------------------------------------------|--|
|                                | The trust-region algorithm requires you to provide the gradient (see the preceding description of fun), or else fminunc uses the 'quasi-newton' algorithm. For information on choosing the algorithm, see "Choosing the Algorithm" on page 2-7. |  |
| DerivativeCheck                | Compare user-supplied derivatives (gradient of objective) to                                                                                                    |  |

finite-differencing derivatives. The choices are 'on' or the default 'off'.

Diagnostics

Display diagnostic information about the function to be minimized or solved. The choices are 'on' or the default 'off'.

DiffMaxChange

Maximum change in variables for finite-difference gradients (a positive scalar). The default is Inf.

DiffMinChange

Minimum change in variables for finite-difference gradients (a positive scalar). The default is 0.

Display

Level of display:

- 'off' or 'none' displays no output.
- 'iter' displays output at each iteration, and gives the default exit message.
- 'iter-detailed' displays output at each iteration, and gives the technical exit message.
- 'notify' displays output only if the function does not converge, and gives the default exit message.
- 'notify-detailed' displays output only if the function does not converge, and gives the technical exit message.
- 'final' (default) displays just the final output, and gives the default exit message.
- 'final-detailed' displays just the final output, and gives the technical exit message.

FinDiffRelStep

Scalar or vector step size factor. When you set FinDiffRelStep to a vector V, forward finite differences delta are

delta = v.\*sign(x).\*max(abs(x),TypicalX);
and central finite differences are

delta = v.\*max(abs(x),TypicalX);

Scalar FinDiffRelStep expands to a vector. The default is sqrt(eps) for forward finite differences, and eps^(1/3) for central finite differences.

The trust-region algorithm uses FinDiffRelStep only when DerivativeCheck is 'on'.

FinDiffType Finite differences, used to estimate gradients, are either

'forward' (the default), or 'central' (centered).

'central' takes twice as many function evaluations, but should be more accurate. The trust-region algorithm uses FinDiffType only when DerivativeCheck is 'on'.

FunValCheck Check whether objective function values are valid. 'on'

displays an error when the objective function returns a value that is complex, Inf, or NaN. The default, 'off', displays no

error.

GradObj Gradient for the objective function defined by the user. See

the preceding description of fun to see how to define the gradient in fun. Set to 'on' to have fminunc use a user-defined gradient of the objective function. The default 'off' causes fminunc to estimate gradients using finite differences. You must provide the gradient, and set GradObj to 'on', to use the trust-region algorithm. This option is not required for

the quasi-Newton algorithm.

LargeScale Use 'trust-region' algorithm if possible when set to the

default 'on'. Use 'quasi-newton' algorithm when set to

If you use 'off'.

optimoptions (recommended), use The I

Algorithm instead of

LargeScale.

The LargeScale algorithm requires you to provide the gradient (see the preceding description of fun), or else fminunc uses the 'quasi-newton' algorithm. For information on choosing the algorithm, see "Choosing the

Algorithm" on page 2-7.

MaxFunEvals Maximum number of function evaluations allowed, a positive

integer. The default value is 100\*numberOfVariables.

Maximum number of iterations allowed, a positive integer. The

default value is 400.

OutputFcn Specify one or more user-defined functions that an optimization

function calls at each iteration, either as a function handle or as a cell array of function handles. The default is none ([]). See

"Output Function" on page 13-18.

#### **PlotFcns**

Plots various measures of progress while the algorithm executes. Select from predefined plots or write your own. Pass a function handle or a cell array of function handles. The default is none ([]).

- @optimplotx plots the current point.
- @optimplotfunccount plots the function count.
- @optimplotfval plots the function value.
- @optimplotstepsize plots the step size.
- @optimplotfirstorderopt plots the first-order optimality measure.

For information on writing a custom plot function, see "Plot Functions" on page 13-26.

TolFun

Termination tolerance on the function value, a positive scalar. The default is 1e-6.

TolX

Termination tolerance on X, a positive scalar. The default value is 1e-6.

TypicalX

Typical x values. The number of elements in TypicalX is equal to the number of elements in x0, the starting point. The default value is ones(numberofvariables, 1). fminunc uses TypicalX for scaling finite differences for gradient estimation.

The trust-region algorithm uses TypicalX only for the DerivativeCheck option.

#### trust-region Algorithm Only

The trust-region algorithm uses the following options:

Hessian

If 'on', fminunc uses a user-defined Hessian for the objective function. The Hessian is either defined in the objective function (see fun), or is indirectly defined when using HessMult.

If 'off' (default), fminunc approximates the Hessian using finite differences.

HessMult

Function handle for Hessian multiply function. For largescale structured problems, this function computes the Hessian matrix product H\*Y without actually forming H. The function is of the form

W = hmfun(Hinfo,Y)

where Hinfo contains the matrix used to compute H\*Y.

The first argument must be the same as the third argument returned by the objective function fun, for example by

[f,g,Hinfo] = fun(x)

Y is a matrix that has the same number of rows as there are dimensions in the problem. W = H\*Y although H is not formed explicitly. fminunc uses Hinfo to compute the preconditioner. See "Passing Extra Parameters" on page 2-50 for information on how to supply values for any additional parameters hmfun needs.

**Note** 'Hessian' must be set to 'on' for fminunc to pass Hinfo from fun to hmfun.

See "Minimization with Dense Structured Hessian, Linear Equalities" on page 6-74 for an example.

HessPattern

Sparsity pattern of the Hessian for finite differencing. Set HessPattern(i,j) = 1 when you can have  $\partial^2 fun/\partial x(i)\partial x(j) \neq 0$ . Otherwise, set HessPattern(i,j) = 0.

Use HessPattern when it is inconvenient to compute the Hessian matrix H in fun, but you can determine (say, by inspection) when the ith component of the gradient of fun depends on X(j). fminunc can approximate H via sparse finite differences (of the gradient) if you provide the *sparsity structure* of H — i.e., locations of the nonzeros — as the value for HessPattern.

In the worst case, when the structure is unknown, do not set HessPattern. The default behavior is as if HessPattern is a dense matrix of ones. Then fminunc computes a full finite-difference approximation in each iteration. This can be very expensive for large problems, so it is usually better to determine the sparsity structure.

MaxPCGIter

Maximum number of PCG (preconditioned conjugate gradient) iterations, a positive scalar. The default is max(1,floor(numberOfVariables/2)). For more information, see "Algorithms" on page 14-86.

PrecondBandWidth

Upper bandwidth of preconditioner for PCG, a nonnegative integer. By default, fminunc uses diagonal preconditioning (upper bandwidth of 0). For some problems, increasing the bandwidth reduces the number of PCG iterations. Setting PrecondBandWidth to Inf uses a direct factorization (Cholesky) rather than the conjugate gradients (CG). The direct factorization is computationally more expensive than CG, but produces a better quality step towards the solution.

TolPCG

Termination tolerance on the PCG iteration, a positive scalar.

The default is 0.1.

### quasi-newton Algorithm Only

The quasi-newton algorithm uses the following options:

HessUpdate

Method for choosing the search direction in the Quasi-Newton algorithm. The choices are:

- 'bfgs', the default
- · 'dfp'
- · 'steepdesc'

See "Hessian Update" on page 6-9 for a description of these methods.

#### InitialHessMatrix

This option will be removed in a future release.

Initial quasi-Newton matrix. This option is only available if you set InitialHessType to 'user-supplied'. In that case, you can set InitialHessMatrix to one of the following:

- A positive scalar The initial matrix is the scalar times the identity.
- A vector of positive values— The initial matrix is a diagonal matrix with the entries of the vector on the diagonal. This vector should be the same size as the x0 vector, the initial point.

InitialHessType

Initial quasi-Newton matrix type. The options are:

This option will be removed in a future release.

- 'identity'
- 'scaled-identity', the default
- ullet 'user-supplied'  $\operatorname{See}$  InitialHessMatrix

ObjectiveLimit

A tolerance (stopping criterion) that is a scalar. If the objective function value at an iteration is less than or equal to <code>ObjectiveLimit</code>, the iterations halt, since the problem is presumably unbounded. The default value is <code>-1e20</code>.

# **Examples**

Minimize the function  $f(x) = 3x_1^2 + 2x_1x_2 + x_2^2$ .

Create a file myfun.m:

```
function f = myfun(x)

f = 3*x(1)^2 + 2*x(1)*x(2) + x(2)^2; % Cost function
```

Then call fminunc to find a minimum of myfun near [1,1]:

```
x0 = [1,1];
[x,fval] = fminunc(@myfun,x0);
After a few iterations, fminunc returns the solution, X, and the value of the function at
x, fval:
x,fval
x =
  1.0e-006 *
    0.2541
              -0.2029
fval =
  1.3173e-013
To minimize this function with the gradient provided, modify myfun.m so the gradient is
the second output argument:
function [f,g] = myfun(x)
f = 3*x(1)^2 + 2*x(1)*x(2) + x(2)^2; % Cost function
if nargout > 1
   g(1) = 6*x(1)+2*x(2);
   g(2) = 2*x(1)+2*x(2);
end
Indicate that the gradient value is available by creating optimization options with
the GradObj option set to 'on' using optimoptions. Choose the 'trust-region'
algorithm, which requires a gradient.
options = optimoptions('fminunc', 'GradObj', 'on', 'Algorithm', 'trust-region');
x0 = [1,1];
[x,fval] = fminunc(@myfun,x0,options);
After several iterations fminunc returns the solution, x, and the value of the function at
x, fval:
x,fval
x =
  1.0e-015 *
    0.1110 -0.8882
fval =
  6.2862e-031
```

To minimize the function  $f(x) = \sin(x) + 3$  using an anonymous function

```
f = @(x)sin(x)+3;
x = fminunc(f,4);
fminunc returns a solution
x
x =
    4.7124
```

### **Notes**

fminunc is not the preferred choice for solving problems that are sums of squares, that is, of the form

$$\min_{x} \|f(x)\|_{2}^{2} = \min_{x} \left( f_{1}(x)^{2} + f_{2}(x)^{2} + \dots + f_{n}(x)^{2} \right)$$

Instead use the lsqnonlin function, which has been optimized for problems of this form.

To use the trust-region method, you must provide the gradient in fun (and set the GradObj option to 'on' using optimoptions). A warning is given if no gradient is provided and the Algorithm option is 'trust-region'.

### Limitations

The function to be minimized must be continuous. fminunc might only give local solutions.

fminunc only minimizes over the real numbers, that is, x must only consist of real numbers and f(x) must only return real numbers. When x has complex variables, they must be split into real and imaginary parts.

### **Trust Region Optimization**

To use the trust-region algorithm, you must supply the gradient in fun (and GradObj must be set 'on' in options).

Trust Region Algorithm Coverage and Requirements

| Additional Information Needed          | For Large Problems                                                        |  |  |  |
|----------------------------------------|---------------------------------------------------------------------------|--|--|--|
| Must provide gradient for f(x) in fun. | Provide sparsity structure of the Hessian, or compute the Hessian in fun. |  |  |  |
|                                        | The Hessian should be sparse.                                             |  |  |  |

### **More About**

#### **Algorithms**

### **Trust Region Algorithm**

The trust-region algorithm requires that you supply the gradient in fun and set GradObj to 'on' using optimoptions. This algorithm is a subspace trust-region method and is based on the interior-reflective Newton method described in [2] and [3]. Each iteration involves the approximate solution of a large linear system using the method of preconditioned conjugate gradients (PCG). See "fminunc trust-region Algorithm" on page 6-2, "Trust-Region Methods for Nonlinear Minimization" on page 6-2 and "Preconditioned Conjugate Gradient Method" on page 6-4pt.

### **Quasi-Newton Algorithm**

The quasi-newton algorithm uses the BFGS Quasi-Newton method with a cubic line search procedure. This quasi-Newton method uses the BFGS ([1],[5],[8], and [9]) formula for updating the approximation of the Hessian matrix. You can select the DFP ([4],[6], and [7]) formula, which approximates the inverse Hessian matrix, by setting the HessUpdate option to 'dfp' (and the Algorithm option to 'quasi-newton'). You can select a steepest descent method by setting HessUpdate to 'steepdesc' (and Algorithm to 'quasi-newton'), although this is not recommended.

- function\_handle
- "Anonymous Functions"
- "Unconstrained Optimization"

### References

[1] Broyden, C.G., "The Convergence of a Class of Double-Rank Minimization Algorithms," *Journal Inst. Math. Applic.*, Vol. 6, pp. 76-90, 1970.

- [2] Coleman, T.F. and Y. Li, "An Interior, Trust Region Approach for Nonlinear Minimization Subject to Bounds," SIAM Journal on Optimization, Vol. 6, pp. 418-445, 1996.
- [3] Coleman, T.F. and Y. Li, "On the Convergence of Reflective Newton Methods for Large-Scale Nonlinear Minimization Subject to Bounds," *Mathematical Programming*, Vol. 67, Number 2, pp. 189-224, 1994.
- [4] Davidon, W.C., "Variable Metric Method for Minimization," A.E.C. Research and Development Report, ANL-5990, 1959.
- [5] Fletcher, R., "A New Approach to Variable Metric Algorithms," *Computer Journal*, Vol. 13, pp. 317-322, 1970.
- [6] Fletcher, R., "Practical Methods of Optimization," Vol. 1, *Unconstrained Optimization*, John Wiley and Sons, 1980.
- [7] Fletcher, R. and M.J.D. Powell, "A Rapidly Convergent Descent Method for Minimization," *Computer Journal*, Vol. 6, pp. 163-168, 1963.
- [8] Goldfarb, D., "A Family of Variable Metric Updates Derived by Variational Means," *Mathematics of Computing*, Vol. 24, pp. 23-26, 1970.
- [9] Shanno, D.F., "Conditioning of Quasi-Newton Methods for Function Minimization," *Mathematics of Computing*, Vol. 24, pp. 647-656, 1970.

### See Also

fminsearch | optimoptions | optimtool

# fseminf

Find minimum of semi-infinitely constrained multivariable nonlinear function

## **Equation**

Finds the minimum of a problem specified by

$$\min_{x} f(x) \text{ such that } \begin{cases} A \cdot x \leq b, \\ Aeq \cdot x = beq, \\ lb \leq x \leq ub, \\ c(x) \leq 0, \\ ceq(x) = 0, \\ K_i(x, w_i) \leq 0, \ 1 \leq i \leq n. \end{cases}$$

b and beq are vectors, A and Aeq are matrices, c(x), ceq(x), and  $K_i(x,w_i)$  are functions that return vectors, and f(x) is a function that returns a scalar. f(x), c(x), and ceq(x) can be nonlinear functions. The vectors (or matrices)  $K_i(x,w_i) \leq 0$  are continuous functions of both x and an additional set of variables  $w_1,w_2,...,w_n$ . The variables  $w_1,w_2,...,w_n$  are vectors of, at most, length two.

x, lb, and ub can be passed as vectors or matrices; see "Matrix Arguments" on page 2-30.

# **Syntax**

```
x = fseminf(fun,x0,ntheta,seminfcon)
x = fseminf(fun,x0,ntheta,seminfcon,A,b)
x = fseminf(fun,x0,ntheta,seminfcon,A,b,Aeq,beq)
x = fseminf(fun,x0,ntheta,seminfcon,A,b,Aeq,beq,lb,ub)
x = fseminf(fun,x0,ntheta,seminfcon,A,b,Aeq,beq,lb,ub,options)
x = fseminf(problem)
[x,fval] = fseminf(...)
[x,fval,exitflag] = fseminf(...)
[x,fval,exitflag,output] = fseminf(...)
[x,fval,exitflag,output,lambda] = fseminf(...)
```

## **Description**

**fseminf** finds a minimum of a semi-infinitely constrained scalar function of several variables, starting at an initial estimate. The aim is to minimize f(x) so the constraints hold for all possible values of  $w_i \#^1$  (or  $w_i \#^2$ ). Because it is impossible to calculate all possible values of  $K_i(x, w_i)$ , a region must be chosen for  $w_i$  over which to calculate an appropriately sampled set of values.

**Note:** "Passing Extra Parameters" on page 2-50 explains how to pass extra parameters to the objective function and nonlinear constraint functions, if necessary.

- x = fseminf(fun, x0, ntheta, seminfcon) starts at x0 and finds a minimum of the function fun constrained by ntheta semi-infinite constraints defined in seminfcon.
- x = fseminf(fun, x0, ntheta, seminfcon, A, b) also tries to satisfy the linear inequalities A\*x # b.
- x = fseminf(fun, x0, ntheta, seminfcon, A, b, Aeq, beq) minimizes subject to the linear equalities Aeq\*x = beq as well. Set A = [] and b = [] if no inequalities exist.
- x = fseminf(fun, x0, ntheta, seminfcon, A, b, Aeq, beq, lb, ub) defines a set of lower and upper bounds on the design variables in x, so that the solution is always in the range  $lb \le x \le ub$ .

**Note:** See "Iterations Can Violate Constraints" on page 2-32.

- x = fseminf(fun, x0, ntheta, seminfcon, A, b, Aeq, beq, lb, ub, options) minimizes with the optimization options specified in options. Use optimoptions to set these options.
- x = fseminf(problem) finds the minimum for problem, where problem is a structure described in "Input Arguments" on page 14-90.

Create the problem structure by exporting a problem from Optimization app, as described in "Exporting Your Work" on page 5-10.

[x,fval] = fseminf(...) returns the value of the objective function fun at the solution x.

[x,fval,exitflag] = fseminf(...) returns a value exitflag that describes the exit condition.

[x,fval,exitflag,output] = fseminf(...) returns a structure output that contains information about the optimization.

[x,fval,exitflag,output,lambda] = fseminf(...) returns a structure lambda whose fields contain the Lagrange multipliers at the solution x.

**Note:** If the specified input bounds for a problem are inconsistent, the output x is x0 and the output fval is [].

## Input Arguments

"Function Arguments" on page 13-2 contains general descriptions of arguments passed into fseminf. This section provides function-specific details for fun, ntheta, options, seminfcon, and problem:

fun

The function to be minimized. fun is a function that accepts a vector x and returns a scalar f, the objective function evaluated at x. The function fun can be specified as a function handle for a file

```
x = fseminf(@myfun,x0,ntheta,seminfcon)
```

where myfun is a MATLAB function such as

```
function f = myfun(x)

f = ... % Compute function value at x
```

fun can also be a function handle for an anonymous function.

```
fun = @(x)sin(x''*x);
```

If the gradient of fun can also be computed and the  ${\tt GradObj}$  option is 'on', as set by

```
options = optimoptions('fseminf','GradObj','on')
```

then the function fun must return, in the second output argument, the gradient value g, a vector, at x.

ntheta The number of semi-infinite constraints.

options "Options" on page 14-94 provides the function-specific details for the options

values.

seminfcon

The function that computes the vector of nonlinear inequality constraints, c, a vector of nonlinear equality constraints, ceq, and ntheta semi-infinite constraints (vectors or matrices) K1, K2,..., Kntheta evaluated over an interval S at the point x. The function seminfcon can be specified as a function handle.

x = fseminf(@myfun,x0,ntheta,@myinfcon)

where myinfcon is a MATLAB function such as

```
function [c,ceq,K1,K2,...,Kntheta,S] = myinfcon(x,S)
% Initial sampling interval
if isnan(S(1,1)),
    S = ...% S has ntheta rows and 2 columns
end
w1 = ...% Compute sample set
w2 = ...% Compute sample set
...
wntheta = ... % Compute sample set
K1 = ... % 1st semi-infinite constraint at x and w
K2 = ... % 2nd semi-infinite constraint at x and w
...
Kntheta = ...% Last semi-infinite constraint at x and w
c = ... % Compute nonlinear inequalities at x
ceq = ... % Compute the nonlinear equalities at x
```

S is a recommended sampling interval, which might or might not be used. Return [] for C and Ceq if no such constraints exist.

The vectors or matrices K1, K2, ..., Kntheta contain the semi-infinite constraints evaluated for a sampled set of values for the independent variables W1, W2, ..., Wntheta, respectively. The two-column matrix, S, contains a recommended sampling interval for values of W1, W2, ..., Wntheta, which are used to evaluate K1, K2, ..., Kntheta. The ith row of S contains the recommended sampling interval for evaluating Ki. When Ki is a vector, use only S(i,1) (the second column can be all zeros). When Ki is a matrix, S(i,2) is used for the sampling of the rows in Ki, S(i,1) is used for the sampling interval of the columns of Ki (see "Two-Dimensional Semi-Infinite Constraint" on page 6-95). On the first iteration S is NaN, so that some initial sampling interval must be determined by Seminfcon.

**Note** Because Optimization Toolbox functions only accept inputs of type double, user-supplied objective and nonlinear constraint functions must return outputs of type double.

"Passing Extra Parameters" on page 2-50 explains how to parameterize seminfcon, if necessary. "Example of Creating Sampling Points" on page 6-42 contains an example of both one- and two-dimensional sampling points.

problem

objective Objective function
x0 Initial point for x

ntheta Number of semi-infinite constraints seminfcon Semi-infinite constraint function

Aineq Matrix for linear inequality constraints
bineq Vector for linear inequality constraints
Aeq Matrix for linear equality constraints
beq Vector for linear equality constraints

Vector of lower boundsVector of upper bounds

solver 'fseminf'

options Options created with optimoptions

## **Output Arguments**

"Function Arguments" on page 13-2 contains general descriptions of arguments returned by fseminf. This section provides function-specific details for exitflag, lambda, and output:

exitflag

Integer identifying the reason the algorithm terminated. The following lists the values of exitflag and the corresponding reasons the algorithm terminated.

1 Function converged to a solution x.

4 Magnitude of the search direction was less than the

specified tolerance and constraint violation was less

than options.TolCon.

5 Magnitude of directional derivative was less than

the specified tolerance and constraint violation was

less than options. TolCon.

| ( | ) | Number | of | iterat | ions | exceeded | options | s.MaxIte | r |
|---|---|--------|----|--------|------|----------|---------|----------|---|
|   |   | 1      |    | 0.0    | . •  | 1        |         | 1 1      |   |

or number of function evaluations exceeded

options.MaxFunEvals.

-1 Algorithm was terminated by the output function.

-2 No feasible point was found.

lambda Structure containing the Lagrange multipliers at the solution x (separated

by constraint type). The fields of the structure are

lowerLower bounds 1bupperUpper bounds ubineqlinLinear inequalitieseqlinLinear equalities

inequalities
equalities
Nonlinear equalities
Nonlinear equalities

output Structure containing information about the optimization. The fields of the

structure are

iterations Number of iterations taken

funcCount Number of function evaluations

1ssteplength Size of line search step relative to search direction

stepsize Final displacement in x

algorithm Optimization algorithm used

constrviolation Maximum of constraint functions

firstorderopt Measure of first-order optimality

message Exit message

## **Options**

Optimization options used by fseminf. Use optimoptions to set or change options. See "Optimization Options Reference" on page 13-7 for detailed information.

DerivativeCheck Compare user-supplied derivatives (gradients

of objective or constraints) to finite-differencing

derivatives. The choices are 'on' or the default 'off'. Diagnostics Display diagnostic information about the function to be minimized or solved. The choices are 'on' or the default 'off'. DiffMaxChange Maximum change in variables for finite-difference gradients (a positive scalar). The default is Inf. DiffMinChange Minimum change in variables for finite-difference gradients (a positive scalar). The default is **0**. Display Level of display: 'off' or 'none' displays no output. 'iter' displays output at each iteration, and gives the default exit message. 'iter-detailed' displays output at each iteration, and gives the technical exit message. 'notify' displays output only if the function does not converge, and gives the default exit message. 'notify-detailed' displays output only if the function does not converge, and gives the technical exit message. • 'final' (default) displays just the final output, and gives the default exit message. 'final-detailed' displays just the final output, and gives the technical exit message. Scalar or vector step size factor. When you set FinDiffRelStep FinDiffRelStep to a vector v, forward finite differences delta are delta = v.\*sign(x).\*max(abs(x),TypicalX);and central finite differences are delta = v.\*max(abs(x),TypicalX);

Scalar FinDiffRelStep expands to a vector. The default is sqrt(eps) for forward finite differences, and eps^(1/3) for central finite differences.

14 - 95

FinDiffType Finite differences, used to estimate gradients, are

either 'forward' (the default), or 'central' (centered). 'central' takes twice as many function

evaluations, but should be more accurate.

The algorithm is careful to obey bounds when estimating both types of finite differences. So, for example, it could take a backward, rather than a forward, difference to avoid evaluating at a point

outside bounds.

FunValCheck Check whether objective function and constraints

values are valid. 'on' displays an error when the objective function or constraints return a value that is complex, Inf, or NaN. The default 'off' displays

no error.

GradObj Gradient for the objective function defined by the

user. See the preceding description of fun to see how to define the gradient in fun. Set to 'on' to have fseminf use a user-defined gradient of the objective function. The default 'off' causes fseminf to

estimate gradients using finite differences.

MaxFunEvals Maximum number of function evaluations allowed, a positive integer. The default is

100\*numberOfVariables.

Maximum number of iterations allowed, a positive

integer. The default is 400.

MaxSQPIter Maximum number of SQP iterations

allowed, a positive integer. The default is 10\*max(numberOfVariables,

numberOfInequalities + numberOfBounds).

Specify one or more user-defined functions that an optimization function calls at each iteration, either as a function handle or as a cell array of function handles. The default is none ([]). See "Output

Function" on page 13-18.

OutputFcn

| DТ             | $\sim$ | + |   | $\overline{}$ | n | _ |
|----------------|--------|---|---|---------------|---|---|
| $\Gamma \perp$ | .U     | t | Г | C.            | H | 5 |

Plots various measures of progress while the algorithm executes, select from predefined plots or write your own. Pass a function handle or a cell array of function handles. The default is none ([]):

- @optimplotx plots the current point.
- @optimplotfunccount plots the function count.
- @optimplotfval plots the function value.
- @optimplotconstrviolation plots the maximum constraint violation.
- @optimplotstepsize plots the step size.
- @optimplotfirstorderopt plots the first-order optimality measure.

For information on writing a custom plot function, see "Plot Functions" on page 13-26.

RelLineSrchBnd

Relative bound (a real nonnegative scalar value) on the line search step length such that the total displacement in X satisfies  $|\Delta x(i)| \le \text{relLineSrchBnd} \cdot \max(|x(i)|, |typicalx(i)|)$ . This option provides control over the magnitude of the displacements in X for cases in which the solver takes steps that fseminf considers too large. The default is no bounds ([]).

RelLineSrchBndDuration

Number of iterations for which the bound specified in RelLineSrchBnd should be active (default is 1)

TolCon

Termination tolerance on the constraint violation, a positive scalar. The default is 1e-6.

To1ConSQP

Termination tolerance on inner iteration SQP constraint violation, a positive scalar. The default is 1e-6

TolFun

Termination tolerance on the function value, a positive scalar. The default is 1e-4.

TolX

Termination tolerance on X, a positive scalar. The default value is 1e-4.

**TypicalX** 

Typical x values. The number of elements in TypicalX is equal to the number of elements in x0, the starting point. The default value is ones(numberofvariables, 1). fseminf uses TypicalX for scaling finite differences for gradient estimation.

#### **Notes**

The optimization routine fseminf might vary the recommended sampling interval, S, set in seminfcon, during the computation because values other than the recommended interval might be more appropriate for efficiency or robustness. Also, the finite region  $w_i$ , over which  $K_i(x,w_i)$  is calculated, is allowed to vary during the optimization, provided that it does not result in significant changes in the number of local minima in  $K_i(x,w_i)$ .

# **Examples**

This example minimizes the function  $(x-1)^2$ ,

subject to the constraints

0 < x < 2

$$g(x, t) = (x - 1/2) - (t - 1/2)^2 \le 0$$
 for all  $0 \le t \le 1$ .

The unconstrained objective function is minimized at x = 1. However, the constraint,  $g(x, t) \le 0$  for all  $0 \le t \le 1$ ,

implies  $x \le 1/2$ . You can see this by noticing that  $(t - 1/2)^2 \ge 0$ , so  $\max_t g(x, t) = (x - 1/2)$ .

Therefore

 $\max_t g(x, t) \le 0$  when  $x \le 1/2$ .

To solve this problem using fseminf:

1 Write the objective function as an anonymous function:

objfun = 
$$@(x)(x-1)^2$$
;

Write the semi-infinite constraint function, which includes the nonlinear constraints ([] in this case), initial sampling interval for t (0 to 1 in steps of 0.01 in this case), and the semi-infinite constraint function g(x, t):

```
function [c, ceq, K1, s] = seminfcon(x,s)
% No finite nonlinear inequality and equality constraints
c = [];
ceq = [];
% Sample set
if isnan(s)
    % Initial sampling interval
    s = [0.01 \ 0];
end
t = 0:s(1):1;
% Evaluate the semi-infinite constraint
K1 = (x - 0.5) - (t - 0.5).^2;
Call fseminf with initial point 0.2, and view the result:
x = fseminf(objfun, 0.2, 1, @seminfcon)
Local minimum found that satisfies the constraints.
Optimization completed because the objective function is
non-decreasing in feasible directions, to within the
default value of the function tolerance, and constraints
are satisfied to within the default value of the
constraint tolerance.
Active inequalities (to within options.TolCon = 1e-006):
  lower
                        ineglin
                                   inegnonlin
              upper
                                       1
x =
    0.5000
```

### Limitations

3

The function to be minimized, the constraints, and semi-infinite constraints, must be continuous functions of x and w. fseminf might only give local solutions.

When the problem is not feasible, fseminf attempts to minimize the maximum constraint value.

### More About

#### **Algorithms**

fseminf uses cubic and quadratic interpolation techniques to estimate peak values in the semi-infinite constraints. The peak values are used to form a set of constraints that are supplied to an SQP method as in the fmincon function. When the number of constraints changes, Lagrange multipliers are reallocated to the new set of constraints.

The recommended sampling interval calculation uses the difference between the interpolated peak values and peak values appearing in the data set to estimate whether the function needs to take more or fewer points. The function also evaluates the effectiveness of the interpolation by extrapolating the curve and comparing it to other points in the curve. The recommended sampling interval is decreased when the peak values are close to constraint boundaries, i.e., zero.

For more details on the algorithm used and the types of procedures displayed under the Procedures heading when the Display option is set to 'iter' with optimoptions, see also "SQP Implementation" on page 6-29. For more details on the fseminf algorithm, see "fseminf Problem Formulation and Algorithm" on page 6-41.

- function\_handle
- "fseminf Problem Formulation and Algorithm" on page 6-41
- "Constrained Optimization"

### See Also

fmincon | optimoptions | optimtool

## fsolve

Solve system of nonlinear equations

# **Equation**

```
Solves a problem specified by F(x) = 0
```

for x, where F(x) is a function that returns a vector value.

*x* is a vector or a matrix; see "Matrix Arguments" on page 2-30.

# **Syntax**

```
x = fsolve(fun,x0)
x = fsolve(fun,x0,options)
x = fsolve(problem)
[x,fval] = fsolve(fun,x0)
[x,fval,exitflag] = fsolve(...)
[x,fval,exitflag,output] = fsolve(...)
[x,fval,exitflag,output,jacobian] = fsolve(...)
```

# **Description**

fsolve finds a root (zero) of a system of nonlinear equations.

**Note:** "Passing Extra Parameters" on page 2-50 explains how to pass extra parameters to the system of equations, if necessary.

```
x = fsolve(fun, x0) starts at x0 and tries to solve the equations described in fun.
```

x = fsolve(fun,x0,options) solves the equations with the optimization options specified in options. Use optimoptions to set these options.

x = fsolve(problem) solves problem, where problem is a structure described in "Input Arguments" on page 14-102.

Create the problem structure by exporting a problem from Optimization app, as described in "Exporting Your Work" on page 5-10.

[x,fval] = fsolve(fun,x0) returns the value of the objective function fun at the solution x.

[x,fval,exitflag] = fsolve(...) returns a value exitflag that describes the exit condition.

[x,fval,exitflag,output] = fsolve(...) returns a structure output that contains information about the optimization.

[x,fval,exitflag,output,jacobian] = fsolve(...) returns the Jacobian of fun at the solution x.

## **Input Arguments**

"Function Arguments" on page 13-2 contains general descriptions of arguments passed into fsolve. This section provides function-specific details for fun and problem:

fun

The nonlinear system of equations to solve. fun is a function that accepts a vector x and returns a vector F, the nonlinear equations evaluated at x. The function fun can be specified as a function handle for a file

```
x = fsolve(@myfun,x0)
```

where myfun is a MATLAB function such as

```
function F = myfun(x)

F = ... % Compute function values at x
```

fun can also be a function handle for an anonymous function.

```
x = fsolve(@(x)sin(x.*x),x0);
```

If the user-defined values for X and F are matrices, they are converted to a vector using "linear indexing".

If the Jacobian can also be computed and the Jacobian option is 'on', set by

```
options = optimoptions('fsolve', 'Jacobian', 'on')
```

the function fun must return, in a second output argument, the Jacobian value J, a matrix, at X.

If fun returns a vector (matrix) of m components and x has length n, where n is the length of x0, the Jacobian J is an m-by-n matrix where J(i,j) is the partial derivative of F(i) with respect to x(j). (The Jacobian J is the transpose of the gradient of F.)

problem

objective Objective function x0 Initial point for x

solver 'fsolve'

options Options created with optimoptions

## **Output Arguments**

"Function Arguments" on page 13-2 contains general descriptions of arguments returned by fsolve. For more information on the output headings for fsolve, see "Function-Specific Headings" on page 3-17.

This section provides function-specific details for exitflag and output:

| exitflag | Integer identifying the reason the algorithm terminated. The following lists the values of exitflag and the corresponding reasons the algorithm terminated. |                                                                                                    |  |  |
|----------|----------------------------------------------------------------------------------------------------|----------------------------------------------------------------------------------------------------|--|--|
|          | 1                                                                                                    | Function converged to a solution x.                                                                           |  |  |
|          | 2                                                                                                    | Change in X was smaller than the specified tolerance.                                                         |  |  |
|          | 3                                                                                                    | Change in the residual was smaller than the specified tolerance.                                              |  |  |
|          | 4                                                                                                    | Magnitude of search direction was smaller than the specified tolerance.                                       |  |  |
|          | 0                                                                                                    | Number of iterations exceeded options.MaxIter or number of function evaluations exceeded options.MaxFunEvals. |  |  |
|          | -1                                                                                                    | Output function terminated the algorithm.                                                                     |  |  |

|        | -2                                     | Algorithm appears to be converging to a point that is not a root.                         |  |
|--------|----------------------------------------|-------------------------------------------------------------------------------------------|--|
|        | -3                                     | Trust region radius became too small (trust-region-dogleg algorithm).                     |  |
|        | - 4                                    | Line search cannot sufficiently decrease the residual along the current search direction. |  |
| output | Structure containing the structure are | g information about the optimization. The fields of                                       |  |
|        | iterations                             | Number of iterations taken                                                                |  |
|        | funcCount                              | Number of function evaluations                                                            |  |
|        | algorithm                              | Optimization algorithm used                                                               |  |
|        | cgiterations                           | Total number of PCG iterations (trust-region-reflective algorithm only)                   |  |
|        | stepsize                               | Final displacement in x (Levenberg-Marquardt algorithm)                                   |  |
|        | firstorderopt                          | Measure of first-order optimality                                                         |  |
|        | message                                | Exit message                                                                              |  |

## **Options**

Optimization options used by fsolve. Some options apply to all algorithms, some are only relevant when using the trust-region-reflective algorithm, and others are only relevant when using the other algorithms. Use optimoptions to set or change options. See "Optimization Options Reference" on page 13-7 for detailed information.

### All Algorithms

All algorithms use the following options:

Algorithm Choose between 'trust-region-dogleg' (default), 'trust-region-reflective', and 'levenberg-marquardt'. Set the initial Levenberg-Marquardt parameter  $\lambda$  by setting Algorithm to a cell array such as {'levenberg-marquardt',.005}. The default  $\lambda$  = 0.01.

The Algorithm option specifies a preference for which algorithm to use. It is only a preference because for the trust-region-reflective algorithm, the nonlinear system of equations cannot be underdetermined; that is, the number of equations (the number of elements of F returned by fun) must be at least as many as the length of x. Similarly, for the trust-region-dogleg algorithm, the number of equations must be the same as the length of x. fsolve uses the Levenberg-Marquardt algorithm when the selected algorithm is unavailable. For more information on choosing the algorithm, see "Choosing the Algorithm" on page 2-7.

DerivativeCheck

Compare user-supplied derivatives (gradients of objective or constraints) to finite-differencing derivatives. The choices are 'on' or the default 'off'.

Diagnostics

Display diagnostic information about the function to be minimized or solved. The choices are 'on' or the default 'off'.

DiffMaxChange

Maximum change in variables for finite-difference gradients (a positive scalar). The default is Inf.

DiffMinChange

Minimum change in variables for finite-difference gradients (a positive scalar). The default is **0**.

Display

Level of display:

- · 'off' or 'none' displays no output.
- 'iter' displays output at each iteration, and gives the default exit message.
- 'iter-detailed' displays output at each iteration, and gives the technical exit message.
- 'final' (default) displays just the final output, and gives the default exit message.
- 'final-detailed' displays just the final output, and gives the technical exit message.

FinDiffRelStep Scalar or vector step size factor. When you set

FinDiffRelStep to a vector v, forward finite differences

delta are

delta = v.\*sign(x).\*max(abs(x),TypicalX);

and central finite differences are

delta = v.\*max(abs(x),TypicalX);

Scalar FinDiffRelStep expands to a vector. The default is sqrt(eps) for forward finite differences, and eps^(1/3) for

central finite differences.

FinDiffType Finite differences, used to estimate gradients, are either

'forward' (default), or 'central' (centered). 'central' takes twice as many function evaluations, but should be more

accurate.

The algorithm is careful to obey bounds when estimating both types of finite differences. So, for example, it could take a backward, rather than a forward, difference to avoid evaluating

at a point outside bounds.

FunValCheck Check whether objective function values are valid. 'on'

displays an error when the objective function returns a value that is complex, Inf, or NaN. The default, 'Off', displays no

error.

Jacobian If 'on', fsolve uses a user-defined Jacobian (defined in fun),

or Jacobian information (when using  ${\tt JacobMult}$ ), for the objective function. If 'off' (default), fsolve approximates the

Jacobian using finite differences.

MaxFunEvals Maximum number of function evaluations allowed, a positive

integer. The default is 100\*numberOfVariables.

MaxIter Maximum number of iterations allowed, a positive integer. The

default is 400.

OutputFcn Specify one or more user-defined functions that an optimization

function calls at each iteration, either as a function handle or as a cell array of function handles. The default is none ([]). See

"Output Function" on page 13-18.

**PlotEcns** 

Plots various measures of progress while the algorithm executes. Select from predefined plots or write your own. Pass a function handle or a cell array of function handles. The default is none ([]):

- @optimplotx plots the current point.
- @optimplotfunccount plots the function count.
- @optimplotfval plots the function value.
- @optimplotresnorm plots the norm of the residuals.
- @optimplotstepsize plots the step size.
- @optimplotfirstorderopt plots the first-order optimality measure.

For information on writing a custom plot function, see "Plot Functions" on page 13-26.

TolFun

Termination tolerance on the function value, a positive scalar. The default is 1e-6.

TolX

Termination tolerance on X, a positive scalar. The default is

TypicalX

Typical x values. The number of elements in TypicalX is equal to the number of elements in x0, the starting point. The default value is ones(numberofvariables, 1). fsolve uses TypicalX for scaling finite differences for gradient estimation.

The trust-region-dogleg algorithm uses TypicalX as the diagonal terms of a scaling matrix.

### Trust-Region-Reflective Algorithm Only

The trust-region-reflective algorithm uses the following options:

JacobMult

Function handle for Jacobian multiply function. For large-scale structured problems, this function computes the Jacobian matrix product J\*Y, J'\*Y, or J'\*(J\*Y) without actually forming J. The function is of the form

W = jmfun(Jinfo,Y,flag)

where Jinfo contains a matrix used to compute J\*Y (or J'\*Y, or J'\*(J\*Y)). The first argument Jinfo must be the same as the second argument returned by the objective function fun, for example, in

```
[F,Jinfo] = fun(x)
```

Y is a matrix that has the same number of rows as there are dimensions in the problem. flag determines which product to compute:

- If flag == 0, W = J'\*(J\*Y).
- If flag > 0, W = J\*Y.
- If flag < 0, W = J'\*Y.

In each case, J is not formed explicitly. fsolve uses Jinfo to compute the preconditioner. See "Passing Extra Parameters" on page 2-50 for information on how to supply values for any additional parameters jmfun needs.

**Note** 'Jacobian' must be set to 'on' for fsolve to pass Jinfo from fun to jmfun.

See "Minimization with Dense Structured Hessian, Linear Equalities" on page 6-74 for a similar example.

JacobPattern

Sparsity pattern of the Jacobian for finite differencing. Set JacobPattern(i,j) = 1 when fun(i) depends on x(j). Otherwise, set JacobPattern(i,j) = 0. In other words, JacobPattern(i,j) = 1 when you can have  $\partial$ fun(i)/ $\partial$ x(j)  $\neq$  0.

Use JacobPattern when it is inconvenient to compute the Jacobian matrix J in fun, though you can determine (say, by inspection) when fun(i) depends on x(j). fsolve can approximate J via sparse finite differences when you give JacobPattern.

In the worst case, if the structure is unknown, do not set JacobPattern. The default behavior is as if JacobPattern is a dense matrix of ones. Then fsolve computes a full finite-difference approximation in each iteration. This can be very expensive for large problems, so it is usually better to determine the sparsity structure.

MaxPCGIter

Maximum number of PCG (preconditioned conjugate gradient) iterations, a positive scalar. The default is max(1,floor(numberOfVariables/2)). For more information, see "Algorithms" on page 14-114.

PrecondBandWidth

Upper bandwidth of preconditioner for PCG, a nonnegative integer. The default PrecondBandWidth is Inf, which means a direct factorization (Cholesky) is used rather than the conjugate gradients (CG). The direct factorization is computationally more expensive than CG, but produces a better quality step towards the solution. Set PrecondBandWidth to 0 for diagonal preconditioning (upper bandwidth of 0). For some problems, an intermediate bandwidth reduces the number of PCG iterations.

TolPCG

Termination tolerance on the PCG iteration, a positive scalar. The default is 0.1.

### Levenberg-Marquardt Algorithm Only

The Levenberg-Marquardt algorithm uses the following option:

InitDamping Initial value of the Levenberg-Marquardt parameter, a

positive scalar. Default is 1e-2. For details, see "Levenberg-

Marquardt Method" on page 10-7.

ScaleProblem 'Jacobian' can sometimes improve the convergence of a

poorly scaled problem. The default is 'none'.

# **Examples**

### Example 1

This example solves the system of two equations and two unknowns:

$$2x_1 - x_2 = e^{-x_1}$$
$$-x_1 + 2x_2 = e^{-x_2}.$$

Rewrite the equations in the form F(x) = 0:

$$2x_1 - x_2 - e^{-x_1} = 0$$
$$-x_1 + 2x_2 - e^{-x_2} = 0.$$

Start your search for a solution at x0 = [-5 -5].

First, write a file that computes F, the values of the equations at x.

```
function F = myfun(x)

F = [2*x(1) - x(2) - exp(-x(1));

-x(1) + 2*x(2) - exp(-x(2))];
```

Save this function file as myfun.m somewhere on your MATLAB path. Next, set up the initial point and options and call fsolve:

```
x0 = [-5; -5]; % Make a starting guess at the solution options = optimoptions('fsolve','Display','iter'); % Option to display output [x,fval] = fsolve(@myfun,x0,options) % Call solver
```

After several iterations, fsolve finds an answer:

|           |            |         | NOT III OT | FILST-OLGEL | Trust-region |
|-----------|------------|---------|------------|-------------|--------------|
| Iteration | Func-count | f(x)    | step       | optimality  | radius       |
| 0         | 3          | 23535.6 |            | 2.29e+004   | 1            |
| 1         | 6          | 6001.72 | 1          | 5.75e+003   | 1            |

| 2  | 9  | 1573.51      | 1          | 1.47e+003 | 1   |
|----|----|--------------|------------|-----------|-----|
| 3  | 12 | 427.226      | 1          | 388       | 1   |
| 4  | 15 | 119.763      | 1          | 107       | 1   |
| 5  | 18 | 33.5206      | 1          | 30.8      | 1   |
| 6  | 21 | 8.35208      | 1          | 9.05      | 1   |
| 7  | 24 | 1.21394      | 1          | 2.26      | 1   |
| 8  | 27 | 0.016329     | 0.759511   | 0.206     | 2.5 |
| 9  | 30 | 3.51575e-006 | 0.111927   | 0.00294   | 2.5 |
| 10 | 33 | 1.64763e-013 | 0.00169132 | 6.36e-007 | 2.5 |

Equation solved.

fsolve completed because the vector of function values is near zero as measured by the default value of the function tolerance, and the problem appears regular as measured by the gradient.

### Example 2

Find a matrix **x** that satisfies the equation

$$X * X * X = \begin{bmatrix} 1 & 2 \\ 3 & 4 \end{bmatrix},$$

starting at the point x = [1,1; 1,1].

First, write a file that computes the equations to be solved.

```
function F = myfun(x)

F = x*x*x-[1,2;3,4];
```

Save this function file as myfun.m somewhere on your MATLAB path. Next, set up an initial point and options and call fsolve:

```
x0 = ones(2,2); % Make a starting guess at the solution
options = optimoptions('fsolve','Display','off'); % Turn off display
[x,Fval,exitflag] = fsolve(@myfun,x0,options)
```

The solution is

```
Fval =
   1.0e-009 *
   -0.1621   0.0780
    0.1167   -0.0465

exitflag =
    1

and the residual is close to zero.
sum(sum(Fval.*Fval))
ans =
   4.8133e-20
```

### **Notes**

If the system of equations is linear, use\ (matrix left division) for better speed and accuracy. For example, to find the solution to the following linear system of equations:

```
3x_1 + 11x_2 - 2x_3 = 7

x_1 + x_2 - 2x_3 = 4

x_1 - x_2 + x_3 = 19.
```

Formulate and solve the problem as

```
A = [ 3 11 -2; 1 1 -2; 1 -1 1];
b = [ 7; 4; 19];
x = A\b
x =
13.2188
-2.3438
3.4375
```

## **Diagnostics**

### **Memory and Jacobians**

You can use the trust-region reflective algorithm in lsqnonlin, lsqcurvefit, and fsolve with small- to medium-scale problems without computing the Jacobian in fun or providing the Jacobian sparsity pattern. (This also applies to using fmincon or fminunc

without computing the Hessian or supplying the Hessian sparsity pattern.) How small is small- to medium-scale? No absolute answer is available, as it depends on the amount of virtual memory in your computer system configuration.

Suppose your problem has m equations and n unknowns. If the command J = sparse(ones(m,n)) causes an Out of memory error on your machine, then this is certainly too large a problem. If it does not result in an error, the problem might still be too large. You can only find out by running it and seeing if MATLAB runs within the amount of virtual memory available on your system.

### All Algorithms

fsolve may converge to a nonzero point and give this message:

Optimizer is stuck at a minimum that is not a root Try again with a new starting guess

In this case, run fsolve again with other starting values.

### **Trust-Region-Dogleg Algorithm**

For the trust-region dogleg method, fsolve stops if the step size becomes too small and it can make no more progress. fsolve gives this message:

The optimization algorithm can make no further progress: Trust region radius less than 10\*eps

In this case, run fsolve again with other starting values.

#### Limitations

The function to be solved must be continuous. When successful, fsolve only gives one root. fsolve may converge to a nonzero point, in which case, try other starting values.

**fsolve** only handles real variables. When *x* has complex variables, the variables must be split into real and imaginary parts.

### **Trust-Region-Reflective Algorithm**

The preconditioner computation used in the preconditioned conjugate gradient part of the trust-region-reflective algorithm forms  $J^{T}J$  (where J is the Jacobian matrix) before

computing the preconditioner; therefore, a row of J with many nonzeros, which results in a nearly dense product  $J^TJ$ , might lead to a costly solution process for large problems.

#### Trust-Region-Reflective Problem Coverage and Requirements

#### For Large Problems

- · Provide sparsity structure of the Jacobian or compute the Jacobian in fun.
- The Jacobian should be sparse.

### **Number of Equations**

The default trust-region dogleg method can only be used when the system of equations is square, i.e., the number of equations equals the number of unknowns. For the Levenberg-Marquardt method, the system of equations need not be square.

### More About

#### **Algorithms**

The Levenberg-Marquardt and trust-region-reflective methods are based on the nonlinear least-squares algorithms also used in lsqnonlin. Use one of these methods if the system may not have a zero. The algorithm still returns a point where the residual is small. However, if the Jacobian of the system is singular, the algorithm might converge to a point that is not a solution of the system of equations (see "Limitations" on page 14-113 and "Diagnostics" on page 14-112 following).

- By default fsolve chooses the trust-region dogleg algorithm. The algorithm is a variant of the Powell dogleg method described in [8]. It is similar in nature to the algorithm implemented in [7]. See "Trust-Region Dogleg Method" on page 11-5.
- The trust-region-reflective algorithm is a subspace trust-region method and is based on the interior-reflective Newton method described in [1] and [2]. Each iteration involves the approximate solution of a large linear system using the method of preconditioned conjugate gradients (PCG). See "Trust-Region Reflective fsolve Algorithm" on page 11-2.
- The Levenberg-Marquardt method is described in references [4], [5], and [6]. See "Levenberg-Marquardt Method" on page 11-7.
- function\_handle

- "Anonymous Functions"
- "Systems of Nonlinear Equations"

### References

- [1] Coleman, T.F. and Y. Li, "An Interior, Trust Region Approach for Nonlinear Minimization Subject to Bounds," *SIAM Journal on Optimization*, Vol. 6, pp. 418-445, 1996.
- [2] Coleman, T.F. and Y. Li, "On the Convergence of Reflective Newton Methods for Large-Scale Nonlinear Minimization Subject to Bounds," *Mathematical Programming*, Vol. 67, Number 2, pp. 189-224, 1994.
- [3] Dennis, J. E. Jr., "Nonlinear Least-Squares," *State of the Art in Numerical Analysis*, ed. D. Jacobs, Academic Press, pp. 269-312.
- [4] Levenberg, K., "A Method for the Solution of Certain Problems in Least-Squares," Quarterly Applied Mathematics 2, pp. 164-168, 1944.
- [5] Marquardt, D., "An Algorithm for Least-squares Estimation of Nonlinear Parameters," *SIAM Journal Applied Mathematics*, Vol. 11, pp. 431-441, 1963.
- [6] Moré, J. J., "The Levenberg-Marquardt Algorithm: Implementation and Theory," Numerical Analysis, ed. G. A. Watson, Lecture Notes in Mathematics 630, Springer Verlag, pp. 105-116, 1977.
- [7] Moré, J. J., B. S. Garbow, and K. E. Hillstrom, *User Guide for MINPACK 1*, Argonne National Laboratory, Rept. ANL-80-74, 1980.
- [8] Powell, M. J. D., "A Fortran Subroutine for Solving Systems of Nonlinear Algebraic Equations," *Numerical Methods for Nonlinear Algebraic Equations*, P. Rabinowitz, ed., Ch.7, 1970.

### See Also

\ | lsqcurvefit | lsqnonlin | optimoptions | optimtool

## fzero

Root of nonlinear function

## **Syntax**

```
x = fzero(fun,x0)
x = fzero(fun,x0,options)

x = fzero(problem)
[x,fval,exitflag,output] = fzero(____)
```

# **Description**

```
x = fzero(fun, x0) tries to find a point x where fun(x) = 0. This solution is where fun(x) changes sign—fzero cannot find a root of a function such as x^2.
```

```
x = fzero(fun, x0, options) uses options to modify the solution process.
```

x = fzero(problem) solves a root-finding problem specified by problem.

[x,fval,exitflag,output] = fzero(\_\_\_\_) returns fun(x) in the fval output, exitflag encoding the reason fzero stopped, and an output structure containing information on the solution process.

# **Examples**

#### **Root Starting From One Point**

Calculate  $\pi$  by finding the zero of the sine function near 3.

```
fun = @sin; % function
x0 = 3; % initial point
x = fzero(fun,x0)
```

```
x = 3.1416
```

#### Root Starting From an Interval

Find the zero of cosine between 1 and 2.

```
fun = @cos; % function
x0 = [1 2]; % initial interval
x = fzero(fun,x0)
x =
    1.5708
```

Note that cos(1) and cos(2) differ in sign.

#### Root of a Function Defined by a File

Find a zero of the function  $f(x) = x^3 - 2x - 5$ .

First, write a file called f.m.

```
function y = f(x)
y = x.^3-2*x-5;
```

Save f.m on your MATLAB path.

Find the zero of f(x) near 2.

```
fun = @f; % function
x0 = 2; % initial point
z = fzero(fun,x0)
z =
    2.0946
```

Since f(X) is a polynomial, you can find the same real zero, and a complex conjugate pair of zeros, using the roots command.

```
roots([1 0 -2 -5])

ans =
2.0946
-1.0473 + 1.1359i
-1.0473 - 1.1359i
```

#### Root of Function with Extra Parameter

Find the root of a function that has an extra parameter.

```
myfun = @(x,c) cos(c*x); % parameterized function
c = 2; % parameter
fun = @(x) myfun(x,c); % function of x alone
x = fzero(fun,0.1)
x = 0.7854
```

#### **Nondefault Options**

1.8115

Plot the solution process by setting some plot functions.

Define the function and initial point.

```
fun = @(x)sin(cosh(x));
x0 = 1;

Examine the solution process by setting options that include plot functions.

options = optimset('PlotFcns', {@optimplotx, @optimplotfval});

Run fzero including options.

x = fzero(fun,x0,options)
x =
```

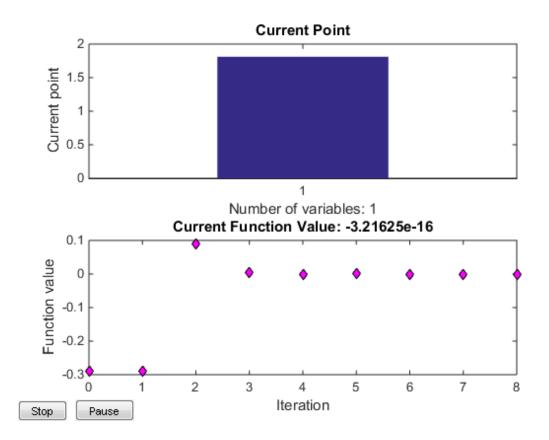

#### **Solve Exported Problem**

Solve a problem that is defined by an export from Optimization app.

Define a problem in Optimization app. Enter optimtool('fzero'), and fill in the problem as pictured.

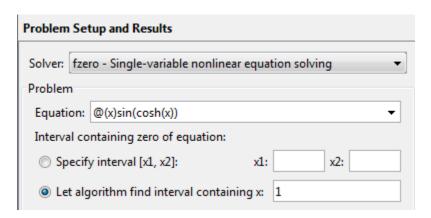

Select File > Export to Workspace, and export the problem as pictured to a variable named problem.

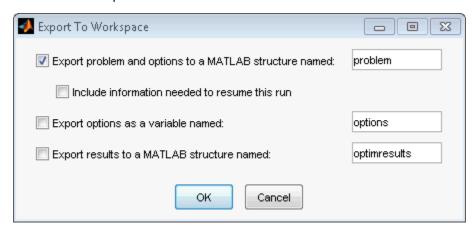

Enter the following at the command line.

```
x = fzero(problem)
x =
1.8115
```

#### More Information from Solution

Find the point where exp(-exp(-x)) = x, and display information about the solution process.

```
fun = @(x) exp(-exp(-x)) - x; % function
x0 = [0 1]; % initial interval
options = optimset('Display','iter'); % show iterations
[x fval exitflag output] = fzero(fun,x0,options)
 Func-count
                          f(x)
                                            Procedure
              Χ
    2
                          -0.307799
                                            initial
    3
             0.544459
                          0.0153522
                                            interpolation
    4
             0.566101
                         0.00070708
                                            interpolation
    5
             0.567143 -1.40255e-08
                                            interpolation
    6
             0.567143
                       1.50013e-12
                                            interpolation
    7
             0.567143
                                  0
                                            interpolation
Zero found in the interval [0, 1]
x =
    0.5671
fval =
     0
exitflag =
     1
output =
    intervaliterations: 0
            iterations: 5
             funcCount: 7
             algorithm: 'bisection, interpolation'
               message: 'Zero found in the interval [0, 1]'
```

fval = 0 means fun(x) = 0, as desired.

"Roots of Scalar Functions"

# Input Arguments

#### fun — Function to solve

function handle

Function to solve, specified as a handle to a scalar-valued function. fun accepts a scalar x and returns a scalar fun(x).

```
fzero solves fun(x) = 0. To solve an equation fun(x) = c(x), instead solve fun2(x) = fun(x) - c(x) = 0.
```

To include extra parameters in your function, see the example "Root of Function with Extra Parameter" on page 14-118 and the section "Passing Extra Parameters" on page 2-50.

Example: @sin

Example: @myFunction

Example:  $@(x)(x-a)^5 - 3*x + a - 1$ 

Data Types: function handle

#### x0 — Initial value

scalar | 2-element vector

Initial value, specified as a real scalar or a 2-element real vector.

- Scalar fzero begins at x0 and tries to locate a point x1 where fun(x1) has the opposite sign of fun(x0). Then fzero iteratively shrinks the interval where fun changes sign to reach a solution.
- 2-element vector fzero checks that fun(x0(1)) and fun(x0(2)) have opposite signs, and errors if they do not. It then iteratively shrinks the interval where fun changes sign to reach a solution. An interval x0 must be finite; it cannot contain ±Inf.

**Tip** Calling fzero with an interval (x0 with two elements) is often faster than calling it with a scalar x0.

Example: 3

Example: [2,17]

Data Types: double

#### options — Options for solution process

structure, typically created using optimset

Options for solution process, specified as a structure. Create or modify the options structure using optimset. fzero uses these options structure fields.

#### Display

Level of display:

- · 'Off' displays no output.
- 'iter' displays output at each iteration.
- 'final' displays just the final output.
- 'notify' (default) displays output only if the function does not converge.

#### FunValCheck

Check whether objective function values are valid.

- 'on' displays an error when the objective function returns a value that is complex, Inf, or NaN.
- · The default, 'off', displays no error.

#### OutputFcn

Specify one or more user-defined functions that an optimization function calls at each iteration, either as a function handle or as a cell array of function handles. The default is none ([]). See "Output Function" on page 13-18.

#### **PlotFcns**

Plot various measures of progress while the algorithm executes. Select from predefined plots or write your own. Pass a function handle or a cell array of function handles. The default is none ([]).

- @optimplotx plots the current point.
- @optimplotfval plots the function value.

For information on writing a custom plot function, see "Plot Functions" on page 13-26.

#### TolX

Termination tolerance on x, a positive scalar. The default is eps, 2.2204e–16.

Example: options = optimset('FunValCheck', 'on')

Data Types: struct

### problem — Root-finding problem

structure

Root-finding problem, specified as a structure with all of the following fields.

objective Objective function

x0 Initial point for x, scalar or 2-D vector

solver 'fzero'

options Options structure, typically created using optimset

You can generate problem by exporting from Optimization app. See "Importing and Exporting Your Work" on page 5-10 or "Solve Exported Problem" on page 14-119.

Data Types: struct

# **Output Arguments**

### x — Location of root or sign change

real scalar

Location of root or sign change, returned as a scalar.

#### fval — Function value at x

real scalar

Function value at x, returned as a scalar.

### exitflag - Integer encoding the exit condition

integer

Integer encoding the exit condition, meaning the reason fsolve stopped its iterations.

- 1 Function converged to a solution x.
- -1 Algorithm was terminated by the output function or plot function.
- -3 NaN or Inf function value was encountered while searching for an interval containing a sign change.
  - interval containing a sign change.
- -4 Complex function value was encountered while searching for an interval containing a sign change.

- -5 Algorithm might have converged to a singular point.
- -6 fzero did not detect a sign change.

### output — Information about root-finding process

structure

Information about root-finding process, returned as a structure. The fields of the structure are:

intervaliterations Number of iterations taken to find an interval containing a root

iterations
funcCount
algorithm

Number of zero-finding iterations
Number of function evaluations
'bisection, interpolation'

message Exit message

### More About

### **Algorithms**

The fzero command is a function file. The algorithm, created by T. Dekker, uses a combination of bisection, secant, and inverse quadratic interpolation methods. An Algol 60 version, with some improvements, is given in [1]. A Fortran version, upon which fzero is based, is in [2].

"Passing Extra Parameters" on page 2-50

### References

- [1] Brent, R., Algorithms for Minimization Without Derivatives, Prentice-Hall, 1973.
- [2] Forsythe, G. E., M. A. Malcolm, and C. B. Moler, *Computer Methods for Mathematical Computations*, Prentice-Hall, 1976.

### **See Also**

fminbnd | fsolve | optimset | optimtool | roots

# fzmult

Multiplication with fundamental nullspace basis

# **Syntax**

```
W = fzmult(A,V)
W = fzmult(A,V,'transpose')
[W,L,U,pcol,P] = fzmult(A,V)
W = fzmult(A,V,transpose,L,U,pcol,P)
```

# **Description**

W = fzmult(A,V) computes the product W of matrix Z with matrix V, that is, W = Z\*V, where Z is a fundamental basis for the nullspace of matrix A. A must be a sparse m-by-n matrix where M < M, rank(A) = M, and rank(A(1:M,1:M)) = M. V must be p-by-q, where M = M-M. If V is sparse W is sparse, else W is full.

W = fzmult(A, V, 'transpose') computes the product of the transpose of the fundamental basis times V, that is, W = Z'\*V. V must be p-by-q, where q = n-m. fzmult(A, V) is the same as fzmult(A, V, []).

```
[W,L,U,pcol,P] = fzmult(A,V) returns the sparse LU-factorization of matrix A(1:m,1:m), that is, A1 = A(1:m,1:m) and P*A1(:,pcol) = L*U.
```

```
W = fzmult(A, V, transpose, L, U, pcol, P) uses the precomputed sparse LU factorization of matrix A(1:m, 1:m), that is, A1 = A(1:m, 1:m) and P*A1(:,pcol) = L*U. transpose is either 'transpose' or [].
```

The nullspace basis matrix Z is not formed explicitly. An implicit representation is used based on the sparse LU factorization of A(1:m,1:m).

# gangstr

Zero out "small" entries subject to structural rank

# **Syntax**

A = gangstr(M,tol)

# **Description**

A = gangstr(M,to1) creates matrix A of full structural rank such that A is M except that elements of M that are relatively "small," based on to1, are zeros in A. The algorithm decreases to1, if needed, until sprank(A) = sprank(M). M must have at least as many columns as rows. Default to1 is 1e-2.

gangstr identifies elements of M that are relatively less than tol by first normalizing all the rows of M to have norm 1. It then examines nonzeros in M in a columnwise fashion, replacing with zeros those elements with values of magnitude less than tol times the maximum absolute value in that column.

### See Also

sprank | spy

# intlinprog

Mixed-integer linear programming (MILP)

# **Syntax**

```
x = intlinprog(f,intcon,A,b)
x = intlinprog(f,intcon,A,b,Aeq,beq)
x = intlinprog(f,intcon,A,b,Aeq,beq,lb,ub)
x = intlinprog(f,intcon,A,b,Aeq,beq,lb,ub,options)
x = intlinprog(problem)
[x,fval,exitflag,output] = intlinprog(____)
```

# **Description**

Finds the minimum of a problem specified by

```
\min_{x} f^{T}x \text{ subject to } \begin{cases} x(\text{intcon}) \text{ are integers} \\ A \cdot x \leq b \\ Aeq \cdot x = beq \\ lb \leq x \leq ub. \end{cases}
```

f, x, intcon, b, beg, lb, and ub are vectors, and A and Aeg are matrices.

You can specify f, intcon, lb, and ub as vectors or arrays. See "Matrix Arguments" on page 2-30.

x = intlinprog(f, intcon, A, b) solves min f'\*x such that the components of x in intcon are integers, and A\*x # b.

x = intlinprog(f, intcon, A, b, Aeq, beq) solves the problem above while additionally satisfying the equality constraints Aeq\*x = beq. Set A = [] and b = [] if no inequalities exist.

x = intlinprog(f,intcon,A,b,Aeq,beq,lb,ub) defines a set of lower and upper bounds on the design variables, x, so that the solution is always in the range lb # x # ub. Set Aeq = [] and beq = [] if no equalities exist.

x = intlinprog(f,intcon,A,b,Aeq,beq,lb,ub,options) minimizes using the optimization options specified in options. Use optimoptions to set these options. Set lb = [] and ub = [] if no bounds exist.

x = intlinprog(problem) uses a problem structure to encapsulate all solver inputs.

[x,fval,exitflag,output] = intlinprog(\_\_\_\_), for any input arguments described above, returns fval = f'\*x, a value exitflag describing the exit condition, and a structure output containing information about the optimization process.

# **Examples**

#### Solve an MILP with Linear Inequalities

Solve the problem

$$\min_{x} 8x_{1} + x_{2} \text{ subject to } \begin{cases} x_{2} \text{ is an integer} \\ x_{1} + 2x_{2} \ge -14 \\ -4x_{1} - x_{2} \le -33 \\ 2x_{1} + x_{2} \le 20. \end{cases}$$

Write the objective function vector and vector of integer variables.

```
f = [8;1];
intcon = 2;
```

Convert all inequalities into the form  $A*x \le b$  by multiplying "greater than" inequalities by -1.

```
A = [-1,-2;
-4,-1;
2,1];
b = [14;-33;20];
```

Call intlinprog.

```
x = intlinprog(f,intcon,A,b)
```

LP: Optimal objective value is 59.000000.

Optimal solution found.

Intlinprog stopped at the root node because the objective value is within a gap toleral options. TolGapAbs = 0 (the default value). The intcon variables are integer within tole options. TolInteger = 1e-05 (the default value).

```
x = 6.5000
7.0000
```

### Solve an MILP with All Types of Constraints

Solve the problem

$$\min_{x} \left( -3x_1 - 2x_2 - x_3 \right) \text{ subject to } \begin{cases} x_3 \text{ binary} \\ x_1, x_2 \geq 0 \\ x_1 + x_2 + x_3 \leq 7 \\ 4x_1 + 2x_2 + x_3 = 12 \end{cases}$$

Write the objective function vector and vector of integer variables.

```
f = [-3;-2;-1];
intcon = 3;
```

Write the linear inequality constraints.

```
A = [1,1,1];
b = 7;
```

Write the linear equality constraints.

```
Aeq = [4,2,1];
beq = 12;
```

Write the bound constraints.

```
lb = zeros(3,1);
ub = [Inf;Inf;1]; % Enforces x(3) is binary
```

Call intlinprog.

x = 0 5.5000 1.0000

### Solve an MILP with Nondefault Options

Solve the problem

$$\min_{x} \left( -3x_1 - 2x_2 - x_3 \right) \text{ subject to } \begin{cases} x_3 \text{ binary} \\ x_1, x_2 \geq 0 \\ x_1 + x_2 + x_3 \leq 7 \\ 4x_1 + 2x_2 + x_3 = 12 \end{cases}$$

without showing iterative display.

Specify the solver inputs.

```
f = [-3;-2;-1];
intcon = 3;
A = [1,1,1];
b = 7;
Aeq = [4,2,1];
beq = 12;
lb = zeros(3,1);
ub = [Inf;Inf;1]; % enforces x(3) is binary

Specify no display.

options = optimoptions('intlinprog','Display','off');
```

Run the solver.

```
x = intlinprog(f,intcon,A,b,Aeq,beq,lb,ub,options)
x =

0
5.5000
1.0000
```

#### Use a Problem Structure

Solve the problem

$$\min_{x} \left( -3x_1 - 2x_2 - x_3 \right) \text{ subject to } \begin{cases} x_3 \text{ binary} \\ x_1, x_2 \ge 0 \\ x_1 + x_2 + x_3 \le 7 \\ 4x_1 + 2x_2 + x_3 = 12 \end{cases}$$

using iterative display. Use a problem structure as the intlinprog input.

Specify the solver inputs.

```
f = [-3;-2;-1];
intcon = 3;
A = [1,1,1];
b = 7;
Aeq = [4,2,1];
beq = 12;
lb = zeros(3,1);
ub = [Inf;Inf;1]; % enforces x(3) is binary
options = optimoptions('intlinprog','Display','off');
```

Insert the inputs into a problem structure. Include the solver name.

```
problem = struct('f',f,'intcon',intcon,...
    'Aineq',A,'bineq',b,'Aeq',Aeq,'beq',beq,...
    'lb',lb,'ub',ub,'options',options,...
    'solver','intlinprog');
```

Run the solver.

```
x = intlinprog(problem)
```

```
x = 0 5.5000 1.0000
```

#### **Examine the MILP Solution and Process**

Call intlinprog with more outputs to see solution details and process.

The goal is to solve the problem

$$\min_{x} \left( -3x_1 - 2x_2 - x_3 \right) \text{ subject to } \begin{cases} x_3 \text{ binary} \\ x_1, x_2 \geq 0 \\ x_1 + x_2 + x_3 \leq 7 \\ 4x_1 + 2x_2 + x_3 = 12 \end{cases}$$

Specify the solver inputs.

```
f = [-3;-2;-1];
intcon = 3;
A = [1,1,1];
b = 7;
Aeq = [4,2,1];
beq = 12;
lb = zeros(3,1);
ub = [Inf;Inf;1]; % enforces x(3) is binary
```

Call intlinprog with all outputs.

```
[x,fval,exitflag,output] = intlinprog(f,intcon,A,b,Aeq,beq,lb,ub)
LP: Optimal objective value is -12.000000.
```

Optimal solution found.

Intlinprog stopped at the root node because the objective value is within a gap toleral options. TolGapAbs = 0 (the default value). The intcon variables are integer within tole options. TolInteger = 1e-05 (the default value).

```
X =
```

```
0
5.5000
1.0000

fval =
    -12.0000

exitflag =
    1

output =
        relativegap: 0
        absolutegap: 0
        numfeaspoints: 1
            numnodes: 0
        constrviolation: 1.7764e-15
            message: 'Optimal solution found.

Intlinprog stopped at the root node because the objective v...'
```

The output structure shows numnodes is 0. This means intlinprog solved the problem before branching. This is one indication that the result is reliable. Also, the absolutegap and relativegap fields are 0. This is another indication that the result is reliable.

- "Mixed-Integer Linear Programming Basics" on page 8-29
- "Factory, Warehouse, Sales Allocation Model" on page 8-32
- "Travelling Salesman Problem" on page 8-44
- "Solve Sudoku Puzzles Via Integer Programming" on page 8-66

# Input Arguments

### f - Coefficient vector

real vector

Coefficient vector, specified as a vector of doubles representing the objective function, f'\*x. The notation assumes that f is a column vector, but you are free to use a row vector.

f can also be an array. Internally, intlinprog converts an array f to the vector f(:).

If you specify f = [], intlinprog tries to find a feasible point without trying to minimize an objective function.

```
Example: f = [4;2;-1.7];
Data Types: double
```

### intcon — Vector of integer constraints

vector of integers

Vector of integer constraints, specified as a vector of positive integers. The values in intcon indicate the components of the decision variable X that are integer-valued. intcon has values from 1 through numel(f).

intcon can also be an array. Internally, intlinprog converts an array intcon to the vector intcon(:).

```
Example: intcon = [1,2,7] means x(1), x(2), and x(7) take only integer values. Data Types: double
```

### A — Linear inequality constraint matrix

real matrix

Linear inequality constraint matrix, specified as a matrix of doubles. A represents the linear coefficients in the constraints  $A*x \le b$ . A has size M-by-N, where M is the number of constraints and N = numel(f). To save memory, A can be sparse.

Example: A = [4,3;2,0;4,-1]; means three linear inequalities (three rows) for two decision variables (two columns).

Data Types: double

### b — Linear inequality constraint vector

real vector

Linear inequality constraint vector, specified as a vector of doubles. b represents the constant vector in the constraints  $A^*x \leq b$ . b has length M, where A is M-by-N.

```
Example: [4,0]
```

Data Types: double

#### Aeq — Linear equality constraint matrix

```
[] (default) | real matrix
```

Linear equality constraint matrix, specified as a matrix of doubles. Aeq represents the linear coefficients in the constraints Aeq\*x = beq. Aeq has size Meq-by-N, where Meq is the number of constraints and N = numel(f). To save memory, Aeq can be sparse.

Example: A = [4,3;2,0;4,-1]; means three linear inequalities (three rows) for two decision variables (two columns).

Data Types: double

### beq — Linear equality constraint vector

```
[] (default) | real vector
```

Linear equality constraint vector, specified as a vector of doubles. beq represents the constant vector in the constraints Aeq\*x = beq. beq has length Meq, where Aeq is Meq-by-N.

```
Example: [4,0]
```

Data Types: double

#### 1b — Lower bounds

```
[] (default) | real vector or array
```

Lower bounds, specified as a vector or array of doubles. 1b represents the lower bounds elementwise in  $1b \le x \le ub$ .

Internally, intlinprog converts an array 1b to the vector 1b(:).

```
Example: 1b = [0; -Inf; 4] \text{ means } x(1) \# 0, x(3) \# 4.
```

Data Types: double

### ub — Upper bounds

```
[] (default) | real vector or array
```

Upper bounds, specified as a vector or array of doubles. ub represents the upper bounds elementwise in  $1b \le x \le ub$ .

Internally, intlinprog converts an array ub to the vector ub (:).

```
Example: ub = [Inf;4;10] means x(2) # 4, x(3) # 10.
```

Data Types: double

# options — Options for intlinprog options created using optimoptions

Options for intlinprog, specified as the output of optimoptions.

| Option      | Description                                                                                                    | Default     |
|-------------|----------------------------------------------------------------------------------------------------|-------------|
| BranchingRu | Rule for choosing the component for branching:                                                                                                    | 'maxpscost' |
|             | • 'maxpscost' — The fractional component with maximum pseudocost. See "Branch and Bound" on page 8-22.                                                                                              |             |
|             | • 'mostfractional' — The component whose fractional part is closest to 1/2.                                                                                                    |             |
|             | • 'maxfun' — The fractional component with maximal corresponding component in the absolute value of objective vector f.                                                                             |             |
| CutGenerati | Level of cut generation (see "Cut Generation" on page 8-20):                                                                                                    | 'basic'     |
|             | • 'none' — No cuts. Makes CutGenMaxIter irrelevant.                                                                                                    |             |
|             | • 'basic' — Normal cut generation.                                                                                                    |             |
|             | • 'intermediate' — Use more cut types.                                                                                                    |             |
|             | • 'advanced' — Use most cut types.                                                                                                    |             |
| CutGenMaxIt | Number of passes through all cut generation methods before entering the branch-and-bound phase, an integer from 1 through 50. Disable cut generation by setting the CutGeneration option to 'none'. | 10          |
| Display     | Level of display (see "Iterative Display" on page 3-16):                                                                                                    | 'iter'      |
|             | • 'off' or 'none' — No iterative display                                                                                                    |             |
|             | · 'final' — Show final values only                                                                                                    |             |
|             | • 'iter' — Show iterative display                                                                                                    |             |

| Option      | Description                                                                                                    | Default |
|-------------|----------------------------------------------------------------------------------------------------|---------|
| Heuristics  | Algorithm for searching for feasible points (see "Heuristics for Finding Feasible Solutions" on page 8-21):  • 'none'                                                                              | 'rss'   |
|             | · 'rss'                                                                                                    |         |
|             | · 'round'                                                                                                    |         |
|             | · 'rins'                                                                                                    |         |
| HeuristicsM | Strictly positive integer that bounds the number of nodes intlinprog can explore in its branch-and-bound search for feasible points. See "Heuristics for Finding Feasible Solutions" on page 8-21. | 50      |
| IPPreproces | Types of integer preprocessing (see "Mixed-Integer Program Preprocessing" on page 8-20):                                                                                                    | 'basic' |
|             | • 'none' — Use very few integer preprocessing steps.                                                                                                    |         |
|             | • 'basic' — Use a moderate number of integer preprocessing steps.                                                                                                    |         |
|             | • 'advanced' — Use all available integer preprocessing steps.                                                                                                    |         |
| LPMaxIter   | Strictly positive integer, the maximum number of simplex algorithm iterations per node during the branch-and-bound process.                                                                        | 3e4     |
| LPPreproces | Type of preprocessing for the solution to the relaxed linear program (see "Linear Program Preprocessing" on page 8-19):                                                                            | 'basic' |
|             | • 'none' — No preprocessing.                                                                                                    |         |
|             | • 'basic' — Use preprocessing.                                                                                                    |         |
| MaxNodes    | Strictly positive integer that is the maximum number of nodes intlinprog explores in its branch-and-bound process.                                                                                 | 1e7     |

| Option                   | Description                                                                                                    | Default          |
|--------------------------|----------------------------------------------------------------------------------------------------|------------------|
| MaxNumFeasP              | Strictly positive integer. intlinprog stops if it finds MaxNumFeasPoints integer feasible points.                                                                                               | Inf              |
| MaxTime                  | Positive real that is the maximum time in seconds that intlinprog runs.                                                                                                    | 7200             |
| NodeSelecti              | Choose the node to explore next.                                                                                                    | 'simplebestproj' |
|                          | • 'simplebestproj' — Best projection. See "Branch and Bound" on page 8-22.                                                                                                    |                  |
|                          | • 'minobj' — Explore the node with the minimum objective function.                                                                                                    |                  |
|                          | • 'mininfeas' — Explore the node with the minimal sum of integer infeasibilities. See "Branch and Bound" on page 8-22.                                                                          |                  |
| ObjectiveCu <sup>-</sup> | Real greater than -Inf. During the branch-and-<br>bound calculation, intlinprog discards any node<br>where the linear programming solution has an<br>objective value exceeding ObjectiveCutOff. | Inf              |
| OutputFcn                | Specify one or more functions that an optimization function calls at events, either as a function handle or as a cell array of function handles.                                                | []               |
|                          | • @savemilpsolutions collects the integer-<br>feasible points in the xIntSol matrix in your<br>workspace, where each column is one integer<br>feasible point.                                   |                  |
|                          | For information on writing a custom output function, see "intlinprog Output Functions and Plot Functions" on page 13-27.                                                                        |                  |

| Option      | Description                                                                                                    | Default        |
|-------------|----------------------------------------------------------------------------------------------------|----------------|
| PlotFcns    | Plots various measures of progress while the algorithm executes, select from predefined plots or write your own. Pass a function handle or a cell array of function handles.                                         | []             |
|             | • @optimplotmilp plots the internally-<br>calculated upper and lower bounds on the<br>objective value of the solution.                                                                                               |                |
|             | For information on writing a custom plot function, see "intlinprog Output Functions and Plot Functions" on page 13-27.                                                                                               |                |
| RelObjThres | Nonnegative real. intlinprog changes the current feasible solution only when it locates another with an objective function value that is at least RelObjThreshold lower: (fold – fnew)/(1 + fold) > RelObjThreshold. | 1e-4           |
| RootLPAlgor | Algorithm for solving linear programs:                                                                                                    | 'dual-simplex' |
|             | · 'dual-simplex' — Dual simplex algorithm                                                                                                    |                |
|             | • 'primal-simplex' — Primal simplex algorithm                                                                                                    |                |
| RootLPMaxIt | Nonnegative integer that is the maximum number of simplex algorithm iterations to solve the initial linear programming problem.                                                                                      | 3e4            |
| TolCon      | Real from 1e-9 through 1e-3 that is the maximum discrepancy that linear constraints can have and still be considered satisfied. TolCon is not a stopping criterion.                                                  | 1e-4           |
| TolFunLP    | Nonnegative real where reduced costs must exceed TolFunLP for a variable to be taken into the basis.                                                                                                    | 1e-7           |

| Option     | Description                                                                                                    | Default |
|------------|----------------------------------------------------------------------------------------------------|---------|
| TolGapAbs  | Nonnegative real. intlinprog stops if the difference between the internally calculated upper (U) and lower (L) bounds on the objective function is less than or equal to TolGapAbs: $U - L \le TolGapAbs$ .                                  | 0       |
| TolGapRel  | Real from 0 through 1. intlinprog stops if the relative difference between the internally calculated upper (U) and lower (L) bounds on the objective function is less than or equal to TolGapRel: $ (U-L) \ / \ (abs(U) + 1) <= TolGapRel. $ | 1e-4    |
| TolInteger | Real from 1e-6 through 1e-3, where the maximum deviation from integer that a component of the solution x can have and still be considered an integer. TolInteger is not a stopping criterion.                                                | 1e-5    |

Example: options = optimoptions('intlinprog', 'MaxTime', 120)

### problem — Structure encapsulating inputs and options

structure

Structure encapsulating the inputs and options, specified with the following fields.

| f      | Vector representing objective f'*x (required)                   |
|--------|-----------------------------------------------------------------|
| intcon | Vector indicating variables that take integer values (required) |
| Aineq  | Matrix in linear inequality constraints $Aineq*x \leq bineq$    |
| bineq  | Vector in linear inequality constraints $Aineq*x \leq bineq$    |
| Aeq    | Matrix in linear equality constraints Aeq*x = beq               |
| beq    | Vector in linear equality constraints Aeq*x = beq               |
| lb     | Vector of lower bounds                                          |
| ub     | Vector of upper bounds                                          |
| solver | 'intlinprog' (required)                                         |

options

Options created using optimoptions (required)

You must specify at least these fields in the problem structure. Other fields are optional:

- f
- intcon
- solver
- options

```
Example: problem.f = [1,2,3];
problem.intcon = [2,3];
problem.options = optimoptions('intlinprog');
problem.Aineq = [-3,-2,-1];
problem.bineq = -20;
problem.lb = [-6.1,-1.2,7.3];
problem.solver = 'intlinprog';
Data Types: struct
```

# **Output Arguments**

#### x — Solution

real vector

Solution, returned as a vector that minimizes  $f^{\,\prime\,\star}x$  subject to all bounds, integer constraints, and linear constraints.

When a problem is infeasible or unbounded, x is [].

### fval - Objective value

real scalar

Objective value, returned as the scalar value  $f^{\,\prime\,} \, ^{\,\star} X$  at the solution X.

When a problem is infeasible or unbounded, fval is [].

### exitflag - Algorithm stopping condition

integer

Algorithm stopping condition, returned as an integer identifying the reason the algorithm stopped. The following lists the values of exitflag and the corresponding reasons intlinprog stopped.

| 2  | intlinprog stopped prematurely. Integer feasible point<br>found.                |
|----|---------------------------------------------------------------------------------|
| 1  | <pre>intlinprog converged to the solution X.</pre>                              |
| 0  | <pre>intlinprog stopped prematurely. No integer feasible point<br/>found.</pre> |
| -2 | No feasible point found.                                                        |
| -3 | Root LP problem is unbounded.                                                   |

The exit message can give more detailed information on the reason intlinprog stopped, such as exceeding a tolerance.

### output — Solution process summary

structure

Solution process summary, returned as a structure containing information about the optimization process.

| relativegap   | Relative difference between upper (U) and lower (L) bounds of the objective function that intlinprog calculates in its branch-and-bound algorithm. |
|---------------|----------------------------------------------------------------------------------------------------|
|               | relativegap = $(U - L) / (abs(U) + 1)$                                                                                                    |
|               | <pre>If intcon = [], relativegap = [].</pre>                                                                                                    |
| absolutegap   | Difference between upper and lower bounds of the objective function that intlinprog calculates in its branch-and-bound algorithm.                  |
|               | <pre>If intcon = [], absolutegap = [].</pre>                                                                                                    |
| numfeaspoints | Number of integer feasible points found.                                                                                                    |
|               | <pre>If intcon = [], numfeaspoints = []. Also, if the initial relaxed problem is infeasible, numfeaspoints = [].</pre>                             |

numnodes

Number of nodes in branch-and-bound algorithm. If the solution was found during preprocessing or during the initial cuts, numnodes = 0.

If intcon = [], numnodes = [].

Constrviolation

Constraint violation that is positive for violated constraints.

constrviolation = max([0; norm(Aeq\*x-beq, inf); (lb-x); (x-ub); (Ai\*x-bi)])

message

Exit message.

### Limitations

 Often, some supposedly integer-valued components of the solution x(intCon) are not precisely integers. intlinprog deems as integers all solution values within the TolInteger tolerance of an integer.

To round all supposed integers to be exactly integers, use the round function.

```
x(intcon) = round(x(intcon));
```

**Caution** Rounding solutions can cause the solution to become infeasible. Check feasibility after rounding:

```
\max(A^*x - b) % See if entries are not too positive, so have small infeasibility \max(abs(Aeq^*x - beq)) % See if entries are near enough to zero \max(x - ub) % Positive entries are violated bounds \max(lb - x) % Positive entries are violated bounds
```

- intlinprog does not enforce that solution components be integer-valued when their absolute values exceed 2.1e9. When your solution has such components, intlinprog warns you. If you receive this warning, check the solution to see whether supposedly integer-valued components of the solution are close to integers.
- intlinprog does not allow components of the problem, such as coefficients in f, A, or ub, to exceed 1e25 in absolute value. If you try to run intlinprog with such a problem, intlinprog issues an error.
- · Currently, you cannot run intlinprog in the "Optimization app".

### More About

#### **MILP**

Mixed-integer linear programming definition.

MILP means find the minimum of a problem specified by

$$\min_{x} f^{T}x \text{ subject to } \begin{cases} x(\text{intcon}) \text{ are integers} \\ A \cdot x \leq b \\ Aeq \cdot x = beq \\ lb \leq x \leq ub. \end{cases}$$

f, x, intcon, b, beq, lb, and ub are vectors, and A and Aeq are matrices.

You can specify f, intcon, lb, and ub as vectors or arrays. See "Matrix Arguments" on page 2-30.

### **Tips**

- To specify binary variables, set the variables to be integers in intcon, and give them lower bounds of 0 and upper bounds of 1.
- Save memory by specifying sparse linear constraint matrices A and Aeq. However, you cannot use sparse matrices for b and beq.
- To provide logical indices for integer components, meaning a binary vector with 1 indicating an integer, convert to intcon form using find. For example,

intlinprog replaces bintprog. To update old bintprog code to use intlinprog, make the following changes:

- Set intcon to 1:numVars, where numVars is the number of variables in your problem.
- Set 1b to zeros(numVars,1).

- Set ub to ones (numVars, 1).
- · Update any relevant options. Use optimoptions to create options for intlinprog.
- · Change your call to bintprog as follows:

```
[x,fval,exitflag,output] = bintprog(f,A,b,Aeq,Beq,x0,options)
% Change your call to:
[x,fval,exitflag,output] = intlinprog(f,intcon,A,b,Aeq,Beq,lb,ub,options)
```

- "Mixed-Integer Linear Programming Algorithms" on page 8-18
- "Tuning Integer Linear Programming" on page 8-26
- "Optimization Problem Setup"

### See Also

linprog | optimoptions

# linprog

Solve linear programming problems

## **Equation**

Finds the minimum of a problem specified by

$$\min_{x} f^{T}x \text{ such that } \begin{cases} A \cdot x \leq b, \\ Aeq \cdot x = beq, \\ lb \leq x \leq ub. \end{cases}$$

f, x, b, beq, lb, and ub are vectors, and A and Aeq are matrices.

# **Syntax**

```
x = linprog(f,A,b)
x = linprog(f,A,b,Aeq,beq)
x = linprog(f,A,b,Aeq,beq,lb,ub)
x = linprog(f,A,b,Aeq,beq,lb,ub,x0)
x = linprog(f,A,b,Aeq,beq,lb,ub,x0,options)
x = linprog(problem)
[x,fval] = linprog(...)
[x,fval,exitflag] = linprog(...)
[x,fval,exitflag,output] = linprog(...)
[x,fval,exitflag,output,lambda] = linprog(...)
```

# **Description**

linprog solves linear programming problems.

```
x = linprog(f,A,b) solves min f'*x such that A*x # b.
```

x = linprog(f,A,b,Aeq,beq) solves the problem above while additionally satisfying the equality constraints Aeq\*x = beq. Set A = [] and b = [] if no inequalities exist.

- x = linprog(f,A,b,Aeq,beq,lb,ub) defines a set of lower and upper bounds on the design variables, x, so that the solution is always in the range lb # x # ub. Set Aeq = [] and beq = [] if no equalities exist.
- x = linprog(f,A,b,Aeq,beq,lb,ub,x0) sets the starting point to x0. linprog uses x0 only with the active-set algorithm. linprog ignores x0 with the interior-point and simplex algorithms.
- x = linprog(f,A,b,Aeq,beq,lb,ub,x0,options) minimizes with the optimization options specified in options. Use optimoptions to set these options.
- x = linprog(problem) finds the minimum for problem, where problem is a structure described in "Input Arguments" on page 14-148.

Create the **problem** structure by exporting a problem from Optimization app, as described in "Exporting Your Work" on page 5-10.

[x,fval] = linprog(...) returns the value of the objective function fun at the solution x: fval = f'\*x.

[x,fval,exitflag] = linprog(...) returns a value exitflag that describes the exit condition.

[x,fval,exitflag,output] = linprog(...) returns a structure output that contains information about the optimization.

[x,fval,exitflag,output,lambda] = linprog(...) returns a structure lambda whose fields contain the Lagrange multipliers at the solution x.

**Note:** If the specified input bounds for a problem are inconsistent, the output x is x0 and the output fval is [].

# Input Arguments

"Function Arguments" on page 13-2 contains general descriptions of arguments passed into linprog. "Options" on page 14-150 provides the function-specific details for the options values.

problem f Linear objective function vector f

Aineq Matrix for linear inequality constraints

| bineq | Vector for linear inequality constraints       |
|-------|------------------------------------------------|
| Aeq   | Matrix for linear equality constraints         |
| beq   | Vector for linear equality constraints         |
| 1b    | Vector of lower bounds                         |
| ub    | Vector of upper bounds                         |
| x0    | Initial point for x, active set algorithm only |

solver 'linprog'

options Options created with optimoptions

# **Output Arguments**

"Function Arguments" on page 13-2 contains general descriptions of arguments returned by linprog. This section provides function-specific details for exitflag, lambda, and output:

| exitflag | Integer identifying the reason the algorithm terminated. The following lists the values of exitflag and the corresponding reasons the algorithm terminated. |                                                                                                    |
|----------|----------------------------------------------------------------------------------------------------|----------------------------------------------------------------------------------------------------|
|          | 1                                                                                                    | Function converged to a solution X.                                                                                              |
|          | 0                                                                                                    | Number of iterations exceeded options.MaxIter.                                                                                   |
|          | -2                                                                                                    | No feasible point was found.                                                                                                    |
|          | -3                                                                                                    | Problem is unbounded.                                                                                                    |
|          | -4                                                                                                    | NaN value was encountered during execution of the algorithm.                                                                     |
|          | -5                                                                                                    | Both primal and dual problems are infeasible.                                                                                    |
|          | -7                                                                                                    | Search direction became too small. No further progress could be made.                                                            |
| lambda   | (separated by constra                                                                                                    | the Lagrange multipliers at the solution x int type). Currently, the 'dual-simplex' for lambda. The fields of the structure are: |
|          | lower                                                                                                    | Lower bounds 1b                                                                                                    |
|          | upper                                                                                                    | Upper bounds ub                                                                                                    |

ineqlin Linear inequalities
eqlin Linear equalities

output Structure containing information about the optimization. The fields

of the structure are:

iterations Number of iterations

algorithm Optimization algorithm used

cgiterations 0 (interior-point algorithm only, included for

backward compatibility)

message Exit message

constrviolation Maximum of constraint functions

firstorderopt First-order optimality measure ([] for 'dual-

simplex' algorithm)

# **Options**

Optimization options used by linprog. Some options apply to all algorithms, and others are only relevant when using the interior-point algorithm. Use optimoptions to set or change options. See "Optimization Options Reference" on page 13-7 for detailed information.

### All Algorithms

All linprog algorithms use the following options:

Algorithm Choose the optimization algorithm:

'interior-point' (default)

'dual-simplex'

'active-set'

'simplex'

For information on choosing the algorithm, see "Linear

Programming Algorithms" on page 2-10.

Diagnostics Display diagnostic information about the function to be

minimized or solved. The choices are 'on' or the default 'off'.

#### Display

Level of display.

- 'off' or 'none' displays no output.
- 'iter' displays output at each iteration. The 'iter' option is unavailable for the 'active-set' algorithm.
- 'final' (default) displays just the final output.

LargeScale

Use the 'interior-point' algorithm when set to 'on' (default). Use a medium-scale algorithm when set to 'off' (see Simplex in "simplex Algorithm Only" on page 14-151). For information on choosing the algorithm, see "Choosing the Algorithm" on page 2-7.

Use Algorithm instead

MaxIter

Maximum number of iterations allowed, a positive integer. The default is:

- 85 for the 'interior-point' algorithm
- 10\*(numberOfEqualities + numberOfInequalities + numberOfVariables) for the 'dual-simplex' algorithm
- 10\*numberOfVariables for the 'simplex' algorithm
- 10\*max(numberOfVariables, numberOfInequalities + numberOfBounds) for the 'active-set' algorithm

TolFun

Termination tolerance on the function value, a positive scalar. The default is:

- 1e-8 for the 'interior-point' algorithm
- 1e-7 for the 'dual-simplex' algorithm
- 1e-6 for the 'simplex' algorithm
- The option is not used for the 'active-set' algorithm

TolFun measures dual feasibility tolerance.

### simplex Algorithm Only

The 'simplex' algorithm uses the following option:

Simplex

If 'on', and if LargeScale is 'off', linprog uses the simplex algorithm. The simplex algorithm uses a built-in

Use Algorithm

instead

starting point, ignoring the starting point x0 if supplied. The default is 'Off', meaning linprog uses an active-set algorithm. See "Active-Set and Simplex Algorithms" on page

14-156 for more information and an example.

### dual-simplex Algorithm Only

The 'dual-simplex' algorithm uses the following options:

MaxTime Maximum amount of time in seconds that the algorithm runs.

The default is Inf.

Preprocess Level of LP preprocessing prior to dual simplex algorithm

iterations. Choices are 'none' or the default 'basic'.

TolCon Feasibility tolerance for constraints, a scalar from 1e-10

through 1e-3. TolCon measures primal feasibility tolerance.

The default is 1e-4.

# **Examples**

```
Find x that minimizes f(x) = -5x_1 - 4x_2 - 6x_3,
```

subject to  $x_1 - x_2 + x_3 \le 20$   $3x_1 + 2x_2 + 4x_3 \le 42$ 

 $3x_1 + 2x_2 \le 30$  $0 \le x_1, 0 \le x_2, 0 \le x_3.$ 

First, enter the coefficients

f = [-5; -4; -6]; A = [1 -1 1 3 2 4 3 2 0]; b = [20; 42; 30]; lb = zeros(3,1);

Next, call a linear programming routine.

Nonzero elements of the vectors in the fields of lambda indicate active constraints at the solution. In this case, the second and third inequality constraints (in lambda.ineqlin) and the first lower bound constraint (in lambda.lower) are active constraints (i.e., the solution is on their constraint boundaries).

# **Diagnostics**

### Interior-Point Algorithm

The first stage of the algorithm might involve some preprocessing of the constraints (see "Interior-Point Linear Programming" on page 8-2). Several possible conditions might occur that cause linprog to exit with an infeasibility message. In each case, the exitflag argument returned by linprog is set to a negative value to indicate failure.

If a row of all zeros is detected in Aeq but the corresponding element of beq is not zero, the exit message is

```
Exiting due to infeasibility: An all-zero row in the constraint matrix does not have a zero in corresponding right-hand-side entry.
```

If one of the elements of X is found not to be bounded below, the exit message is

```
Exiting due to infeasibility: Objective f'*x is unbounded below.
```

If one of the rows of Aeq has only one nonzero element, the associated value in X is called a *singleton* variable. In this case, the value of that component of X can be computed from Aeq and beq. If the value computed violates another constraint, the exit message is

```
Exiting due to infeasibility: Singleton variables in equality constraints are not feasible.
```

If the singleton variable can be solved for but the solution violates the upper or lower bounds, the exit message is

```
Exiting due to infeasibility: Singleton variables in
the equality constraints are not within bounds.
```

**Note** The preprocessing steps are cumulative. For example, even if your constraint matrix does not have a row of all zeros to begin with, other preprocessing steps may cause such a row to occur.

Once the preprocessing has finished, the iterative part of the algorithm begins until the stopping criteria are met. (See "Interior-Point Linear Programming" on page 8-2 for more information about residuals, the primal problem, the dual problem, and the related stopping criteria.) If the residuals are growing instead of getting smaller, or the residuals are neither growing nor shrinking, one of the two following termination messages is displayed, respectively,

After one of these messages is displayed, it is followed by one of the following six messages indicating that the dual, the primal, or both appear to be infeasible. The messages differ according to how the infeasibility or unboundedness was measured.

```
The dual appears to be infeasible (and the primal unbounded).(The primal residual < TolFun.)
The primal appears to be infeasible (and the dual unbounded). (The
```

```
dual residual < TolFun.)
The dual appears to be infeasible (and the primal unbounded) since the dual residual > sqrt(TolFun).(The primal residual < 10*TolFun.)
The primal appears to be infeasible (and the dual unbounded) since the primal residual > sqrt(TolFun).(The dual residual < 10*TolFun.)
The dual appears to be infeasible and the primal unbounded since the primal objective < -1e+10 and the dual objective < 1e+6.
The primal appears to be infeasible and the dual unbounded since the dual objective > 1e+10 and the primal objective > -1e+6.
Both the primal and the dual appear to be infeasible.
```

Note that, for example, the primal (objective) can be unbounded and the primal residual, which is a measure of primal constraint satisfaction, can be small.

### **Active-Set and Simplex Algorithms**

linprog gives a warning when the problem is infeasible.

```
Warning: The constraints are overly stringent; there is no feasible solution.
```

In this case, linprog produces a result that minimizes the worst case constraint violation.

When the equality constraints are inconsistent, linprog gives

```
Warning: The equality constraints are overly stringent; there is no feasible solution.
```

Unbounded solutions result in the warning

```
Warning: The solution is unbounded and at infinity; the constraints are not restrictive enough.
```

In this case, linprog returns a value of x that satisfies the constraints.

### Limitations

### **Active-Set Algorithm**

At this time, the only levels of display, using the Display option in options, are 'off' and 'final'; iterative output using 'iter' is not available.

### **Dual-Simplex Algorithm**

Currently, 'dual-simplex' returns an empty Lagrange multiplier structure lambda and firstorderopt field in the output structure.

### Interior-Point Algorithm

### Coverage and Requirements

### For Large Problems

A and Aeq should be sparse.

### More About

#### **Algorithms**

### Interior-Point Algorithm

The interior-point method is based on LIPSOL (Linear Interior Point Solver, [3]), which is a variant of Mehrotra's predictor-corrector algorithm ([2]), a primal-dual interior-point method. A number of preprocessing steps occur before the algorithm begins to iterate. See "Interior-Point Linear Programming" on page 8-2.

### **Dual Simplex Algorithm**

For a description of the 'dual-simplex' algorithm, see "Dual-Simplex Algorithm" on page 8-13.

### **Active-Set and Simplex Algorithms**

linprog uses a projection method as used in the quadprog algorithm. linprog is an active set method and is thus a variation of the well-known *simplex* method for linear programming [1]. The algorithm finds an initial feasible solution by first solving another linear programming problem. For details, see "Active-Set linprog Algorithm" on page 8-6.

Alternatively, you can use the simplex algorithm, described in "linprog Simplex Algorithm" on page 8-9, by entering

```
options = optimoptions('linprog', 'Algorithm', 'simplex')
```

and passing options as an input argument to linprog. The simplex algorithm returns a vertex optimal solution.

**Note** linprog uses x0 only for the 'active-set' algorithm. For all other algorithms, linprog ignores x0.

"Linear Programming and Mixed-Integer Linear Programming"

## References

- [1] Dantzig, G.B., A. Orden, and P. Wolfe, "Generalized Simplex Method for Minimizing a Linear Form Under Linear Inequality Restraints," *Pacific Journal Math.*, Vol. 5, pp. 183–195, 1955.
- [2] Mehrotra, S., "On the Implementation of a Primal-Dual Interior Point Method," SIAM Journal on Optimization, Vol. 2, pp. 575–601, 1992.
- [3] Zhang, Y., "Solving Large-Scale Linear Programs by Interior-Point Methods Under the MATLAB Environment," *Technical Report TR96-01*, Department of Mathematics and Statistics, University of Maryland, Baltimore County, Baltimore, MD, July 1995.

### See Also

intlinprog | quadprog | optimtool

# Isqcurvefit

Solve nonlinear curve-fitting (data-fitting) problems in least-squares sense

## **Equation**

Find coefficients *x* that solve the problem

$$\min_{x} \left\| F(x, xdata) - ydata \right\|_{2}^{2} = \min_{x} \sum_{i} \left( F(x, xdata_{i}) - ydata_{i} \right)^{2},$$

given input data xdata, and the observed output ydata, where xdata and ydata are matrices or vectors, and F(x, xdata) is a matrix-valued or vector-valued function of the same size as ydata.

Optionally, the components of x can have lower and upper bounds lb, and ub. x, lb, and ub can be vectors or matrices; see "Matrix Arguments" on page 2-30.

The lsqcurvefit function uses the same algorithm as lsqnonlin. lsqcurvefit simply provides a convenient interface for data-fitting problems.

## **Syntax**

```
x = lsqcurvefit(fun,x0,xdata,ydata)
x = lsqcurvefit(fun,x0,xdata,ydata,lb,ub)
x = lsqcurvefit(fun,x0,xdata,ydata,lb,ub,options)
x = lsqcurvefit(problem)
[x,resnorm] = lsqcurvefit(...)
[x,resnorm,residual] = lsqcurvefit(...)
[x,resnorm,residual,exitflag] = lsqcurvefit(...)
[x,resnorm,residual,exitflag,output] = lsqcurvefit(...)
[x,resnorm,residual,exitflag,output,lambda] = lsqcurvefit(...)
[x,resnorm,residual,exitflag,output,lambda,jacobian] =
lsqcurvefit(...)
```

# **Description**

x = lsqcurvefit(fun,x0,xdata,ydata) starts at x0 and finds coefficients x to best fit the nonlinear function fun(x,xdata) to the data ydata (in the least-squares sense). ydata must be the same size as the vector (or matrix) F returned by fun.

**Note:** "Passing Extra Parameters" on page 2-50 explains how to pass extra parameters to fun, if necessary.

fun should return fun(x,xdata), and not the sum-of-squares  $sum((fun(x,xdata)-ydata).^2)$ . lsqcurvefit implicitly computes the sum of squares of the components of fun(x,xdata)-ydata.

- x = lsqcurvefit(fun, x0, xdata, ydata, lb, ub) defines a set of lower and upper bounds on the design variables in x so that the solution is always in the range  $lb \le x \le ub$ .
- x = lsqcurvefit(fun,x0,xdata,ydata,lb,ub,options) minimizes with the optimization options specified in options. Use optimoptions to set these options. Pass empty matrices for lb and ub if no bounds exist.
- x = lsqcurvefit(problem) finds the minimum for problem, where problem is a structure described in "Input Arguments" on page 14-160.

Create the problem structure by exporting a problem from Optimization app, as described in "Exporting Your Work" on page 5-10.

[x,resnorm] = lsqcurvefit(...) returns the value of the squared 2-norm of the residual at x:  $sum((fun(x,xdata)-ydata).^2)$ .

[x,resnorm,residual] = lsqcurvefit(...) returns the value of the residual fun(x,xdata)-ydata at the solution x.

[x, resnorm, residual, exitflag] = lsqcurvefit(...) returns a value exitflag that describes the exit condition.

[x,resnorm,residual,exitflag,output] = lsqcurvefit(...) returns a structure output that contains information about the optimization.

[x,resnorm,residual,exitflag,output,lambda] = lsqcurvefit(...) returns a structure lambda whose fields contain the Lagrange multipliers at the solution x.

```
[x,resnorm,residual,exitflag,output,lambda,jacobian] = lsqcurvefit(...) returns the Jacobian of fun at the solution x.
```

**Note:** If the specified input bounds for a problem are inconsistent, the output x is x0 and the outputs resnorm and residual are [].

Components of x0 that violate the bounds 1b # x # ub are reset to the interior of the box defined by the bounds. Components that respect the bounds are not changed.

## Input Arguments

"Function Arguments" on page 13-2 contains general descriptions of arguments passed into lsqcurvefit. This section provides function-specific details for fun, options, and problem:

fun

The function you want to fit. fun is a function that takes two inputs: a vector or matrix X, and a vector or matrix xdata. fun returns a vector or matrix F, the objective function evaluated at x and xdata. The function fun can be specified as a function handle for a function file:

```
x = lsqcurvefit(@myfun,x0,xdata,ydata)
```

where myfun is a MATLAB function such as

```
function F = myfun(x,xdata)
F = ... % Compute function values at x, xdata
```

fun can also be a function handle for an anonymous function.

```
f = @(x,xdata)x(1)*xdata.^2+x(2)*sin(xdata);
x = lsqcurvefit(f,x0,xdata,ydata);
```

lsqcurvefit internally converts matrix X or F to vectors using "linear indexing".

**Note** fun should return fun(x,xdata), and not the sum-of-squares  $sum((fun(x,xdata)-ydata).^2)$ . 1sqcurvefit implicitly computes the sum of squares of the components of fun(x,xdata)-ydata.

If the Jacobian can also be computed *and* the Jacobian option is 'on', set by

```
options = optimoptions('lsqcurvefit', 'Jacobian', 'on')
```

then the function fun must return, in a second output argument, the Jacobian value J, a matrix, at X. By checking the value of nargout, the function can avoid computing J when fun is called with only one output argument (in the case where the optimization algorithm only needs the value of F but not J).

```
function [F,J] = myfun(x,xdata) 
F = ...  % objective function values at x if nargout > 1 % two output arguments 
J = ... % Jacobian of the function evaluated at x end
```

If fun returns a vector (matrix) of m components and x has length n, where n is the length of x0, then the Jacobian J is an m-by-n matrix where J(i,j) is the partial derivative of F(i) with respect to x(j). (The Jacobian J is the transpose of the gradient of F.) For more information, see "Writing Vector and Matrix Objective Functions" on page 2-25.

options

"Options" on page 14-163 provides the function-specific details for the options values.

problem

objective Objective function of x and xdata

x0 Initial point for x, active set algorithm only

xdata Input data for objective function

ydata Output data to be matched by objective function

1b Vector of lower boundsub Vector of upper bounds

solver 'lsqcurvefit'

options Options created with optimoptions

# **Output Arguments**

"Function Arguments" on page 13-2 contains general descriptions of arguments returned by lsqcurvefit. This section provides function-specific details for exitflag, lambda, and output:

| exitflag | Integer identifying the reason the algorithm terminated. The following lists the values of exitflag and the corresponding reasons the algorithm terminated: |                                                                                                    |  |
|----------|----------------------------------------------------------------------------------------------------|----------------------------------------------------------------------------------------------------|--|
|          | 1                                                                                                    | Function converged to a solution x.                                                                           |  |
|          | 2                                                                                                    | Change in X was less than the specified tolerance.                                                            |  |
|          | 3                                                                                                    | Change in the residual was less than the specified tolerance.                                                 |  |
|          | 4                                                                                                    | Magnitude of search direction smaller than the specified tolerance.                                           |  |
|          | 0                                                                                                    | Number of iterations exceeded options.MaxIter or number of function evaluations exceeded options.MaxFunEvals. |  |
|          | -1                                                                                                    | Output function terminated the algorithm.                                                                     |  |
|          | -2                                                                                                    | Problem is infeasible: the bounds 1b and ub are inconsistent.                                                 |  |
|          | - 4                                                                                                    | Optimization could not make further progress.                                                                 |  |
| lambda   | Structure containing the Lagrange multipliers at the solution <b>x</b> (separated by constraint type). The fields of the structure are                      |                                                                                                    |  |
|          | lower                                                                                                    | Lower bounds 1b                                                                                               |  |
|          | upper                                                                                                    | Upper bounds ub                                                                                               |  |
| output   | Structure containing information about the optimization. The fields of the structure are                                                                    |                                                                                                    |  |
|          | firstorderopt                                                                                                    | Measure of first-order optimality                                                                             |  |
|          | iterations                                                                                                    | Number of iterations taken                                                                                    |  |
|          | funcCount                                                                                                    | Number of function evaluations                                                                                |  |

cgiterations Total number of PCG iterations (trust-region-

reflective algorithm only)

algorithm Optimization algorithm used

stepsize Final displacement in x (Levenberg-

Marquardt algorithm).

message Exit message

**Note** The sum of squares should not be formed explicitly. Instead, your function should return a vector of function values. See the examples below.

## **Options**

Optimization options used by lsqcurvefit. Some options apply to all algorithms, some are only relevant when using the trust-region-reflective algorithm, and others are only relevant when you are using the Levenberg-Marquardt algorithm. Use optimoptions to set or change options. See "Algorithm Options" on page 14-163 for detailed information.

The Algorithm option specifies a preference for which algorithm to use. It is only a preference, because certain conditions must be met to use the trust-region-reflective or Levenberg-Marquardt algorithm. For the trust-region-reflective algorithm, the nonlinear system of equations cannot be underdetermined; that is, the number of equations (the number of elements of F returned by fun) must be at least as many as the length of x. Furthermore, only the trust-region-reflective algorithm handles bound constraints.

## **Algorithm Options**

Algorithm

Both algorithms use the following option:

both algorithms use the following option.

Choose between 'trust-region-reflective' (default) and 'levenberg-marquardt'.

The Algorithm option specifies a preference for which algorithm to use. It is only a preference, because certain conditions must be met to use each algorithm. For the trust-region-reflective algorithm, the nonlinear system of equations cannot be underdetermined; that is, the number of equations

(the number of elements of F returned by fun) must be at least as many as the length of x. The Levenberg-Marquardt algorithm does not handle bound constraints. For more information on choosing the algorithm, see "Choosing the Algorithm" on page 2-7.

DerivativeCheck

Compare user-supplied derivatives (gradients of objective or constraints) to finite-differencing derivatives. The choices are 'on' or the default 'off'.

Diagnostics

Display diagnostic information about the function to be minimized or solved. The choices are 'on' or the default 'off'.

DiffMaxChange

Maximum change in variables for finite-difference gradients (a positive scalar). The default is Inf.

DiffMinChange

Minimum change in variables for finite-difference gradients (a positive scalar). The default is 0.

Display

Level of display:

- 'off' or 'none' displays no output.
- 'iter' displays output at each iteration, and gives the default exit message.
- 'iter-detailed' displays output at each iteration, and gives the technical exit message.
- 'final' (default) displays just the final output, and gives the default exit message.
- 'final-detailed' displays just the final output, and gives the technical exit message.

FinDiffRelStep

Scalar or vector step size factor. When you set

FinDiffRelStep to a vector V, forward finite differences delta are

delta = v.\*sign(x).\*max(abs(x),TypicalX);

and central finite differences are

delta = v.\*max(abs(x),TypicalX);

Scalar FinDiffRelStep expands to a vector. The default is sqrt(eps) for forward finite differences, and eps^(1/3) for central finite differences.

14-164

FinDiffType Finite differences, used to estimate gradients, are either

'forward' (default), or 'central' (centered). 'central' takes twice as many function evaluations, but should be more

accurate.

The algorithm is careful to obey bounds when estimating both types of finite differences. So, for example, it could take a backward, rather than a forward, difference to avoid evaluating

at a point outside bounds.

FunValCheck Check whether function values are valid. 'on' displays an error

when the function returns a value that is complex, Inf, or NaN.

The default 'off' displays no error.

Jacobian If 'on', lsqcurvefit uses a user-defined Jacobian (defined

in fun), or Jacobian information (when using JacobMult), for the objective function. If 'off' (default), lsqcurvefit

approximates the Jacobian using finite differences.

MaxFunEvals Maximum number of function evaluations allowed, a positive

integer. The default is 100\*numberOfVariables.

MaxIter Maximum number of iterations allowed, a positive integer. The

default is 400.

OutputFcn Specify one or more user-defined functions that an optimization

function calls at each iteration, either as a function handle or as a cell array of function handles. The default is none ([]). See

"Output Function" on page 13-18.

#### **PlotFcns**

Plots various measures of progress while the algorithm executes, select from predefined plots or write your own. Pass a function handle or a cell array of function handles. The default is none ([]):

- @optimplotx plots the current point.
- @optimplotfunccount plots the function count.
- @optimplotfval plots the function value.
- @optimplotresnorm plots the norm of the residuals.
- @optimplotstepsize plots the step size.
- @optimplotfirstorderopt plots the first-order optimality measure.

For information on writing a custom plot function, see "Plot Functions" on page 13-26.

TolFun

Termination tolerance on the function value, a positive scalar. The default is 1e-6.

TolX

Termination tolerance on  $\mathbf{x}$ , a positive scalar. The default is

**TypicalX** 

Typical x values. The number of elements in TypicalX is equal to the number of elements in x0, the starting point. The default value is ones(numberofvariables, 1). lsqcurvefit uses TypicalX for scaling finite differences for gradient estimation.

## Trust-Region-Reflective Algorithm Only

The trust-region-reflective algorithm uses the following options:

JacobMult

Function handle for Jacobian multiply function. For large-scale structured problems, this function computes the Jacobian matrix product J\*Y, J'\*Y, or J'\*(J\*Y) without actually forming J. The function is of the form

W = jmfun(Jinfo,Y,flag)

where Jinfo contains the matrix used to compute J\*Y (or J'\*Y, or J'\*(J\*Y)). The first argument Jinfo must be

the same as the second argument returned by the objective function fun, for example, in

```
[F,Jinfo] = fun(x)
```

Y is a matrix that has the same number of rows as there are dimensions in the problem. flag determines which product to compute:

- If flag == 0 then W = J'\*(J\*Y).
- If flag > 0 then W = J\*Y.
- If flag < 0 then W = J'\*Y.

In each case, J is not formed explicitly. lsqcurvefit uses Jinfo to compute the preconditioner. See "Passing Extra Parameters" on page 2-50 for information on how to supply values for any additional parameters jmfun needs.

**Note** 'Jacobian' must be set to 'on' for lsqcurvefit to pass Jinfo from fun to jmfun.

See "Minimization with Dense Structured Hessian, Linear Equalities" on page 6-74 and "Jacobian Multiply Function with Linear Least Squares" on page 10-26 for similar examples.

JacobPattern

Sparsity pattern of the Jacobian for finite differencing. Set JacobPattern(i,j) = 1 when fun(i) depends on x(j). Otherwise, set JacobPattern(i,j) = 0. In other words, JacobPattern(i,j) = 1 when you can have  $\partial$ fun(i)/ $\partial$ x(j)  $\neq$  0.

Use JacobPattern when it is inconvenient to compute the Jacobian matrix J in fun, though you can determine (say, by inspection) when fun(i) depends on x(j). lsqcurvefit can approximate J via sparse finite differences when you give JacobPattern.

In the worst case, if the structure is unknown, do not set JacobPattern. The default behavior is as if JacobPattern is a dense matrix of ones. Then lsqcurvefit computes a full finite-difference approximation in each iteration. This can be very expensive for large problems, so it is usually better to determine the sparsity structure.

MaxPCGIter

Maximum number of PCG (preconditioned conjugate gradient) iterations, a positive scalar. The default is max(1,floor(numberOfVariables/2)). For more information, see "Algorithms" on page 14-172.

PrecondBandWidth

Upper bandwidth of preconditioner for PCG, a nonnegative integer. The default PrecondBandWidth is Inf, which means a direct factorization (Cholesky) is used rather than the conjugate gradients (CG). The direct factorization is computationally more expensive than CG, but produces a better quality step towards the solution. Set PrecondBandWidth to 0 for diagonal preconditioning (upper bandwidth of 0). For some problems, an intermediate bandwidth reduces the number of PCG iterations.

**TolPCG** 

Termination tolerance on the PCG iteration, a positive scalar. The default is 0.1.

## Levenberg-Marquardt Algorithm Only

The Levenberg-Marquardt algorithm uses the following options:

Initial value of the Levenberg-Marquardt parameter, a

positive scalar. Default is 1e-2. For details, see "Levenberg-

Marquardt Method" on page 10-7.

ScaleProblem 'Jacobian' can sometimes improve the convergence of a

poorly-scaled problem; the default is 'none'.

## **Examples**

Given vectors of data xdata and ydata, suppose you want to find coefficients x to find the best fit to the exponential decay equation

$$ydata(i) = x(1)e^{x(2)xdata(i)}$$

That is, you want to minimize

$$\min_{x} \sum_{i} (F(x, xdata_{i}) - ydata_{i})^{2},$$

where m is the length of xdata and ydata, the function F is defined by

```
F(x,xdata) = x(1)*exp(x(2)*xdata);
```

and the starting point is x0 = [100; -1];.

First, write a file to return the value of F (F has n components).

```
function F = myfun(x,xdata)

F = x(1)*exp(x(2)*xdata);
```

Next, invoke an optimization routine:

```
% Assume you determined xdata and ydata experimentally xdata = ...
[0.9 1.5 13.8 19.8 24.1 28.2 35.2 60.3 74.6 81.3];
ydata = ...
[455.2 428.6 124.1 67.3 43.2 28.1 13.1 -0.4 -1.3 -1.5];
x0 = [100; -1] % Starting guess
[x,resnorm] = lsqcurvefit(@myfun,x0,xdata,ydata);
```

At the time that lsqcurvefit is called, xdata and ydata are assumed to exist and are vectors of the same size. They must be the same size because the value F returned by fun must be the same size as ydata.

After 27 function evaluations, this example gives the solution

```
x,resnorm
x =
498.8309 -0.1013
resnorm =
9.5049
```

There may be a slight variation in the number of iterations and the value of the returned x, depending on the platform and release.

## **Diagnostics**

## **Memory and Jacobians**

You can use the trust-region reflective algorithm in lsqnonlin, lsqcurvefit, and fsolve with small- to medium-scale problems without computing the Jacobian in fun or providing the Jacobian sparsity pattern. (This also applies to using fmincon or fminunc without computing the Hessian or supplying the Hessian sparsity pattern.) How small is small- to medium-scale? No absolute answer is available, as it depends on the amount of virtual memory in your computer system configuration.

Suppose your problem has m equations and n unknowns. If the command J = sparse(ones(m,n)) causes an Out of memory error on your machine, then this is certainly too large a problem. If it does not result in an error, the problem might still be too large. You can only find out by running it and seeing if MATLAB runs within the amount of virtual memory available on your system.

## **Trust-Region-Reflective Optimization**

The trust-region-reflective method does not allow equal upper and lower bounds. For example, if 1b(2)==ub(2), 1sqcurvefit gives the error

Equal upper and lower bounds not permitted.

lsqcurvefit does not handle equality constraints, which is another way to formulate equal bounds. If equality constraints are present, use fmincon, fminimax, or fgoalattain for alternative formulations where equality constraints can be included.

### Limitations

The function to be minimized must be continuous. lsqcurvefit might only give local solutions.

lsqcurvefit can solve complex-valued problems directly with the levenberg-marquardt algorithm. However, this algorithm does not accept bound constraints. For a complex problem with bound constraints, split the variables into real and imaginary parts, and use the trust-region-reflective algorithm. See "Fit a Model to Complex-Valued Data" on page 10-33.

**Note:** The Statistics Toolbox function nlinfit has more statistics-oriented outputs that are useful, for example, in finding confidence intervals for the coefficients. It also comes with the nlintool GUI for visualizing the fitted function.

The lsqnonlin function has more outputs related to how well the optimization performed. It can put bounds on the parameters, and it accepts many options to control the optimization algorithm.

### **Trust-Region-Reflective Optimization**

The trust-region-reflective algorithm for lsqcurvefit does not solve underdetermined systems; it requires that the number of equations, i.e., the row dimension of F, be at least as great as the number of variables. In the underdetermined case, the Levenberg-Marquardt algorithm is used instead.

The preconditioner computation used in the preconditioned conjugate gradient part of the trust-region-reflective method forms  $J^TJ$  (where J is the Jacobian matrix) before computing the preconditioner; therefore, a row of J with many nonzeros, which results in a nearly dense product  $J^TJ$ , can lead to a costly solution process for large problems.

If components of x have no upper (or lower) bounds, then lsqcurvefit prefers that the corresponding components of ub (or lb) be set to inf (or -inf for lower bounds) as opposed to an arbitrary but very large positive (or negative for lower bounds) number.

#### Trust-Region-Reflective Problem Coverage and Requirements

#### For Large Problems

- Provide sparsity structure of the Jacobian or compute the Jacobian in fun.
- The Jacobian should be sparse.

## Levenberg-Marquardt Optimization

The Levenberg-Marquardt algorithm does not handle bound constraints.

Since the trust-region-reflective algorithm does not handle underdetermined systems and the Levenberg-Marquardt does not handle bound constraints, problems with both these characteristics cannot be solved by lsqcurvefit.

## **More About**

#### **Algorithms**

## **Trust-Region-Reflective Optimization**

By default lsqcurvefit chooses the trust-region-reflective algorithm. This algorithm is a subspace trust-region method and is based on the interior-reflective Newton method described in [1] and [2]. Each iteration involves the approximate solution of a large linear system using the method of preconditioned conjugate gradients (PCG). See "Trust-Region-Reflective Least Squares" on page 10-3, and in particular, "Large Scale Nonlinear Least Squares" on page 10-5.

### Levenberg-Marquardt Optimization

If you set the Algorithm option to 'levenberg-marquardt' with optimoptions, lsqcurvefit uses the Levenberg-Marquardt method [4], [5], and [6]. See "Levenberg-Marquardt Method" on page 10-7.

- function\_handle
- "Least-Squares (Model Fitting) Algorithms" on page 10-2
- "Nonlinear Curve Fitting with Isqcurvefit" on page 10-31

## References

- [1] Coleman, T.F. and Y. Li, "An Interior, Trust Region Approach for Nonlinear Minimization Subject to Bounds," *SIAM Journal on Optimization*, Vol. 6, pp. 418-445, 1996.
- [2] Coleman, T.F. and Y. Li, "On the Convergence of Reflective Newton Methods for Large-Scale Nonlinear Minimization Subject to Bounds," *Mathematical Programming*, Vol. 67, Number 2, pp. 189-224, 1994.
- [3] Dennis, J. E. Jr., "Nonlinear Least-Squares," *State of the Art in Numerical Analysis*, ed. D. Jacobs, Academic Press, pp. 269-312, 1977.
- [4] Levenberg, K., "A Method for the Solution of Certain Problems in Least-Squares," *Quarterly Applied Math. 2*, pp. 164-168, 1944.
- [5] Marquardt, D., "An Algorithm for Least-Squares Estimation of Nonlinear Parameters," *SIAM Journal Applied Math.*, Vol. 11, pp. 431-441, 1963.
- [6] More, J. J., "The Levenberg-Marquardt Algorithm: Implementation and Theory," Numerical Analysis, ed. G. A. Watson, Lecture Notes in Mathematics 630, Springer Verlag, pp. 105-116, 1977.

### See Also

# Isqlin

Solve constrained linear least-squares problems

## **Syntax**

```
x = lsqlin(C,d,A,b)
x = lsqlin(C,d,A,b,Aeq,beq,lb,ub)
x = lsqlin(C,d,A,b,Aeq,beq,lb,ub,x0,options)
x = lsqlin(problem)
[x,resnorm,residual,exitflag,output,lambda] = lsqlin(____)
```

## **Description**

Solves least-squares curve fitting problems of the form

$$\min_{x} \frac{1}{2} \|C \cdot x - d\|_{2}^{2} \text{ such that } \begin{cases} A \cdot x \leq b, \\ Aeq \cdot x = beq, \\ lb \leq x \leq ub. \end{cases}$$

x = lsqlin(C,d,A,b) solves the linear system C\*x = d in the least-squares sense, subject to  $A*x \le b$ .

x = lsqlin(C,d,A,b,Aeq,beq,lb,ub) adds linear equality constraints Aeq\*x = beq and bounds  $lb \le x \le ub$ . If you do not need certain constraints such as Aeq and beq, set them to []. If x(i) is unbounded below, set lb(i) = -Inf, and if x(i) is unbounded above, set ub(i) = Inf.

x = lsqlin(C,d,A,b,Aeq,beq,lb,ub,x0,options) minimizes with an initial point x0 and the optimization options specified in options. Use optimoptions to set these options. If you do not want to include an initial point, set the x0 argument to [].

x = lsqlin(problem) finds the minimum for problem, where problem is a structure. Create the problem structure by exporting a problem from Optimization app, as described in "Exporting Your Work" on page 5-10.

[x,resnorm,residual,exitflag,output,lambda] = lsqlin(\_\_\_\_), for any input arguments described above, returns:

- The squared 2-norm of the residual resnorm =  $\|C \cdot x d\|_2^2$
- The residual residual = C\*x d
- · A value exitflag describing the exit condition
- A structure output containing information about the optimization process
- A structure lambda containing the Lagrange multipliers

The factor ½ in the definition of the problem affects the values in the lambda structure.

## **Examples**

#### Least Squares with Linear Inequality Constraints

Find the x that minimizes the norm of  $C^*x$  - d for an overdetermined problem with linear inequality constraints.

Specify the problem and constraints.

```
C = [0.9501]
                0.7620
                           0.6153
                                      0.4057
    0.2311
               0.4564
                          0.7919
                                    0.9354
                          0.9218
    0.6068
               0.0185
                                    0.9169
    0.4859
               0.8214
                          0.7382
                                    0.4102
               0.4447
    0.8912
                          0.1762
                                    0.8936];
d = [0.0578]
    0.3528
    0.8131
    0.0098
    0.1388];
A = [0.2027]
                0.2721
                           0.7467
                                      0.4659
    0.1987
               0.1988
                          0.4450
                                     0.4186
    0.6037
               0.0152
                          0.9318
                                    0.8462];
b = [0.5251]
    0.2026
    0.6721];
```

Call lsqlin to solve the problem.

```
x = lsqlin(C,d,A,b)
```

Warning: The trust-region-reflective algorithm can handle bound constraints

```
only;
   using active-set algorithm instead.
Optimization terminated.

x =
   0.1299
   -0.5757
   0.4251
   0.2438
```

### Least Squares with Linear Constraints and Bounds

Find the x that minimizes the norm of  $C^*x$  - d for an overdetermined problem with linear inequality constraints and bounds.

Specify the problem and constraints.

```
C = [0.9501]
                0.7620
                          0.6153
                                     0.4057
    0.2311
               0.4564
                         0.7919
                                    0.9354
    0.6068
               0.0185
                         0.9218
                                    0.9169
    0.4859
               0.8214
                         0.7382
                                    0.4102
    0.8912
               0.4447
                         0.1762
                                    0.8936];
d = [0.0578]
    0.3528
    0.8131
    0.0098
    0.1388];
                         0.7467
A = [0.2027]
               0.2721
                                    0.4659
    0.1987
               0.1988
                         0.4450
                                    0.4186
    0.6037
               0.0152
                         0.9318
                                    0.8462];
b = [0.5251]
    0.2026
    0.6721];
Aeq = [3 5 7 9];
beq = 4;
1b = -0.1*ones(4,1);
ub = 2*ones(4,1);
Call lsqlin to solve the problem.
x = lsqlin(C,d,A,b,Aeq,beq,lb,ub)
Warning: The trust-region-reflective algorithm can handle bound constraints
only;
```

```
using active-set algorithm instead.
Optimization terminated.

x =
    -0.1000
    -0.1000
    0.1599
    0.4090
```

#### Least Squares with Start Point and Nondefault Options

Find the x that minimizes the norm of  $C^*x$  - d for an overdetermined problem with linear inequality constraints. Use a start point and nondefault options.

Specify the problem and constraints.

```
C = [0.9501]
                0.7620
                           0.6153
                                      0.4057
    0.2311
               0.4564
                          0.7919
                                     0.9354
    0.6068
               0.0185
                          0.9218
                                     0.9169
               0.8214
                          0.7382
    0.4859
                                     0.4102
    0.8912
               0.4447
                          0.1762
                                     0.8936];
d = [0.0578]
    0.3528
    0.8131
    0.0098
    0.1388];
A = [0.2027]
               0.2721
                          0.7467
                                     0.4659
    0.1987
               0.1988
                          0.4450
                                     0.4186
    0.6037
               0.0152
                          0.9318
                                     0.8462];
b = [0.5251]
    0.2026
    0.6721];
Aeq = [];
beq = [];
1b = [];
ub = [];
Set a start point.
x0 = 0.1*ones(4,1);
```

Set options to choose the 'active-set' algorithm, which is the only algorithm that uses a start point.

#### **Return All Outputs**

Obtain and interpret all lsqlin outputs.

Define a problem with linear inequality constraints and bounds. The problem is overdetermined because there are four columns in the C matrix but five rows. This means the problem has four unknowns and five conditions, even before including the linear constraints and bounds.

```
C = [0.9501]
                0.7620
                           0.6153
                                      0.4057
                          0.7919
    0.2311
               0.4564
                                     0.9354
    0.6068
               0.0185
                          0.9218
                                     0.9169
    0.4859
               0.8214
                          0.7382
                                     0.4102
    0.8912
               0.4447
                          0.1762
                                     0.8936];
d = [0.0578]
    0.3528
    0.8131
    0.0098
    0.1388];
A = [0.2027]
               0.2721
                          0.7467
                                     0.4659
               0.1988
    0.1987
                          0.4450
                                     0.4186
    0.6037
               0.0152
                          0.9318
                                     0.8462];
b = [0.5251]
    0.2026
    0.6721];
1b = -0.1*ones(4,1);
ub = 2*ones(4,1);
```

Set options to use the 'interior-point' algorithm.

```
options = optimoptions('lsqlin', 'Algorithm', 'interior-point');
The 'interior-point' algorithm does not use an initial point, so set x0 to [].
x0 = [];
Call lsqlin with all outputs.
[x,resnorm,residual,exitflag,output,lambda] = ...
    lsqlin(C,d,A,b,[],[],lb,ub,x0,options)
Minimum found that satisfies the constraints.
Optimization completed because the objective function is non-decreasing in
feasible directions, to within the default value of the function tolerance,
and constraints are satisfied to within the default value of the constraint tolerance.
χ =
   -0.1000
   -0.1000
    0.2152
    0.3502
resnorm =
    0.1672
residual =
    0.0455
    0.0764
   -0.3562
    0.1620
```

0.0784

exitflag =

Examine the nonzero Lagrange multiplier fields in more detail. First examine the Lagrange multipliers for the linear inequality constraint.

#### lambda.ineqlin

```
ans = 0.0000 0.2392 0.0000
```

Lagrange multipliers are nonzero exactly when the solution is on the corresponding constraint boundary. In other words, Lagrange multipliers are nonzero when the corresponding constraint is active. lambda.ineqlin(2) is nonzero. This means that the second element in A\*x should equal the second element in b, because the constraint is active.

```
[A(2,:)*x,b(2)]
```

```
ans = 0.2026 0.2026
```

Now examine the Lagrange multipliers for the lower and upper bound constraints.

#### lambda.lower

```
ans =

0.0409
0.2784
0.0000
0.0000
```

#### lambda.upper

```
ans =

1.0e-10 *

0.4665
0.4751
0.5537
0.6247
```

The first two elements of lambda.lower are nonzero. You see that x(1) and x(2) are at their lower bounds, -0.1. All elements of lambda.upper are essentially zero, and you see that all components of x are less than their upper bound, 2.

- "Linear Least Squares with Bound Constraints" on page 10-21
- "Optimization App with the Isqlin Solver" on page 10-23
- "Jacobian Multiply Function with Linear Least Squares" on page 10-26

## Input Arguments

## ${\bf C}-{\bf Multiplier}\ {\bf matrix}$

real matrix

Multiplier matrix, specified as a matrix of doubles. C represents the multiplier of the solution x in the expression C\*x - d. C is M-by-N, where M is the number of equations, and N is the number of elements of x.

Example: C = [1,4;2,5;7,8]

Data Types: double

#### d — Constant vector

real vector

Constant vector, specified as a vector of doubles. d represents the additive constant term in the expression C\*x - d. d is M-by-1, where M is the number of equations.

Example: d = [5;0;-12]

Data Types: double

#### A — Linear inequality constraint matrix

real matrix

Linear inequality constraint matrix, specified as a matrix of doubles. A represents the linear coefficients in the constraints  $A*x \le b$ . A has size Mineq-by-N, where Mineq is the number of constraints and N is the number of elements of x. To save memory, pass A as a sparse matrix.

Example: A = [4,3;2,0;4,-1]; means three linear inequalities (three rows) for two decision variables (two columns).

Data Types: double

### b — Linear inequality constraint vector

real vector

Linear inequality constraint vector, specified as a vector of doubles. b represents the constant vector in the constraints  $A^*x \leq b$ . b has length Mineq, where A is Mineq-by-N.

Example: [4,0]

Data Types: double

### Aeq — Linear equality constraint matrix

[] (default) | real matrix

Linear equality constraint matrix, specified as a matrix of doubles. Aeq represents the linear coefficients in the constraints Aeq\*x = beq. Aeq has size Meq-by-N, where Meq is

the number of constraints and N is the number of elements of x. To save memory, pass Aeq as a sparse matrix.

Example: A = [4,3;2,0;4,-1]; means three linear inequalities (three rows) for two decision variables (two columns).

Data Types: double

#### beq — Linear equality constraint vector

```
[] (default) | real vector
```

Linear equality constraint vector, specified as a vector of doubles. beq represents the constant vector in the constraints Aeq\*x = beq. beq has length Meq, where Aeq is Meq-by-N.

```
Example: [4,0]
```

Data Types: double

#### 1b - Lower bounds

```
[] (default) | real vector or array
```

Lower bounds, specified as a vector or array of doubles. 1b represents the lower bounds elementwise in  $1b \le x \le ub$ .

Internally, lsqlin converts an array 1b to the vector 1b(:).

```
Example: lb = [0; -Inf; 4] means x(1) # 0, x(3) # 4.
```

Data Types: double

### ub — Upper bounds

```
[] (default) | real vector or array
```

Upper bounds, specified as a vector or array of doubles. ub represents the upper bounds elementwise in  $1b \le x \le ub$ .

Internally, lsqlin converts an array ub to the vector ub (:).

```
Example: ub = [Inf;4;10] means x(2) # 4, x(3) # 10.
```

Data Types: double

### x0 — Initial point

[] (default) | real vector or array

Initial point for the solution process, specified as a vector or array of doubles. **x0** is used only by the 'active-set' algorithm. Optional.

If you do not provide an x0 for the 'active-set' algorithm, lsqlin sets x0 to the zero vector. If any component of this zero vector x0 violates the bounds, lsqlin sets x0 to a point in the interior of the box defined by the bounds.

Example: x0 = [4;-3] Data Types: double

#### options - Options for Isqlin

options created using optimoptions or the Optimization app

Options for lsqlin, specified as the output of the optimoptions function or the Optimization app.

#### **All Algorithms**

#### Algorithm

Choose the algorithm:

- 'trust-region-reflective' (default)
- 'interior-point'
- 'active-set'

The 'trust-region-reflective' algorithm allows *only* upper and lower bounds, meaning no linear inequalities or equalities. If you specify both the 'trust-region-reflective' and linear constraints, 1sqlin uses the active-set algorithm.

The trust-region-reflective algorithm does not allow equal upper and lower bounds. Use one of the other algorithms for this case.

For more information on choosing the algorithm, see "Choosing the Algorithm" on page 2-7.

#### Diagnostics

Display diagnostic information about the function to be minimized or solved. The choices are 'on' or the default 'off'.

#### Display

Level of display returned to the command line.

'off' or 'none' displays no output.

'final' displays just the final output (default).

The 'interior-point' algorithm allows additional values:

- 'iter' gives iterative display.
- 'iter-detailed' gives iterative display with a detailed exit message.
- 'final-detailed' displays just the final output, with a detailed exit message.

LargeScale

Use Algorithm instead of LargeScale.

Use the 'trust-region-reflective' algorithm if possible when set to 'on' (default). Use the 'active-set' algorithm when set to 'off'. You cannot choose the 'interior-point' algorithm using LargeScale.

MaxIter

Maximum number of iterations allowed, a positive integer. The default value is 200.

#### trust-region-reflective Algorithm Options

JacobMult

Function handle for the Jacobian multiply function. For large-scale structured problems, this function should compute the Jacobian matrix product C\*Y, C'\*Y, or C'\*(C\*Y) without actually forming C. Write the function in the form

where Jinfo contains a matrix used to compute C\*Y (or C'\*Y, or C'\*(C\*Y)).

jmfun must compute one of three different products, depending on the value of flag that lsqlin passes:

- If flag == 0 then W = C'\*(C\*Y).
- If flag > 0 then W = C\*Y.
- If flag < 0 then W = C'\*Y.

In each case, jmfun need not form C explicitly. 1sqlin uses Jinfo to compute the preconditioner. See "Passing Extra Parameters" on page 2-50 for information on how to supply extra parameters if necessary.

See "Jacobian Multiply Function with Linear Least Squares"

on page 10-26 for an example.

MaxPCGIter Maximum number of PCG (preconditioned conjugate

gradient) iterations, a positive scalar. The default is max(1,floor(numberOfVariables/2)). For more

information, see "Trust-Region-Reflective Algorithm" on page

14-190.

PrecondBandWidth Upper bandwidth of preconditioner for PCG (preconditioned

conjugate gradient). By default, diagonal preconditioning is used (upper bandwidth of 0). For some problems, increasing the bandwidth reduces the number of PCG iterations. Setting PrecondBandWidth to Inf uses a direct factorization (Cholesky) rather than the conjugate gradients (CG). The direct factorization is computationally more expensive than CG, but produces a better quality step toward the solution. For

more information, see "Trust-Region-Reflective Algorithm" on

page 14-190.

TolFun Termination tolerance on the function value, a positive scalar.

The default is 100\*eps, about 2.2204e-14.

TolPCG Termination tolerance on the PCG (preconditioned conjugate

gradient) iteration, a positive scalar. The default is 0.1.

Typical X values. The number of elements in Typical X is

equal to the number of elements in x0, the starting point. The default value is ones(numberofvariables,1). Isqlin uses TypicalX internally for scaling. TypicalX has an effect only when x has unbounded components, and when a TypicalX

value for an unbounded component is larger than 1.

#### interior-point Algorithm Options

Tolcon Tolerance on the constraint violation, a positive scalar. The

default is 1e-8.

TolFun Termination tolerance on the function value, a positive scalar.

The default is 1e-8.

### problem — Optimization problem

structure

Optimization problem, specified as a structure with the following fields.

C Matrix multiplier in the term C\*x - d

d Additive constant in the term  $C^*x - d$ 

Aineq Matrix for linear inequality constraints
bineq Vector for linear inequality constraints

Aeq Matrix for linear equality constraints

beq Vector for linear equality constraints

1bVector of lower boundsubVector of upper bounds

x0 Initial point for x

solver 'lsqlin'

options Options created with optimoptions

Create the problem structure by exporting a problem from the Optimization app, as described in "Exporting Your Work" on page 5-10.

Data Types: struct

## **Output Arguments**

#### x — Solution

real vector

Solution, returned as a vector that minimizes the norm of C\*x-d subject to all bounds and linear constraints.

### resnorm — Objective value

real scalar

Objective value, returned as the scalar value norm(C\*x-d)^2.

#### residual — Solution residuals

real vector

Solution residuals, returned as the vector C\*x-d.

### exitflag - Algorithm stopping condition

integer

Algorithm stopping condition, returned as an integer identifying the reason the algorithm stopped. The following lists the values of exitflag and the corresponding reasons lsqlin stopped.

| 1   | Function converged to a solution x.                                                |
|-----|------------------------------------------------------------------------------------|
| 3   | Change in the residual was smaller than the specified tolerance.                   |
| 0   | Number of iterations exceeded options.MaxIter.                                     |
| -2  | The problem is infeasible.                                                         |
| - 4 | Ill-conditioning prevents further optimization.                                    |
| -7  | Magnitude of search direction became too small. No further progress could be made. |

The exit message for the interior-point algorithm can give more details on the reason lsqlin stopped, such as exceeding a tolerance. See "Exit Flags and Exit Messages" on page 3-3.

#### output — Solution process summary

structure

Solution process summary, returned as a structure containing information about the optimization process.

| iterations      | Number of iterations the solver took.                                                                                      |
|-----------------|----------------------------------------------------------------------------------------------------|
| algorithm       | One of these algorithms:                                                                                                   |
|                 | <ul><li>'interior-point'</li></ul>                                                                                         |
|                 | · 'active-set'                                                                                                    |
|                 | <ul><li>'trust-region-reflective'</li></ul>                                                                                |
| constrviolation | Constraint violation that is positive for violated constraints (not returned for the 'trust-region-reflective' algorithm). |
|                 | <pre>constrviolation = max([0;norm(Aeq*x- beq, inf);(lb-x);(x-ub);(A*x-b)])</pre>                                          |
| message         | Exit message.                                                                                                    |

firstorderopt First-order optimality at the solution. See "First-

Order Optimality Measure" on page 3-11.

cgiterations Number of conjugate gradient iterations the

solver performed. Nonempty only for the 'trust-

region-reflective' algorithm.

See "Output Structures" on page 3-24.

#### 1ambda — Lagrange multipliers

structure

Lagrange multipliers, returned as a structure with the following fields.

lowerLower bounds 1bupperUpper bounds ubineqlinLinear inequalitieseqlinLinear equalities

See "Lagrange Multiplier Structures" on page 3-25.

### More About

#### **Tips**

- For problems with no constraints, you can use  $\$  (matrix left division). When you have no constraints, lsqlin returns  $x = C \setminus d$ .
- Because the problem being solved is always convex, lsqlin finds a global, although not necessarily unique, solution.
- Better numerical results are likely if you specify equalities explicitly, using Aeq and beq, instead of implicitly, using 1b and ub.
- The trust-region-reflective algorithm does not allow equal upper and lower bounds. Use another algorithm for this case.
- If the specified input bounds for a problem are inconsistent, the output x is x0 and the outputs resnorm and residual are [].
- You can solve some large structured problems, including those where the C matrix is too large to fit in memory, using the trust-region-reflective algorithm with

a Jacobian multiply function. For information, see trust-region-reflective Algorithm Options.

#### **Algorithms**

## **Trust-Region-Reflective Algorithm**

When the problem given to lsqlin has *only* upper and lower bounds; that is, no linear inequalities or equalities are specified, and the matrix C has at least as many rows as columns, the default algorithm is trust-region-reflective. This method is a subspace trust-region method based on the interior-reflective Newton method described in [1]. Each iteration involves the approximate solution of a large linear system using the method of preconditioned conjugate gradients (PCG). See "Trust-Region-Reflective Least Squares" on page 10-3, and in particular "Large Scale Linear Least Squares" on page 10-6.

## **Active-Set Algorithm**

Isqlin uses the active-set algorithm when you specify it with optimoptions, or when you give linear inequalities or equalities. The algorithm is based on quadprog, which uses an active set method similar to that described in [2]. It finds an initial feasible solution by first solving a linear programming problem. See "active-set quadprog Algorithm" on page 9-11.

## Interior-Point Algorithm

The 'interior-point' algorithm is based on the quadprog 'interior-point-convex' algorithm. See "Interior-Point Linear Least Squares" on page 10-7.

## References

- [1] Coleman, T. F. and Y. Li. "A Reflective Newton Method for Minimizing a Quadratic Function Subject to Bounds on Some of the Variables," *SIAM Journal on Optimization*, Vol. 6, Number 4, pp. 1040–1058, 1996.
- [2] Gill, P. E., W. Murray, and M. H. Wright. Practical Optimization, Academic Press, London, UK, 1981.
- "Least-Squares (Model Fitting) Algorithms" on page 10-2

# See Also

# Isqnonlin

Solve nonlinear least-squares (nonlinear data-fitting) problems

## **Equation**

Solves nonlinear least-squares curve fitting problems of the form

$$\min_{x} \|f(x)\|_{2}^{2} = \min_{x} \left( f_{1}(x)^{2} + f_{2}(x)^{2} + \dots + f_{n}(x)^{2} \right)$$

with optional lower and upper bounds lb and ub on the components of x.

x, lb, and ub can be vectors or matrices; see "Matrix Arguments" on page 2-30.

## **Syntax**

```
x = lsqnonlin(fun,x0)
x = lsqnonlin(fun,x0,lb,ub)
x = lsqnonlin(fun,x0,lb,ub,options)
x = lsqnonlin(problem)
[x,resnorm] = lsqnonlin(...)
[x,resnorm,residual] = lsqnonlin(...)
[x,resnorm,residual,exitflag] = lsqnonlin(...)
[x,resnorm,residual,exitflag,output] = lsqnonlin(...)
[x,resnorm,residual,exitflag,output,lambda] = lsqnonlin(...)
[x,resnorm,residual,exitflag,output,lambda,jacobian] =
lsqnonlin(...)
```

## **Description**

**lsqnonlin** solves nonlinear least-squares problems, including nonlinear data-fitting problems.

Rather than compute the value  $||f(x)||_2^2$  (the sum of squares), lsqnonlin requires the user-defined function to compute the *vector*-valued function

$$f(x) = \begin{bmatrix} f_1(x) \\ f_2(x) \\ \vdots \\ f_n(x) \end{bmatrix}$$

Then, in vector terms, you can restate this optimization problem as

$$\min_{x} \|f(x)\|_{2}^{2} = \min_{x} \left( f_{1}(x)^{2} + f_{2}(x)^{2} + \dots + f_{n}(x)^{2} \right)$$

where x is a vector or matrix and f(x) is a function that returns a vector or matrix value. For details of matrix values, see "Matrix Arguments" on page 2-30.

x = lsqnonlin(fun, x0) starts at the point x0 and finds a minimum of the sum of squares of the functions described in fun. fun should return a vector of values and not the sum of squares of the values. (The algorithm implicitly computes the sum of squares of the components of fun(x).)

**Note:** "Passing Extra Parameters" on page 2-50 explains how to pass extra parameters to the vector function *f*, if necessary.

- x = lsqnonlin(fun, x0, lb, ub) defines a set of lower and upper bounds on the design variables in x, so that the solution is always in the range  $lb \le x \le ub$ .
- x = lsqnonlin(fun,x0,1b,ub,options) minimizes with the optimization options specified in options. Use optimoptions to set these options. Pass empty matrices for 1b and ub if no bounds exist.
- x = lsqnonlin(problem) finds the minimum for problem, where problem is a structure described in "Input Arguments" on page 14-194.

Create the problem structure by exporting a problem from Optimization app, as described in "Exporting Your Work" on page 5-10.

[x,resnorm] = lsqnonlin(...) returns the value of the squared 2-norm of the residual at x:  $sum(fun(x).^2)$ .

[x,resnorm,residual] = lsqnonlin(...) returns the value of the residual fun(x) at the solution x.

[x,resnorm,residual,exitflag] = lsqnonlin(...) returns a value exitflag that describes the exit condition.

[x,resnorm,residual,exitflag,output] = lsqnonlin(...) returns a structure output that contains information about the optimization.

[x,resnorm,residual,exitflag,output,lambda] = lsqnonlin(...) returns a structure lambda whose fields contain the Lagrange multipliers at the solution x.

```
[x,resnorm,residual,exitflag,output,lambda,jacobian] = lsqnonlin(...) returns the Jacobian of fun at the solution x.
```

**Note:** If the specified input bounds for a problem are inconsistent, the output x is x0 and the outputs resnorm and residual are [].

Components of x0 that violate the bounds 1b # x # ub are reset to the interior of the box defined by the bounds. Components that respect the bounds are not changed.

## Input Arguments

"Function Arguments" on page 13-2 contains general descriptions of arguments passed into lsqnonlin. This section provides function-specific details for fun, options, and problem:

fun

The function whose sum of squares is minimized. fun is a function that accepts a vector x and returns a vector x, the objective functions evaluated at x. The function fun can be specified as a function handle to a file:

```
x = lsqnonlin(@myfun,x0)
where myfun is a MATLAB function such as
function F = myfun(x)
F = ... % Compute function values at x
fun can also be a function handle for an anonymous function.
x = lsqnonlin(@(x)sin(x.*x),x0);
```

If the user-defined values for **x** and **F** are matrices, they are converted to a vector using "linear indexing".

**Note** The sum of squares should not be formed explicitly. Instead, your function should return a vector of function values. See "Examples" on page 14-203.

If the Jacobian can also be computed and the Jacobian option is 'on', set by

```
options = optimoptions('lsqnonlin', 'Jacobian', 'on')
```

the function fun must return, in a second output argument, the Jacobian value J, a matrix, at X. By checking the value of nargout, the function can avoid computing J when fun is called with only one output argument (in the case where the optimization algorithm only needs the value of F but not J).

If fun returns a vector (matrix) of m components and x has length n, where n is the length of x0, the Jacobian J is an m-by-n matrix where J(i,j) is the partial derivative of F(i) with respect to x(j). (The Jacobian J is the transpose of the gradient of F.)

options

"Options" on page 14-197 provides the function-specific details for the options values.

Objective function

problem

objective

| •      | •                      |
|--------|------------------------|
| x0     | Initial point for X    |
| lb     | Vector of lower bounds |
| ub     | Vector of upper bounds |
| solver | 'lsanonlin'            |

options Options created with optimoptions

# **Output Arguments**

"Function Arguments" on page 13-2 contains general descriptions of arguments returned by lsqnonlin. This section provides function-specific details for exitflag, lambda, and output:

| exitflag | following lists the                     | Integer identifying the reason the algorithm terminated. The following lists the values of exitflag and the corresponding reasons the algorithm terminated: |  |  |
|----------|-----------------------------------------|----------------------------------------------------------------------------------------------------|--|--|
|          | 1                                       | Function converged to a solution x.                                                                                                    |  |  |
|          | 2                                       | Change in X was less than the specified tolerance.                                                                                                    |  |  |
|          | 3                                       | Change in the residual was less than the specified tolerance.                                                                                               |  |  |
|          | 4                                       | Magnitude of search direction was smaller than the specified tolerance.                                                                                     |  |  |
|          | 0                                       | Number of iterations exceeded options.MaxIter or number of function evaluations exceeded options.MaxFunEvals.                                               |  |  |
|          | -1                                      | Output function terminated the algorithm.                                                                                                    |  |  |
|          | -2                                      | Problem is infeasible: the bounds 1b and ub are inconsistent.                                                                                               |  |  |
|          | - 4                                     | Line search could not sufficiently decrease<br>the residual along the current search<br>direction.                                                          |  |  |
| lambda   |                                         | ng the Lagrange multipliers at the solution <b>x</b> traint type). The fields are                                                                           |  |  |
|          | lower                                   | Lower bounds 1b                                                                                                    |  |  |
|          | upper                                   | Upper bounds ub                                                                                                    |  |  |
| output   | Structure containi fields of the struct | ng information about the optimization. The ure are                                                                                                    |  |  |
|          | firstorderopt                           | Measure of first-order optimality                                                                                                    |  |  |
|          | iterations                              | Number of iterations taken                                                                                                    |  |  |

funcCount The number of function evaluations

cgiterations Total number of PCG iterations (trust-region-

reflective algorithm only)

stepsize Final displacement in x (Levenberg-

Marquardt algorithm)

algorithm Optimization algorithm used

message Exit message

# **Options**

Optimization options. Set or change options using the optimoptions function. Some options apply to all algorithms, some are only relevant when you are using the trust-region-reflective algorithm, and others are only relevant when you are using the Levenberg-Marquardt algorithm. See "Optimization Options Reference" on page 13-7 for detailed information.

### **Algorithm Options**

Both algorithms use the following options:

Algorithm

Choose between 'trust-region-reflective' (default) and 'levenberg-marquardt'. Set the initial Levenberg-Marquardt parameter  $\lambda$  by setting Algorithm to a cell array such as {'levenberg-marquardt',.005}. The default  $\lambda = 0.01$ .

The Algorithm option specifies a preference for which algorithm to use. It is only a preference, because certain conditions must be met to use each algorithm. For the trust-region-reflective algorithm, the nonlinear system of equations cannot be underdetermined; that is, the number of equations (the number of elements of F returned by fun) must be at least as many as the length of x. The Levenberg-Marquardt algorithm does not handle bound constraints. For more information on choosing the algorithm, see "Choosing the Algorithm" on page 2-7.

DerivativeCheck Compare user-supplied derivatives (gradients of objective or constraints) to finite-differencing derivatives. The choices are

'on' or the default 'off'.

Diagnostics Display diagnostic information about the function to be

minimized or solved. The choices are 'on' or the default 'off'.

DiffMaxChange Maximum change in variables for finite-difference gradients (a

positive scalar). The default is Inf.

DiffMinChange Minimum change in variables for finite-difference gradients (a

positive scalar). The default is 0.

Display Level of display:

'off' or 'none' displays no output.

 'iter' displays output at each iteration, and gives the default exit message.

• 'iter-detailed' displays output at each iteration, and gives the technical exit message.

• 'final' (default) displays just the final output, and gives the default exit message.

• 'final-detailed' displays just the final output, and gives the technical exit message.

FinDiffRelStep Scalar or vector step size factor. When you set

FinDiffRelStep to a vector v, forward finite differences

delta are

delta = v.\*sign(x).\*max(abs(x),TypicalX);

and central finite differences are

delta = v.\*max(abs(x),TypicalX);

Scalar FinDiffRelStep expands to a vector. The default is sqrt(eps) for forward finite differences, and eps^(1/3) for

central finite differences.

#### 14-198

FinDiffType Finite differences, used to estimate gradients, are either

'forward' (default), or 'central' (centered). 'central' takes twice as many function evaluations, but should be more

accurate.

The algorithm is careful to obey bounds when estimating both types of finite differences. So, for example, it could take a backward, rather than a forward, difference to avoid evaluating

at a point outside bounds.

FunValCheck Check whether function values are valid. 'on' displays an error

when the function returns a value that is complex, Inf, or NaN.

The default 'off' displays no error.

Jacobian If 'on', lsqnonlin uses a user-defined Jacobian (defined in

fun), or Jacobian information (when using JacobMult), for the objective function. If 'off' (default), lsqnonlin approximates

the Jacobian using finite differences.

MaxFunEvals Maximum number of function evaluations allowed, a positive

integer. The default is 100\*numberOfVariables.

MaxIter Maximum number of iterations allowed, a positive integer. The

default is 400.

OutputFcn Specify one or more user-defined functions that an optimization

function calls at each iteration, either as a function handle or as a cell array of function handles. The default is none ([]). See

"Output Function" on page 13-18.

#### **PlotFcns**

Plots various measures of progress while the algorithm executes, select from predefined plots or write your own. Pass a function handle or a cell array of function handles. The default is none ([]):

- @optimplotx plots the current point.
- @optimplotfunccount plots the function count.
- @optimplotfval plots the function value.
- @optimplotresnorm plots the norm of the residuals.
- @optimplotstepsize plots the step size.
- @optimplotfirstorderopt plots the first-order optimality measure.

For information on writing a custom plot function, see "Plot Functions" on page 13-26.

TolFun

Termination tolerance on the function value, a positive scalar.

The default is 1e-6.

TolX

Termination tolerance on  $\boldsymbol{x}$ , a positive scalar. The default is

1e-6.

TypicalX

Typical x values. The number of elements in TypicalX is equal to the number of elements in x0, the starting point. The default value is ones(numberofvariables,1). lsqnonlin uses TypicalX for scaling finite differences for gradient estimation.

### Trust-Region-Reflective Algorithm Only

The trust-region-reflective algorithm uses the following options:

JacobMult

Function handle for Jacobian multiply function. For large-scale structured problems, this function computes the Jacobian matrix product J\*Y, J'\*Y, or J'\*(J\*Y) without actually forming J. The function is of the form

W = imfun(Jinfo,Y,flag)

where Jinfo contains the matrix used to compute J\*Y (or J'\*Y, or J'\*(J\*Y)). The first argument Jinfo must be

the same as the second argument returned by the objective function fun, for example, by

```
[F,Jinfo] = fun(x)
```

Y is a matrix that has the same number of rows as there are dimensions in the problem. flag determines which product to compute:

- If flag == 0 then W = J'\*(J\*Y).
- If flag > 0 then W = J\*Y.
- If flag < 0 then W = J'\*Y.

In each case, J is not formed explicitly. Isqnonlin uses Jinfo to compute the preconditioner. See "Passing Extra Parameters" on page 2-50 for information on how to supply values for any additional parameters jmfun needs.

**Note** 'Jacobian' must be set to 'on' for lsqnonlin to pass Jinfo from fun to jmfun.

See "Minimization with Dense Structured Hessian, Linear Equalities" on page 6-74 and "Jacobian Multiply Function with Linear Least Squares" on page 10-26 for similar examples.

JacobPattern

Sparsity pattern of the Jacobian for finite differencing. Set JacobPattern(i,j) = 1 when fun(i) depends on x(j). Otherwise, set JacobPattern(i,j) = 0. In other words, JacobPattern(i,j) = 1 when you can have  $\partial$ fun(i)/ $\partial$ x(j)  $\neq$  0.

Use JacobPattern when it is inconvenient to compute the Jacobian matrix J in fun, though you can determine (say, by inspection) when fun(i) depends on x(j).lsqnonlin can approximate J via sparse finite differences when you give JacobPattern.

In the worst case, if the structure is unknown, do not set JacobPattern. The default behavior is as if JacobPattern is a dense matrix of ones. Then lsqnonlin computes a full finite-difference approximation in each iteration. This can be very expensive for large problems, so it is usually better to determine the sparsity structure.

MaxPCGIter

Maximum number of PCG (preconditioned conjugate gradient) iterations, a positive scalar. The default is max(1, numberOfVariables/2)). For more information, see "Algorithms" on page 14-172.

PrecondBandWidth

Upper bandwidth of preconditioner for PCG, a nonnegative integer. The default PrecondBandWidth is Inf, which means a direct factorization (Cholesky) is used rather than the conjugate gradients (CG). The direct factorization is computationally more expensive than CG, but produces a better quality step towards the solution. Set PrecondBandWidth to 0 for diagonal preconditioning (upper bandwidth of 0). For some problems, an intermediate bandwidth reduces the number of PCG iterations.

To1PCG

Termination tolerance on the PCG iteration, a positive scalar. The default is 0.1.

### Levenberg-Marquardt Algorithm Only

The Levenberg-Marquardt algorithm uses the following options:

Initial value of the Levenberg-Marquardt parameter, a

positive scalar. Default is 1e-2. For details, see "Levenberg-

Marquardt Method" on page 10-7.

ScaleProblem 'Jacobian' can sometimes improve the convergence of a

poorly scaled problem; the default is 'none'.

# **Examples**

Find x that minimizes

$$\sum_{k=1}^{10} \left( 2 + 2k - e^{kx_1} - e^{kx_2} \right)^2,$$

starting at the point x = [0.3, 0.4].

Because lsqnonlin assumes that the sum of squares is *not* explicitly formed in the user-defined function, the function passed to lsqnonlin should instead compute the vector-valued function

$$F_k(x) = 2 + 2k - e^{kx_1} - e^{kx_2}$$

for k = 1 to 10 (that is, F should have 10 components).

First, write a file to compute the 10-component vector F.

```
function F = myfun(x)
k = 1:10;
F = 2 + 2*k-exp(k*x(1))-exp(k*x(2));
```

Next, invoke an optimization routine.

```
x0 = [0.3 0.4] % Starting guess
[x,resnorm] = lsqnonlin(@myfun,x0); % Invoke optimizer
```

After about 24 function evaluations, this example gives the solution

```
x,resnorm
x =
```

0.2578 0.2578

resnorm = 124.3622

## **Diagnostics**

### **Memory and Jacobians**

You can use the trust-region reflective algorithm in lsqnonlin, lsqcurvefit, and fsolve with small- to medium-scale problems without computing the Jacobian in fun or providing the Jacobian sparsity pattern. (This also applies to using fmincon or fminunc without computing the Hessian or supplying the Hessian sparsity pattern.) How small is small- to medium-scale? No absolute answer is available, as it depends on the amount of virtual memory in your computer system configuration.

Suppose your problem has m equations and n unknowns. If the command J = sparse(ones(m,n)) causes an Out of memory error on your machine, then this is certainly too large a problem. If it does not result in an error, the problem might still be too large. You can only find out by running it and seeing if MATLAB runs within the amount of virtual memory available on your system.

### **Trust-Region-Reflective Optimization**

The trust-region-reflective method does not allow equal upper and lower bounds. For example, if 1b(2)==ub(2), 1sqlin gives the error

Equal upper and lower bounds not permitted.

(lsqnonlin does not handle equality constraints, which is another way to formulate equal bounds. If equality constraints are present, use fmincon, fminimax, or fgoalattain for alternative formulations where equality constraints can be included.)

### Limitations

The function to be minimized must be continuous. lsqnonlin might only give local solutions.

lsqnonlin can solve complex-valued problems directly with the levenberg-marquardt algorithm. However, this algorithm does not accept bound constraints. For a complex problem with bound constraints, split the variables into real and imaginary parts, and use the trust-region-reflective algorithm. See "Fit a Model to Complex-Valued Data" on page 10-33.

### **Trust-Region-Reflective Optimization**

The trust-region-reflective algorithm for lsqnonlin does not solve underdetermined systems; it requires that the number of equations, i.e., the row dimension of F, be at least as great as the number of variables. In the underdetermined case, the Levenberg-Marquardt algorithm is used instead.

The preconditioner computation used in the preconditioned conjugate gradient part of the trust-region-reflective method forms  $J^TJ$  (where J is the Jacobian matrix) before computing the preconditioner; therefore, a row of J with many nonzeros, which results in a nearly dense product  $J^TJ$ , can lead to a costly solution process for large problems.

If components of *x* have no upper (or lower) bounds, lsqnonlin prefers that the corresponding components of ub (or lb) be set to inf (or -inf for lower bounds) as opposed to an arbitrary but very large positive (or negative for lower bounds) number.

#### Trust-Region-Reflective Problem Coverage and Requirements

### For Large Problems

- Provide sparsity structure of the Jacobian or compute the Jacobian in fun.
- · The Jacobian should be sparse.

### Levenberg-Marquardt Optimization

The Levenberg-Marquardt algorithm does not handle bound constraints.

Since the trust-region-reflective algorithm does not handle underdetermined systems and the Levenberg-Marquardt does not handle bound constraints, problems with both these characteristics cannot be solved by lsqnonlin.

### More About

#### **Algorithms**

### **Trust-Region-Reflective Optimization**

By default, lsqnonlin chooses the trust-region-reflective algorithm. This algorithm is a subspace trust-region method and is based on the interior-reflective Newton method described in [1] and [2]. Each iteration involves the approximate solution of a large linear system using the method of preconditioned conjugate gradients (PCG). See "Trust-Region-Reflective Least Squares" on page 10-3, and in particular "Large Scale Nonlinear Least Squares" on page 10-5.

### Levenberg-Marquardt Optimization

If you set the Algorithm option to 'levenberg-marquardt' using optimoptions, lsqnonlin uses the Levenberg-Marquardt method [4], [5], and [6]. See "Levenberg-Marquardt Method" on page 10-7.

- function handle
- "Nonlinear Least Squares (Curve Fitting)"

### References

- [1] Coleman, T.F. and Y. Li, "An Interior, Trust Region Approach for Nonlinear Minimization Subject to Bounds," *SIAM Journal on Optimization*, Vol. 6, pp. 418–445, 1996.
- [2] Coleman, T.F. and Y. Li, "On the Convergence of Reflective Newton Methods for Large-Scale Nonlinear Minimization Subject to Bounds," *Mathematical Programming*, Vol. 67, Number 2, pp. 189-224, 1994.
- [3] Dennis, J.E., Jr., "Nonlinear Least-Squares," *State of the Art in Numerical Analysis*, ed. D. Jacobs, Academic Press, pp. 269–312, 1977.
- [4] Levenberg, K., "A Method for the Solution of Certain Problems in Least-Squares," *Quarterly Applied Math. 2*, pp. 164–168, 1944.

- [5] Marquardt, D., "An Algorithm for Least-Squares Estimation of Nonlinear Parameters," *SIAM Journal Applied Math.*, Vol. 11, pp. 431–441, 1963.
- [6] Moré, J.J., "The Levenberg-Marquardt Algorithm: Implementation and Theory," Numerical Analysis, ed. G. A. Watson, Lecture Notes in Mathematics 630, Springer Verlag, pp. 105–116, 1977.

### See Also

lsqcurvefit | lsqlin | optimoptions | optimtool

# Isqnonneg

Solve nonnegative least-squares constraint problem

# **Equation**

Solves nonnegative least-squares curve fitting problems of the form

```
\min_{x} \|C \cdot x - d\|_{2}^{2}, where x \ge 0.
```

# **Syntax**

```
x = lsqnonneg(C,d)
x = lsqnonneg(C,d,options)
x = lsqnonneg(problem)
[x,resnorm] = lsqnonneg(...)
[x,resnorm,residual] = lsqnonneg(...)
[x,resnorm,residual,exitflag] = lsqnonneg(...)
[x,resnorm,residual,exitflag,output] = lsqnonneg(...)
[x,resnorm,residual,exitflag,output,lambda] = lsqnonneg(...)
```

# **Description**

```
x = 1sqnonneg(C,d) returns the vector x that minimizes norm(C*x-d) subject to x \# 0. C and d must be real.
```

x = lsqnonneg(C,d,options) minimizes with the optimization options specified in the structure options. Use optimset to set these options.

x = lsqnonneg(problem) finds the minimum for problem, where problem is a structure described in "Input Arguments" on page 14-209.

Create the structure problem by exporting a problem from Optimization app, as described in "Exporting Your Work" on page 5-10.

[x,resnorm] = lsqnonneg(...) returns the value of the squared 2-norm of the residual,  $norm(C*x-d)^2$ .

[x, resnorm, residual] = lsqnonneg(...) returns the residual d-C\*x.

[x, resnorm, residual, exitflag] = lsqnonneg(...) returns a value exitflag that describes the exit condition of lsqnonneg.

[x,resnorm,residual,exitflag,output] = lsqnonneg(...) returns a structure output that contains information about the optimization.

[x,resnorm,residual,exitflag,output,lambda] = lsqnonneg(...) returns the Lagrange multipliers in the vector lambda.

## Input Arguments

"Function Arguments" on page 13-2 contains general descriptions of arguments passed into lsqnonneg. This section provides function-specific details for options and problem:

| options | Use optimset to set or change the values of these fields in the options structure, options. See "Optimization Options Reference" on page 13-7 for detailed information. |                                                                                              |  |
|---------|----------------------------------------------------------------------------------------------------|----------------------------------------------------------------------------------------------|--|
|         | Display                                                                                                    | Level of display:                                                                            |  |
|         |                                                                                                    | · 'off' or 'none' displays no output.                                                        |  |
|         |                                                                                                    | • 'final' displays just the final output.                                                    |  |
|         |                                                                                                    | • 'notify' (default) displays output only if the function does not converge.                 |  |
|         | TolX                                                                                                    | Termination tolerance on X, a positive scalar. The default is $10*eps*norm(C,1)*length(C)$ . |  |
| problem | C                                                                                                    | Matrix                                                                                       |  |
|         | d                                                                                                    | Vector                                                                                       |  |
|         | solver                                                                                                    | 'lsqnonneg'                                                                                  |  |
|         | options                                                                                                    | Options structure created using optimset                                                     |  |

# **Output Arguments**

"Function Arguments" on page 13-2 contains general descriptions of arguments returned by lsqnonneg. This section provides function-specific details for exitflag, lambda, and output:

| exitflag | Integer identifying the reason the algorithm terminated. The following lists the values of exitflag and the corresponding reasons the algorithm terminated. |                                                |  |
|----------|----------------------------------------------------------------------------------------------------|------------------------------------------------|--|
|          | 1                                                                                                    | Function converged to a solution x.            |  |
|          | 0                                                                                                    | Number of iterations exceeded options.MaxIter. |  |
| lambda   | Vector containing the Lagrange multipliers: lambda(i)#0 when x(i) is (approximately) 0, and lambda(i) is (approximately) 0 when x(i)>0.                     |                                                |  |
| output   | Structure containing information about the optimization. The fields are                                                                                     |                                                |  |
|          | iterations                                                                                                    | Number of iterations taken                     |  |
|          | algorithm                                                                                                    | 'active-set'                                   |  |
|          | message                                                                                                    | Exit message                                   |  |

# **Examples**

Compare the unconstrained least-squares solution to the lsqnonneg solution for a 4-by-2 problem.

```
[C\d, lsqnonneg(C,d)]
ans =
    -2.5627     0
     3.1108     0.6929

[norm(C*(C\d)-d), norm(C*lsqnonneg(C,d)-d)]
ans =
     0.6674     0.9118
```

The solution from 1sqnonneg does not fit as well as the least-squares solution. However, the nonnegative least-squares solution has no negative components.

### **Notes**

The nonnegative least-squares problem is a subset of the constrained linear least-squares problem. Thus, when C has more rows than columns (i.e., the system is overdetermined),

```
[x,resnorm,residual,exitflag,output,lambda] = ...
    lsqnonneg(C,d)

is equivalent to

[m,n] = size(C);
[x,resnorm,residual,exitflag,output,lambda_lsqlin] = ...
    lsqlin(C,d,-eye(n,n),zeros(n,1));

except that lambda = -lambda lsqlin.ineqlin.
```

For problems greater than order 20, 1sqlin might be faster than 1sqnonneg; otherwise 1sqnonneg is generally more efficient.

### More About

### **Algorithms**

**1sqnonneg** uses the algorithm described in [1]. The algorithm starts with a set of possible basis vectors and computes the associated dual vector **lambda**. It then selects the basis vector corresponding to the maximum value in **lambda** in order to swap it out of the basis in exchange for another possible candidate. This continues until **lambda** # 0.

# **References**

[1] Lawson, C.L. and R.J. Hanson, Solving Least-Squares Problems, Prentice-Hall, Chapter 23, p. 161, 1974.

### **See Also**

\ | lsqlin | optimset | optimtool

# optimget

Optimization options values

## **Syntax**

```
val = optimget(options, 'param')
val = optimget(options, 'param', default)
```

## **Description**

val = optimget(options, 'param') returns the value of the specified option in the optimization options structure options. You need to type only enough leading characters to define the option name uniquely. Case is ignored for option names.

val = optimget(options, 'param', default) returns default if the specified option is not defined in the optimization options structure options. Note that this form of the function is used primarily by other optimization functions.

# **Examples**

This statement returns the value of the Display option in the structure called my\_options.

```
val = optimget(my options, 'Display')
```

This statement returns the value of the Display option in the structure called my\_options (as in the previous example) except that if the Display option is not defined, it returns the value 'final'.

```
optnew = optimget(my options, 'Display', 'final');
```

### See Also

optimset

# optimoptions

Create optimization options

# **Syntax**

```
options = optimoptions(SolverName)
options = optimoptions(SolverName, Name, Value)
options = optimoptions(oldoptions, Name, Value)
options = optimoptions(SolverName, oldoptions)
```

# **Description**

options = optimoptions(SolverName) returns a set of default options for the SolverName solver.

options = optimoptions(SolverName, Name, Value) returns options with the named parameters altered with the specified values.

options = optimoptions(oldoptions, Name, Value) returns a copy of oldoptions with the named parameters altered with the specified values.

options = optimoptions(SolverName, oldoptions) returns default options for the SolverName solver, and copies the applicable options in oldoptions to options.

# **Examples**

### **Create Default Options**

Create default options for the fmincon solver.

```
options = optimoptions('fmincon')
options =
  fmincon options:
```

```
Options used by current Algorithm ('interior-point'):
(Other available algorithms: 'active-set', 'sqp', 'trust-region-reflective')
Set by user:
 No options set by user.
Default:
              Algorithm: 'interior-point'
AlwaysHonorConstraints: 'bounds'
        DerivativeCheck: 'off'
            Diagnostics: 'off'
          DiffMaxChange: Inf
          DiffMinChange: 0
                Display: 'final'
         FinDiffRelStep: 'sqrt(eps)'
            FinDiffType: 'forward'
            FunValCheck: 'off'
             GradConstr: 'off'
                GradObj: 'off'
                HessFcn: []
                Hessian: 'bfgs'
               HessMult: []
       InitBarrierParam: 0.1000
  InitTrustRegionRadius: 'sgrt(numberOfVariables)'
            MaxFunEvals: 3000
                MaxIter: 1000
          MaxProjCGIter: '2*(numberOfVariables-numberOfEqualities)'
         ObjectiveLimit: -1.0000e+20
              OutputFcn: []
               PlotFcns: []
           ScaleProblem: 'none'
    SubproblemAlgorithm: 'ldl-factorization'
                 TolCon: 1.0000e-06
                 TolFun: 1.0000e-06
              TolProjCG: 0.0100
           TolProjCGAbs: 1.0000e-10
                   TolX: 1.0000e-10
               TypicalX: 'ones(numberOfVariables,1)'
            UseParallel: 0
Options not used by current Algorithm ('interior-point')
Default:
            HessPattern: 'sparse(ones(numberOfVariables))'
             MaxPCGIter: 'max(1,floor(numberOfVariables/2))'
```

```
MaxSQPIter: '10*max(numberOfVariables,numberOfInequalities...'
      PrecondBandWidth: 0
        RelLineSrchBnd: []
RelLineSrchBndDuration: 1
             TolConSQP: 1.0000e-06
                TolPCG: 0.1000
```

#### **Create Nondefault Options**

Create nondefault options for the fmincon solver.

```
options = optimoptions(@fmincon, 'Algorithm', 'sqp', 'MaxIter', 1500)
options =
  fmincon options:
   Options used by current Algorithm ('sqp'):
   (Other available algorithms: 'active-set', 'interior-point', 'trust-region-reflective
   Set by user:
    Algorithm: 'sqp'
      MaxIter: 1500
   Default:
    DerivativeCheck: 'off'
        Diagnostics: 'off'
      DiffMaxChange: Inf
      DiffMinChange: 0
            Display: 'final'
     FinDiffRelStep: 'sqrt(eps)'
        FinDiffType: 'forward'
        FunValCheck: 'off'
         GradConstr: 'off'
            GradObj: 'off'
        MaxFunEvals: '100*numberOfVariables'
     ObjectiveLimit: -1.0000e+20
          OutputFcn: []
           PlotFcns: []
       ScaleProblem: 'none'
             TolCon: 1.0000e-06
             TolFun: 1.0000e-06
```

```
TolX: 1.0000e-06
        TypicalX: 'ones(numberOfVariables,1)'
    UseParallel: 0
Options not used by current Algorithm ('sqp')
Default:
AlwaysHonorConstraints: 'bounds'
                HessFcn: []
               HessMult: []
            HessPattern: 'sparse(ones(numberOfVariables))'
                Hessian: 'not applicable'
       InitBarrierParam: 0.1000
  InitTrustRegionRadius: 'sqrt(numberOfVariables)'
             MaxPCGIter: 'max(1,floor(numberOfVariables/2))'
          MaxProjCGIter: '2*(numberOfVariables-numberOfEqualities)'
             MaxSQPIter: '10*max(numberOfVariables,numberOfInequalities...'
       PrecondBandWidth: 0
         RelLineSrchBnd: []
 RelLineSrchBndDuration: 1
    SubproblemAlgorithm: 'ldl-factorization'
             TolConSQP: 1.0000e-06
                 TolPCG: 0.1000
              TolProjCG: 0.0100
           TolProiCGAbs: 1.0000e-10
```

#### **Update Options**

Set by user:

Update existing options with new values.

Create options for the lsqnonlin solver.

Algorithm: 'levenberg-marquardt'

```
oldoptions = optimoptions(@lsqnonlin, 'Algorithm', 'levenberg-marquardt', 'MaxFunEvals',19
oldoptions =
  lsqnonlin options:
   Options used by current Algorithm ('levenberg-marquardt'):
    (Other available algorithms: 'trust-region-reflective')
```

```
MaxFunEvals: 1500
   Default:
    DerivativeCheck: 'off'
        Diagnostics: 'off'
      DiffMaxChange: Inf
      DiffMinChange: 0
            Display: 'final'
     FinDiffRelStep: 'sqrt(eps)'
        FinDiffType: 'forward'
        FunValCheck: 'off'
        InitDamping: 0.0100
           Jacobian: 'off'
            MaxIter: 400
          OutputFcn: []
           PlotFcns: []
       ScaleProblem: 'none'
             TolFun: 1.0000e-06
               TolX: 1.0000e-06
           TypicalX: 'ones(numberOfVariables,1)'
   Options not used by current Algorithm ('levenberg-marquardt')
   Default:
           JacobMult: []
        JacobPattern: 'sparse(ones(Jrows, Jcols))'
          MaxPCGIter: 'max(1,floor(numberOfVariables/2))'
    PrecondBandWidth: Inf
              TolPCG: 0.1000
Increase MaxFunEvals to 2000.
options = optimoptions(oldoptions, 'MaxFunEvals', 2000)
options =
  lsqnonlin options:
   Options used by current Algorithm ('levenberg-marquardt'):
   (Other available algorithms: 'trust-region-reflective')
   Set by user:
      Algorithm: 'levenberg-marquardt'
```

```
MaxFunEvals: 2000
Default:
DerivativeCheck: 'off'
     Diagnostics: 'off'
  DiffMaxChange: Inf
  DiffMinChange: 0
         Display: 'final'
  FinDiffRelStep: 'sqrt(eps)'
     FinDiffType: 'forward'
     FunValCheck: 'off'
     InitDamping: 0.0100
        Jacobian: 'off'
        MaxIter: 400
       OutputFcn: []
        PlotFcns: []
    ScaleProblem: 'none'
          TolFun: 1.0000e-06
            TolX: 1.0000e-06
        TypicalX: 'ones(numberOfVariables,1)'
Options not used by current Algorithm ('levenberg-marquardt')
Default:
        JacobMult: []
    JacobPattern: 'sparse(ones(Jrows, Jcols))'
       MaxPCGIter: 'max(1,floor(numberOfVariables/2))'
PrecondBandWidth: Inf
           TolPCG: 0.1000
```

#### **Use Dot Notation to Update Options**

Update existing options with new values by using dot notation.

Options used by current Algorithm ('levenberg-marquardt'):

Create options for the lsqnonlin solver.

```
options = optimoptions(@lsqnonlin,'Algorithm','levenberg-marquardt','MaxFunEvals',1500

options =
  lsqnonlin options:
```

```
Set by user:
      Algorithm: 'levenberg-marquardt'
    MaxFunEvals: 1500
   Default:
    DerivativeCheck: 'off'
        Diagnostics: 'off'
      DiffMaxChange: Inf
      DiffMinChange: 0
            Display: 'final'
     FinDiffRelStep: 'sqrt(eps)'
        FinDiffType: 'forward'
        FunValCheck: 'off'
        InitDamping: 0.0100
           Jacobian: 'off'
            MaxIter: 400
          OutputFcn: []
           PlotFcns: []
       ScaleProblem: 'none'
             TolFun: 1.0000e-06
               TolX: 1.0000e-06
           TypicalX: 'ones(numberOfVariables,1)'
   Options not used by current Algorithm ('levenberg-marquardt')
   Default:
           JacobMult: []
        JacobPattern: 'sparse(ones(Jrows, Jcols))'
          MaxPCGIter: 'max(1,floor(numberOfVariables/2))'
    PrecondBandWidth: Inf
              TolPCG: 0.1000
Increase MaxFunEvals to 2000 by using dot notation.
options.MaxFunEvals = 2000
options =
  lsqnonlin options:
   Options used by current Algorithm ('levenberg-marquardt'):
```

(Other available algorithms: 'trust-region-reflective')

```
(Other available algorithms: 'trust-region-reflective')
Set by user:
  Algorithm: 'levenberg-marquardt'
MaxFunEvals: 2000
Default:
DerivativeCheck: 'off'
     Diagnostics: 'off'
  DiffMaxChange: Inf
  DiffMinChange: 0
         Display: 'final'
  FinDiffRelStep: 'sqrt(eps)'
     FinDiffType: 'forward'
     FunValCheck: 'off'
     InitDamping: 0.0100
        Jacobian: 'off'
         MaxIter: 400
       OutputFcn: []
        PlotFcns: []
    ScaleProblem: 'none'
          TolFun: 1.0000e-06
            TolX: 1.0000e-06
        TypicalX: 'ones(numberOfVariables,1)'
Options not used by current Algorithm ('levenberg-marquardt')
Default:
        JacobMult: []
    JacobPattern: 'sparse(ones(Jrows, Jcols))'
       MaxPCGIter: 'max(1,floor(numberOfVariables/2))'
 PrecondBandWidth: Inf
           TolPCG: 0.1000
```

### **Copy Options to Another Solver**

Transfer nondefault options for the fmincon solver to options for the fminunc solver.

Create nondefault options for the fmincon solver.

```
oldoptions = optimoptions(@fmincon, 'Algorithm', 'sqp', 'MaxIter',1500)
oldoptions =
```

```
fmincon options:
Options used by current Algorithm ('sqp'):
(Other available algorithms: 'active-set', 'interior-point', 'trust-region-reflective
Set by user:
 Algorithm: 'sqp'
   MaxIter: 1500
Default:
 DerivativeCheck: 'off'
      Diagnostics: 'off'
    DiffMaxChange: Inf
   DiffMinChange: 0
          Display: 'final'
   FinDiffRelStep: 'sqrt(eps)'
      FinDiffType: 'forward'
      FunValCheck: 'off'
      GradConstr: 'off'
          GradObj: 'off'
      MaxFunEvals: '100*numberOfVariables'
   ObjectiveLimit: -1.0000e+20
        OutputFcn: []
         PlotFcns: []
     ScaleProblem: 'none'
           TolCon: 1.0000e-06
           TolFun: 1.0000e-06
             TolX: 1.0000e-06
         TypicalX: 'ones(numberOfVariables,1)'
     UseParallel: 0
Options not used by current Algorithm ('sqp')
Default:
 AlwaysHonorConstraints: 'bounds'
                 HessFcn: []
                HessMult: []
             HessPattern: 'sparse(ones(numberOfVariables))'
                 Hessian: 'not applicable'
        InitBarrierParam: 0.1000
  InitTrustRegionRadius: 'sqrt(numberOfVariables)'
              MaxPCGIter: 'max(1,floor(numberOfVariables/2))'
           MaxProjCGIter: '2*(numberOfVariables-numberOfEqualities)'
              MaxSQPIter: '10*max(numberOfVariables,numberOfInequalities...'
```

```
PrecondBandWidth: 0
RelLineSrchBnd: []
RelLineSrchBndDuration: 1
SubproblemAlgorithm: 'ldl-factorization'
TolConSQP: 1.0000e-06
TolPCG: 0.1000
TolProjCG: 0.0100
TolProjCGAbs: 1.0000e-10
```

Transfer the applicable options to the fminunc solver.

options = optimoptions(@fminunc,oldoptions)

```
options =
  fminunc options:
   Options used by current Algorithm ('trust-region'):
   (Other available algorithms: 'quasi-newton')
   Set by user:
   MaxIter: 1500
   Default:
           Algorithm: 'trust-region'
     DerivativeCheck: 'off'
         Diagnostics: 'off'
       DiffMaxChange: Inf
       DiffMinChange: 0
             Display: 'final'
      FinDiffRelStep: 'sgrt(eps)'
         FinDiffType: 'forward'
         FunValCheck: 'off'
             GradObj: 'off'
             Hessian: 'off'
            HessMult: []
         HessPattern: 'sparse(ones(numberOfVariables))'
         MaxFunEvals: '100*numberOfVariables'
          MaxPCGIter: 'max(1,floor(numberOfVariables/2))'
           OutputFcn: []
            PlotFcns: []
    PrecondBandWidth: 0
```

```
TolFun: 1.0000e-06
TolPCG: 0.1000
TolX: 1.0000e-06
TypicalX: 'ones(numberOfVariables,1)'

Options not used by current Algorithm ('trust-region')

Default:
HessUpdate: 'bfgs'
ObjectiveLimit: -1.0000e+20
```

### Input Arguments

#### SolverName — Solver name

string or function handle

Solver name, specified as a string or function handle.

```
Example: 'fmincon'
Example: @fmincon
```

Data Types: char | function\_handle

### oldoptions - Options

options created using optimoptions

Options, specified as an options object. The optimoptions function creates options objects.

```
Example: oldoptions = optimoptions(@fminunc)
```

### Name-Value Pair Arguments

Specify optional comma-separated pairs of Name, Value arguments. Name is the argument name and Value is the corresponding value. Name must appear inside single quotes (' '). You can specify several name and value pair arguments in any order as Name1, Value1, ..., NameN, ValueN.

Example: optimoptions (@fmincon, 'Display', 'iter', 'TolFun',1e-10) sets fmincon options to have iterative display, and to have a TolFun tolerance of 1e-10.

For relevant name-value pairs, consult the options table for your solver:

- fgoalattain options
- · fmincon options
- fminimax options
- fminunc options
- fseminf options
- fsolve options
- intlinprog options
- linprog options
- lsqcurvefit options
- lsqlin options
- lsqnonlin options
- particleswarm options (in Global Optimization Toolbox)
- · quadprog options

# **Output Arguments**

### options — Options object

options object

Options object, returned as the options for the SolverName solver.

# **Alternative Functionality**

### App

You can set and modify options using the Optimization app (optimtool).

### More About

· "Set Options"

"Optimization App" on page 5-2

## See Also

optimset | optimtool

# optimset

Create or edit optimization options structure

## **Syntax**

```
options = optimset('param1',value1,'param2',value2,...)
optimset
options = optimset
options = optimset(optimfun)
options = optimset(oldopts,'param1',value1,...)
options = optimset(oldopts,newopts)
```

## **Description**

options = optimset('param1', value1, 'param2', value2,...) creates an optimization options structure called options, in which the specified options (param) have specified values. Any unspecified options are set to [] (options with value [] indicate to use the default value for that option when you pass options to the optimization function). It is sufficient to type only enough leading characters to define the option name uniquely. Case is ignored for option names.

optimset with no input or output arguments displays a complete list of options with their valid values.

options = optimset (with no input arguments) creates an options structure options where all fields are set to [].

options = optimset(optimfun) creates an options structure options with all option names and default values relevant to the optimization function optimfun.

options = optimset(oldopts, 'param1', value1,...) creates a copy of oldopts, modifying the specified options with the specified values.

options = optimset(oldopts, newopts) combines an existing options structure, oldopts, with a new options structure, newopts. Any options in newopts with nonempty values overwrite the corresponding old options in oldopts.

## **Options**

For more information about individual options, including their default values, see the reference pages for the optimization functions. "Optimization Options Reference" on page 13-7 provides descriptions of optimization options and which functions use them.

Use the command optimset(@solver) or the equivalent optimset solver to see the default values of relevant optimization options for a solver. Some solvers do not have a default value, since the default depends on the algorithm. For example, the default value of the maxIter option in the fmincon solver is 400 for the trust-region-reflective algorithm, but is 1000 for the interior-point algorithm.

You can also see the default values of all relevant options in the Optimization app. To see the options:

- 1 Start the Optimization app, e.g., with the optimtool command.
- 2 Choose the solver from the **Solver** menu.
- **3** Choose the algorithm, if applicable, from the **Algorithm** menu.
- **4** Read off the default values within the **Options** pane.

# **Examples**

This statement creates an optimization options structure called options in which the Display option is set to 'iter' and the TolFun option is set to 1e-8.

```
options = optimset('Display','iter','TolFun',1e-8)
```

This statement makes a copy of the options structure called options, changing the value of the TolX option and storing new values in optnew.

```
optnew = optimset(options, 'TolX',1e-4);
```

This statement returns an optimization options structure options that contains all the option names and default values relevant to the function fminbnd.

```
options = optimset('fminbnd')
```

If you only want to see the default values for fminbnd, you can simply type

```
optimset fminbnd
```

```
or equivalently
optimset('fminbnd')
```

## **See Also**

optimget | optimoptions | optimtool

# optimtool

Select solver and optimization options, run problems

## **Syntax**

optimtool
optimtool(optstruct)
optimtool('solver')

## **Description**

optimtool opens the Optimization app. Use the Optimization app to select a solver, optimization options, and run problems. See "Optimization App" for a complete description of the Optimization app.

The Optimization app can be used to run any Optimization Toolbox solver, and any Global Optimization Toolbox solver except GlobalSearch and MultiStart. Results can be exported to a file or to the MATLAB workspace as a structure.

optimtool(optstruct) starts the Optimization app and loads optstruct. optstruct can be either optimization options or an optimization problem structure. Create optimization options with the optimoptions or optimset function, or by using the export option from the Optimization app. Create a problem structure by exporting the problem from the Optimization app to the MATLAB workspace. If you have Global Optimization Toolbox, you can create a problem structure with the createOptimProblem function.

optimtool('solver') starts the Optimization app with the specified solver, identified as a string, and the corresponding default options and problem fields. All Optimization Toolbox and Global Optimization Toolbox solvers are valid inputs to the optimtool function, except GlobalSearch and MultiStart.

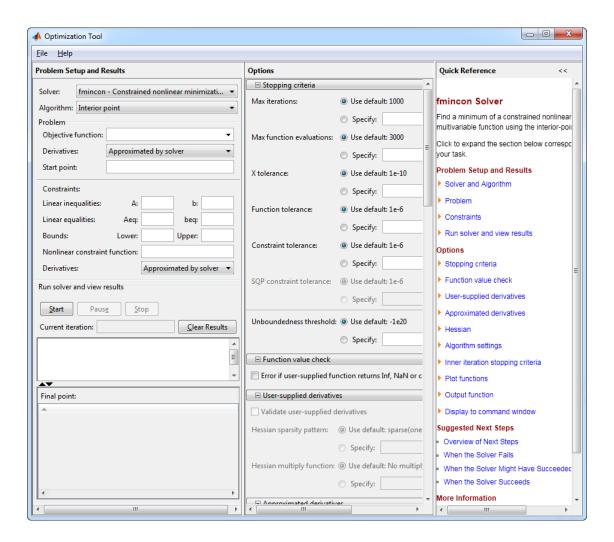

## **More About**

- "Optimization App" on page 5-2
- "Solve a Constrained Nonlinear Problem" on page 1-3

## **See Also**

optimoptions | optimset

# quadprog

Quadratic programming

## **Syntax**

```
x = quadprog(H,f)
x = quadprog(H,f,A,b)
x = quadprog(H,f,A,b,Aeq,beq)
x = quadprog(H,f,A,b,Aeq,beq,lb,ub)
x = quadprog(H,f,A,b,Aeq,beq,lb,ub,x0)
x = quadprog(H,f,A,b,Aeq,beq,lb,ub,x0,options)
x = quadprog(problem)
[x,fval] = quadprog(H,f,...)
[x,fval,exitflag] = quadprog(H,f,...)
[x,fval,exitflag,output] = quadprog(H,f,...)
[x,fval,exitflag,output,lambda] = quadprog(H,f,...)
```

## **Description**

Finds a minimum for a problem specified by

$$\min_{x} \frac{1}{2} x^{T} H x + f^{T} x \text{ such that } \begin{cases} A \cdot x \leq b, \\ Aeq \cdot x = beq, \\ lb \leq x \leq ub. \end{cases}$$

H, A, and Aeq are matrices, and f, b, beq, lb, ub, and x are vectors.

f, lb, and ub can be passed as vectors or matrices; see "Matrix Arguments" on page 2-30.

x = quadprog(H,f) returns a vector x that minimizes 1/2\*x'\*H\*x + f'\*x. H must be positive definite for the problem to have a finite minimum.

x = quadprog(H, f, A, b) minimizes 1/2\*x'\*H\*x + f'\*x subject to the restrictions  $A*x \le b$ . A is a matrix of doubles, and b is a vector of doubles.

- x = quadprog(H, f, A, b, Aeq, beq) solves the preceding problem subject to the additional restrictions Aeq\*x = beq. Aeq is a matrix of doubles, and beq is a vector of doubles. If no inequalities exist, set A = [] and b = [].
- x = quadprog(H,f,A,b,Aeq,beq,1b,ub) solves the preceding problem subject to the additional restrictions  $1b \le x \le ub$ . 1b and ub are vectors of doubles, and the restrictions hold for each x component. If no equalities exist, set Aeq = [] and beq = [].

**Note:** If the specified input bounds for a problem are inconsistent, the output x is x0 and the output fval is [].

quadprog resets components of x0 that violate the bounds  $1b \le x \le ub$  to the interior of the box defined by the bounds. quadprog does not change components that respect the bounds.

- x = quadprog(H,f,A,b,Aeq,beq,lb,ub,x0) solves the preceding problem starting from the vector x0. If no bounds exist, set lb = [] and ub = []. Some quadprog algorithms ignore x0, see "Input Arguments" on page 14-235.
- x = quadprog(H,f,A,b,Aeq,beq,lb,ub,x0,options) solves the preceding problem using the optimization options specified in options. Use optimoptions to create options. If you do not want to give an initial point, set x0 = [].
- x = quadprog(problem) returns the minimum for problem, where problem is a structure described in "Input Arguments" on page 14-235. Create problem by exporting a problem using the Optimization app; see "Exporting Your Work" on page 5-10.
- [x,fval] = quadprog(H,f,...) returns the value of the objective function at x: fval = 0.5\*x'\*H\*x + f'\*x
- [x,fval,exitflag] = quadprog(H,f,...) exitflag, a scalar that describes the exit condition of quadprog.
- [x,fval,exitflag,output] = quadprog(H,f,...) output, a structure that contains information about the optimization.
- [x,fval,exitflag,output,lambda] = quadprog(H,f,...) lambda, a structure whose fields contain the Lagrange multipliers at the solution x.

## Input Arguments

#### Н

Symmetric matrix of doubles. Represents the quadratic in the expression 1/2\*x'\*H\*x + f'\*x.

#### f

Vector of doubles. Represents the linear term in the expression 1/2\*x'\*H\*x + f'\*x.

#### Α

Matrix of doubles. Represents the linear coefficients in the constraints  $A^*x \leq b$ .

#### b

Vector of doubles. Represents the constant vector in the constraints  $A^*x \leq b$ .

#### Aeq

Matrix of doubles. Represents the linear coefficients in the constraints Aeq\*x = beq.

#### beq

Vector of doubles. Represents the constant vector in the constraints Aeq\*x = beq.

#### **1**b

Vector of doubles. Represents the lower bounds elementwise in  $1b \le x \le ub$ .

#### ub

Vector of doubles. Represents the upper bounds elementwise in  $1b \le x \le ub$ .

#### x0

Vector of doubles. Optional. The initial point for some quadprog algorithms:

· active-set

· trust-region-reflective when there are only bound constraints

If you do not give x0, quadprog sets all components of x0 to a point in the interior of the box defined by the bounds. quadprog ignores x0 for the interior-point-convex algorithm, and for the trust-region-reflective algorithm with equality constraints.

#### options

Options created using optimoptions or the Optimization app.

#### **All Algorithms**

Algorithm

Choose the algorithm:

- 'interior-point-convex' (default)
- 'trust-region-reflective'
- 'active-set'

The 'trust-region-reflective' algorithm handles problems with only bounds, or only linear equality constraints, but not both. The 'interior-point-convex' algorithm handles only convex problems. For details, see "Choosing the Algorithm" on page 2-7.

Diagnostics

Display diagnostic information about the function to be minimized or solved. The choices are 'on' or 'off' (default).

Display

Level of display returned to the command line.

- · 'off' or 'none' displays no output.
- 'final' displays just the final output (default).

The 'interior-point-convex' algorithm allows additional values:

- 'iter' gives iterative display.
- 'iter-detailed' gives iterative display with a detailed exit message.
- 'final-detailed' displays just the final output, with a detailed exit message.

MaxIter

Maximum number of iterations allowed, a positive integer.

- For a 'trust-region-reflective' equality-constrained problem, the default value is 2\*(numberOfVariables numberOfEqualities).
- For all other algorithms and problems, the default value is 200

#### All Algorithms Except active-set

TolFun

Termination tolerance on the function value, a positive scalar.

- For a 'trust-region-reflective' equality-constrained problem, the default value is 1e-6.
- For a 'trust-region-reflective' bound-constrained problem, the default value is 100\*eps, about 2.2204e-14.
- For 'interior-point-convex', the default value is 1e-8.

TolX

Termination tolerance on x, a positive scalar.

- For 'trust-region-reflective', the default value is 100\*eps, about 2.2204e-14.
- For 'interior-point-convex', the default value is 1e-8.

#### trust-region-reflective Algorithm Only

HessMult

Function handle for a Hessian multiply function. For largescale structured problems, this function computes the Hessian matrix product H\*Y without actually forming H. The function has the form

W = hmfun(Hinfo,Y)

where Hinfo and possibly some additional parameters contain the matrices used to compute H\*Y.

See "Quadratic Minimization with Dense, Structured Hessian" on page 9-18 for an example that uses this option.

MaxPCGIter

Maximum number of PCG (preconditioned conjugate gradient) iterations, a positive scalar. The default is max(1,floor(numberOfVariables/2)). For more information, see "Preconditioned Conjugate Gradient Method" on page 9-8.

PrecondBandWidth Upper bandwidth of the preconditioner for PCG, a

nonnegative integer. By default, quadprog uses diagonal preconditioning (upper bandwidth 0). For some problems, increasing the bandwidth reduces the number of PCG iterations. Setting PrecondBandWidth to Inf uses a direct factorization (Cholesky) rather than the conjugate gradients (CG). The direct factorization is computationally more expensive than CG, but produces a better quality step toward

the solution.

To1PCG Termination tolerance on the PCG iteration, a positive scalar.

The default is 0.1.

Typical X values. The number of elements in Typical X equals

the number of elements in x0, the starting point. The default value is ones (number of variables, 1). quadprog uses TypicalX internally for scaling. TypicalX has an effect only when x has unbounded components, and when a TypicalX

value for an unbounded component exceeds 1.

#### interior-point-convex Algorithm Only

TolCon Tolerance on the constraint violation, a positive scalar. The

default is 1e-8.

#### problem

Structure encapsulating the quadprog inputs and options:

H Symmetric matrix in 1/2\*x'\*H\*x

f Vector in linear term f'\*x

Aineq Matrix in linear inequality constraints Aineq\*x  $\leq$  bineq bineq Vector in linear inequality constraints Aineq\*x  $\leq$  bineq

Aeq Matrix in linear equality constraints Aeq\*x = beq
beq Vector in linear equality constraints Aeq\*x = beq

1b Vector of lower boundsub Vector of upper bounds

x0 Initial point for x

solver 'quadprog'

options Options created using optimoptions or the Optimization

app

## **Output Arguments**

#### X

Vector that minimizes 1/2\*x'\*H\*x + f'\*x subject to all bounds and linear constraints. x can be a local minimum for nonconvex problems. For convex problems, x is a global minimum. For more information, see "Local vs. Global Optima" on page 4-25.

#### fval

Value of 1/2\*x'\*H\*x + f'\*x at the solution x, a double.

#### exitflag

Integer identifying the reason the algorithm terminated. The following lists the values of exitflag and the corresponding reasons the algorithm terminated:

#### All Algorithms

1 Function converged to the solution x.

Number of iterations exceeded options.MaxIter.

-2 Problem is infeasible.-3 Problem is unbounded.

#### interior-point-convex Algorithm

-6 Nonconvex problem detected.

#### trust-region-reflective Algorithm

Change in the objective function value was smaller than

options.TolFun.

-4 Current search direction was not a direction of descent. No

further progress could be made.

#### active-set Algorithm

4 Local minimizer was found.

-7 Magnitude of search direction became too small. No further

progress could be made. The problem is ill-posed or badly

conditioned.

#### output

Structure containing information about the optimization. The fields are:

iterations Number of iterations taken algorithm Optimization algorithm used

cgiterations Total number of PCG iterations (trust-region-

reflective algorithm only)

constrviolation Maximum of constraint functions
firstorderopt Measure of first-order optimality

message Exit message

#### lambda

Structure containing the Lagrange multipliers at the solution X (separated by constraint type). The fields are:

lowerLower bounds 1bupperUpper bounds ubineqlinLinear inequalitieseqlinLinear equalities

For details, see "Lagrange Multiplier Structures" on page 3-25.

## **Examples**

Solve a simple quadratic programming problem: find values of x that minimize

$$f(x) = \frac{1}{2}x_1^2 + x_2^2 - x_1x_2 - 2x_1 - 6x_2,$$

subject to

$$x_1 + x_2 \le 2$$
  
 $-x_1 + 2x_2 \le 2$   
 $2x_1 + x_2 \le 3$   
 $0 \le x_1, 0 \le x_2.$ 

In matrix notation this is

$$f(x) = \frac{1}{2}x^T H x + f^T x,$$

where

$$H = \begin{bmatrix} 1 & -1 \\ -1 & 2 \end{bmatrix}, \ f = \begin{bmatrix} -2 \\ -6 \end{bmatrix}, \ x = \begin{bmatrix} x_1 \\ x_2 \end{bmatrix}.$$

1 Enter the coefficient matrices:

```
H = [1 -1; -1 2];
f = [-2; -6];
A = [1 1; -1 2; 2 1];
b = [2; 2; 3];
lb = zeros(2,1);
```

2 Set the options to use the 'active-set' algorithm with no display:

```
opts = optimoptions('quadprog','Algorithm','active-set','Display','off');
```

3 Call quadprog:

```
[x,fval,exitflag,output,lambda] = ...
quadprog(H,f,A,b,[],[],lb,[],[],opts);
```

**4** Examine the final point, function value, and exit flag:

```
x,fval,exitflag
x =
    0.6667
    1.3333
fval =
    -8.2222
```

```
exitflag = 1
```

An exit flag of 1 means the result is a local minimum. Because H is a positive definite matrix, this problem is convex, so the minimum is a global minimum. You can see H is positive definite by noting all its eigenvalues are positive:

```
eig(H)
ans =
0.3820
2.6180
```

Use the 'interior-point-convex' algorithm to solve a sparse quadratic program.

1 Generate a sparse symmetric matrix for the quadratic form:

```
v = sparse([1,-.25,0,0,0,0,0,-.25]);
H = gallery('circul',v);
```

**2** Include the linear term for the problem:

```
f = -4:3:
```

3 Include the constraint that the sum of the terms in the solution x must be less than -2:

```
A = ones(1,8); b = -2;
```

**4** Set options to use the 'interior-point-convex' algorithm and iterative display:

```
opts = optimoptions('quadprog',...
'Algorithm','interior-point-convex','Display','iter');
```

**5** Run the quadprog solver and observe the iterations:

```
[x fval eflag output lambda] = quadprog(H,f,A,b,[],[],[],[],[],opts);
```

|      |                |             | First-order | Total relative |
|------|----------------|-------------|-------------|----------------|
| Iter | f(x)           | Feasibility | optimality  | error          |
| 0    | -2.000000e+000 | 1.000e+001  | 4.500e+000  | 1.200e+001     |
| 1    | -2.630486e+001 | 0.000e+000  | 9.465e-002  | 9.465e-002     |
| 2    | -2.639877e+001 | 0.000e+000  | 3.914e-005  | 3.914e-005     |
| 3    | -2.639881e+001 | 0.000e+000  | 3.069e-015  | 6.883e-015     |

Minimum found that satisfies the constraints.

Optimization completed because the objective function is non-decreasing in feasible directions, to within the default value

of the function tolerance, and constraints are satisfied to within the default value of the constraint tolerance.

**6** Examine the solution:

```
fval,eflag
fval =
    -26.3988
eflag =
```

For the 'interior-point-convex' algorithm, an exit flag of 1 means the result is a global minimum.

### **Alternatives**

You can use the Optimization app for quadratic programming. Enter optimtool at the MATLAB command line, and choose the quadprog - Quadratic programming solver. For more information, see "Optimization App".

### More About

### **Algorithms**

### trust-region-reflective

The 'trust-region-reflective' algorithm is a subspace trust-region method based on the interior-reflective Newton method described in [1]. Each iteration involves the approximate solution of a large linear system using the method of preconditioned conjugate gradients (PCG). For more information, see "trust-region-reflective quadprog Algorithm" on page 9-6.

### active-set

quadprog uses an active set method, which is also a projection method, similar to that described in [2]. It finds an initial feasible solution by first solving a linear programming problem. For more information, see "active-set quadprog Algorithm" on page 9-11.

### interior-point-convex

The 'interior-point-convex' algorithm attempts to follow a path that is strictly inside the constraints. It uses a presolve module to remove redundancies, and to simplify the problem by solving for components that are straightforward. For more information, see "interior-point-convex quadprog Algorithm" on page 9-2.

- "Optimization Problem Setup"
- "Optimization Results"
- "Optimization App" on page 5-2
- · "Quadratic Programming"

### References

- [1] Coleman, T.F. and Y. Li, "A Reflective Newton Method for Minimizing a Quadratic Function Subject to Bounds on Some of the Variables," *SIAM Journal on Optimization*, Vol. 6, Number 4, pp. 1040–1058, 1996.
- [2] Gill, P. E., W. Murray, and M. H. Wright, *Practical Optimization*, Academic Press, London, UK, 1981.
- [3] Gould, N. and P. L. Toint. "Preprocessing for quadratic programming." *Math. Programming*, Series B, Vol. 100, pp. 95–132, 2004.

### See Also

linprog | lsqlin | optimoptions